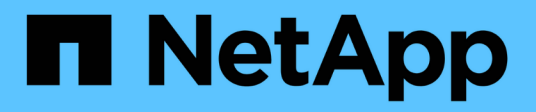

# **Installation und Administration für Windows**

SnapManager for SAP

NetApp April 19, 2024

This PDF was generated from https://docs.netapp.com/de-de/snapmanager-sap/windows/concept-whatsnapmanager-for-oraclesnapmanager-for-sap-does.html on April 19, 2024. Always check docs.netapp.com for the latest.

# **Inhalt**

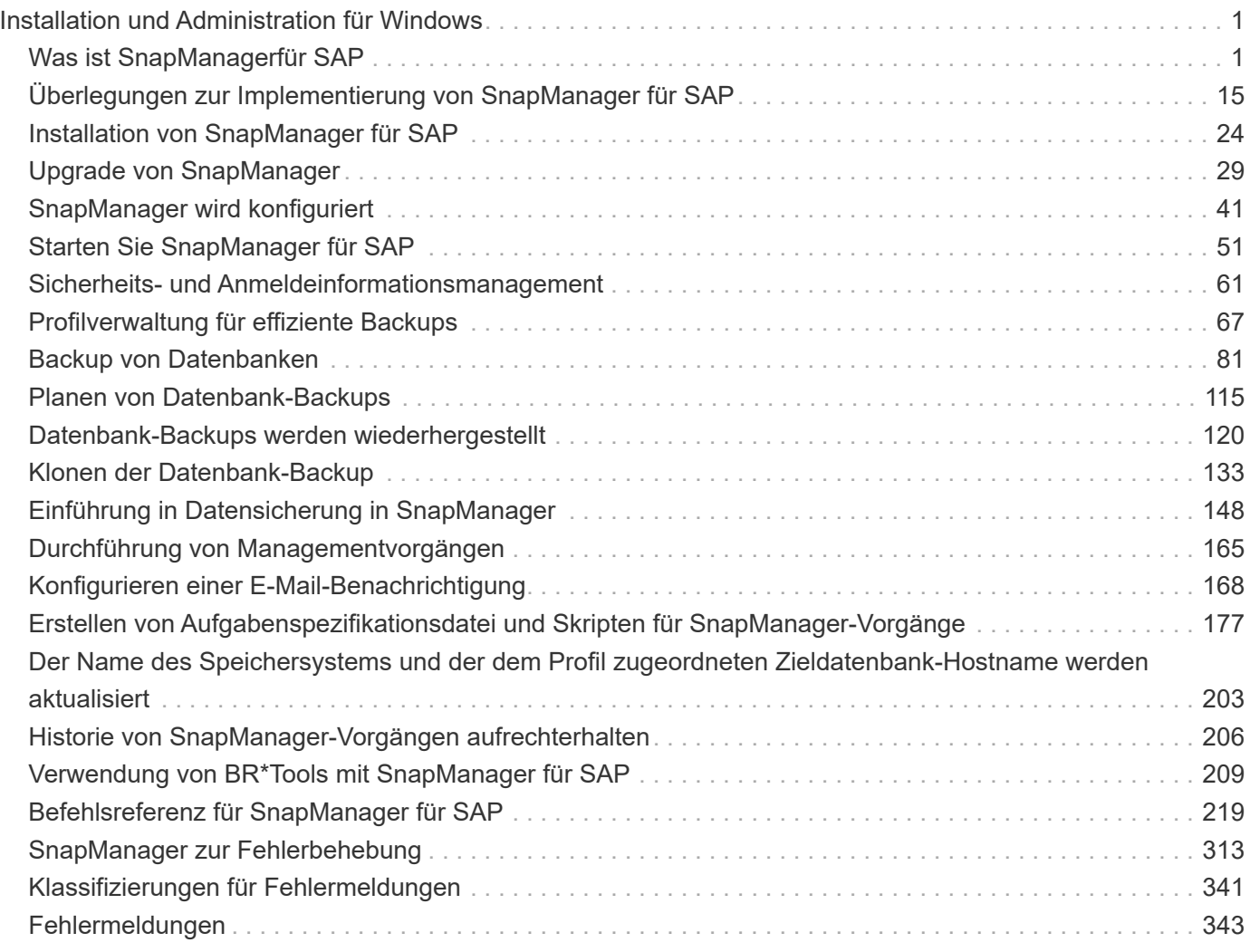

# <span id="page-2-0"></span>**Installation und Administration für Windows**

# <span id="page-2-1"></span>**Was ist SnapManagerfür SAP**

SnapManager bietet die Tools, die für richtlinienbasiertes Datenmanagement, die Planung und Erstellung von regelmäßigen Datenbank-Backups, die Wiederherstellung von Daten aus diesen Backups im Falle von Datenverlust oder Notfällen und die Erstellung von Datenbankklonen erforderlich sind. Sie können Backups auf dem Primärspeicher erstellen und geschützte Backups auf dem Sekundärspeicher mithilfe von Post-Processing-Skripten erstellen.

SnapManager nutzt NetApp Technologien bei der Integration in die neuesten Datenbankversionen. SnapManager ist in folgende NetApp Applikationen und Technologien integriert:

- SnapDrive automatisiert Storage-Provisionierungsaufgaben und vereinfacht die Erstellung fehlerfreier und Host-konsistenter Snapshot-Kopien des Storage.
- Snapshot (eine Funktion von Data ONTAP) erstellt zeitpunktgenaue Kopien der Datenbank.
- SnapVault (eine lizenzierte Funktion von Data ONTAP) nutzt festplattenbasierte Backups für zuverlässiges Backup und Recovery von Datenbanken mit geringem Overhead.
- SnapMirror (eine lizenzierte Funktion von Data ONTAP) repliziert Datenbankdaten über ein globales Netzwerk mit hoher Geschwindigkeit auf einfache, zuverlässige und kostengünstige Weise.
- SnapRestore (eine lizenzierte Funktion von Data ONTAP) stellt eine vollständige Datenbank innerhalb weniger Sekunden wieder her – unabhängig von der Kapazität oder der Anzahl der Dateien.
- FlexClone (eine lizenzierte Funktion von Data ONTAP) hilft bei der Erstellung schneller, platzsparender Datenbankklone aus den Snapshot Backups.

SnapManager arbeitet mit SAN-Protokollen (FC und iSCSI) zusammen.

## **Was macht SnapManager für SAP**

SnapManager für SAP vereinfacht und automatisiert Backups, Recoverys und das Klonen von Datenbanken mithilfe der Snapshot Kopien, SnapRestore und FlexClone Technologien.

SnapManager bietet Datenbankadministratoren (DBAs) folgende Vorteile:

- Arbeiten mit Datenbankprofilen
	- Sie können Host- und Datenbankinformationen in Profilen organisieren und aufbewahren.

Wenn Sie ein Backup auf der Grundlage eines Profils initiieren, können Sie die Informationen wiederverwenden, anstatt sie für jedes Backup erneut eingeben zu müssen. SnapManager ermöglicht Ihnen darüber hinaus die schnelle Überwachung von Abläufen mithilfe von Profilen.

- Im Profil können Sie die Benennungsmuster für Snapshot Kopien definieren und einen benutzerdefinierten Text (Präfix oder Suffix) eingeben, sodass alle Snapshot Kopien dieselbe Namenskonvention verwenden können, die den Unternehmensrichtlinien entspricht.
- Sie müssen den Namen des Speichersystems nicht kennen, da Datenbankdateien automatisch dem zugehörigen Speicher zugeordnet werden.

◦ Wenn Sie ein neues Profil erstellen, können Sie die Option zum Trennen des Backup des Archivprotokolls von der Datensicherung der Datendatei angeben.

Sie können das vorhandene Profil auch aktualisieren, um die Sicherung des Archivprotokolls von der Datensicherung der Datendatei zu trennen.

- Durchführen des Datenbank-Backup-Vorgangs
	- Backup von kompletten und teilweisen Datenbanken
		- Sie können schnell und platzsparend ein vollständiges oder partielles Backup erstellen, sodass Sie Backups häufiger durchführen können.

Das vollständige Datenbank-Backup enthält alle Datendateien, Steuerdateien und Archivprotokolldateien in einem einzigen Backup.

Das partielle Datenbank-Backup enthält bestimmte Datendateien oder Tablespaces, alle Kontrolldateien und alle Archivprotokolldateien.

- Backups können durch Nachverarbeitungsskripte auf den Sekundärspeicher gesichert werden.
- Die Backups können auf Stundenbasis, wöchentlich, täglich, monatlich oder unbegrenzt geplant werden.
	- Separate Backup von Datendateien und Archivprotokolldateien
- Mit SnapManager (3.2 oder höher) können Sie die Datendateien und die Log-Dateien zur Archivierung separat sichern. Um diesen Vorgang durchzuführen, müssen Sie die Option zum Trennen der Archivprotokolldateien beim Erstellen oder Aktualisieren des Profils angeben.
- Sie können in der Aufbewahrungsrichtlinie die Anzahl und die Dauer angeben, für die die Backups der Datendateien aufbewahrt werden sollen.
- Sie können die Dauer für die Backups der Archivprotokolldatei angeben, die während der Aufbewahrungsdauer des Archivprotokolls aufbewahrt werden soll.
- SnapManager (3.2 oder höher) konsolidiert außerdem die Archiv-Log-Backups auf eine Mindestanzahl von Backups, indem die Archiv-Log-Backups mit doppelten Archivprotokolldateien freigegeben werden und nur die Archiv-Log-Backups mit einzigartigen Archiv-Log-Dateien vorgehalten werden. Diese Konsolidierung kann jedoch optional deaktiviert werden.
- Verwalten der Archivprotokolldateien
	- Mit SnapManager (3.2 oder höher) können Sie die Archivprotokolldateien aus den Archivprotokollzielen beschneiden.

Der von den beschnitten Archivprotokolldateien belegte Speicherplatz wird freigegeben, wenn die Archiv-Log-Backups, die diese Archivprotokolldateien enthalten, gelöscht werden.

◦ SnapManager stellt sicher, dass die Archiv-Log-Dateien gesichert werden, bevor sie von den Archiv-Protokollzielen beschnitten werden.

Die nicht gesicherten Archivprotokolldateien werden nicht beschnitten.

- SnapManager stellt sicher, dass die Archivprotokolldateien an die Data Guard-Standby-Datenbank gesendet werden, während Archivprotokolldateien aus einer primären Data Guard-Datenbank beschnitten werden.
- SnapManager stellt sicher, dass die Archivprotokolldateien vom Oracle Stream Capture-Prozess erfasst werden, falls vorhanden.
- Empfehlung
	- Um den Zielplatz für Archivprotokolle effektiv zu managen, müssen Sie die Archiv-Log-Backups erstellen und die Archiv-Log-Dateien damit beschneiden.
- SnapManager konsolidiert die Archiv-Log-Backups und enthält so eine Mindestanzahl von Backups, indem die Archiv-Log-Backups mit duplizierten Archiv-Log-Dateien erstellt und nur die Archiv-Log-Backups genutzt werden.

Diese Konsolidierung kann jedoch optional deaktiviert werden. Die Archiv-Log-Backups, die doppelte Archiv-Log-Dateien enthalten, werden freigegeben und ein einzelnes Backup mit einzigartigen Archiv-Logs bleibt erhalten.

- Durchführen des Datenbankwiederherstellungsvorgangs
	- Sie können dateibasierte Restore-Vorgänge durchführen.

Sie können außerdem eine Vorschau der Wiederherstellungsvorgänge anzeigen und eine Datei-für-Datei-Analyse von Wiederherstellungsvorgängen erhalten, bevor der Vorgang ausgeführt wird.

- Mit SnapRestore lässt sich der mittlere Zeitaufwand für die Wiederherstellung einer Datenbank verringern.
- Mit SnapManager (3.2 oder höher) können Sie die Datenbank automatisch wiederherstellen, indem Sie die Archivprotokolldateien aus dem Backup verwenden, selbst wenn die Archivprotokolldateien nicht im Archivprotokollziel verfügbar sind.

SnapManager (3.2 oder höher) bietet auch eine Möglichkeit, die Datenbank durch die Verwendung der Archiv-Log-Dateien aus dem externen Standort in einem bestimmten Ausmaß wiederherzustellen.

- Klonen von Datenbanken für Tests und Entwicklung
	- Sie können einen Klon einer Datenbank erstellen, sodass die Datenbank außerhalb der Produktionsumgebung eingerichtet werden kann.

Sie können beispielsweise in der Entwicklungs- und Testumgebung zum Testen von Upgrades auf wichtige Systeme klonen.

- Sie können eine Datenbank auf einem Primärspeichersystem klonen.
- Mit SnapManager (3.2 oder höher) können Sie die Backups der Datendatei mit den im Backup verfügbaren Archivprotokolldateien klonen.
	- Sie können die Backups der Datendatei nur klonen, wenn das Archivprotokoll-Backup miterstellt wird.
	- Sie können die Backups der Datendatei auch klonen, wenn die Archivprotokolldateien in einem bestimmten Umfang separat erstellten Archiv-Log-Backups zur Verfügung stehen.
	- Sie können die Backups einer eigenständigen Datenbank in einem bestimmten Umfang auch mit Archivprotokolldateien von jedem externen Standort aus klonen, auf den Oracle zugreifen kann.
	- Wenn die Backups von einem externen Standort aus verfügbar sind, können Sie den externen Standort beim Klonen angeben, um die geklonte Datenbank in einen konsistenten Status wiederherzustellen.
- Das Klonen der rein archivprotokollbasierten Backups wird nicht unterstützt.
- Allgemein
	- Integration in BR\*Tools von SAP

Das BR\*Tools-Paket umfasst SAP-Tools wie BRARCHIVE, BRBACKUP, BRCONNECT, BRRECOVER, BRRESTORE, BRSCACE und BRTOOLS.

SnapManager bietet Storage-Administratoren folgende Vorteile:

- Unterstützt unterschiedliche SAN-Protokolle
- Ermöglicht Ihnen die Optimierung von Backups auf der Grundlage der für Ihre Umgebung am besten geeigneten Backup-Art (vollständig oder teilweise).
- Erstellt platzsparende Datenbank-Backups.
- Erstellung platzsparender Klone:

SnapManager arbeitet darüber hinaus mit folgenden Oracle Funktionen zusammen:

• SnapManager kann die Backups mit RMAN von Oracle katalogisieren.

Bei Verwendung von RMAN kann ein DBA die SnapManager Backups nutzen und den Nutzen aller RMAN Funktionen, wie etwa das Restore auf Blockebene, erhalten. Dank SnapManager kann RMAN die Snapshot Kopien bei Recovery- oder Restore-Vorgängen verwenden. So können Sie beispielsweise RMAN zum Wiederherstellen einer Tabelle in einem Tablespace und zum Durchführen vollständiger Restores und Recoverys von Datenbanken und Tablespaces aus Snapshot-Kopien von SnapManager verwenden. Der RMAN-Wiederherstellungskatalog sollte sich nicht in der Datenbank befinden, die gesichert wird.

## **Integration in andere Applikationen und Technologien von NetApp**

SnapManager für SAP ist ein eigenständiges Produkt, das die Funktionen anderer NetApp Produkte integriert und so schnelle Backups ermöglicht, die nur wenig Speicherplatz benötigen.

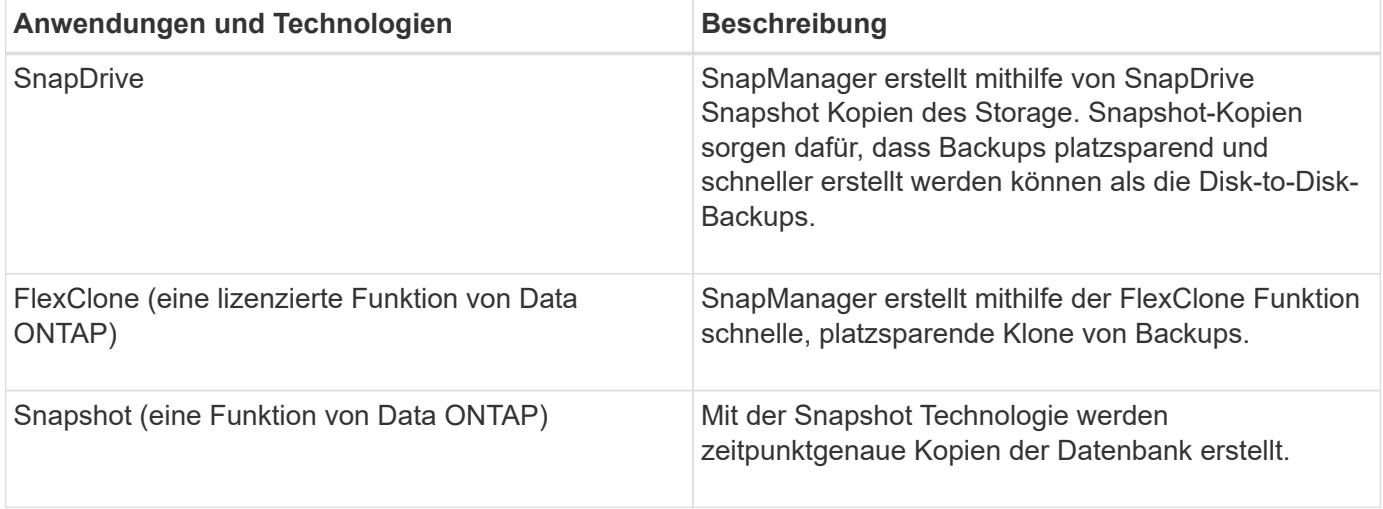

SnapManager lässt sich mit den folgenden NetApp Applikationen und Technologien integrieren:

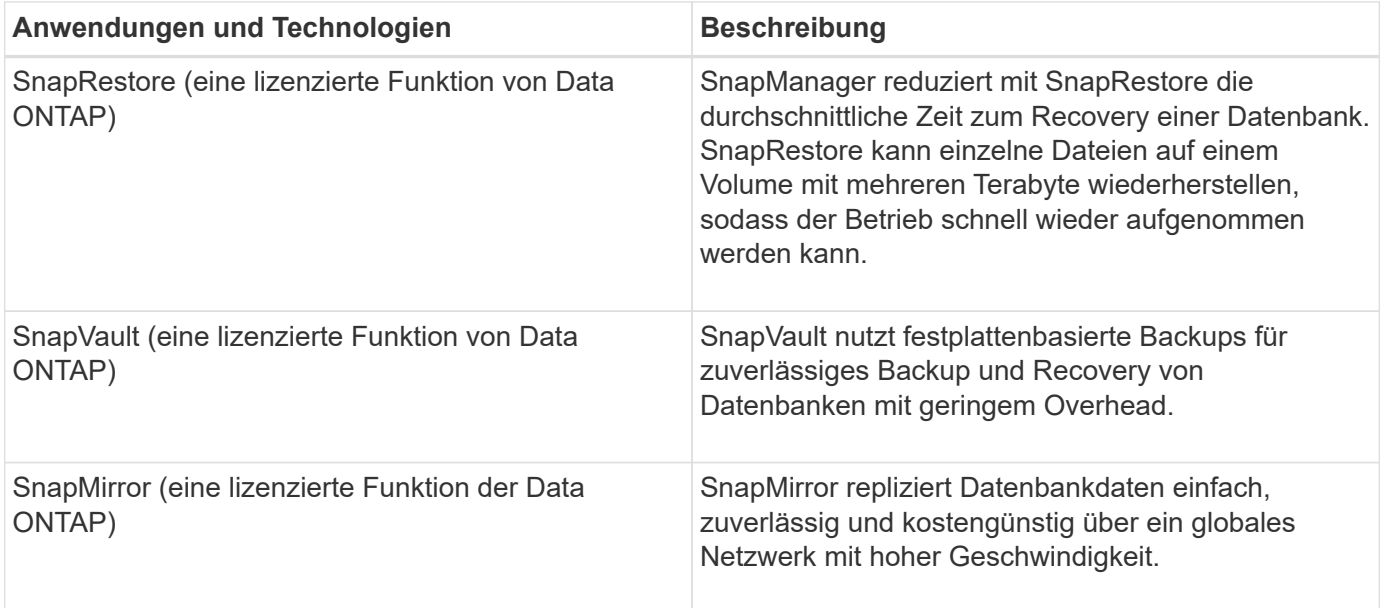

## **Vorteile von SnapManager**

Mit SnapManager für SAP können verschiedene Aufgaben an den Datenbanken ausgeführt und Daten effizient gemanagt werden.

SnapManager für SAP arbeitet mit Storage-Systemen zusammen und ermöglicht die folgenden Aufgaben:

• Erstellen Sie platzsparende Backups auf primärem oder sekundärem Storage und planen Sie Backups.

Sie können vollständige und teilweise Datenbank-Backups erstellen und Richtlinien für die Aufbewahrungsdauer anwenden.SnapManager (3.2 oder höher) ermöglicht Ihnen, nur die Datendateien und Archivprotokolle zu erstellen.

- SnapManager (3.2 oder höher) ermöglicht die Vorverarbeitung bzw. Nachbearbeitung der Backup- und Restore-Vorgänge vor oder nach der Durchführung.
- SnapManager (3.2 oder höher) ermöglicht Ihnen den Schutz von Backups mithilfe der Nachbearbeitungsskripte.
- Stellen Sie vollständige oder teilweise Datenbanken mithilfe des dateibasierten Wiederherstellungsvorgangs wieder her.
- Automatisches Wiederherstellen und Wiederherstellen von Datenbank-Backups.

SnapManager (3.2 oder höher) ermöglicht die automatische Wiederherstellung und Wiederherstellung von Datenbank-Backups. SnapManager stellt die wiederhergestellte Datenbank automatisch wieder her, indem die Archiv-Log-Dateien aus den Backups erkannt, Mounten und angewendet werden.

- Bei der Erstellung von Backups nur für die Archivprotokolle Archivprotokolldateien aus den Archivprotokollzielen abschneiden.
- Bewahren Sie die minimale Anzahl von Backups für Archivprotokolle automatisch auf, indem Sie nur die Backups mit einzigartigen Archivprotokolldateien aufbewahren.
- Verfolgen Sie die Betriebsdetails und erstellen Sie Berichte nach Host, Profil, Backup oder Klon.
- Überprüfen Sie den Backup-Status.
- Historie der einem Profil zugehörigen SnapManager Vorgänge beibehalten

• Erstellung platzsparender Backup-Klone auf dem Primärspeicher

#### **Backups mit Snapshot Kopien erstellen**

SnapManager ermöglicht die Erstellung von Backups auf dem primären (lokalen) Storage und auch auf dem sekundären (Remote-) Storage mithilfe von Nachbearbeitungsskripten.

Als Snapshot-Kopien erstellte Backups sind virtuelle Kopien der Datenbank und werden auf demselben physischen Medium wie die Datenbank gespeichert. Der Backup-Vorgang dauert daher weniger Zeit und erfordert deutlich weniger Speicherplatz als vollständige Disk-to-Disk Backups. Mit SnapManager können Sie Folgendes sichern:

- Alle Datendateien, archivierte Log-Dateien und Kontrolldateien
- Ausgewählte Datendateien oder Tablespaces, alle Archivprotokolldateien und Kontrolldateien

Mit SnapManager 3.2 oder höher können Sie optional folgende Daten sichern:

- Alle Datendateien und die Kontrolldateien
- Ausgewählte Datendateien oder Tablespaces zusammen mit den Kontrolldateien
- Archivierung von Protokolldateien

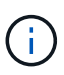

Die Datendateien, Archiv-Log-Dateien und Kontrolldateien können auf verschiedenen Storage-Systemen, Storage-System-Volumes oder LUNs (Logical Unit Numbers) abgelegt werden. Sie können SnapManager auch zum Backup einer Datenbank verwenden, wenn sich mehrere Datenbanken auf demselben Volume oder LUN befinden.

#### **Warum sollten Sie Archiv Log-Dateien beschneiden**

Mit SnapManager für SAP können Sie Archivprotokolldateien aus dem aktiven, bereits gesicherten Dateisystem löschen.

Durch Beschneidung kann SnapManager Backups einzelner Archiv-Log-Dateien erstellen. Durch Beschneidung und die Richtlinie zur Aufbewahrung von Backups wird beim Säuberen von Backups der Speicherplatz für das Archiv-Protokoll freigegeben.

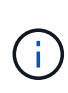

Sie können die Archivprotokolldateien nicht beschneiden, wenn der Flash Recovery Area (FRA) für Archivprotokolldateien aktiviert ist. Wenn Sie den Speicherort für das Archivprotokoll im Bereich Flash Recovery angeben, müssen Sie sicherstellen, dass Sie auch den Speicherort für das Archivprotokoll im angeben archive log dest Parameter.

#### **Konsolidierung von Archivierungsprotokolldaten**

SnapManager (3.2 oder höher) für SAP konsolidiert die Archiv-Log-Backups, um eine Mindestanzahl an Backups für Archiv-Log-Dateien zu erhalten. SnapManager für SAP erkennt und befreit die Backups, die Archivprotokolle enthalten, die Teilmengen anderer Backups sind.

#### **Vollständige oder teilweise Wiederherstellung von Datenbanken**

SnapManager bietet die Flexibilität, komplette Datenbanken, bestimmte Tabellen,

Dateien, Kontrolldateien oder eine Kombination dieser Einheiten wiederherzustellen. SnapManager ermöglicht die Wiederherstellung von Daten mithilfe eines dateibasierten Wiederherstellungsprozesses.

SnapManager ermöglicht Datenbankadministratoren (DBAs) die Vorschau von Restore-Vorgängen. Mit der Vorschaufunktion können DBAs jeden Wiederherstellungsvorgang auf Datei-für-Datei-Basis anzeigen.

Datenbankadministratoren können das Level angeben, auf das SnapManager bei der Durchführung von Restore-Vorgängen wiederhergestellt und Informationen wiederhergestellt werden. Beispielsweise können DBAs Daten zu bestimmten Zeitpunkten wiederherstellen. Der Wiederherstellungspunkt kann ein Datum und eine Uhrzeit oder eine Oracle System Change Number (SCN) sein.

Mit SnapManager (3.2 oder höher) können Datenbank-Backups automatisch und ohne Eingriff des Datenbankadministrators wiederhergestellt werden. Sie können SnapManager verwenden, um Backups für Archivprotokolle zu erstellen und dann diese Backups für Archivprotokolle zu verwenden, um die Datenbank-Backups wiederherzustellen und wiederherzustellen. Selbst wenn die Archivprotokolldateien des Backups in einem externen Archivprotokoll verwaltet werden, können Sie diesen externen Speicherort angeben, damit diese Archivprotokolle zur Wiederherstellung der wiederhergestellten Datenbank beitragen können.

### **Überprüfen des Backup-Status**

SnapManager kann die Integrität des Backups mithilfe von standardmäßigen Oracle-Backup-Verifizierungsvorgängen bestätigen.

Datenbankadministratoren (DBAs) können die Verifizierung im Rahmen des Backup-Vorgangs oder einer anderen Zeit durchführen. Datenbankadministratoren können den Verifizierungsvorgang so einstellen, dass er bei geringerer Auslastung des Host-Servers oder während eines geplanten Wartungsfensters ausgeführt wird.

## **Datenbank-Backup-Klone**

SnapManager erstellt mithilfe der FlexClone Technologie einen beschreibbaren, platzsparenden Klon eines Datenbank-Backups. Sie können einen Klon ändern, ohne die Backup-Quelle zu ändern.

Möglicherweise möchten Sie Datenbanken klonen, um Tests oder Upgrades in nicht produktiven Umgebungen zu ermöglichen. Sie können eine Datenbank auf dem Primärsystem klonen. Ein Klon kann sich auf demselben Host oder einem anderen Host befinden wie die Datenbank.

Mit der FlexClone Technologie können SnapManager Snapshot-Kopien der Datenbank verwenden, sodass keine vollständige physische Disk-to-Disk-Kopie erstellt werden muss. Snapshot Kopien benötigen weniger Erstellungszeit und belegen deutlich weniger Speicherplatz als physische Kopien.

In der Data ONTAP Dokumentation finden Sie weitere Informationen zur FlexClone Technologie.

#### **Verwandte Informationen**

#### ["Data ONTAP-Dokumentation"](http://support.netapp.com/documentation/productsatoz/index.html)

## **Verfolgen Sie die Details und erstellen Sie Berichte**

SnapManager bietet nicht nur detaillierte Datenbankadministratoren, die den Status verschiedener Vorgänge verfolgen müssen, sondern mithilfe von Methoden, die Vorgänge über eine einheitliche Benutzeroberfläche überwachen.

Nachdem Administratoren festlegen, welche Datenbanken gesichert werden sollen, identifiziert SnapManager die Datenbankdateien für das Backup automatisch. SnapManager zeigt Informationen zu Repositorys, Hosts, Profilen, Backups und Klonen an. Sie können die Vorgänge auf bestimmten Hosts oder Datenbanken überwachen.

## **Was ist die Architektur von SnapManager für SAP**

Die Architektur von SnapManager für SAP umfasst viele Komponenten, wie beispielsweise das SnapManager für SAP Host, Client und Repository. Weitere Komponenten sind die primären und sekundären Storage-Systeme und andere NetApp Produkte.

Die Architektur von SnapManager für SAP umfasst die folgenden Architekturkomponenten:

- SnapManager Host
- Grafische SnapManager Benutzeroberfläche oder Befehlszeilenschnittstelle
- SnapManager Repository
- SnapManager für SAP BACKINT Schnittstelle
- Primärspeicher
- Sekundäre Storage-Systeme
- SnapDrive für Windows

Das folgende Bild zeigt die Architektur von SnapManager für SAP und die zugehörigen Komponenten:

# **SnapManager for SAP Architecture**

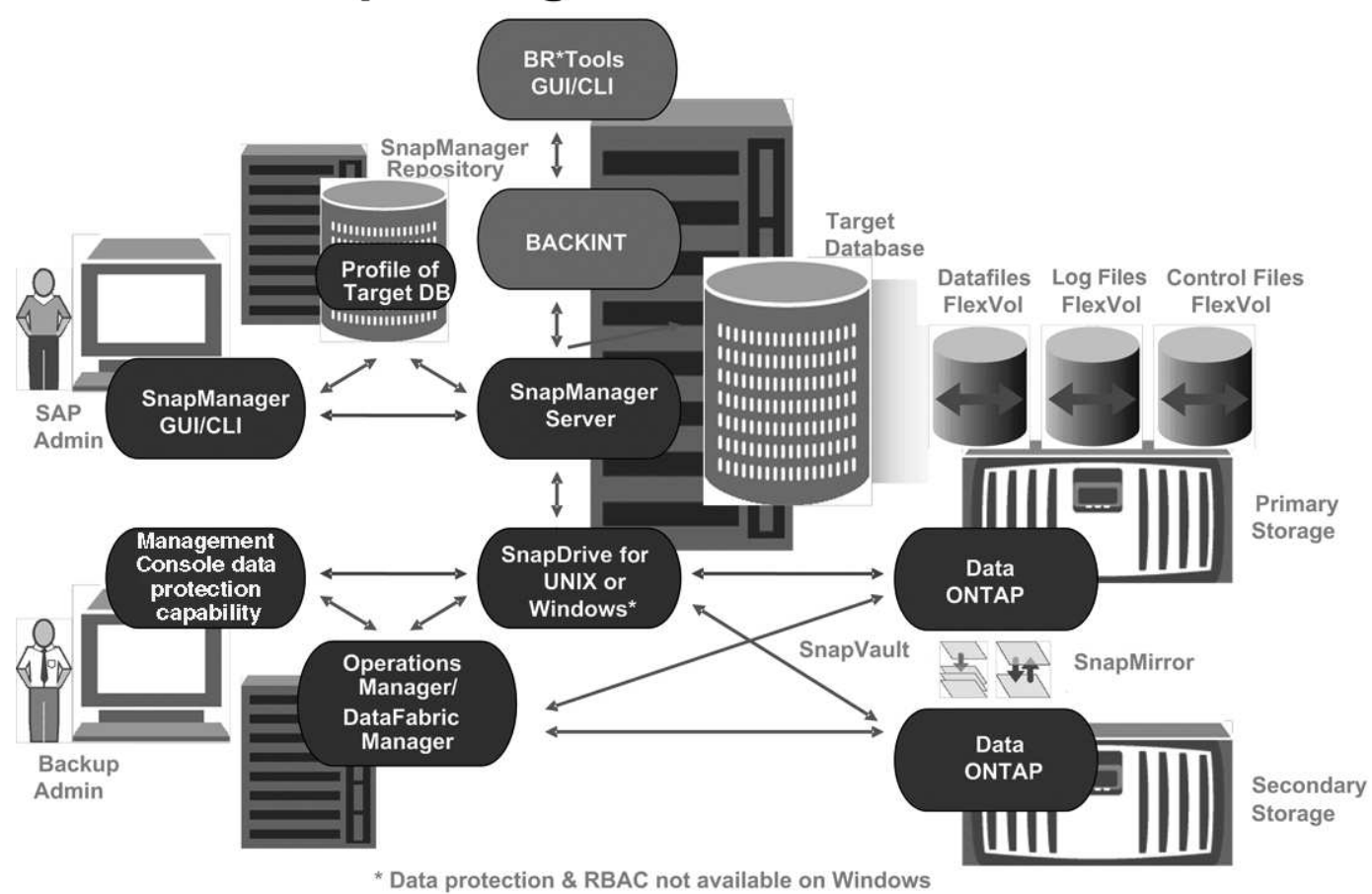

## **SnapManager Host**

Der SnapManager Host ist ein Windows Server, der auch andere NetApp Produkte ausführt.

Der SnapManager Host wird mit den folgenden Produkten installiert:

- SnapDrive für Windows
- Host Utilities

Der SnapManager-Host wird als Service ausgeführt.

Der SnapManager-Host unterstützt auch die BACKINT-Schnittstelle, die für SAP BR\*Tools verwendet wird.

#### **Grafische SnapManager-Benutzer- und Befehlszeilenschnittstellen**

Der SnapManager Client enthält eine grafische Benutzeroberfläche (GUI) und eine Befehlszeilenschnittstelle (CLI).

#### **SnapManager Repository**

Im Repository werden Informationen zu verschiedenen SnapManager-Vorgängen gespeichert, beispielsweise die Zeit von Backups, Tabellen und Datendateien, die

## gesichert wurden, bei Storage-Systemen, bei erstellten Klonen und bei Snapshot Kopien.

Die Repository-Datenbank kann nicht in derselben Datenbank vorhanden sein und darf auch nicht Teil derselben Datenbank sein, die von SnapManager gesichert wird. Dies liegt daran, dass das Repository die Namen der Datenbank-Snapshot-Kopien speichert, die während des Backup-Betriebs erstellt wurden. Das Repository muss in einer anderen Datenbank als der zu sichernden Datenbank erstellt werden. Das heißt, Sie müssen mindestens zwei Datenbanken haben: Die SnapManager Repository-Datenbank und die von SnapManager gemanagte Zieldatenbank. Wenn Sie die SnapManager-Services ausführen, müssen beide Datenbanken betriebsbereit sein.

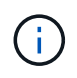

SnapManager-Vorgänge dürfen nicht über die GUI oder die CLI ausgeführt werden, wenn die Repository-Datenbank ausfällt.

#### **SnapDrive auf SnapManager Server**

SnapManager erstellt Snapshot Kopien des Storage-Systems mithilfe von SnapDrive für Windows. SnapDrive befindet sich auf demselben Server wie SnapManager.

## **Repositories**

SnapManager organisiert die Informationen in Profile, die dann den Repositories zugeordnet werden. Profile enthalten Informationen über die zu verwaltende Datenbank, während das Repository Daten zu den Vorgängen enthält, die auf Profilen ausgeführt werden.

Das Repository zeichnet auf, wann ein Backup durchgeführt wurde, welche Dateien gesichert wurden und ob ein Klon aus dem Backup erstellt wurde. Wenn Datenbankadministratoren eine Datenbank wiederherstellen oder einen Teil davon wiederherstellen, fragt SnapManager das Repository ab, um zu ermitteln, was gesichert wurde.

Da das Repository die Namen der während des Backup erstellten Datenbank-Snapshot-Kopien speichert, kann die Repository-Datenbank nicht in derselben Datenbank vorhanden sein und kann auch nicht Teil derselben Datenbank sein, die von SnapManager gesichert wird. Sie müssen mindestens zwei Datenbanken (die SnapManager Repository-Datenbank und die von SnapManager gemanagte Zieldatenbank) einrichten und ausführen, wenn Sie SnapManager Vorgänge ausführen.

Wenn Sie versuchen, die grafische Benutzeroberfläche (GUI) zu öffnen, wenn die Repository-Datenbank nicht verfügbar ist, wird die folgende Fehlermeldung in der protokolliert sm\_gui.log Datei: [WARNUNG]: SMSAP-01106: Error occurred while querying the repository: No more data to read from socket. Außerdem schlägt das SnapManager-Verfahren fehl, wenn die Repository-Datenbank ausfällt. Weitere Informationen zu den verschiedenen Fehlermeldungen finden Sie unter *Fehlerbehebung bekannter Probleme*.

Sie können jeden beliebigen Host-Namen, Dienstnamen oder Benutzernamen verwenden, um Vorgänge auszuführen. Damit ein Repository SnapManager-Vorgänge unterstützt, müssen der Projektarchiv-Benutzername und der Dienstname nur aus den folgenden Zeichen bestehen: Alphabetische Zeichen (A-Z), Ziffern (0-9), Minuszeichen (-), Unterstrich () und Punkt (.).

Der Repository-Port kann eine beliebige gültige Portnummer sein, und der Repository-Hostname kann einen beliebigen gültigen Hostnamen sein. Der Hostname muss aus alphabetischen Zeichen (A-Z), Ziffern (0-9), Minuszeichen (-) und Periode (.) bestehen, jedoch nicht aus einem Unterstrich (\_).

Das Repository muss in einer Oracle-Datenbank erstellt werden. Die von SnapManager verwendete

Datenbank sollte gemäß den Oracle Verfahren für die Datenbankkonfiguration eingerichtet werden.

Ein einziges Repository kann Informationen über mehrere Profile enthalten, jedoch ist jede Datenbank normalerweise nur mit einem Profil verknüpft. Sie können mehrere Repositorys haben, wobei jedes Repository mehrere Profile enthält.

## **Welche Profile sind**

SnapManager verwendet Profile, um die zur Durchführung von Operationen in einer bestimmten Datenbank erforderlichen Informationen zu speichern. Ein Profil enthält die Informationen zur Datenbank einschließlich aller Anmeldeinformationen, Backups und Klone. Wenn Sie ein Profil erstellen, müssen Sie keine Datenbankdetails angeben, wenn Sie eine Operation in dieser Datenbank ausführen.

Ein Profil kann nur auf eine Datenbank verweisen. Auf dieselbe Datenbank kann mit mehr als einem Profil verwiesen werden. Auf Backups, die mit einem Profil erstellt werden, kann nicht über ein anderes Profil zugegriffen werden, auch wenn beide Profile auf dieselbe Datenbank verweisen.

Profilinformationen werden in einem Repository gespeichert. Das Repository enthält sowohl die Profilinformationen für die Datenbank als auch Informationen zu den Snapshot-Kopien, die als Datenbank-Backup dienen. Die tatsächlichen Snapshot Kopien werden im Storage-System gespeichert. Die Namen der Snapshot Kopie werden im Repository gespeichert, das das Profil für diese Datenbank enthält. Wenn Sie einen Vorgang in einer Datenbank ausführen, müssen Sie das Profil aus dem Repository auswählen.

Die folgende Abbildung zeigt, wie Repositories mehrere Profile aufnehmen können, aber auch dass jedes Profil nur eine Datenbank definieren kann:

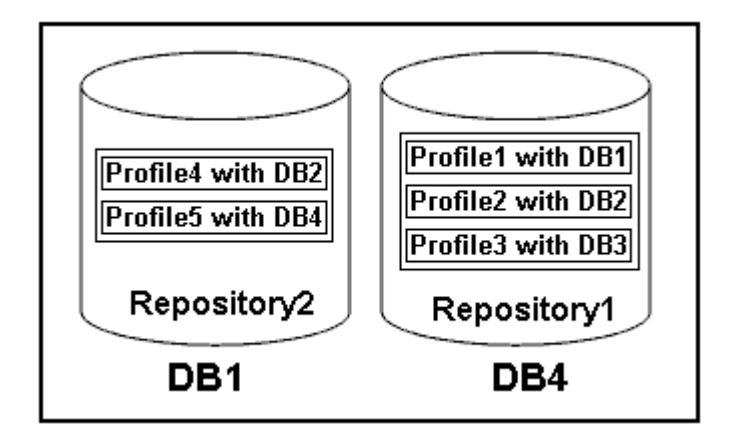

Im vorhergehenden Beispiel befindet sich Repository2 auf Datenbank DB1 und Repository1 befindet sich auf der Datenbank DB4.

Jedes Profil enthält die Anmeldeinformationen für die Datenbank, die mit dem Profil verknüpft ist. Mit den Anmeldeinformationen kann SnapManager eine Verbindung zur Datenbank herstellen und mit der Datenbank arbeiten. Die gespeicherten Anmeldeinformationen umfassen den Benutzernamen und die Kennwortpaare für den Zugriff auf den Host, das Repository, die Datenbank und die erforderlichen Verbindungsinformationen, wenn Sie Oracle Recovery Manager (RMAN) verwenden.

Sie können nicht auf ein Backup zugreifen, das mit einem Profil aus einem anderen Profil erstellt wurde, auch wenn beide Profile mit derselben Datenbank verknüpft sind. SnapManager legt eine Sperre auf die Datenbank ab, um zu verhindern, dass zwei inkompatible Vorgänge gleichzeitig ausgeführt werden.

#### **Profil zur Erstellung vollständiger und partieller Backups**

Sie können Profile erstellen, um vollständige Backups oder partielle Backups zu erstellen.

Die Profile, die Sie zur Erstellung der vollständigen und partiellen Backups angeben, enthalten sowohl die Datendateien als auch die Archivprotokolldateien. SnapManager erlaubt solche Profile nicht, die Backups des Archivprotokolls von den Backups der Datendatei zu trennen. Die vollständigen und teilweisen Backups werden gemäß den bestehenden Richtlinien zur Backup-Aufbewahrung aufbewahrt. Sie können vollständige und teilweise Backups basierend auf der zu Ihnen passt Uhrzeit und Häufigkeit planen.

#### **Profile für die Erstellung von datenbasierten Backups und nur-Archiv-Backups**

Mit SnapManager (3.2 oder höher) können Sie Profile erstellen, die Backups der Archivprotokolldateien getrennt von den Datendateien machen. Nachdem Sie das Profil zur Trennung der Backup-Typen verwendet haben, können Sie entweder Datendateien-only-Backups oder lediglich Archiv-Log-Backups der Datenbank erstellen. Sie können auch ein Backup erstellen, das sowohl die Datendateien als auch die Archivprotokolldateien enthält.

Die Aufbewahrungsrichtlinie gilt für alle Datenbank-Backups, wenn die Archiv-Log-Backups nicht getrennt sind. Nachdem Sie die Archiv-Log-Backups getrennt haben, können Sie mit SnapManager unterschiedliche Aufbewahrungszeiten festlegen.

#### **Aufbewahrungsrichtlinie**

SnapManager legt fest, ob ein Backup aufbewahrt werden soll, indem sowohl die Anzahl der Aufbewahrung (z. B. 15 Backups) als auch die Aufbewahrungsdauer (z. B. 10 Tage tägliche Backups) berücksichtigt werden. Ein Backup läuft ab, wenn sein Alter die für seine Aufbewahrungsklasse festgelegte Aufbewahrungsdauer überschreitet und die Anzahl der Backups die Anzahl der Backups übersteigt. Beispiel: Wenn die Backup-Anzahl 15 beträgt (was bedeutet, dass SnapManager 15 erfolgreiche Backups erstellt hat) und die Dauer für tägliche Backups von 10 Tagen festgelegt wurde, verfallen die fünf ältesten, erfolgreichen und infrage kommenden Backups.

#### **Aufbewahrungsdauer des Archivprotokolls**

Nach Trennung der Backup-Protokolle werden sie basierend auf der Aufbewahrungsdauer des Archivprotokolls aufbewahrt. Backups von Archivprotokolldateien, die mit Backups von Datendateien erstellt werden, werden immer zusammen mit Backups dieser Datendateien aufbewahrt, unabhängig von der Aufbewahrungsdauer für das Archivprotokoll.

## **Die Status der SnapManager-Operation lauten**

SnapManager-Vorgänge (Backup, Wiederherstellung und Klon) können den jeweiligen Status aufweisen, wobei jeder Status den Fortschritt des Vorgangs angibt.

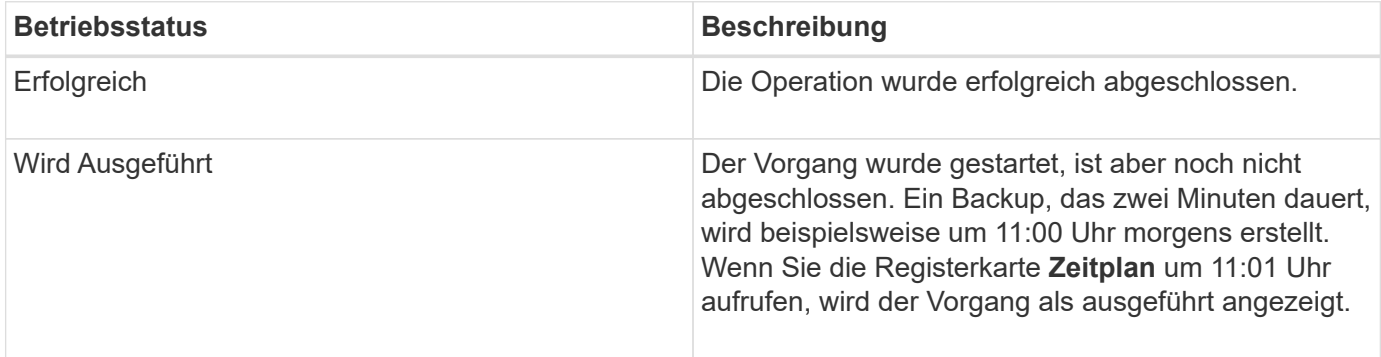

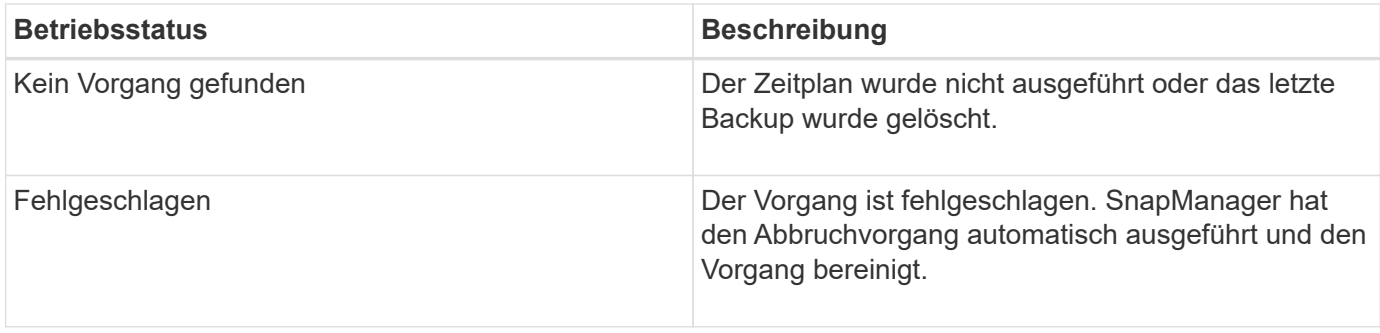

#### **Wiederherstellbare und nicht wiederherstellbare Ereignisse**

Ein wiederherstellbares SnapManager Ereignis hat die folgenden Probleme:

- Die Datenbank wird nicht auf einem Storage-System gespeichert, auf dem Data ONTAP ausgeführt wird.
- SnapDrive für Windows ist nicht installiert oder kann nicht auf das Speichersystem zugreifen.
- SnapManager erstellt keine Snapshot Kopie bzw. stellt keinen Storage bereit, wenn das Volume über keinen freien Speicherplatz verfügt, die maximale Anzahl an Snapshot Kopien erreicht oder eine unerwartete Ausnahme auftritt.

Wenn ein wiederherstellbares Ereignis eintritt, wird SnapManager abgebrochen und versucht, den Host, die Datenbank und das Storage-System auf den Startstatus zurückzusetzen. Schlägt der Abbruchvorgang fehl, behandelt SnapManager den Vorfall als nicht wiederherstellbares Ereignis.

Wenn eines der folgenden Ereignisse eintritt, tritt ein nicht behebbares (Out-of-Band)-Ereignis auf:

- Ein Systemproblem tritt auf, z. B. wenn ein Host ausfällt.
- Der SnapManager-Prozess wird angehalten.
- Der Abbruch innerhalb des Band schlägt fehl, wenn das Speichersystem ausfällt, die Nummer der logischen Einheit (LUN) oder das Speichervolume offline ist oder das Netzwerk ausfällt.

Wenn ein nicht behebbares Ereignis eintritt, wird SnapManager sofort abgebrochen. Der Host, die Datenbank und das Speichersystem sind möglicherweise nicht an den ursprünglichen Status zurückgekehrt. In diesem Fall müssen Sie nach Ausfall des SnapManager-Vorgangs eine Bereinigung durchführen, indem Sie die verwaiste Snapshot Kopie löschen und die SnapManager-Sperrdatei entfernen.

Wenn Sie die SnapManager-Sperrdatei löschen möchten, navigieren Sie zu \$ORACLE\_HOME Auf dem Zielcomputer löschen und löschen sm\_lock\_TargetDBName Datei: Nach dem Löschen der Datei müssen Sie den SnapManager für SAP-Server neu starten.

## **Wie SnapManager die Sicherheit gewährleistet**

Sie können SnapManager Vorgänge nur ausführen, wenn Sie die entsprechenden Anmeldedaten besitzen. Die Sicherheit in SnapManager unterliegt der Benutzerauthentifizierung.

SnapManager gewährleistet die Sicherheit, indem die Benutzerauthentifizierung über Passworteinforderungen oder durch Festlegen von Benutzeranmeldeinformationen angefordert wird. Ein effektiver Benutzer wird beim SnapManager-Server authentifiziert und autorisiert.

Die SnapManager Anmeldedaten und die Benutzerauthentifizierung unterscheiden sich erheblich von SnapManager 3.0:

- In SnapManager-Versionen vor 3.0 würden Sie bei der Installation von SnapManager ein willkürliches Serverkennwort festlegen. Wer den SnapManager-Server nutzen möchte, braucht das SnapManager-Server-Passwort. Das SnapManager-Server-Passwort muss den Benutzeranmeldeinformationen über hinzugefügt werden smsap credential set -host Befehl.
- In SnapManager (3.0 und höher) wurde das SnapManager-Serverpasswort durch die Authentifizierung des individuellen Betriebssystems (OS) ersetzt. Wenn Sie den Client nicht vom selben Server wie den Host ausführen, führt der SnapManager-Server die Authentifizierung durch, indem Sie die Benutzernamen und Passwörter des Betriebssystems verwenden. Wenn Sie nicht zur Eingabe Ihrer OS-Passwörter aufgefordert werden möchten, können Sie die Daten unter Verwendung des im SnapManager-Benutzeranmeldeinformationen speichern smsap credential set -host Befehl.

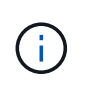

Der smsap credential set -host Der Befehl speichert Ihre Anmeldeinformationen, wenn der verwendet wird host.credentials.persist Das Hotel befindet sich im smsap.config Die Datei ist auf **true** eingestellt.

#### **Beispiel**

Benutzer1 und User2 teilen sich ein Profil namens Prof2. User2 kann eine Sicherung von "database1" in Host1 nicht ohne die Berechtigung zum Zugriff auf Host1 durchführen. User1 kann eine Datenbank nicht ohne Berechtigung zum Zugriff auf host3 klonen.

In der folgenden Tabelle werden die verschiedenen Berechtigungen beschrieben, die den Benutzern zugewiesen sind:

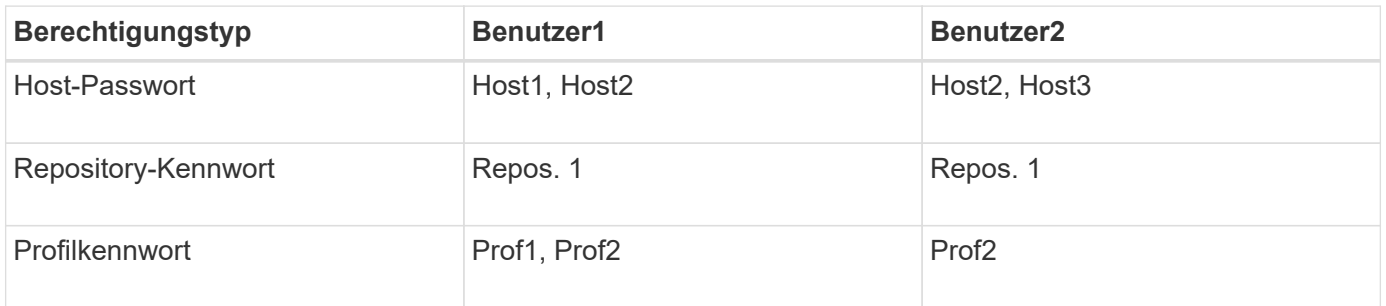

Wenn User1 und User2 keine freigegebenen Profile haben, nimmt an, dass User1 Berechtigungen für die Hosts mit Namen Host1 und Host2 hat, und User2 hat Berechtigungen für den Host namens Host2. User2 kann nicht einmal die nicht-Profile-Befehle wie ausführen dump Und system verify Auf Host1.

## **Online-Hilfe aufrufen und drucken**

Die Online-Hilfe enthält Anweisungen zu den Aufgaben, die Sie über die grafische Benutzeroberfläche von SnapManager ausführen können. Die Online-Hilfe enthält auch Beschreibungen der Felder in den Fenstern und Assistenten.

#### **Schritte**

- 1. Führen Sie eine der folgenden Aktionen aus:
	- Klicken Sie im Hauptfenster auf **Hilfe** > **Hilfe Inhalt**.
	- Klicken Sie in einem beliebigen Fenster oder Assistenten auf **Hilfe**, um Hilfe für dieses Fenster anzuzeigen.
- 2. Verwenden Sie das **Inhaltsverzeichnis** im linken Fensterbereich, um durch die Themen zu navigieren.

3. Klicken Sie oben im Hilfefenster auf das Druckersymbol, um einzelne Themen zu drucken.

## <span id="page-16-0"></span>**Überlegungen zur Implementierung von SnapManager für SAP**

Bevor Sie SnapManager in Ihrer Umgebung implementieren, sollten Sie sich mit den anderen Applikationen und Technologien vertraut machen, die für verschiedene Vorgänge erforderlich sind.

In der folgenden Tabelle sind die verschiedenen Applikationen und Technologien aufgeführt:

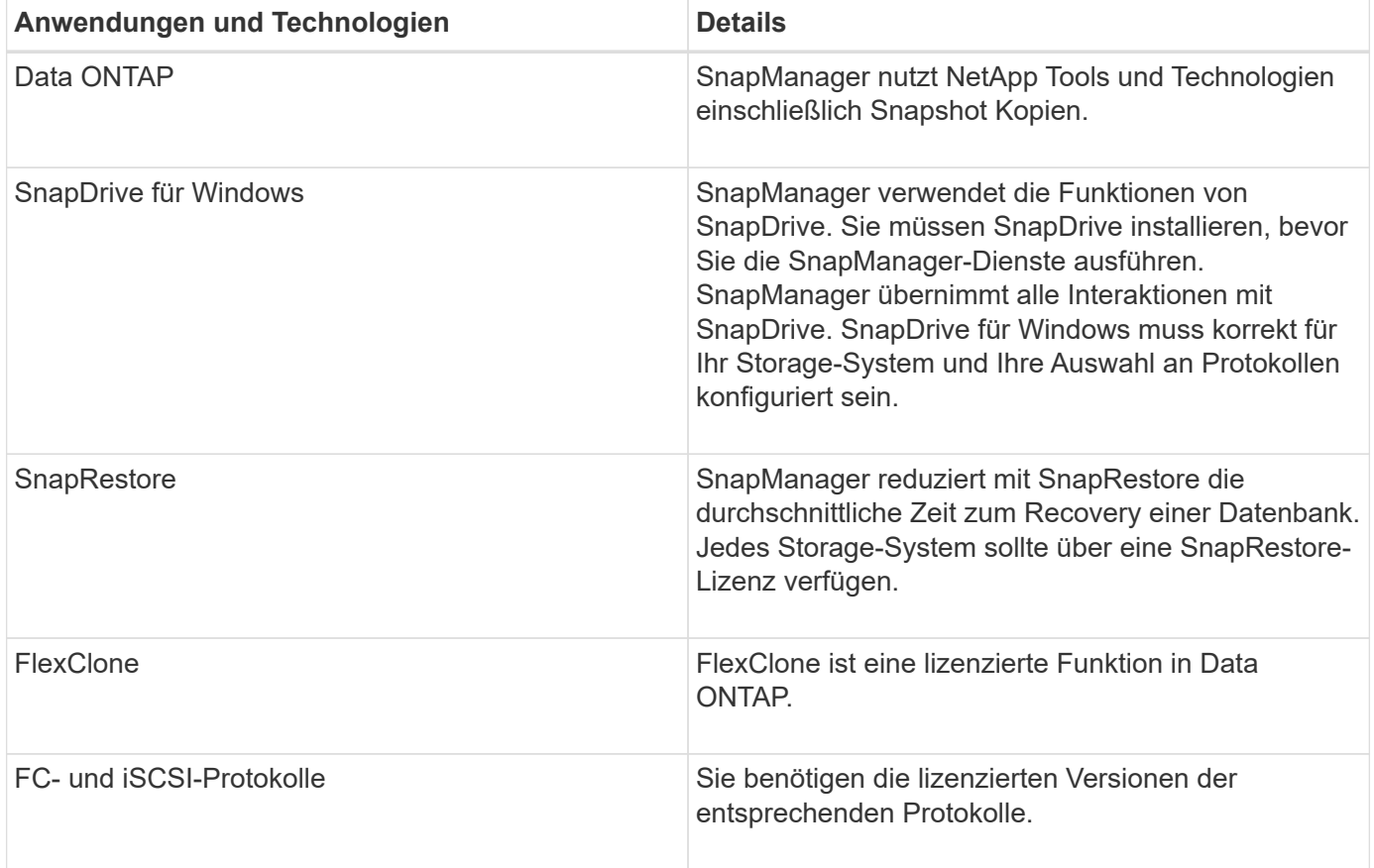

Um BR\*Tools-Befehle verwenden zu können, muss die entsprechende Version von SAP BR\*Tools für Ihre Oracle-Version installiert sein.

#### **Verwandte Informationen**

["SnapManager for SAP Best Practices: media.netapp.com/documents/tr-3823.pdf"](http://media.netapp.com/documents/tr-3823.pdf)

## **Anforderungen für die Ausführung von SnapManager**

Vor dem Einsatz von SnapManager in Ihrer Umgebung sollten Sie die unterschiedlichen Anforderungen kennen.

Vor der Verwendung von SnapManager müssen Sie die Kompatibilitätsmatrizen für alle erforderlichen Produkte überprüfen. Außerdem müssen Sie Folgendes überprüfen:

- SnapManager und SnapDrive Kompatibilitätsmatrix im Abschnitt Interoperabilität finden Sie die neueste Version und Patch-Informationen für alle Hosts, Storage-Systeme und andere Komponenten, die in diesem Abschnitt aufgeführt sind.
- Konfigurationsleitfaden für NetApp FCP- und iSCSI-Produkte.

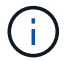

SnapManager erfordert bestimmte Oracle Versionen auf einigen Plattformen.

Weitere Informationen zu den empfohlenen Konfigurationen für Host- und Speichersysteme finden Sie im Dokumentationskit.

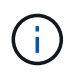

Wenden Sie sich an Ihren Ansprechpartner, wenn Sie eine SnapManager-Konfiguration benötigen, die nicht im Dokumentation-Kit aufgeführt ist.

#### **Verwandte Informationen**

["Interoperabilitäts-Matrix: support.netapp.com/NOW/products/interoperability"](http://support.netapp.com/NOW/products/interoperability/)

#### **Unterstützte Host-Hardware**

Bedenken Sie die Anforderungen an Arbeitsspeicher, Speicherplatz und CPU.

Für SnapManager ist folgende Konfiguration erforderlich:

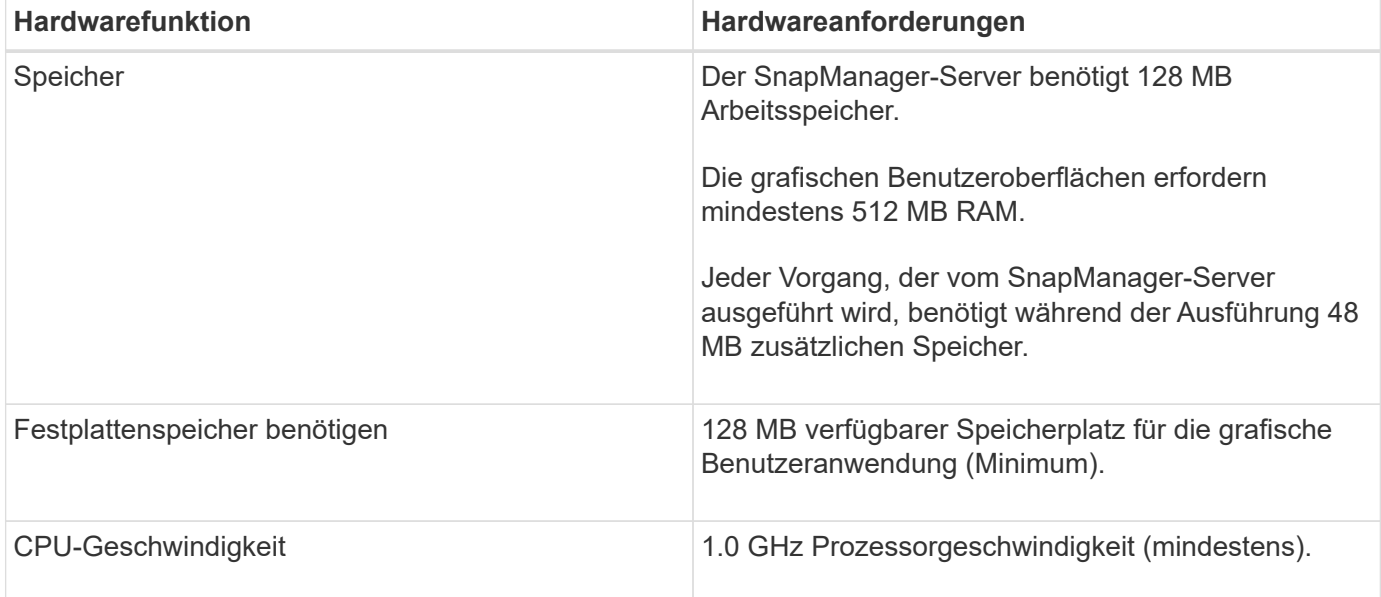

#### **Unterstützte allgemeine Konfigurationen**

Vor der Installation von SnapManager müssen Sie die allgemeinen Konfigurationsanforderungen kennen.

SnapManager unterstützt folgende allgemeine Konfigurationen:

- Eine nicht-geclusterte Konfiguration, in der ein einzelner Host mit einem einzelnen Speichersystem verbunden ist
- Eine SnapManager Serverinstanz pro Host

Informationen zu allen von SnapManager unterstützten Storage-Typen und -Versionen finden Sie in der Kompatibilitätsmatrix für SnapManager und SnapDrive.

## **Cluster-Konfigurationen**

SnapManager arbeitet in Cluster-Konfigurationen.

SnapManager unterstützt dasselbe Host-Cluster und dieselben Konfigurationen, die das SnapDrive Produktund Host Utilities Kit unterstützen.

SnapManager unterstützt auch Konfigurationen ohne Cluster, bei denen ein einzelner Host mit einem einzelnen Storage-System, unterstützten Host-Clustern und Storage-Systemen verbunden ist, die einen Data ONTAP Controller Failover ausführen.

## **Versionsunterstützung und Übersicht über die Konfiguration der Datenbank**

Sie müssen die verschiedenen Datenbankversionen und Konfigurationen kennen, die von SnapManager unterstützt werden. Sie müssen ein grundlegendes Datenbanklayout und eine grundlegende Konfiguration durchführen, um einen erfolgreichen Betrieb zu gewährleisten.

SnapManager für SAP lässt sich mit den Versionen 10gR2 (10.2.0.5), 11gR2 (11.2.0.1 und 11.2.0.2) und 12\_\_c\_, mit nativer Oracle Technologie wie Recovery Manager (RMAN) sowie über Fibre Channel (FC) und iSCSI (Internet Small Computer System Interface) hinweg integrieren.

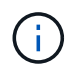

Die Oracle Database 9i wird von SnapManager 3.2 und 10g R2 (früher als 10.2.0.5) nicht unterstützt. SnapManager 3.3 wird nicht unterstützt.

#### **Allgemeines Layout und Konfiguration**

Informationen zu den empfohlenen allgemeinen Datenbank-Layouts und Storage-Konfigurationen finden Sie, um Festplattengruppen, Dateitypen und Tablespaces zu vermeiden.

• Enthalten Sie keine Dateien aus mehr als einem SAN-Dateisystem in Ihrer Datenbank.

Alle Dateien, die eine Datenbank erstellen, müssen sich auf demselben Dateisystem befinden.

• SnapManager erfordert mehrere 4 KB Blockgröße.

Nachfolgend sind einige Richtlinien für die Volume-Trennung aufgeführt:

- Die Datendateien für nur eine Datenbank müssen sich im Volume befinden.
- Sie müssen separate Volumes für jede der folgenden Dateiklassifizierungen verwenden: Datenbankbinärdateien, Datendateien, Online-Wiederherstellungsprotokolle, archivierte Wiederherstellungsprotokolle und Kontrolldateien.
- Sie müssen kein separates Volume für temporäre Datenbankdateien erstellen, da SnapManager keine temporären Datenbankdateien erstellt.

SAP verwendet ein Standard-Layout für die Installation von Oracle Datenbanken. In diesem Layout speichert SAP Kopien der Oracle-Kontrolldatei in E:\oracle\SID\origlogA, E:\oracle\SID\origlogB, and

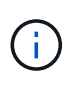

Da BR\*Tools-Backups die Oracle- und SAP-Profile umfassen, die sich im Datenbank-Unterverzeichnis der Oracle-Installation befinden, muss sich die Oracle-Installation auf dem Storage befinden.

Im Falle einer neuen Installation können Sie den Speicherort der Steuerdateien mit SAPINST ändern und die Steuerdatei, die normalerweise im sapdata1-Dateisystem abgelegt wird, in ein Dateisystem verschieben, das sich nicht im selben Volume befindet wie die Datendateien. (SAPINST ist das Tool, das SAP zur Installation von SAP-Systemen bereitstellt.)

Weitere Informationen finden Sie im *SnapManager for SAP Best Practices*.

#### **Verwandte Informationen**

["SnapManager for SAP Best Practices: media.netapp.com/documents/tr-3823.pdf"](http://media.netapp.com/documents/tr-3823.pdf)

#### **Beispiel für Datenbank-Volume-Layouts**

Weitere Informationen zur Konfiguration Ihrer Datenbank finden Sie unter Beispiel-Datenbank-Volume-Layouts.

#### **Single-Instance-Datenbanken**

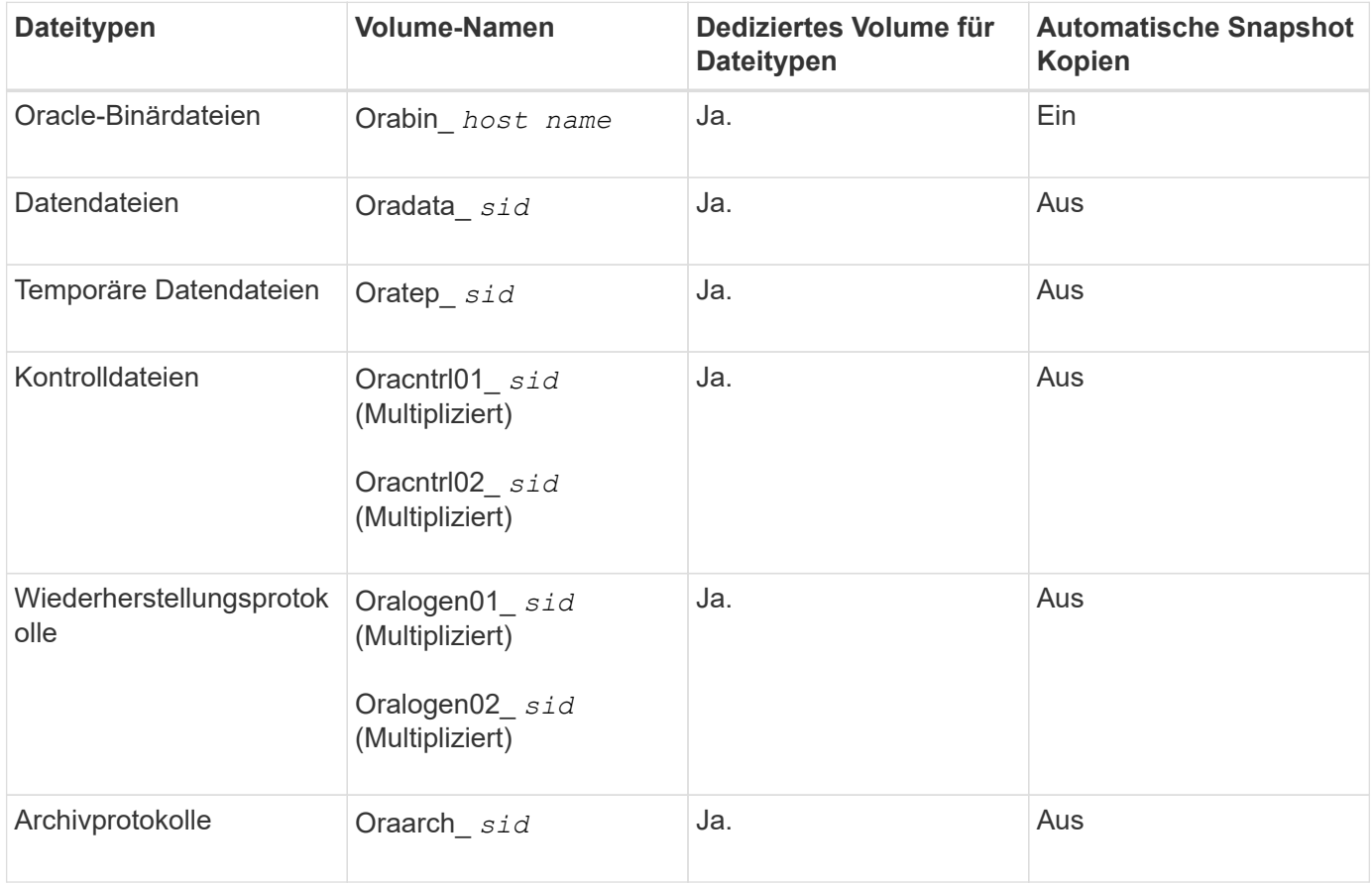

## **Einschränkungen bei der Arbeit mit SnapManager**

Sie müssen die Szenarien und Einschränkungen kennen, die sich auf Ihre Umgebung auswirken können.

#### **Einschränkungen im Zusammenhang mit Datenbank-Layouts und Plattformen**

- SnapManager unterstützt Steuerdateien auf einem Dateisystem und unterstützt keine Steuerdateien auf RAW-Geräten.
- SnapManager arbeitet in einer Microsoft Clustering-Umgebung (MSCS), erkennt jedoch den Status der MSCS-Konfiguration (aktiv oder passiv) nicht und überträgt kein aktives Management eines Repositorys in einen Standby-Server in einem MSCS-Cluster.
- Die Repository-Datenbank kann auf einem Host vorhanden sein, auf den über mehrere IP-Adressen zugegriffen werden kann.

Wenn über mehrere IP-Adressen auf das Repository zugegriffen wird, wird die Zeitplandatei für jede der IP-Adressen erstellt. Wenn die Backup-Planung für ein Profil (z. B. Profil A) unter einer der IP-Adressen (z. B. IP1) erstellt wird, wird die Zeitplandatei nur für diese IP-Adresse aktualisiert. Wenn von einer anderen IP-Adresse auf Profil A zugegriffen wird (z. B. IP2), wird das geplante Backup nicht aufgeführt, da die Terminplandatei von IP2 keinen Eintrag für den unter IP1 erstellten Zeitplan hat.

Sie können warten, bis der Zeitplan von dieser IP-Adresse und der Zeitplandatei ausgelöst wird, oder Sie können den Server neu starten.

#### **Einschränkungen in Bezug auf die SnapManager-Konfiguration**

- SnapManager unterstützt Datenbanken auf MultiStore Storage-Systemen unter folgenden Anforderungen:
	- Sie müssen SnapDrive konfigurieren, um Passwörter für MultiStore Storage-Systeme festzulegen.
	- SnapDrive kann keine Snapshot Kopie einer LUN oder Datei in einem qtree in einem MultiStore Storage-System erstellen, wenn sich das zugrunde liegende Volume nicht im selben MultiStore Storage-System befindet.
- SnapManager unterstützt nicht den Zugriff auf zwei SnapManager Server, die auf verschiedenen Ports über einen einzelnen Client laufen (sowohl über CLI als auch über GUI).

Die Port-Nummern sollten auf dem Ziel- und den Remote-Hosts identisch sein.

• SnapManager-Vorgänge schlagen fehl und Sie können nicht auf die GUI zugreifen, wenn die Repository-Datenbank ausfällt.

Sie müssen überprüfen, ob die Repository-Datenbank ausgeführt wird, wenn Sie SnapManager-Vorgänge durchführen.

- SnapManager unterstützt keine Live Partition Mobility (LPM) und Live Application Mobility (LAM).
- SnapManager unterstützt Oracle Wallet Manager und Transparent Data Encryption (TDE) nicht.
- MetroCluster-Konfigurationen werden von SnapManager in RDM-Umgebungen (Raw Device Mapping) nicht unterstützt, da MetroCluster-Konfigurationen noch von der Virtual Storage Console (VSC) unterstützt werden müssen.

#### **Einschränkungen im Zusammenhang mit der Profilverwaltung**

• Wenn Sie das Profil aktualisieren, um die Backups des Archivprotokolls voneinander zu trennen, können

Sie auf dem Host keinen Rollback-Vorgang durchführen.

- Wenn Sie ein Profil von der GUI aktivieren, um Archiv-Protokoll-Backups zu erstellen, und später versuchen, das Profil mithilfe des Fensters "Multi Profile Update" oder des Fensters "Profile Update" zu aktualisieren, können Sie dieses Profil nicht ändern, um ein vollständiges Backup zu erstellen.
- Wenn Sie im Fenster Multi Profile Update mehrere Profile aktualisieren und bei einigen Profilen die Option **Backup Archivilogs separat** aktiviert ist und andere Profile die Option deaktiviert haben, ist die Option **Archivprotokolle separat** sichern deaktiviert.
- Wenn Sie mehrere Profile aktualisieren und einige Profile die Option **Backup Archivilogs separat** aktivieren und andere Profile die Option deaktiviert haben, ist die Option **Backup Archivilogs separat** im Fenster Multi Profile Update deaktiviert.
- Wenn Sie das Profil umbenennen, können Sie den Host nicht zurückführen.

#### **Einschränkungen im Zusammenhang mit Rolling Upgrade oder Rollback-Vorgängen**

- Wenn Sie versuchen, eine frühere Version von SnapManager für einen Host zu installieren, ohne den Rollback-Vorgang auf dem Host im Repository durchzuführen, können Sie Folgendes möglicherweise nicht ausführen:
	- Sehen Sie sich die Profile an, die in früheren oder neueren Versionen von SnapManager für den Host erstellt wurden.
	- Greifen Sie auf Backups oder Klone zu, die in früheren oder neueren Versionen von SnapManager erstellt wurden.
	- Führen Sie Rolling Upgrade- oder Rollback-Vorgänge auf dem Host durch.
- Nachdem Sie die Profile getrennt haben, um Backups für Archivprotokolle zu erstellen, können Sie im zugehörigen Host Repository keinen Rollback-Vorgang durchführen.

#### **Einschränkungen im Zusammenhang mit Backup-Vorgängen**

• Wenn der Backup während der Recovery bereits angehängt ist, mounted SnapManager den Backup nicht erneut und verwendet das bereits bereitgestellte Backup.

Wenn das Backup von einem anderen Benutzer gemountet wird und Sie keinen Zugriff auf das zuvor bereitgestellte Backup haben, muss der andere Benutzer Ihnen die Berechtigung erteilen.

Alle Archivprotokolldateien haben Leseberechtigung für Benutzer, die einer Gruppe zugewiesen sind. Sie haben möglicherweise nicht die Zugriffsberechtigung für die Archivprotokolldatei, wenn das Backup von einer anderen Benutzergruppe gemountet wird. Benutzer können die gemounteten Archivprotokolldateien manuell erteilen und den Wiederherstellungsvorgang oder die Wiederherstellung wiederholen.

- SnapManager legt den Backup-Status als "PROTECTED" fest, selbst wenn eine der Snapshot-Kopien des Datenbank-Backups auf das sekundäre Storage-System übertragen wird.
- Sie können die Aufgabenspezifikationsdatei nur für geplante Backups aus SnapManager 3.2 oder höher verwenden.
- Wenn die Repository-Datenbank auf mehr als eine IP-Adresse verweist und jede IP-Adresse einen anderen Hostnamen hat, ist der Backup-Planungsvorgang für eine IP-Adresse erfolgreich, schlägt aber für die andere IP-Adresse fehl.
- In ONTAP Umgebungen unterstützt SnapManager nicht mehrere sekundäre Ziele für ein Quell-Volume.

#### **Einschränkungen im Zusammenhang mit Wiederherstellungsvorgängen**

• SnapManager unterstützt nicht die Wiederherstellung von Datenbank-Backups mithilfe eines schnellen

Wiederherstellens oder von Volume-basierten Restore-Vorgängen in Windows.

SnapManager 3.3 zeigt eine Fehlermeldung an, wenn Sie versuchen, eine schnelle Wiederherstellung aus der SnapManager CLI durchzuführen.

#### **Einschränkungen im Zusammenhang mit Klonvorgängen**

- SnapManager 3.3 oder höher unterstützt nicht mit der XML-Datei für die Klonspezifikation, die in den Versionen vor SnapManager 3.2 erstellt wurde.
- Wenn sich temporäre Tablespaces an einem anderen Speicherort als dem Datendateien befinden, erstellt ein Klonvorgang die Tabellen im Datendateien.

Wenn jedoch temporäre Tablespaces Oracle Managed Files (OMFs) sind, die sich an einem anderen Speicherort als dem Datendateien befinden, erstellt der Klonvorgang nicht die Tabellen im Datendateien. Die OMFs werden nicht von SnapManager verwaltet.

• SnapManager kann eine RAC-Datenbank nicht klonen, wenn Sie die auswählen -resetlogs Option.

#### **Einschränkungen im Zusammenhang mit Archiv-Log-Dateien und Backups**

- SnapManager unterstützt keine Anschnitt von Archiv-Log-Dateien aus dem Flash-Recovery-Bereich Ziel.
- SnapManager unterstützt nicht das Aufheben von Archivprotokolldateien vom Standby-Ziel.
- Die Backups für das Archivprotokoll werden basierend auf der Aufbewahrungsdauer und der standardmäßigen stündlichen Aufbewahrungsklasse beibehalten.

Wenn die Klasse für die Backup-Aufbewahrung des Archivprotokolls über die SnapManager Befehlszeilenschnittstelle oder Benutzeroberfläche geändert wird, gilt die geänderte Aufbewahrungsklasse nicht für das Backup, da die Backups des Archivprotokolls basierend auf der Aufbewahrungsdauer aufbewahrt werden.

• Wenn Sie die Archivprotokolldateien aus den Zielen des Archivprotokolls löschen, enthält die Backup des Archivprotokolls keine Archivprotokolldateien, die älter sind als die fehlende Archivprotokolldatei.

Wenn die letzte Archivprotokolldatei fehlt, schlägt die Sicherung des Archivprotokolls fehl.

- Wenn Sie die Archivprotokolldateien aus den Archivprotokollzielen löschen, schlägt das Beschneiden von Archivprotokolldateien fehl.
- SnapManager konsolidiert die Archiv-Log-Backups, selbst wenn Sie die Archiv-Log-Dateien aus den Archiv-Log-Zielen löschen oder wenn die Archiv-Log-Dateien beschädigt sind.

#### **Einschränkungen im Zusammenhang mit der Änderung des Host-Namens der Zieldatenbank**

Die folgenden SnapManager Vorgänge werden nicht unterstützt, wenn Sie den Host-Namen der Zieldatenbank ändern:

- Ändern des Host-Namens der Zieldatenbank von der SnapManager-GUI.
- Rollback der Repository-Datenbank nach Aktualisierung des Host-Namens der Zieldatenbank des Profils durchführen.
- Gleichzeitige Aktualisierung mehrerer Profile für einen neuen Hostnamen der Zieldatenbank.
- Ändern des Host-Namens der Zieldatenbank, wenn ein SnapManager-Vorgang ausgeführt wird.

#### **Einschränkungen im Zusammenhang mit der SnapManager CLI oder GUI**

• Die CLI-Befehle von SnapManager für das profile create Für Vorgänge, die über die SnapManager GUI generiert werden, gibt es keine Verlaufskonfigurationsoptionen.

Sie können das nicht verwenden profile create Befehl zum Konfigurieren der Verlaufs-Aufbewahrungseinstellungen über die SnapManager-CLI.

- SnapManager zeigt die GUI in Mozilla Firefox nicht an, wenn auf dem Windows-Client keine Java Runtime Environment (JRE) verfügbar ist.
- SnapManager 3.3 zeigt die SnapManager-Benutzeroberfläche in Microsoft Internet Explorer 6 unter Windows Server 2008 und Windows 7 nicht an.
- Wenn beim Aktualisieren des Host-Namens der Zieldatenbank mithilfe der SnapManager CLI eine oder mehrere offene SnapManager GUI-Sitzungen vorliegen, reagieren nicht alle offenen SnapManager GUI-Sitzungen.
- Wenn Sie SnapManager unter Windows installieren und die CLI in UNIX starten, werden die Funktionen angezeigt, die unter Windows nicht unterstützt werden.

#### **Einschränkungen im Zusammenhang mit SnapMirror und SnapVault**

• In einigen Szenarien können Sie das letzte Backup, das mit der ersten Snapshot Kopie verbunden ist, nicht löschen, wenn das Volume eine SnapVault-Beziehung eingerichtet hat.

Sie können das Backup nur löschen, wenn Sie die Beziehung unterbrechen. Dieses Problem liegt an einer ONTAP-Einschränkung bei Basis-Snapshot-Kopien. In einer SnapMirror Beziehung wird die Snapshot Basiskopie von der SnapMirror Engine erstellt und in einer SnapVault Beziehung ist die Snapshot Basiskopie das Backup, das mit SnapManager erstellt wurde. Die Basis-Snapshot-Kopie verweist bei jedem Update auf das neueste Backup, das mithilfe von SnapManager erstellt wird.

#### **Einschränkungen im Zusammenhang mit Data Guard Standby-Datenbanken**

- SnapManager unterstützt keine Standby-Datenbanken für die logische Datenwache.
- SnapManager unterstützt keine Standby-Datenbanken für Active Data Guard.
- SnapManager erlaubt keine Online-Backups von Data Guard Standby-Datenbanken.
- SnapManager erlaubt keine partiellen Backups von Data Guard Standby-Datenbanken.
- SnapManager erlaubt nicht die Wiederherstellung von Data Guard Standby-Datenbanken.
- SnapManager erlaubt keine Beschneidung von Archivprotokolldateien für Data Guard Standby-Datenbanken.
- SnapManager unterstützt den Broker nicht.

#### **Verwandte Informationen**

["Dokumentation auf der NetApp Support Site"](http://mysupport.netapp.com/)

## **SnapManager Funktionen und Oracle Technologien, die unter Windows nicht unterstützt werden**

SnapManager unterstützt einige SnapManager Funktionen, Plattformen und Oracle-Technologien nicht unter Windows.

SnapManager bietet keine Unterstützung für folgende Funktionen, Plattformen und Oracle Technologien:

- Richtlinienbasierte Datensicherung mit der Integration von Protection Manager
- Rollenbasierte Zugriffssteuerung (Role Based Access Control, RBAC) im Operations Manager verfügbar
- Schnelle Wiederherstellung oder Volume-basierte SnapRestore (VBSR)
- Klonteilvorgang
- Oracle Real Application Clusters (RAC) mit jedem beliebigen Protokoll
- Oracle Automatic Storage Management (ASM) mit einem beliebigen Protokoll
- Oracle Direct NFS (dNFS)
- Itanium-64-Plattformen

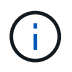

Die unterstützten Hardwareplattformen für das Windows-Betriebssystem sind 32-Bit und 64-Bit (Windows x86 und Windows x86\_64).

## **SnapManager Limitierungen für Clustered Data ONTAP**

Sie müssen die Einschränkungen für einige Funktionalitäten und SnapManager-Vorgänge kennen, wenn Sie Clustered Data ONTAP verwenden.

Die folgenden Funktionalitäten werden nicht unterstützt, wenn Sie SnapManager auf Clustered Data ONTAP nutzen:

- RDM (Raw Device Mapping) Logical Unit Number (LUN) für Storage Virtual Machines (SVM)
- Eine Datenbank, in der eine LUN zu einem System gehört, auf dem Data ONTAP 7-Mode und die andere LUN ausgeführt werden, gehört zu einem System mit Clustered Data ONTAP
- SnapManager für SAP unterstützt keine Migration von Vserver, wie sie von Clustered Data ONTAP nicht unterstützt wird
- SnapManager für SAP unterstützt die Funktion Clustered Data ONTAP 8.2.1 nicht zur Festlegung verschiedener Exportrichtlinien für Volumes und qtrees

## **Einschränkungen in Bezug auf Oracle Database**

Bevor Sie mit der Arbeit mit SnapManager beginnen, müssen Sie die Einschränkungen in Bezug auf Oracle Database kennen.

Die Einschränkungen sind wie folgt:

- SnapManager unterstützt Oracle Version 10gR2 und unterstützt Oracle 10gR1 nicht als Repository oder Zieldatenbank.
- Oracle Cluster File System (OCFS) wird von SnapManager nicht unterstützt.
- Unterstützung für Oracle Database 9i ist veraltet aus SnapManager 3.2.
- Der Support für Oracle Database 10gR2 (früher als 10.2.0.5) ist veraltet aus SnapManager 3.3.1.

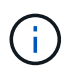

Ermitteln Sie die verschiedenen Versionen von Oracle Datenbanken, die durch die Interoperabilitäts-Matrix unterstützt werden.

#### **Verwandte Informationen**

## **Veraltete Versionen der Oracle-Datenbank**

Oracle Database 9i wird von SnapManager 3.2 oder höher nicht unterstützt, und die Oracle Database 10gR2 (früher als 10.2.0.4) wird von SnapManager 3.3.1 oder höher nicht unterstützt.

Wenn Sie Oracle 9i oder 10gR2 (früher als 10.2.0.4) Datenbanken verwenden und auf SnapManager 3.2 oder höher aktualisieren möchten, können Sie keine neuen Profile erstellen. Eine Warnmeldung wird angezeigt.

Wenn Sie Oracle 9i oder 10gR2 (früher als 10.2.0.4) Datenbanken verwenden und ein Upgrade auf SnapManager 3.2 oder höher durchführen möchten, müssen Sie eine der folgenden Aktionen durchführen:

• Aktualisieren Sie Oracle 9i oder 10gR2 (früher als 10.2.0.4) Datenbanken auf entweder Oracle 10gR2 (10.2.0.5), 11gR1 oder 11gR2 Datenbanken und führen Sie ein Upgrade auf SnapManager 3.2 oder 3.3 durch.

Wenn Sie ein Upgrade auf Oracle 12*c* durchführen, müssen Sie ein Upgrade auf SnapManager 3.3.1 oder höher durchführen.

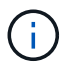

Oracle Datenbank 12*c* wird nur von SnapManager 3.3 unterstützt.

• Verwalten Sie die Oracle 9i-Datenbanken mit einer Patch-Version von SnapManager 3.1.

Sie können SnapManager 3.2 oder 3.3 verwenden, wenn Sie Oracle 10gR2-, 11gR1- oder 11gR2- Datenbanken verwalten und SnapManager 3.3.1 oder höher verwenden möchten, wenn Sie Oracle 12*c* -Datenbanken zusammen mit anderen unterstützten Datenbanken verwalten möchten.

## <span id="page-25-0"></span>**Installation von SnapManager für SAP**

Sie können SnapManager für SAP in Ihre Umgebung herunterladen und installieren, beispielsweise um Vorgänge wie Datenbank-Backup, -Wiederherstellung, -Recovery und -Klonen auszuführen.

Das Installationspaket SnapManager für SAP enthält die Hostserversoftware und die Client-Software der grafischen Benutzeroberfläche (GUI).

## **Installation von SnapManager für SAP wird vorbereitet**

Die Umgebung, in der Sie SnapManager für SAP installieren, muss bestimmte Software-, Hardware-, Browser-, Datenbank- und Betriebssystemanforderungen erfüllen. Aktuelle Informationen zu den Anforderungen finden Sie in der Interoperabilitäts-Matrix.

["Interoperabilitätsmatrix"](http://support.netapp.com/NOW/products/interoperability/)

#### **Aufgaben vor der Installation**

Vor der Installation von SnapManager für SAP müssen Sie zum Einrichten Ihrer Umgebung einige zusätzliche Aufgaben durchführen. Die Aufgaben, die Sie durchführen müssen, hängen vom Betriebssystem und der gewünschten Datenbankversion ab.

- Installieren Sie das lizenzierte Betriebssystem mit den entsprechenden Patches.
- Legen Sie die Sprachen des Betriebssystems und der Oracle-Datenbank auf Englisch fest.

So legen Sie beispielsweise die Sprache der Oracle-Datenbank auf Englisch zuweisen fest NLS\_LANG = AMERICAN\_AMERICA.WE8MSWIN1252. Weitere Informationen zum Festlegen der Sprache finden Sie im Abschnitt *Troubleshooting SnapManager for SAP*.

- Installieren Sie Data ONTAP mit aktivierten Lizenzen für SnapRestore und den unterstützten Protokollen wie Fibre Channel (FC) und Internet Small Computer System Interface (iSCSI) auf allen Storage-Systemen.
- Installieren Sie die folgenden Oracle Patches, wenn Sie Oracle Databases 11.2.0.2 und 11.2.0.3 verwenden:
	- 13413167 für Windows 32-Bit
	- 13555974 für Windows 64-Bit
- Installation von SAP BR\* Tools.

#### **Verwandte Informationen**

["NetApp Interoperabilitätsmatrix"](http://support.netapp.com/NOW/products/interoperability/)

#### ["SnapManager for SAP Best Practices"](http://media.netapp.com/documents/tr-3823.pdf)

#### **Laden Sie das Installationspaket für SnapManager für SAP herunter**

Das Installationspaket SnapManager für SAP kann von der NetApp Support Website heruntergeladen werden.

#### **Schritte**

- 1. Loggen Sie sich auf der NetApp Support Site ein.
- 2. Klicken Sie auf der NetApp Support-Webseite auf **Downloads** > **Software**.
- 3. Gehen Sie in der Software-Download-Tabelle in die SnapManager-Produktzeile und wählen Sie aus der Dropdown-Liste **Plattform auswählen SAP (Windows)** aus.
- 4. Klicken Sie Auf **Go**.

Die SnapManager Versionen sind aufgeführt.

5. Klicken Sie auf **Anzeigen & Herunterladen** für die SnapManager-Version, die Sie installieren möchten.

Die Beschreibungsseite wird angezeigt.

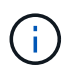

Sie sollten die auf dieser Seite verfügbaren Informationen lesen.

6. Klicken Sie unten auf dieser Seite auf **Weiter**.

Die Seite Lizenzvertrag wird angezeigt.

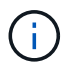

Sie sollten die auf dieser Seite verfügbaren Informationen lesen.

7. Klicken Sie Auf **Akzeptieren**.

Die Download-Seite wird angezeigt.

8. Laden Sie das Installationspaket für Ihren Host herunter.

Sie können die Installationsdatei an einen beliebigen Speicherort auf dem Computer herunterladen, auf dem Sie SnapManager für SAP installieren möchten.

#### **Verwandte Informationen**

["NetApp Support Website: mysupport.netapp.com"](http://mysupport.netapp.com/)

## **Installation von SnapManager für SAP**

Sie können SnapManager auf dem Host installieren, der über eine oder mehrere Datenbanken zu managen ist. Sie können nur eine SnapManager-Instanz pro Host installieren.

#### **Was Sie benötigen**

- Sie müssen die erforderlichen Vorinstallationsaufgaben abgeschlossen haben.
- Das neueste SnapManager Installationspaket muss heruntergeladen werden.
- Die entsprechende Version von SnapDrive für Windows muss auf allen Ziel-Hosts installiert und konfiguriert sein.

Informationen zum Installieren und Konfigurieren von SnapDrive für Windows finden Sie unter *SnapDrive for Windows Installation and Administration Guide*.

#### **Schritte**

1. Doppelklicken Sie auf die SnapManager-Installationsdatei:

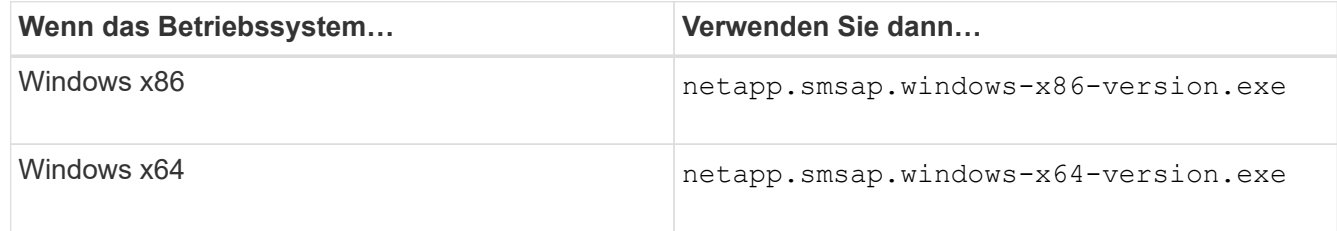

Die folgende Meldung wird angezeigt: The publisher could not be verified. Are you sure you want to run this software?

- 2. Klicken Sie auf **OK**.
- 3. Klicken Sie im Fenster **Einführung** auf **Weiter**.
- 4. Klicken Sie im Fenster **Select Install Folder** entweder auf **Next**, um den Standardspeicherort für die Installation zu akzeptieren, oder wählen Sie einen neuen Speicherort aus.

Der Standardspeicherort ist: C:\Program Files\NetApp\SnapManager for SAP.

5. Klicken Sie im Fenster **Menü Verfügbarkeit** auf **Weiter**.

6. Geben Sie im Fenster **Service-Eigenschaften** angeben die Konto- und Kennwortinformationen für den Windows-Dienst ein.

Das angegebene Konto muss Mitglied der folgenden Gruppen sein:

- Die lokale Administrationsgruppe des Speichersystems
- Die lokale Administratorgruppe
- Die ORA\_DBA-Gruppe, die Sie angeben können, ob der Dienst nach einem Neustart automatisch gestartet werden muss oder manuell gestartet werden soll.
- 7. Klicken Sie im Fenster **Übersicht vor der Installation** auf **Installieren**.
- 8. Klicken Sie im Fenster **Installation Complete** auf **Next**.
- 9. Klicken Sie im Fenster **wichtige Informationen** auf **Fertig**, um den Installer zu beenden.

#### **Nachdem Sie fertig sind**

Nach Abschluss der Installation können Sie überprüfen, ob die Installation erfolgreich war:

- 1. Starten Sie den SnapManager-Server:
	- a. Wählen Sie im Fenster Windows Services **NetApp SnapManager** *Version* **für SAP** aus.
	- b. Klicken Sie im linken Bereich auf **Start**.
- 2. Vergewissern Sie sich, dass das SnapManager System ordnungsgemäß ausgeführt wird:
	- a. Klicken Sie auf **Start** > **Programme** > **NetApp** > **SnapManager für SAP** > **SMSAP starten Befehlszeilenschnittstelle (CLI)**.
	- b. Geben Sie in der Befehlszeilenschnittstelle (CLI) den folgenden Befehl ein: **smsap system verify**

Die folgende Meldung wird angezeigt: Operation Id number succeeded.

Nummer ist die Vorgangs-ID-Nummer.

#### **Verwandte Informationen**

["Dokumentation auf der NetApp Support Site"](http://mysupport.netapp.com/)

## **Integration in SAP BR\* Tools**

Die SAP BR\* Tools, die SAP-Tools für die Oracle-Datenbankadministration enthalten, z. B. BRARCHIVE, BRBACKUP, BRCONNECT, BRRECOVER, BRRESTORE, BRSCACE und BRTOOLS verwenden die BACKINT-Schnittstelle von SnapManager für SAP. Um SAP BR\* Tools zu integrieren, müssen Sie einen Link aus dem BR\* Tools Verzeichnis erstellen <SnapManager for SAP installation directory>\NetApp\SnapManager for SAP\bin, Wo die BACKINT-Datei installiert ist.

#### **Was Sie benötigen**

• Sie müssen sicherstellen, dass Sie SAP BR\* Tools installiert haben.

#### **Schritte**

1. Erstellen Sie einen Link aus dem BR\*Tools-Verzeichnis zum C:\Program

Files\NetApp\SnapManager for SAP\bin\backint Datei für jede SAP-Instanz.

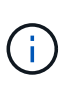

Sie müssen den Link verwenden, anstatt die Datei so zu kopieren, dass bei der Installation einer neuen Version von SnapManager der Link auf die neue BACKINT-Schnittstellenversion verweisen wird.

2. Legen Sie die Anmeldeinformationen für den Benutzer fest, der die Befehle BR\*Tools ausführt.

Der Betriebssystembenutzer benötigt zur Unterstützung der Sicherung und Wiederherstellung der SAP Instanz die Zugangsdaten von SnapManager für SAP-Repository, -Profil und -Server.

3. Geben Sie einen anderen Profilnamen an.

Standardmäßig verwendet SnapManager bei der Verarbeitung von Befehlen aus BR\*Tools das Profil mit dem gleichen Namen wie die SAP-Systemkennung. Wenn diese Systemkennung in Ihrer Umgebung nicht eindeutig ist, ändern Sie den initSID.utl SAP-Initialisierungsdatei, und erstellen Sie einen Parameter, um das richtige Profil anzugeben. Der initSID.utl Datei befindet sich unter %ORACLE\_HOME%\database.

#### **Beispiel**

Ein Muster initSID.utl Die Datei ist wie folgt:

```
# Backup Retention policy.
# Specifies the retention / lifecycle of backups on the filer.
#
----------------------------------------------------------------------
----------
# Default Value: daily
# Valid Values: unlimited/hourly/daily/weekly/monthly
# retain = daily
# Enabling Fast Restore.
#
----------------------------------------------------------------------
----------
# Default Value: fallback
# Valid Values: fallback/off
#
# fast = fallback
# profile_name = SID_BRTOOLS
```
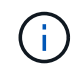

Der Parametername ist immer in Kleinbuchstaben und die Kommentare müssen ein Zahlenzeichen (#) haben.

- 4. Bearbeiten Sie das initSID.sap BR\*Tools-Konfigurationsdatei durch folgende Schritte:
	- a. Öffnen Sie das initSID.sap Datei:
	- b. Suchen Sie den Abschnitt mit den Dateiinformationen des Backup Utility-Parameters.

**Beispiel**

```
# backup utility parameter file
# default: no parameter file
# util par file =
```
c. Bearbeiten Sie die letzte Zeile, um die einzuschließen initSID.utl Datei:

#### **Beispiel**

```
# backup utility parameter file
# default: no parameter file
# util par file = initSID.utl
```
5. Führen Sie die folgenden Schritte aus, um die Verknüpfung abzuschließen:

Die Schritte können je nach Betriebssystemversion variieren.

- a. Melden Sie sich als Administrator beim Hostsystem an.
- b. Klicken Sie Auf **Start** > **Systemsteuerung** > **System** > **Erweitert** > **Umgebung**.
- c. Bearbeiten Sie die Variable **PATH**, um den folgenden Pfad hinzuzufügen: Installation directory\NetApp\SnapManager for SAP\bin

#### **Nachdem Sie fertig sind**

Registrieren Sie die BACKINT-Schnittstelle im Systemlandschaftsverzeichnis (SLD), indem Sie den Befehl backint Register-sld ausführen.

## <span id="page-30-0"></span>**Upgrade von SnapManager**

Sie können von einer der früheren Versionen auf die neueste Version von SnapManager für SAP aktualisieren. Sie können entweder alle SnapManager Hosts gleichzeitig aktualisieren oder ein Rolling Upgrade durchführen, wodurch Sie die Hosts auf gestaffelte, Host-für-Host-Art aktualisieren können.

## **SnapManager wird vorbereitet**

Die Umgebung, in der Sie ein SnapManager-Upgrade durchführen möchten, muss die spezifischen Software-, Hardware-, Browser-, Datenbank- und Betriebssystemanforderungen erfüllen. Aktuelle Informationen zu den Anforderungen finden Sie im ["Interoperabilitätsmatrix".](http://support.netapp.com/NOW/products/interoperability/)

Sie müssen vor dem Upgrade sicherstellen, dass Sie die folgenden Aufgaben ausführen:

- Führen Sie die erforderlichen Vorinstallationsaufgaben aus.
- Laden Sie das neueste Installationspaket von SnapManager für SAP herunter.
- Installieren und konfigurieren Sie die entsprechende Version von SnapDrive für Windows auf allen Ziel-Hosts.
- Erstellen eines Backups der vorhandenen Repository-Datenbank SnapManager für SAP

#### **Verwandte Informationen**

["Interoperabilitätsmatrix"](http://support.netapp.com/NOW/products/interoperability/)

## **Upgrade von SnapManager-Hosts**

Sie können ein Upgrade aller vorhandenen SnapManager-Hosts durchführen, um die neueste Version von SnapManager zu verwenden. Alle Hosts werden gleichzeitig aktualisiert. Dies kann jedoch zu einer Ausfallzeit aller SnapManager-Hosts und der geplanten Operationen während dieser Zeit führen.

#### **Schritte**

- 1. Stoppen Sie den SnapManager-Server, indem Sie die folgenden Schritte ausführen:
	- a. Wählen Sie im Fenster **Windows Services NetApp SnapManager für SAP** aus.
	- b. Klicken Sie im linken Bereich auf **Stopp**.
- 2. Doppelklicken Sie auf die SnapManager-Installationsdatei.

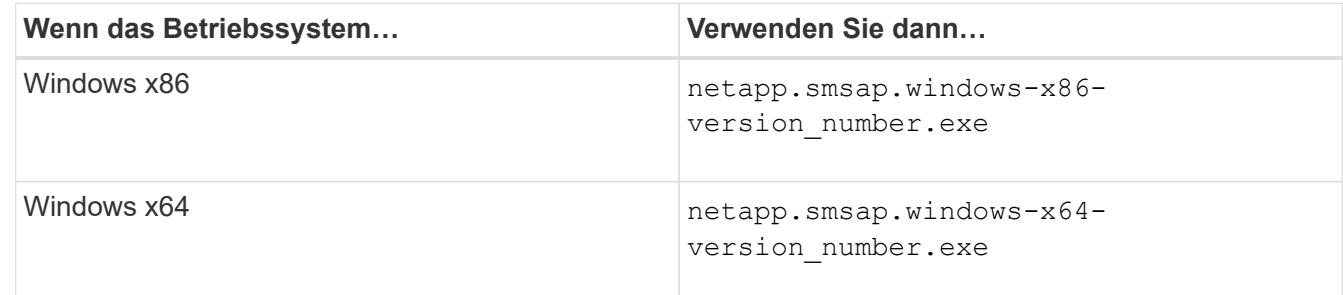

Die folgende Meldung wird angezeigt: The publisher could not be verified. Are you sure you want to run this software?

3. Klicken Sie auf **OK**.

Das Fenster Einführung wird angezeigt.

4. Klicken Sie Auf **Weiter**.

Das Fenster Installationsordner auswählen wird angezeigt.

5. Klicken Sie auf **Weiter**, um den Standard-Installationsort zu akzeptieren oder einen neuen Speicherort auszuwählen.

Der Standardspeicherort ist: C:\Program Files\NetApp\SnapManager for SAP.

- 6. Klicken Sie im Fenster **Menü Verfügbarkeit** auf **Weiter**.
- 7. Geben Sie im Fenster **Service-Eigenschaften** angeben die Konto- und Kennwortinformationen für den Windows-Dienst ein.

Das angegebene Konto muss Mitglied der folgenden Gruppen sein:

- Die lokale Administrationsgruppe des Speichersystems
- Die lokale Administratorgruppe
- Die ORA\_DBA-Gruppe, die Sie angeben können, ob der Dienst nach dem Neustart automatisch gestartet werden muss oder der Dienst manuell gestartet werden muss.
- 8. Klicken Sie im Fenster **Übersicht vor der Installation** auf **Installieren**.
- 9. Klicken Sie im Fenster **Installation Complete** auf **Next**.
- 10. Klicken Sie im Fenster **wichtige Informationen** auf **Fertig**, um den Installer zu beenden.

## **Aufgaben nach dem Upgrade**

Nach dem Upgrade auf eine neuere Version von SnapManager müssen Sie das vorhandene Repository aktualisieren. Sie können auch die Backup-Aufbewahrungsklasse ändern, die den vorhandenen Backups zugewiesen ist.

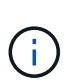

Nach dem Upgrade auf SnapManager 3.3 oder höher müssen Sie einstellen *sqlnet.authentication\_services* An **NONE**, wenn Sie Datenbank (DB) Authentifizierung als einzige Authentifizierungsmethode verwenden möchten. Diese Funktion wird für RAC-Datenbanken nicht unterstützt.

#### **Aktualisieren Sie das vorhandene Repository**

Sie müssen das vorhandene Repository nicht aktualisieren, wenn Sie ein Upgrade von SnapManager 3.3.x auf SnapManager 3.4 oder höher durchführen. Für alle anderen Upgrade-Pfade müssen Sie jedoch das vorhandene Repository aktualisieren, damit Sie nach dem Upgrade darauf zugreifen können.

#### **Was Sie benötigen**

- Der aktualisierte SnapManager-Server muss gestartet und verifiziert worden sein.
- Ein Backup des vorhandenen Repositorys muss vorhanden sein.

#### **Über diese Aufgabe**

• Wenn Sie ein Upgrade von einer älteren Version als SnapManager 3.1 auf SnapManager 3.3 oder höher durchführen, müssen Sie zuerst auf SnapManager 3.2 aktualisieren.

Nach dem Upgrade auf SnapManager 3.2 können Sie dann ein Upgrade auf SnapManager 3.3 oder höher durchführen.

• Nach dem Aktualisieren des Repositorys können Sie das Repository nicht mit einer früheren SnapManager-Version verwenden.

#### **Schritt**

1. Aktualisieren des vorhandenen Repositorys:

**smsap repository update -repository -dbname** *repository\_service\_name* **-host** *repository\_host\_name* **-login -username** *repository\_user\_name* **-port** *repository\_port* **Der Repository-Benutzername, der Repository-Dienstname und der Repository-Hostname können aus alphanumerischen Zeichen, einem Minuszeichen, einem Unterstrich und einem Zeitraum bestehen.** Der Repository-Port kann eine beliebige gültige Portnummer sein. Die anderen Optionen, die beim Aktualisieren des vorhandenen Repositorys verwendet werden, sind wie folgt:

- Der force Option
- Der noprompt Option
- Der quiet Option
- Der verbose Option

#### **Beispiel**

```
smsap repository update -repository -dbname HR1
-host server1 -login -username admin -port 1521
```
#### **Nachdem Sie fertig sind**

Starten Sie den SnapManager-Server neu, um die zugehörigen Zeitpläne neu zu starten.

#### **Ändern Sie die Backup-Aufbewahrungsklasse**

Nach dem Upgrade weist SnapManager den vorhandenen Backups die standardmäßige Backup-Aufbewahrungsklasse zu. Sie können die Standardwerte für die Aufbewahrungsklassen entsprechend Ihren Backup-Anforderungen ändern.

#### **Über diese Aufgabe**

Die standardmäßige Backup-Aufbewahrungsklasse, die den vorhandenen Backups zugewiesen ist, lautet wie folgt:

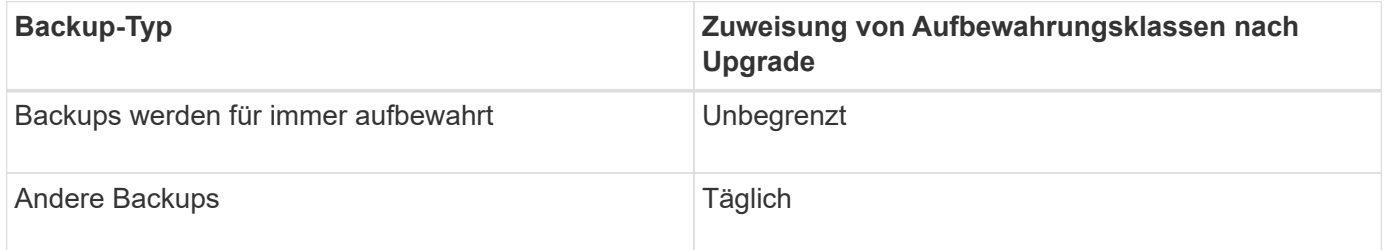

**Hinweis:** Sie können die Backups löschen, die für immer aufbewahrt werden, ohne die Aufbewahrungsklasse zu ändern.

Wenn Sie ein Upgrade auf SnapManager 3.0 oder höher durchführen, werden den vorhandenen Profilen der größere der folgenden beiden Werte zugewiesen:

• Vorherige Aufbewahrungsanzahl für das Profil

• Standardwerte für die Aufbewahrungsanzahl und die Dauer der täglichen Backups, wie im festgelegt smsap.config Datei

#### **Schritt**

1. Ändern Sie die zugewiesenen Werte retain.hourly.count Und retain.hourly.duration Im smsap.config Datei:

Der smsap.config Datei befindet sich unter default installation location/properties/smsap.config.

### **Beispiel**

Sie können die folgenden Werte eingeben:

- retain.hourly.count = **12**
- retain.hourly.duration = **2**

## **Aktualisieren von SnapManager-Hosts mithilfe von Rolling Upgrade**

Der Rolling Upgrade-Ansatz, mit dem Sie Hosts auf gestaffelte, Host-für-Host-Art aktualisieren können, wird von SnapManager 3.1 unterstützt.

Mit SnapManager 3.0 oder einer älteren Version konnten Sie nur alle Hosts gleichzeitig aktualisieren. Dies führte zu Ausfallzeiten aller SnapManager-Hosts und der geplanten Betrieb während des Upgrade-Vorgangs.

Das Rolling Upgrade bietet folgende Vorteile:

- Verbesserte SnapManager Performance, da nur ein Host gleichzeitig aktualisiert wird.
- Fähigkeit, die neuen Funktionen auf einem SnapManager Server Host zu testen, bevor ein Upgrade der anderen Hosts durchgeführt wird

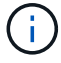

Rolling Upgrades können nur über die Befehlszeilenschnittstelle (CLI) durchgeführt werden.

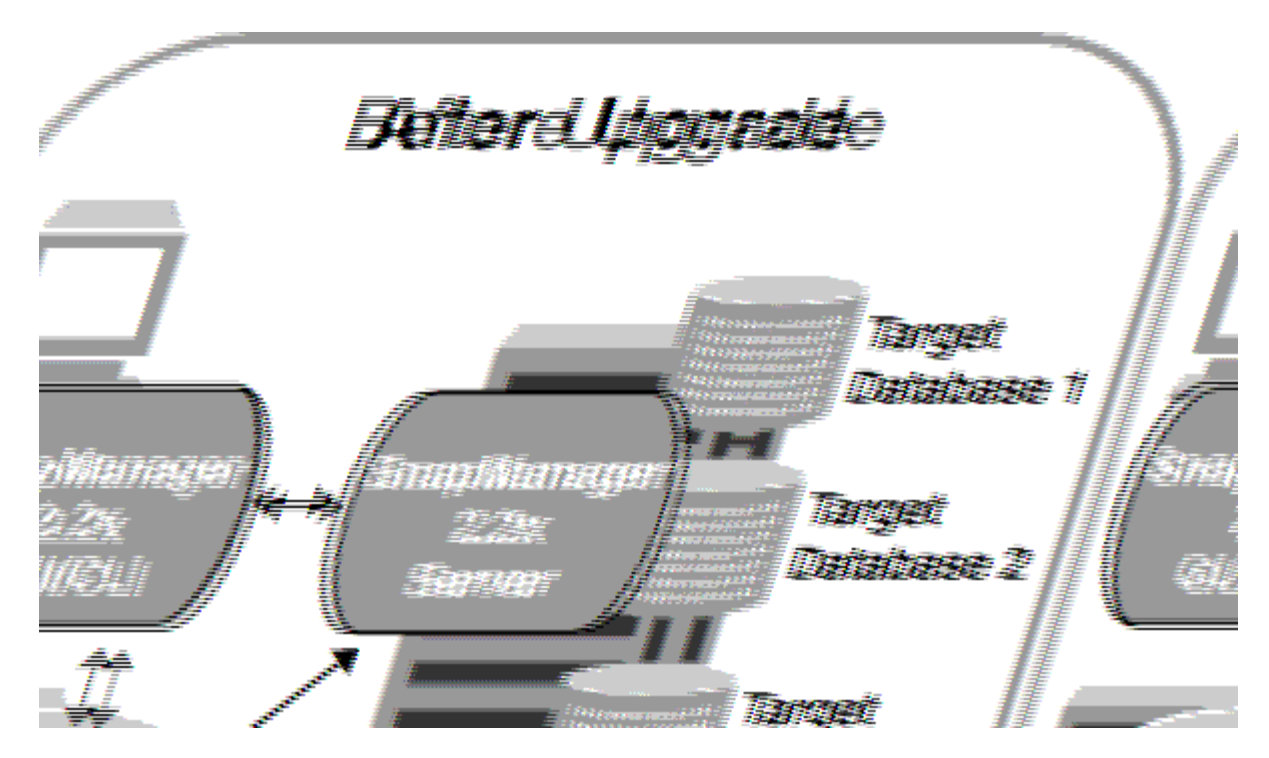

Nach erfolgreichem Abschluss des Rolling Upgrade verfügen die SnapManager Hosts, Profile, Zeitpläne, Backups, Klone, die mit den Profilen der Zieldatenbanken verbunden sind, werden von der Repository-Datenbank der früheren SnapManager Version in die Repository-Datenbank der neuen Version migriert. Details zu den Vorgängen, die mithilfe der Profile, Zeitpläne, Backups und Klone, die in der früheren SnapManager Version erstellt wurden, stehen nun in der Repository-Datenbank der neuen Version zur Verfügung. Sie können die GUI mit den Standardkonfigurationswerten der Datei user.config starten. Die in der Datei User.config der früheren Version von SnapManager konfigurierten Werte werden nicht berücksichtigt.

Der aktualisierte SnapManager-Server kann jetzt mit der aktualisierten Repository-Datenbank kommunizieren. Die Hosts, die kein Upgrade durchgeführt haben, können ihre Zieldatenbanken mithilfe des Repositorys der früheren Version von SnapManager managen. Somit können die in der früheren Version verfügbaren Funktionen genutzt werden.

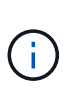

Bevor Sie ein Rolling Upgrade durchführen, müssen Sie sicherstellen, dass alle Hosts unter der Repository-Datenbank aufgelöst werden können. Informationen zum Beheben der Hosts finden Sie unter *Troubleshooting SnapManager for SAP*.

#### **Voraussetzungen für Rolling Upgrades**

Bevor Sie ein Rolling Upgrade durchführen, müssen Sie sicherstellen, dass Ihre Umgebung bestimmte Anforderungen erfüllt.

• Wenn Sie eine ältere Version als SnapManager 3.1 verwenden und ein Rolling Upgrade auf SnapManager 3.3 oder höher durchführen möchten, müssen Sie zuerst auf 3.2 und dann auf die neueste Version aktualisieren.

Sie können direkt von SnapManager 3.2 auf SnapManager 3.3 oder höher aktualisieren.

- Externe Skripte, die zur Durchführung externer Datensicherung oder Datenaufbewahrung verwendet werden, müssen gesichert werden.
- Die SnapManager-Version, auf die Sie aktualisieren möchten, muss installiert sein.
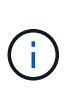

Wenn Sie ein Upgrade von einer älteren Version als SnapManager 3.1 auf SnapManager 3.3 oder höher durchführen, müssen Sie zuerst SnapManager 3.2 installieren und ein Rolling Upgrade durchführen. Nach dem Upgrade auf 3.2 können Sie SnapManager 3.3 oder höher installieren und ein weiteres Rolling Upgrade auf SnapManager 3.3 oder höher durchführen.

• Die SnapDrive für Windows-Version, die von der SnapManager-Version unterstützt wird, auf die Sie aktualisieren möchten, muss installiert sein.

Die SnapDrive-Dokumentation enthält Details zur Installation von SnapDrive.

- Die Repository-Datenbank muss gesichert werden.
- Die SnapManager Repository-Auslastung sollte mindestens betragen.
- Wenn der zu aktualisierenden Host ein Repository verwendet, dürfen SnapManager-Vorgänge nicht auf den anderen Hosts ausgeführt werden, die dasselbe Repository verwenden.

Die Vorgänge, die auf den anderen Hosts geplant oder ausgeführt werden, warten bis das Rolling Upgrade abgeschlossen ist.

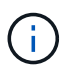

Es wird empfohlen, ein Rolling Upgrade durchzuführen, wenn das Repository am wenigsten ausgelastet ist, z. B. über das Wochenende oder wenn Vorgänge nicht geplant sind.

• Profile, die auf dieselbe Repository-Datenbank verweisen, müssen mit unterschiedlichen Namen in den SnapManager-Server-Hosts erstellt werden.

Wenn Sie Profile mit dem gleichen Namen verwenden, schlägt das Rolling Upgrade der Repository-Datenbank ohne Warnung fehl.

• SnapManager-Vorgänge dürfen nicht auf dem Host ausgeführt werden, der gerade aktualisiert wird.

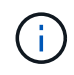

Das Rolling Upgrade wird länger ausgeführt, wenn die Anzahl der Backups der Hosts, die zusammen aktualisiert werden, steigt. Die Dauer des Upgrades kann je nach Anzahl der Profile und Backups variieren, die mit einem bestimmten Host verbunden sind.

#### **Verwandte Informationen**

["Dokumentation auf der NetApp Support Site: mysupport.netapp.com"](http://mysupport.netapp.com/)

#### **Führen Sie ein Rollback-Upgrade auf einem einzelnen oder mehreren Hosts durch**

Sie können Rolling Upgrades für einen einzelnen oder mehrere SnapManager Server Hosts über die Befehlszeilenschnittstelle (CLI) durchführen. Der aktualisierte SnapManager-Server-Host wird dann nur mit der späteren Version von SnapManager verwaltet.

#### **Was Sie benötigen**

Sie müssen sicherstellen, dass alle Voraussetzungen für das Durchführen eines Rolling Upgrades abgeschlossen sind.

#### **Schritte**

1. Geben Sie den folgenden Befehl ein, um ein Rolling Upgrade auf einem einzelnen Host durchzuführen:

```
smsap repository rollingupgrade -repository-dbname repo_service_name -host
repo_host- _login -username _repo_username -port _repo_port upgrade host
host_with_target_database -force [-quiet | -verbose]
```
#### **Beispiel**

Der folgende Befehl führt das Rolling Upgrade aller auf HostA eingebundenen Zieldatenbanken und einer Repository-Datenbank namens repoA auf repo\_Host durch:

```
smsap repository rollingupgrade
      -repository
        -dbname repoA
      -host repo host
        -login
         -username repouser
         -port 1521
       -upgradehost hostA
```
2. Geben Sie den folgenden Befehl ein, um ein Rolling Upgrade auf mehreren Hosts durchzuführen:

```
smsap repository rollingupgrade -repository-dbname repo_service_name -host
repo_host -login -username repo_username -port repo_port -upgradehost
host_with_target_database1,host_with_target_database2 -force [-quiet |
-verbose]
```
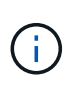

Geben Sie bei mehreren Hosts die durch Komma getrennten Hostnamen ein, und stellen Sie sicher, dass Sie keinen Speicherplatz zwischen dem Komma und dem nächsten Hostnamen angeben.Stellen Sie außerdem sicher, dass Sie alle Hostnamen in doppelte Anführungszeichen eingeben.

#### **Beispiel**

Der folgende Befehl führt das Rolling Upgrade aller auf den Hosts eingebundenen Zieldatenbanken, hostA und hostB sowie einer Repository-Datenbank namens repoA auf repo Host durch:

```
smsap repository rollingupgrade
      -repository
        -dbname repoA
      -host repo host
        -login
         -username repouser
         -port 1521
     -upgradehost hostA, hostB
```
3. Um ein Rolling Upgrade auf allen Hosts einer Repository-Datenbank durchzuführen, geben Sie den folgenden Befehl ein:

**smsap repository rollingupgrade -repository -dbname** *repo\_service\_name* **-host** *repo\_host* **-login -username** *repo\_username* **-port** *repo\_port* **-allhosts -force [ quiet | -verbose]**

Nachdem Sie die Repository-Datenbank erfolgreich aktualisiert haben, können Sie alle SnapManager-Vorgänge auf der Zieldatenbank ausführen.

#### **Beispiel**

Der folgende Befehl führt das Rolling Upgrade aller Zieldatenbanken durch, die in einer Repository-Datenbank mit dem Namen "repoA" auf repo Host verfügbar sind:

```
smsap repository rollingupgrade
      -repository
        -dbname repoA
      -host repo host
        -login
         -username repouser
         -port 1521
        -allhosts
```
#### **Nachdem Sie fertig sind**

- Wenn der SnapManager-Server automatisch startet, müssen Sie den Server neu starten, um sicherzustellen, dass Sie die Zeitpläne anzeigen können.
- Wenn Sie einen der beiden zugehörigen Hosts aktualisieren, müssen Sie nach dem ersten Upgrade des zweiten Hosts ein Upgrade durchführen.

Wenn Sie beispielsweise einen Klon von Host A nach Host B erstellt oder ein Backup von Host A an Host B angehängt haben, hängen die Hosts A und B miteinander zusammen. Wenn Sie Host A aktualisieren, wird eine Warnmeldung angezeigt, in der Sie aufgefordert werden, den Host B bald nach dem Upgrade von Host A zu aktualisieren

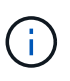

Die Warnmeldungen werden angezeigt, obwohl der Klon gelöscht wurde oder das Backup während des Rolling Upgrades von Host A von Host B abgehängt wurde Dies liegt daran, dass Metadaten im Repository für die Vorgänge vorhanden sind, die auf dem Remote-Host durchgeführt werden.

#### **Was ist ein Rollback**

Mit dem Rollback-Vorgang können Sie nach einem Rolling Upgrade auf eine frühere SnapManager-Version zurücksetzen.

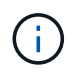

Bevor Sie ein Rollback durchführen können, müssen Sie sicherstellen, dass alle Hosts unter der Repository-Datenbank aufgelöst werden können.

Wenn Sie ein Rollback durchführen, werden die folgenden Schritte zurückgesetzt:

- Backups, die erstellt, freigegeben und gelöscht wurden, verwenden Sie dazu die SnapManager Version, von der Sie ein Rollback durchführen
- Klone, die anhand eines Backups erstellt wurden, die mit der SnapManager Version erstellt wurden, von der aus Sie ein Rollback durchführen
- Profildaten wurden mithilfe der SnapManager-Version geändert, von der aus Sie ein Rollback ausführen

Die Funktionen, die in der von Ihnen verwendeten SnapManager-Version verfügbar waren, aber in der Version, auf die Sie zurückrollt, nicht verfügbar sind, werden nicht unterstützt. Wenn Sie beispielsweise ein Rollback von SnapManager 3.3 oder neuer zu SnapManager 3.1 durchführen, wird die Verlaufskonfiguration für Profile in SnapManager 3.3 oder höher nicht auf die Profile in SnapManager 3.1 zurückgesetzt. Dies liegt daran, dass die Verlaufskonfiguration in SnapManager 3.1 nicht verfügbar war.

#### **Einschränkungen bei der Durchführung eines Rollbacks**

Sie müssen die Szenarien kennen, in denen Sie kein Rollback durchführen können. In einigen dieser Szenarien können Sie jedoch einige zusätzliche Aufgaben ausführen, bevor Sie das Rollback durchführen.

Die Szenarien, in denen Sie kein Rollback durchführen können oder die zusätzlichen Aufgaben ausführen müssen, sind wie folgt:

- Wenn Sie nach einem Rolling Upgrade einen der folgenden Vorgänge ausführen:
	- Erstellen Sie ein neues Profil.
	- Ändern Sie den Mount-Status des Backups.

In diesem Szenario müssen Sie zuerst den Mount-Status in den ursprünglichen Zustand ändern und dann ein Rollback durchführen.

- Stellen Sie ein Backup wieder her.
- Ändern Sie den Authentifizierungsmodus von der Datenbankauthentifizierung in die Betriebssystemauthentifizierung.

In diesem Szenario müssen Sie nach einem Rollback den Authentifizierungsmodus manuell von OS in die Datenbank ändern.

- Wenn der Hostname des Profils geändert wird
- Wenn Profile getrennt sind, um Archiv-Log-Backups zu erstellen

In diesem Szenario können Sie keine Rollbacks auf eine Version durchführen, die früher als SnapManager 3.2 ist.

#### **Voraussetzungen für die Durchführung eines Rollbacks**

Bevor Sie ein Rollback durchführen, müssen Sie sicherstellen, dass Ihre Umgebung bestimmte Anforderungen erfüllt.

- Wenn Sie SnapManager 3.3 oder höher verwenden und zu einer älteren Version als SnapManager 3.1 zurückkehren möchten, müssen Sie ein Rollback auf 3.2 und dann auf die gewünschte Version durchführen.
- Externe Skripte, die zur Durchführung externer Datensicherung oder Datenaufbewahrung verwendet

werden, müssen gesichert werden.

• Die SnapManager-Version, auf die Sie einen Rollback ausführen möchten, muss installiert sein.

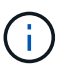

Wenn Sie ein Rollback von SnapManager 3.3 oder neuer auf eine Version vor SnapManager 3.1 durchführen möchten, müssen Sie zuerst SnapManager 3.2 installieren und ein Rollback durchführen. Nach einem Rollback auf 3.2 können Sie SnapManager 3.1 oder eine frühere Version installieren und ein weiteres Rollback auf diese Version durchführen.

• Die SnapDrive für Windows-Version, die mit der SnapManager-Version unterstützt wird, zu der Sie einen Rollback ausführen möchten, muss installiert sein.

Informationen zum Installieren von SnapDrive finden Sie unter SnapDrive-Dokumentationssatz.

- Die Repository-Datenbank muss gesichert werden.
- Wenn der zurückzugerollte Host ein Repository verwendet, dürfen SnapManager-Vorgänge nicht auf den anderen Hosts ausgeführt werden, die dasselbe Repository verwenden.

Der geplante oder auf den anderen Hosts ausgeführte Betrieb wartet auf den Abschluss des Rollbacks.

• Profile, die auf dieselbe Repository-Datenbank verweisen, müssen mit unterschiedlichen Namen in den SnapManager-Server-Hosts erstellt werden.

Wenn Sie Profile mit demselben Namen verwenden, schlägt der Rollback-Vorgang mit dieser Repository-Datenbank ohne Warnung fehl.

• SnapManager-Vorgänge dürfen nicht auf dem Host ausgeführt werden, den Sie zurücksetzen möchten.

Wenn ein Vorgang ausgeführt wird, müssen Sie warten, bis dieser Vorgang abgeschlossen ist, und bevor Sie mit dem Rollback fortfahren.

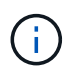

Der Rollback-Vorgang wird längere Zeit ausgeführt, da sich die kumulative Anzahl von Backups der Hosts, die gemeinsam wieder erstellt werden, erhöht. Die Dauer des Rollbacks kann je nach Anzahl der Profile und Backups, die mit einem bestimmten Host verbunden sind, variieren.

#### **Verwandte Informationen**

["Dokumentation auf der NetApp Support Site: mysupport.netapp.com"](http://mysupport.netapp.com/)

#### **Führen Sie ein Rollback auf einem oder mehreren Hosts durch**

Sie können auf einem oder mehreren SnapManager Server Hosts ein Rollback durchführen, indem Sie die Befehlszeilenschnittstelle (CLI) verwenden.

#### **Was Sie benötigen**

Sie müssen sicherstellen, dass alle Voraussetzungen für die Durchführung eines Rollbacks abgeschlossen sind.

#### **Schritte**

1. Geben Sie den folgenden Befehl ein, um ein Rollback auf einem einzelnen Host durchzuführen:

```
smsaprepository rollback -repository -dbname repo_service_name -host repo_host
-login -username repo_username -port repo_port -rollbackhost
host_with_target_database
```
#### **Beispiel**

Das folgende Beispiel zeigt den Befehl zum Rollback aller Zieldatenbanken, die auf hostA gemountet sind, und eine Repository-Datenbank namens repoA, die sich auf dem Repository-Host, repo\_Host, befindet:

```
smsap repository rollback
      -repository
        -dbname repoA
      -host repo host
        -login
         -username repouser
         -port 1521
       -rollbackhost hostA
```
2. Geben Sie den folgenden Befehl ein, um ein Rollback auf mehreren Hosts durchzuführen:

```
smsaprepository rollback -repository-dbname repo_service_name -host repo_host
-login -username repo_username -port repo_port -rollbackhost
host_with_target_database1,host_with_target_database2
```
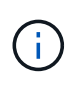

Geben Sie bei mehreren Hosts die durch Komma getrennten Hostnamen ein, und stellen Sie sicher, dass zwischen dem Komma und dem nächsten Hostnamen kein Platz vorhanden ist.Stellen Sie außerdem sicher, dass Sie den ganzen Satz von mehreren Hostnamen in doppelte Anführungszeichen eingeben.

#### **Beispiel**

Das folgende Beispiel zeigt den Befehl zum Rollback aller Zieldatenbanken, die auf den Hosts gemountet sind, hostA, hostB und eine Repository-Datenbank namens repoA auf dem Repository-Host, repo Host:

```
smsap repository rollback
      -repository
        -dbname repoA
      -host repo host
        -login
         -username repouser
         -port 1521
     -rollbackhost hostA, hostB
```
Die Hosts, Profile, Zeitpläne, Backups und Klone, die mit den Profilen der Zieldatenbanken für den Host verbunden sind, werden in das frühere Repository zurückgesetzt.

Sie müssen einige weitere Schritte durchführen, nachdem Sie eine Repository-Datenbank zurückgesetzt und den SnapManager-Host von SnapManager 3.2 auf SnapManager 3.0 heruntergestuft haben, um die Zeitpläne anzuzeigen, die in der früheren Version der Repository-Datenbank erstellt wurden.

# **Schritte**

1. Navigieren Sie zu C:\Program Files\NetApp\SnapManager for Oracle\repositories.

Der repositories Das Verzeichnis kann zwei Dateien für jedes Repository enthalten. Der Dateiname mit dem Zahlenzeichen (#) wird mit SnapManager 3.1 oder höher erstellt und der Dateiname mit dem Bindestrich (-) wird mit SnapManager 3.0 erstellt.

# **Beispiel**

Die Dateinamen können wie folgt lauten:

- repository#SMSAP300a#SMSAPREPO1#10.72.197.141#1521
- repository-smsap300a-smsaprepo1-10.72.197.141-1521
- 2. Ersetzen Sie das Zahlenzeichen (#) im Dateinamen durch den Bindestrich (-).

# **Beispiel**

Der Dateiname, der das Zahlenzeichen (#) hatte, enthält jetzt Bindestrich (-): repository-SMSAP300a-SMSAPREPO1-10.72.197.141-1521.

# **SnapManager wird konfiguriert**

Nach der Installation von SnapManager müssen Sie je nach verwendeter Umgebung einige zusätzliche Konfigurationsaufgaben ausführen.

# **SnapManager-Konfigurationsparameter**

SnapManager bietet eine Liste der Konfigurationsparameter, die Sie je nach Anforderung bearbeiten können. Die Konfigurationsparameter werden im gespeichert smsap.config Datei: Allerdings das smsap.config Die Datei enthält möglicherweise nicht alle unterstützten Konfigurationsparameter. Je nach Anforderung können Sie die Konfigurationsparameter hinzufügen.

In der folgenden Tabelle sind alle unterstützten SnapManager-Konfigurationsparameter aufgeführt und wird erläutert, wann diese Parameter verwendet werden können:

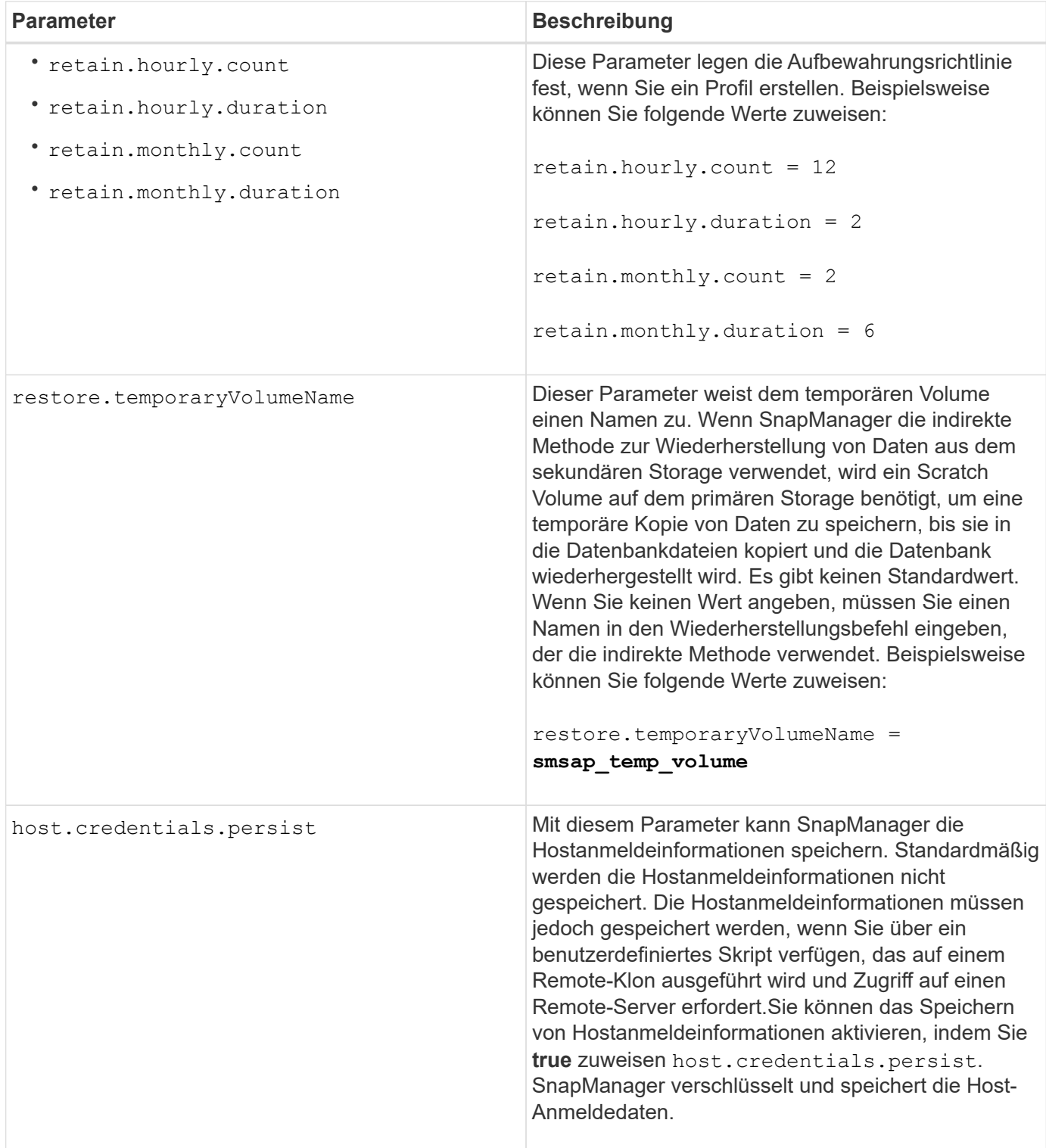

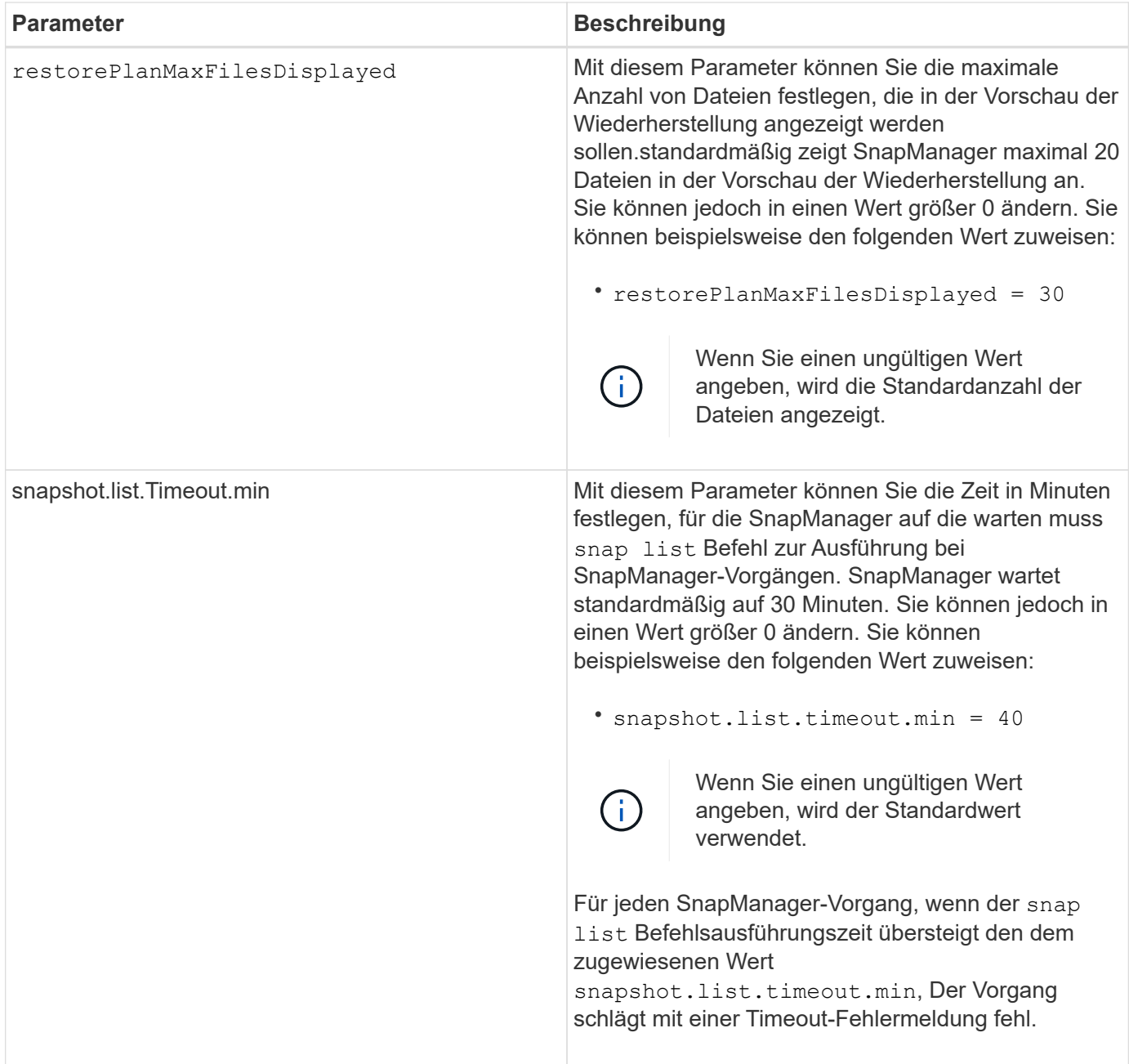

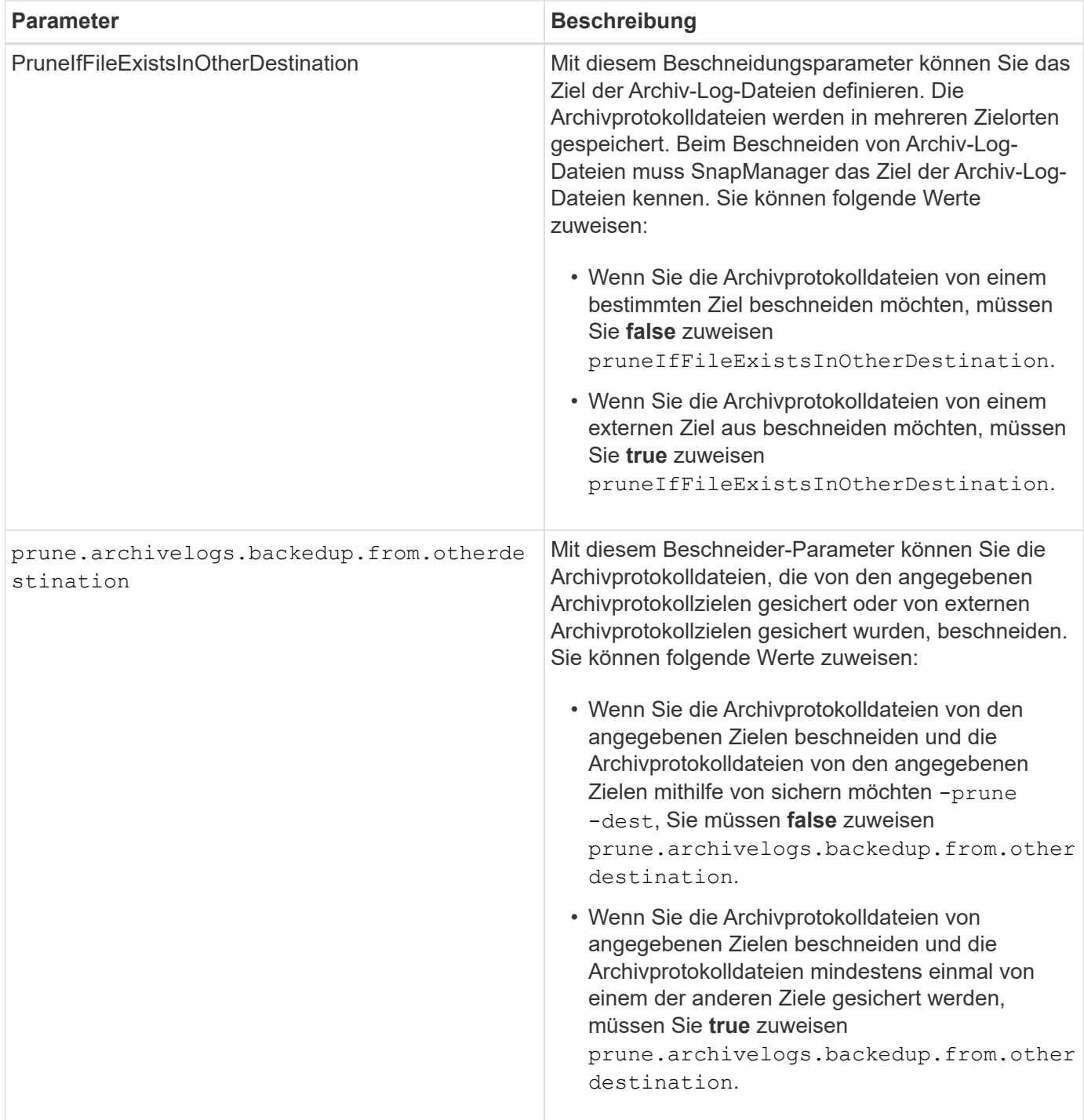

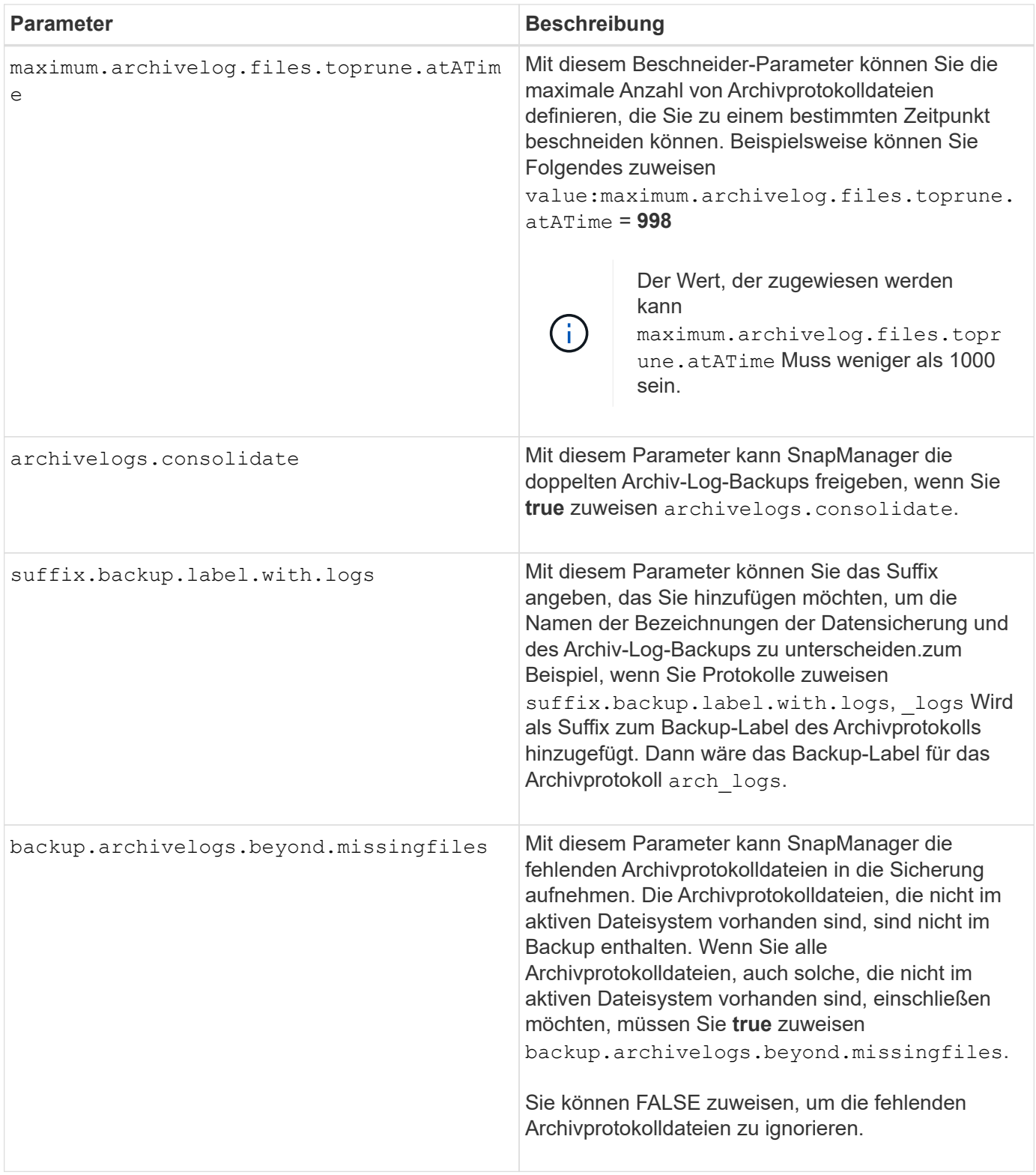

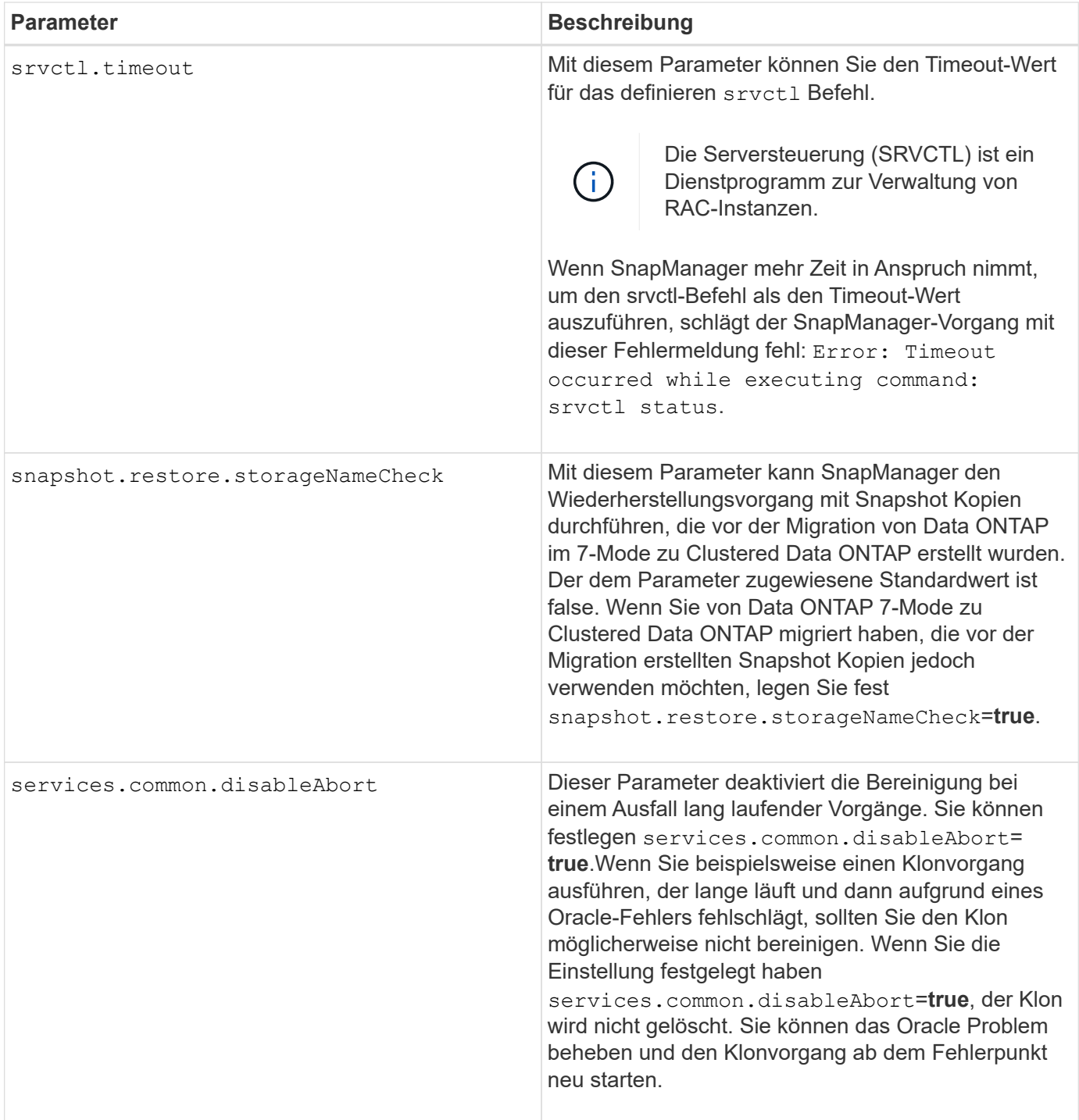

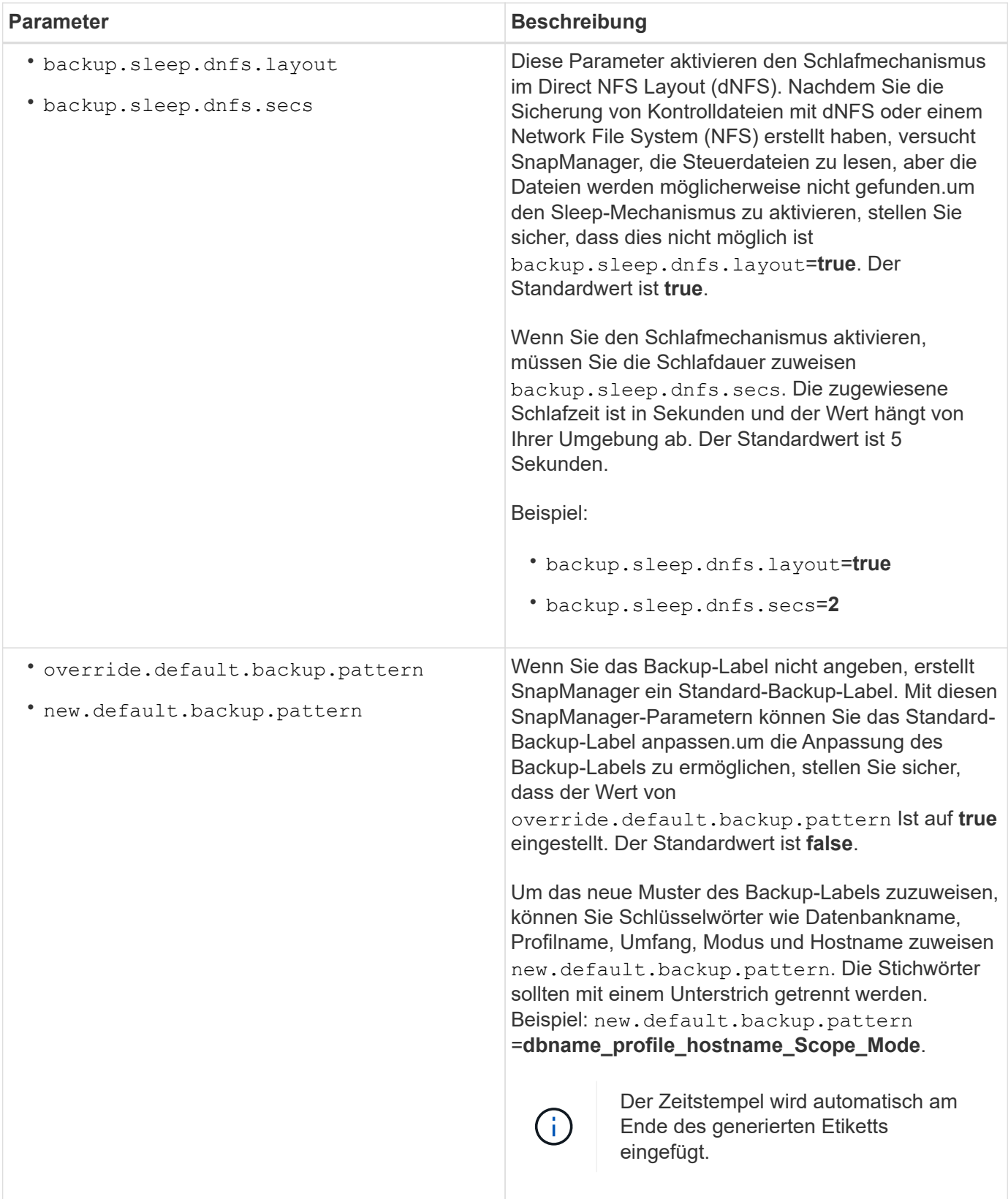

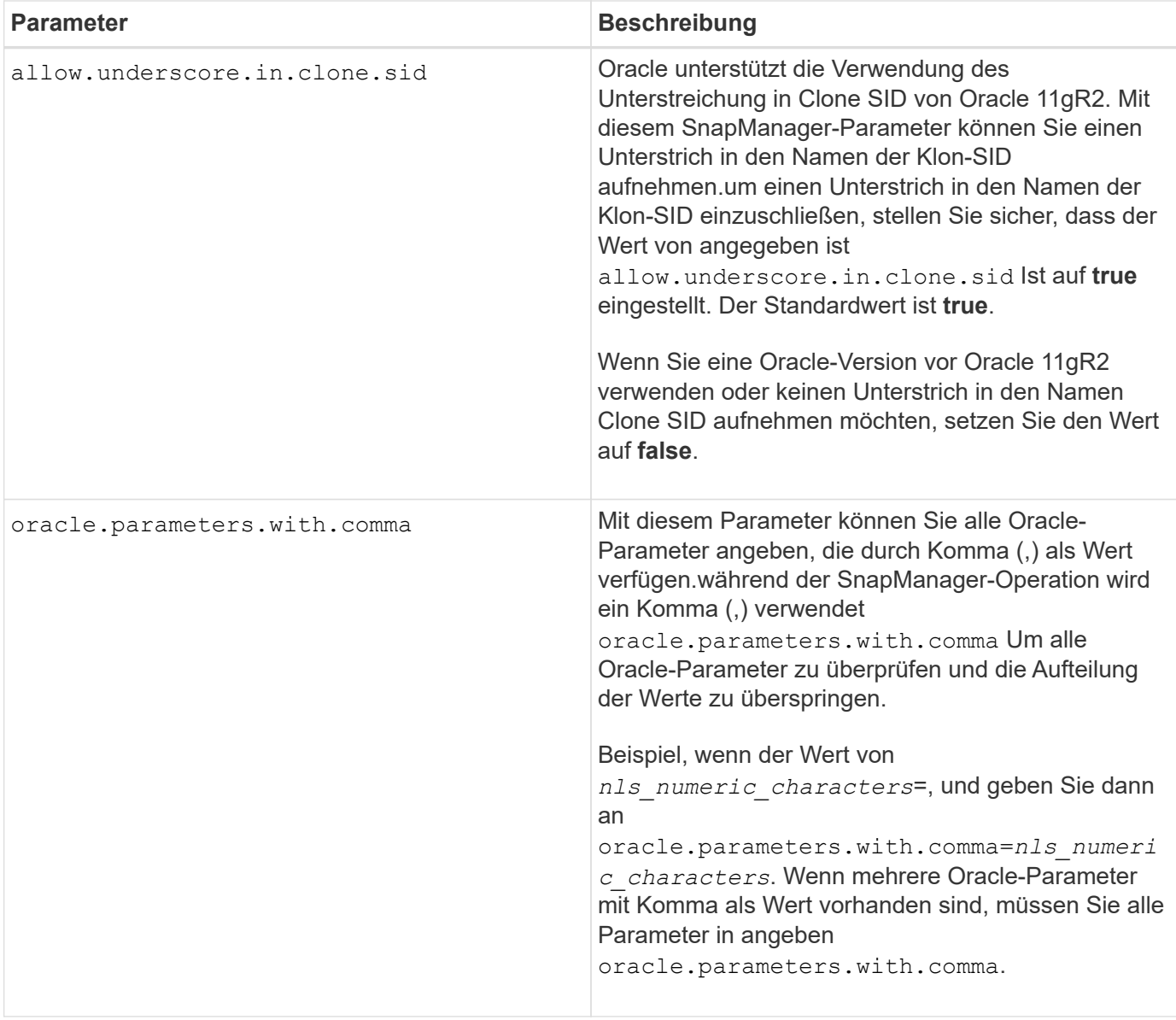

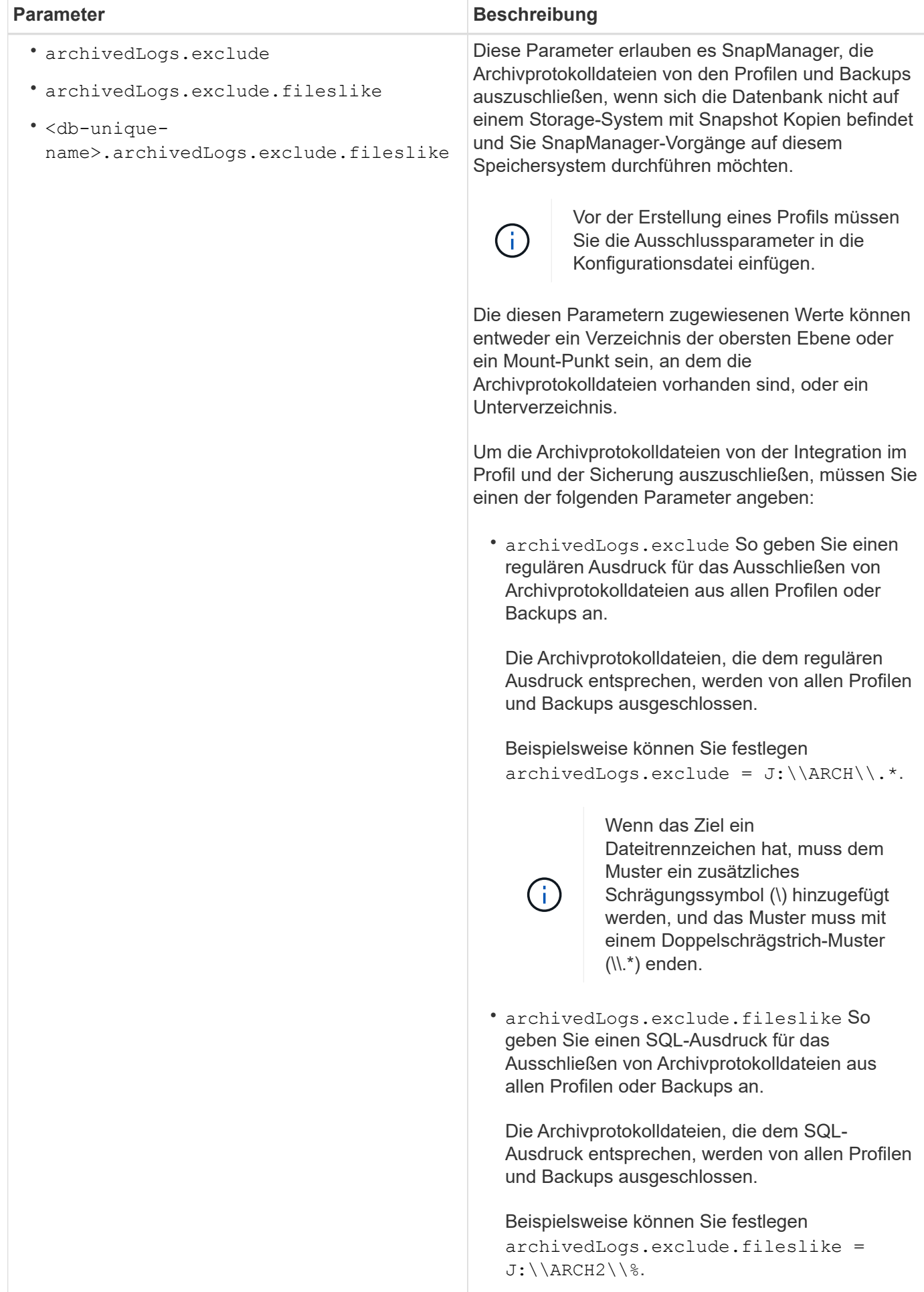

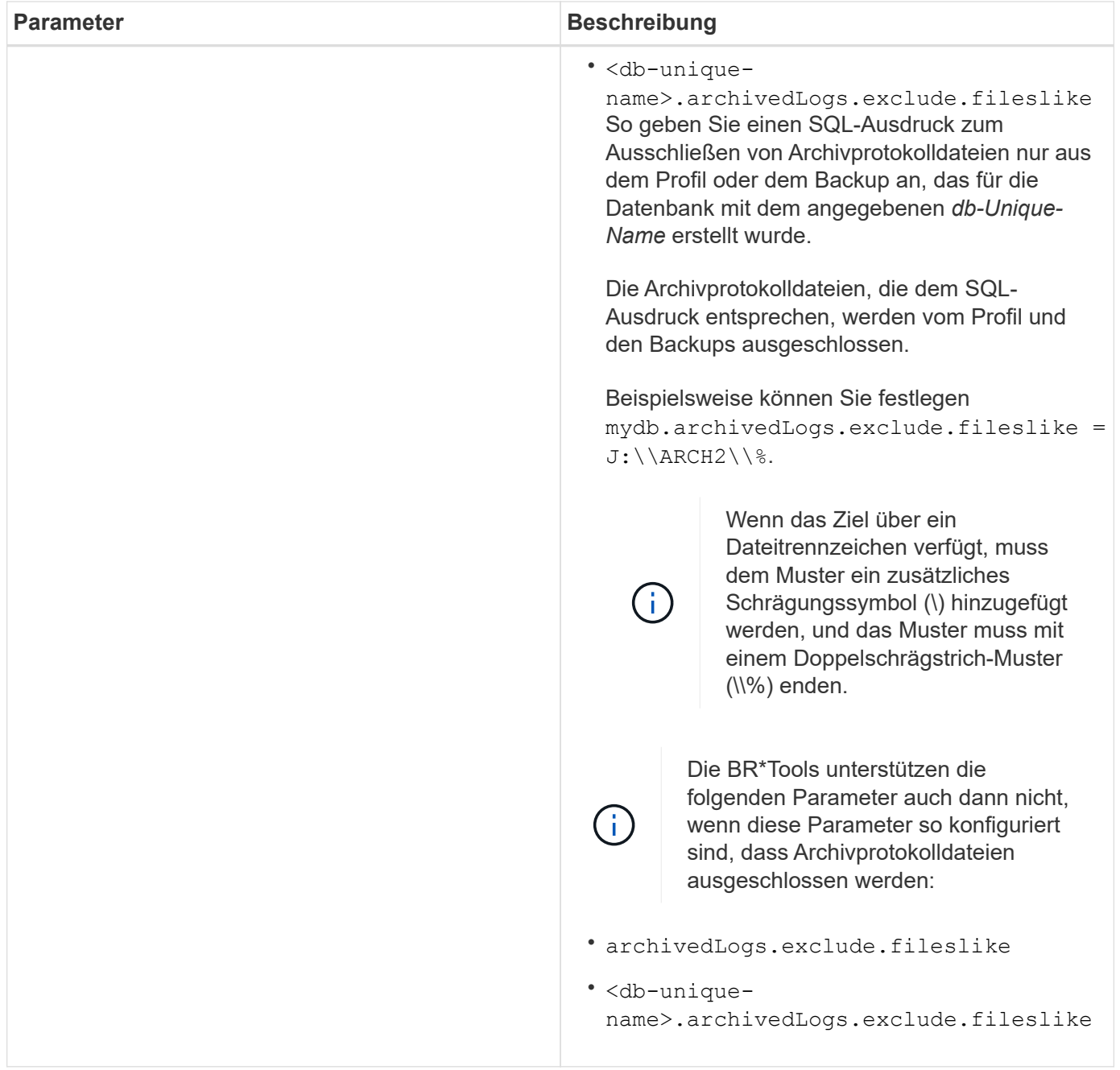

#### **Bearbeiten Sie die Konfigurationsparameter**

Je nach Umgebung können Sie die Standardwerte ändern, die dem Konfigurationsparameter zugewiesen sind.

#### **Schritte**

1. Öffnen Sie die Konfigurationsdatei vom folgenden Standardspeicherort:

default installation location\properties\smsap.config

2. Ändern Sie die Standardwerte der Konfigurationsparameter.

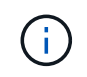

Sie können auch unterstützte Konfigurationsparameter hinzufügen, die nicht in der Konfigurationsdatei enthalten sind, und ihnen Werte zuweisen.

3. Starten Sie den SnapManager für SAP-Server neu.

# **Starten Sie SnapManager für SAP**

Im Abschnitt "SnapManager-Start" werden die Aufgaben aufgeführt, die Sie beim Start von SnapManager ausführen. Verwenden Sie diesen Abschnitt auch, wenn Sie nur über SnapManager lernen.

# **Was Sie benötigen**

Vor der Verwendung von SnapManager sollten Sie die folgenden Aktionen durchgeführt haben:

- Die SnapManager Software wurde heruntergeladen und installiert.
- Sie haben festgelegt, ob die grafische Benutzeroberfläche oder die Befehlszeilenschnittstelle verwendet werden sollen.

# **Ermitteln einer vorhandenen Datenbank für das Backup**

Sie können die Systemkennung (SID) der SnapManager-Datenbank identifizieren, die bei der Erstellung eines Profils verwendet wird.

# **Über diese Aufgabe**

Die standardmäßige Oracle Benutzer-ID für SAP-Systeme ist ora *sid* Wo *sid* Ist ein dreistelliger alphanumerischer Wert, z. B. PRD, PR1, ENTW. Oder QA3.

# **Schritte**

- 1. Klicken Sie Auf **Start** > **Systemsteuerung** > **Verwaltung** > **Services**.
- 2. Überprüfen Sie den Oracle-Service, OracleServiceSID.

Wenn der Dienst OracleServiceFASDB genannt wird, ist die Datenbank-SID FASDB.

# **Überprüfen Sie den Oracle Listener-Status**

Sie können den Oracle-Listener-Status mit überprüfen lsnrctl status Befehl.

# **Was Sie benötigen**

• Sie müssen eine Verbindung zur Datenbank herstellen.

# **Über diese Aufgabe**

Folgende Details zum Listener Port sind verfügbar:

- Eine standardmäßige SAP Oracle-Installation setzt den Listener-Port auf 1527.
- Alles, was auf einen verwalteten Datenbank-Listener-Port verweist, sollte den Wert als 1527 haben.
- Alles, was den Repository-Datenbank-Listener-Port referenziert, sollte den Wert als 1521 haben.

Das Protokoll des Oracle-Listeners befindet sich unter  $\delta$ ORACLE\_HOME%\network\log Wo ORACLE\_HOME

is \oracle\SID\oracle version.

#### **Schritt**

1. Geben Sie an der Eingabeaufforderung den Befehl ein:

#### **lsnrctl status**

# **Erstellen Sie Oracle-Benutzer für die Repository-Datenbank**

Sie können einen Oracle-Benutzer für die Repository-Datenbank erstellen und bestimmte Berechtigungen zuweisen, um verschiedene Vorgänge in der Repository-Datenbank auszuführen.

#### **Über diese Aufgabe**

Sie müssen dem Oracle-Benutzer die Verbindungsberechtigungen und Ressourcenberechtigungen zuweisen. Sie müssen keinen Benutzer für die Repository-Datenbank mit sysdba-Berechtigungen erstellen.

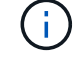

Sie müssen jedoch einen Oracle-Benutzer mit der sysdba-Rolle für die Zieldatenbank erstellen.

#### **Schritte**

1. Melden Sie sich bei SQL \*Plus an.

Geben Sie an der Eingabeaufforderung den folgenden Befehl ein:

```
sqlplus '/ as sysdba'
```

```
SQL*Plus: Release 11.2.0.1.0 Production on Wed Jun 1 06:01:26 2011
Copyright (c) 1982, 2009, Oracle. All rights reserved.
Connected to:
Oracle Database 11g Enterprise Edition Release 11.2.0.1.0 - Production
With the Partitioning, Automatic Storage Management, OLAP, Data Mining
and Real Application Testing options
```
2. Zum Erstellen eines Benutzers z. B. *repo1\_user*, Für das Repository mit dem Administrator-Passwort, zum Beispiel, *adminpw1*, Geben Sie an der SQL-Eingabeaufforderung den folgenden Befehl ein:

#### **SQL> create user** *repo1\_user* **identified by** *adminpw1***;**

3. Geben Sie den folgenden Befehl ein, um dem Benutzer Verbindungsberechtigungen und Ressourcenberechtigungen zu gewähren:

**grant connect, resource to** *repo1\_user***;**

#### **Erstellen Sie einen Oracle-Benutzer für die Zieldatenbank**

Sie müssen einen Oracle-Benutzer mit der sysdba-Rolle erstellen, die eine Verbindung zur Datenbank herstellt und Datenbankvorgänge durchführt.

# **Über diese Aufgabe**

SnapManager kann jeden Oracle-Benutzer mit sysdba-Berechtigungen verwenden, die in der Zieldatenbank vorhanden sind, zum Beispiel den Standardbenutzer "sys". Sie können auch einen Benutzer in der Zieldatenbank erstellen, der ausschließlich von SnapManager verwendet werden soll.

#### **Schritte**

1. Melden Sie sich bei SQL \*Plus an.

Geben Sie an der Eingabeaufforderung den folgenden Befehl ein:

**sqlplus '/ as sysdba'**

2. Zum Erstellen eines Benutzers z. B. *smsap\_oper* Zum Beispiel mit dem Administratorpasswort *adminpw1*, Geben Sie an der SQL-Eingabeaufforderung den folgenden Befehl ein:

#### **SQL> create user** *smsap\_oper* **identified by** *adminpw1***;**

3. Gewähren sie dem Oracle-Benutzer sysdba-Berechtigungen, indem Sie den folgenden Befehl eingeben:

#### **SQL> grant sysdba to** *smsap\_oper***;**

# **Zugriff auf SnapManager**

Der Zugriff auf SnapManager erfolgt entweder über die Befehlszeilenschnittstelle (CLI) oder über die grafische Benutzeroberfläche (GUI).

Sie haben folgende Möglichkeiten, verschiedene SnapManager-Vorgänge auszuführen:

• Durch Eingabe von Befehlen in der CLI auf einem Host, der sich im gleichen Netzwerk wie der Datenbank-Host befindet.

Eine Liste aller Befehle und eine Erläuterung ihrer Optionen und Argumente finden Sie im Kapitel Command Reference.

Um auf die CLI zuzugreifen, klicken Sie **Start** > **Alle Programme** > **NetApp** > **SnapManager für SAP** > **SMSAP-Befehlszeilenschnittstelle (CLI)** starten.

• Durch Zugriff auf die GUI auf einem Host in demselben Netzwerk wie der Datenbank-Host.

Die GUI bietet einfache und benutzerfreundliche Assistenten, mit denen Sie verschiedene Aufgaben ausführen können.

• Mithilfe von SAP BR\*Tools-Befehlen.

#### **Starten Sie den SnapManager-Hostserver**

Sie können den SnapManager-Server mithilfe der Windows-Dienste starten.

#### **Schritte**

- 1. Klicken Sie Auf **Start** > **Systemsteuerung** > **Verwaltung** > **Services**.
- 2. Wählen Sie im Fenster **Services** NetAppSnapManager 3.3 fürSAP aus.
- 3. Sie können den Server auf drei Arten starten:
	- Klicken Sie im linken Bereich auf **Start**.
	- Klicken Sie mit der rechten Maustaste auf NetAppSnapManager 3.3 für SAP und wählen Sie im Dropdown-Menü die Option **Start** aus.
	- Doppelklicken Sie auf NetAppSnapManager 3.3 forSAP und dann im Fenster Eigenschaften auf **Start**.

#### **Überprüfen Sie den Status des SnapManager-Hostservers**

Der Server muss ausgeführt werden, damit Sie Befehle ausführen oder SnapManager Vorgänge initiieren können. Sie müssen den Status des Servers überprüfen, bevor Sie Vorgänge ausführen.

### **Schritte**

- 1. Wählen Sie im Fenster Dienste SnapManager 3.3 forSAP aus.
- 2. Zeigen Sie den Status in der Spalte Status an.

# **Verwenden Sie SnapManager-Befehle**

Nachdem Sie den SnapManager-Hostserver gestartet haben, können Sie SnapManager verwenden, indem Sie Befehle an der Eingabeaufforderung auf Ihrem Host eingeben.

# **Schritt**

- 1. So führen Sie einen Vorgang aus:
	- Im Falle eines Windows-Hosts gehen Sie zu **Start** > **Alle Programme** > **NetApp** > **SnapManager für SAP** > **SMSAP starten Befehlszeilenschnittstelle (CLI)**

# **Starten Sie die SnapManager-Benutzeroberfläche**

Wenn SnapManager auf dem Host installiert ist, starten Sie die grafische Benutzeroberfläche (GUI) für SnapManager, indem Sie das Programm aus einer Liste von Programmen auswählen.

#### **Was Sie benötigen**

• Stellen Sie sicher, dass der SnapManager-Server gestartet wird.

#### **Über diese Aufgabe**

Sie können die SnapManager GUI auf eine der folgenden Arten starten:

- Klicken Sie im SnapManager-Host auf **Start** > **Alle Programme** > **NetApp** > **SnapManager für SAP** > **SMSAP-GUI starten**.
- Wenn SnapManager nicht auf dem Host installiert ist, verwenden Sie Java Web Start, der SnapManager-Komponenten herunterlädt und die GUI startet.

# **Laden Sie die grafische Benutzeroberfläche mit Java Web Start herunter, und starten Sie sie**

Sie können Java Web Start verwenden, wenn SnapManager nicht auf dem Host installiert ist. Java Web Start lädt SnapManager-Komponenten herunter und startet die grafische

Benutzeroberfläche (GUI). Die unterstützten JRE-Versionen sind 1.5, 1.6 und 1.7.

#### **Was Sie benötigen**

Sie müssen sicherstellen, dass die folgenden Bedingungen erfüllt sind:

- Der SnapManager Server wird ausgeführt.
- Ein Webbrowser-Fenster ist geöffnet.

#### **Schritte**

1. Geben Sie im Web-Browser-Fenster von Microsoft Internet Explorer ein https://smsapserver.domain.com:port.

smsap-server.domain.com Ist der vollqualifizierte Host-Name und die Domäne, auf der Sie SnapManager und installiert haben port Ist der Listening-Port für den SnapManager-Server (standardmäßig 27314).

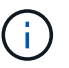

Eingabe ist erforderlich https Im Browser-Fenster.

Es wird ein Dialogfeld mit der folgenden Meldung angezeigt.

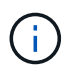

A dialog box with the message There is a problem with the site's security certificate…Do you want to proceed?

- 1. Klicken Sie auf **Ja** oder **Weiter**.
- 2. Klicken Sie auf den Link **Klicken Sie hier, um JRE 6.0 und die Anwendung** herunterzuladen und zu installieren.

Es wird ein Link mit der Bezeichnung Download Java Web Start mit der folgenden Meldung angezeigt.

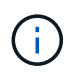

This site might require the following ActiveX control: Java Plug-in 1.6"… "Click here to install

- 1. Führen Sie im Fenster **Installieren** die folgenden Schritte aus:
	- a. Klicken Sie auf die entsprechende Meldung Click here to install….

Es wird ein Menü **ActiveX-Steuerelement installieren** angezeigt.

b. Wählen Sie **ActiveX-Steuerelement installieren…**.

Die folgende Meldung wird angezeigt.

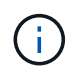

Internet Explorer - Security Warning" containing the following text: "Do you want to install this software? Name: Java Plug-in 1.6

1. Klicken Sie Auf **Installieren**.

Es wird ein Fenster "Java Plug-in 1.6." für das Installationsprogramm für J2SE Runtime Environment 1.6 angezeigt.

2. Klicken Sie Auf **Installieren**.

Es wird ein Fenster angezeigt, in dem Sie aufgefordert werden, J2SE Runtime Environment 1.6 zu installieren. . Führen Sie im Fenster Installieren die folgenden Schritte aus:

- 3. Wählen Sie auf der Seite **Lizenzvertrag Ich akzeptiere die Bedingungen in der Lizenzvereinbarung** und klicke auf **Weiter**.
- 4. Wählen Sie auf der Seite **Einrichtungstyp** die Option **typisch** aus, und klicken Sie auf **Weiter**.
- 5. Klicken Sie im Fenster **Installation Abgeschlossen** auf **Fertig stellen**.

SnapManager beginnt herunterzuladen.

Ein Dialogfeld zum Herunterladen von Dateien mit der Meldung Do you want to save this file? application.jnlp Wird angezeigt. . Führen Sie im Fenster **Datei herunterladen** die folgenden Schritte aus:

- 6. Installieren Sie die neueste Version von JRE 1.6 auf dem Windows-Client.
- 7. Überprüfen Sie, ob Java installiert ist, indem Sie den folgenden Befehl ausführen: java -version

Die Ausgabe sollte Java-Version 1.6.0\_24 (Java 1.6) oder höher angeben.

8. Ändern Sie Ihre Windows-Konfigurationseinstellungen, um immer Dateien mit der Erweiterung jnlp mit dem Programm Java Web Start Launcher zu öffnen.

Die Schritte zum Ändern der Windows-Konfigurationseinstellungen variieren je nach der verwendeten Windows-Version.

9. Geben Sie die SnapManager-URL ein, die Sie in Schritt 1 angegeben haben.

Der SnapManager-Download beginnt auf dem Windows-Client und die folgende Warnung wird angezeigt

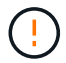

security dialog box is displayed.

1. Führen Sie die folgenden Schritte aus.

Der Inhalt der Meldungen und die Beschriftungen der Schaltflächen variieren je nach Plattform.

a. Klicken Sie im Dialogfeld **Warnung - Sicherheit** auf **Ja**.

Ein Dialogfeld wird angezeigt.

b. Klicken Sie im Dialogfeld "nicht übereinstimmende Hostnamen" auf **Ausführen**.

Das Dialogfeld Warnung - Sicherheit mit einer Meldung über die Signatur der SnapManager-Anwendung wird angezeigt.

c. Klicken Sie Auf **Ausführen**.

Ein Dialogfeld mit dem Titel Java Installer – Sicherheitswarnung und der folgenden Meldung wird angezeigt.

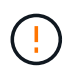

Warning Security - the application's digital signature has an error. Do you want run the application

1. Klicken Sie Auf **Ausführen**.

Der Browser lädt die SnapManager für SAP-Benutzeroberfläche herunter und startet sie.

# **Überprüfen der Umgebung**

Sie können die Umgebung überprüfen, um sicherzustellen, dass SnapDrive und SnapManager korrekt eingerichtet sind.

### **Was Sie benötigen**

Laden Sie die erforderlichen Voraussetzungen herunter, installieren Sie sie und richten Sie sie ein. Stellen Sie sicher, dass SnapManager installiert ist und der Host-Server ausgeführt wird.

#### **Schritt**

1. Führen Sie den folgenden Befehl aus, um zu überprüfen, ob SnapDrive installiert ist und über das Root-Konto ausgeführt werden kann:

**smsap system verify**

#### **Überprüfen Sie SnapDrive für Windows**

Wenn Sie SnapDrive für Windows installiert haben, vergewissern Sie sich, dass Sie vor der Verwendung von SnapManager eine Snapshot Kopie erstellen können.

#### **Schritte**

- 1. Klicken Sie im Startmenü mit der rechten Maustaste auf **Arbeitsplatz** und wählen Sie **Verwalten**.
- 2. Klicken Sie im Fenster **Computerverwaltung** auf **Speicherung** > **SnapDrive**.
- 3. Wählen Sie ein Laufwerk aus.

Weitere Informationen zur Verwendung von SnapDrive finden Sie im *SnapDrive for Windows Installation and Administration Guide*.

Wenn Sie erfolgreich Festplatteninformationen für das SnapDrive Produkt gefunden haben, funktioniert SnapDrive ordnungsgemäß.

#### **Verwandte Informationen**

["Installations- und Administrationsanleitung für SnapDrive für Windows"](http://support.netapp.com/documentation/productsatoz/index.html)

# **Erstellen von Repositorys**

SnapManager benötigt ein Repository auf einem Host, um Daten über die von Ihnen ausgeführten Vorgänge abzuhalten.

#### **Was Sie benötigen**

Stellen Sie sicher, dass die folgenden Aufgaben abgeschlossen sind:

#### **Schritte**

- 1. Erstellen Sie einen Oracle-Benutzer und ein Kennwort in der Repository-Datenbank.
- 2. Benutzerzugriff auf das Repository autorisieren.

Für ein Repository benötigt SnapManager für SAP mindestens 4-KB-Blockgrößen für die Tablespaces, in denen er installiert ist. Sie können die Blockgröße mithilfe des folgenden SQL-Befehls überprüfen:

```
select a.username, a.default tablespace, b.block size
from dba users a, dba tablespaces b
a.username = repo_user
```
Wo

```
* a.default tablespace = b.tablespace name
```
• a.username = der Benutzername im Repository

#### **Über diese Aufgabe**

Wenn Sie Repositorys aktualisieren, müssen Sie den SnapManager-Server neu starten, um die zugehörigen Zeitpläne neu zu starten.

#### **Schritt**

1. Um das Repository zu erstellen, geben Sie den Befehl Repository create unter Verwendung des folgenden allgemeinen Formats ein:

**smsap repository create -repository -dbname** *repo\_service\_name* **-host** *repo\_host* **-login -username** *repo\_username* **-port** *repo\_port* **[-force] [-noprompt] [-quiet | -verbose]**

Wo?

- -repository -dbname Ist der Name der Repository-Datenbank.
- -host Ist der Name des Hosts für das Repository.
- -username Ist der Name des Datenbankbenutzers, der Zugriff auf das Repository hat.
- -port Ist der Port für den Host. Weitere Optionen für diesen Befehl:

[-force] [-noprompt]

[quiet . -verbose]

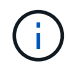

Wenn Sie ein Repository mit demselben Namen haben und das verwenden -force Option: Alle Daten in einem vorhandenen Repository-Schema werden überschrieben.

#### **Erstellen eines Repository**

Mit der folgenden Befehlszeile wird ein Repository erstellt.

```
smsap repository create -repository -dbname HR1
-host server1 -login -username admin -port 1521
```
#### **So organisieren Sie Repositories**

Organisieren Sie die SnapManager Repositorys, um Ihre Geschäftsanforderungen zu erfüllen. Sie können sie auf verschiedene Arten organisieren, einschließlich nach Anwendungstyp und Nutzung.

Sie können Repositories auf verschiedene Weise organisieren. Dabei gibt es zwei Möglichkeiten:

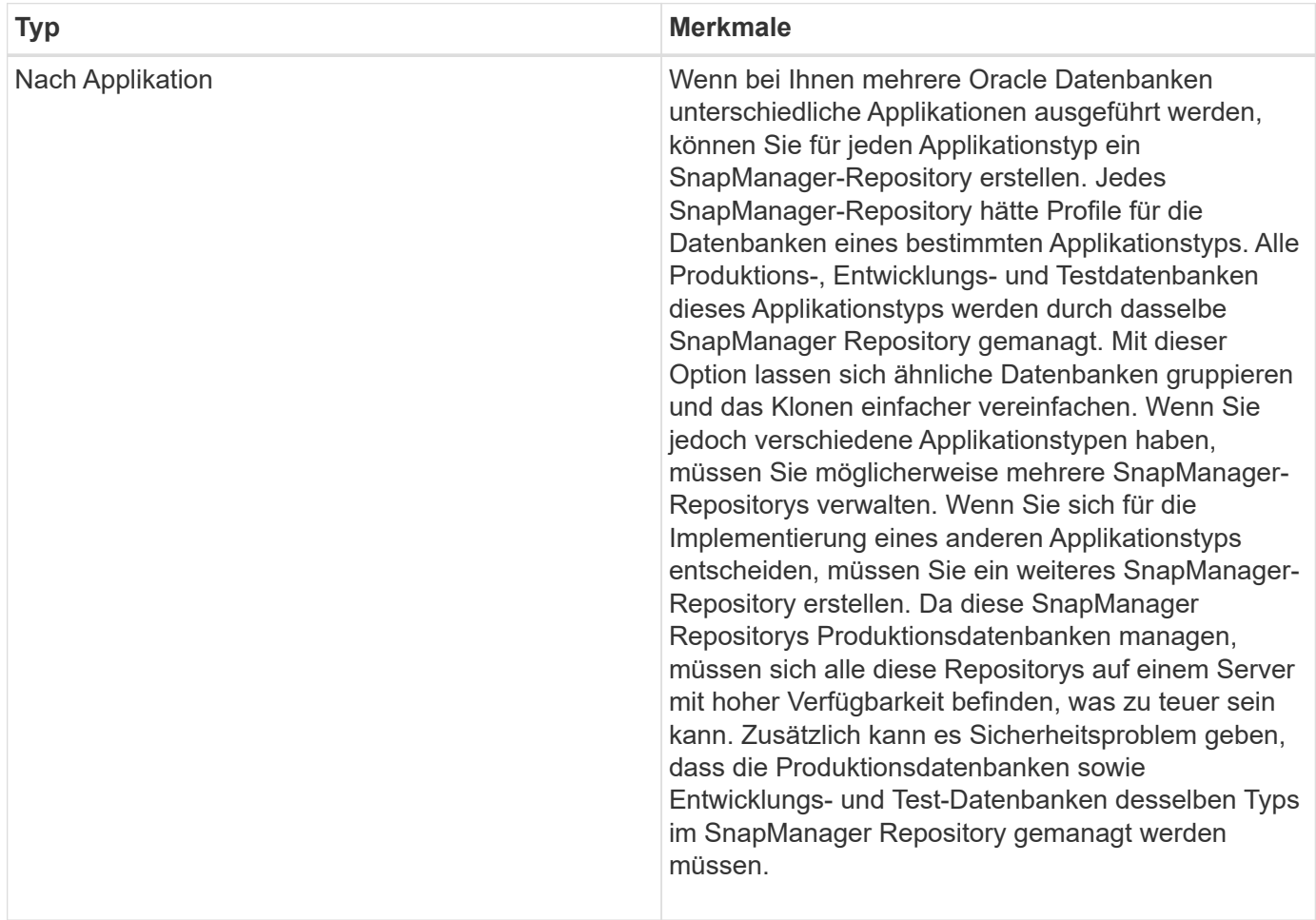

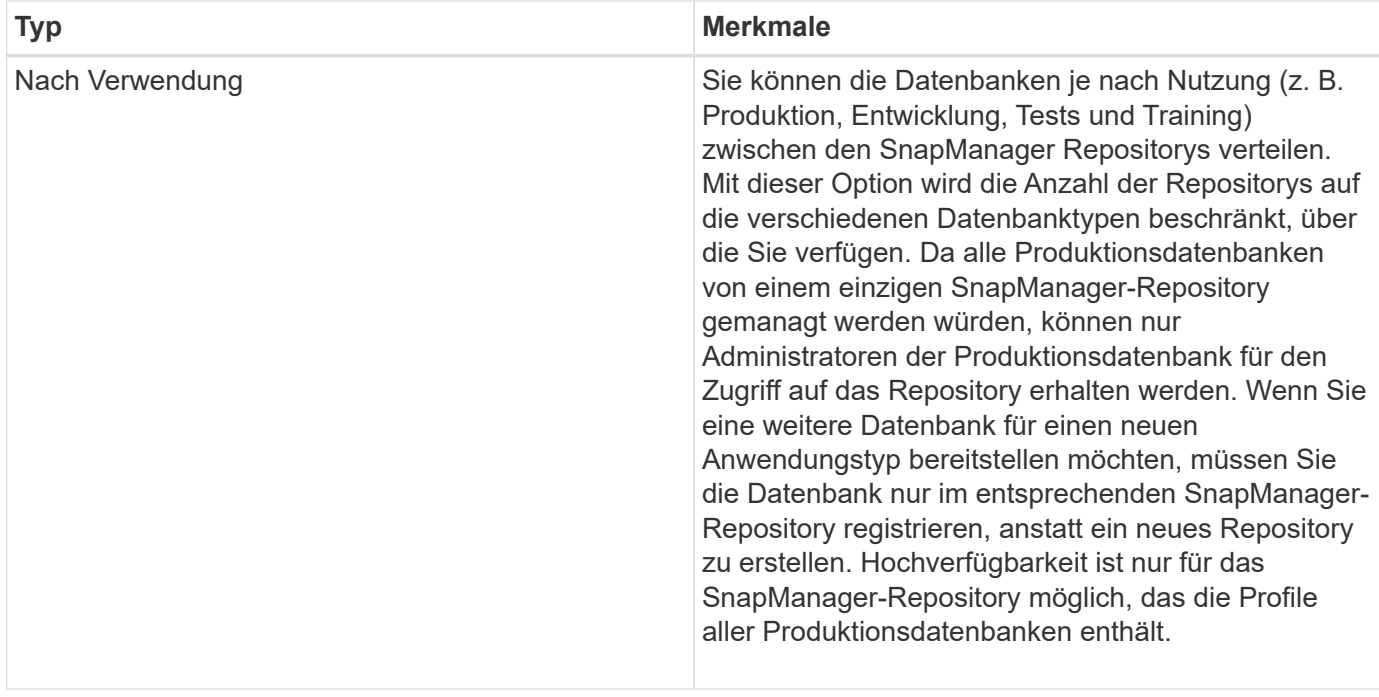

SnapManager für Oracle und SnapManager für SAP sollten nicht dasselbe Repository gemeinsam nutzen. Bei SnapManager für Oracle und SnapManager für SAP müssen Sie für jedes Produkt ein anderes Repository (ein anderer Oracle Datenbankbenutzer) verwenden, sofern Sie beide in Ihrer Umgebung vorhanden sind. Durch die Verwendung eines anderen Repositorys, entweder in derselben oder in unterschiedlichen Datenbanken, werden mehr Flexibilität durch unabhängige Upgrade-Zyklen für jedes Produkt ermöglicht.

# **Reihenfolge der Durchführung von Vorgängen**

SnapManager ermöglicht Ihnen die Durchführung verschiedener Aufgaben, z. B. das Erstellen von Profilen, das Durchführen von Backups und das Klonen von Backups. Diese Vorgänge müssen in einer bestimmten Reihenfolge ausgeführt werden.

# **Schritte**

1. Erstellen Sie mithilfe des ein Profil in einem vorhandenen Repository smsap profile create Befehl.

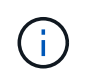

Der für die Zieldatenbank angegebene Oracle-Benutzer muss über sysdba-Berechtigungen verfügen.

#### **Beispiel**

Im folgenden Beispiel wird der Befehl zum Erstellen eines Profils gezeigt:

```
smsap profile create -profile prof1 -profile-password prof1cred
-repository -dbname HR1 -login -username admin -host server1 -port 1527
-database -dbname SID -host db server1 -port 1527
```
2. Erstellen Sie mithilfe des ein Backup für ein vorhandenes Profil smsap backup create Befehl.

**Beispiel**

Im folgenden Beispiel wird der Befehl zum Erstellen eines Backups gezeigt:

```
smsap backup create -profile prof1 -full -offline -label
full backup prof1 -force
```
3. Stellen Sie mithilfe des ein Datenbank-Backup auf dem primären Storage wieder her smsap backup restore Befehl.

#### **Beispiel**

Das folgende Beispiel zeigt den Befehl zum Wiederherstellen eines Backups:

```
smsap backup restore -profile prof1 -label full backup prof1
-complete -recover -alllogs
```
4. Erstellen Sie mit dem eine Klonspezifikation smsap clone template Befehl.

Sie können den Klon-Assistenten in der grafischen Benutzeroberfläche (GUI) verwenden, um eine Spezifikation für das Klonen einer Vorlage zu erstellen. Sie können die Klon-Spezifikationsdatei auch mit einem Texteditor erstellen.

5. Klonen einer Datenbank mit einem vorhandenen Backup mit smsap clone create Befehl.

Sie müssen über eine vorhandene Klonspezifikation verfügen oder eine Klonspezifikation erstellen, um die Storage- und Datenbank-Spezifikationen für den Klon anzugeben.

#### **Beispiel**

Im folgenden Beispiel wird der Befehl zum Erstellen eines Klons angezeigt:

```
smsap clone create -profile prof1 -backup-label full backup prof1
-newsid clone1 -label prof1 clone -clonespec
C:\\clone spec\\prof1 clonespec.xml
```
# **Sicherheits- und Anmeldeinformationsmanagement**

Sie können die Sicherheit in SnapManager durch Benutzerauthentifizierung verwalten. Die Benutzerauthentifizierungsmethode ermöglicht den Zugriff auf Ressourcen wie Repositorys, Hosts und Profile.

Wenn Sie einen Vorgang über die Befehlszeilenschnittstelle (CLI) oder die grafische Benutzeroberfläche (GUI) ausführen, ruft SnapManager die für Repositorys und Profile festgelegten Anmeldeinformationen ab. SnapManager speichert Anmeldeinformationen früherer Installationen.

Das Repository und die Profile können mit einem Passwort gesichert werden. Eine Anmeldeinformationen ist das für den Benutzer für ein Objekt konfigurierte Passwort, und das Passwort ist nicht für das Objekt selbst konfiguriert.

Sie können die Authentifizierung und Anmeldeinformationen verwalten, indem Sie die folgenden Aufgaben ausführen:

• Verwalten Sie die Benutzerauthentifizierung entweder durch Eingabeaufforderungen für Passwörter für Vorgänge oder mithilfe des smsap credential set Befehl.

Legen Sie Anmeldedaten für ein Repository, einen Host oder ein Profil fest.

- Zeigen Sie die Anmeldeinformationen an, die die Ressourcen regeln, auf die Sie Zugriff haben.
- Löschen Sie die Anmeldeinformationen eines Benutzers für alle Ressourcen (Hosts, Repositorys und Profile).
- Löschen Sie die Anmeldeinformationen eines Benutzers für einzelne Ressourcen (Hosts, Repositorys und Profile).

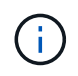

Wenn sich die Repository-Datenbank auf einem Windows-Host befindet, müssen sowohl der lokale Benutzer als auch der Domänenbenutzer über dieselben Anmeldeinformationen verfügen.

# **Was ist die Benutzerauthentifizierung**

SnapManager authentifiziert den Benutzer mithilfe einer Betriebssystemanmeldung auf dem Host, auf dem der SnapManager-Server ausgeführt wird. Sie können die Benutzerauthentifizierung entweder durch Eingabeaufforderungen zum Passwort oder durch Verwendung der Smo-Anmeldeinformationen aktivieren, die die Benutzerauthentifizierung entweder durch Eingabeaufforderungen zum Passwort oder über die aktivieren smsap credential set.

Die Anforderungen an die Benutzerauthentifizierung hängen davon ab, wo der Vorgang ausgeführt wird.

• Wenn sich der SnapManager-Client auf demselben Server wie der SnapManager-Host befindet, werden Sie durch die BS-Anmeldedaten authentifiziert.

Sie werden nicht zur Eingabe eines Passworts aufgefordert, da Sie bereits beim Host angemeldet sind, auf dem der SnapManager-Server ausgeführt wird.

• Wenn der SnapManager-Client und der SnapManager-Server auf verschiedenen Hosts sind, muss SnapManager Sie mit beiden OS-Anmeldedaten authentifizieren.

SnapManager fordert Sie zur Eingabe von Passwörtern für jeden Vorgang auf, wenn Sie Ihre BS-Anmeldeinformationen nicht im SnapManager-Benutzereinweiscache gespeichert haben. Wenn Sie das eingeben smsap credential set -host Befehl, Sie speichern die OS-Anmeldeinformationen in Ihrer SnapManager-Cachedatei für Zugangsdaten, sodass SnapManager nicht zur Eingabe des Passworts für einen Vorgang aufgefordert wird.

Wenn Sie mit dem SnapManager-Server authentifiziert sind, gelten Sie als effektiver Benutzer. Der effektive Benutzer für einen Vorgang muss ein gültiges Benutzerkonto auf dem Host sein, auf dem der Vorgang ausgeführt wird. Wenn Sie beispielsweise einen Klonvorgang ausführen, sollten Sie sich beim Ziel-Host für den Klon einloggen können.

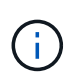

SnapManager für SAP kann die Autorisierung von Benutzern, die in zentralen Active Directory-Diensten erstellt wurden, z. B. LDAP und ADS, möglicherweise nicht unterstützen. Um sicherzustellen, dass die Authentifizierung nicht fehlschlägt, müssen Sie die Konfiguration festlegen auth.disableServerAuthorization Für **wahr**.

Als effektiver Benutzer können Sie die Anmeldeinformationen folgendermaßen verwalten:

• Optional können Sie SnapManager so konfigurieren, dass Benutzeranmeldeinformationen in der SnapManager-Benutzeranmeldedatei gespeichert werden.

Standardmäßig werden in SnapManager keine Host-Anmeldedaten gespeichert. Sie können dies ändern, beispielsweise, wenn Sie benutzerdefinierte Skripte haben, die Zugriff auf einen Remote-Host benötigen. Der Remote-Klonvorgang ist ein Beispiel für eine SnapManager-Operation, die die Anmeldedaten eines Benutzers für einen Remote-Host benötigt. Um die Anmeldedaten des SnapManager-Benutzerhosts im SnapManager-Benutzeranmeldungs-Cache zu speichern, legen Sie den fest host.credentials.persist Hotel für **wahr** im smsap.config Datei:

- Sie können den Benutzerzugriff auf das Repository autorisieren.
- Sie können den Benutzerzugriff auf Profile autorisieren.
- Sie können alle Benutzeranmeldeinformationen anzeigen.
- Sie können die Anmeldeinformationen eines Benutzers für alle Ressourcen (Hosts, Repositorys und Profile) löschen.
- Anmeldedaten für einzelne Ressourcen (Hosts, Repositorys und Profile) können gelöscht werden.

# **Verschlüsselte Passwörter für benutzerdefinierte Skripts speichern**

Standardmäßig speichert SnapManager keine Hostanmeldeinformationen im Cache für Benutzeranmeldeinformationen. Sie können dies jedoch ändern. Sie können die bearbeiten smsap.config Datei zum Speichern von Host-Anmeldeinformationen.

# **Über diese Aufgabe**

Der smsap.config Datei befindet sich unter <default installation location>\properties\smsap.config

# **Schritte**

- 1. Bearbeiten Sie das smsap.config Datei:
- 2. Einstellen *host.credentials.persist* Für **wahr**.

# **Zugriff auf das Repository autorisieren**

Mit SnapManager können Sie Anmeldedaten für Datenbankbenutzer für den Zugriff auf das Repository festlegen. Mithilfe von Zugangsdaten können Sie den Zugriff auf die SnapManager-Hosts, Repositorys, Profile und Datenbanken einschränken oder verhindern.

### **Über diese Aufgabe**

Wenn Sie die Anmeldeinformationen mithilfe des festlegen credential set Befehl, SnapManager fordert Sie nicht zur Eingabe eines Passworts auf.

Sie können Benutzeranmeldeinformationen festlegen, wenn Sie SnapManager oder höher installieren.

#### **Schritt**

1. Geben Sie den folgenden Befehl ein:

```
smsap credential set -repository -dbname repo_service_name -host repo_host
-login -username repo_username [-password repo_password] -port repo_port
```
# **Zugriff auf Profile autorisieren**

Mit SnapManager können Sie ein Kennwort für ein Profil festlegen, um unbefugten Zugriff zu verhindern.

#### **Schritt**

1. Geben Sie den folgenden Befehl ein:

**smsap credential set -profile -name** *profile\_name* **[-password** *password***]**

# **Benutzeranmeldeinformationen anzeigen**

Sie können die Hosts, Profile und Repositorys auflisten, auf die Sie Zugriff haben.

#### **Schritt**

1. Geben Sie den folgenden Befehl ein, um die Ressourcen anzuzeigen, auf die Sie Zugriff haben:

**smsap credential list**

#### **Beispiel für die Anzeige von Benutzeranmeldeinformationen**

In diesem Beispiel werden die Ressourcen angezeigt, auf die Sie Zugriff haben.

smsap credential list

```
Credential cache for OS user "user1":
Repositories:
Host1_test_user@SMSAPREPO/hotspur:1521
Host2_test_user@SMSAPREPO/hotspur:1521
user1_1@SMSAPREPO/hotspur:1521
Profiles:
HSDBR (Repository: user1_2_1@SMSAPREPO/hotspur:1521)
PBCASM (Repository: user1_2_1@SMSAPREPO/hotspur:1521)
HSDB (Repository: Host1 test user@SMSAPREPO/hotspur:1521) [PASSWORD NOT
SET]
Hosts:
Host2
Host5
```
# **Löschen Sie die Benutzeranmeldeinformationen für alle Hosts, Repositorys und Profile**

Sie können den Cache Ihrer Anmeldeinformationen für Ressourcen (Hosts, Repositorys und Profile) löschen. Dadurch werden alle Ressourcen-Anmeldeinformationen für den Benutzer gelöscht, der den Befehl ausführt. Nach dem Löschen des Cache müssen Sie Ihre Anmeldeinformationen erneut authentifizieren, um auf diese gesicherten Ressourcen zugreifen zu können.

# **Schritte**

- 1. Um Ihre Anmeldeinformationen zu löschen, geben Sie das ein smsap credential clear Befehl aus der SnapManager CLI oder wählen Sie **Admin** > **Anmeldeinformationen** > **Cache löschen** aus der SnapManager-Benutzeroberfläche.
- 2. Schließen Sie die SnapManager-Benutzeroberfläche.
	- Wenn Sie den Anmeldeinformationscache von der SnapManager-GUI gelöscht haben, müssen Sie die SnapManager-Benutzeroberfläche nicht beenden.

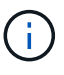

- Wenn Sie den Anmeldeinformationscache von der SnapManager-CLI gelöscht haben, müssen Sie die SnapManager-GUI neu starten.
- Wenn Sie die verschlüsselte Anmeldedatei manuell gelöscht haben, müssen Sie die SnapManager-GUI erneut starten.
- 3. Um die Anmeldeinformationen erneut festzulegen, wiederholen Sie den Vorgang, um die Anmeldeinformationen für das Repository, den Profilhost und das Profil festzulegen. Weitere Informationen zum erneuten Einstellen der Benutzeranmeldeinformationen finden Sie unter "Anmeldeinformationen nach dem Löschen des Anmeldeinformationscache festlegen".

#### **Legen Sie die Anmeldeinformationen fest, nachdem Sie den Anmeldeinformationscache gelöscht haben**

Nachdem Sie den Cache gelöscht haben, um die gespeicherten Benutzeranmeldeinformationen zu entfernen, können Sie die Anmeldeinformationen für

# die Hosts, Repositorys und Profile festlegen.

#### **Über diese Aufgabe**

Sie müssen sicherstellen, dass Sie die gleichen Benutzeranmeldeinformationen für das Repository, den Profilhost und das Profil festlegen, das Sie zuvor angegeben haben. Beim Festlegen der Benutzeranmeldeinformationen wird eine verschlüsselte Anmeldedatei erstellt.

Die Anmeldedatei befindet sich unter C:\Documents and Settings\Administrator\Application Data\NetApp\smsap\3.3.0.

Führen Sie in der grafischen Benutzeroberfläche von SnapManager (GUI) die folgenden Schritte aus, wenn unter "Repositories" kein Repository vorhanden ist:

#### **Schritte**

- 1. Klicken Sie auf **Tasks** > **vorhandenes Repository hinzufügen**, um ein vorhandenes Repository hinzuzufügen.
- 2. Führen Sie die folgenden Schritte durch, um die Anmeldeinformationen für das Repository festzulegen:
	- a. Klicken Sie mit der rechten Maustaste auf das Repository und wählen Sie **Öffnen**.
	- b. Im Repository Credentials Authentication Geben Sie die Benutzeranmeldeinformationen ein.
- 3. Führen Sie die folgenden Schritte durch, um die Anmeldeinformationen für den Host festzulegen:
	- a. Klicken Sie mit der rechten Maustaste auf den Host unter dem Repository und wählen Sie **Öffnen**.
	- b. Im Host Credentials Authentication Geben Sie die Benutzeranmeldeinformationen ein.
- 4. Führen Sie die folgenden Schritte durch, um die Anmeldeinformationen für das Profil festzulegen:
	- a. Klicken Sie mit der rechten Maustaste auf das Profil unter dem Host und wählen Sie **Öffnen**.
	- b. Im Profile Credentials Authentication Geben Sie die Benutzeranmeldeinformationen ein.

# **Löschen von Anmeldeinformationen für einzelne Ressourcen**

Sie können die Anmeldeinformationen für eine der gesicherten Ressourcen löschen, z. B. ein Profil, ein Repository oder einen Host. Auf diese Weise können Sie die Anmeldeinformationen nur für eine Ressource entfernen, anstatt die Anmeldeinformationen des Benutzers für alle Ressourcen zu löschen.

# **Benutzeranmeldeinformationen für Repositories löschen**

Sie können die Anmeldeinformationen löschen, damit ein Benutzer nicht mehr auf ein bestimmtes Repository zugreifen kann. Mit diesem Befehl können Sie die Anmeldeinformationen nur für eine Ressource entfernen, anstatt die Anmeldeinformationen des Benutzers für alle Ressourcen zu löschen.

#### **Schritt**

1. Um Repository-Anmeldedaten für einen Benutzer zu löschen, geben Sie folgenden Befehl ein:

**smsap credential delete -repository -dbname** *repo\_service\_name* **-host** *repo\_host* **-login -username** *repo\_username* **-port** *repo\_port*

### **Löschen Sie die Benutzeranmeldeinformationen für Hosts**

Sie können die Anmeldeinformationen für einen Host löschen, sodass ein Benutzer nicht mehr darauf zugreifen kann. Mit diesem Befehl können Sie die Anmeldeinformationen nur für eine Ressource entfernen, anstatt alle Benutzeranmeldeinformationen für alle Ressourcen zu löschen.

### **Schritt**

1. Geben Sie den folgenden Befehl ein, um die Hostanmeldeinformationen für einen Benutzer zu löschen:

smsap credential delete -host -name host name -username -username

#### **Benutzeranmeldeinformationen für Profile löschen**

Sie können die Benutzeranmeldeinformationen für ein Profil löschen, damit ein Benutzer nicht mehr darauf zugreifen kann.

### **Schritt**

1. Geben Sie den folgenden Befehl ein, um die Profilanmeldeinformationen für einen Benutzer zu löschen:

```
smsap credential delete -profile -name profile_name
```
# **Profilverwaltung für effiziente Backups**

Sie müssen in SnapManager ein Profil für die Datenbank erstellen, auf der Sie einen Vorgang ausführen möchten. Sie müssen das Profil auswählen und dann den Vorgang auswählen, den Sie durchführen möchten.

# **Aufgaben im Zusammenhang mit Profilen**

Sie können die folgenden Aufgaben ausführen:

• Erstellung von Profilen zur Aktivierung vollständiger oder partieller Backups und Backups auf primärem oder sekundärem Speicher

Sie können auch Profile erstellen, um die Archiv-Log-Backups von den Backups der Datendatei zu trennen.

- Verifizieren von Profilen:
- Profile aktualisieren.
- Profile löschen.

# **Info zu Profilen und Authentifizierung**

Wenn Sie ein Profil erstellen, können Sie eine Datenbank angeben und eine der folgenden Methoden zur Verbindung mit der Datenbank auswählen:

• Oracle-Authentifizierung mit Benutzername, Passwort und Port

• Betriebssystemauthentifizierung (OS) ohne Benutzername, Passwort oder Port

Für die OS-Authentifizierung müssen Sie die Informationen für den OS-Kontobenutzer und -Gruppen eingeben.

• Datenbankauthentifizierung, wenn sqlnet.authentication services Ist auf **NONE** eingestellt. SnapManager verwendet dann für alle Verbindungen zur Zieldatenbank den Datenbankbenutzernamen und das Kennwort. SnapManager kann auch die native Windows-Authentifizierung verwenden, wenn sqlnet.authentication\_services Ist auf **NTS** eingestellt.

Sie können festlegen sqlnet.authentication services Für \* KEINE\* nur in folgenden Umgebungen:

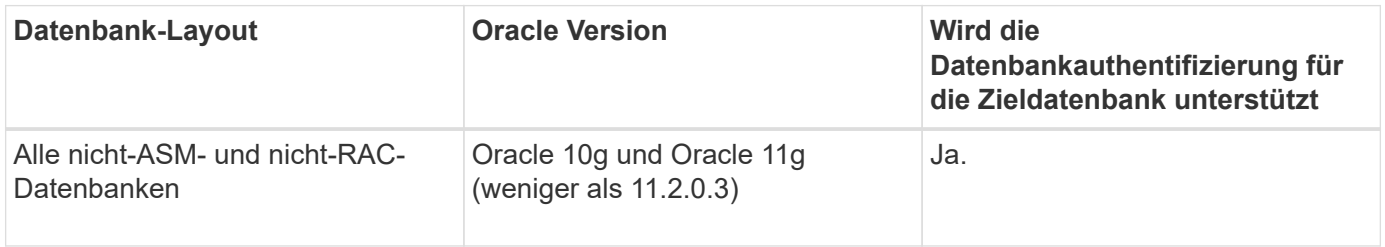

Nach dem Deaktivieren von sqlnet.authentication\_services Und ändern Sie die Authentifizierungsmethode in die Datenbankauthentifizierung, müssen Sie festlegen sqlnet.authentication\_services Für **KEINE**.

Wenn Sie zum ersten Mal auf ein Profil zugreifen, müssen Sie Ihr Profilkennwort eingeben. Nachdem Sie Ihre Anmeldedaten eingegeben haben, können Sie die Datenbank-Backups im Profil anzeigen.

# **Erstellen von Profilen**

 $\left(\begin{array}{c} 1 \end{array}\right)$ 

Beim Erstellen von Profilen können Sie dem Profil ein bestimmtes Oracle-Datenbankbenutzerkonto zuweisen. Sie können die Aufbewahrungsrichtlinie für das Profil festlegen und die Anzahl und Dauer der Aufbewahrung für jede Aufbewahrungsklasse festlegen.

# **Über diese Aufgabe**

Wenn Sie die Werte des nicht angeben -login, -password, und -port Parameter der Datenbank verwendet der Authentifizierungsmodus des Betriebssystems die Standardanmeldeinformationen.

Während der Erstellung eines Profils führt SnapManager eine Überprüfung der Berechtigung zur Wiederherstellung durch, um den Wiederherstellungsmechanismus zu bestimmen, mit dem die Datenbank wiederhergestellt werden kann.

Mit SnapManager (3.2 oder höher) können Sie Archivprotokolldateien von den Datendateien trennen, während Sie ein neues Profil erstellen oder ein vorhandenes Profil aktualisieren. Nachdem Sie die Sicherung mit dem Profil getrennt haben, können Sie entweder nur die Datendateien-only-Backup oder Archiv-Log-only-Backup der Datenbank erstellen. Sie können das neue Profil oder das aktualisierte Profil verwenden, um das Backup zu erstellen, das sowohl die Datendateien als auch die Archivprotokolldateien enthält. Sie können das Profil jedoch nicht zum Erstellen der vollständigen Sicherung oder zum Zurücksetzen der Einstellungen verwenden.

# **Profile zur Erstellung vollständiger und partieller Backups**

Sie können Profile erstellen, um das vollständige Datenbank-Backup mit den Datendateien, Kontrolldateien,

Archivprotokolldateien und partiellen Datenbank-Backups zu erstellen, die bestimmte Datendateien oder Tablespaces enthalten, alle Kontrolldateien und alle Archivprotokolldateien. SnapManager erlaubt Ihnen nicht, mithilfe der Profile, die für vollständige und teilweise Backups erstellt wurden, separate Archiv-Log-Backups zu erstellen.

#### **Profile zur Erstellung von nur-Datendateien-Backups und nur archivalogs-Backups**

Wenn Sie ein neues Profil erstellen, können Sie Folgendes einschließen -separate-archivelog-backups So trennen Sie das Backup des Archivprotokolls von der Datensicherung der Datendatei. Sie können das vorhandene Profil auch aktualisieren, um die Sicherung des Archivprotokolls von der Datensicherung der Datendatei zu trennen.

Mithilfe der neuen Profiloptionen können Sie die Backups des Archivprotokolls trennen und folgende SnapManager-Vorgänge durchführen:

- Erstellen Sie eine Backup-Datei für Archivprotokolle
- Löschen Sie eine Sicherung des Archivprotokolls
- Mounten Sie ein Backup für das Archivprotokoll
- Kostenlose Backup eines Archivprotokolls

Beim Erstellen des Profils zur Trennung von Archiv-Log-Backups von der Datendatei-Sicherung, wenn die Archivprotokolldateien nicht in der Datenbank vorhanden sind, für die das Profil erstellt wird, wird eine Warnmeldung angezeigt.

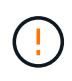

Archived log file does not exist in the active file system. The archived log file versions earlier than the <archive log thread version> log file will not be included in the backup

Selbst wenn Sie Backups für diese Datenbank erstellen, sind die Archiv-Log-Dateien in den Datenbank-Backups nicht verfügbar.

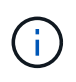

Wenn beim Erstellen eines Profils ein Fehler auftritt, verwenden Sie den smsap system dump Befehl. Verwenden Sie nach dem Erstellen eines Profils den, wenn ein Fehler auftritt smsap operation dump Und smsap profile dump Befehle.

#### **Schritt**

1. Um ein Profil mit einem Benutzernamen, Kennwort und Port (Oracle-Authentifizierung) zu erstellen, geben Sie den folgenden Befehl ein:

```
smsap profile create -profileprofile [-profile-passwordprofile_password]
-repository-dbnamerepo_dbname-hostrepo_host-portrepo_port-login
-usernamerepo_username-database-dbnamedb_dbname-hostdb_host [-siddb_sid] [-
login-usernamedb_username-passworddb_password-portdb_port] [-rman {-
controlfile | {-login-usernamerman_username-passwordrman_password-
tnsnamerman_tnsname} } ] [-retain [-hourly [-countn] [-durationm]] [-daily [-
countn] [-durationm]] [-weekly [-countn] [-durationm]] [-monthly [-countn] [-
durationm]]] [-commentcomment][-snapname-patternpattern][-summary-
notification] [-notification [-success-emailemail_address1, email_address2-
subjectsubject_pattern] [-failure-emailemail_address1, email_address2-
subjectsubject_pattern]][-separate-archivelog-backups-retain-archivelog-
backups-hourshours | -daysdays | -weeksweeks| -monthsmonths [-include-with-
```
Weitere Optionen für diesen Befehl:

[-force] [-noprompt]

[quiet . verbose]

Je nach Zugriffsart auf die Datenbank können Sie auch weitere Optionen bei der Erstellung von Profilen berücksichtigen.

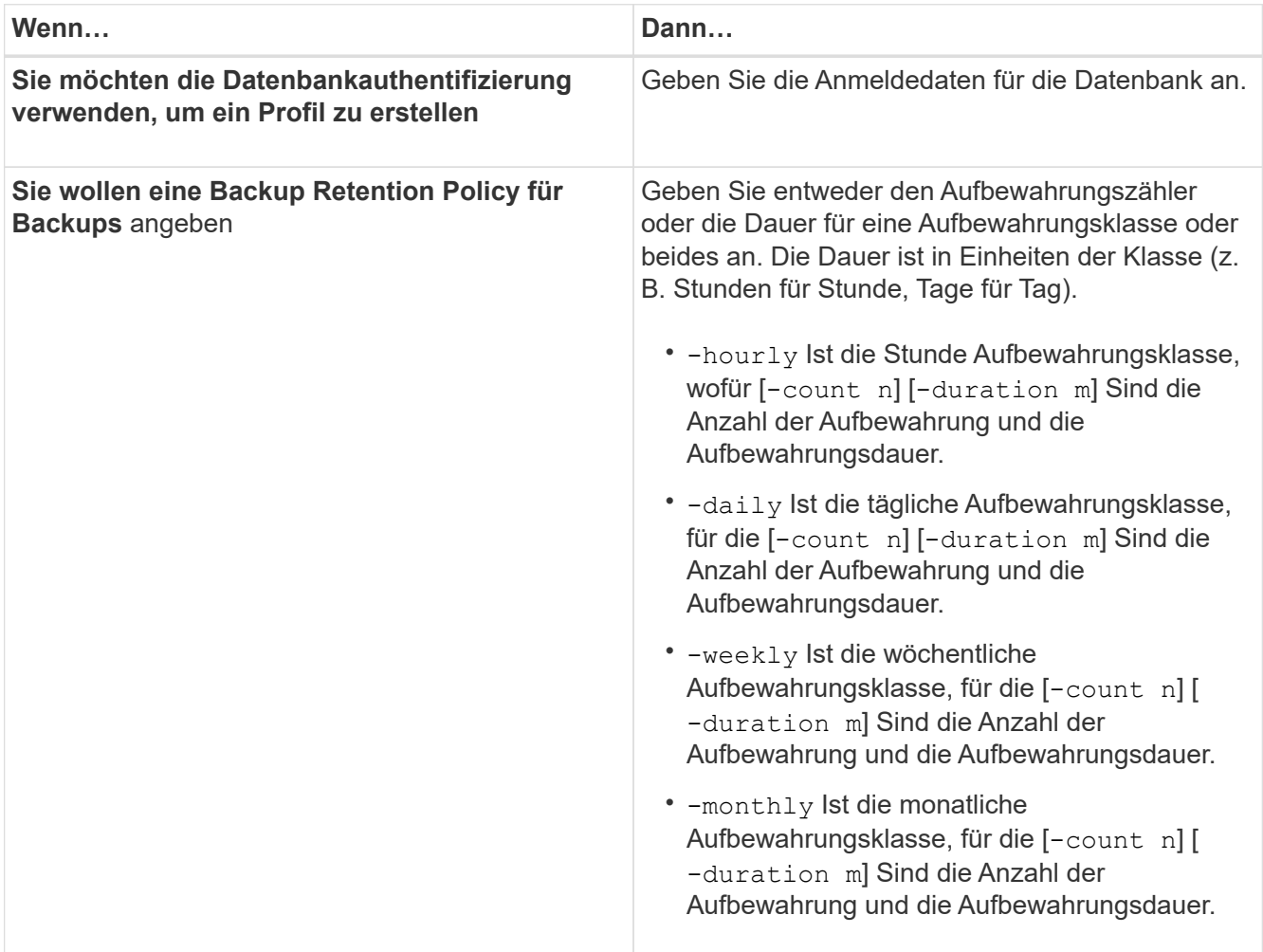
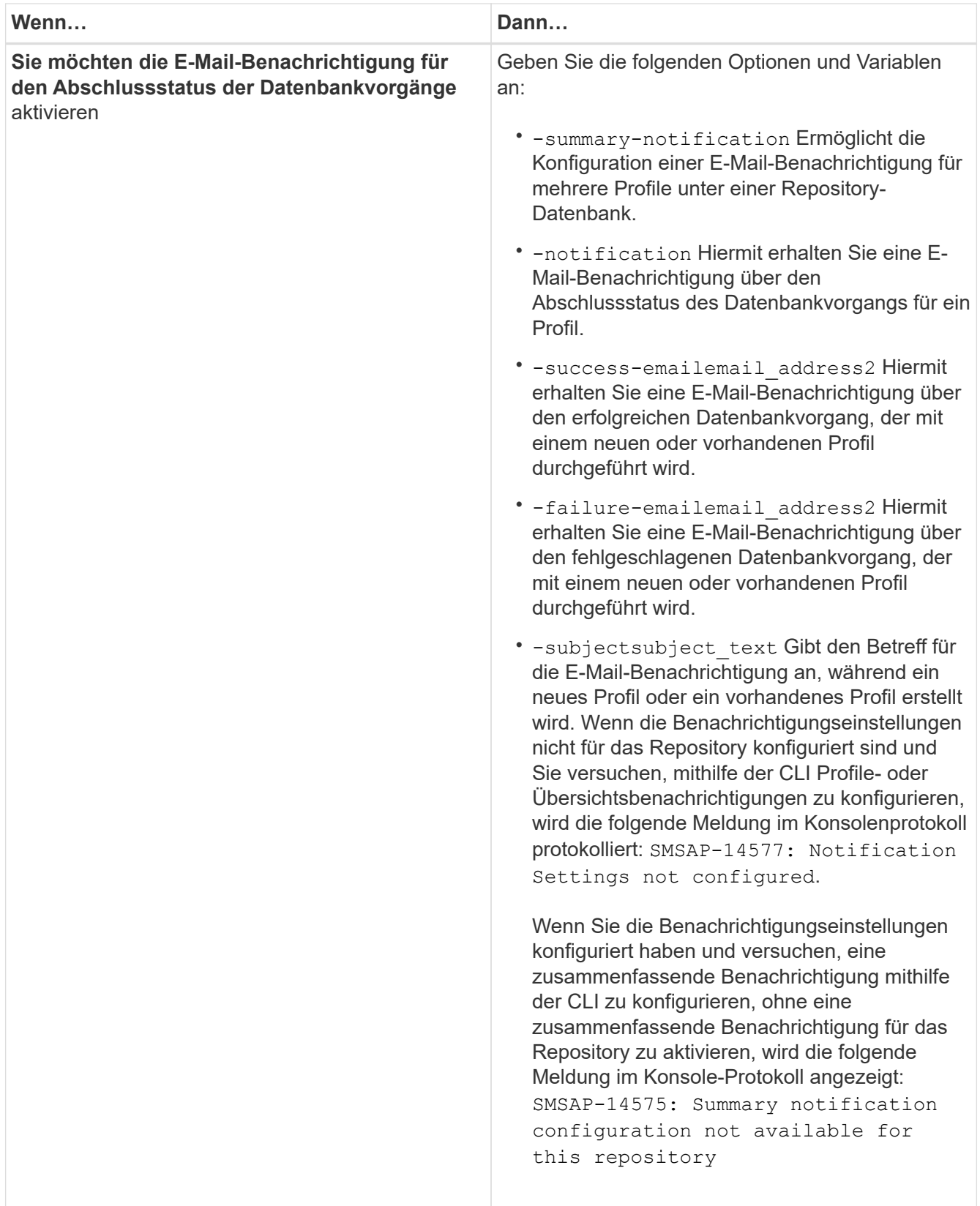

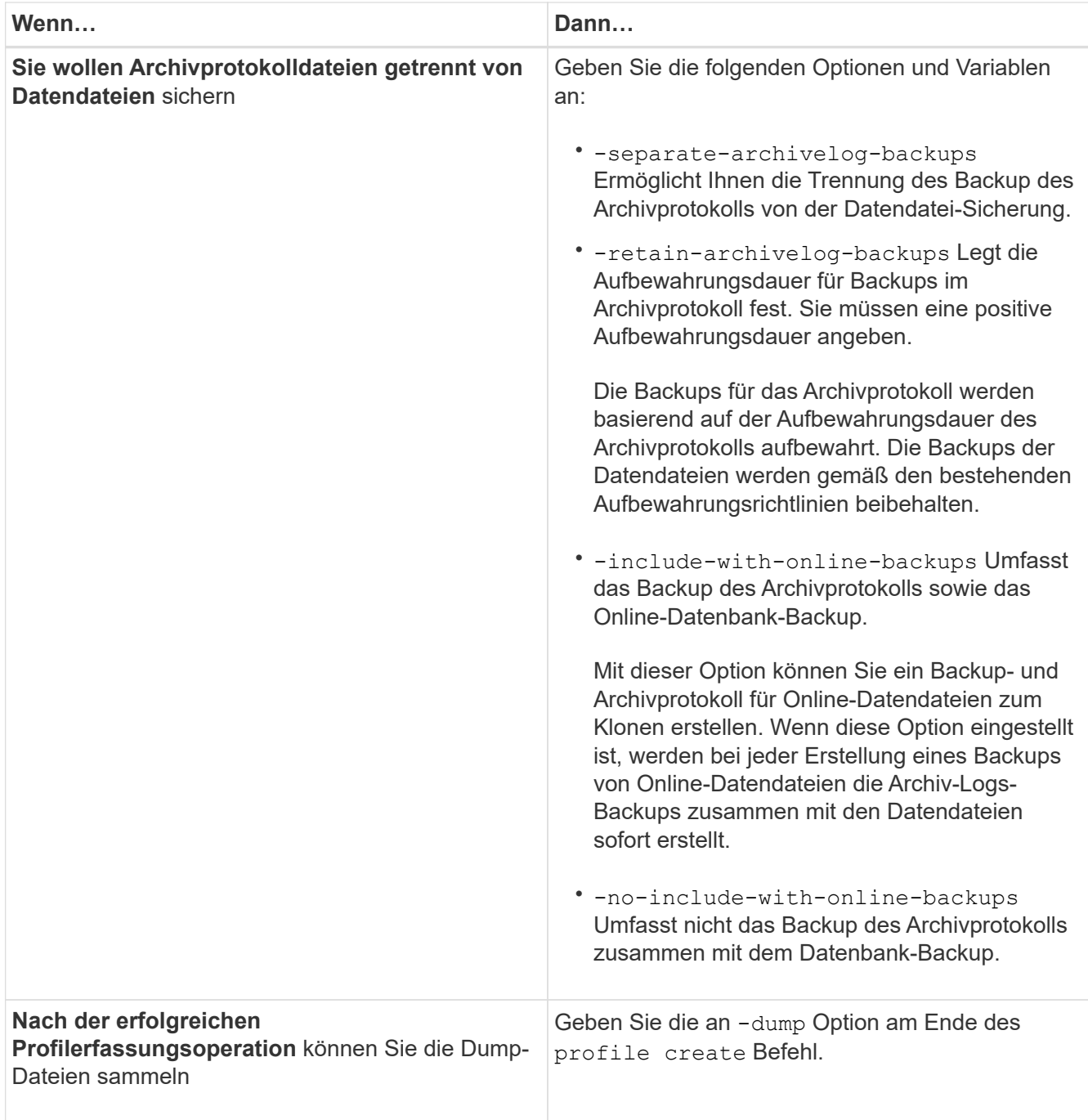

# **Benennen von Snapshot-Kopien**

Sie können eine Namenskonvention oder ein Muster angeben, um die Snapshot Kopien in Bezug auf das Profil zu beschreiben, das Sie erstellen oder aktualisieren. Sie können auch benutzerdefinierten Text in alle Namen von Snapshot Kopien einfügen.

Sie können das Benennungsmuster der Snapshot Kopie ändern, wenn Sie ein Profil erstellen oder nachdem das Profil erstellt wurde. Das aktualisierte Muster wird nur für Snapshot Kopien angewendet, die noch nicht aufgetreten sind. Snapshot Kopien, die vorhanden sind und das frühere Snapshot-Namensmuster behalten.

In den folgenden Beispielen werden die beiden Namen von Snapshot Kopien aufgeführt, die für ein Volume erstellt wurden. Die zweite aufgeführte Snapshot Kopie befindet sich mitten in seinem Namen *F\_H\_1*. Die "1" gibt an, dass es die erste Snapshot-Kopie ist, die im Backup-Satz erstellt wurde. Die erste aufgeführte Snapshot Kopie ist der neueste und verfügt über eine "2". Dies bedeutet, dass es sich um die zweite erstellte Snapshot Kopie handelt. Die "1" Snapshot Kopie enthält die Datendateien; die Snapshot Kopie "2" enthält die Kontrolldateien. Da nach der Snapshot Kopie der Datendatei Snapshot Kopien der Kontrolldatei Snapshot Kopien erstellt werden müssen, sind zwei Snapshot Kopien erforderlich.

smsap\_profile\_sid\_f\_h\_2\_8ae482831ad14311011ad14328b80001\_0 smsap\_profile\_sid\_f\_h\_1\_8ae482831ad14311011ad14328b80001\_0

Das Standardmuster enthält das erforderliche smid, wie im Folgenden dargestellt:

- Standardmuster: Smsap {Profile} {db-sid} {Scope} {Mode} {smid}
- Beispiel: Smsap\_my\_profile\_rac51\_f\_h\_2\_8abc01e915a55ac50115a55acc8d0001\_0

Im Namen der Snapshot Kopie können Sie die folgenden Variablen verwenden:

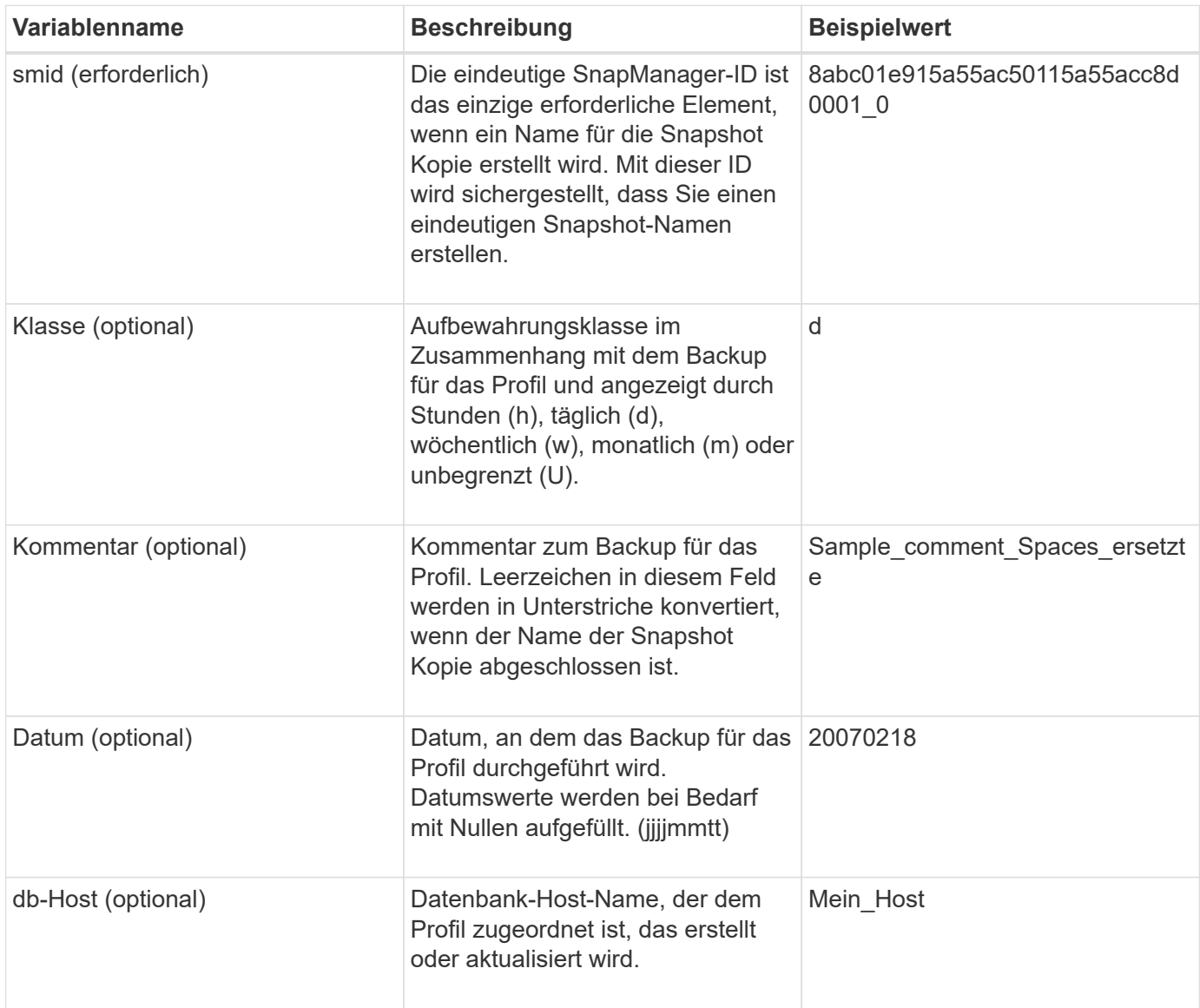

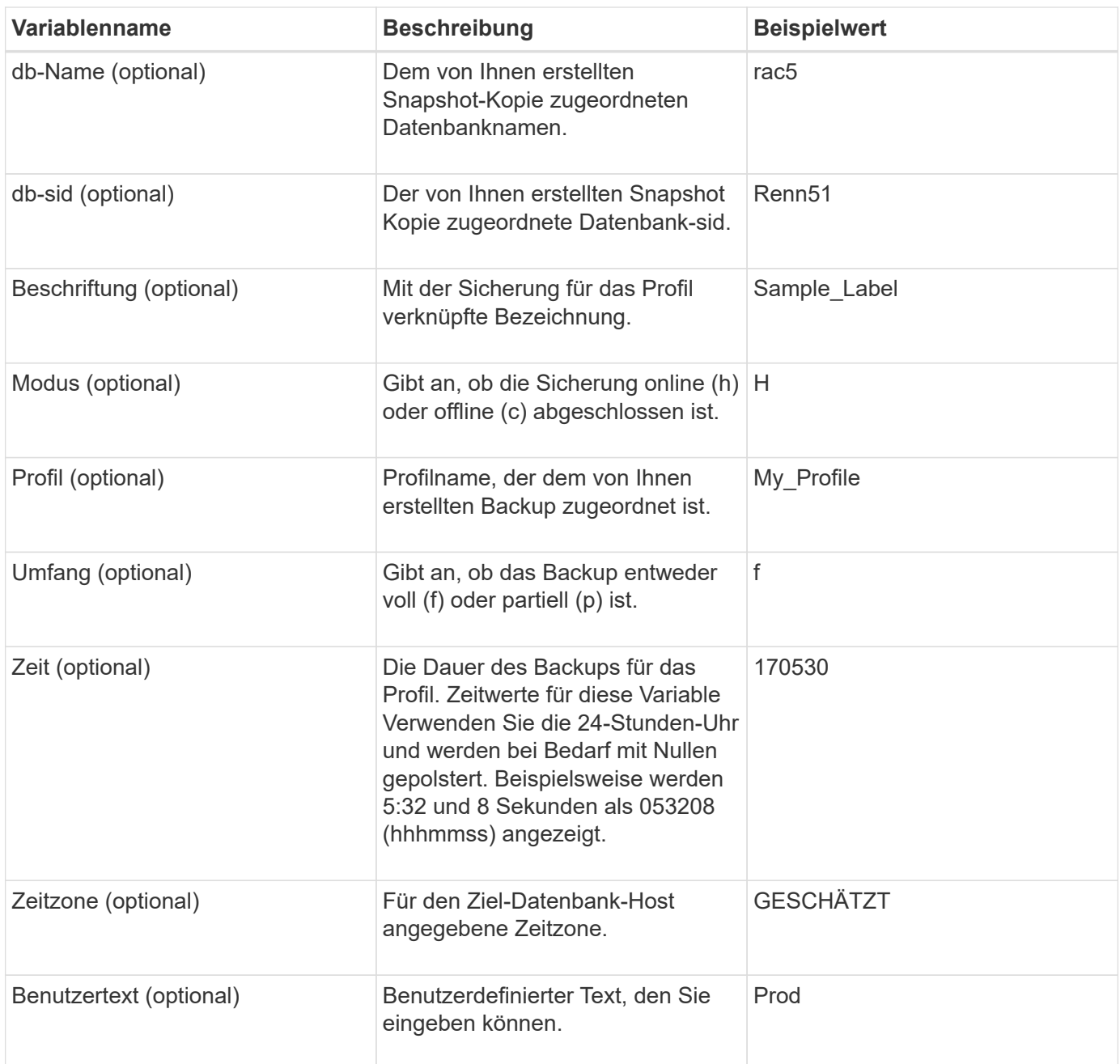

 $\binom{1}{1}$ 

SnapManager für SAP unterstützt das Doppelpunkt-Symbol (:) in langen Formen der Namen für Snapshot-Kopien nicht.

# **Profile umbenennen**

Mit SnapManager können Sie das Profil umbenennen, wenn Sie das Profil aktualisieren. Die SnapManager Funktionen, die in dem Profil festgelegt werden, sowie die vor der Umbenennung durchzuführenden Vorgänge werden, werden für das umbenannte Profil beibehalten.

# **Was Sie benötigen**

• Sie müssen sicherstellen, dass während der Umbenennung des Profils keine SnapManager-Vorgänge auf

dem Profil ausgeführt werden.

### **Über diese Aufgabe**

Sie können das Profil sowohl von der SnapManager Befehlszeilenschnittstelle (CLI) als auch von der grafischen Benutzeroberfläche (GUI) umbenennen. Bei der Aktualisierung des Profils überprüft und aktualisiert SnapManager den Profilnamen im Repository.

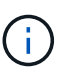

SnapManager unterstützt das Umbenennen des Profils im Fenster Multi-Profile-Update nicht.

Wenn Sie einen neuen Profilnamen angeben, wird der neue Profilname im Client-seitigen Anmeldeinformationcache hinzugefügt und der frühere Profilname wird entfernt. Wenn Sie das Profil von einem Client umbenennen, wird der Anmeldeinformationscache nur von diesem Client aktualisiert. Sie müssen die ausführen smsap profile sync Befehl von jedem der Clients zum Aktualisieren des neuen Anmeldeinformationscache mit dem neuen Profilnamen.

Sie können das Passwort für das Profil mithilfe des festlegen smsap credential set Befehl.

Wenn der Profilname in einem Benennungsmuster für die Snapshot Kopie enthalten war, wird beim Umbenennen eines Profils der neue Name für das Profil aktualisiert. Alle SnapManager-Vorgänge, die im Profil ausgeführt werden, verwenden den neuen Profilnamen. Die mit einem früheren Profil erstellten Backups besitzen weiterhin den früheren Profilnamen und werden zur Durchführung anderer SnapManager Vorgänge verwendet.

Wenn Sie ein Rolling Upgrade für SnapManager-Server-Hosts durchführen, müssen Sie sicherstellen, dass Sie das gesamte Upgrade durchführen, bevor Sie das Profil umbenennen.

Der neue Name für das Profil wird nur von dem SnapManager-Client aktualisiert, aus dem die Anforderung stammt. Die SnapManager-Clients, die mit dem SnapManager-Server verbunden sind, werden nicht über die Änderung des Profilnamens benachrichtigt. Sie können das Betriebsprotokoll überprüfen, um über die Änderung des Profilnamens zu informieren.

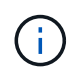

Wenn ein geplanter Backup-Vorgang zum Zeitpunkt der Umbenennung des Profils beginnt, schlägt der geplante Vorgang fehl.

### **Schritt**

1. Geben Sie den folgenden Befehl ein:

**smsap profile update -profile** *profile* **[-new-profile** *new\_profile\_name***]**

# **Profilkennwörter ändern**

Um die vorhandenen Profile im Repository zu schützen, sollten Sie die Passwörter für die Profile aktualisieren. Sie können dieses aktualisierte Passwort anwenden, wenn Sie ein Backup mit diesem Profil erstellen.

### **Schritt**

1. Um das Profilpasswort für ein vorhandenes Profil zu aktualisieren, geben Sie den folgenden Befehl ein:

**smsap profile update -profile profile\_name -profile-password password**

# **Setzen Sie das Profilkennwort zurück**

Sie können das Profilkennwort zurücksetzen, wenn Sie sich nicht an das Passwort erinnern, das Sie beim Erstellen des Profils angegeben haben.

### **Was Sie benötigen**

- Sie müssen sicherstellen, dass der SnapManager-Server auf der Repository-Datenbank ausgeführt wird.
- Sie müssen über die lokalen Administratoranmeldedaten des Hosts verfügen, auf dem sich die Repository-Datenbank befindet.
- Sie müssen sicherstellen, dass das Profil nicht für einen Vorgang verwendet wird, wenn das Passwort für dieses Profil zurückgesetzt wird.

# **Über diese Aufgabe**

Sie können das Passwort entweder von der SnapManager-CLI oder von der GUI aus zurücksetzen. Beim Zurücksetzen des Passworts fragt SnapManager den SnapManager-Server auf dem Repository-Host ab, um das Betriebssystem für den Repository-Host zu identifizieren. Sie müssen die Anmeldeinformationen für den autorisierten Benutzer für die Verbindung zum Repository-Host eingeben. Der SnapManager-Server authentifiziert Benutzer mit ihren lokalen Administratoranmeldeinformationen auf der Repository-Datenbank. Wenn die Authentifizierung erfolgreich ist, setzt SnapManager das Profilkennwort auf dem SnapManager-Server mit dem neuen Passwort zurück.

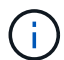

SnapManager führt den Verlauf der Vorgänge zum Zurücksetzen von Passwörtern nicht aus.

### **Schritt**

1. Setzen Sie das Profilpasswort zurück, indem Sie den folgenden Befehl eingeben:

```
smsap password reset -profile profile [-profile-password profile_password] [-
repository-hostadmin-password admin_password]
```
# **Zugriff auf Profile autorisieren**

Mit SnapManager können Sie ein Kennwort für ein Profil festlegen, um unbefugten Zugriff zu verhindern.

# **Schritt**

1. Geben Sie den folgenden Befehl ein:

**smsap credential set -profile -name** *profile\_name* **[-password** *password***]**

# **Verifizieren von Profilen**

Sie können überprüfen, ob ein vorhandenes Profil korrekt eingerichtet wurde. Wenn Sie ein Profil überprüfen, überprüft SnapManager die Umgebung auf das von Ihnen angegebene Profil und überprüft, ob das Profil eingerichtet ist und auf die Datenbank in diesem Profil zugegriffen werden kann.

#### **Schritt**

1. Um zu überprüfen, ob das Profil ordnungsgemäß eingerichtet ist, geben Sie folgenden Befehl ein:

```
smsap profile verify -profile profile_name
```
# **Profile aktualisieren**

Sie können die Profile aktualisieren, um das Profilkennwort, die Anzahl der zu behaltenden Backups, den Zugriff auf die Datenbank, die Betriebssystemauthentifizierung (OS) auf die Datenbankauthentifizierung und umgekehrt sowie Informationen zum Host zu ändern. Wenn sich die Kennwortinformationen der Oracle-Datenbank ändern, müssen Sie diese Informationen auch im Profil ändern.

# **Über diese Aufgabe**

Mit SnapManager (3.2 oder höher) können Sie das Profil aktualisieren, um Archiv-Log-Backups von den Datensicherungen der Datendatei mit dem zu trennen -separate-archivelog-backups Option. Sie können eine separate Aufbewahrungsdauer für das Backup des Archivprotokolls festlegen. Mit SnapManager können Sie das Archivprotokoll-Backup zusammen mit dem Online-Datenbank-Backup einbeziehen. Außerdem können Sie zum Klonen eine Online-Datendatei-Backup- und ein Archivprotokoll-Backup erstellen. Wenn Sie eine Sicherung von Online-Datendateien erstellen, werden die Archivprotokolle sofort zusammen mit den Datendateien erstellt.

### **Schritt**

1. Geben Sie den folgenden Befehl ein:

```
smsap profile update -profile profile [-new-profile new_profile_name] [-
profile-password profile_password][-database -dbnamedb_dbname -host db_host [-
sid db_sid] [-login -usernamedb_username-password db_password-port db_port]]
[{-rman{-controlfile | {-login -username rman_username -password
rman_password-tnsname rman_tnsname}}} | -remove-rman] [-retain [-hourly [-
countn] [-durationm]] [-daily [-countn] [-durationm]] [-weekly [-countn] [-
durationm]] [-monthly [-countn] [-durationm]]] [-commentcomment][-snapname-
patternpattern] [-summary-notification] [-notification [-success-email
email_address1, email_address2 -subjects ubject_pattern] [-failure-email
email_address1, email_address2 -subject subject_pattern]] [-separate-
archivelog-backups-retain-archivelog-backups-hours hours | -days days | -weeks
weeks| -months months [-include-with-online-backups | -no-include-with-online
-backups]] [-dump]
```
Weitere Optionen für diesen Befehl:

[-force] [-noprompt]

[quiet . verbose]

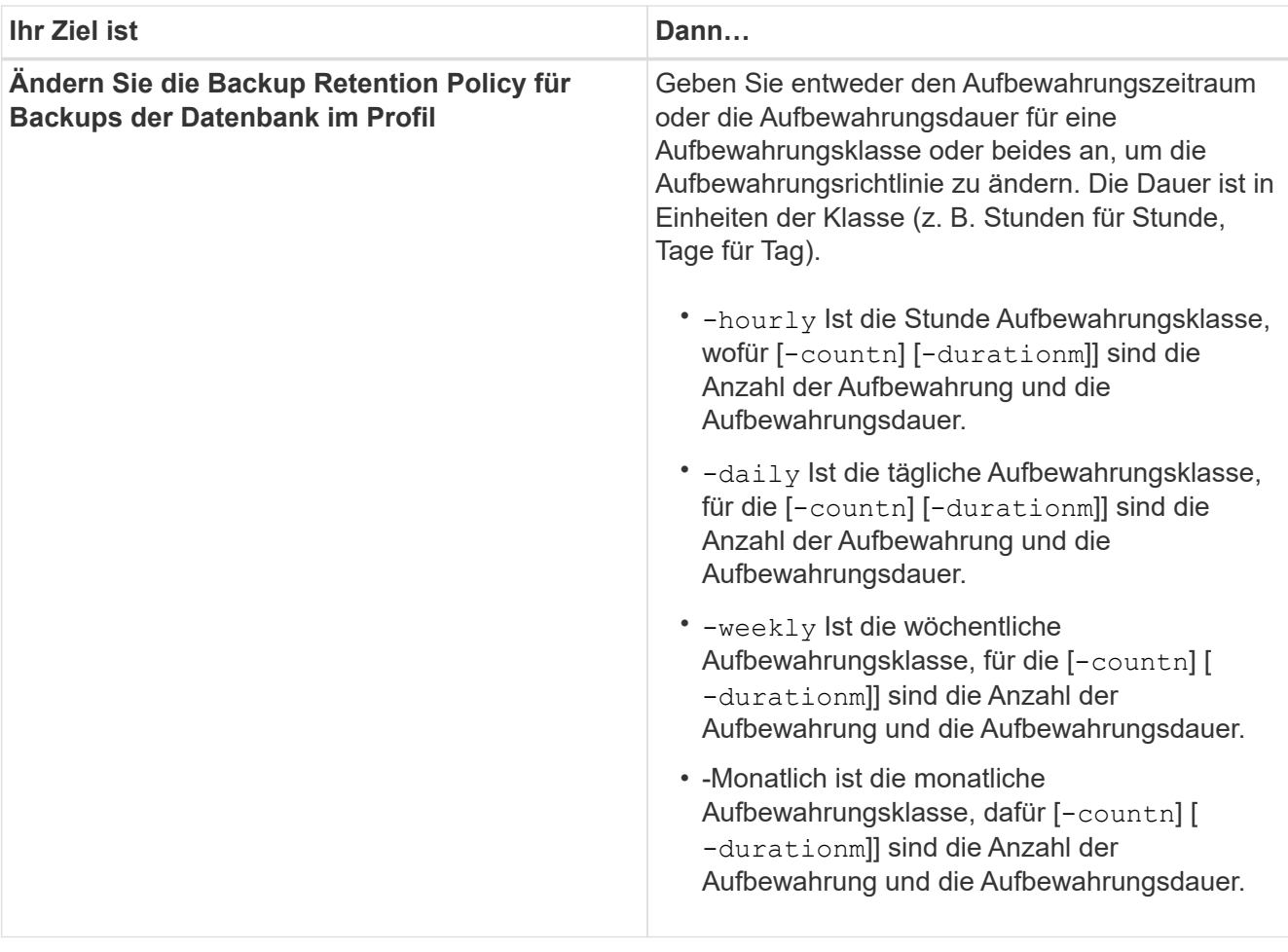

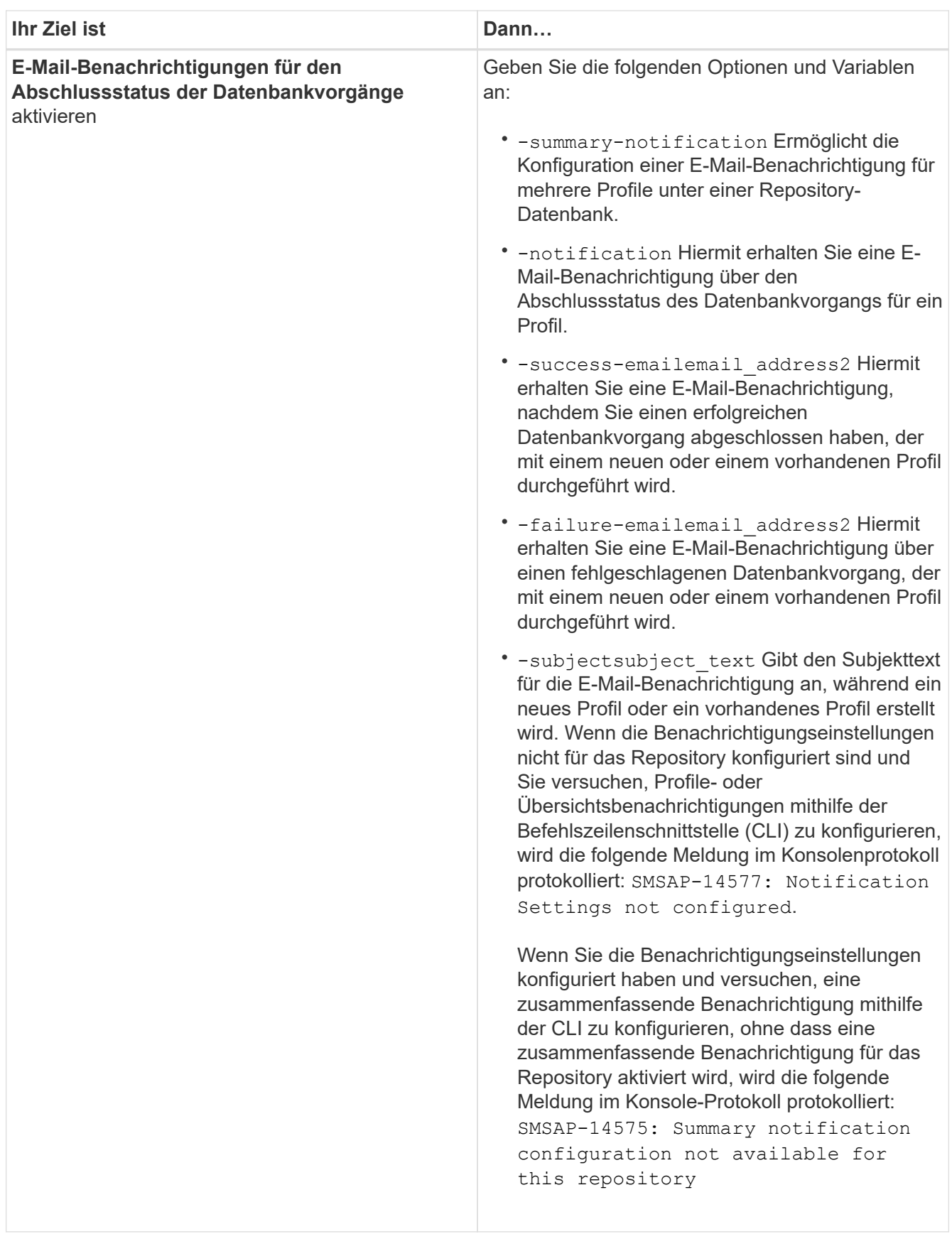

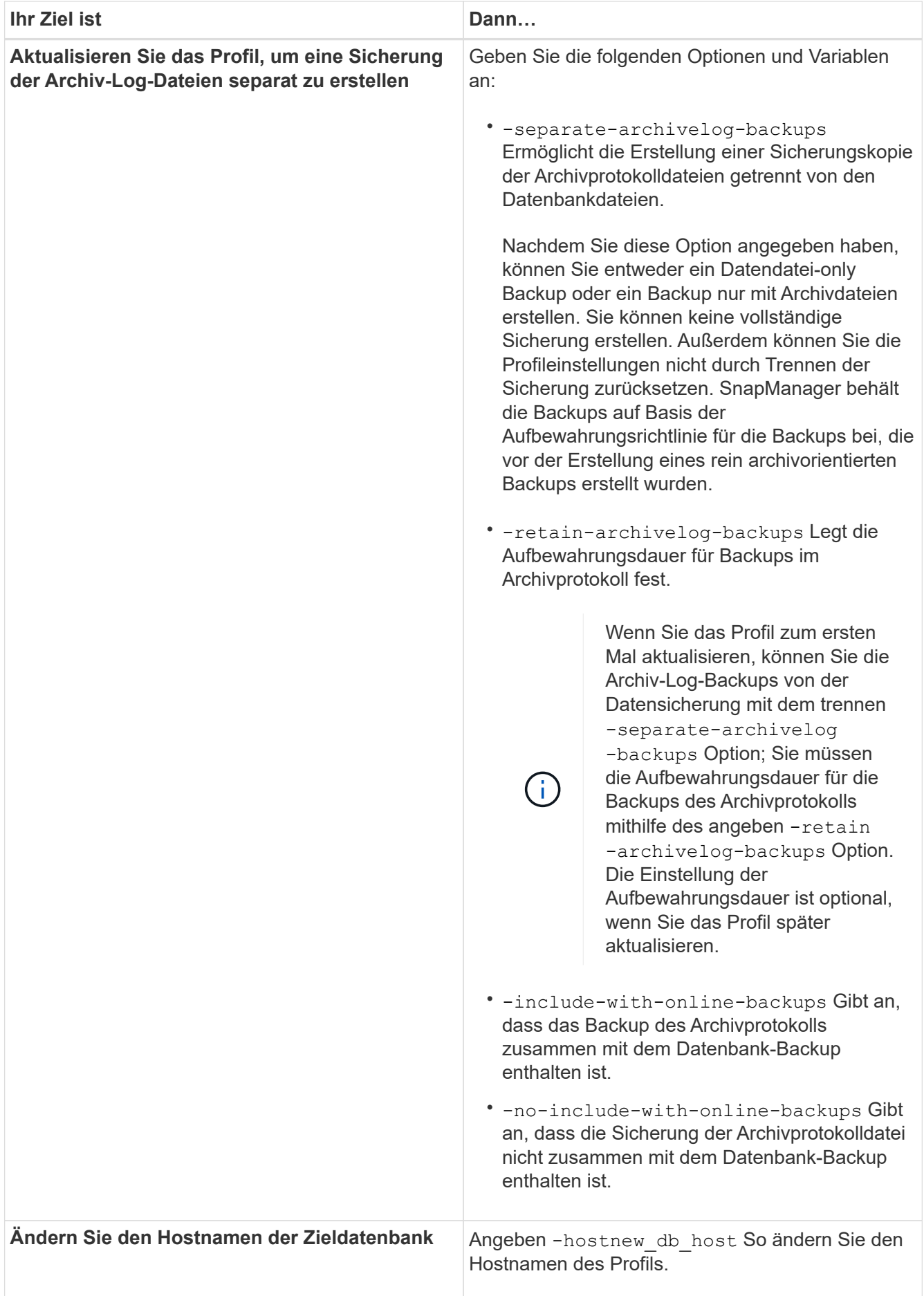

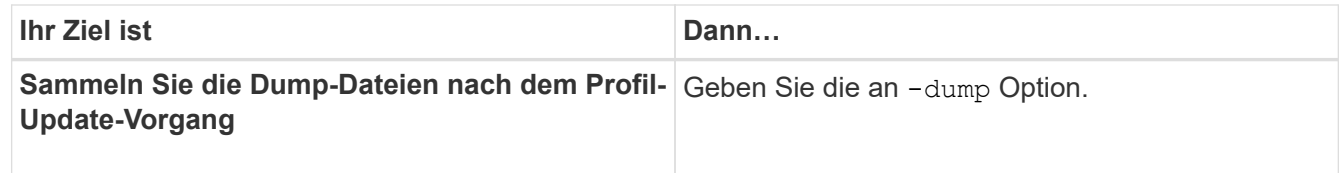

2. Geben Sie den folgenden Befehl ein, um das aktualisierte Profil anzuzeigen: smsap profile show

# **Profile löschen**

Sie können ein Profil jederzeit löschen, solange es keine erfolgreichen oder unvollständigen Backups enthält. Sie können Profile löschen, die freigegebene oder gelöschte Backups enthalten.

# **Schritt**

1. Geben Sie zum Löschen eines Profils den folgenden Befehl ein:

```
smsap profile delete -profile profile_name
```
# **Backup von Datenbanken**

SnapManager ermöglicht das Backup von Daten in lokalen Storage-Ressourcen mithilfe von Post-Processing-Skripten.

SnapManager bietet folgende Optionen zum Sichern, Wiederherstellen und Wiederherstellen der Daten in Ihrer Datenbank:

• Sichern Sie die gesamte Datenbank oder einen Teil davon.

Wenn Sie einen Teil davon sichern, geben Sie eine Gruppe von Tabellen oder eine Gruppe von Datendateien an.

- Sichern Sie die Datendateien und archivieren Sie Log-Dateien separat.
- Erstellen Sie ein Backup von Datenbanken im primären Storage (auch als lokaler Storage bezeichnet) und sichern Sie sie, indem Sie diese mithilfe von Nachbearbeitungsskripten auf sekundäre Speicherressourcen sichern.
- Planen Sie routinemäßige Backups.

### **Wie sich SnapManager (3.2 oder höher) von früheren SnapManager Versionen** unterscheidet

SnapManager (3.1 oder älter) ermöglicht Ihnen die Erstellung vollständiger Datenbank-Backups, die Datendateien, Kontrolldateien und Archivprotokolldateien enthalten.

SnapManager (3.1 oder älter) verwaltet nur die Datendateien. Die Archivprotokolldateien werden mithilfe von Lösungen außerhalb von SnapManager aufbewahrt.

SnapManager (3.1 oder früher) hat die folgenden Einschränkungen beim Management von Datenbank-Backups:

• Performance-Einbußen

Wenn Sie ein vollständiges Online-Datenbank-Backup durchführen (wenn sich die Datenbank im Backup-Modus befindet), reduziert sich die Performance der Datenbank für den Zeitraum, bis das Backup erstellt wird. In SnapManager (ab 3.2) können begrenzte Datenbank-Backups und häufige Archiv-Log-Backups erstellt werden. Durch häufige Backups für Archivprotokolle kann verhindert werden, dass die Datenbank im Backup-Modus platziert wird.

• Manuelle Wiederherstellung und Wiederherstellung

Wenn die erforderlichen Archivprotokolldateien nicht im aktiven Dateisystem vorhanden sind, müssen Datenbankadministratoren erkennen, welches Backup die Archivprotokolldateien enthält, die Datenbank-Backups mounten und die wiederhergestellte Datenbank wiederherstellen. Dieser Prozess ist zeitaufwändig.

• Platzbeschränkungen

Wenn ein Datenbankbackup erstellt wird, werden die Ziele für das Archivprotokoll voll, sodass die Datenbank nicht reagiert, bis ausreichend Speicherplatz auf dem Speicher erstellt wird. In SnapManager (3.2 oder höher) können die Archiv-Log-Dateien aus dem aktiven Dateisystem heraus geschnitten werden, um regelmäßig Speicherplatz freizugeben.

#### **Warum Archiv-Log-Backups wichtig sind**

Archivprotokolldateien sind erforderlich, um die Datenbank nach einer Wiederherstellung vorwärts zu verschieben. Jede Transaktion auf einer Oracle-Datenbank wird in den Archiv-Log-Dateien erfasst (wenn sich die Datenbank im Archiv-Log-Modus befindet). Datenbankadministratoren können die Datenbank-Backups mithilfe der Archivprotokolldateien wiederherstellen.

#### **Vorteile von nur-archivlog Backups**

• Separate Aufbewahrungsdauer für nur archivlog Backups

Es kann weniger Aufbewahrungsdauer für die rein archivbasierten Backups haben, die für die Wiederherstellung erforderlich sind.

- Schützt die nur archivlog Backups mit Nachverarbeitungsskripten
- Verbessert die Performance der Datenbank
- Konsolidiert Backups für Archivprotokolle

SnapManager konsolidiert die Archiv-Protokoll-Backups jedes Mal, wenn Sie ein Backup erstellen, indem die doppelten Archiv-Log-Backups freigegeben werden.

# **Welche SnapManager Datenbank-Backups sind**

SnapManager ermöglicht Ihnen die Durchführung verschiedener Backup-Aufgaben. Sie können Aufbewahrungsklassen zuweisen, um festzulegen, wie lange das Backup aufbewahrt werden kann. Sobald diese Frist erreicht ist, wird das Backup gelöscht.

- Erstellen von Backups auf dem primären Storage
- Erstellen Sie mit Nachbearbeitungsskripten geschützte Backups auf den sekundären Storage-Ressourcen
- Überprüfen Sie, ob die Backups erfolgreich abgeschlossen wurden
- Zeigen Sie eine Liste von Backups an
- Planen Sie Backups über die grafische Benutzeroberfläche
- Verwalten Sie die Anzahl der beibehaltenen Backups
- Kostenlose Backup-Ressourcen
- Mounten und unmounten Sie Backups
- Backups löschen

SnapManager erstellt Backups mithilfe einer der folgenden Aufbewahrungsklassen:

- Stündlich
- Täglich
- Wöchentlich
- Monatlich
- Unbegrenzt

Wenn neue Datendateien zur Datenbank hinzugefügt werden, sollten Sie sofort eine neue Sicherung erstellen. Wenn Sie außerdem ein Backup wiederherstellen, das vor dem Hinzufügen der neuen Datendateien erstellt wurde, und versuchen Sie, es nach dem Hinzufügen der neuen Datendateien zu einem Punkt wiederherzustellen, kann der automatische Recovery-Prozess fehlschlagen. Weitere Informationen zum Prozess zur Wiederherstellung der nach einem Backup hinzugefügten Datendateien finden Sie in der Oracle-Dokumentation.

# **Welche vollständigen und teilweisen Backups sind**

Sie können ein Backup der gesamten Datenbank oder nur eines Teils davon erstellen. Wenn Sie einen Teil der Datenbank sichern möchten, können Sie wahlweise eine Gruppe von Tabellen oder Datendateien sichern. Sie können dabei ein separates Backup sowohl von Tabellen als auch Datendateien durchführen.

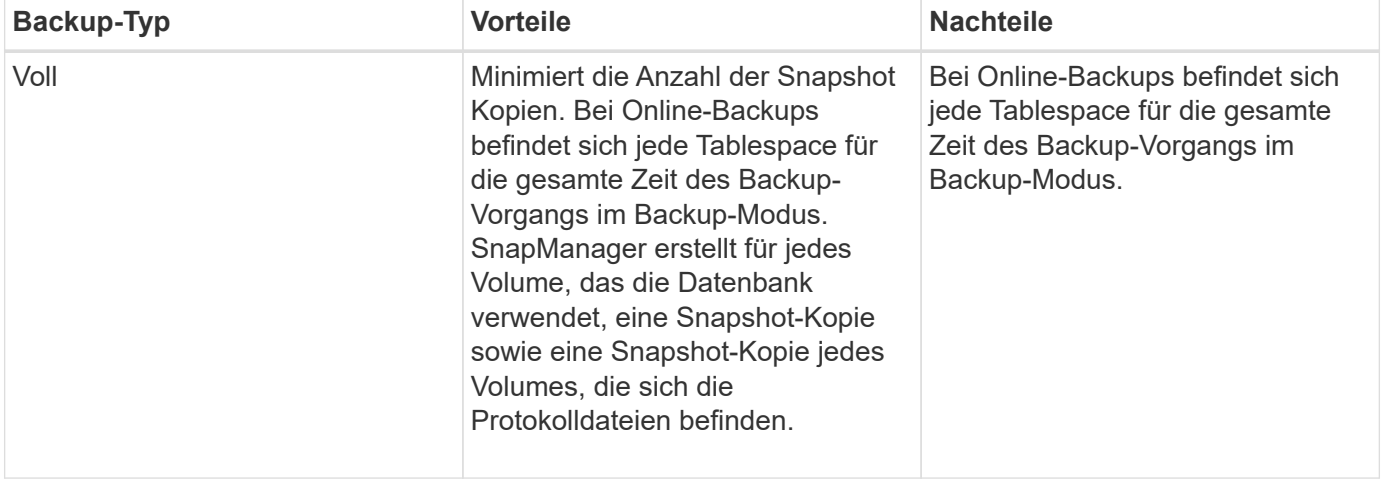

In der folgenden Tabelle sind die Vorteile und Folgen der einzelnen Backup-Typen aufgeführt:

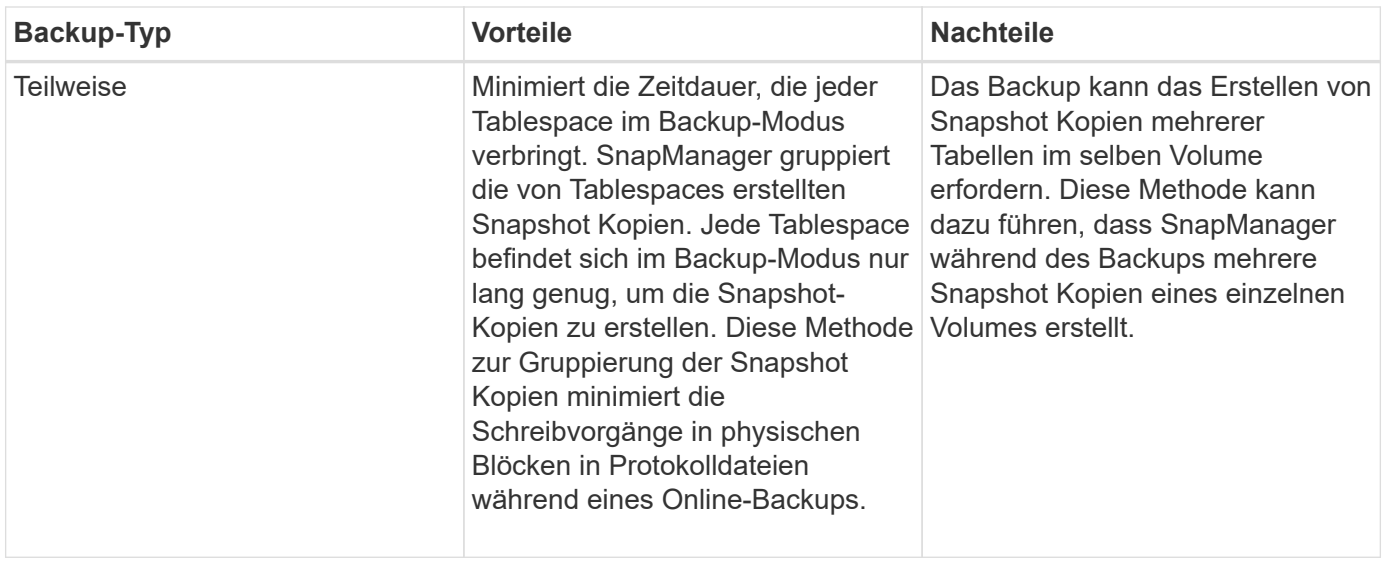

Sie können zwar eine partielle Sicherung durchführen, müssen jedoch immer ein vollständiges Backup der gesamten Datenbank durchführen.

# **Backup-Typen und die Anzahl der Snapshot Kopien**

Der Backup-Typ (vollständig oder teilweise) beeinflusst die Anzahl der Snapshot-Kopien, die SnapManager erstellt. Für eine vollständige Sicherung erstellt SnapManager eine Snapshot Kopie jedes Volumes, während für ein partielles Backup SnapManager eine Snapshot Kopie jeder Tablespaces-Datei erstellt.

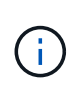

 $(i)$ 

Data ONTAP begrenzt die maximale Anzahl an Snapshot Kopien auf 255 pro Volume. Diese maximale Anzahl erreichen Sie möglicherweise nur, wenn Sie SnapManager für eine große Anzahl von Backups konfigurieren, bei denen jedes Backup aus mehreren Snapshot Kopien besteht.

Um einen ausreichenden Backup-Pool verfügbar zu halten und gleichzeitig sicherzustellen, dass das maximale Limit von Snapshot Kopien pro Volume nicht erreicht wird, müssen Sie Backups entfernen, wenn sie nicht mehr benötigt werden. Sie können die SnapManager Aufbewahrungsrichtlinie so konfigurieren, dass erfolgreiche Backups entfernt werden, nachdem ein bestimmter Schwellenwert für eine bestimmte Backup-Frequenz erreicht wurde. Nachdem SnapManager beispielsweise vier erfolgreiche tägliche Backups erstellt hat, entfernt SnapManager die täglich erstellten Backups am Vortag.

In den folgenden Tabellen wird gezeigt, wie SnapManager Snapshot Kopien auf Grundlage des Backup-Typs erstellt. Das Beispiel in der Tabelle geht davon aus, dass Datenbank Z zwei Volumes umfasst, jedes Volume zwei Tabellen (TS1 und TS2) und jeder Tablespace zwei Datenbankdateien umfasst (ts1.data1, ts1.data2, ts2.data1, und ts2.data2).

In diesen Tabellen wird gezeigt, wie die beiden Backup-Typen verschiedene Anzahl von Snapshot Kopien erstellen.

SnapManager erstellt Snapshot Kopien auf Volume-Ebene anstelle von Tablespaces, die in der Regel die Anzahl der zu erstellenden Snapshot Kopien verringern.

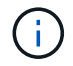

Beide Backups erstellen auch Snapshot Kopien der Log-Dateien.

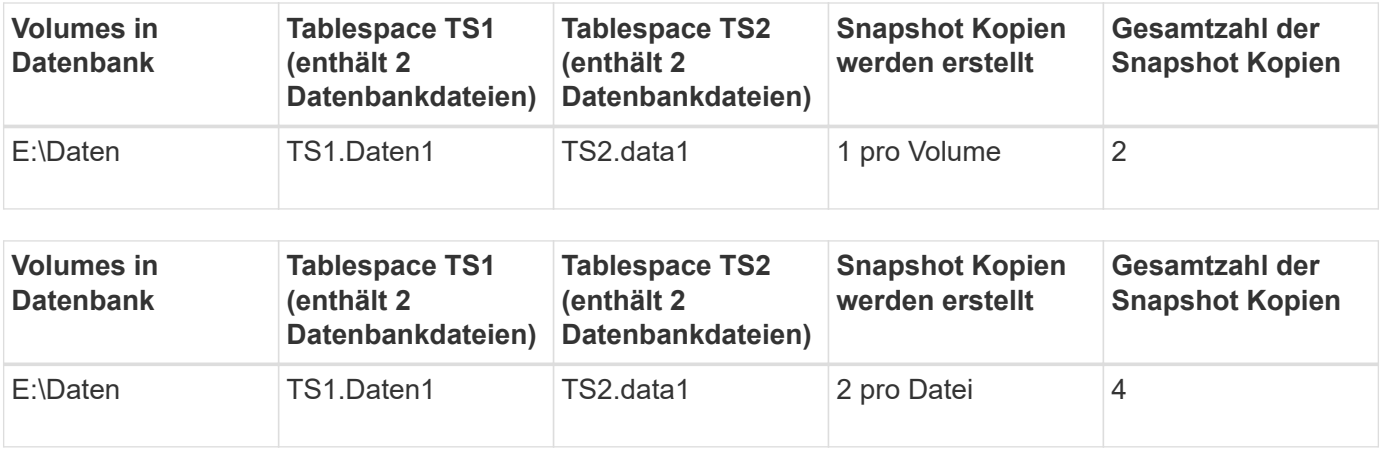

### **Vollständige Online-Backups**

Während eines vollständigen Online-Backups sichert SnapManager die gesamte Datenbank und erstellt Snapshot-Kopien auf Volume-Ebene (nicht auf Ebene der Tablespaces).

SnapManager erstellt für jedes Backup zwei Snapshot-Kopien. Wenn sich alle von der Datenbank benötigten Dateien in einem einzigen Volume befinden, werden beide Snapshot-Kopien in diesem Volume angezeigt.

Wenn Sie eine vollständige Sicherung angeben, führt SnapManager die folgenden Aktionen durch:

### **Schritte**

- 1. Platziert die gesamte Datenbank in den Online-Backup-Modus
- 2. Erstellt Snapshot Kopien aller Volumes, die Datenbankdateien enthalten
- 3. Modus für Online-Backups wird die Datenbank aus dem Online-Backup entfernt
- 4. Erzwingt einen Protokollschalter und archiviert dann die Protokolldateien

Dies überträgt auch die Redo-Informationen auf die Festplatte.

- 5. Generiert Backup-Kontrolldateien
- 6. Erstellt eine Snapshot Kopie der Log-Dateien und der Backup-Kontrolldateien

Während eines vollständigen Backups wird die gesamte Datenbank von SnapManager in den Online-Backup-Modus versetzt. Ein einzelner Tablespace (z. B. E: \data\system.data1) Befindet sich im Online-Backup-Modus länger als bestimmte Tabellen oder Datendateien, die angegeben wurden.

Wenn eine Datenbank in den Backup-Modus wechselt, schreibt Oracle ganze Blöcke in die Protokolle und schreibt nicht nur das Delta zwischen Backups. Da Datenbanken im Online Backup-Modus mehr Arbeit leisten, stellt die Auswahl eines vollständigen Backups eine größere Last für den Host dar.

Obwohl die Durchführung vollständiger Backups eine größere Belastung des Hosts bewirkt, benötigen vollständige Backups weniger Snapshot-Kopien, was zu weniger Storage-Anforderungen führt.

### **Teilweise Online-Backups**

Anstelle eines kompletten Backups können Sie wählen, ob Sie ein partielles Backup der Tabellen in einer Datenbank durchführen möchten. Während SnapManager eine

Snapshot Kopie von Volumes für *Full* Backups erstellt, erstellt SnapManager für *partial* Backups eine Snapshot Kopie von jedem angegebenen Tablespace.

Da die Ebene des Tablespaces die unterste Ebene ist, die Oracle den Backup-Modus ermöglicht, verarbeitet SnapManager Backups auf Ebene des Tablespaces, auch wenn Sie eine Datendatei in einem Tablespace angeben.

Bei einem partiellen Backup ist jeder Tablespace im Backup-Modus für eine kürzere Zeit im Vergleich zu einem vollständigen Backup vorhanden. Während eines Online-Backups steht die Datenbank Benutzern jederzeit zur Verfügung. Die Datenbank muss jedoch mehr Arbeit erledigen, und der Host muss mehr physische I/O-Vorgänge durchführen Außerdem erstellt SnapManager Snapshot-Kopien von jedem angegebenen Tablespaces oder jedem Tablespace, der eine angegebene Datendatei anstelle des gesamten Volume enthält, mehr Snapshot Kopien.

SnapManager nimmt Snapshot Kopien bestimmter Tabellen oder Datendateien in Anspruch. Der partielle Backup-Algorithmus ist eine Schleife, die SnapManager wiederholt, bis eine Snapshot-Kopie von jedem angegebenen Tablespace oder einer Datendatei erstellt wurde.

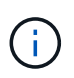

Obwohl Sie eine partielle Sicherung durchführen können, wird empfohlen, immer eine vollständige Sicherung der gesamten Datenbank durchzuführen.

SnapManager führt während eines partiellen Backups folgende Aktionen durch:

#### **Schritte**

- 1. Platziert den Tablespaces, der die Datendateien enthält, in den Backup-Modus.
- 2. Erstellt eine Snapshot-Kopie aller Volumes, die vom Tablespace verwendet werden.
- 3. Entfernt den Tablespace aus dem Backup-Modus.
- 4. Setzen Sie diesen Prozess fort, bis eine Snapshot Kopie aller Tabellen oder Dateien erstellt wurde.
- 5. Erzwingt einen Protokollschalter und archiviert dann die Protokolldateien.
- 6. Generiert Backup-Kontrolldateien
- 7. Erstellt eine Snapshot Kopie der Log-Dateien und der Backup-Kontrolldateien.

### **Beispiele für Backup-, Restore- und Recovery-Vorgänge**

Hier finden Sie Informationen zu Backup-, Restore- und Recovery-Szenarien, mit denen Sie Ihre Datensicherungsziele erreichen.

In der folgenden Abbildung wird der Inhalt des Tablespaces angezeigt:

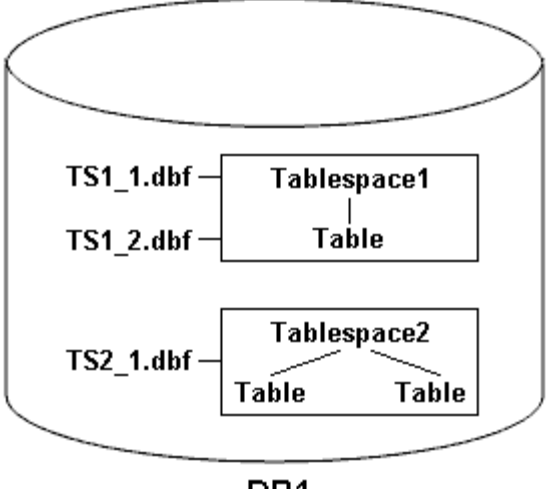

DB1

In der Abbildung hat Tablespace1 eine Tabelle und zwei Datenbankdateien mit ihr verknüpft. Tablespace2 hat zwei Tabellen und eine Datenbankdatei zugeordnet.

In der folgenden Tabelle werden einige vollständige und teilweise Backup-, Restore- und Recovery-Szenarien beschrieben:

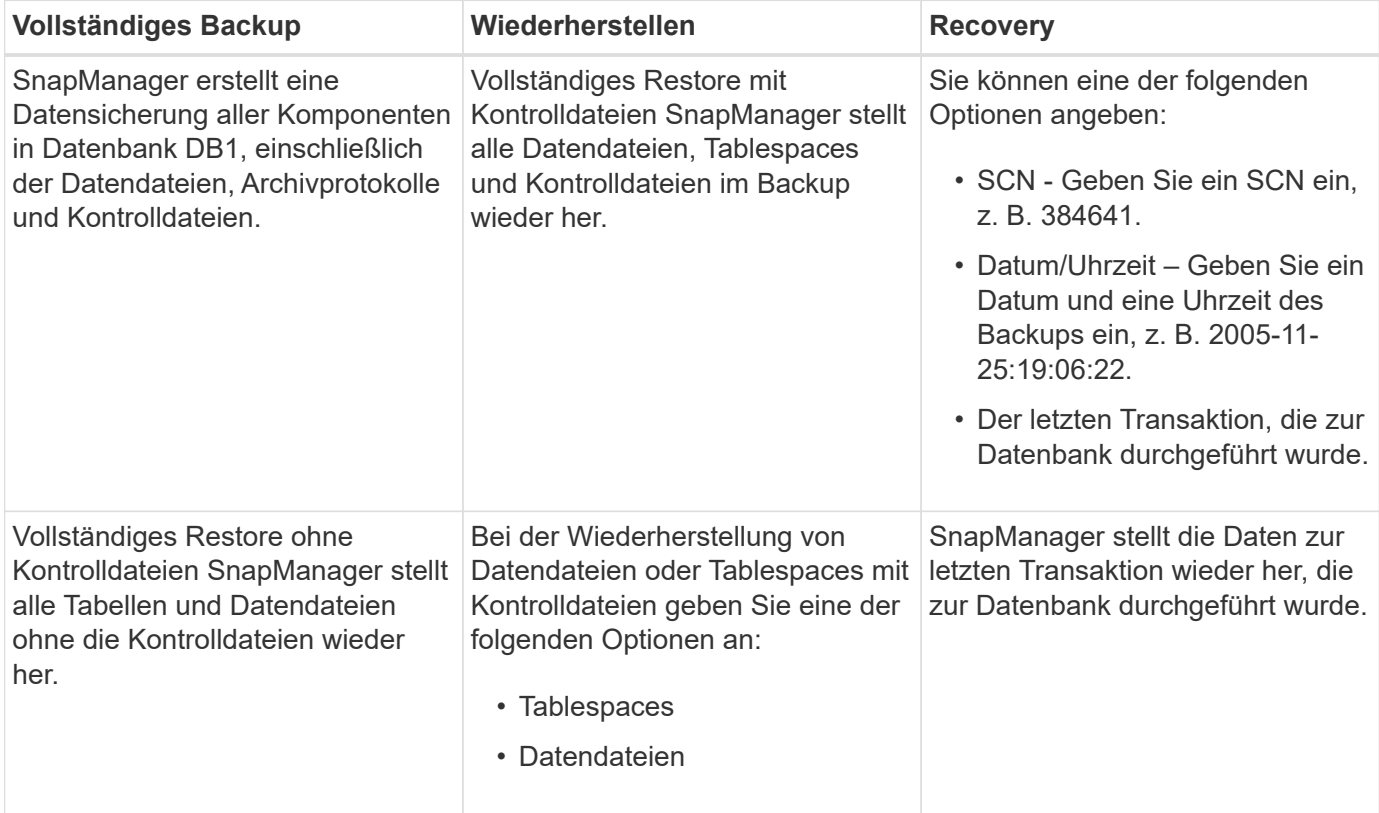

#### **Beispiele für vollständige Backup-, Restore- und Recovery-Vorgänge**

**Beispiele für partielle Backup-, Restore- und Recovery-Vorgänge**

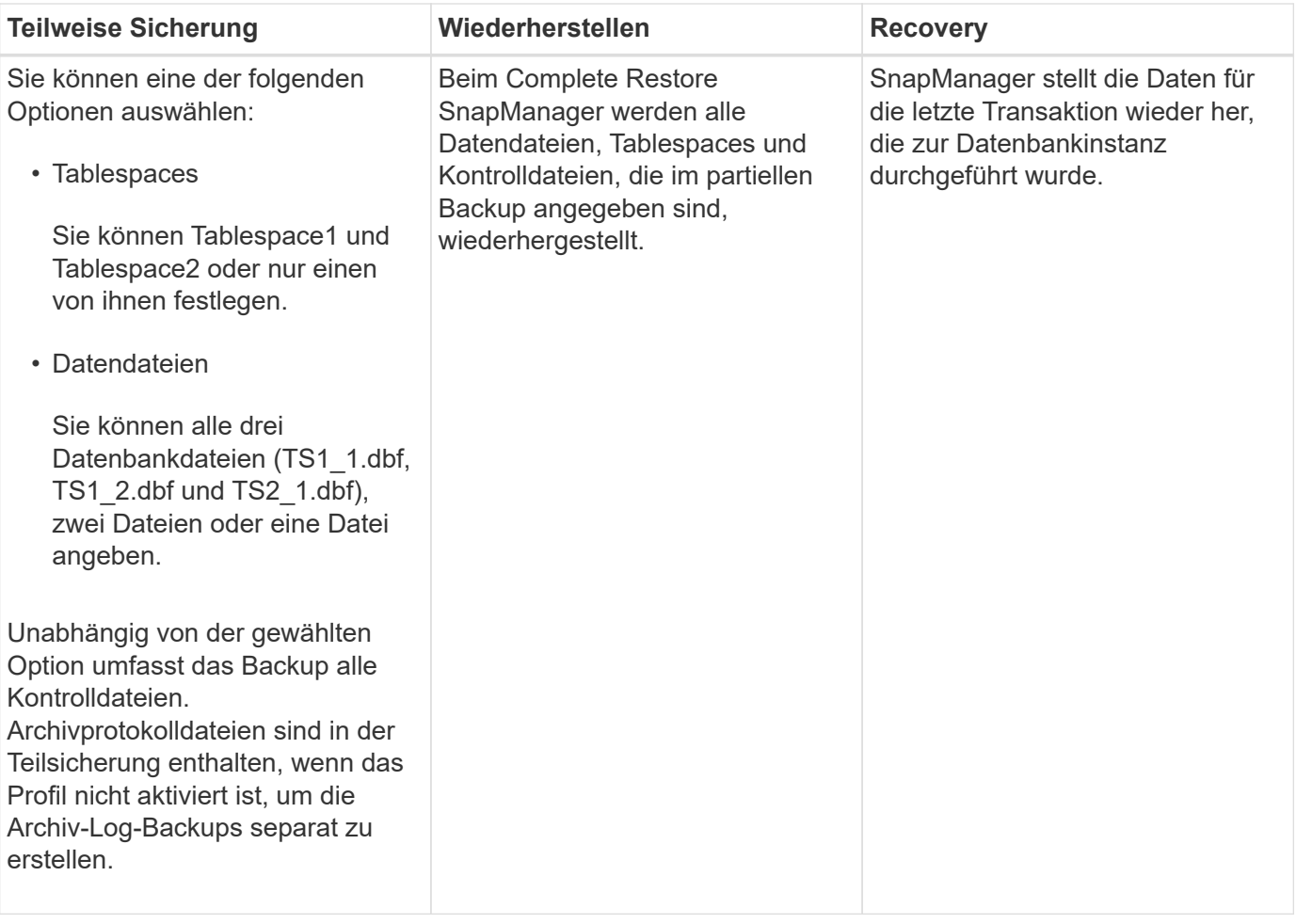

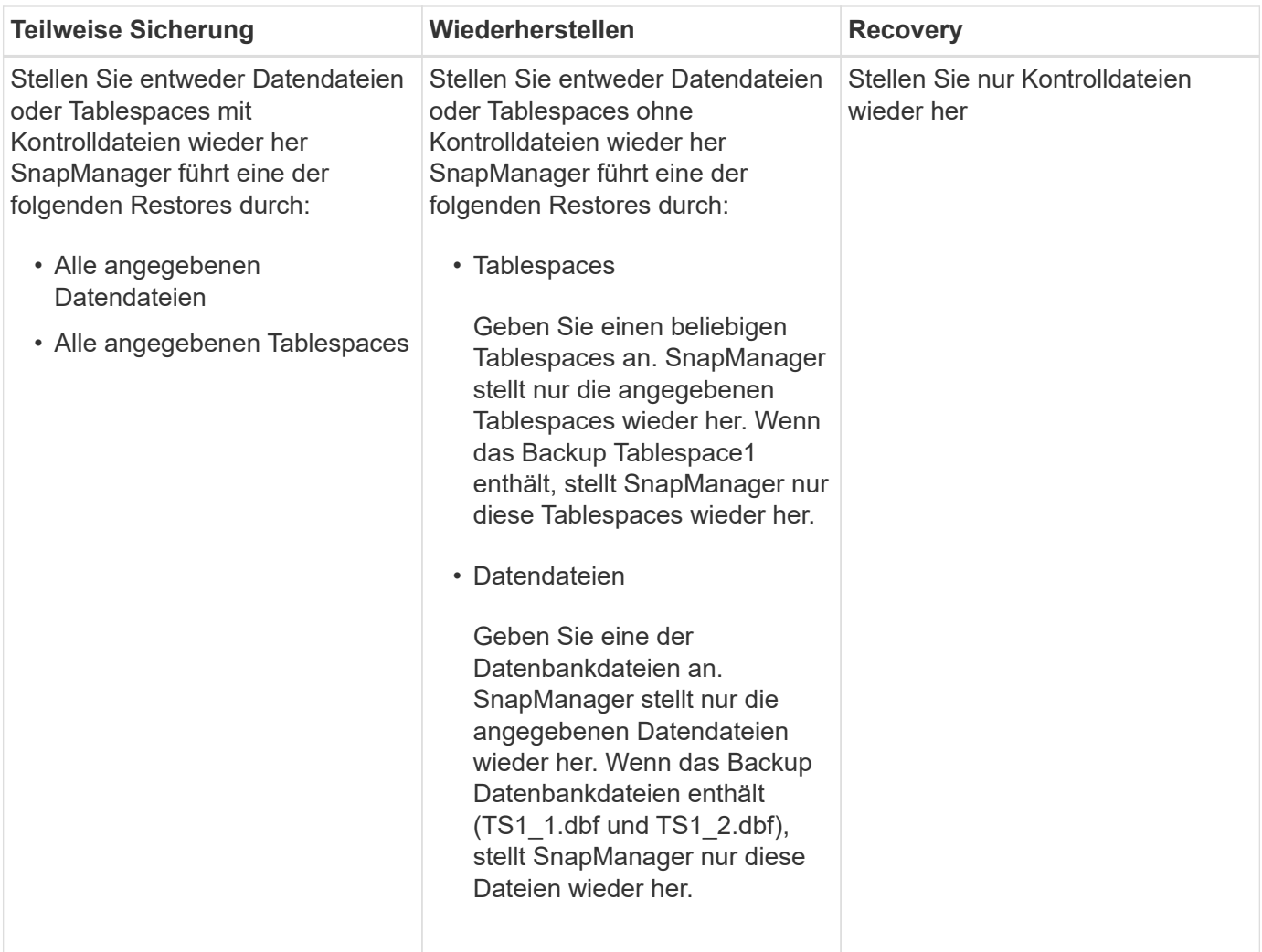

# **Über die Handhabung von Steuerdateien und Archivprotokolldateien**

SnapManager enthält die Kontrolldateien und enthält optional Archivprotokolldateien für jedes Backup. Archivprotokolldateien werden für Recovery-Vorgänge verwendet.

Die Datenbank verwendet Steuerdateien, um Namen, Standorte und Größe der Datenbankdateien zu identifizieren. SnapManager umfasst in jedem Backup Kontrolldateien, da beim Restore-Prozess Kontrolldateien verwendet werden.

Die Änderungen an einer Datenbank werden mithilfe der Online-Wiederherstellungsprotokolle verfolgt, die schließlich archiviert und als archivierte Wiederherstellungsprotokolle (oder Archivprotokolle) bekannt sind. SnapManager (3.2 oder höher) ermöglicht Ihnen das separate Backup von Datendateien und die Archivierung von Protokolldateien mit verschiedenen Aufbewahrungs- und Frequenzbereichen. SnapManager kann Backups nur der Archivprotokolle oder kombinierten Backups von Datendateien und Archivprotokollen erstellen. SnapManager bietet umfassendes, automatisiertes Management von Archivprotokollen und manuelle Eingriffe in das Datenbank-Recovery und ermöglicht nach dem Backup auch die Erstellung von Archivprotokollen von einem oder mehreren Archivprotokollzielen.

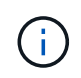

Verwenden Sie zum Versehen, welche Tabellen und Datendateien in ein Backup enthalten sind, das backup show command Oder das Fenster Backup Properties.

Die folgende Tabelle zeigt, wie SnapManager Protokolldateien während jeder Ausführung und Archivierung

verarbeitet:

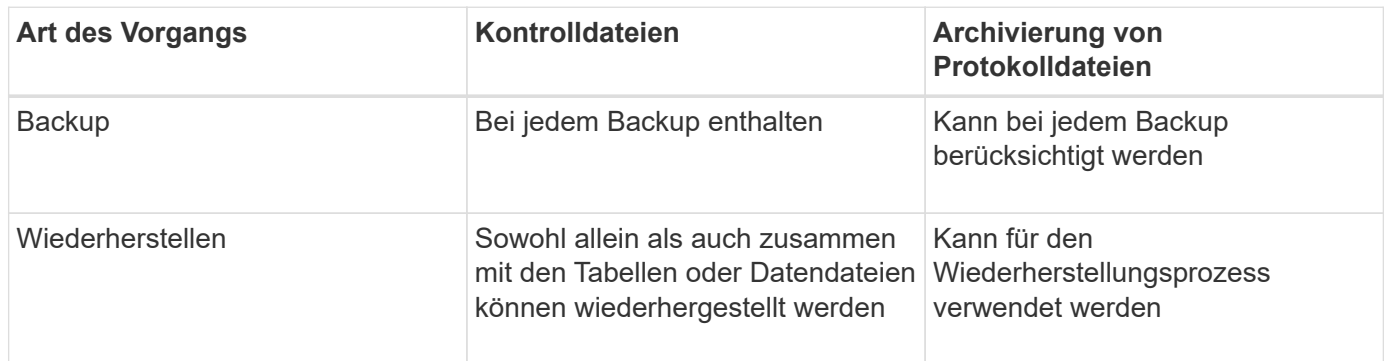

# **Was ist für ein Datenbank-Backup geplant**

Sie können Backups für Datenbanken mithilfe der Registerkarte Zeitplan der grafischen Benutzeroberfläche planen, aktualisieren und überwachen.

Die folgende Tabelle behandelt einige häufig gestellte Fragen zur Zeitplanung:

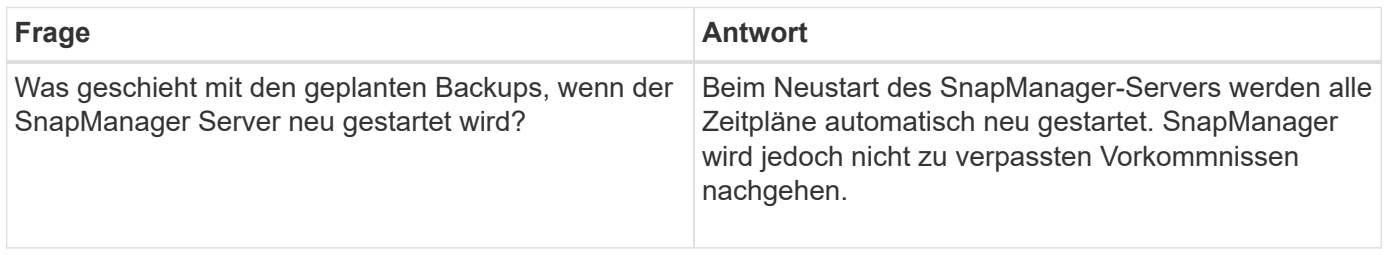

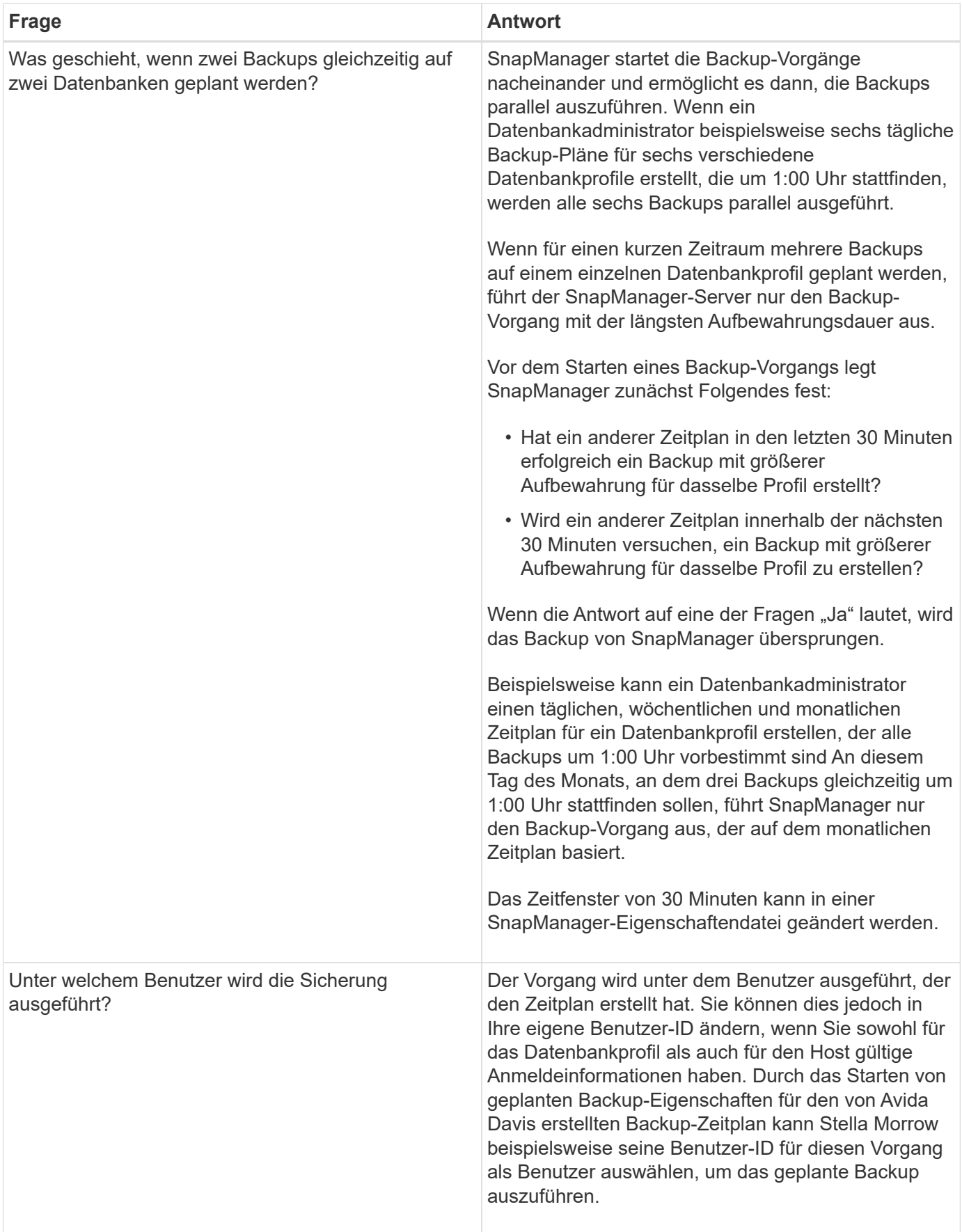

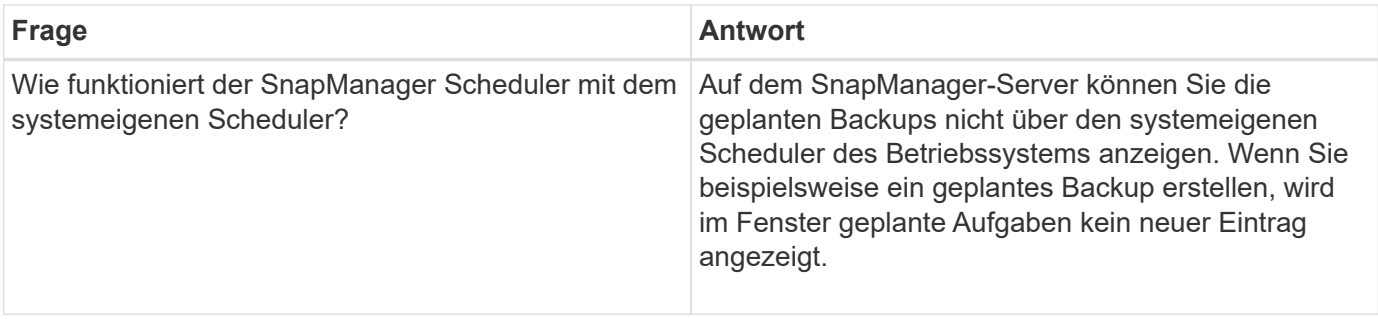

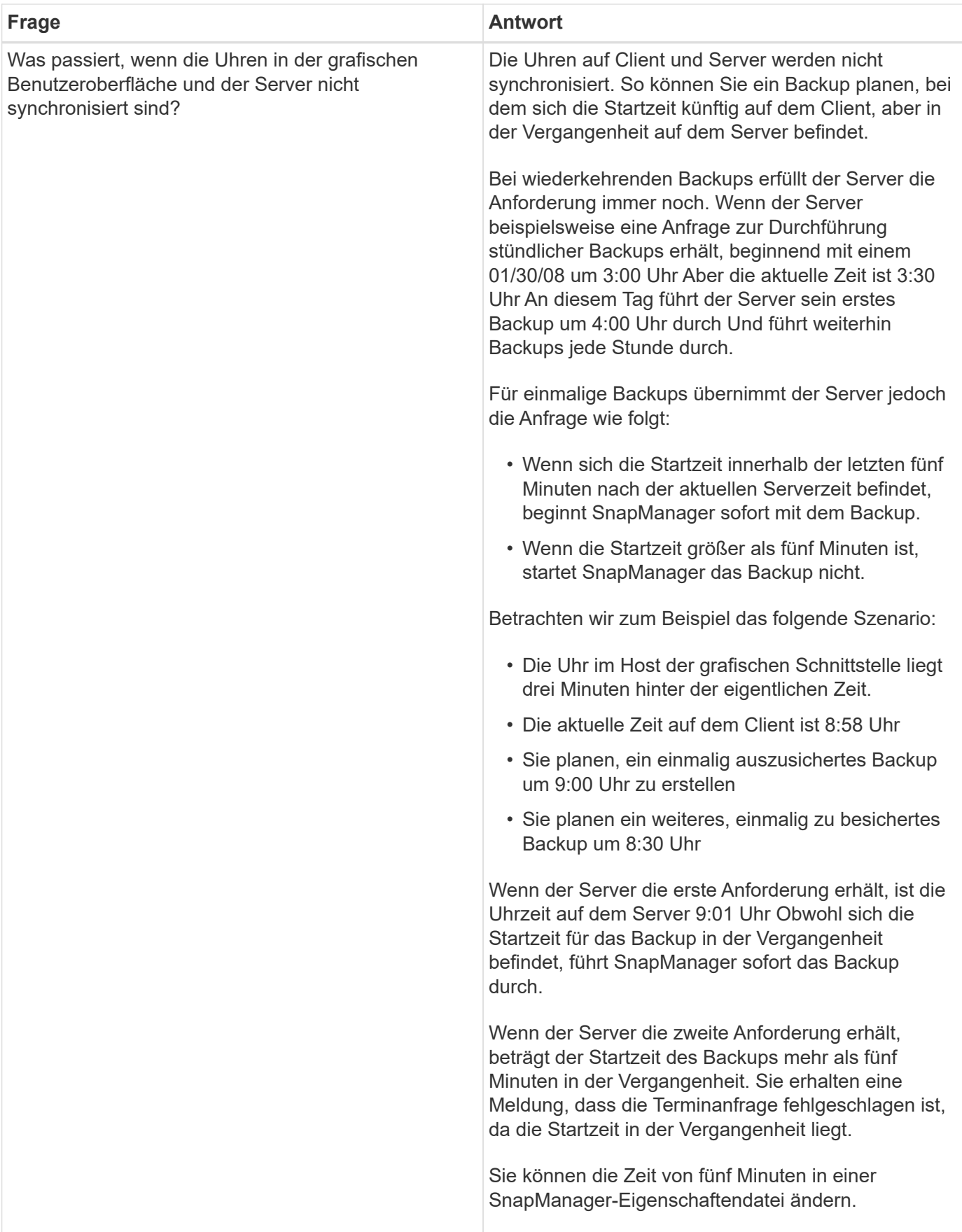

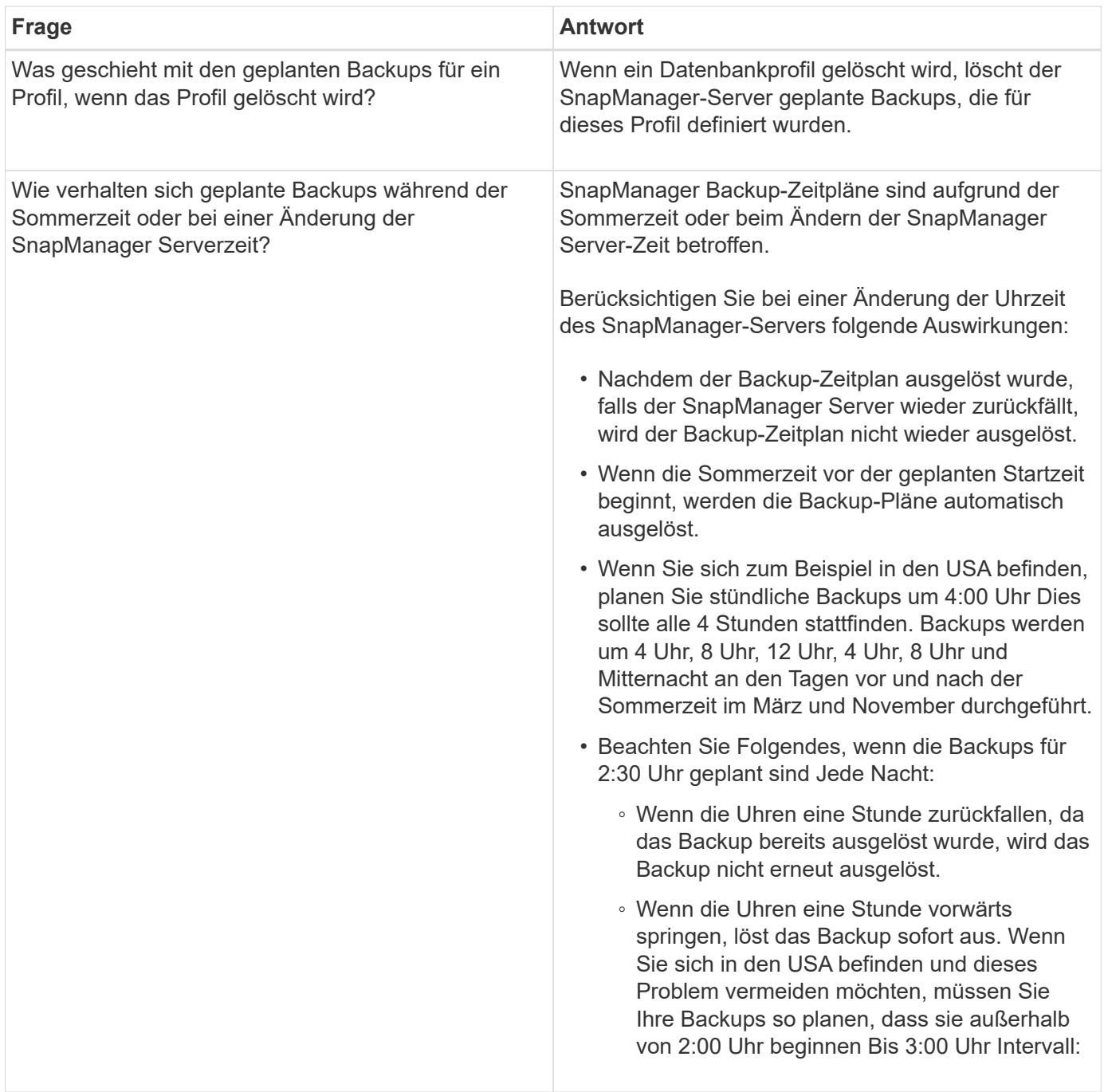

# **Erstellen von Datenbank-Backups**

Backups von ganzen Datenbanken oder Teilen von Datenbanken, einschließlich Tabellen, Datendateien oder Kontrolldateien, können erstellt werden.

# **Über diese Aufgabe**

SnapManager bietet Snapshot-Kopien für Datenbanken in vielen Host-seitigen Storage Stacks, einschließlich NFS, Veritas und anderen.

Administratoren können optional Backups mit Oracle RMAN registrieren, um die Datenbank mit granulareren Besonderheiten wie Blöcken wiederherzustellen.

Sie können die Namen der Snapshot Kopien, die durch Backups dieses Profils erstellt werden, während Sie dieses Profil definieren. Beispielsweise können Sie eine Präfixzeichenfolge von einfügen **HOPS** So weisen Sie Backups für hohe Vorgänge auf.

Sie können nicht nur eindeutige Namen für Snapshot Kopien definieren, die durch Backups erstellt werden, sondern auch eindeutige Bezeichnungen für die Backups selbst erstellen. Wenn Sie ein Backup erstellen, empfiehlt es sich, einen Namen für das Backup anzugeben, sodass Sie eine einfache Möglichkeit haben, es mit dem zu identifizieren -label Parameter. Dieser Name muss für alle Backups, die innerhalb eines bestimmten Profils erstellt wurden, eindeutig sein. Der Name kann Buchstaben, Zahlen, Unterstrich (\_) und Bindestrich (-) enthalten. Es kann nicht mit einem Bindestrich beginnen. Bei Etiketten wird die Groß- /Kleinschreibung beachtet. Möglicherweise möchten Sie Informationen wie Umgebungsvariablen des Betriebssystems, Systemdatum und Backup-Typ anhängen.

Wenn Sie kein Etikett angeben, erstellt SnapManager im Formular einen Standardnamen scope mode datestring, Wobei der Umfang voll oder teilweise ist und der Modus offline, online oder automatisch ist (der Buchstabe c Für kalte, h Für heiße oder a Für automatisch).

Ab SnapManager 3.4 können Sie Ihr eigenes Backup-Label bereitstellen, indem Sie das von SnapManager erstellte Standard-Backup-Label überschreiben. Sie müssen den Wert des festlegen override.default.backup.pattern Parameter auf **true** und geben Sie im die neue Sicherungsbezeichnung an new.default.backup.pattern Parameter. Das Backup-Label-Muster kann Schlüsselwörter wie Datenbankname, Profilname, Umfang, Modus und Hostname enthalten, die durch Unterstrich getrennt werden müssen. Beispiel:

new.default.backup.pattern=dbname\_profile\_hostname\_scope\_mode.

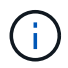

Der Zeitstempel wird automatisch am Ende des generierten Etiketts eingefügt.

Wenn Sie einen Kommentar eingeben, können Sie Leerzeichen und Sonderzeichen enthalten. Wenn Sie hingegen ein Etikett eingeben, enthalten Sie keine Leerzeichen oder Sonderzeichen.

Für jedes Backup generiert SnapManager automatisch eine GUID, eine 32-stellige HEX-Zeichenfolge. Zur Bestimmung der GUID müssen Sie den ausführen backup list Befehl mit dem -verbose Option.

Sie können eine vollständige Sicherung einer Datenbank erstellen, während diese online oder offline ist. Damit SnapManager die Sicherung einer Datenbank handhaben kann, unabhängig davon, ob sie online oder offline ist, sollten Sie das verwenden -auto Option.

Wenn Sie beim Erstellen eines Backups die Beschneidung aktiviert haben und die zusammenfassende Benachrichtigung im Profil aktiviert wurde, werden zwei separate E-Mails ausgelöst. Eine E-Mail ist für den Backup-Vorgang und die andere für die Beschneidung. Sie können diese E-Mails korrelieren, indem Sie den Backup-Namen und die Backup-ID in diesen E-Mails vergleichen.

Sie können ein Cold Backup erstellen, wenn sich die Datenbank im Shutdown-Status befindet. Wenn sich die Datenbank in einem gemounteten Zustand befindet, ändern Sie sie in einen Shutdown-Status, und führen Sie das Offline-Backup (Cold Backup) durch.

Mit SnapManager (3.2 oder höher) können Sie die Archivprotokolldateien getrennt von den Datendateien sichern und so die Archivprotokolldateien effizient verwalten.

Um die Archiv-Log-Backups separat zu erstellen, müssen Sie ein neues Profil erstellen oder das vorhandene Profil aktualisieren, um die Archiv-Log-Backups mit dem zu trennen -separate-archivelog-backups Option. Mithilfe des Profils können Sie die folgenden SnapManager-Vorgänge durchführen:

• Erstellen Sie eine Backup-Datei für Archivprotokolle.

- Löschen Sie eine Sicherung des Archivprotokolls.
- Mounten Sie ein Backup für das Archivprotokoll.
- Kostenlose Backup eines Archivprotokolls.

Die Backup-Optionen variieren je nach Profileinstellungen:

- Mit einem Profil, das nicht getrennt ist, um Archiv-Log-Backups separat durchzuführen, können Sie Folgendes tun:
	- Erstellen Sie ein vollständiges Backup.
	- Erstellen Sie ein partielles Backup.
	- Geben Sie für Archivprotokolldateien zu sichernde Ziele an.
	- Geben Sie Archivprotokollziele an, die vom Backup ausgeschlossen werden sollen.
	- Legen Sie die Beschneiungsoptionen für das Löschen der Archivprotokolldateien aus den Archivprotokollzielen fest.
- Mithilfe eines Profils, das zur Erstellung von Archiv-Log-Backups getrennt ist, können Sie Folgendes tun:
	- Erstellen Sie ein Backup nur für Datendateien.
	- Erstellen Sie ein Backup nur archivels.
	- Während Sie ein Backup nur für Datendateien erstellen, schließen Sie das Backup des Archivprotokolls zusammen mit den online gespeicherten Datendateien nur zum Klonen ein.

Wenn Sie Archiv-Log-Backups zusammen mit Datendateien auf der Seite **Profileinstellungen** des Assistenten **Profile Create** der SnapManager-Benutzeroberfläche enthalten haben, Und wenn Sie die Option **Archivierungsprognogs** im Assistenten \* Backup Create\* nicht ausgewählt haben, erstellt SnapManager immer das Archiv-Log Backup zusammen mit Datendateien für alle Online-Backups.

In einer solchen Situation können Sie über die SnapManager-CLI alle Ziele für das Archiv-Protokoll für die Sicherung außer den in der SnapManager-Konfigurationsdatei angegebenen Ausschlusszielen betrachten. Aber Sie können diese Archiv-Log-Dateien nicht beschneiden. Sie können jedoch weiterhin das verwenden -archivelogs Option, um das Ziel der Archivprotokolldatei anzugeben und die Archivprotokolldateien aus der SnapManager-CLI zu beschneiden.

Wenn Sie das Backup mit erstellen -auto Und geben Sie die an -archivelogs Option, SnapManager erstellt entweder ein Online- oder Offline-Backup auf Basis des aktuellen Status des Backups.

- SnapManager erstellt ein Offline Backup, wenn die Datenbank offline ist und keine Archivprotokolldateien in das Backup berücksichtigt.
- SnapManager erstellt ein Online Backup einschließlich Archiv-Log-Dateien, wenn die Datenbank online ist.
- Während das nur Archivprotokolle erstellt wird:
	- Geben Sie das Archivprotokoll-Ziel an, das gesichert werden soll, zusammen mit dem nur-Archivprotokoll-Backup
	- Geben Sie die Ziele für das Archivprotokoll an, die vom Backup nur für Archivprotokolle ausgeschlossen werden sollen
	- Legen Sie die Beschneiungsoptionen für das Löschen der Archivprotokolldateien aus den Archivprotokollzielen fest

### • **Szenarien nicht unterstützt**

- Sie können das nur-Archivprotokoll-Backup nicht zusammen mit einem Offline-Datendatei-Backup erstellen.
- Sie können die Archivprotokolldateien nicht beschneiden, wenn die Archivprotokolldateien nicht gesichert sind.
- Sie können die Archivprotokolldateien nicht beschneiden, wenn der Flash Recovery Area (FRA) für Archivprotokolldateien aktiviert ist.

Wenn Sie den Speicherort für das Archivprotokoll im Bereich Flash Recovery angeben, müssen Sie sicherstellen, dass Sie auch den Speicherort für das Archivprotokoll im angeben archive log dest Parameter.

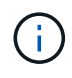

Während Sie Backups für Archivprotokolle erstellen, müssen Sie die vollständigen Pfade für Archivprotokolle in doppelten Anführungszeichen und den Zielpfaden eingeben, die durch Kommas getrennt sind. Der Pfadtrenner sollte als zwei umgekehrte Schrägstriche (\\) anstelle eines angegeben werden.

Wenn Sie das Etikett für die Sicherung von Online-Datendateien mit dem enthaltenen Archiv-Log-Backup angeben, wird das Etikett für die Datensicherung von Datendateien angewendet, und das Archiv-Log-Backup wird mit ausreichend (  $log$ s). Dieses Suffix kann durch Ändern des Parameters konfiguriert werden suffix.backup.label.with.logs Parameter in der SnapManager-Konfigurationsdatei

Sie können beispielsweise den Wert als angeben suffix.backup.label.with.logs=arc So dass der Standardwert logs geändert wird in arc.

Wenn Sie keine Ziele für das Archivprotokoll angegeben haben, die in das Backup aufgenommen werden sollen, enthält SnapManager alle in der Datenbank konfigurierten Archivprotokollziele.

Wenn in einem der Ziele keine Archivprotokolldateien fehlen, überspringt SnapManager alle diese Archivprotokolldateien, die vor den fehlenden Archivprotokolldateien erstellt wurden, selbst wenn diese Dateien in anderen Archivprotokollzielen verfügbar sind.

Während der Erstellung von Archiv-Log-Backups müssen Sie die Ziele für die Archivprotokolldatei angeben, die in die Sicherung aufgenommen werden sollen, und können den Konfigurationsparameter so einstellen, dass die Archivprotokolldateien immer über die fehlenden Dateien in der Sicherung hinausgehen.

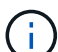

Standardmäßig ist dieser Konfigurationsparameter auf **true** gesetzt, um alle Archivprotokolldateien, die über fehlende Dateien hinausgehen, zu enthalten. Wenn Sie Ihre eigenen Archiv-Log-Beschneidungsskripte verwenden oder Archivprotokolldateien manuell aus den Archiv-Protokollzielen löschen, können Sie diesen Parameter deaktivieren, damit SnapManager die Archivprotokolldateien überspringen und weiter mit der Sicherung fortfahren kann.

SnapManager unterstützt die folgenden SnapManager Vorgänge für Backups des Archivprotokolls nicht:

- Klonen der Backup des Archivprotokolls
- Backup des Archivprotokolls wiederherstellen
- Backup des Archivprotokolls überprüfen

SnapManager unterstützt auch die Sicherung der Archivprotokolldateien aus den Zielen des Flash-Recovery-Bereichs.

### **Schritt**

1. Geben Sie den folgenden Befehl ein:

```
smsap backup create -profile profile_name {[-full {-online | -offline | -auto}
[-retain {-hourly | -daily | -weekly | -monthly | -unlimited}] [-verify] | [-
data [[-files files [files]] | [-tablespaces -tablespaces [-tablespaces]] [-
datalabel label] {-online | -offline | -auto} [-retain {-hourly | [-daily |
-weekly | -monthly | -unlimited]} [-verify] | [-archivelogs [-label label] [-
comment comment] [-backup-dest path1 [,[path2]]] [-exclude-dest path1 [,
path2]]] [-prunelogs {-all | -untilSCN untilSCN | -until-date yyyy-MM-
dd:HH:mm:ss | -before {-months | -days | -weeks | -hours}} -prune-dest
prune_dest1,[prune_dest2]] [-taskspec taskspec]} [-dump] [-force] [-quiet |
-verbose]
```
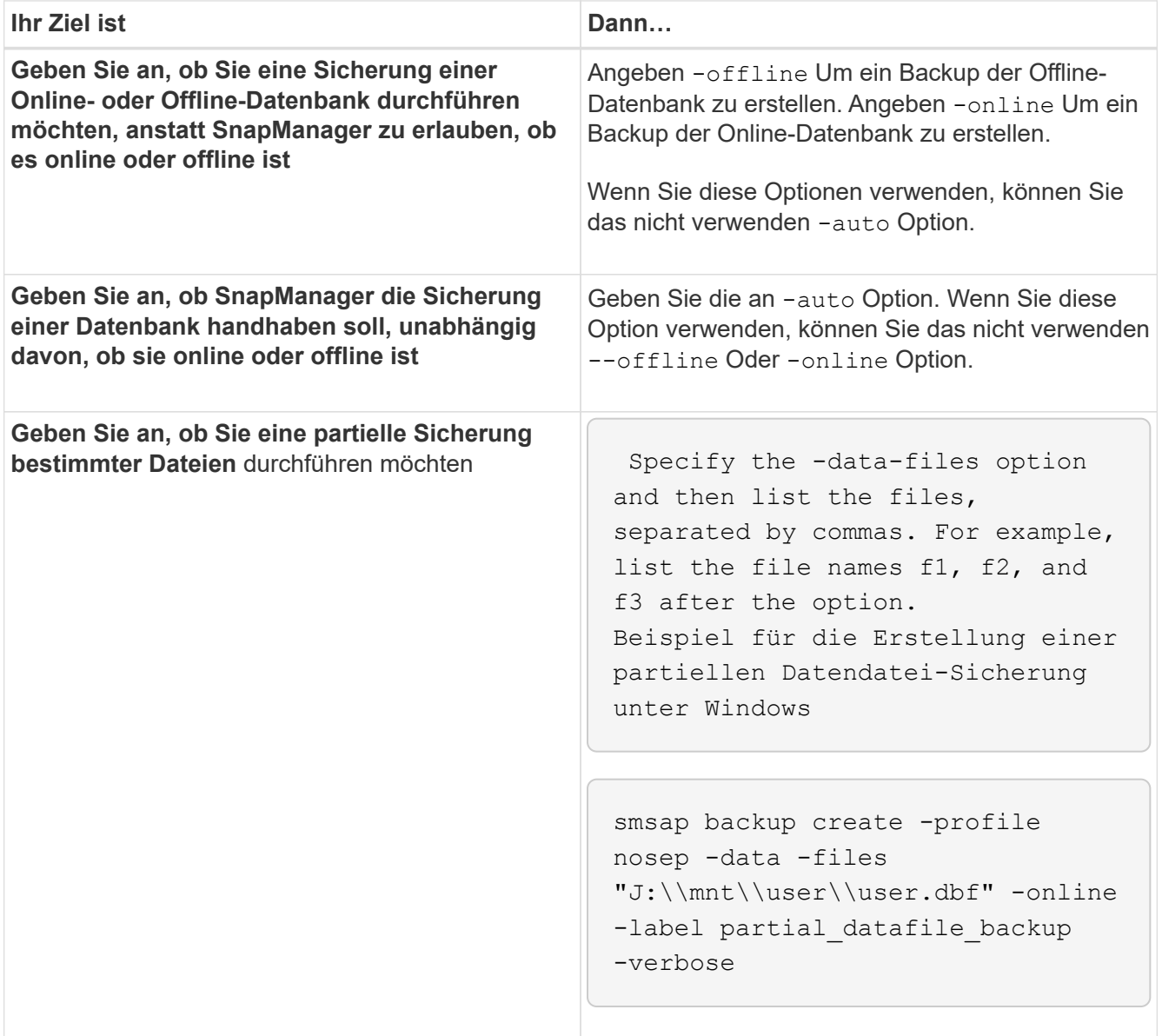

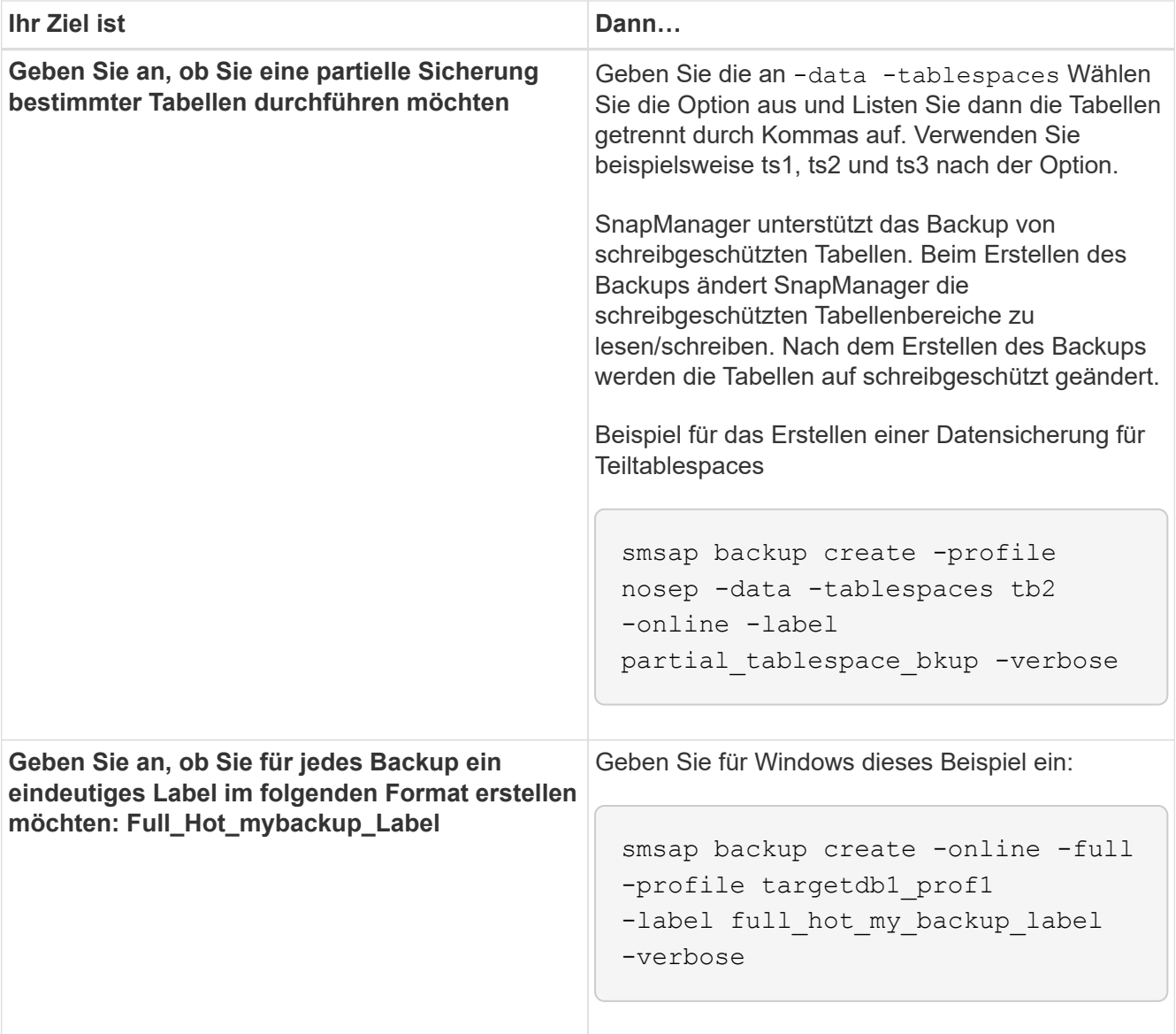

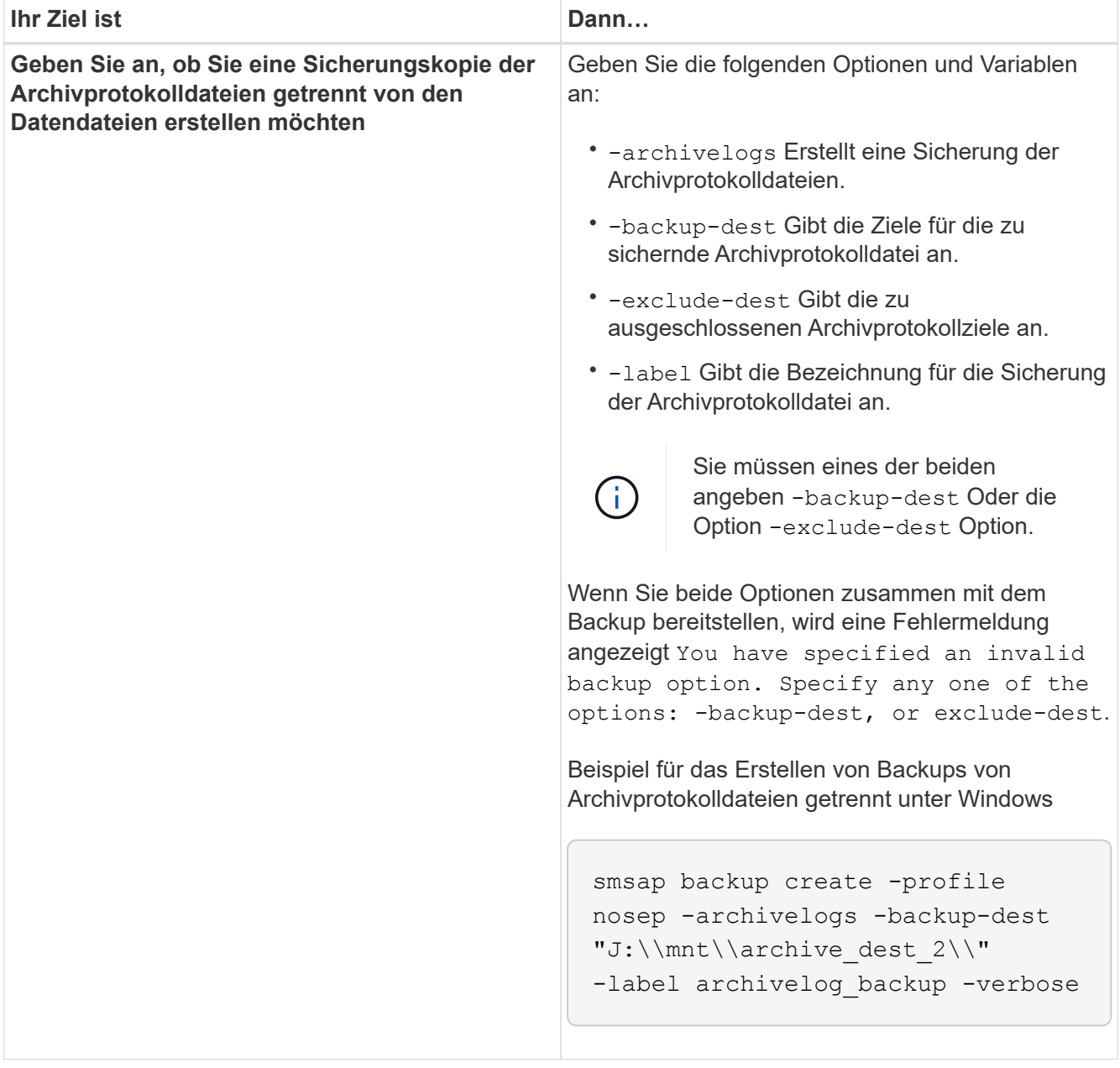

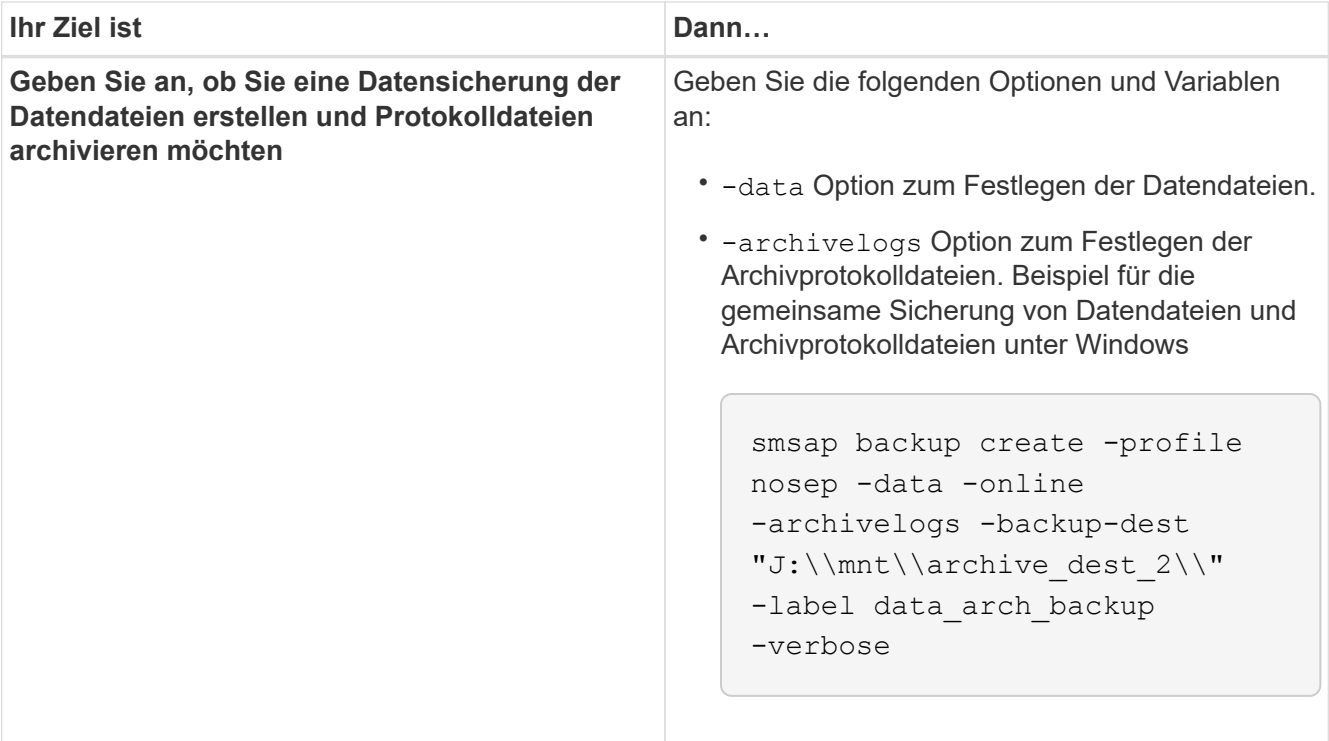

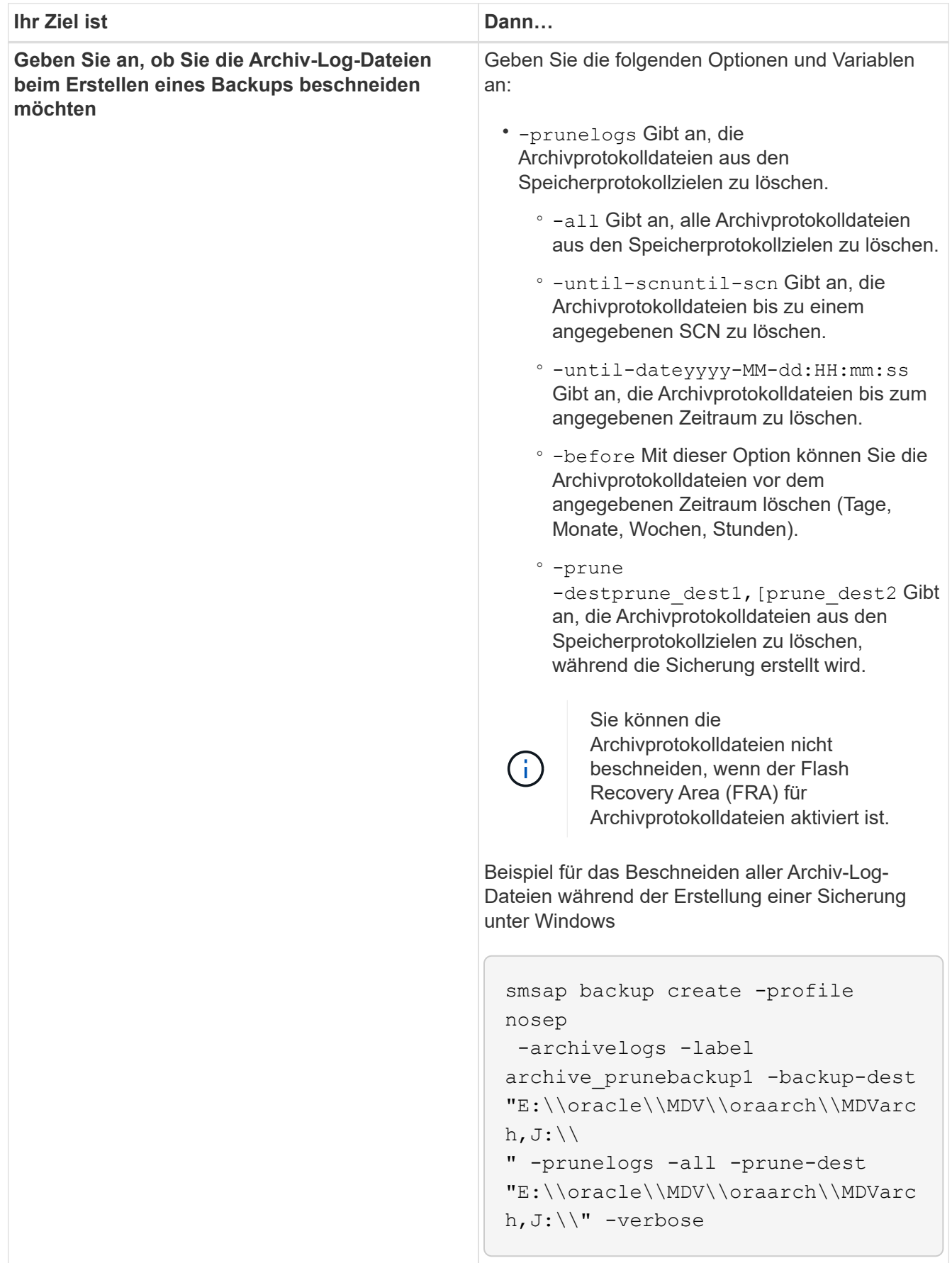

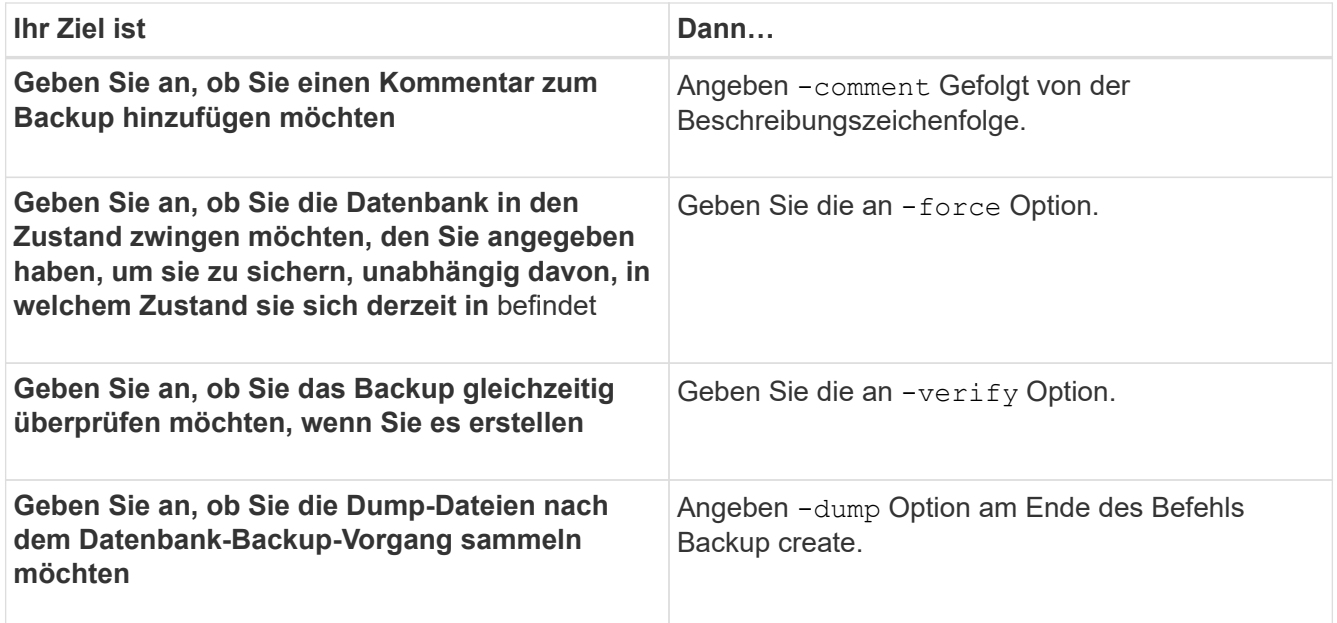

#### **Beispiel**

smsap backup create -profile targetdb1 prof1 -full -online -force -verify

#### **Archivprotokolldateien beschneiden**

Sie können die Archiv-Log-Dateien aus den Archiv-Log-Speicherorten beschneiden, während Sie eine Sicherung erstellen.

#### **Was Sie benötigen**

• Archivprotokolldateien müssen durch den aktuellen Backup-Vorgang gesichert werden.

Wenn der Beschnitt zusammen mit anderen Backups angegeben wird, die keine Archivprotokolldateien enthalten, werden die Archivprotokolldateien nicht beschnitten.

• Die Datenbank muss sich im angehängten Status befinden.

Wenn die Datenbank nicht angehängt ist, geben Sie das ein -force Option zusammen mit Backup-Befehl.

#### **Über diese Aufgabe**

Während eines Backup-Vorgangs können Sie Folgendes angeben:

- Beschnitt:
	- Löschen Sie alle Archivprotokolldateien.
	- Löschen Sie die Archivprotokolldateien bis zur angegebenen Systemänderungsnummer (SCN).
	- Löschen Sie die Archivprotokolldateien bis zum angegebenen Zeitpunkt.
	- Löschen Sie die Archivprotokolldateien vor dem angegebenen Zeitraum.

• Ziel, von dem die Archivprotokolldateien beschnitten werden müssen.

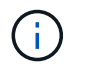

Selbst wenn die Archivprotokolldatei Beschnitt in einem Ziel fehlschlägt, beschnitten SnapManager weiterhin die Archivprotokolldateien von den anderen Zielen.

Vor dem Löschen der Archivprotokolldateien überprüft SnapManager Folgendes:

- Archivprotokolldateien werden mindestens einmal gesichert.
- Archivprotokolldateien werden, falls vorhanden, an die Oracle Dataguard Standby-Datenbank gesendet.
- Archivprotokolldateien werden, falls vorhanden, durch den Oracle Stream-Erfassungsprozess erfasst.

Wenn die Archivprotokolldateien gesichert, in den Standby-Modus versetzt und vom Erfassungsprozess erfasst werden, löscht SnapManager alle Archivprotokolldateien in einer einzigen Ausführung. Wenn es jedoch Archivprotokolldateien gibt, die nicht gesichert, nicht in den Standby-Modus geliefert oder nicht durch den Erfassungsprozess erfasst werden, löscht SnapManager die Archivprotokolldateien nacheinander. Das Löschen von Archivprotokollen-Dateien in einer einzigen Ausführung ist schneller als das Löschen von Archivprotokollen.

SnapManager kann auch die Archivprotokolldateien gruppieren und Batch-by-Batch löschen. Jeder Batch hat maximal 998 Dateien. Dieser Wert kann unter 998 mit dem Konfigurationsparameter konfiguriert werden maximum.archivelog.files.toprune.atATime Im smsap.config Datei:

SnapManager verwendet zum Löschen der Archivprotokolldateien den Befehl Oracle Recovery Manager (RMAN). SnapManager ist jedoch nicht mit den RMAN Aufbewahrungsrichtlinien und Löschrichtlinien integriert.

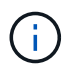

Wenn Sie die Archivprotokolldateien aus den Archivprotokollzielen löschen, schlägt das Beschneiden von Archivprotokolldateien fehl.

SnapManager unterstützt das Beschneiden von Archiv-Log-Dateien in den folgenden Szenarien nicht:

- Im Bereich Flash Recovery befinden sich Archivprotokolldateien.
- Archivprotokolldateien befinden sich in der Standby-Datenbank.
- Die Archivprotokolldateien werden sowohl von SnapManager als auch von RMAN gemanagt.

# **Schritt**

1. Geben Sie den folgenden Befehl ein:

```
smsap backup create -profile profile_name {[-full {-online | -offline | -auto}
[-retain {-hourly | [-daily | -weekly | -monthly | -unlimited}] [-verify] | [-
data [[-files files [files]] | [-tablespaces -tablespaces [-tablespaces]] [-
datalabel label] {-online | -offline | -auto} [-retain {-hourly | [-daily |
-weekly | -monthly | -unlimited]} [-verify] | [-archivelogs [-label label] [-
comment comment][-backup-dest path1 [,[path2]]] [-exclude-dest path1 [,
path2]]] [-prunelogs {-all | -untilSCN untilSCN | -until-date yyyy-MM-
dd:HH:mm:ss | -before {-months | -days | -weeks | -hours}} -prune-dest
prune_dest1,[prune_dest2]] [-taskspec taskspec]} -dump [-force] [-quiet |
-verbose]
```
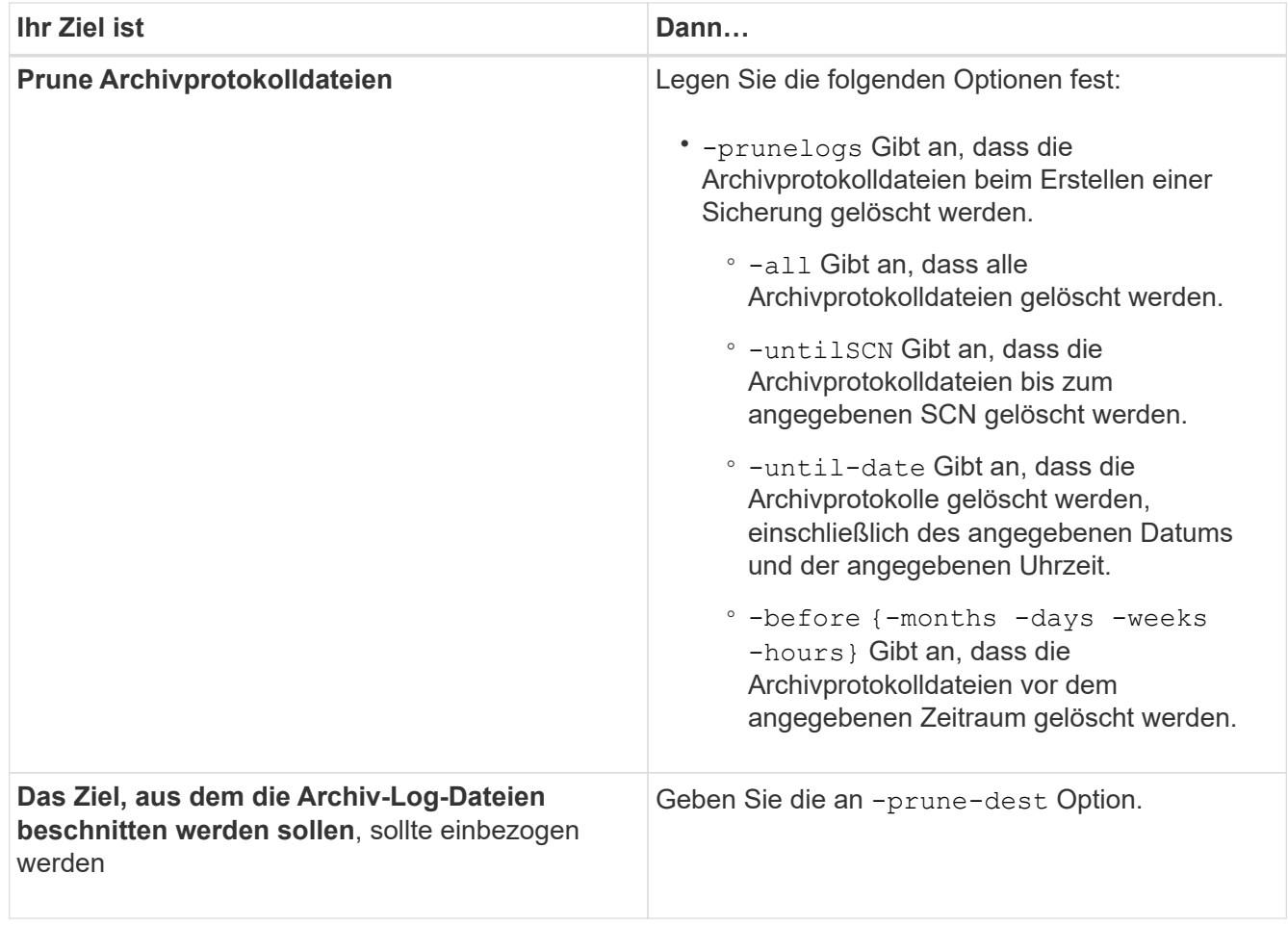

# **Konsolidierung von Backups für Archivprotokolle**

SnapManager konsolidiert die nur-Archivierten Backups jedes Mal, wenn Sie ein Backup erstellen, indem die doppelten, nur-Archivierten Backups freigesetzt werden. Standardmäßig ist Konsolidierung aktiviert.

### **Über diese Aufgabe**

SnapManager erkennt die nur archivlog Backups, die in anderen Backups Archivprotokolle haben und gibt ihnen die Möglichkeit, eine Mindestanzahl an nur Archivprotokoll-Dateien aufrechtzuerhalten.

Wenn die nur Archivprotokolle durch Konsolidierung freigegeben werden, dann werden diese Backups basierend auf der Aufbewahrungsdauer des Archivprotokolls gelöscht.

Wenn sich die Datenbank während der Konsolidierung des Archivprotokolls im Shutdown- oder Nomount-Status befindet, ändert SnapManager die Datenbank in den Bereitstellungsstatus.

Wenn die Sicherung oder Beschneidung von Archiv-Log-Dateien fehlschlägt, dann wird die Konsolidierung nicht durchgeführt. Die Konsolidierung von nur-archivlog Backups wird nur nach erfolgreichen Backups und erfolgreichen Anstiftungen verfolgt.

### **Schritte**

1. Um die Konsolidierung der nur archivlog Backups zu ermöglichen, ändern Sie den Konfigurationsparameter consolidation Und legen Sie den Wert auf true In der SnapManager-Konfigurationsdatei (smsap.config).

Sobald der Parameter festgelegt ist, werden die archivlog-only Backups konsolidiert.

Wenn das neu erstellte Archivprotokoll-only Backup die gleichen Archivprotokolldateien in einem der früheren nur-Archivprotokolle enthält, dann werden die Backups des früheren Archivprotokolls freigegeben.

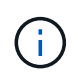

SnapManager konsolidiert nicht das Backup des Archivprotokolls, das zusammen mit dem Datendateien-Backup aufgenommen wurde. SnapManager konsolidiert das nur archivBackup.

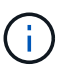

SnapManager konsolidiert die Archiv-Log-Backups selbst dann, wenn der Benutzer die Archiv-Log-Dateien manuell aus den Archiv-Log-Zielen löscht oder wenn die Archiv-Log-Dateien beschädigt sind und möglicherweise die Sicherung enthalten.

2. Ändern Sie den Konfigurationsparameter, um die Konsolidierung der Backups des Archivprotokolls zu deaktivieren consolidation Und legen Sie den Wert auf false In der SnapManager-Konfigurationsdatei (smsap.config).

#### **Planung der Beschneidung der Archivprotokolldatei**

Wenn Sie ein Backup erstellen, können Sie die Beschneidung von Archivprotokolldateien für eine bestimmte Zeit planen.

#### **Über diese Aufgabe**

Mit SnapManager können Sie die Archivprotokolldateien regelmäßig aus dem aktiven Dateisystem beschneiden.

#### **Schritt**

1. Geben Sie den folgenden Befehl ein:

```
smsap schedule create -profile profile_name {[-full {-online | -offline |
-auto}[-retain [-hourly | -daily | -weekly | -monthly | -unlimited] [-verify]]
| [-data [-files files [files]] | [-tablespaces -tablespaces [-tablespaces]]
{-online | -offline | -auto}[-retain [-hourly | -daily | -weekly | -monthly |
-unlimited] [-verify]] | [-archivelogs]} [-comment comment] [-backup-dest
path1 [,[path2]] [-exclude-dest path1 [,path2]] [-prunelogs{-all | -untilSCN
untilSCN | -before {-date yyyy-MM-dd HH:mm:ss | -months months | -weeks weeks
| -days days | -hours hours}} -prune-dest prune_dest1, prune_dest2] -schedule
-name schedule_name [-schedule-comment schedule_comment] -interval {-hourly |
-daily | -weekly | -monthly | -onetimeonly} -cronstring cronstring -start-time
{start-time start_time <yyyy-MM-dd HH:mm>} -runasuser -runasuser [-force] [-
quiet | -verbose]
```
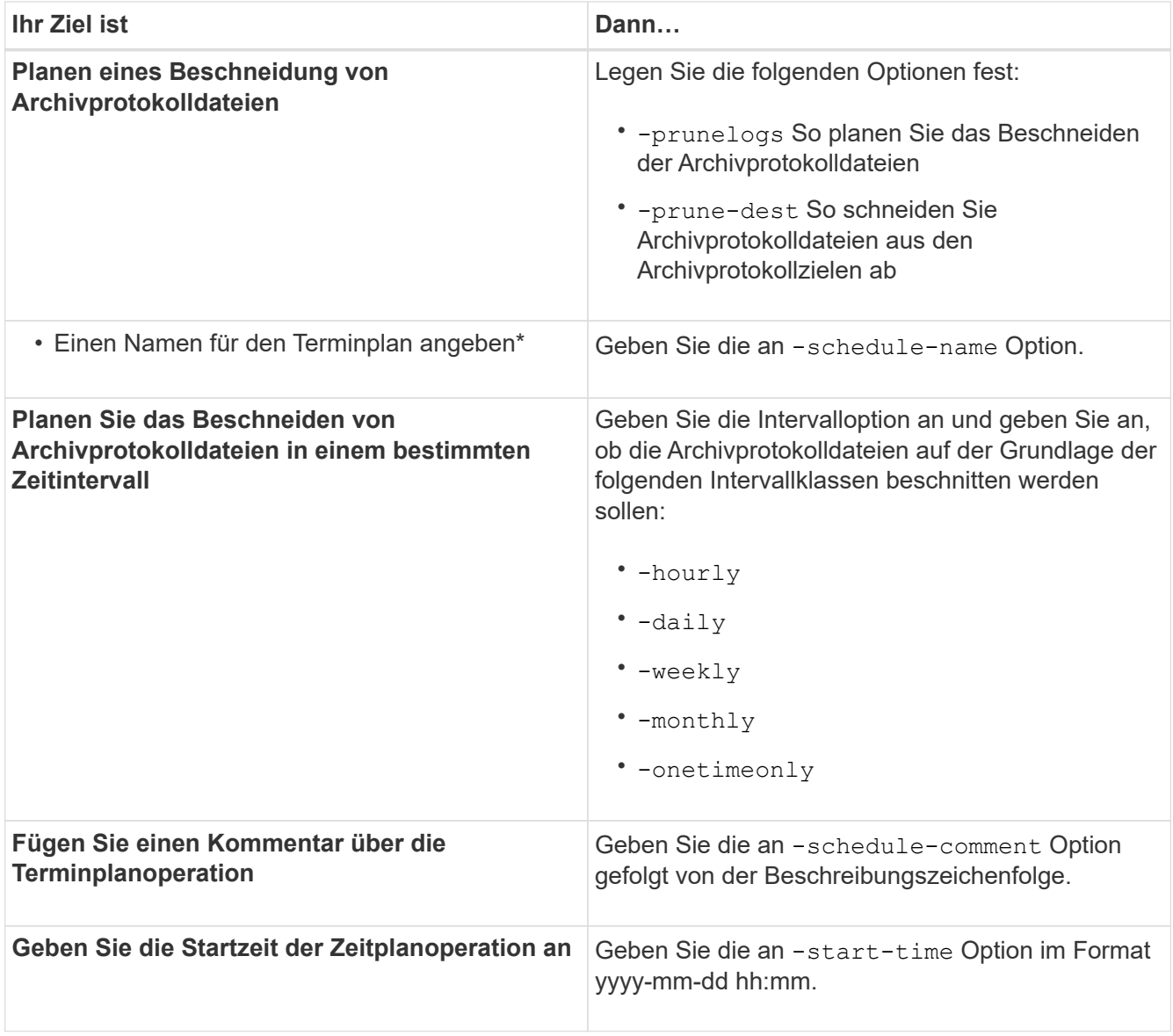

# **Was ist AutoSupport**

Die AutoSupport-Funktion ermöglicht es dem SnapManager Server, nach Abschluss des Backup-Vorgangs AutoSupport Meldungen an das Storage-System zu senden.

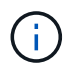

SnapManager sendet AutoSupport-Meldungen nur für erfolgreiche Backup-Vorgänge.

Sie können AutoSupport aktivieren oder deaktivieren, indem Sie dem die folgenden Werte zuweisen auto support.on Konfigurationsparameter in smsap.config Konfigurationsdatei:

- **TRUE** aktiviert AutoSupport
- **FALSE** deaktiviert AutoSupport

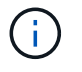

Standardmäßig ist AutoSupport in SnapManager aktiviert.

#### **Ergänzen Sie den SnapManager Server-Host um Storage-Systeme, die in Clustered Data ONTAP betrieben werden**

Sie müssen die Storage-Systeme, die in Clustered Data ONTAP ausgeführt werden, zum SnapManager Server Host hinzufügen, um AutoSupport zu aktivieren. Ab SnapManager 3.3 wurde AutoSupport nur auf Storage-Systemen mit 7-Mode unterstützt.

#### **Schritte**

1. Fügen Sie dem SnapManager Server-Host eine Admin-Storage Virtual Machine (SVM, früher als Vserver bezeichnet) und eine in Clustered Data ONTAP ausgeführten SVM hinzu: **sdcli transport\_protocol set -f AdminVserver\_name or Vserver\_name -type HTTP -user admin**

Geben Sie den folgenden Befehl ein: Die Meldung wird angezeigt.

2. Geben Sie das Passwort ein, das Sie beim Erstellen der SVM angegeben haben.

Nachdem Sie den Befehl erfolgreich ausgeführt haben, wurde das neue Transportprotokoll festgelegt. Meldung wird angezeigt.

#### **Aktivieren Sie AutoSupport in SnapManager**

Sie müssen AutoSupport aktivieren, damit Storage-Systeme bei jedem erfolgreichen Backup-Vorgang Meldungen vom SnapManager-Server empfangen.

#### **Über diese Aufgabe**

AutoSupport kann auf zwei Arten aktiviert werden:

- Standardmäßig enthält die neue Installation von SnapManager nicht auto support.on Parameter in smsap.config Konfigurationsdatei Dies impliziert, dass AutoSupport aktiviert ist.
- Sie können die manuell konfigurieren auto support.on Parameter.

#### **Schritte**

- 1. Beenden Sie den SnapManager-Server.
- 2. Im smsap.config Konfigurationsdatei, legen Sie den Wert des fest auto support.on Parameter auf **TRUE**.

## **Beispiel**

auto\_Support.on=TRUE

3. Starten Sie den SnapManager-Server neu.

## **Deaktivieren Sie AutoSupport in SnapManager**

Sie müssen AutoSupport deaktivieren, wenn das Storage-System bei jedem erfolgreichen Backup-Vorgang keine Meldungen vom SnapManager-Server empfangen soll.

#### **Über diese Aufgabe**

Standardmäßig ist AutoSupport aktiviert, wenn die Konfigurationsdatei den nicht enthält auto support.on Parameter. In diesem Szenario müssen Sie die hinzufügen auto support. on Parameter in der Konfigurationsdatei und setzen Sie den Wert auf **FALSE**.

#### **Schritte**

- 1. Beenden Sie den SnapManager-Server.
- 2. Im smsap.config Konfigurationsdatei, legen Sie den Wert des fest auto support.on Parameter auf FALSE.

## **Beispiel**

auto\_Support.on=FALSE

3. Starten Sie den SnapManager-Server neu.

# **Datenbank-Backups prüfen**

Sie können das verwenden backup verify Befehl zur Überprüfung, ob die Blöcke im Datenbank-Backup nicht beschädigt sind. Der Verify-Vorgang ruft das Dienstprogramm Oracle Database Verify für jede Datendatei im Backup auf.

# **Über diese Aufgabe**

Mit SnapManager können Sie den Verifizierungsvorgang jederzeit für Sie und die Benutzer in Ihrem System durchführen. Sie können die Verifizierung sofort nach dem Erstellen des Backups durchführen. Sie müssen das Profil angeben, das das Backup enthält, und entweder die Bezeichnung oder die ID des erstellten Backups.

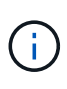

Die Backup-Überprüfung schlägt in einer Windows-Umgebung fehl, wenn Sie SnapManager 3.0 und Oracle Database 11.1.0.7 verwenden. Sie müssen Oracle Database 11.2.0.1 oder höher verwenden.

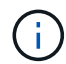

Sie können -dump angeben, um die Dump-Dateien nach der Backup-Überprüfung zu sammeln.

# **Schritt**

1. Geben Sie den folgenden Befehl ein:

```
smsap backup verify -profile profile_name [-label label | -id id] [-force] [
-dump] [-quiet | -verbose]
```
# **Ändern Sie die Aufbewahrungsrichtlinie für Backups**

Sie können die Eigenschaften eines Backups ändern, sodass dieser gemäß der Aufbewahrungsrichtlinie zum Löschen berechtigt oder nicht zur Verfügung steht.

# **Über diese Aufgabe**

Wenn Sie ein Backup erstellen, können Sie dessen Aufbewahrungsrichtlinie festlegen. Sie können später

wählen, ob Sie das Backup für einen längeren Zeitraum aufbewahren möchten, als die Aufbewahrungsrichtlinie es zulässt oder angeben, dass Sie das Backup nicht mehr benötigen und die Aufbewahrungsrichtlinie es verwalten soll.

#### **Unbefristet Backup-Aufbewahrung**

Sie können angeben, dass ein Backup durch die Aufbewahrungsrichtlinie nicht zur Löschung berechtigt sein sollte, um das Backup auf unbestimmte Zeit zu halten.

#### **Schritt**

1. Geben Sie den folgenden Befehl ein, um anzugeben, dass ein Backup unbegrenzt aufbewahrt werden soll:

```
smsap backup update -profile profile_name {-label label [data | -archivelogs]
| -id id} -retain -unlimited
```
#### **Weisen Sie Backups mit einer bestimmten Aufbewahrungsklasse zu**

Datenbankadministratoren können Backups mit einer bestimmten Aufbewahrungsklasse stündlich, täglich, wöchentlich oder monatlich durchführen. Durch das Zuweisen einer bestimmten Aufbewahrungsklasse können die unter dieser Änderung durchgeführten Backups gelöscht werden.

#### **Schritt**

1. Um eine bestimmte Backup-Aufbewahrungsklasse zuzuweisen, geben Sie den folgenden Befehl ein:

```
smsap backup update -profile profile_name {-label label [data | -archivelogs]
| -id id} -retain [-hourly | -daily | -weekly | -monthly ]
```
#### **Ändern Sie das Standardverhalten der Aufbewahrungsrichtlinie**

Wenn ein Backup basierend auf der Aufbewahrungsrichtlinie abläuft, bestimmt SnapManager basierend auf den Aufbewahrungseinstellungen, ob das Backup gelöscht werden soll. Das Löschen von Backups ist das Standardverhalten. Sie können dieses Standardverhalten ändern und stattdessen die ungeschützten Backups freigeben.

#### **Über diese Aufgabe**

Standardmäßig löscht Snap Manager das Backup nach Ablauf des Backup.

#### **Schritte**

1. Zugriff auf den folgenden Standardspeicherort:

default smsap installation location\properties\smsap.config

- 2. Bearbeiten Sie das smsap.config Datei:
- 3. Stellen Sie die ein retain.alwaysFreeExpiredBackups Das Hotel befindet sich im smsap.config Datei in **true**.

Beispiel: **retain.alwaysFreeExpiredBackups = true**

## **Kostenlose oder gelöschte Retention Policy Exempt Backups**

Backups mit einer "unbegrenzten" Aufbewahrungsklasse können nicht direkt gelöscht oder freigegeben werden. Um diese Backups zu löschen oder zu löschen, müssen Sie zunächst eine andere Aufbewahrungsklasse wie stündlich, täglich, wöchentlich oder monatlich zuweisen. Um ein Backup zu löschen oder zu befreien, das von der Aufbewahrungsrichtlinie ausgenommen ist, müssen Sie zuerst das Backup aktualisieren, um es für die Löschung berechtigt zu machen oder es freizumachen.

## **Schritte**

1. Um das Backup zu aktualisieren, damit es durch die Aufbewahrungsrichtlinie zum Löschen berechtigt ist, geben Sie den folgenden Befehl ein:

```
smsap backup update -profile profile_name {-label label [data | -archivelogs]
| -id id} -retain [-hourly | -daily | -weekly | -monthly]
```
- 2. Nachdem Sie die Sicherung aktualisiert haben, damit sie gelöscht werden kann, können Sie entweder das Backup löschen oder kostenlose Backup-Ressourcen.
	- Um das Backup zu löschen, geben Sie den folgenden Befehl ein: **smsap backup delete -profile** *profile\_name* **{-label** *label* **[data | -archivelogs] | -id** *id* **| -all}**
	- Geben Sie den folgenden Befehl ein, um die Backup-Ressourcen freizumachen, anstatt das Backup zu löschen:

```
smsap backup free -profile profile_name {-label label [data | -archivelogs]
| -id id | -all} [-force] [ -dump] [-quiet | -verbose]
```
# **Zeigen Sie eine Liste von Backups an**

Sie können überprüfen, welche Backups für ein Profil und den Backup-Status erstellt wurden, indem Sie die verwenden smsap backup list Befehl. Der Befehl zeigt für jedes Profil zuerst die Informationen zum letzten Backup an und fährt dann fort, bis die Informationen für alle Backups angezeigt werden.

## **Schritt**

1. Geben Sie den folgenden Befehl ein:

```
smsap backup list -profile profile_name [-delimiter character] [data |
-archivelogs] [-quiet | -verbose]
```
# **Zeigen Sie Backup-Details an**

Sie können die detaillierten Informationen über ein bestimmtes Backup in einem Profil anzeigen, indem Sie die verwenden smsap backup show Befehl.

# **Über diese Aufgabe**

Der smsap backup show Mit dem Befehl werden die folgenden Informationen für jedes Backup angezeigt:

- Die Backup-ID
- Ob die Sicherung erfolgreich war oder fehlgeschlagen ist
- Backup-Umfang (vollständig, teilweise, online oder offline)
- Backup-Modus
- Mount-Status
- Das Backup-Etikett
- Kommentar
- Das Datum und die Uhrzeit, zu der der Vorgang gestartet und beendet wurde
- Informationen darüber, ob das Backup verifiziert wurde
- Die Kategorie für die Aufbewahrung von Backups
- Die Datenbank und der Hostname
- Die Kontrollpunkt-Systemänderungsnummer (SCN)
- Das Ende-Backup-SCN (nur für Online-Backups)
- Die Tabellen und Datendateien der gesicherten Datenbank
- Die Kontrolldateien aus der Datenbank gesichert
- Die Archivprotokolle aus der gesicherten Datenbank
- Das Storage-System und die Volumes, auf denen sich die Dateien befinden
- Die erstellten Snapshot Kopien und deren Speicherort
- Der Status der primären Storage-Ressourcen
- Der Sicherungsstatus
- Backup-Modus

Wenn Sie den angeben -verbose Die folgenden zusätzlichen Informationen werden angezeigt:

- Die Klone, die aus dem Backup erstellt werden, sofern vorhanden sind
- Verifizierungsinformationen
- Wenn das Backup gemountet ist, zeigt SnapManager die verwendeten Mount-Punkte an

Für die Sicherung der Archivprotokolldatei werden dieselben Informationen angezeigt wie die der anderen Datenbanksicherung, mit Ausnahme der folgenden Informationen:

- Checkpoint SCN
- Backup-SCN beenden
- Tablespace
- Kontrolldateien

Die Sicherung der Archivprotokolldatei enthält jedoch die folgenden zusätzlichen Informationen:

- Die erste Änderungsnummer des Backups
- Die nächste Nummer des Backups
- Thread-Nummer
- Protokoll-ID zurücksetzen
- Inkarnation
- Name der Protokolldatei

#### **Schritt**

1. Geben Sie den folgenden Befehl ein:

```
smsap backup show -profile profile_name {-label label [data | -archivelogs] |
-id id [-quiet | -verbose]
```
# **Mount-Backups**

SnapManager übernimmt automatisch das Mounten eines Backups, um es dem Host zur Verfügung zu stellen. Sie können Backups auch in Szenarien einbinden, in denen Sie ein externes Tool wie Oracle Recovery Manager (RMAN) für den Zugriff auf die Dateien im Backup verwenden.

#### **Über diese Aufgabe**

Der smsap backup mount Befehl zeigt eine Liste von Pfaden an, auf denen die Snapshot Kopien, die aus dem Backup bestehen, angehängt sind.

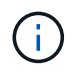

Optional können Sie die Dump-Dateien nach einem erfolgreichen oder fehlgeschlagenen Backup-Mount-Vorgang sammeln.

#### **Schritt**

1. Geben Sie zum Mounten eines Backups den folgenden Befehl ein:

```
smsap backup mount -profile profile_name label [data | -archivelogs] | -id id}
[-host -host] [-dump] [-quiet | -verbose]
```
# **Deaktivieren Sie das Mounten von Backups**

SnapManager hängt automatisch das Backup ab, damit es nicht auf dem Host-Server verfügbar ist. Mit SnapManager können Sie auch die Einbindung aufheben, wenn Sie ein externes Tool wie beispielsweise den Oracle Recovery Manager (RMAN) verwenden, um auf die Dateien im Backup zuzugreifen und den Zustand des Backups zu ändern, um den Zugriff zu entfernen.

## **Über diese Aufgabe**

Optional können Sie die Dump-Dateien nach einem erfolgreichen oder fehlgeschlagenen Unmount-Backup sammeln.

#### **Schritt**

1. Geben Sie den folgenden Befehl ein:

**smsap backup unmount -profile** *profile\_name* **{label** *label* **[data | -archivelogs]**

```
| -id id} [-quiet | -verbose]
```
# **Kostenlose Backups**

Sie können Backups freigeben, die die Snapshot Kopien löschen, ohne die Backup-Metadaten zu löschen. Diese Funktion gibt den Speicherplatz frei, der durch das Backup belegt wird. Sie können den smsap benutzen backup free Befehl zum Freigeben der Backups.

#### **Was Sie benötigen**

Damit ein Backup zur Freigabe berechtigt ist, müssen Sie Folgendes sicherstellen:

- Das Backup war erfolgreich
- Backup soll nicht angehängt werden
- Backup verfügt nicht über Klone
- Der Backup darf nicht durch eine Richtlinie zur unbegrenzten Aufbewahrung beibehalten werden
- Das Backup wird nicht bereits freigegeben

#### **Über diese Aufgabe**

Sie können den angeben -dump Option als optionaler Parameter zum Sammeln der Speicherauszugsdateien nach dem erfolgreichen oder fehlgeschlagenen Sicherungsvorgang.

#### **Schritt**

1. Geben Sie den folgenden Befehl ein:

```
smsap backup free -profile profile_name {-label label [data | -archivelogs] |
-id id | -all} -force[-dump] [-quiet] [-force]
```
# **Backups löschen**

Sie müssen Backups löschen, wenn Sie sie nicht mehr benötigen. Dadurch wird der Speicherplatz frei, den diese Backups belegen. Wenn Sie Backups entfernen, reduzieren Sie die Wahrscheinlichkeit, dass pro Volume 255 Snapshot Kopien erreicht werden.

#### **Was Sie benötigen**

• Sie müssen sicherstellen, dass das Backup nicht zum Erstellen eines Klons verwendet wurde.

#### **Über diese Aufgabe**

Sie können Backups, die unbegrenzt aufbewahrt werden, ohne die Aufbewahrungsklasse zu ändern.

Optional können Sie die Dump-Dateien nach dem erfolgreichen oder fehlgeschlagenen Backup-Löschvorgang sammeln.

Wenn Sie die Backups des Archivprotokolls löschen möchten, müssen Sie die für die Sicherung des Archivprotokolls festgelegte Aufbewahrungsdauer überprüfen. Wenn das Backup des Archivprotokolls innerhalb der Aufbewahrungsdauer liegt und die Archivprotokolldateien für die Wiederherstellung einer wiederhergestellten Datenbank erforderlich sind, können Sie das Backup des Archivprotokolls nicht löschen.

#### **Schritte**

1. Überprüfen Sie, ob die Vorgänge abgeschlossen sind, indem Sie den folgenden Befehl eingeben:

```
smsap operation list -profile profile_name-dump -quiet -verbose
```
2. Geben Sie zum Löschen eines Backups den folgenden Befehl ein:

```
smsap backup delete -profile profile_name [-label label [data | -archivelogs]
| -id id | -all] [-force] [ -dump] [-quiet | -verbose]
```
Verwenden Sie die -force Option, um das Entfernen des Backups zu erzwingen. Wenn Sie das Entfernen eines Backups erzwingen, bei dem unvollständige Vorgänge ausgeführt werden, ist das Backup möglicherweise inkonsistent.

# **Planen von Datenbank-Backups**

Mit SnapManager (3.2 oder höher) für SAP können Sie Datenbank-Backups regelmäßig während der Stoßzeiten planen, um eine hohe Performance zu gewährleisten. Zum Planen eines Backups können Sie ein Profil erstellen, das die Datenbankinformationen und die Aufbewahrungsrichtlinie enthält, und anschließend die Zeitpläne für das Backup festlegen.

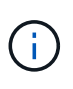

Sie müssen die Backups als Administrator planen. Wenn Sie versuchen, die Backups als nicht vorhandener Benutzer zu planen, zeigt SnapManager eine Fehlermeldung an: Ungültiger Benutzer: Benutzername: Kann keinen Zeitplan-Backup für einen bestimmten Benutzer erstellen

Im Folgenden sind einige planungsbezogene Aufgaben aufgeführt:

- Planen Sie ein Datenbank-Backup auf Stundenbasis, täglich, wöchentlich, monatlich oder einmalig.
- Anzeigen einer Liste geplanter Backups, die einem Profil zugeordnet sind.
- Aktualisierung eines geplanten Backups.
- Einen Zeitplan vorübergehend aussetzen.
- Setzen Sie den angehängten Zeitplan fort.
- Löschen Sie einen Zeitplan.

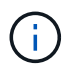

Das Kontrollkästchen **Jetzt-Menü-Betrieb ausführen** ist deaktiviert, wenn eine geplante Sicherung für diesen Zeitplan ausgeführt wird.

# **Erstellen von Backup-Zeitplänen**

Sie können ein Backup so planen, dass es zu der Zeit und Häufigkeit erfolgt, die für Ihre Daten und Ihre Umgebung geeignet sind.

#### **Über diese Aufgabe**

Ab SnapManager 3.2 für SAP können Sie die Backups der Archivprotokolldateien separat planen. Sie müssen jedoch das Profil verwenden, das Sie erstellt haben, um die Archivprotokolldateien zu trennen.

Wenn Sie die Backups der Datendateien und Archivprotokolldateien gleichzeitig geplant haben, erstellt SnapManager zuerst die Datensicherung.

Wenn Sie das Planungsintervall als auswählen -onetimeonly, Dann sind alle Beschneiungsmöglichkeiten verfügbar. Wenn Sie ein anderes Planungsintervall als auswählen -onetimeonly, Dann die Beschneidung Optionen -until-SCN Und -until-date Werden nicht unterstützt, und die folgende Fehlermeldung wird angezeigt: The archive log pruning option you have specified, -until-scn or -until -date for the schedule interval hourly is invalid. Specify either the -onetimeonly option for the schedule interval, or prune the archive logs using any one of the option all, or -before  $\{-$  months  $|$  -days  $|$  -weeks $|$  -hours $\}$ .

Wenn in Microsoft Windows Server Failover Cluster (WSFC) und Microsoft Cluster Server (MSCS) Umgebungen ein Failover erfolgt, müssen Sie den SnapManager für SAP Server neu starten, damit die Service-Adresse (virtuelle) dem aktiven Host zugeordnet wird und die SnapManager-Zeitpläne auf den aktiven SnapManager Host angepasst werden.

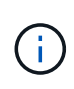

Wenn in einem anderen Repository derselbe Profil- und Planungsname vorhanden ist, wird der Backup-Planungsvorgang in diesem Repository nicht gestartet. Der Vorgang wird mit folgender Meldung beendet: operation is already running.

#### **Schritt**

1. Geben Sie den folgenden Befehl ein:

```
smsap schedule create -profile profile_name {[-full {-online | -offline |
-auto}[-retain [-hourly | -daily | -weekly | -monthly | -unlimited] [-verify]]
| [-data [-files files [files]] | [-tablespaces -tablespaces [-tablespaces]]
{-online | -offline | -auto}[-retain [-hourly | -daily | -weekly | -monthly |
-unlimited] [-verify]] | [-archivelogs]} [-comment comment][-backup-dest path1
[,[path2]] [-exclude-dest path1 [,path2]] [-prunelogs{-all | -untilSCN
untilSCN | -until-date yyyy-MM-dd HH:mm:ss | -before {-months | -weeks | -days
| -hours}} -prune-dest prune_dest1,prune_dest2] -schedule-name schedule_name
[-schedule-comment schedule_comment] -interval {-hourly | -daily | -weekly |
-monthly | -onetimeonly} -cronstring cronstring -start-time {start-time
start_time <yyyy-MM-dd HH:mm>} -runasuser -runasuser [-force] [-taskspec
-taskspec] [-quiet | -verbose]
```
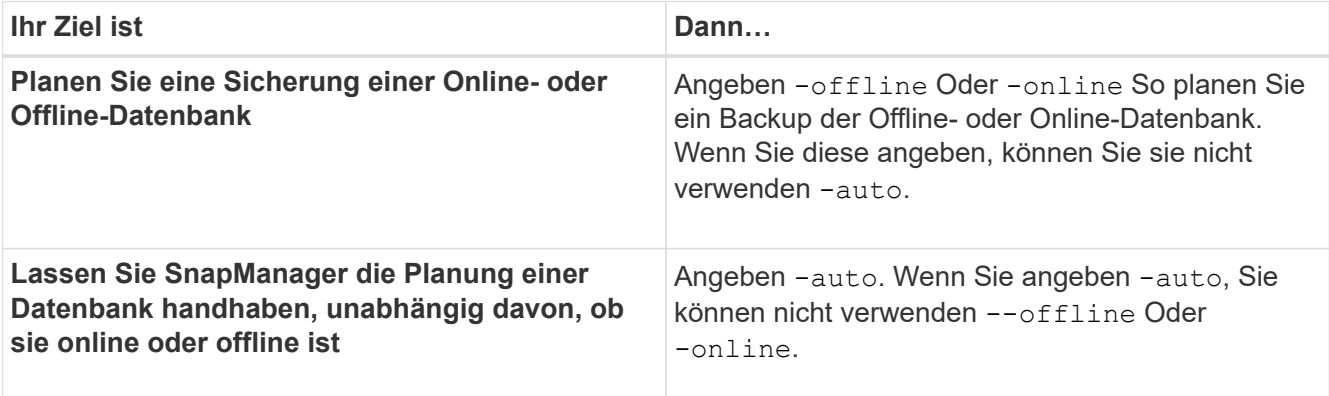

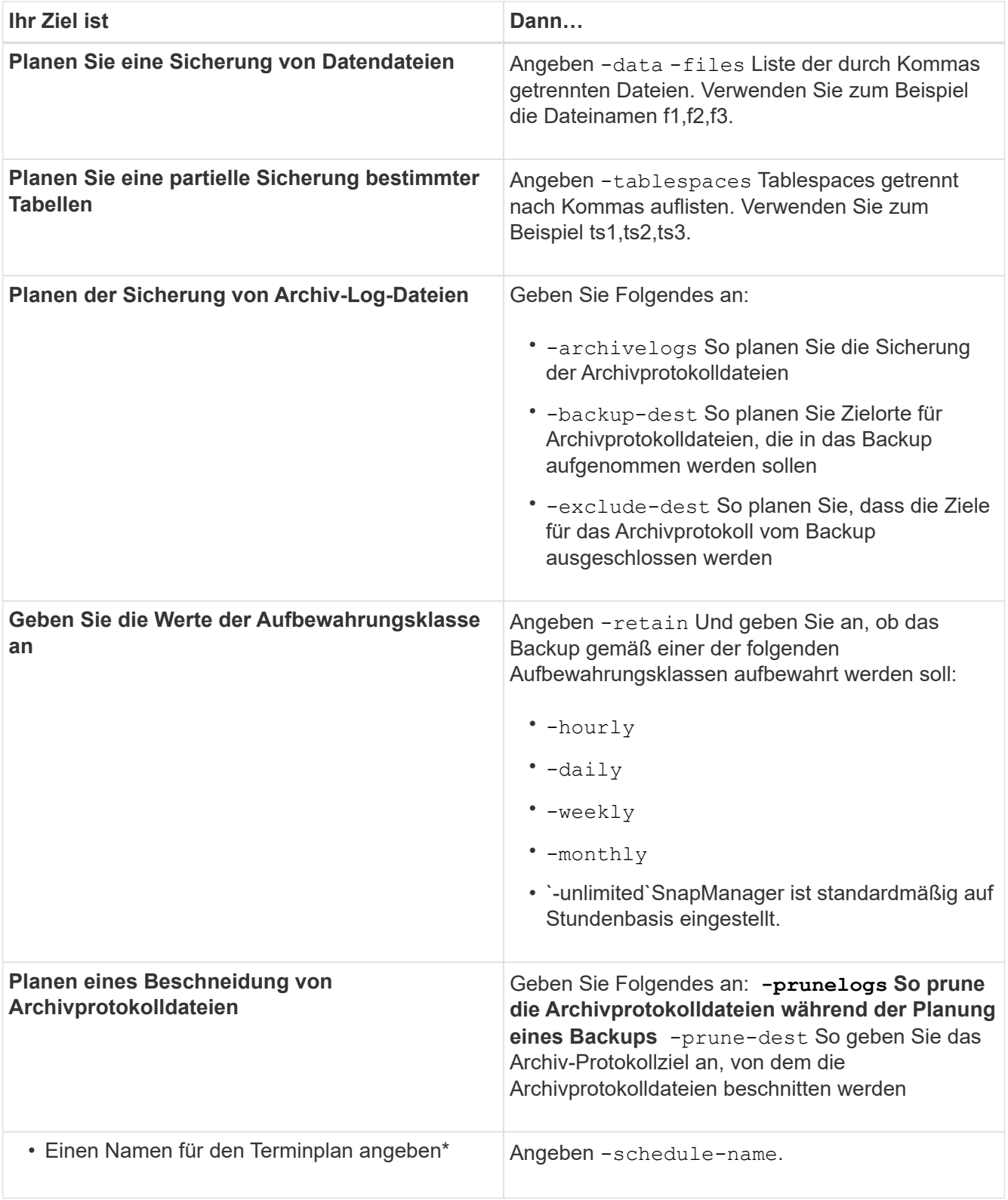

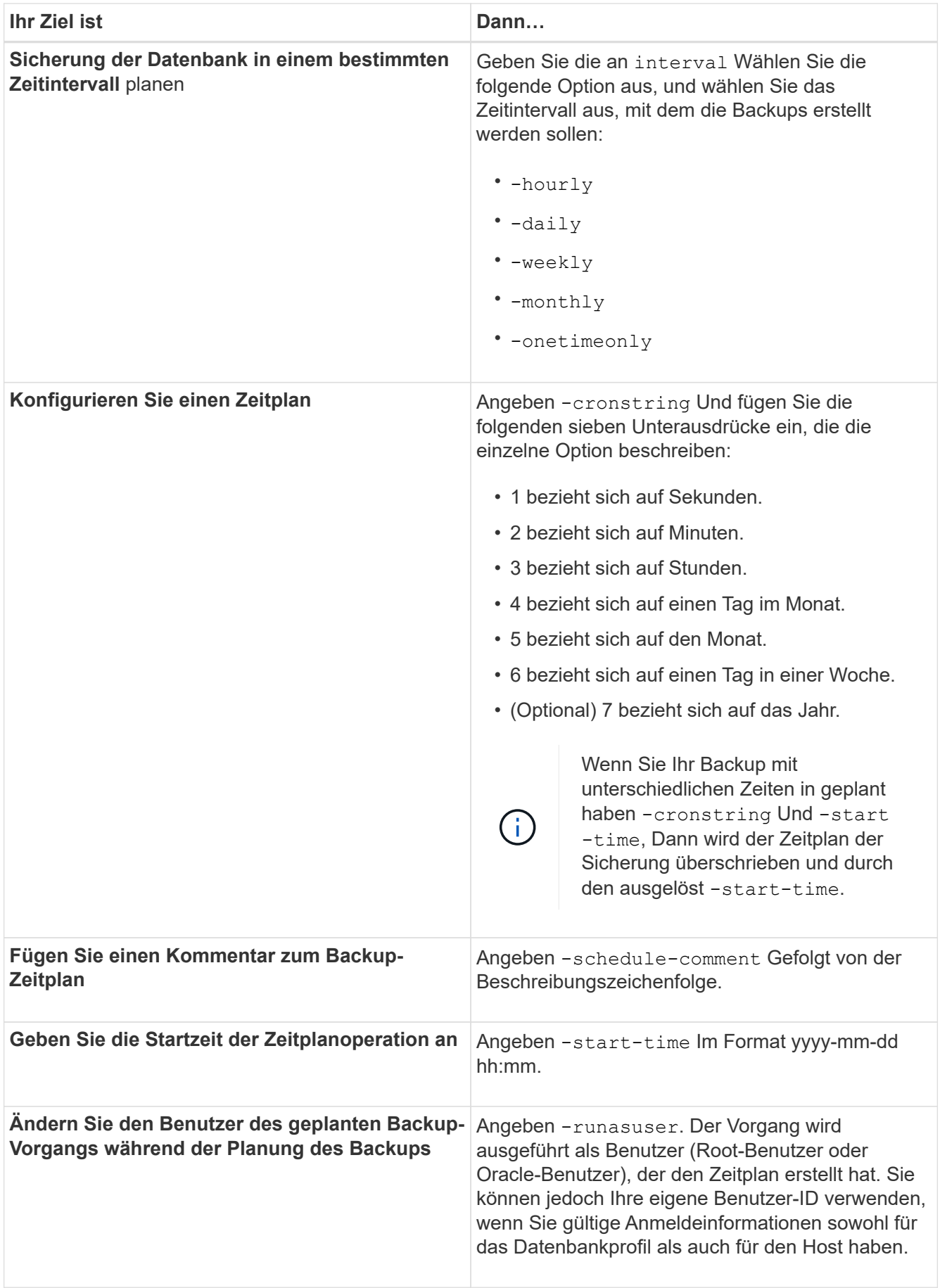

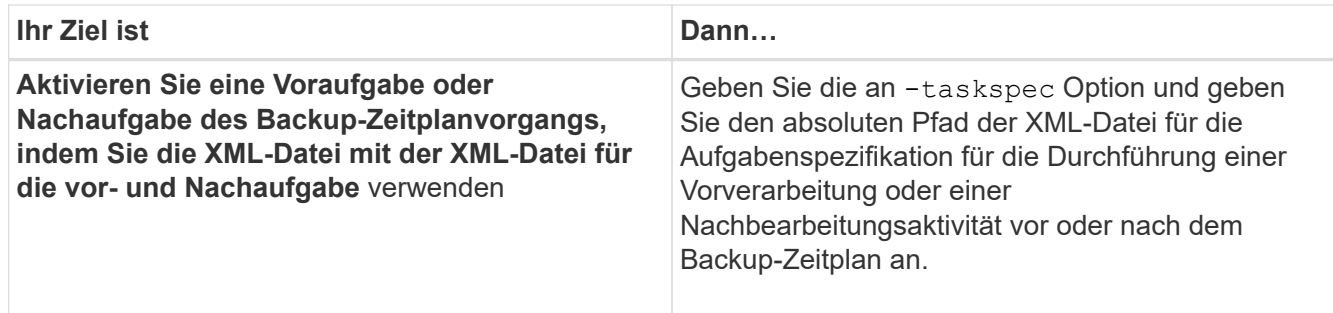

# **Aktualisieren Sie einen Backup-Zeitplan**

Sie können eine Liste geplanter Vorgänge anzeigen und gegebenenfalls aktualisieren. Sie können die Planungsfrequenz, die Startzeit des Zeitplans, den cronstring-Ausdruck und den Benutzer, der das Backup geplant hat, aktualisieren.

#### **Schritt**

1. Geben Sie folgenden Befehl ein, um den Zeitplan für ein Backup zu aktualisieren:

```
smsap schedule update -profile profile_name -schedule-name schedulename [-
schedule-comment schedule comment] -interval {-hourly | -daily | -weekly |
-monthly | -onetimeonly} -start-time starttime -cronstring cronstring
-runasuser runasuser [-quiet | -verbose]
```
# **Zeigen Sie eine Liste der geplanten Vorgänge an**

Sie können eine Liste der geplanten Vorgänge für ein Profil anzeigen.

#### **Schritt**

1. Um Informationen über den geplanten Vorgang anzuzeigen, geben Sie den folgenden Befehl ein:

```
smsap schedule list -profile profile_name [-quiet | -verbose]
```
## **Unterbrechen Sie die Backup-Zeitpläne**

SnapManager ermöglicht Ihnen die Unterbrechung eines Backup-Zeitplans, bis der Backup-Zeitplan wiederaufgenommen wird.

## **Über diese Aufgabe**

Sie können die aktiven Zeitpläne unterbrechen. Wenn Sie versuchen, den Backup-Zeitplan zu unterbrechen, der bereits ausgesetzt ist, wird möglicherweise eine Fehlermeldung angezeigt "Cannot suspend: schedule <schedulename> already in suspend state".

#### **Schritt**

1. Um den Backup-Zeitplan vorübergehend zu unterbrechen, geben Sie folgenden Befehl ein:

**smsap schedule suspend -profile** *profile\_name* **-schedule-name** *schedulename* **[ quiet | -verbose]**

# **Setzen Sie die Backup-Pläne fort**

Administratoren haben die Möglichkeit, den angehängten Backup-Zeitplan fortzusetzen.

## **Über diese Aufgabe**

```
Wenn Sie versuchen, die aktiven Zeitpläne fortzusetzen, wird möglicherweise die Fehlermeldung angezeigt:
"Cannot resume: schedule <schedulename> already in resume state".
```
#### **Schritt**

1. Um den angehängten Backup-Zeitplan fortzusetzen, geben Sie den folgenden Befehl ein:

```
smsap schedule resume -profile profile_name -schedule-name schedulename [-
quiet | -verbose]
```
# **Löschen von Backup-Zeitplänen**

Sie können Backup-Pläne löschen, wenn diese nicht mehr benötigt werden.

#### **Schritt**

1. Geben Sie zum Löschen des Backup-Zeitplans den folgenden Befehl ein:

```
smsap schedule delete -profile profile_name -schedule-name schedulename [-
quiet | -verbose]
```
# **Datenbank-Backups werden wiederhergestellt**

Mit SnapManager für SAP können Sie eine Datenbank in den Zustand wiederherstellen, an dem sie zum Zeitpunkt der Erstellung einer Snapshot Kopie stattgefunden hat. Da Backups häufiger erstellt werden, verringert sich die Anzahl der anzuwendenden Protokolle, sodass die mittlere Zeit bis zur Recovery (MTTR) für eine Datenbank reduziert wird.

Im Folgenden werden einige Aufgaben aufgeführt, die Sie im Zusammenhang mit dem Wiederherstellen und Wiederherstellen von Daten in Datenbanken ausführen können:

- Führen Sie eine dateibasierte Wiederherstellung durch.
- Stellen Sie das gesamte Backup oder einen Teil des Backups wieder her.

Wenn Sie einen Teil davon wiederherstellen, geben Sie eine Gruppe von Tabellen oder eine Gruppe von Datendateien an. Sie können auch die Kontrolldateien zusammen mit den Daten oder nur die Kontrolldateien selbst wiederherstellen.

• Stellen Sie die Daten entweder nach einem bestimmten Zeitpunkt oder auf allen verfügbaren Protokollen wieder her, in denen die letzte an die Datenbank verplante Transaktion gespeichert wird.

Der Zeitpunkt kann eine Oracle System Change Number (SCN) oder ein Datum und eine Uhrzeit (yyyymm-dd:hh:mm:ss) sein. Bei SnapManager wird die 24-Stunden-Zeit verwendet.

• Restore aus Backups im Primärspeicher (lokale Backups).

- Stellen Sie das Backup mit SnapManager wieder her, oder verwenden Sie SnapManager für die Wiederherstellung des Backups und verwenden Sie ein anderes Tool wie Recovery Manager (RMAN) zur Wiederherstellung der Daten.
- Wiederherstellung von Backups von alternativen Orten aus

Weitere Informationen finden Sie im .

Sie können ein Backup, das von einer früheren Version von SnapManager erstellt wurde, mit SnapManager 3.0 und höher wiederherstellen.

Administratoren können Restore- oder Recovery-Vorgänge über die grafische Benutzeroberfläche von SnapManager oder über die Befehlszeilenschnittstelle (CLI) durchführen.

# **Was ist Datenbank-Restore**

SnapManager ermöglicht die Durchführung dateibasierter Backup- und Restore-Vorgänge.

In der folgenden Tabelle werden die Wiederherstellungsmethoden beschrieben:

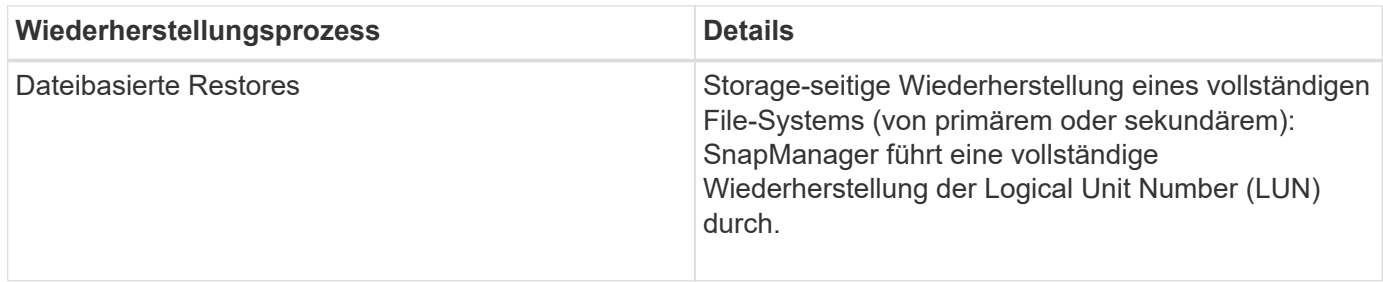

#### **Storage-seitig komplette Wiederherstellung des Dateisystems**

Wenn keine Volume-Wiederherstellung möglich ist, wird ein Storage-seitiges File-System wiederhergestellt, das gesamte File-System kann jedoch auf dem Storage-System wiederhergestellt werden.

Wenn eine Storage-seitige Wiederherstellung eines Dateisystems durchgeführt wird, geschieht Folgendes:

• In einer SAN-Umgebung sind alle vom Filesystem verwendeten LUNs (und ggf. die zugrunde liegende Volume-Gruppe) auf dem Storage-System wiederhergestellt.

Wenn eine Storage-seitige Wiederherstellung des Filesystems erfolgt, hängt vom Speicherort ab:

- Wenn SnapManager aus den primären Storage-Systemen wiederhergestellt wird, sind die LUNs (SAN) vorhanden über SFSR wiederhergestellt.
- Wenn SnapManager aus sekundären Storage-Systemen wiederhergestellt wird, werden die LUNs (SAN) aus sekundären Storage-Systemen über das Netzwerk zurück in das primäre Storage-System kopiert.

Da das Filesystem vollständig wiederhergestellt ist, werden auch Dateien, die nicht zum Backup gehören, zurückgesetzt. Eine Überschreibung ist erforderlich, wenn Dateien, die nicht Teil der Wiederherstellung sind, im Dateisystem vorhanden sind, das wiederhergestellt wird.

#### **Host-seitiges Datei-Restore**

Eine Wiederherstellung der Host-seitigen Dateikopien dient als letztes Mittel in SAN-Umgebungen, wenn die

Wiederherstellung von Storage-seitigen Dateisystemen und die Wiederherstellung von Dateien auf Storage-Seite nicht durchgeführt werden kann.

Zur Wiederherstellung einer Host-seitigen Dateikopie gehören die folgenden Aufgaben:

- Klonen des Speichers
- Verbinden des geklonten Speichers mit dem Host
- Kopieren von Dateien aus den Klon-Dateisystemen zurück in die aktiven Dateisysteme
- Trennen des Klonspeichers vom Host
- Löschen des Klonspeichers

#### **Backup Recovery**

In SnapManager müssen gleichzeitig die Wiederherstellungs- und Recovery-Vorgänge ausgeführt werden. Sie können keinen Wiederherstellungsvorgang ausführen und anschließend einen SnapManager-Wiederherstellungsvorgang später durchführen.

In SnapManager 3.2 oder einer älteren Version können Sie entweder mit SnapManager das Backup wiederherstellen und wiederherstellen, oder mit SnapManager das Backup wiederherstellen und ein anderes Tool wie Oracle Recovery Manager (RMAN) zur Wiederherstellung der Daten verwenden. Da SnapManager die Backups mit RMAN registrieren kann, können Sie die Datenbank mit feineren Besonderheiten wie Blöcken wiederherstellen. Diese Integration vereint die Geschwindigkeit und die Speichereffizienz von Snapshot-Kopien mit der feinen Steuerung für die Wiederherstellung mit RMAN.

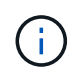

Sie müssen eine Datenbank wiederherstellen, bevor Sie sie verwenden können. Sie können jedes beliebige Werkzeug oder Skript verwenden, um eine Datenbank wiederherzustellen.

Ab SnapManager 3.2 für SAP ermöglicht SnapManager die automatische Wiederherstellung von Datenbank-Backups mithilfe der Archiv-Log-Backups. Selbst wenn die Archiv-Log-Backups am externen Standort zur Verfügung stehen, verwendet SnapManager die Archiv-Log-Backups vom externen Standort zum Wiederherstellen der Datenbank-Backups.

Wenn der Datenbank neue Datendateien hinzugefügt werden, empfiehlt Oracle, sofort ein neues Backup zu erstellen. Wenn Sie außerdem ein Backup wiederherstellen, das vor dem Hinzufügen der neuen Datendateien erstellt wurde, und versuchen Sie, es nach dem Hinzufügen der neuen Datendateien zu einem Punkt wiederherzustellen, kann der automatische Oracle-Wiederherstellungsprozess fehlschlagen, da es keine Datendateien erstellen kann. In der Oracle-Dokumentation finden Sie Informationen zum Prozess zur Wiederherstellung von Datendateien, die nach einem Backup hinzugefügt wurden.

## **Für den Wiederherstellungsprozess benötigter Datenbankstatus**

Der Status der Datenbank, die wiederhergestellt werden soll, hängt von der Art des Wiederherstellungsprozesses, die Sie durchführen möchten, und der Art der Dateien ab, die enthalten sein sollen.

In der folgenden Tabelle ist der Status aufgeführt, in dem die Datenbank von der ausgewählten Wiederherstellungsoption und dem Typ der Dateien abhängig sein soll, die in die Wiederherstellung aufgenommen werden sollen:

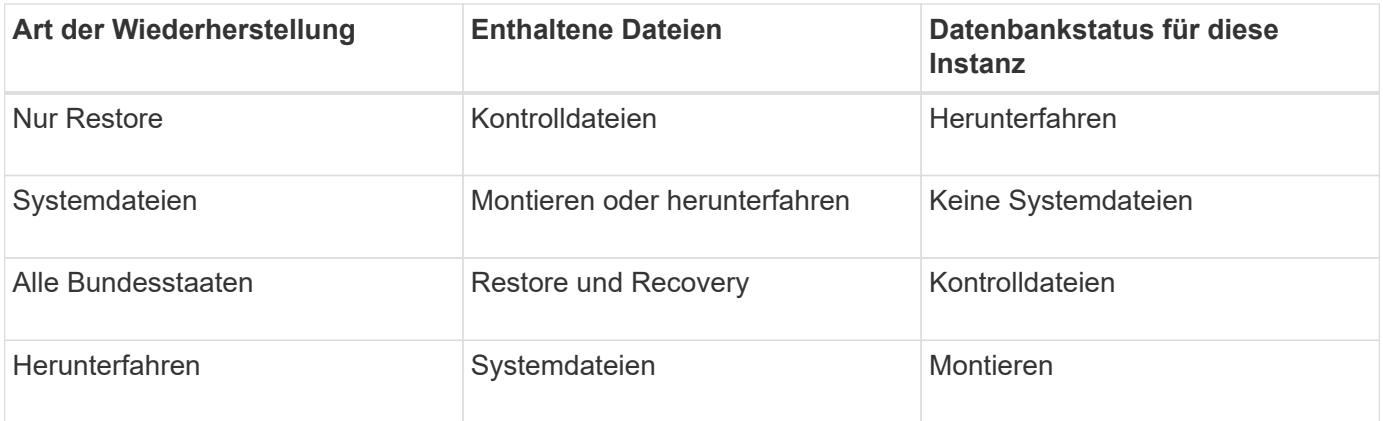

Der von SnapManager für einen Wiederherstellungsvorgang erforderliche Datenbankzustand ist von dem ausgeführten Wiederherstellungstyp abhängig (vollständige, partielle oder Kontrolldateien). SnapManager übergibt die Datenbank nicht in einen niedrigeren Zustand (z. B. von Öffnen zu Mount), es sei denn, der force Option ist angegeben.

SnapManager für SAP überprüft nicht, ob SAP ausgeführt wird. SnapManager for SAP wartet auf ein Timeout und fährt dann die Datenbank herunter, was eine Stunde zusätzlicher Wiederherstellungszeit hinzufügen kann.

#### **Die Pläne für die Vorschau der Wiederherstellung sind**

SnapManager bietet Wiederherstellungspläne vor und nach Abschluss des Wiederherstellungsvorgangs. Mit den Wiederherstellungsplänen werden verschiedene Wiederherstellungsmethoden in der Vorschau, Prüfung und Analyse angezeigt.

#### **Struktur des Wiederherstellungsplans**

Der Wiederherstellungsplan besteht aus den folgenden beiden Abschnitten:

- Vorschau/Prüfung: Dieser Abschnitt beschreibt, wie SnapManager jede Datei wiederherstellen (oder wiederherstellen hat).
- Analyse: Dieser Abschnitt beschreibt, warum einige Wiederherstellungsmechanismen während des Wiederherstellungsvorgangs nicht verwendet wurden.

#### **Der Abschnitt Vorschau/Überprüfung**

In diesem Abschnitt wird gezeigt, wie jede Datei wiederhergestellt wird oder wiederhergestellt wurde. Wenn Sie den Wiederherstellungsplan vor einem Wiederherstellungsvorgang anzeigen, wird er als Vorschau bezeichnet. Wenn Sie sie nach Abschluss eines Wiederherstellungsvorgangs anzeigen, wird sie als Überprüfung bezeichnet.

Das folgende Vorschaubeispiel zeigt, dass die Dateien mithilfe von speicherseitigen Dateisystemwiederherstellungsmethoden und speicherseitigen Systemwiederherstellungsmethoden wiederhergestellt werden. Um festzustellen, warum alle Dateien nicht mit derselben Wiederherstellungsmethode wiederhergestellt werden würden, lesen Sie den Abschnitt Analyse.

```
Preview:
The following files will be restored completely via: storage side full
file system restore
E:\rac6\sysaux.dbf
E:\rac6\system.dbf
```
Jede Wiederherstellungsmethode hat einen Unterabschnitt, der Informationen über die Dateien enthält, die mit dieser Wiederherstellungsmethode wiederhergestellt werden können. Die Unterabschnitte werden nach abnehmenden Niveaus der Lagermethodeneffizienz geordnet.

Es ist möglich, dass eine Datei durch mehrere Wiederherstellungsmethoden wiederhergestellt werden kann. Mehrere Wiederherstellungsmethoden werden verwendet, wenn die für ein Filesystem verwendeten LUNs (Logical Unit Numbers) auf verschiedene Storage-System-Volumes verteilt werden und einige Volumes für die Volume-Wiederherstellung infrage kommen, andere hingegen nicht. Wenn mehrere Wiederherstellungsmethoden verwendet werden, um dieselbe Datei wiederherzustellen, wird der Vorschaubereich wie folgt angezeigt:

The following files will be restored via a combination of: [storage side file system restore and storage side system restore]

#### **Der Abschnitt Analyse**

Der Abschnitt Analyse enthält die Gründe, warum einige Wiederherstellungsmechanismen nicht oder wurden nicht verwendet. Anhand dieser Informationen können Sie ermitteln, welche Daten benötigt werden, um effizientere Restore-Mechanismen zu ermöglichen.

Das folgende Beispiel zeigt einen Abschnitt "Analyse":

```
Analysis:
The following reasons prevent certain files from being
restored completely via: storage side full file system restore
     * LUNs present in snapshot of volume fas960:
          \vol\disks may not be consistent when reverted:
          [fas960:\vol\disks\DG4D1.lun]
       Mapped LUNs in volume fas960:\vol\disks
          not part of the restore scope will be reverted: [DG4D1.lun]
Files to restore:
       E:\disks\sysaux.dbf
       E:\disks\system.dbf
       E:\disks\undotbs1.dbf
       E:\disks\undotbs2.dbf
* Reasons denoted with an asterisk (*) are overridable.
```
Im Beispiel können Sie den ersten Fehler entweder über die Befehlszeilenschnittstelle (CLI) oder durch die Auswahl von **Override** in der grafischen Benutzeroberfläche (GUI) überschreiben. Der zweite Fehler über zugeordnete LUNs im Volume ist obligatorisch und nicht zu überrätselfähig.

Sie können die Prüfungen wie folgt beheben:

- Um einen obligatorischen Prüffehler zu beheben, ändern Sie die Umgebung, damit die Prüfung erfolgreich ist.
- Um einen übersteuerbaren Prüffehler zu beheben, können Sie die Umgebung ändern oder die Prüfung überschreiben.

Sie müssen jedoch vorsichtig sein, da das Überschreiben der Prüfung zu unerwünschten Folgen führen kann.

# **Vorschau der Backup-Wiederherstellungsinformationen**

Sie können eine Vorschau von Informationen zu einem Backup-

Wiederherstellungsprozess vor seiner Einführung anzeigen, um Informationen über die Berechtigung zur Wiederherstellung, die SnapManager für SAP auf Ihrem Backup gefunden. SnapManager analysiert die Daten für Ihr Backup, um festzustellen, ob der Wiederherstellungsprozess erfolgreich abgeschlossen werden kann.

## **Über diese Aufgabe**

Die Vorschau zur Wiederherstellung enthält die folgenden Informationen:

- Zur Wiederherstellung jeder Datei kann der Wiederherstellungsmechanismus (Storage-seitige Dateisystem-Wiederherstellung, Storage-seitige Datei-Wiederherstellung oder Host-seitige Dateikopie) verwendet werden.
- Warum effizientere Mechanismen nicht verwendet wurden, um jede Datei wiederherzustellen, wenn Sie die angeben -verbose Option.

Wenn Sie den angeben -preview Wählen Sie im backup restore Befehl, SnapManager stellt nichts wieder her, listet aber die wiederherzustellenden Dateien auf und gibt an, wie sie wiederhergestellt werden.

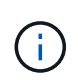

Sie können alle Arten von Wiederherstellungsmechanismen in einer Vorschau anzeigen. Die Vorschau zeigt Informationen über bis zu 20 Dateien.

#### **Schritte**

1. Geben Sie den folgenden Befehl ein:

```
smsap backup restore -profile profile_name -label label -complete -preview
-verbose
```
#### **Beispiel**

Geben Sie beispielsweise Folgendes ein:

```
smsap backup restore -profile targetdb1 prof1
      -label full bkup sales nov 08 -complete -preview -verbose
```
Das folgende Beispiel zeigt die wiederherzustellenden Dateien und listet die verschiedenen Methoden auf, die jeweils verwendet werden:

```
The following files will be restored via storage side full file system
restore:
E:\disks\sysaux.dbf
E:\disks\system.dbf
The following files will be restored via host side file copy restore:
E:\disks\undotbs1.dbf
E:\disks\undotbs2.dbf
```
- 2. Prüfen Sie die Gründe, warum andere Wiederherstellungsprozesse nicht verwendet werden können.
- 3. Starten Sie den Wiederherstellungsvorgang ohne -preview Option, wenn nur Gründe angezeigt werden, die überschreibbar sind.

Sie können nicht obligatorische Prüfungen weiterhin überschreiben.

# **Wiederherstellung von Backups auf dem Primärspeicher**

Sie können das verwenden backup restore Befehl zum Wiederherstellen eines Datenbank-Backups auf dem Primärspeicher.

#### **Über diese Aufgabe**

Sie können das verwenden backup restore Befehlsoptionen, um anzugeben, ob SnapManager den gesamten Backup oder einen Teil des Backups wiederherstellen soll. Mit SnapManager können Sie außerdem Kontrolldateien zusammen mit den Datendateien oder Tablespaces aus den Backups in einem einzelnen Benutzervorgang wiederherstellen. Sie können Folgendes einschließen -controlfiles Mit -complete Wiederherstellung von Kontrolldateien zusammen mit Tabellen und Datendateien.

Sie können eine der folgenden Optionen zur Wiederherstellung des Backups auswählen:

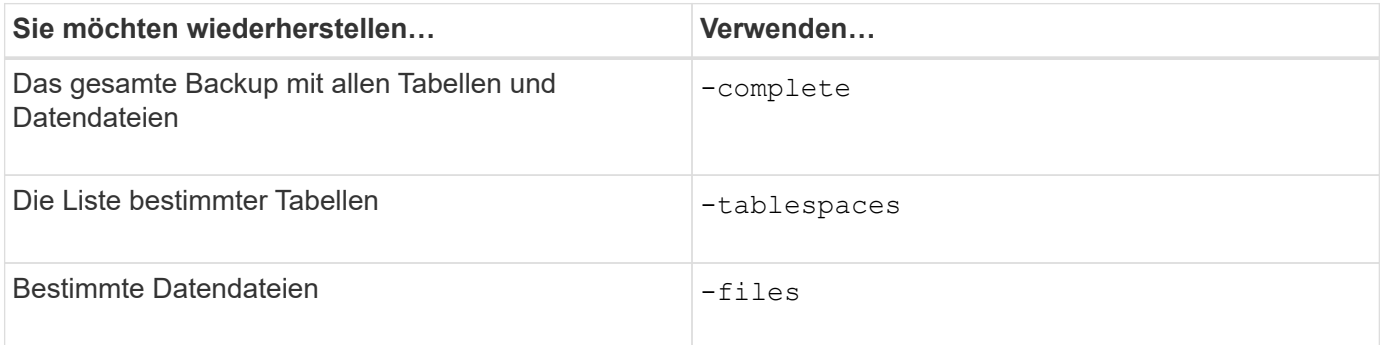

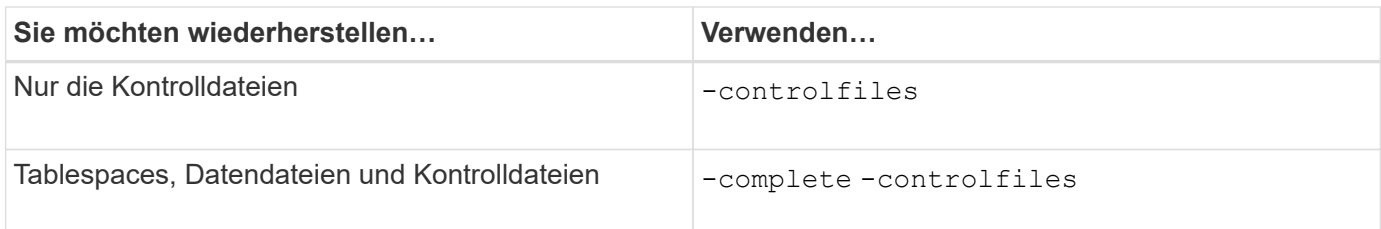

Sie können das Backup auch von einem alternativen Speicherort wiederherstellen, indem Sie angeben -restorespec.

Wenn Sie einschließen -recover, Sie können die Datenbank wiederherstellen bis:

- Zur letzten Transaktion, die in der Datenbank durchgeführt wurde (alle Logs)
- Zu einem bestimmten Datum und einer bestimmten Uhrzeit
- Eine bestimmte Oracle Systemänderungsnummer (SCN)
- Zum Zeitpunkt des Backups (keine Protokolle)
- Nur Restore

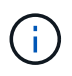

Sowohl die Datums- als auch die Zeitwiederherstellung sowie die SCN-Wiederherstellung sind Point-in-Time Recovery.

SnapManager (3.2 oder höher) bietet die Möglichkeit, die wiederhergestellten Datenbank-Backups automatisch mithilfe der Archivprotokolldateien wiederherzustellen. Auch wenn die Archivprotokolldateien am externen Speicherort verfügbar sind, wenn Sie den angeben -recover-from-location Optional verwendet SnapManager die Archivprotokolldateien vom externen Speicherort, um die wiederhergestellten Datenbank-Backups wiederherzustellen.

Wenn Sie die externen Archivprotokolle für die Wiederherstellung der wiederhergestellten Backups angeben, müssen Sie sicherstellen, dass Sie die externen Standortnamen in Großbuchstaben eingeben. Im Dateisystem müssen sich alle Ordner- und Unterordner-Namen in Großbuchstaben befinden, da Oracle den Zielpfad in Großbuchstaben übersetzt und erwartet, dass die externen Zielpfade, Ordnernamen und Unterordnernamen in Großbuchstaben enthalten sind. Wenn Sie die Pfade für das externe Archivprotokoll in Kleinbuchstaben angeben, kann Oracle den angegebenen Pfad möglicherweise nicht identifizieren und kann die Datenbank nicht wiederherstellen.

SnapManager stellt Oracle den externen Standort zur Verfügung. Aber Oracle erkennt die Dateien vom externen Ziel nicht. Dieses Verhalten wird beim Ziel des Flash-Recovery-Bereichs bemerkt. Dies sind Probleme mit Oracle und die Problemumgehung besteht darin, immer eine Sicherung von Archiv-Log-Dateien in solchen Datenbank-Layouts zu haben.

Wenn ein unkonsistentes SCN oder Datum angegeben wird, wird die Wiederherstellung am letzten konsistenten Punkt, der mit der Fehlermeldung wiederhergestellt wurde, angehalten Recovery succeeded, but insufficient. Die Wiederherstellung muss manuell in einen konsistenten Zustand erfolgen.

Für eine Wiederherstellung, wenn keine Protokolle angewendet werden, stellt SnapManager bis zum letzten SCN der letzten während des Backups erstellten Archivprotokolldatei wieder her. Wenn die Datenbank konsistent ist bis zu diesem SCN, dann wird die Datenbank erfolgreich geöffnet. Wenn die Datenbank zu diesem Zeitpunkt nicht konsistent ist, versucht SnapManager immer noch, die Datenbank zu öffnen, die erfolgreich geöffnet wird, wenn die Datenbank bereits konsistent ist.

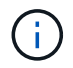

SnapManager unterstützt nicht die Wiederherstellung der ausschließlich Archiv-Log-Backups.

Wenn das Archivprotokoll-Ziel kein Snapshot-fähiger Storage ist, können Sie mit SnapManager die wiederhergestellten Datenbank-Backups mithilfe des Profils wiederherstellen. Bevor Sie SnapManager-Vorgänge auf einem nicht-Snapshot-fähigen Storage durchführen, sollten Sie die Ziele für hinzufügen archivedLogs.exclude In smsap.config.

Sie müssen sicherstellen, dass Sie den Parameter Ausschließen festlegen, bevor Sie ein Profil erstellen. Erst nachdem der Parameter exclude in der SnapManager-Konfigurationsdatei festgelegt wurde, ist die Profilerstellung erfolgreich.

Wenn das Backup bereits angehängt ist, mounted SnapManager den Backup nicht erneut und verwendet das bereits bereitgestellte Backup. Wenn das Backup von einem anderen Benutzer gemountet wird und der aktuelle Benutzer keinen Zugriff auf das zuvor bereitgestellte Backup hat, müssen andere Benutzer die Berechtigungen bereitstellen. Alle Archivprotokolldateien haben Leseberechtigungen für die Gruppen-Eigentümer; der aktuelle Benutzer hat möglicherweise nicht die Berechtigungen, wenn das Backup von einer anderen Benutzergruppe gemountet wird. Die Benutzer können Berechtigungen für die gemounteten Archivprotokolldateien manuell erteilen und die Wiederherstellung oder Wiederherstellung wiederholen.

Sie können den angeben -dump Option als optionaler Parameter zum Sammeln der Speicherauszugsdateien nach dem erfolgreichen oder fehlgeschlagenen Wiederherstellungsvorgang.

#### **Schritte**

1. Geben Sie den folgenden Befehl ein:

**smsap backup restore -profile** *profile\_name* **-label** *label* **-complete -recover -alllogs [-recover-from-location** *path* **[,***path2***]]-dump-verbose**

#### **Beispiel**

smsap backup restore -profile targetdb1 prof1 -label full bkup sales nov 08 **complete -recover -alllogs -verbose**

2. Um Daten für verschiedene Szenarien wiederherzustellen, führen Sie einen der folgenden Schritte aus:

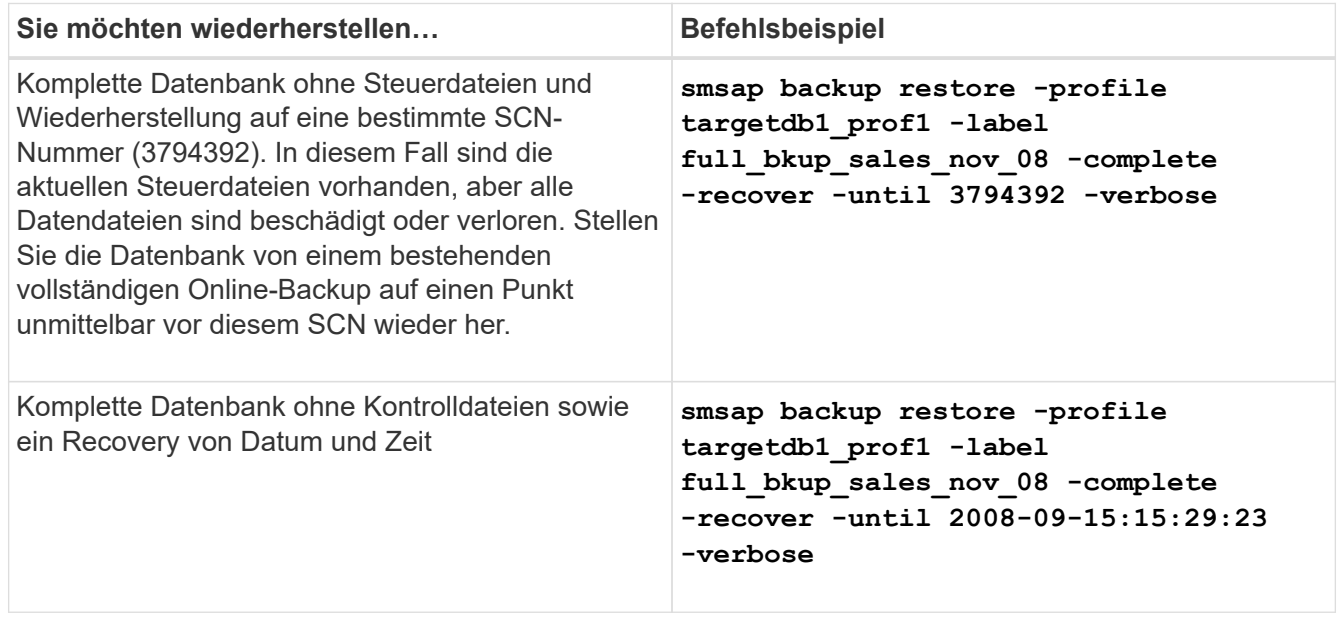

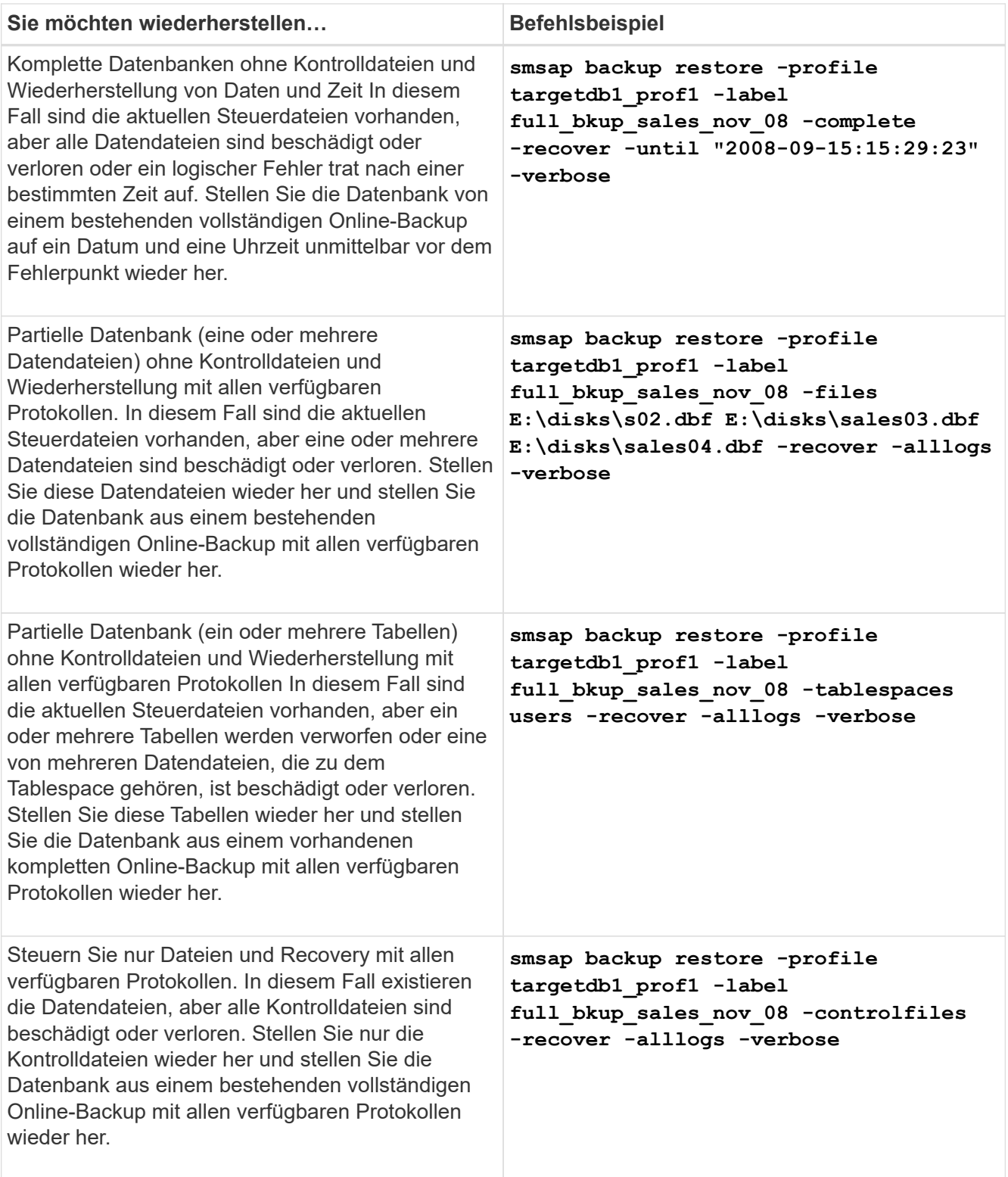

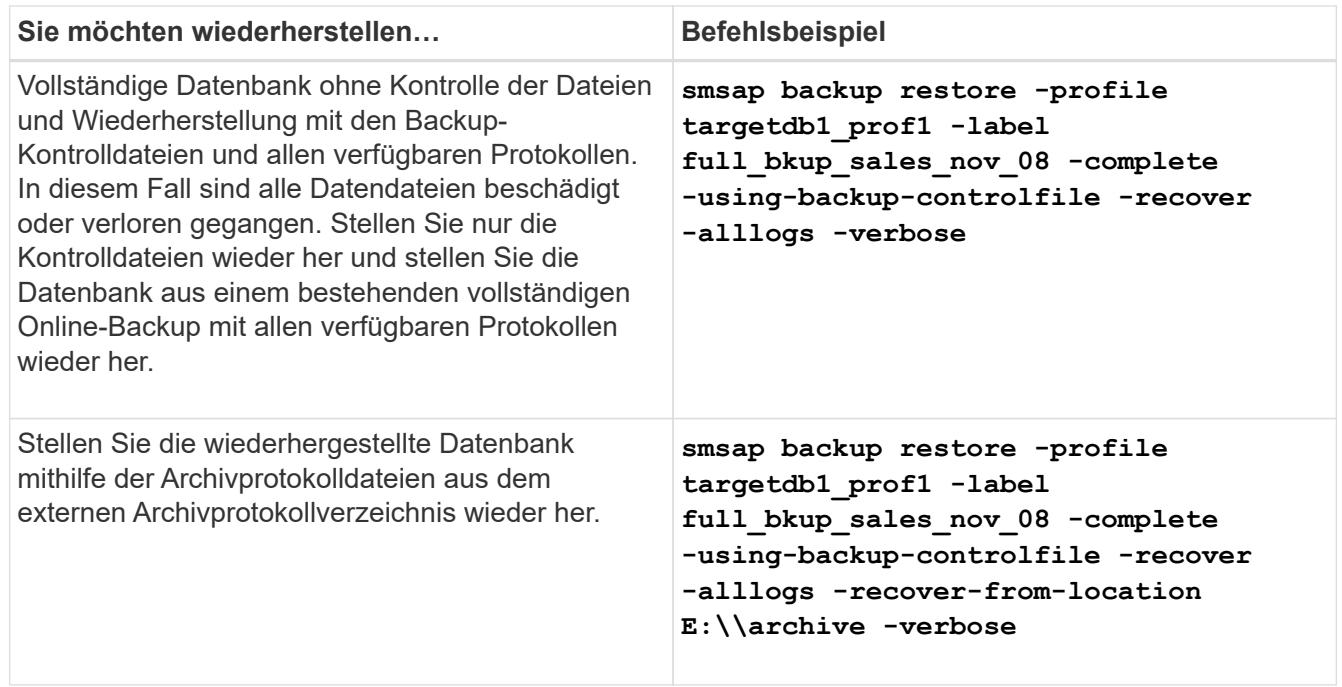

3. Geben Sie mithilfe des die externen Archivprotokolle an -recover-from-location Option.

# **Wiederherstellung von Dateien aus einem anderen Speicherort**

SnapManager ermöglicht Ihnen, Datendateien von einem anderen Speicherort als die von Snapshot Kopien im ursprünglichen Volume wiederherzustellen und zu kontrollieren.

Der ursprüngliche Speicherort ist der Speicherort der Datei auf dem aktiven Dateisystem zum Zeitpunkt des Backups. Der alternative Speicherort ist der Speicherort, von dem eine Datei wiederhergestellt wird.

Sie können die Datendateien von einem alternativen Speicherort wiederherstellen, um sie von einem Zwischendateisystem in ein aktives Dateisystem wiederherzustellen.

Die Recovery wird durch SnapManager automatisiert. Bei der Wiederherstellung von Dateien von externen Speicherorten verwendet SnapManager das recovery automatic from location Befehl.

SnapManager setzt für die Wiederherstellung von Dateien auch den Oracle Recovery Manager (RMAN) ein. Die wiederherzustellenden Dateien sollten von Oracle erkennbar sein. Die Dateinamen sollten im Standardformat vorliegen. Bei der Wiederherstellung aus einem Flash-Recovery-Bereich liefert SnapManager den übersetzten Weg zu Oracle. Oracle ist jedoch nicht aus dem Flash-Recovery-Bereich wiederhergestellt, da es nicht den richtigen Dateinamen generieren kann. Idealerweise sollte der Flash-Recovery-Bereich als Ziel mit RMAN genutzt werden.

#### **Stellen Sie Backups aus einer Übersicht über einen alternativen Speicherort wieder her**

Verwenden Sie zum Wiederherstellen eines Datenbank-Backups von einem anderen Standort die folgenden wichtigen Schritte, die jeweils weiter in diesem Abschnitt beschrieben werden.

- Führen Sie je nach Datenbank-Layout einen der folgenden Schritte aus:
	- Stellen Sie die erforderlichen Datendateien von Band, SnapVault, SnapMirror oder anderen Medien auf jedem beliebigen Filesystem wieder her, das auf dem Datenbank-Host gemountet ist.
- Stellen Sie das erforderliche Dateisystem wieder her und mounten Sie es auf dem Datenbank-Host.
- Stellen Sie eine Verbindung zu den erforderlichen RAW-Geräten her, die im lokalen Host vorhanden sind.
- Erstellen Sie eine XML-Datei (Extensible Markup Language) für die Wiederherstellungsspezifikation, die die Zuordnungen enthält, die SnapManager vom alternativen Speicherort zum ursprünglichen Speicherort wiederherstellen muss. Speichern Sie die Datei an einem Speicherort, auf den SnapManager zugreifen kann.
- Verwenden Sie SnapManager, um die Daten mithilfe der XML-Datei für die Wiederherstellungsspezifikation wiederherzustellen und wiederherzustellen.

#### **Wiederherstellung der Daten aus Dateien**

Bevor Sie ein Restore von einem alternativen Speicherort aus durchführen, müssen Sie die erforderlichen Dateien von einem beliebigen Storage-Medium wiederherstellen und die Dateien von Applikationen wie SnapVault oder SnapMirror in einem Dateisystem wiederherstellen, das auf dem lokalen Host gemountet ist.

Sie können die Wiederherstellung aus einem alternativen Speicherort verwenden, um die Dateien von einem alternativen Dateisystem auf ein aktives Dateisystem zu kopieren.

Sie müssen die alternativen Speicherorte angeben, von denen die Originaldateien wiederhergestellt werden sollen, indem Sie eine Wiederherstellungsspezifikation erstellen.

#### **Wiederherstellung von Daten aus dem Dateisystem**

Bevor Sie Daten von einem alternativen Speicherort wiederherstellen, müssen Sie das erforderliche Filesystem wiederherstellen und es auf dem lokalen Host mounten.

Sie können den Wiederherstellungsvorgang von einem alternativen Speicherort aufrufen, um die Dateien von alternativen Dateisystemen auf aktive Dateisysteme zu kopieren.

Um diesen Vorgang durchzuführen, müssen Sie die alternativen Mount-Punkte angeben, von denen die ursprünglichen Mount-Punkte und die Namen der ursprünglichen Snapshot-Kopie wiederhergestellt werden sollen, indem Sie eine Spezifikationsdatei für die Wiederherstellung erstellen.

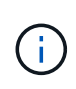

Der Name der Snapshot Kopie ist eine erforderliche Komponente, da dasselbe Filesystem mehrmals in einer einzelnen Backup-Operation gesichert werden kann (z. B. einmal für die Datendateien und einmal für die Log-Datei).

## **Erstellen von Wiederherstellungsspezifikationen**

Die Spezifikationsdatei für die Wiederherstellung ist eine XML-Datei, die die ursprünglichen und alternativen Speicherorte enthält, aus denen die Datei wiederhergestellt werden kann. SnapManager verwendet diese Spezifikationsdatei, um Dateien vom angegebenen Speicherort wiederherzustellen.

## **Über diese Aufgabe**

Sie können die Wiederherstellungsspezifikationsdatei mit einem beliebigen Texteditor erstellen. Sie müssen eine .XML-Erweiterung für die Datei verwenden.

#### **Schritte**

- 1. Öffnen Sie eine Textdatei.
- 2. Geben Sie Folgendes ein:

```
<restore-specification xmlns="http://www.netapp.com">
```
3. Geben Sie alle Informationen zur Dateizuordnung unter Verwendung des im folgenden Beispiel gezeigten Formats ein:

```
<file-mapping>
      <original-location>E:\disks\sysaux.dbf</original-location>
      <alternate-location>E:\disks\sysaux.dbf</alternate-location>
</file-mapping>
```
Die Dateizuordnung gibt an, aus welcher Datei wiederhergestellt wird. Der ursprüngliche Speicherort ist der Speicherort der Datei auf dem aktiven Dateisystem zum Zeitpunkt der Sicherung. Der alternative Speicherort ist der Speicherort, von dem die Datei wiederhergestellt wird.

4. Geben Sie alle Informationen zur Dateisystemzuordnung unter Verwendung des im Beispiel gezeigten Formats ein:

```
<mountpoint-mapping>
       <original-location>E:\disks\sysaux.dbf</original-location>
       <snapname>snapname</snapname>
       <alternate-location>E:\disks\sysaux.dbf</alternate-location>
</mountpoint-mapping>
```
Der Mountpunkt bezieht sich auf den Verzeichnispfad C:\myfs. Die Mountpunkt-Mapping-Zuordnung gibt den Bereitstellungspunkt an, aus dem die Dateien wiederhergestellt werden. Der ursprüngliche Speicherort ist der Speicherort des Mountpoint im aktiven File-System zum Zeitpunkt des Backups. Der alternative Speicherort ist der Bereitstellungspunkt, aus dem die Dateien im ursprünglichen Speicherort wiederhergestellt werden. Der snapname Ist der Name der Snapshot Kopie, in der die Originaldateien gesichert wurden.

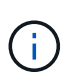

Der Name einer Snapshot Kopie ist eine notwendige Komponente, da dasselbe Filesystem in einem einzelnen Backup-Vorgang mehrfach eingesetzt werden kann (z. B. einmal für die Datendateien und einmal für die Protokolle).

5. Geben Sie Folgendes ein:

#### **</restore-specification>**

6. Speichern Sie die Datei als .XML-Datei und schließen Sie die Spezifikation.

#### **Wiederherstellung von Backups von einem alternativen Speicherort**

Sie können die Datendateien von einem alternativen Speicherort wiederherstellen, um sie von einem Zwischendateisystem in ein aktives Dateisystem wiederherzustellen.

#### **Was Sie benötigen**

• Erstellen Sie eine XML-Datei für die Wiederherstellungsspezifikation, und geben Sie den Typ der Wiederherstellungsmethode an, die Sie verwenden möchten.

#### **Über diese Aufgabe**

Sie können das verwenden smsap backup restore Geben Sie den Befehl und die XML-Datei für die Wiederherstellungsspezifikation an, die Sie erstellt haben, um das Backup von einem anderen Speicherort wiederherzustellen.

#### **Schritt**

1. Geben Sie den folgenden Befehl ein:

```
smsap backup restore -profile profile -label label -complete-alllogs
-restorespec restorespec
```
# **Klonen der Datenbank-Backup**

Wenn Sie eine Datenbank klonen, können Sie Aufgaben wie das Testen eines Upgrades auf eine Datenbank durchführen, ohne die produktive Datenbank zu beeinträchtigen, eine Master-Installation auf mehrere Trainingssysteme zu duplizieren oder eine Master-Installation als Basisinstallation auf andere Server mit ähnlichen Anforderungen zu duplizieren.

Sie können die folgenden Aufgaben zum Klonen ausführen:

- Klonen einer Datenbank aus einem vorhandenen Backup
- Klonen einer Datenbank im aktuellen Status, mit der Sie das Backup und den Klon in einem Verfahren erstellen können.
- Klonen Sie eine Datenbank und verwenden Sie benutzerdefinierte Plug-in-Skripte, die vor oder nach dem Klonvorgang ausgeführt werden.
- Klonen einer Datenbank auf demselben Host, auf dem sich die Datenbank befindet.
- Klonen einer Datenbank unter Verwendung von Archivprotokolldateien aus dem externen Archivprotokoll.
- Klonen einer Datenbank auf einem alternativen Host
- Zeigen Sie eine Liste von Klonen an.
- Anzeigen von detaillierten Kloninformationen
- Klone löschen

# **Klonen**

Sie können eine Datenbank klonen, um ein exaktes Replikat der Originaldatenbank zu erstellen. Sie können den Klon von einem vollständigen Backup oder vom aktuellen Status der Datenbank aus erstellen.

Zum Erstellen eines Klons mit SnapManager gehören folgende Vorteile:

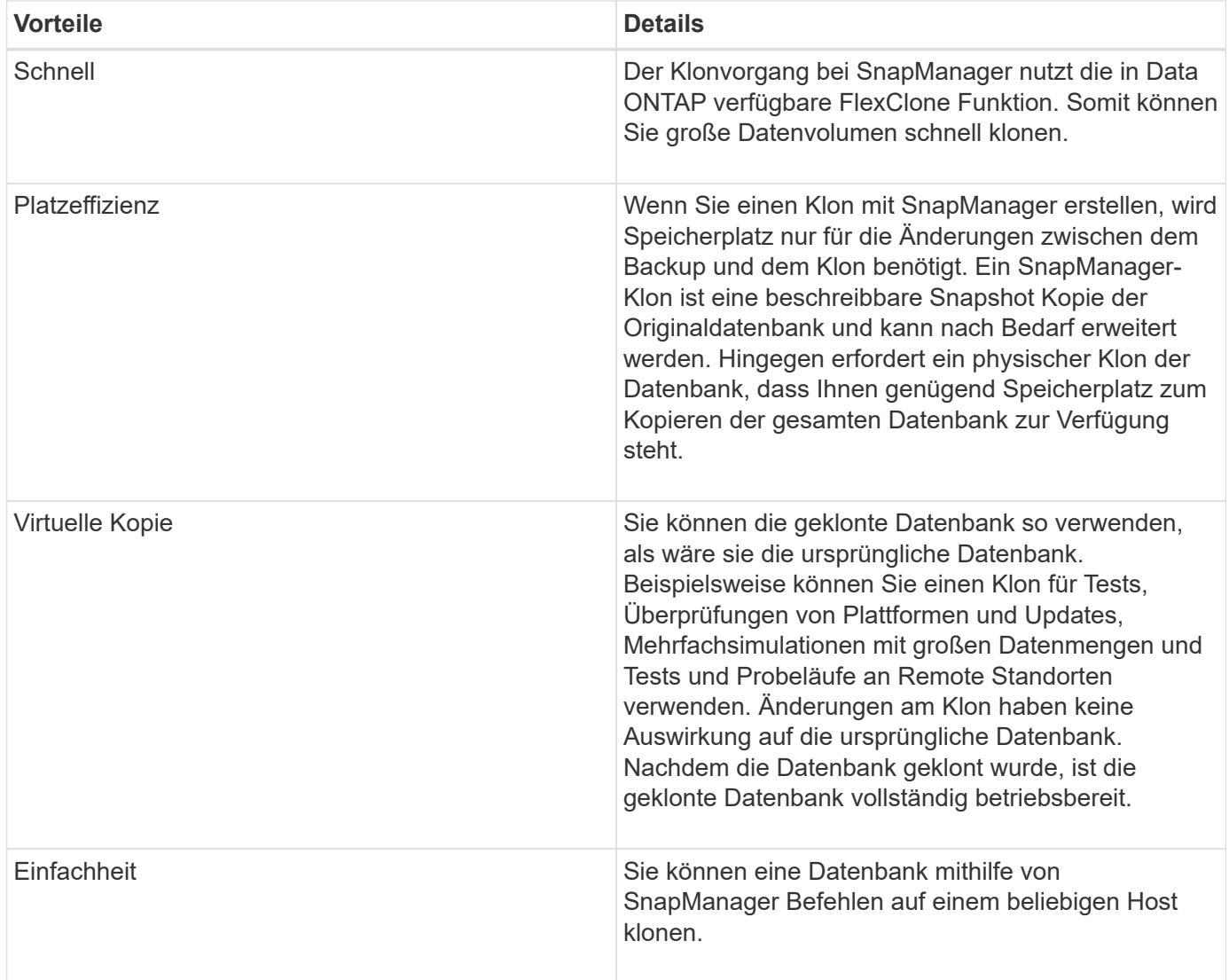

Sie müssen sicherstellen, dass die folgenden Voraussetzungen erfüllt sind, bevor eine Datenbank geklont werden kann:

- Löschen Sie die spfile<SID>.ora Datei von \$ORACLE\_HOME\database.
- Löschen Sie die init<SID>.ora Datei von \$ORACLE\_HOME\database.
- Löschen Sie die Oracle Dump-Ziele, die in der Klon-Spezifikations-Datei angegeben sind.
- Löschen Sie die Oracle-Steuerdateien, die in der Klon-Spezifikations-Datei angegeben sind.
- Löschen Sie die Oracle Redo-Protokolldateien, die in der Klon-Spezifikations-Datei angegeben sind.

Sie müssen dem Klon eine neue Systemkennung geben. Sie können nicht gleichzeitig zwei Datenbanken mit derselben Systemkennung auf demselben Host ausführen. Sie können einen Klon auf einem anderen Host mit der gleichen Systemkennung erstellen. Sie können den Klon entweder mit einer Bezeichnung versehen oder SnapManager eine Bezeichnung erstellen lassen. Dazu verwenden Sie die Systemkennung, das Datum und die Uhrzeit der Klonerstellung.

Wenn Sie ein Etikett eingeben, dürfen Sie keine Leerzeichen oder Sonderzeichen enthalten.

Im Rahmen des Klonprozesses erstellt SnapManager die nötigen Oracle Dateien und Parameter für die geklonte Datenbank. Ein Beispiel für eine erforderliche Oracle Datei ist init<SID>.ora.

Beim Klonen einer Datenbank erstellt SnapManager eine neue init<SID>.ora Datei für die Datenbank im \$ORACLE\_HOME\database Verzeichnis.

Sie können ein Datenbank-Backup auf dem Host, auf dem sich die Datenbank befindet, oder auf einem alternativen Host klonen.

Wenn die von Ihnen geklonte Datenbank eine verwendet spfile, SnapManager erstellt eine spfile Für den Klon. Diese Datei wird in der gespeichert \$ORACLE\_HOME\database Verzeichnis und erstellt die Verzeichnisstruktur für die Diagnosedateien. Der Dateiname lautet spfile <SID>.ora.

# **Klonmethoden**

Sie können eine Datenbank mit einer von zwei Methoden klonen. Die von Ihnen gewählte Methode wirkt sich auf den Erstellungsvorgang des Klons aus.

In der folgenden Tabelle werden die Klonmethoden und ihre Auswirkung auf das beschrieben clone create Betrieb und ITS -reserve Option. Eine LUN kann mit beiden Methoden geklont werden.

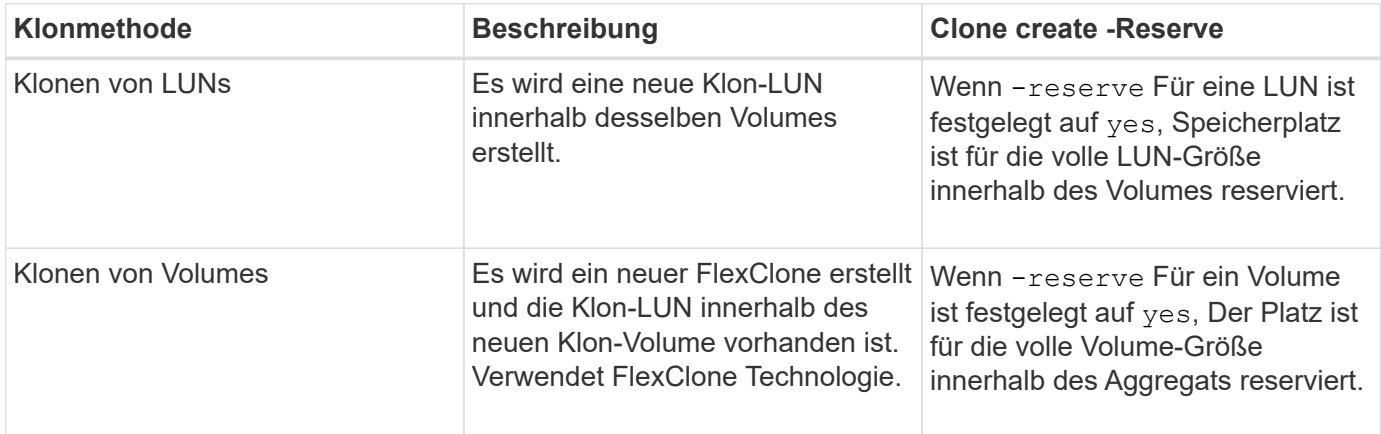

# **Erstellen von Klonspezifikationen**

SnapManager für SAP verwendet eine XML-Datei für die Klonspezifikation, die die Zuordnungen, Optionen und Parameter für die Verwendung im Klonvorgang umfasst. SnapManager verwendet diese Informationen, um zu bestimmen, wo die von ihm klonen und wie mit Diagnosedaten, Kontrolldateien, Parametern usw. umzugehen ist.

## **Über diese Aufgabe**

Sie können die Klon-Spezifikationsdatei über die grafische Benutzeroberfläche von SnapManager (GUI), die Befehlszeilenschnittstelle (CLI) oder einen Texteditor erstellen.

Wenn Sie die Clone Specification-Datei mithilfe eines Texteditors erstellen, müssen Sie sie als speichern .xml Datei: Sie können diese XML-Datei für andere Klonvorgänge verwenden.

Sie können auch eine Vorlage für Klonspezifikationen erstellen und diese dann anpassen. Sie können das verwenden smsap clone template Verwenden Sie mit dem Befehl oder in der GUI den Klon-Assistenten.

SnapManager für SAP fügt einer beliebigen Klon-Spezifikations-Vorlage, die sie erstellt, einen Versionsstring hinzu. SnapManager für SAP geht von der aktuellen Version jeder Klon-Spezifikations-Datei aus, die keine Versionszeichenfolge aufweist.

Wenn Sie Remote-Klone durchführen möchten, ändern Sie in der Klonspezifikationsdatei nicht die Standardorte der Datendateien, Wiederherstellungsprotokolle und Kontrolldateien. Wenn Sie den Standardspeicherort ändern, erstellt SnapManager nicht den Klon oder erstellt den Klon für einer Datenbank, die keine Snapshot-Funktion unterstützt. Daher schlägt die automatische Profilerstellung fehl.

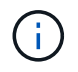

Obwohl Mount-Punkt- und ASM-Datenträgergruppen-Informationen über die GUI editierbar sind, können Sie nur den Dateinamen und nicht die Dateiorte ändern.

Sie können eine Aufgabe mehrfach ausführen, entweder mit den gleichen oder mit unterschiedlichen Parameter- und Wertkombinationen.

SAP verwendet bestimmte Oracle Einstellungen für die Datenbankkonfiguration. Diese Einstellungen finden Sie in init<SID>.ora Befindet sich unter \$ORACLE\_HOME\database. Sie sollten diese in Ihre Klonspezifikation aufnehmen.

#### **Schritte**

1. Öffnen Sie eine Textdatei und geben Sie Text ein, wie im folgenden Beispiel gezeigt:

#### **Beispiel**

```
<clone-specification xmlns="http://www.example.com>
       <storage-specification/>
       <database-specification/>
 </clone-specification>
```
2. Geben Sie in der Komponente Speicherspezifikation die Bereitstellungspunkte für die Datendateien ein.

In der Storage-Spezifikation werden die Speicherorte für den für den Klon erstellten neuen Storage aufgeführt, wie z. B. Mount-Punkte für Datendateien und Rohgeräte. Diese Elemente müssen vom Quelldem Ziel zugeordnet werden.

Das folgende Beispiel zeigt einen einzelnen NFS-Bereitstellungspunkt auf einem NFS-Attached Storage:

**Beispiel**

```
<mountpoint>
        <source>\oracle\<SOURCE SID>_sapdata</source>
        <destination>\oracle\<TARGET SID>_sapdata</destination>
</mountpoint>
```
3. Geben Sie in der Komponente Datenbankspezifikation die Informationen der Steuerdatei als eine Liste der Steuerdateien an, die Sie für den Klon erstellen möchten.

Die Datenbankspezifikation gibt die Datenbankoptionen für den Klon an, z. B. Kontrolldateien, Wiederherstellungsprotokolle, Archivprotokolle und Oracle Parameter.

Im folgenden Beispiel wird die Syntax der Kontrolldatei angezeigt, die Sie in der Klonspezifikation verwenden:

#### **Beispiel**

```
<controlfiles>
       <file>\oracle\<TARGET SID>\origlogA\cntrl\cntrl<TARGET
SID>.dbf</file>
       <file>\oracle\<TARGET SID>\origlogB\cntrl\cntrl<TARGET
SID>.dbf</file>
       <file>\oracle\<TARGET SID>\sapdata1\cntrl\cntrl<TARGET
SID>.dbf</file>
</controlfiles>
```
4. Geben Sie die Struktur des Wiederherstellungsprotokolls für den Klon an.

Im folgenden Beispiel wird die Struktur des Wiederherstellungsprotokollverzeichnisses für das Klonen angezeigt:

#### **Beispiel**

```
<redologs>
       <redogroup>
          <file>E:\oracle\<TARGET SID>\origlogA\log_g11m1.dbf</file>
          <file>E:\oracle\<TARGET SID>\mirrlogA\log_g11m2.dbf</file>
          <number>1</number>
          <size unit="M">100</size>
       </redogroup>
       <redogroup>
          <file>E:\oracle\<TARGET SID>\origlogB\log_g12m1.dbf</file>
          <file>E:\oracle\<TARGET SID>\mirrlogB\log_g12m2.dbf</file>
          <number>2</number>
          <size unit="M">100</size>
       </redogroup>
       <redogroup>
          <file>E:\oracle\<TARGET SID>\origlogA\log_g13m1.dbf</file>
          <file>E:\oracle\<TARGET SID>\mirrlogA\log_g13m2.dbf</file>
          <number>3</number>
          <size unit="M">100</size>
       </redogroup>
       <redogroup>
          <file>E:\oracle\<TARGET SID>\origlogB\log_g14m1.dbf</file>
          <file>E:\oracle\<TARGET SID>\mirrlogB\log_g14m2.dbf</file>
          <number>4</number>
          <size unit="M">100</size>
       </redogroup>
</redologs>
```
5. Geben Sie die Oracle-Parameter an, die in der geklonten Datenbank auf unterschiedliche Werte festgelegt werden sollen. Wenn Sie Oracle 10 verwenden, müssen Sie die folgenden Parameter angeben:

- Hintergrundauszug
- Core Dump
- User Dump
- **Optional:** Archiv-Logs

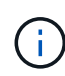

Wenn die Parameterwerte nicht richtig festgelegt sind, wird der Klonvorgang angehalten, und Sie erhalten eine Fehlermeldung.

Wenn Sie nicht den Speicherort für Archivprotokolle angeben, erstellt SnapManager den Klon in noarchivelog Modus. SnapManager kopiert diese Parameterinformationen in das init.ora Datei des Klons.

Im folgenden Beispiel wird die Parametersyntax angezeigt, die Sie in der Klonspezifikation verwenden:

#### **Beispiel**

```
<parameters>
       <parameter>
            <name>log_archive_dest</name>
            <value>LOCATION=>E:\oracle\<TARGET SID>\oraarch</value>
       </parameter>
       <parameter>
            <name>background_dump_dest</name>
            <value>E:\oracle\<TARGET SID>\saptrace\background</value>
       </parameter>
       <parameter>
          <name>core_dump_dest</name>
            <value>E:\oracle\<TARGET SID>\saptrace\background</value>
       </parameter>
       <parameter>
       <name>user_dump_dest</name>
       <value>E:\oracle\<TARGET SID>\saptrace\usertrace</value>
       </parameter>
</parameters>
```
Sie können einen Standardwert verwenden, indem Sie ein Standardelement innerhalb des Parameterelements verwenden. Im folgenden Beispiel wird der verwendet os\_authentication\_prefix Der Parameter erhält den Standardwert, da das Standardelement angegeben wird:

#### **Beispiel**

```
<parameters>
       <parameter>
             <name>os_authent_prefix</name>
             <default></default>
       </parameter>
</parameters>
```
Sie können eine leere Zeichenfolge als Wert für einen Parameter angeben, indem Sie ein leeres Element verwenden. Im folgenden Beispiel wird der verwendet os\_authentication\_prefix Wird auf einen leeren String gesetzt:

#### **Beispiel**

```
<parameters>
       <parameter>
             <name>os_authent_prefix</name>
             <value></value>
       </parameter>
</parameters>
```
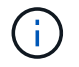

Sie können den Wert aus der Quelldatenbank verwenden init.ora Datei für den Parameter, indem Sie kein Element angeben.

#### **Beispiel**

Wenn ein Parameter mehrere Werte hat, können Sie die durch Kommas getrennten Parameterwerte angeben. Wenn Sie beispielsweise die Datendateien von einem Speicherort zu einem anderen verschieben möchten, können Sie das verwenden db\_file\_name\_convert Parameter und geben die Datendateipfade durch Kommas getrennt an, wie im folgenden Beispiel dargestellt:

#### **Beispiel**

Wenn Sie die Protokolldateien von einem Speicherort zu einem anderen verschieben möchten, können Sie den verwenden log file name convert Parameter und geben Sie die Protokolldateipfade durch Kommas getrennt an, wie im folgenden Beispiel zu sehen:

1. Optional: Geben Sie beliebige SQL-Anweisungen an, die für den Klon ausgeführt werden sollen, wenn er online ist.

Sie können die SQL-Anweisungen verwenden, um Aufgaben auszuführen, wie z. B. das Neuerstellen des temp files In der geklonten Datenbank.

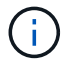

Sie müssen sicherstellen, dass am Ende der SQL-Anweisung kein Semikolon enthalten ist.

Im Folgenden finden Sie eine Beispiel-SQL-Anweisung, die Sie im Rahmen des Klonvorgangs ausführen:

```
<sql-statements>
     <sql-statement>
       ALTER TABLESPACE TEMP ADD
       TEMPFILE 'E:\path\clonename\temp_user01.dbf'
       SIZE 41943040 REUSE AUTOEXTEND ON NEXT 655360
       MAXSIZE 32767M
     </sql-statement>
</sql-statements>
```
#### **Beispiel für Klonspezifikation**

Im folgenden Beispiel wird die Klonspezifikationsstruktur für eine Windows-Umgebung angezeigt, einschließlich der Komponenten für die Storage- und Datenbankspezifikation:

```
<clone-specification xmlns="http://www.example.com>
<storage-specification>
      <storage-mapping>
          <mountpoint>
               <source>D:\oracle\<SOURCE SID>_sapdata</source>
              <destination>D:\oracle\<TARGET SID>_sapdata</destination>
          </mountpoint>
      </storage-mapping>
</storage-specification>
<database-specification>
      <controlfiles>
          <file>D:\oracle\<TARGET SID>\origlogA\cntrl\cntrl<TARGET
SID>.dbf</file>
          <file>D:\oracle\<TARGET SID>\origlogB\cntrl\cntrl<TARGET
SID>.dbf</file>
          <file>D:\oracle\<TARGET SID>\sapdata1\cntrl\cntrl<TARGET
SID>.dbf</file>
       </controlfiles>
       <redologs>
          <redogroup>
              <file>D:\oracle\<TARGET SID>\origlogA\log_g11m1.dbf</file>
               <file>D:\oracle\<TARGET SID>\mirrlogA\log_g11m2.dbf</file>
              <number>1</number>
              <size unit="M">100</size>
          </redogroup>
          <redogroup>
              <file>D:\oracle\<TARGET SID>\origlogB\log_g12m1.dbf</file>
              <file>D:\oracle\<TARGET SID>\mirrlogB\log_g12m2.dbf</file>
```

```
  <number>2</number>
               <size unit="M">100</size>
          </redogroup>
          <redogroup>
               <file>D:\oracle\<TARGET SID>\origlogA\log_g13m1.dbf</file>
               <file>D:\oracle\<TARGET SID>\mirrlogA\log_g13m2.dbf</file>
               <number>3</number>
               <size unit="M">100</size>
          </redogroup>
          <redogroup>
               <file>D:\oracle\<TARGET SID>\origlogB\log_g14m1.dbf</file>
               <file>D:\oracle\<TARGET SID>\mirrlogB\log_g14m2.dbf</file>
               <number>4</number>
               <size unit="M">100</size>
         </redogroup>
      </redologs>
      <parameters>
          <parameter>
               <name>log_archive_dest</name>
               <value>LOCATION=>D:\oracle\<TARGET SID>\oraarch</value>
          </parameter>
          <parameter>
               <name>background_dump_dest</name>
               <value>D:\oracle\<TARGET SID>\saptrace\background</value>
          </parameter>
          <parameter>
               <name>core_dump_dest</name>
               <value>D:\oracle\<TARGET SID>\saptrace\background</value>
          </parameter>
          <parameter>
               <name>user_dump_dest</name>
               <value>D:\oracle\<TARGET SID>\saptrace\usertrace</value>
          </parameter>
      </parameters>
    </database-specification>
</clone-specification>
```
## **Klonen von Datenbanken und mit benutzerdefinierten Plug-in-Skripten**

SnapManager bietet eine Methode zum Verwenden der benutzerdefinierten Skripte vor und nach einem Klonvorgang. Beispielsweise haben Sie vielleicht ein benutzerdefiniertes Skript erstellt, das eine Klon-Datenbank-SID validiert und sicherstellt, dass die SID von Ihrer Benennungsrichtlinie zulässig ist. Mit dem SnapManager Klon-Plug-in können Sie Ihre benutzerdefinierten Skripts einschließen und sie automatisch vor oder nach einem SnapManager Klonvorgang ausführen lassen.

#### **Schritte**

- 1. Zeigen Sie Beispielskripts für das Plug-in an.
- 2. Erstellen Sie ein Skript von Grund auf, oder ändern Sie eines der Beispielskripts für das Plug-in.

Erstellen Sie Ihr benutzerdefiniertes Skript gemäß den Richtlinien des SnapManager Plug-in-Skripts.

- 3. Legen Sie Ihr benutzerdefiniertes Skript an einen bestimmten Speicherort für das Verzeichnis.
- 4. Aktualisieren Sie die XML-Datei für die Klonspezifikation und fügen Sie Informationen zu Ihrem benutzerdefinierten Skript ein, das während des Klonens verwendet werden soll.
- 5. Überprüfen Sie mit einem SnapManager-Befehl, ob die benutzerdefinierten Skripts betriebsbereit sind.
- 6. Geben Sie beim Starten des Klonvorgangs den Namen des Skripts und optionale Parameter an.

# **Klonen von Datenbanken aus Backups**

Sie können eine Datenbank aus einer Sicherung mit klonen clone create Befehl.

## **Über diese Aufgabe**

Sie müssen zuerst eine Klon-Spezifikations-Datei für die Datenbank erstellen. SnapManager erstellt den Klon auf der Grundlage der Informationen in dieser Spezifikationsdatei.

Nachdem Sie eine Datenbank geklont haben, möchten Sie Ihr möglicherweise aktualisieren tnsnames.ora Dateien auf Ihren Client-Rechnern mit den neuen geklonten Informationen zur Datenbankverbindung. Der tnsnames.ora Dateien werden verwendet, um eine Verbindung zu einer Oracle Instanz herzustellen, ohne dass die vollständigen Datenbankinformationen angegeben werden müssen. SnapManager aktualisiert das nicht tnsnames.ora Dateien:

SnapManager erstellt immer eine Sicherung einschließlich Archiv-Log-Dateien, wenn Sie das mit erstellte Profil verwenden -include-with-online-backups. SnapManager ermöglicht Ihnen das Klonen nur der vollständigen Datenbank-Backups.

SnapManager (3.2 oder höher) ermöglicht Ihnen, die Backups zu klonen, die die Datendateien und archivierte Log-Dateien enthalten.

Wenn das Archivprotokoll von einem externen Standort aus verfügbar ist, können Sie beim Klonen den externen Standort angeben, um die geklonte Datenbank in einen konsistenten Status wiederherzustellen. Sie müssen sicherstellen, dass Oracle auf den externen Speicherort zugreifen kann. Das Klonen der rein archivprotokollbasierten Backups wird nicht unterstützt.

Obwohl das Backup des Archivprotokolls zusammen mit dem Online-Backup eines partiellen Backups erstellt wird, können Sie mit diesem Backup keinen Datenbankklon erstellen.

Wenn Sie die externen Archivprotokolle angeben, um die geklonte Datenbank in einen konsistenten Status wiederherzustellen, müssen Sie sicherstellen, dass Sie die externen Standortnamen vollständig in Großbuchstaben eingeben. Im Dateisystem müssen sich die Namen aller Ordner und Unterordner in Großbuchstaben befinden, da die Oracle-Datenbank den Zielpfad in Großbuchstaben übersetzt und erwartet, dass sich die externen Zielpfade, Ordnernamen und Unterordnernamen in Großbuchstaben befinden. Wenn Sie die Zielpfade des externen Archivprotokolls in Kleinbuchstaben angeben, kann die Datenbank möglicherweise den angegebenen Pfad nicht identifizieren und kann die geklonte Datenbank nicht wiederherstellen.

Sie können die Datenbanksicherung vom Speicherort der externen Archivprotokolldatei nur für eine
eigenständige Datenbank klonen.

Sie können den angeben -dump Option als optionaler Parameter zum Sammeln der Dump-Dateien nach dem erfolgreichen oder fehlgeschlagenen Klonerstellung.

#### **Datendatei-Backup ohne Archiv-Log-Backup** klonen

Wenn die Datensicherung der Datendateien nicht das Archiv-Log-Backup umfasst, klont SnapManager for SAP die Datenbank auf Basis der während des Backups aufgezeichneten Systemänderungsnummer (SCN). Wenn die geklonte Datenbank nicht wiederhergestellt werden kann, führt der ein Archived log file for thread <number> and change <SCN> required to complete recovery Fehlermeldung wird angezeigt, obwohl SnapManager für SAP weiterhin die Datenbank klont, und schließlich gelingt es, den Klon zu erstellen.

Beim Klonen unter Verwendung der Datendateien Backup ohne Einbindung des Archivprotokolls stellt SnapManager die geklonte Datenbank bis zum letzten Archivprotokoll-SCN wieder her, das während des Backups aufgezeichnet wird.

#### **Schritte**

- 1. Erstellen einer Clone Specification File.
- 2. Geben Sie zum Erstellen eines Klons den folgenden Befehl ein:

```
smsap clone create-backup-labelbackup name-newsidnew sid-labelclone label-
profileprofile name-clonespecfull path to clonespecfile [-taskspec taskspec ]
[-recover-from-location] path1 [, <path2>...]] [-dump]
```
# **Klonen von Datenbanken im aktuellen Status**

Sie können mit einem einzigen Befehl ein Backup und einen Klon der Datenbank aus dem aktuellen Status der Datenbank erstellen.

# **Über diese Aufgabe**

Wenn Sie das Profil mit angeben -current Option, SnapManager erstellt zuerst ein Backup und dann einen Klon aus dem aktuellen Status der Datenbank.

Wenn Sie in der Profileinstellung das Backup von Datendateien und Archivprotokollen zum Klonen zusammen aktiviert haben, werden bei jedem Backup der Online-Datendateien auch die Archivprotokolle gesichert. Während des Klonens der Datenbank erstellt SnapManager das Backup der Datendateien zusammen mit dem Archivprotokoll-Backup und erstellt den Datenbankklon. Wenn die Backup des Archivprotokolls nicht enthalten ist, erstellt SnapManager nicht das Backup des Archivprotokolls und kann daher nicht den Klon der Datenbank erstellen.

# **Schritt**

1. Geben Sie den folgenden Befehl ein, um die Datenbank in ihrem aktuellen Status zu klonen:

#### smsap clone create -profileprofile name-current -labelclone name **-clonespecclonespec.xml**

Dieser Befehl erstellt sofort ein vollständiges automatisches Backup (das Backup-Label generiert) und erstellt anhand einer vorhandenen Klonspezifikation einen Klon aus diesem Backup.

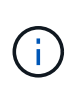

Sie können den angeben -dump Option als optionaler Parameter zum Sammeln der Speicherauszugsdateien nach erfolgreichen oder fehlgeschlagenen Vorgängen. Der Dump wird sowohl für die Backup- als auch für Klonvorgänge erfasst.

# **Klonen von Datenbank-Backups ohne Umsetzungsprotokolle**

SnapManager ermöglicht Ihnen ein flexibles Klonen, sodass Sie die geklonte Datenbank manuell bis zu einem gewünschten Zeitpunkt wiederherstellen können, ohne die Datenbank über ResetLogs zu öffnen. Sie können die geklonte Datenbank auch manuell als Data Guard Standby-Datenbank konfigurieren.

# **Über diese Aufgabe**

Wenn Sie das auswählen können -no-resetlogs Option beim Erstellen des Klons führt SnapManager die folgenden Aktivitäten durch, um die geklonte Datenbank zu erstellen:

# **Schritte**

- 1. Führt die Vorverarbeitung, falls angegeben, vor dem Start des Klonvorgangs aus
- 2. Erstellt die geklonte Datenbank mit der vom Benutzer angegebenen SID
- 3. Führt die SQL-Anweisungen aus, die für die geklonte Datenbank ausgegeben wurden.

Nur die SQL-Anweisungen, die im Mount-Status ausgeführt werden können, wurden erfolgreich ausgeführt.

4. Führt die Aktivität der Aufgabe nach der Verarbeitung aus, falls angegeben.

# **Welche Aufgaben müssen Sie tun, um die geklonte Datenbank manuell wiederherzustellen**

#### **Schritte**

- 1. Mounten Sie die Archiv-Log-Backups und stellen Sie die geklonte Datenbank manuell wieder her, indem Sie die Archiv-Log-Dateien vom gemounteten Pfad verwenden.
- 2. Öffnen Sie nach der manuellen Wiederherstellung die wiederhergestellte geklonte Datenbank mit -resetlogs Option.
- 3. Erstellen Sie bei Bedarf temporäre Tablespaces.
- 4. Führen Sie das DBNEWID-Dienstprogramm aus.
- 5. Gewähren sie den Anmeldeinformationen der geklonten Datenbank sysdba-Berechtigung.

Beim Klonen der Datenbank-Backups mit dem -no-resetlogs Option, SnapManager lässt die geklonte Datenbank im angehängten Status zur manuellen Wiederherstellung zurück.

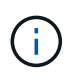

Die mit erstellte geklonte Datenbank -no-resetlogs Option ist keine vollständige Datenbank. Daher dürfen Sie SnapManager Operationen auf dieser Datenbank nicht ausführen, obwohl SnapManager Sie nicht daran hindert, irgendwelche Operationen auszuführen.

Wenn Sie den nicht angeben -no-resetlogs Option, SnapManager wendet die Archiv-Log-Dateien an und öffnet die Datenbank mit Resettlogs.

#### **Schritt**

1. Geben Sie den folgenden Befehl ein:

**smsap clone create -profile** *profile\_name* **[-backup-label** *backup\_name* **| -backup -id** *backup\_id* **| current] -newsid** *new\_sid* **-clonespec** *full\_path\_to\_clonespecfile* **-no-resetlogs**

Wenn Sie versuchen, beides anzugeben -no-resetlogs Und recover-from-location Optionen: SnapManager ermöglicht nicht, beide Optionen zusammen anzugeben, und zeigt die Fehlermeldung an: SMSAP-04084: You must specify either one of the options: -no-resetlogs or -recover-from-location.

# **Beispiel**

```
smsap clone create -profile product -backup-label full offline -newsid
PROD CLONE -clonespec prod clonespec.xml -label prod clone-reserve -no
-reset-logs
```
# **Überlegungen beim Klonen einer Datenbank auf einem alternativen Host**

Bevor Sie auf einem anderen Host als dem Klon der Datenbank klonen können, müssen einige Anforderungen erfüllt werden.

Folgende Tabelle zeigt die Setup-Anforderungen für Quell- und Zielhost:

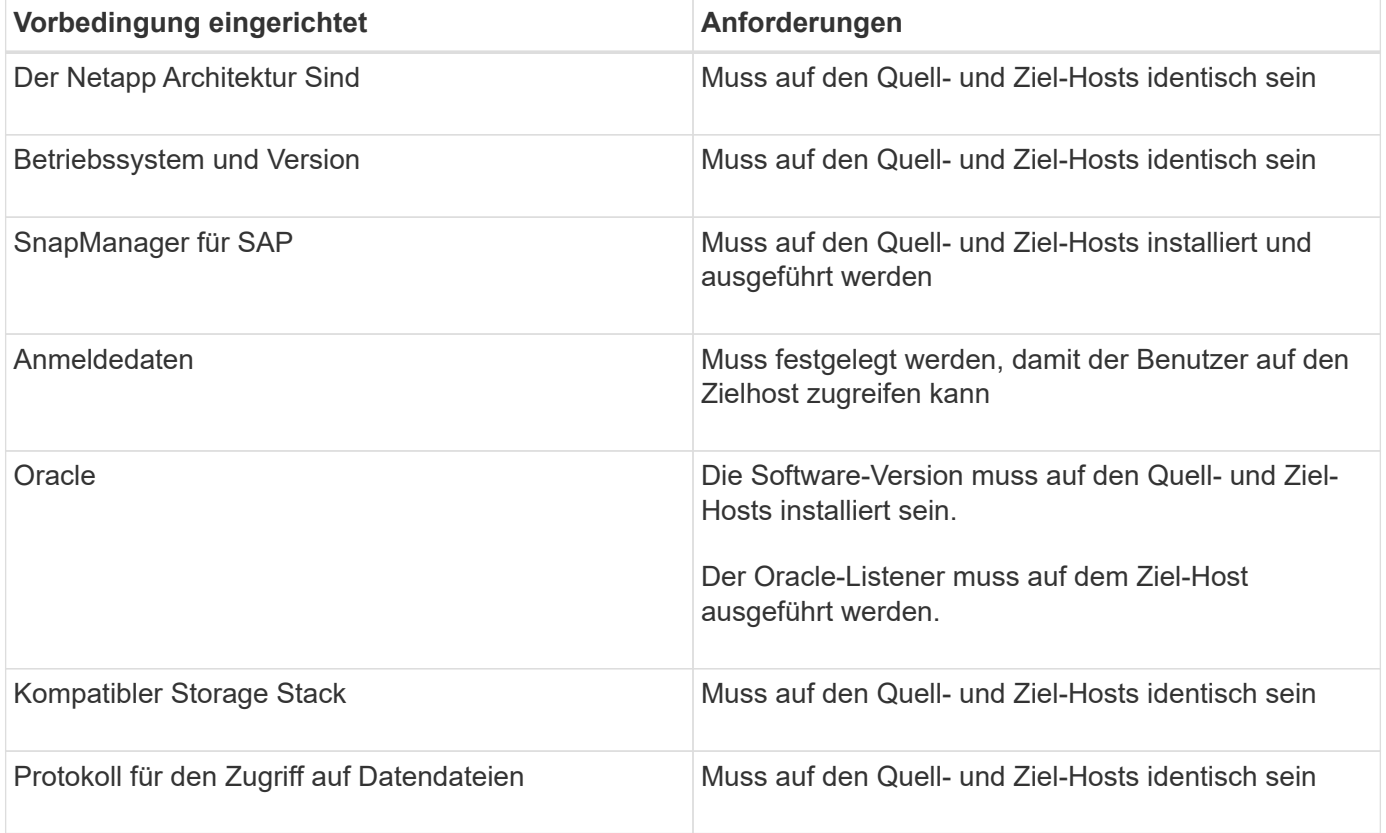

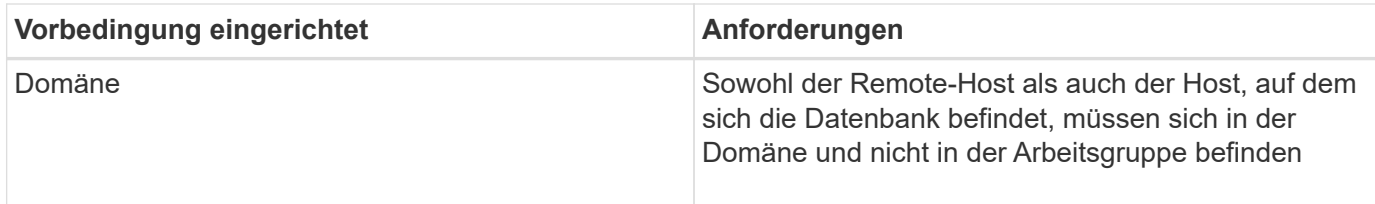

# **Klonen einer Datenbank auf einem alternativen Host**

Sie können das verwenden clone create Befehl zum Klonen einer Datenbank-Sicherung auf einem alternativen Host.

#### **Was Sie benötigen**

- Erstellen Sie ein Profil oder haben Sie ein vorhandenes Profil.
- Erstellen Sie ein vollständiges Backup oder ein bereits vorhandenes Datenbank-Backup.
- Erstellen Sie eine Klonspezifikation oder weisen Sie eine vorhandene Klonspezifikation auf.

#### **Schritt**

1. Geben Sie den folgenden Befehl ein, um eine Datenbank auf einem alternativen Host zu klonen:

# **smsap clone create -backup-label** *backup\_label\_name -newsid \_new\_sid* **-host** *target\_host* **-label** *clone\_label* **-comment** *comment\_text* **-profile** *profile\_name* **-clonespec** *full\_path\_to\_clonespecfile*

Oracle lässt Sie nicht zwei Datenbanken mit derselben SID gleichzeitig auf dem gleichen Host laufen. Aus diesem Grund müssen Sie für jeden Klon eine neue SID angeben. Sie können jedoch eine Datenbank auf einem anderen Host mit derselben SID haben.

# **Zeigen Sie eine Liste von Klonen an**

Sie können eine Liste von Klonen anzeigen, die mit einem bestimmten Profil verknüpft sind.

# **Über diese Aufgabe**

Die Liste enthält die folgenden Informationen über die Klone in einem Profil:

- Die ID für den Klon
- Der Status des Klonvorgangs
- Oracle SID für den Klon
- Host, auf dem sich der Klon befindet
- Etikett für den Klon

Wenn Sie den angeben -verbose Option: Die Ausgabe zeigt auch die für den Klon eingegebenen Kommentare an.

#### **Schritt**

1. Geben Sie den folgenden Befehl ein, um eine Liste aller Klone für ein Profil anzuzeigen:

# **Anzeigen von detaillierten Kloninformationen**

Sie können mit der detaillierte Informationen zu einem bestimmten Klon anzeigen clone show Befehl.

# **Über diese Aufgabe**

Der clone show Mit dem Befehl werden die folgenden Informationen angezeigt:

- Systemidentifikation und Klon-ID klonen
- Status des Klonvorgangs
- Start- und Enddatum bzw. -Uhrzeit des Klons
- Klonbezeichnung
- Klonkommentar
- Backup-Label und -ID
- Quelldatenbank
- Start- und Endzeit des Backups
- Datenbankname, Tabellen und Datendateien
- Host-Name und Dateisysteme mit Datendateien
- Storage-System-Volumes und Snapshot-Kopien, die den Klon sichern

#### **Schritt**

1. Geben Sie den folgenden Befehl ein:

**smsap clone show -profile** *profile\_name* **[-label** *label* **| -id** *guid***]**

# **Klone löschen**

Sie können die Klone löschen, wenn die Größe der Snapshot-Kopie zwischen 10 % und 20 % des Backups reicht. Dies garantiert außerdem, dass der Klon die aktuellsten Daten enthält.

# **Über diese Aufgabe**

Die Bezeichnung ist die eindeutige Kennung für jeden Klon in einem Profil. Sie können den Klon mit dem Klonnamen oder der ID, jedoch nicht mit der System-ID (SID) löschen.

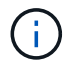

Die Klon-SID und die Klonbezeichnung sind nicht identisch.

Wenn Sie einen Klon löschen, muss die Datenbank ausgeführt werden. Andernfalls werden viele Dateien und Verzeichnisse für den vorhandenen Klon nicht gelöscht. Dies führt zu mehr Arbeit, bevor ein weiterer Klon erstellt werden kann.

Die für bestimmte Oracle-Parameter im Klon angegebenen Verzeichnisse werden beim Löschen des Klons

zerstört und sollten nur Daten für die geklonte Datenbank enthalten: Archivprotokoll-Ziele, Hintergrund-, Coreund BenutzerabDump-Ziele. Die Audit-Dateien werden nicht gelöscht.

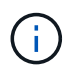

Sie können einen Klon nicht löschen, wenn der Klon in anderen Vorgängen verwendet wird.

Optional können Sie die Dump-Dateien nach einem erfolgreichen oder fehlgeschlagenen Klonlöschen sammeln.

# **Schritt**

1. Geben Sie den folgenden Befehl ein:

```
smsap clone delete -profile profile_name [-label label | -id guid] [-force][-
dump][-quiet]|[-verbose]
```
# **Beispiel**

```
smsap clone delete -profile targetdb1 prof1 -label sales0908 clone1
```
# **Einführung in Datensicherung in SnapManager**

SnapManager unterstützt Datensicherung zum Schutz der Backups auf sekundären oder tertiären Storage-Systemen. Sie müssen SnapMirror und SnapVault Beziehungen zwischen den Quell- und Ziel-Volumes einrichten.

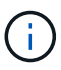

Mit BR\*Tools erstellte Backups können mit SnapManager für SAP nicht gesichert werden.

Mit den Post-Backup-Skripts können die Backups sowohl von der Befehlszeilenschnittstelle (CLI) als auch von der grafischen Benutzeroberfläche (GUI) auf einem Primärspeichersystem geschützt werden.

# **Wie SnapManager Backups auf dem lokalen Storage aufbewahrt**

Mit SnapManager können Sie Backups erstellen, die Aufbewahrungsrichtlinien erfüllen, die angeben, wie viele erfolgreiche Backups auf lokalem Storage aufbewahrt werden sollen. Sie können die Anzahl erfolgreicher Backups angeben, die im Profil für eine bestimmte Datenbank aufbewahrt werden sollen.

Sie können Backups für folgende erstellen:

- 10 Tage tägliche Backups auf dem Primärspeicher
- 2 Monate monatliche Backups auf dem Primärspeicher
- 7 Tage tägliche Backups auf dem Sekundärspeicher
- 4 Wochen wöchentliche Backups auf dem Sekundärspeicher
- 6 Monate monatliche Backups auf dem Sekundärspeicher

Sie können für jedes Profil in SnapManager die Werte für die folgenden nicht begrenzten Aufbewahrungsklassen ändern:

- Stündlich
- Täglich
- Wöchentlich
- Monatlich

SnapManager legt fest, ob ein Backup aufbewahrt werden soll, indem sowohl die Anzahl der Aufbewahrung (z. B. 15 Backups) als auch die Aufbewahrungsdauer (z. B. 10 Tage tägliche Backups) berücksichtigt werden. Ein Backup läuft ab, wenn sein Alter die für seine Aufbewahrungsklasse festgelegte Aufbewahrungsdauer überschreitet oder die Anzahl der Backups die Aufbewahrungsdauer überschreitet. Beispiel: Wenn die Backup-Anzahl 15 beträgt (SnapManager hat 15 erfolgreiche Backups erstellt) und die Dauer für tägliche Backups von 10 Tagen festgelegt wird, laufen die fünf ältesten erfolgreichen geeigneten Backups ab.

Nach Ablauf eines Backups wird das abgelaufene Backup entweder von SnapManager entfernt oder gelöscht. SnapManager behält immer das letzte Backup bei.

SnapManager zählt nur die Anzahl erfolgreicher Backups für die Aufbewahrungszahl. Es werden folgende Punkte nicht berücksichtigt:

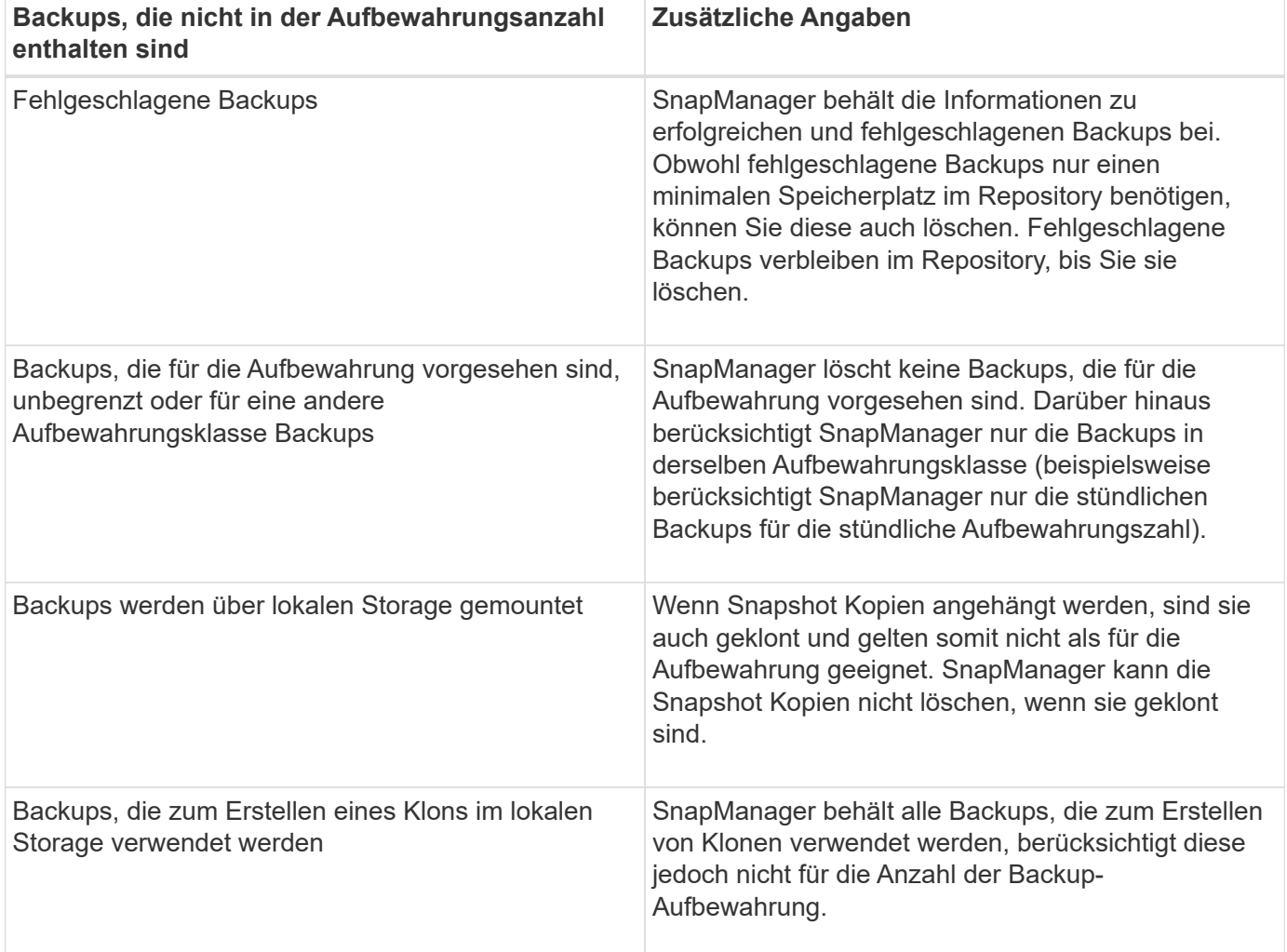

SnapManager bietet für jede Aufbewahrungsklasse eine Standardanzahl und -Dauer. Beispielsweise behalten SnapManager für die Anzahl der stündlichen Aufbewahrungsklassen standardmäßig vier Backups pro Stunde bei. Sie können diese Standardwerte überschreiben und beim Erstellen oder Aktualisieren des Profils die Werte festlegen oder die Standardwerte für Aufbewahrungsanzahl und -Dauer in ändern smsap.config

Datei:

Wenn lokale Backups aufgrund der Aufbewahrungsrichtlinie ablaufen, werden die Backups gelöscht.

Bei einem nur-archivlog Backup Vorgang archiviert SnapManager die Redo-Log-Dateien nicht, anders als beim Online-Datenbank-Backup-Prozess. Sie müssen ein Pre-Task-Skript hinzufügen, um die Redo-Log-Dateien zu archivieren, bevor Sie den nur-Archivprotokoll durchführen. Das Vortaskskript muss das ausführen alter system switch logfile Befehl.

Das folgende Beispiel zeigt die Maßnahmen, die SnapManager für verschiedene Arten von Backups ergreift, basierend auf einer Aufbewahrungsrichtlinie für drei tägliche Backups (wobei die Anzahl auf Aufbewahrung 3 festgelegt ist):

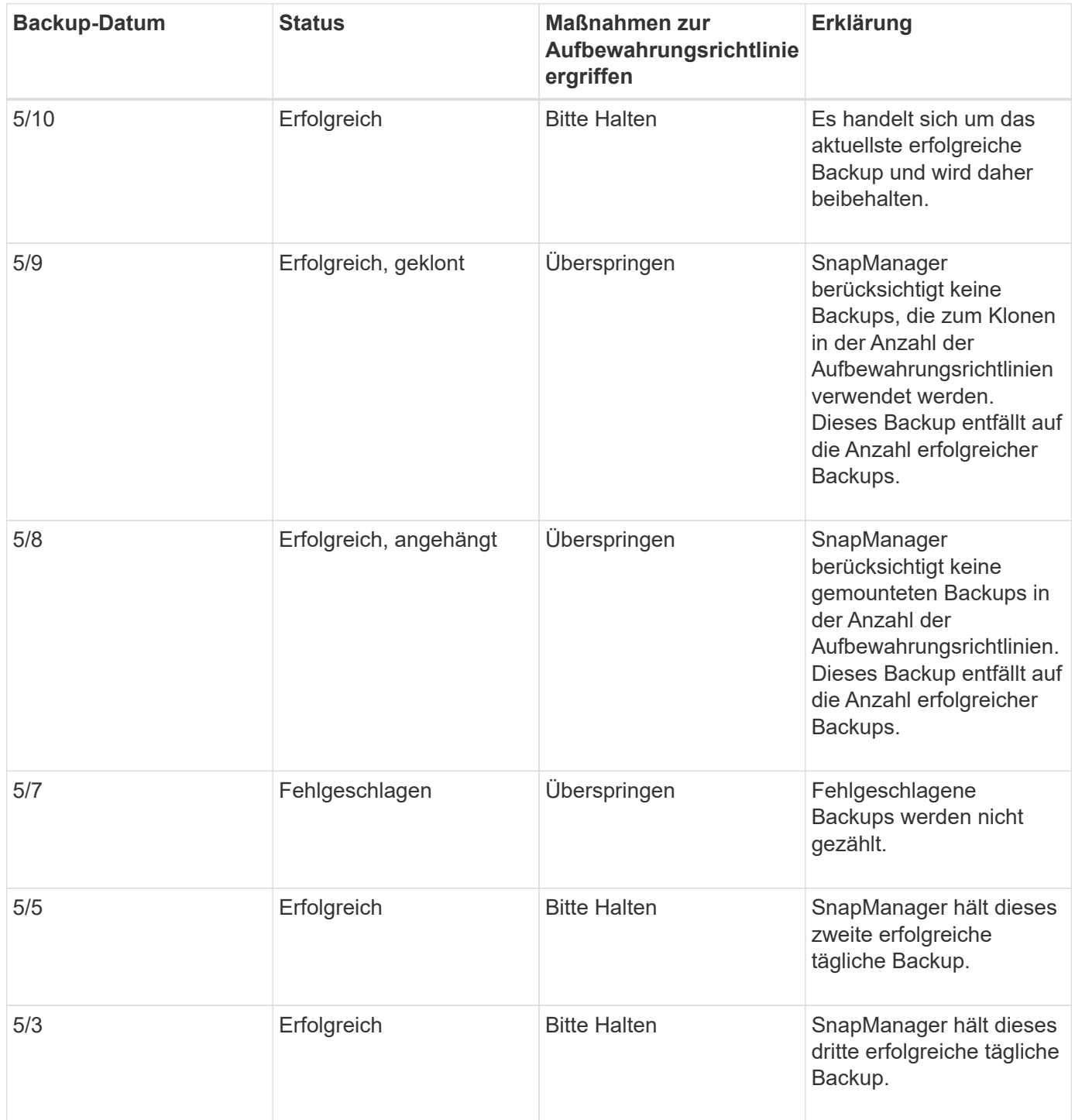

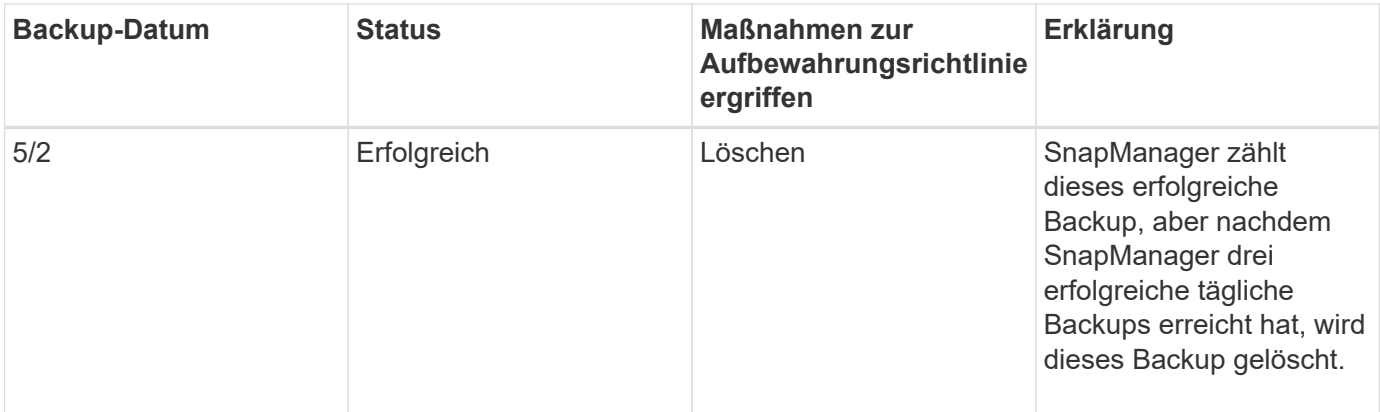

# **Verwandte Informationen**

["Dokumentation auf der NetApp Support Site"](http://mysupport.netapp.com/)

# **Überlegungen zur Durchführung der Datensicherung**

Beachten Sie bei der Durchführung von Datensicherung bestimmte Überlegungen.

- Um Klon- oder Wiederherstellungsvorgänge von sekundären Systemen durchzuführen, müssen Sie das Ziel-Volume im Namespace mounten und ordnungsgemäß exportieren.
- Sie müssen den SnapDrive-Konfigurationsparameter deaktivieren check-export-permission-nfsclone Indem Sie den Wert auf **aus** setzen.

Die Dokumentation zu SnapDrive für UNIX auf der NetApp Support-Website enthält zusätzliche Informationen zum check-export-permission-nfs-clone parameter.

- Sie müssen die SnapMirror Beziehung für die angeforderten sekundären Storage-Volumes im sekundären Storage-System konfigurieren.
- Sie müssen die SnapVault-Beziehung für die angeforderten sekundären Storage-qtrees im sekundären Storage-System für Data ONTAP 7-Mode konfigurieren.
- Sie müssen eine Richtlinie und Regeln für das benutzerdefinierte SnapMirror-Etikett definieren, wenn Sie SnapVault Post-Script für Clustered Data ONTAP verwenden.

SnapVault Post-Script unterstützt geclusterte Data ONTAP Volumes und die SnapMirror Beziehungstypen DP und XDP. Die ONTAP-Dokumentation auf der NetApp Support-Website enthält Informationen zur Konfiguration von SnapMirror und SnapVault.

# ["Dokumentation auf der NetApp Support Site"](http://mysupport.netapp.com/)

# **Lizenzen für Datensicherung in SnapManager erforderlich**

Sie müssen sicherstellen, dass die für die Datensicherung erforderlichen Lizenzen auf den primären und sekundären Storage-Systemen installiert und aktiviert werden.

Primäre Speichersysteme erhalten die aktuellsten Transaktions-Updates für die Oracle-Datenbank, speichern die Daten und stellen lokalen Backup-Schutz der Datenbank sicher. Das primäre Storage-System verwaltet außerdem Datenbankdatendateien, Log-Dateien und Kontrolldateien. Sekundäre Speichersysteme fungieren als Remote-Speicher für die geschützten Backups.

Zur Datensicherung müssen auf den primären Storage-Systemen die folgenden Lizenzen installiert und aktiviert sein:

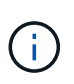

Wenn Sie die Datensicherung auf den sekundären Storage-Systemen aktivieren möchten, müssen Sie diese Lizenzen auch auf den sekundären Storage-Systemen installieren und aktivieren.

- Data ONTAP 7-Mode (7.3.1 oder höher) oder Clustered Data ONTAP (8.2 oder höher)
- SnapVault
- SnapRestore
- SnapMirror
- Zum Klonen ist FlexClone erforderlich.

FlexClone ist außerdem nur erforderlich, wenn SnapDrive für die Verwendung von FlexClone in SAN-Umgebungen konfiguriert ist.

• Das entsprechende Protokoll, z. B. iSCSI (Internet Small Computer System Interface) oder Fibre Channel (FC)

# **Sicherung von Datenbank-Backups mithilfe von Postskripten**

SnapManager ermöglicht Ihnen, Datenbank-Backups mithilfe von Postskripten zu schützen, wenn eine SnapMirror oder SnapVault Beziehung zwischen den primären und sekundären Storage-Systemen hergestellt wird. Es können Standard-Postskripte für die Nachbearbeitung des Backup-Vorgangs über die SnapManager CLI und GUI verwendet werden.

Sie können die folgenden Standard-Postscripts verwenden, die unter verfügbar sind default\_install\_directory\plugins\backup\create\post:

- Das Postskript zu SnapMirror, Mirror the backup.cmd Wenn Sie Data ONTAP in 7-Mode verwenden
- Das Postscript von SnapVault, Vault the backup.cmd Wenn Sie Data ONTAP in 7-Mode verwenden
- Das Postskript zu SnapMirror, Mirror\_the\_backup\_cDOT.cmd Wenn Sie Clustered Data ONTAP verwenden
- Das Postscript von SnapVault, Vault the backup cDOT.cmd Wenn Sie Clustered Data ONTAP verwenden

Weitere Informationen finden Sie im readme.txt Verfügbar unter default install directory\plugins.

SnapManager 3.1 oder eine frühere Version bietet Vorverarbeitung- oder Nachbearbeitungsskripten nur für Klonvorgänge. SnapManager 3.2 oder höher bietet Vorverarbeitungs- und Nachbearbeitungsskripte für Backup- und Restore-Vorgänge. Diese Skripte können vor oder nach den Backup- oder Wiederherstellungsvorgängen ausgeführt werden.

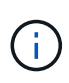

Die Skripte werden nur als Referenz bereitgestellt. Sie wurden mit SnapDrive 7.0 für Windows oder höher oder höher getestet, funktionieren aber möglicherweise nicht in allen Umgebungen. Sie sollten die Skripte auf der Grundlage Ihrer Anforderungen für den sekundären Schutz anpassen. Die Skripte funktionieren nicht mit SnapDrive Versionen vor 6.2.

# **Beispiel für Nachskripte**

Sie können mithilfe von Beispielskripten darauf verweisen und angepasste Skripte erstellen, um eine Spiegelung und Vaulting durchzuführen. Die Beispielskripte sind unter default\_install\_Directory\Plugins\Backup\create\post verfügbar.

# **Mirror\_the\_Backup.cmd**

Wenn Sie Data ONTAP 7-Mode verwenden, können Sie dieses Beispielskript zur Spiegelung des Backups nutzen. Sie umfasst drei Operationen (Prüfen, beschreiben und ausführen) und führt sie am Ende des Skripts aus. Das Skript umfasst auch die Handhabung von Fehlermeldungen mit den Codes 0 bis 4 und > 4:

```
@echo off
REM $Id:
//depot/prod/capstan/main/src/plugins/windows/examples/backup/create/post/
Mirror the backup.cmd#1 $
REM
REM Copyright \(c) 2011 NetApp, Inc.
REM All rights reserved.
REM
REM
REM This is a sample post-task script to mirror the volumes to the
secondary storage after successful backup operation.
REM|----------------------------------------------------------------------
------------------------------------------|
REM| Pre-requisite/Assumption:
\blacksquareREM| SnapMirror relationship for the requested secondary storage volumes
must be configured in Secondary storage. |
REM|----------------------------------------------------------------------
------------------------------------------|
REM
REM
REM This script can be used from the SnapManager graphical user interface
(GUI) and command line interface (CLI).
REM
REM To execute the post-task script for the backup operation from
SnapManager GUI, follow these steps:
REM 1. From the Backup wizard > Task Specification page > Post-Tasks tab
> select the post-task scripts from the Available Scripts section.
REM
REM
```

```
REM To execute the post-task script for the backup operation from
SnapManager CLI, follow these steps:
REM 1. create a task specification XML file.
REM 2. Add the post-script name in the <post-tasks> tag of the XML file.
REM
REM Example:
REM <post-tasks>
REM <task>
REM <name>Mirror the backup</name>
REM <description>Mirror the backup</description>
REM </task>
REM <post-tasks>
REM
REM
REM
REM IMPORTANT NOTE: This script is provided for reference only. It has
been tested with SnapDrive 6.3.0 for Windows but may not work in all
environments. Please review and then customize based on your secondary
protection requirements.
REM
set /a EXIT=0
set name="Mirror the backup"
set description="Mirror the backup"
set parameter=()
if /i "\$1" == "-check" goto :check
if /i "*1" == "-execute" goto :execute
if /i "%1" == "-describe" goto :describe
:usage
       echo usage: %0 ^{ -check ^| -describe ^| -execute ^}
         set /a EXIT=99
         goto :exit
:check
         set /a EXIT=0
         goto :exit
:describe
       echo SM_PI_NAME: %name%
       echo SM_PI_DESCRIPTION:%description%
       echo SM_PRIMARY_MOUNT_POINTS : %SM_PRIMARY_MOUNT_POINTS%
         set /a EXIT=0
         goto :exit
```

```
REM - Split the comma-separated PRIMARY MOUNT POINTS and Mirror the
PRIMARY_MOUNT_POINTS_one-by-one.
:execute
          set /a EXIT=0
          echo "execution started"
        REM FOR %%G IN (%SM PRIMARY MOUNT POINTS%) DO echo %%G
        FOR %%V IN (%SM_PRIMARY_MOUNT_POINTS%) DO sdcli snap update_mirror
-d %  if "%ERRORLEVEL%" NEQ "0" (
             set /a EXIT=4
              exit /b %EXIT%
\overline{\phantom{a}}  echo "execution ended"
          goto :exit
:exit
          echo Command complete.
          exit /b %EXIT%
```
#### **Vault\_the\_Backup.cmd**

Wenn Sie Data ONTAP in 7-Mode verwenden, können Sie dieses Beispielskript für die Sicherung verwenden. Sie umfasst drei Operationen (Prüfen, beschreiben und ausführen) und führt sie am Ende des Skripts aus. Das Skript umfasst auch die Handhabung von Fehlermeldungen mit den Codes 0 bis 4 und > 4:

```
@echo off
REM $Id:
//depot/prod/capstan/main/src/plugins/windows/examples/backup/create/post/
Vault the backup.cmd#1 $
REM
REM Copyright \(c\) 2011 NetApp, Inc.
REM All rights reserved.
REM
REM
REM This is a sample post-task script to vault the qtrees to the secondary
storage after successful backup operation.
REM|----------------------------------------------------------------------
------------------------------------------|
REM| Pre-requisite/Assumption:
```

```
\vertREM| SnapVault relationship for the requested secondary storage qtrees
must be configured in Secondary storage. |
REM|----------------------------------------------------------------------
------------------------------------------|
REM
REM
REM This script can be used from the SnapManager graphical user interface
(GUI) and command line interface (CLI).
REM
REM To execute the post-task script for the backup operation from
SnapManager GUI, follow these steps:
REM 1. From the Backup wizard > Task Specification page > Post-Tasks tab
> select the post-task scripts from the Available Scripts section.
REM
REM
REM To execute the post-task script for the backup operation from
SnapManager CLI, follow these steps:
REM 1. create a task specification XML file.
REM 2. Add the post-script name in the <post-tasks> tag of the XML file.
REM
REM Example:
REM <post-tasks>
REM <task>
REM <name>Vault the backup</name>
REM <description>Vault the backup</description>
REM </task>
REM <post-tasks>
REM
REM IMPORTANT NOTE: This script is provided for reference only. It has
been tested with SnapDrive 6.3.0 for Windows but may not work in all
environments. Please review and then customize based on your secondary
protection requirements.
REM
REM
REM
REM
REM
set /a EXIT=0
set name="Vault the backup"
set description="Vault the backup"
set parameter=()
if /i "%1" == "-check" goto :check
```

```
if /i "%1" == "-execute" goto :execute
if /i "%1" == "-describe" goto :describe
:usage
        echo usage: %0 ^{ -check ^| -describe ^| -execute ^}
          set /a EXIT=99
          goto :exit
:check
         set /a EXIT=0
          goto :exit
:describe
        echo SM_PI_NAME: %name%
        echo SM_PI_DESCRIPTION: %description%
        echo SM_PRIMARY_SNAPSHOTS_AND_MOUNT_POINTS :
%SM_PRIMARY_SNAPSHOTS_AND_MOUNT_POINTS%
          set /a EXIT=0
          goto :exit
REM Split the colon-separated SM_PRIMARY_SNAPSHOTS_AND_MOUNT_POINTS And
SnapVault the mountpoints one-by-one
:execute
          set /a EXIT=0
          echo "execution started"
          FOR %%A IN (%SM_PRIMARY_SNAPSHOTS_AND_MOUNT_POINTS%) DO FOR /F
"tokens=1,2 delims=:" %%B IN ("%%A") DO sdcli snapvault archive -a %%B
-DS %%C %%B
          if "%ERRORLEVEL%" NEQ "0" (
             set /a EXIT=4
             exit /b %EXIT%
\overline{\phantom{a}}  echo "execution ended"
          goto :exit
:exit
          echo Command complete.
         exit /b %EXIT%
```
#### **Mirror\_the\_Backup\_cDOT.cmd**

Wenn Sie Clustered Data ONTAP verwenden, können Sie dieses Beispielskript zur Spiegelung des Backups nutzen. Sie umfasst drei Operationen (Prüfen, beschreiben und ausführen) und führt sie am Ende des Skripts aus. Das Skript umfasst auch die Handhabung von Fehlermeldungen mit den Codes 0 bis 4 und > 4:

```
@echo off
REM $Id:
//depot/prod/capstan/main/src/plugins/windows/examples/backup/create/post/
Mirror the backup cDOT.cmd#1 $
REM
REM Copyright \(c\) 2011 NetApp, Inc.
REM All rights reserved.
REM
REM
REM This is a sample post-task script to mirror the volumes to the
secondary storage after successful backup operation.
REM|----------------------------------------------------------------------
------------------------------------------|
REM| Pre-requisite/Assumption:
\perpREM| SnapMirror relationship should be set for the primary volumes and
secondary volumes and the secondary volumes of the second second second second second second second second second second second second second second second second second second second second second second second second sec
REM|----------------------------------------------------------------------
------------------------------------------|
REM
REM
REM This script can be used from the SnapManager graphical user interface
(GUI) and command line interface (CLI).
REM
REM To execute the post-task script for the backup operation from
SnapManager GUI, follow these steps:
REM 1. From the Backup wizard > Task Specification page > Post-Tasks tab
> select the post-task scripts from the Available Scripts section.
REM
REM
REM To execute the post-task script for the backup operation from
SnapManager CLI, follow these steps:
REM 1. create a task specification XML file.
REM 2. Add the post-script name in the <post-tasks> tag of the XML file.
REM
REM Example:
REM <preposttask-specification xmlns="http://www.netapp.com">
REM <task-specification>
REM <post-tasks>
REM <task>
REM <name>"Mirror the backup for cDOT"</name>
```

```
REM </task>
REM </post-tasks>
REM </task-specification>
REM </preposttask-specification>
REM
REM
REM
REM IMPORTANT NOTE: This script is provided for reference only. It has
been tested with SnapDrive 7.0 for Windows but may not work in all
environments. Please review and then customize based on your secondary
protection requirements.
REM
set /a EXIT=0
set name="Mirror the backup cDOT"
set description="Mirror the backup cDOT"
set parameter=()
if /i "\$1" == "-check" goto :check
if /i "*1" == "-execute" goto :execute
if /i "%1" == "-describe" goto :describe
:usage
        echo usage: %0 ^{ -check ^| -describe ^| -execute ^}
          set /a EXIT=99
          goto :exit
:check
          set /a EXIT=0
          goto :exit
:describe
        echo SM_PI_NAME: %name%
        echo SM_PI_DESCRIPTION:%description%
          set /a EXIT=0
         goto :exit
REM - Split the comma-separated SM_PRIMARY_MOUNT_POINTS then Mirror the
PRIMARY MOUNT POINTS one-by-one.
:execute
         set /a EXIT=0
          echo "execution started"
       REM FOR %%G IN (%SM PRIMARY MOUNT POINTS%) DO powershell.exe -file
```

```
"c:\snapmirror.ps1" %%G < CON
          powershell.exe -file "c:\snapmirror.ps1"
%SM_PRIMARY_FULL_SNAPSHOT_NAME_FOR_TAG% < CON
           if "%ERRORLEVEL%" NEQ "0" (
              set /a EXIT=4
              exit /b %EXIT%
\overline{\phantom{a}}  echo "execution ended"
          goto :exit
:exit
          echo Command complete.
          exit /b %EXIT%
```
**Vault\_the\_Backup\_cDOT.cmd**

Wenn Sie Clustered Data ONTAP verwenden, können Sie dieses Beispielskript als Vault des Backups verwenden. Sie umfasst drei Operationen (Prüfen, beschreiben und ausführen) und führt sie am Ende des Skripts aus. Das Skript umfasst auch die Handhabung von Fehlermeldungen mit den Codes 0 bis 4 und > 4:

```
@echo off
REM $Id:
//depot/prod/capstan/main/src/plugins/windows/examples/backup/create/post/
Vault the backup cDOT.cmd#1 $
REM
REM Copyright \(c\) 2011 NetApp, Inc.
REM All rights reserved.
REM
REM
REM This is a sample post-task script to do vault update to the secondary
storage after successful backup operation.
REM|----------------------------------------------------------------------
--------------------------------------------|
REM| Pre-requsite/Assumption:
\blacksquareREM| Vaulting relationship with policy and rule needs to be established
between primary and secondary storage volumes |
REM|----------------------------------------------------------------------
--------------------------------------------|
REM
REM
```
REM This script can be used from the SnapManager graphical user interface (GUI) and command line interface (CLI). REM REM To execute the post-task script for the backup operation from SnapManager GUI, follow these steps: REM REM 1. From the Backup wizard  $>$  Task Specification page  $>$  Post-Tasks tab > select the post-task scripts from the Available Scripts section. REM 2. You can view the parameters available in the post-task script in the Parameter section of the Task Specification page. REM 3. Provide values to the following parameters: REM SNAPSHOT LABEL - Label Name to be set for snapshots before doing the vault update REM REM FOR WINDOWS ITS ADVISED TO USE THE post-task script FROM THE GUI BY SAVING THE BELOW SPEC XML AND GIVING THIS IN THE GUI LOAD XML FILE . REM REM To execute the post-task script for the backup operation from SnapManager CLI, follow these steps: REM 1. create a task specification XML file. REM 2. Add the post-script name in the <post-tasks> tag of the XML file. REM Example: REM <preposttask-specification xmlns="http://www.netapp.com"> REM <task-specification> REM <post-tasks> REM <task> REM <name>"Vault the backup for cDOT"</name> REM <parameter> REM <name>SNAPSHOT\_LABEL</name> REM <value>TST</value> REM </parameter> REM </task> REM </post-tasks> REM </task-specification> REM </preposttask-specification> REM REM REM IMPORTANT NOTE: This script is provided for reference only. It has been tested with SnapDrive 7.0.0 for Windows but may not work in all environments. Please review and then customize based on your secondary protection requirements. REM REM REM Need to take care of the parameter variable, its not like shell script array handling, so declare a new variable

```
REM for one more argument and set that variable SM_PI_PARAMETER in the
describe method. Then only that variable will be
REM Visible in the GUI task specification wizard else it wont list.
set /a EXIT=0
set name="Vault the backup for cDOT"
set description="Vault the backup For cDOT volumes"
set parameter=SNAPSHOT LABEL :
if /i "\$1" == "-check" goto :check
if /i "*1" == "-execute" goto :execute
if /i "\$1" == "-describe" goto : describe
:usage
        echo usage: %0 ^{ -check ^| -describe ^| -execute ^}
          set /a EXIT=99
          goto :exit
:check
          set /a EXIT=0
          goto :exit
:describe
        echo SM_PI_NAME: %name%
        echo SM_PI_DESCRIPTION: %description%
    echo SM_PI_PARAMETER: %parameter%
          set /a EXIT=0
          goto :exit
REM Split the colon-separated SM_PRIMARY_SNAPSHOTS_AND_MOUNT_POINTS_And
SnapVault the mountpoints one-by-one
:execute
          set /a EXIT=0
     echo "execution started"
      powershell.exe -file "c:\snapvault.ps1"
%SM_PRIMARY_FULL_SNAPSHOT_NAME_FOR_TAG% %SNAPSHOT_LABEL% < CON
          if "%ERRORLEVEL%" NEQ "0" (
             set /a EXIT=4
             exit /b %EXIT%
\overline{\phantom{a}}  echo "execution ended"
```

```
  goto :exit
```

```
:exit
```

```
  echo Command complete.
  exit /b %EXIT%
```
# **Erstellen oder aktualisieren Sie die Post-Skripte**

Sie können entweder neue Post-Skripte erstellen oder die Skripte verwenden, die unter verfügbar sind default install directory\Plugins\Backup\create\post.

# **Über diese Aufgabe**

Das Skript muss so strukturiert werden, dass es im Kontext einer SnapManager Operation ausgeführt werden kann. Erstellen Sie das Skript auf der Grundlage der erwarteten Vorgänge, der verfügbaren Eingabeparameter und der Rückgabekonventionen.

# **Schritte**

- 1. Erstellen Sie ein neues Skript oder verwenden Sie die verfügbaren Beispielskripte.
- 2. Ändern oder schließen Sie die Funktionen, Variablen und Parameter nach Bedarf an.
- 3. Speichern Sie das benutzerdefinierte Skript.
- 4. Fügen Sie den Skriptnamen und die erforderlichen Eingaben in der XML-Datei für die Aufgabe nach der Verarbeitung hinzu oder geben Sie die Eingaben aus der GUI durch Auswahl des richtigen Skripts und Eingabeparameters an.

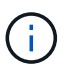

Sie müssen keine sekundären Speicherdetails in der XML-Datei für die Aufgabenspezifikation angeben.

# **Erstellen von Dateien für die Nachverarbeitung und Aufgabenspezifikation**

Mit SnapManager können Sie XML-Dateien nach der Verarbeitung mit Aufgabenspezifikation für den Backup-Vorgang erstellen, einschließlich der Post-Skripte SnapMirror oder SnapVault. Die Skripte ermöglichen die Spiegelung oder Vault des Backups auf sekundären Speicher.

# **Schritte**

1. Öffnen Sie eine neue XML-Datei.

Die XML-Beispieldatei für die Aufgabenspezifikation ist unter verfügbar default\_install\_directory\Plugins\Beispiele.

- 2. Fügen Sie den Skriptnamen als Eingabeparameter hinzu.
- 3. Speichern Sie die XML-Datei für die Aufgabenspezifikation.

# **Verwenden Sie die Aufgabenspezifikation für die Nachbearbeitung, um Volumes zu spiegeln**

Mit SnapManager für SAP können Sie das Skript zur Spiegelung der Volumes verwenden, nachdem der Backup-Vorgang in einer Windows Umgebung durchgeführt

# wurde.

# **Schritte**

- 1. Erstellen Sie eine XML-Datei für die Aufgabenspezifikation.
- 2. Geben Sie in der XML-Datei den Skriptnamen als Eingabeparameter ein.
- 3. Speichern Sie die XML-Datei für die Aufgabenspezifikation.
- 4. Erstellen Sie mit dem folgenden Befehl ein geschütztes Backup der Datenbank auf dem sekundären Speicher.

Beim Erstellen des geschützten Backups müssen Sie den vollständigen Pfad der XML-Datei für die gespeicherte Aufgabenspezifikation nach dem angeben -taskspec Option.

```
Beispiel: smsapbackup create -profile test_profile -full -online -taskspec
"C:\\mirror\\snapmirror.xml"
```
Das folgende Beispiel zeigt eine Struktur für die Aufgabenspezifikation nach der Verarbeitung, wenn Sie Data ONTAP im 7-Mode verwenden:

```
# <post-tasks>
# <task>
# <name>Mirror the backup</name>
# <description>Mirror the backup</description>
# </task>
# <post-tasks>
```
Das folgende Beispiel zeigt eine Struktur für die Aufgabenspezifikation nach der Verarbeitung, wenn Sie Clustered Data ONTAP verwenden:

```
# <task-specification>
# <post-tasks>
# <task>
# <name>"Vault the backup for cDOT"</name>
# <parameter>
# <name>SNAPSHOT_LABEL</name>
# <value>TST</value>
# </parameter>
# </task>
# </post-tasks>
# </task-specification>
# </preposttask-specification>
```
# **Verwenden Sie eine Aufgabespezifikation für die Nachbearbeitung, um qtrees zu archivieren**

Mit SnapManager für SAP können Sie das Skript zur Vault der qtrees verwenden, nachdem der Backup-Vorgang in einer Windows Umgebung durchgeführt wurde.

# **Schritte**

- 1. Erstellen Sie eine XML-Datei für die Aufgabenspezifikation.
- 2. Geben Sie in der XML-Datei den Skriptnamen als Eingabeparameter ein.
- 3. Speichern Sie die XML-Datei für die Aufgabenspezifikation.
- 4. Erstellen Sie mit dem folgenden Befehl ein geschütztes Backup der Datenbank auf dem sekundären Speicher.

Beim Erstellen des geschützten Backups müssen Sie den vollständigen Pfad der XML-Datei für die gespeicherte Aufgabenspezifikation nach dem angeben -taskspec Option.

```
Beispiel: smsapbackup create -profile test_profile -full -online -taskspec
"C:\\mirror\\snapvault.xml"
```
Das folgende Beispiel zeigt die Struktur der Aufgabenspezifikation nach der Verarbeitung, wenn Sie Data ONTAP im 7-Mode verwenden:

```
# <post-tasks>
# <task>
# <name>Vault the backup</name>
# <description>Vault the backup</description>
# </task>
# <post-tasks>
```
Das folgende Beispiel zeigt die Struktur der Aufgabenspezifikation nach der Verarbeitung, wenn Sie Clustered Data ONTAP verwenden:

```
# <task-specification>
# <post-tasks>
# <task>
# <name>"Vault the backup for cDOT"</name>
# <parameter>
# <name>SNAPSHOT_LABEL</name>
# <value>TST</value>
# </parameter>
# </task>
# </post-tasks>
# </task-specification>
# </preposttask-specification>
```
# **Durchführung von Managementvorgängen**

Sie können Managementaufgaben ausführen, nachdem Sie SnapManager eingerichtet und konfiguriert haben. Diese Aufgaben ermöglichen Ihnen das Management des normalen Betriebs, der über Backup, Wiederherstellung und Klonen hinaus geht.

Administratoren können Vorgänge entweder über die grafische Benutzeroberfläche oder über die Befehlszeilenschnittstelle ausführen.

# **Zeigen Sie eine Liste der Vorgänge an**

Sie können eine Zusammenfassung aller Vorgänge anzeigen, die für ein Profil durchgeführt wurden.

# **Über diese Aufgabe**

Sie können die folgenden Informationen anzeigen, wenn Sie Vorgänge auflisten, die einem bestimmten Profil zugeordnet sind:

- Start- und Enddatum bei Ausführung des Vorgangs
- Betriebsstatus
- Vorgangs-ID
- Art des Vorgangs
- Host, auf dem er ausgeführt wurde

#### **Schritt**

1. Verwenden Sie den folgenden Befehl, um die Zusammenfassungsinformationen aller Vorgänge aufzulisten:

```
smsap operation list profile -profile profile_name -delimiter character [-
quiet | -verbose]
```
Wenn der -delimiter Die Option wird angegeben, der Befehl listet jede Zeile in einer separaten Zeile auf und die Attribute in dieser Zeile werden durch das angegebene Zeichen getrennt.

# **Zeigen Sie die Betriebsdetails an**

Sie können detaillierte Informationen zu einem bestimmten Profil anzeigen, um den Erfolg oder den Fehler einer Operation zu überprüfen. Zudem können Sie die verwendeten Storage-Ressourcen für einen bestimmten Vorgang ermitteln.

# **Über diese Aufgabe**

Sie können die folgenden Details zu einer bestimmten Operation anzeigen:

- Vorgangs-ID
- Art des Vorgangs
- Ob die Operation erzwungen wurde
- Laufzeitinformationen, einschließlich Status, Start- und Enddatum des Vorgangs
- Der Host, auf dem der Vorgang ausgeführt wurde, einschließlich der Prozess-ID und der SnapManager-Version
- Repository-Informationen
- Verwendete Storage-Ressourcen

# **Schritt**

1. Um die detaillierten Informationen für eine bestimmte Vorgangs-ID anzuzeigen, geben Sie den folgenden Befehl ein:

```
smsap operation show -profile profile_name [-label label | -id id] [-quiet |
-verbose]
```
# **Geben Sie Befehle von einem alternativen Host aus**

Sie können CLI-Befehle von einem anderen Host als dem Datenbank-Host ausführen, und SnapManager führt die Befehle durch, die Sie an den entsprechenden Host eingeben.

# **Über diese Aufgabe**

Damit das System einen Vorgang an den richtigen Host sendet, muss es zunächst wissen, wo das Profil für den Vorgang gefunden werden soll. In diesem Verfahren speichert das System das Profil in Repository-Zuordnungsinformationen für eine Datei im Home-Verzeichnis des Benutzers auf dem lokalen Host.

# **Schritt**

1. Um das Home-Verzeichnis des lokalen Benutzers auf die Profile-zu-Repository-Zuordnungen aufmerksam zu machen, damit die Anforderung der Operation weiterleiten kann, geben Sie den folgenden Befehl ein:

```
smsap profile sync -repository -dbname repo_dbname -host repo_host -port
repo_port -login -username repo_username [-quiet | -verbose]
```
# **Überprüfen Sie die Softwareversion von SnapManager**

Sie können bestimmen, welche Version des Produkts Sie auf Ihrem lokalen Host ausführen, indem Sie die ausführen version Befehl.

# **Schritt**

1. Geben Sie den folgenden Befehl ein, um die SnapManager-Version zu überprüfen: smsap version

# **Beenden Sie den SnapManager-Hostserver**

Wenn Sie mit SnapManager fertig sind, möchten Sie den Server möglicherweise anhalten.

# **Schritt**

1. Geben Sie zum Beenden des Servers den folgenden Befehl als Root-Benutzer ein:

**smsap\_server stop**

# **Starten Sie den SnapManager-Hostserver neu**

Sie können den SnapManager-Server über das Fenster Dienste neu starten.

**Schritte**

- 1. Klicken Sie Auf **Start** > **Systemsteuerung** > **Verwaltung** > **Services**.
- 2. Wählen Sie im Fenster Services NetAppSnapManager 3.3 für SAP aus.
- 3. Sie können den Server auf eine der folgenden Arten neu starten:
	- a. Klicken Sie im linken Bereich auf **Neustart**.
	- b. Klicken Sie mit der rechten Maustaste auf NetAppSnapManager 3.3 für SAP und wählen Sie im Dropdown-Menü die Option **Neustart** aus.
	- c. Doppelklicken Sie auf NetAppSnapManager 3.3 für SAP und klicken Sie im Fenster Eigenschaften auf **Neustart**.

# **Deinstallieren Sie SnapManager**

Sie können SnapManager vom Host-Server deinstallieren.

# **Was Sie benötigen**

• Stoppen Sie den Host-Server, bevor Sie SnapManager deinstallieren.

# **Schritte**

- 1. Klicken Sie auf **Start** > **Systemsteuerung** > **Software hinzufügen oder entfernen**.
- 2. Wählen Sie **SnapManager für SAP** aus.
- 3. Klicken Sie Auf **Deinstallieren**.

# **Konfigurieren einer E-Mail-Benachrichtigung**

Mit SnapManager erhalten Sie eine E-Mail-Benachrichtigung über den Abschlussstatus der von den Profilen ausgeführten Datenbankvorgänge. SnapManager generiert die E-Mail und hilft Ihnen, entsprechend dem Status des Datenbankvorgangs entsprechende Maßnahmen zu ergreifen. Die Konfiguration der E-Mail-Benachrichtigung ist ein optionaler Parameter.

Sie können eine E-Mail-Benachrichtigung für ein einzelnes Profil als Profilbenachrichtigung und für mehrere Profile in einer Repository-Datenbank als zusammenfassende Benachrichtigung konfigurieren.

# **Profilbenachrichtigung**

Für ein individuelles Profil können Sie eine E-Mail für erfolgreiche oder fehlerhafte Datenbankvorgänge erhalten.

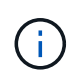

Standardmäßig ist die E-Mail-Benachrichtigung für fehlgeschlagene Datenbankvorgänge aktiviert.

# **Zusammenfassende Benachrichtigung**

Mit der Übersichtsbenachrichtigung erhalten Sie eine E-Mail über Datenbankvorgänge, die mit mehreren Profilen durchgeführt werden. Sie können stündliche, tägliche, wöchentliche oder monatliche Benachrichtigungen aktivieren.

 $\left( \begin{matrix} 1 \end{matrix} \right)$ 

Ab SnapManager 3.3 werden zusammenfassende Benachrichtigungen nur dann gesendet, wenn Sie den Hostserver angeben, der die Benachrichtigung senden soll. Wenn Sie SnapManager von einer Version vor 3.3 aktualisieren, werden die zusammenfassenden Benachrichtigungen möglicherweise nicht gesendet, wenn Sie den Host-Server in der Konfiguration für Übersichtsbenachrichtigungen nicht angegeben hatten.

 $\left( \begin{matrix} 1 \end{matrix} \right)$ 

Wenn Sie ein Repository in einem Knoten einer Datenbank erstellen, die sich in einer RAC-Umgebung (Real Application Clusters) befindet und eine zusammenfassende Benachrichtigung aktivieren, wird später, wenn Sie dasselbe Repository einem anderen Knoten der Datenbank hinzufügen, die E-Mail mit der Zusammenfassung zweimal gesendet.

Sie können Benachrichtigungen auf Profilebene oder eine zusammenfassende Benachrichtigung gleichzeitig verwenden.

SnapManager ermöglicht die E-Mail-Benachrichtigung für die folgenden profilausgeführten Datenbankvorgänge:

- Backup auf dem Primärspeicher
- Restore von Backups
- Erstellen von Klonen
- Backup-Überprüfung

Nachdem Sie Profile mit aktivierter E-Mail-Benachrichtigung erstellt oder aktualisiert haben, können Sie sie deaktivieren. Wenn Sie die E-Mail-Benachrichtigung deaktivieren, erhalten Sie für diese profilausgeführten Datenbankvorgänge keine E-Mail-Benachrichtigungen mehr.

Die E-Mail, die Sie erhalten, enthält folgende Details:

- Name des Datenbankvorgangs, z. B. für Backup, Wiederherstellung oder Klonen
- Profilname, der für den Datenbankvorgang verwendet wird
- Name des Hostservers
- Systemkennung der Datenbank
- Start- und Endzeit des Datenbankvorgangs
- Status des Datenbankvorgangs
- Fehlermeldung, falls vorhanden
- Warnmeldungen, falls vorhanden

Sie können Folgendes konfigurieren:

- Mailserver für ein Repository
- E-Mail-Benachrichtigung für ein neues Profil
- E-Mail-Benachrichtigung für ein bestehendes Profil
- Zusammenfassende E-Mail-Benachrichtigung für mehrere Profile unter einem Repository

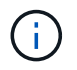

Sie können die E-Mail-Benachrichtigung sowohl über die Befehlszeilenschnittstelle (CLI) als auch über die grafische Benutzeroberfläche (GUI) konfigurieren.

# **Konfigurieren Sie einen Mail-Server für ein Repository**

Mit SnapManager können Sie die E-Mail-Serverdetails angeben, von denen die E-Mail-Warnungen gesendet werden.

# **Über diese Aufgabe**

Mit SnapManager können Sie den Hostnamen oder die IP-Adresse des Absenders sowie die Portnummer des E-Mail-Servers für einen Repository-Datenbanknamen angeben, der eine E-Mail-Benachrichtigung erfordert. Sie können die Portnummer des Mail-Servers in einem Bereich von 0 bis 65535 konfigurieren; der Standardwert ist 25. Wenn Sie eine Authentifizierung für die E-Mail-Adresse benötigen, können Sie den Benutzernamen und das Kennwort angeben.

Sie müssen den Namen oder die IP-Adresse des Hostservers angeben, der die E-Mail-Benachrichtigung verarbeitet.

#### **Schritt**

1. Geben Sie den folgenden Befehl ein, um den E-Mail-Server zum Senden von E-Mail-Warnungen zu konfigurieren:

**smsap notification set -sender-email** *email\_address* **-mailhost** *mailhost* **-mailport** *mailport* **[-authentication -username** *username* **-password** *password***] -repository -port** *repo\_port* **-dbname** *repo\_service\_name* **-host** *repo\_host* **-login -username** *repo\_username*

Weitere Optionen für diesen Befehl:

[-force]

[quiet . -verbose]

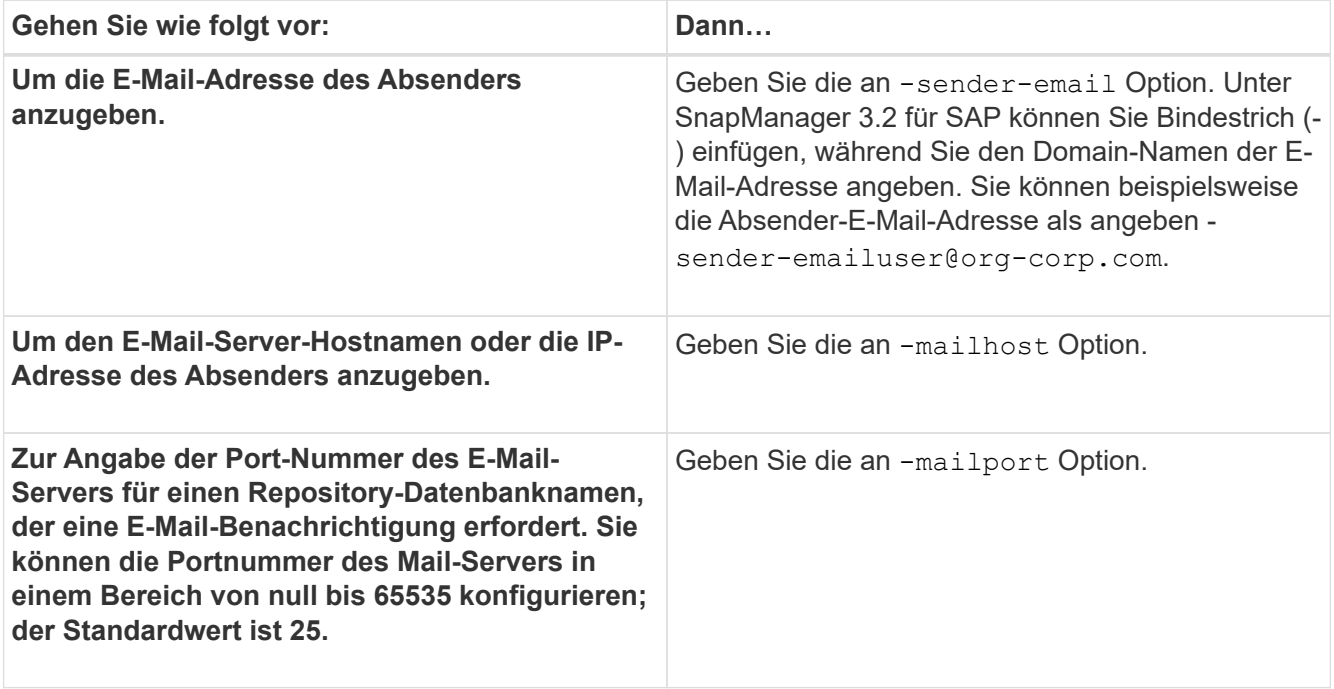

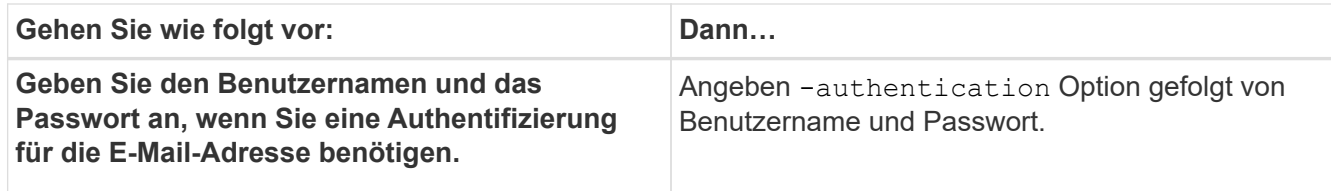

Im folgenden Beispiel wird der Mail-Server konfiguriert.

smsap notification set -sender-email admin1@org.com -mailhost hostname.org.com -mailport 25 authentication -username admin1 -password admin1 -repository -port 1521 -dbname SMSAPREPO -host hotspur -login -username grabal21 -verbose

# **Konfigurieren Sie die E-Mail-Benachrichtigung für ein neues Profil**

Wenn Sie ein neues Profil erstellen, können Sie so konfigurieren, dass Sie eine E-Mail-Benachrichtigung nach Abschluss des Datenbankvorgangs erhalten.

# **Was Sie benötigen**

- Sie müssen die E-Mail-Adresse konfigurieren, von der die Meldungen gesendet werden.
- Sie müssen eine kommagetrennte Liste für mehrere E-Mail-Adressen verwenden.

Sie müssen sicherstellen, dass zwischen Komma und der nächsten E-Mail-Adresse kein Leerzeichen vorhanden ist.

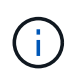

Sie müssen sicherstellen, dass Sie den Satz von E-Mail-Adressen in doppelte Anführungszeichen eingeben.

# **Schritt**

1. Geben Sie den folgenden Befehl ein:

```
smsap profile create -profile profile [-profile-password profile_password]
-repository -dbname repo_service_name -host repo_host -port repo_port -login
-username repo_username -database -dbname db_dbname -host db_host [-sid
db_sid] [-login -username db_username -password db_password -port db_port] [-
rman {-controlfile | {-login -username rman_username -password rman_password
-tnsname rman_tnsname} } ] [-retain [-hourly [-count n] [-duration m]] [-daily
[-count n] [-duration m]] [-weekly [-count n] [-duration m]] [-monthly [-count
n] [-duration m]]] [-comment comment][-snapname-pattern pattern][-protect [
]][-notification [-success-email email_address1,email_address2 -subject
subject_pattern] [-failure -email email_address1,email_address2 -subject
subject_pattern]]
```
Weitere Optionen für diesen Befehl:

[-force]

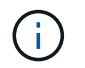

SnapManager unterstützt bis zu 1000 Zeichen für E-Mail-Adressen.

Wenn Sie mithilfe des Profils (zur Erstellung separater Archiv-Log-Backups) eine Sicherung von Datendateien und Archivprotokolldateien erstellen und die Erstellung der Datendatei-Sicherung fehlschlägt, wird die E-Mail-Benachrichtigung mit der Datensicherung als Operationname anstatt Datensicherung und Archivprotokolle als Backup gesendet. Wenn die Datensicherung der Datendatei und der Archivprotokolldatei erfolgreich ist, wird die Ausgabe wie folgt angezeigt:

```
Profile Name : PROF 31
Operation Name : Data Backup and Archive Logs Backup
Database SID : TENDB1
Database Host : repol.rtp.org.com
Start Date : Fri Sep 23 13:37:21 EDT 2011
End Date : Fri Sep 23 13:45:24 EDT 2011
Status : SUCCESS
Error messages :
```
# **Passen Sie den E-Mail-Betreff für ein neues Profil an**

Sie können den E-Mail-Betreff für das neue Profil anpassen, wenn Sie es erstellen.

#### **Über diese Aufgabe**

Sie können den Betreff der E-Mail mithilfe des {profile}\_{Operation-Name}\_{db-sid}\_{db-Host} {Startdatum} {Enddatum} {Status}-Musters anpassen oder Ihren eigenen Text eingeben.

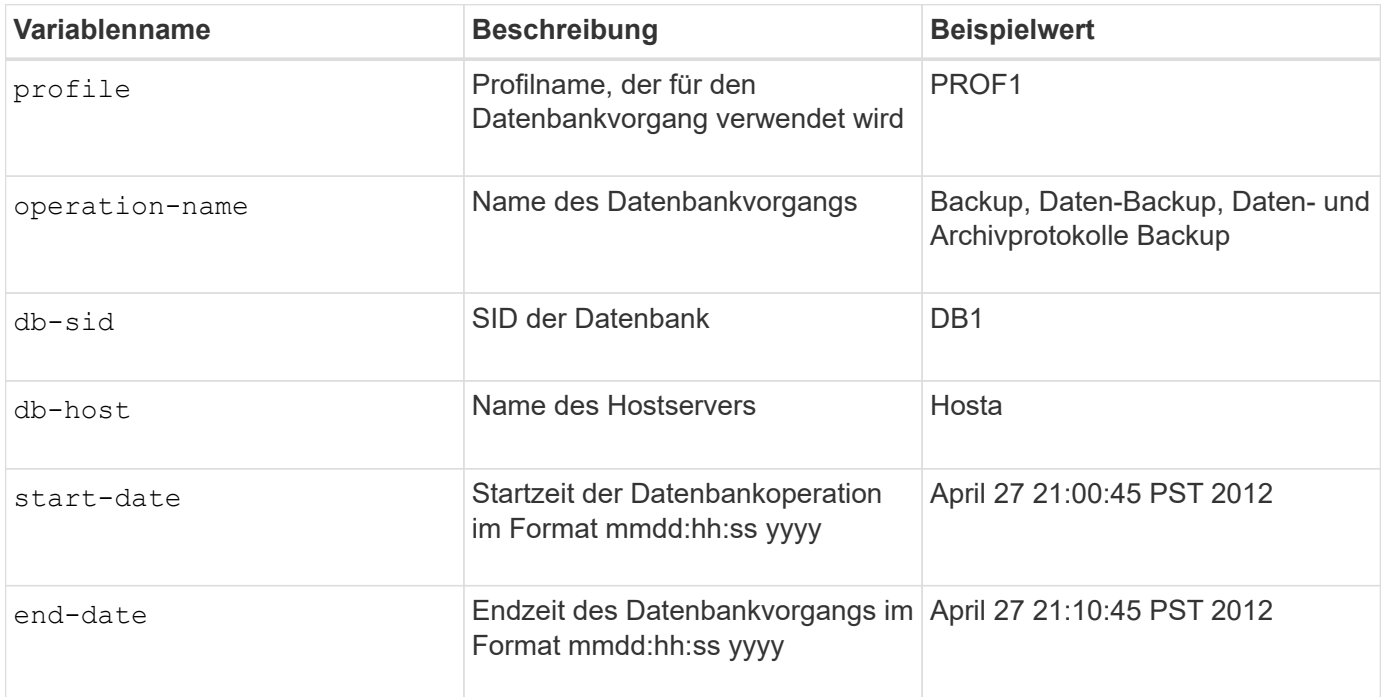

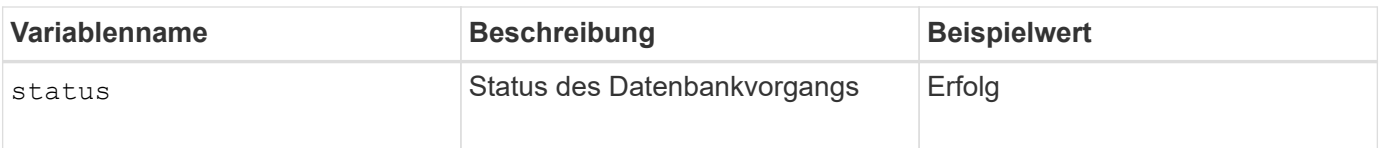

Wenn Sie keinen Wert für die Variablen angeben, zeigt SnapManager die folgende Fehlermeldung an: Missing value(s) -subject.

# **Schritt**

1. Geben Sie den folgenden Befehl ein:

**smsap profile create -profile** *profile* **[-profile-password** *profile\_password***] -repository -dbname** *repo\_service\_name* **-host** *repo\_host* **-port** *repo\_port* **-login -username** *repo\_username* **-database -dbname** *db\_dbname* **-host** *db\_host* **[-sid** *db\_sid***] [-login-username** *db\_username* **-password** *db\_password* **-port** *db\_port***] [ rman {-controlfile | {-login -username** *rman\_username* **-password** *rman\_password* **-tnsname** *rman\_tnsname***} } ] [-retain [-hourly [-count** *n***] [-duration** *m***]] [-daily [-count** *n***] [-duration** *m***]] [-weekly [-count** *n***] [-duration** *m***]] [-monthly [-count** *n***] [-duration** *m***]]] [-comment** *comment***][-snapname -pattern** *pattern***][ [ ]] [ notification [-success -email** *email\_address1***,** *email\_address2* **-subject** *subject\_pattern***] [-failure -email** *email\_address1***,** *email\_address2* **-subject** *subject\_pattern***]]**

# **Konfigurieren Sie die E-Mail-Benachrichtigung für ein vorhandenes Profil**

Wenn Sie ein Profil aktualisieren, können Sie so konfigurieren, dass Sie eine E-Mail-Benachrichtigung über den Abschluss des Datenbankvorgangs erhalten.

# **Was Sie benötigen**

- Sie müssen die E-Mail-Adresse konfigurieren, von der die Meldungen gesendet werden.
- Sie müssen eine einzelne E-Mail-Adresse oder mehrere E-Mail-Adressen eingeben, an die Benachrichtigungen gesendet werden.

Sie können eine kommagetrennte Liste für mehrere Adressen verwenden. Sie müssen sicherstellen, dass zwischen Komma und der nächsten E-Mail-Adresse kein Leerzeichen vorhanden ist. Optional können Sie auch einen Betreff zu der E-Mail hinzufügen.

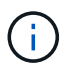

Sie müssen sicherstellen, dass Sie den Satz von mehreren E-Mail-Adressen in doppelte Anführungszeichen eingeben.

# **Schritt**

1. Geben Sie den folgenden Befehl ein:

```
smsap profile update -profile profile [-profile-password profile_password][-
database -dbname db_dbname -host db_host [-sid db_sid] [-login -username
db_username -password db_password -port db_port]] [{-rman{-controlfile | {-
login -username rman_username -password rman_password -tnsname rman_tnsname}}}
| -remove-rman] [-retain [-hourly [-count n] [-duration m]] [-daily [-count n]
[-duration m]] [-weekly [-count n] [-duration m]] [-monthly [-count n] [-
```
**duration** *m***]]] [-comment** *comment***][-snapname-pattern** *pattern***][[ [ ]]| [[]] [ notification [-success -email** *email\_address1***,***email\_address2* **-subject** *subject\_pattern***] [-failure -email** *email\_address1***,***email\_address2* **-subject** *subject\_pattern***]]**

Sie können das verwenden success Option, eine Benachrichtigung nur für erfolgreiche Datenbankvorgänge und der zu erhalten failure Option, um eine Benachrichtigung nur für fehlgeschlagene Datenbankvorgänge zu erhalten.

# **Passen Sie den E-Mail-Betreff für ein bestehendes Profil an**

SnapManager ermöglicht Ihnen, das Muster des E-Mail-Betreff für ein bestehendes Profil anzupassen, indem Sie dieses Profil aktualisieren. Dieses benutzerdefinierte Muster für Studienteilnehmer gilt nur für das aktualisierte Profil.

# **Schritt**

1. Geben Sie den folgenden Befehl ein:

```
smsap profile update -profile profile [-profile -password profile_password][-
database -dbname db_dbname -host db_host [-sid db_sid] [-login -username
db_username -password db_password -port db_port]] [{-rman{-controlfile | {-
login -username rman_username -password rman_password -tnsname rman_tnsname}}}
| -remove-rman] [-retain [-hourly [-count n] [-duration m]] [-daily [-count n]
[-duration m]] [-weekly [-count n] [-duration m]] [-monthly [-count n] [-
duration m]]] [-comment comment][-snapname -pattern pattern][[-protect [-
protection-policy policy_name]]| [[-noprotect]] [-notification [-success
-email email_address1, email_address2 -subject subject_pattern] [-failure
-email email_address1, email_address2 -subject subject_pattern]]
```
# **Konfigurieren Sie eine zusammenfassende E-Mail-Benachrichtigung für mehrere Profile**

Mit SnapManager können Sie eine E-Mail-Benachrichtigung für mehrere Profile unter einer Repository-Datenbank konfigurieren.

# **Über diese Aufgabe**

Sie können den SnapManager-Server-Host als Benachrichtigungs-Host festlegen, von dem aus die zusammenfassende Benachrichtigung E-Mail an die Empfänger gesendet wird. Wenn der Hostname oder die IP-Adresse des SnapManager-Servers geändert wird, kann auch der Benachrichtigungs-Host aktualisiert werden.

Sie können eine der Zeitplanzeiten auswählen, zu denen Sie eine E-Mail-Benachrichtigung benötigen:

- Stündlich: Um jede Stunde eine E-Mail-Benachrichtigung zu erhalten
- Täglich: Um täglich eine E-Mail-Benachrichtigung zu erhalten
- Wöchentlich: Um wöchentlich eine E-Mail-Benachrichtigung zu erhalten
- Monatlich: Um monatlich eine E-Mail-Benachrichtigung zu erhalten

Sie müssen eine einzelne E-Mail-Adresse oder eine kommagetrennte Liste von E-Mail-Adressen eingeben, um

Benachrichtigungen für Vorgänge zu erhalten, die mit diesen Profilen durchgeführt werden. Wenn Sie mehrere E-Mail-Adressen eingeben, müssen Sie sicherstellen, dass zwischen Komma und der nächsten E-Mail-Adresse kein Leerzeichen vorhanden ist.

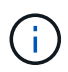

Sie müssen sicherstellen, dass Sie den Satz von mehreren E-Mail-Adressen in doppelte Anführungszeichen eingeben.

SnapManager ermöglicht Ihnen das Hinzufügen eines benutzerdefinierten E-Mail-Betreff unter Verwendung der folgenden Variablen:

- Profilname, der für den Datenbankvorgang verwendet wird.
- Datenbankname
- SID der Datenbank
- Name des Hostservers
- Startzeit des Datenbankvorgangs im Format yyyymmdd:hh:ss
- Endzeit des Datenbankvorgangs im Format yyyyymmdd:hh:ss
- Status des Datenbankvorgangs

Wenn Sie kein angepasstes Thema hinzufügen möchten, zeigt SnapManager eine Fehlermeldung an: Missing value -subject.

#### **Schritt**

1. Geben Sie den folgenden Befehl ein:

```
smsap notification update-summary-notification -repository -port repo_port
-dbname repo_service_name -host repo_host -login -username repo_username
-email email_address1,email_address2 -subject subject-pattern -frequency {-
daily -time daily_time | -hourly -time hourly_time | -monthly -time
monthly_time -date {1|2…|31} | -weekly -time weekly_time -day {1|2|3|4|5|6|7}}
-profiles profile1 profile2 -notification-host notification-host
```
Weitere Optionen für diesen Befehl:

[-force] [-noprompt]

[quiet . -verbose]

```
smsap notification update-summary-notification –repository –port 1521
–dbname repo2 –host 10.72.197.133 –login –username oba5 –email-address
admin@org.com –subject success –frequency -daily -time 19:30:45 –profiles
sales1 -notification-host wales
```
# **Fügen Sie ein neues Profil zu E-Mail-Benachrichtigungen hinzu**

Nachdem Sie eine E-Mail-Benachrichtigung für die Repository-Datenbank konfiguriert haben, können Sie mithilfe der ein neues Profil zur zusammenfassenden Benachrichtigung hinzufügen summary notification Befehl.

# **Schritt**

1. Geben Sie den folgenden Befehl ein:

```
smsap profile create -profile profile_name [-profile-password
profile_password] -repository -dbname repo_service_name -host repo_host -port
repo_port -login- username repo_username -database -dbname db_dbname -host
db_host [-sid db_sid] [-login -username db_username -password db_password
-port db_port] [-rman {-controlfile | {-login -username rman_username
-password rman_password -tnsname rman_tnsname} } ] [-retain [-hourly -count n]
[-duration m]] [-daily -count n] [-duration m]] [-weekly -count n] [-duration
m]] [-monthly -count n] [-duration m]]] [-comment comment][-snapname-pattern
pattern][ [ ]] [-summary-notification]
```
Weitere Optionen für diesen Befehl:

[-force]

[quiet . -verbose]

# **Fügen Sie ein vorhandenes Profil zu E-Mail-Benachrichtigungen mit Zusammenfassung hinzu**

Mit SnapManager können Sie ein vorhandenes Profil zu einer zusammengefassten E-Mail-Benachrichtigung hinzufügen und das Profil aktualisieren.

#### **Schritt**

1. Geben Sie den folgenden Befehl ein:

```
smsap profile update -profile profile_name [-profile-password
profile_password] -repository -dbname repo_service_name -host repo_host -port
repo_port -login -username repo_username -database -dbname db_dbname -host
db_host [-sid db_sid] [-login -username db_username -password db_password
-port db_port] [-rman {-controlfile | {-login -username rman_username
-password rman_password -tnsname rman_tnsname} } ] [-retain [-hourly -count n]
[-duration m]] [-daily -count n] [-duration m]] [-weekly -count n] [-duration
m]] [-monthly -count n] [-duration m]]] [-comment comment][-snapname-pattern
pattern][ [ ]] [-summary-notification]
```
# **Deaktivieren Sie die E-Mail-Benachrichtigung für mehrere Profile**

Nachdem Sie die E-Mail-Benachrichtigung für mehrere Profile aktiviert haben, können Sie sie deaktivieren, dass sie keine E-Mail-Benachrichtigungen mehr erhalten.

# **Über diese Aufgabe**

Mit SnapManager können Sie die E-Mail-Benachrichtigung mit der Zusammenfassung für diese profilausgeführten Datenbankvorgänge deaktivieren. Geben Sie über die SnapManager-CLI das ein notification remove-summary-notification Befehl zum Deaktivieren der E-Mail-Benachrichtigung für mehrere Profile und des Namens der Repository-Datenbank, für die Sie keine E-Mail-Benachrichtigung benötigen.

# **Schritt**

1. Geben Sie den folgenden Befehl ein, um die zusammenfassende Benachrichtigung für mehrere Profile in einer Repository-Datenbank zu deaktivieren:

```
smsap notification remove-summary-notification -repository -port repo_port
-dbname repo_service_name -host repo_host -login -username repo_username
```
Das folgende Beispiel zeigt, dass die zusammenfassende Benachrichtigung für mehrere Profile in einer Repository-Datenbank deaktiviert wird:

smsap notification remove-summary-notification –repository –port 1521 –dbname repo2 –host 10.72.197.133 –login –username oba5

# **Erstellen von Aufgabenspezifikationsdatei und Skripten für SnapManager-Vorgänge**

SnapManager für SAP verwendet eine XML-Datei (Extensible Markup Language) der Aufgabenspezifikation, die die Voraufgaben und Nachaufgaben für die Backup-, Wiederherstellungs- und Klonvorgänge anzeigt. Sie können die Skriptnamen vor und nach der Aufgabe in die XML-Datei einfügen, damit die Aufgaben vor oder nach den Backup-, Wiederherstellungs- und Klonvorgängen ausgeführt werden.

In SnapManager (3.1 oder früher) können Sie die Skripte für Voraufgabe und Nachaufgaben nur für den Klonvorgang ausführen. In SnapManager (3.2 oder höher) für SAP können die Pre- und Post-Task-Skripte für Backup-, Restore- und Klonvorgänge ausgeführt werden.

In SnapManager (3.1 oder früher) ist der Abschnitt für die Aufgabenspezifikation Teil der XML-Datei für die Klonspezifikation. Aus SnapManager 3.2 für SAP ist der Abschnitt für die Aufgabenspezifikation eine separate XML-Datei.

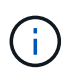

SnapManager 3.3 oder höher unterstützt nicht die Verwendung der XML-Datei für die Klonspezifikation, die in den Versionen vor SnapManager 3.2 erstellt wurde.

In SnapManager (3.2 oder höher) für SAP müssen Sie sicherstellen, dass die folgenden Voraussetzungen für den erfolgreichen SnapManager-Betrieb erfüllt sind:

- Verwenden Sie für Sicherungs- und Wiederherstellungsvorgänge die XML-Datei für die Aufgabenspezifikation.
- Geben Sie für den Klonvorgang zwei Spezifikationsdateien an: Eine XML-Datei für die Klonspezifikation und eine XML-Datei für die Aufgabenspezifikation.

Wenn Sie Voraufgaben oder Nachaufgaben aktivieren möchten, können Sie optional die XML-Datei für die Aufgabenspezifikation hinzufügen.

Sie können die Aufgabenspezifikationsdatei über die grafische Benutzeroberfläche (GUI) von SnapManager, die Befehlszeilenschnittstelle (CLI) oder einen Texteditor erstellen. Sie müssen eine Erweiterung .XML verwenden, damit die Datei entsprechende Bearbeitungsfunktionen ermöglicht. Vielleicht möchten Sie diese Datei speichern, damit Sie sie für zukünftige Backup-, Restore- und Klonvorgänge verwenden können.

Die XML-Datei für die Aufgabenspezifikation enthält zwei Abschnitte:

- Der Abschnitt "Voraufgaben" enthält Skripte, die vor Backup-, Wiederherstellungs- und Klonvorgängen ausgeführt werden können.
- Der Abschnitt "Aufgaben nach" enthält Skripte, die nach Backup-, Restore- und Klonvorgängen ausgeführt werden können.

Die Werte, die in den Abschnitten vor und nach Aufgaben enthalten sind, müssen den folgenden Richtlinien entsprechen:

• Aufgabenname: Der Name der Aufgabe muss mit dem Namen des Skripts übereinstimmen, der beim Ausführen des angezeigt wird plugin.sh -describe Befehl.

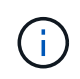

Wenn eine Diskrepanz vorliegt, wird möglicherweise die folgende Fehlermeldung angezeigt: the file not found.

• Parametername: Der Name des Parameters muss ein String sein, der als Umgebungsvariable-Einstellung verwendet werden kann.

Die Zeichenfolge muss mit dem Parameternamen im benutzerdefinierten Skript übereinstimmen, das beim Ausführen von angezeigt wird plugin.sh -describe Befehl.

Sie können die Spezifikationsdatei basierend auf der Struktur der folgenden Beispielaufgabe Spezifikationsdatei erstellen:

```
<task-specification>
    <pre-tasks>
<task>
      <name>name</name>
        <parameter>
             <name>name</name>
             <value>value</value>
         </parameter>
    \langle/task>
    </pre-tasks>
    <post-tasks>
    <task>  <name>name</name>
        <parameter>
             <name>name</name>
           <value>value</value>
         </parameter>
    \langle/task>
    </post-tasks>
</task-specification>
```
Die XML-Datei für die Aufgabenspezifikation darf keine Richtlinien enthalten.
Über die SnapManager-Benutzeroberfläche können Sie den Parameterwert festlegen und die XML-Datei speichern. Sie können die Seite "Task Enabling" des Assistenten "Backup Create", "Restore" oder "Recovery" und "Clone Create" verwenden, um die vorhandene XML-Datei für die Aufgabenspezifikation zu laden und die ausgewählte Datei für die Voraufgabe oder die Nachbearbeitung zu verwenden.

Eine Aufgabe kann mehrfach ausgeführt werden, entweder mit den gleichen oder mit unterschiedlichen Parameter- und Wertkombinationen. Zum Beispiel können Sie eine Aufgabe Speichern verwenden, um mehrere Dateien zu speichern.

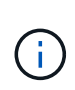

SnapManager verwendet die in der Aufgabenspezifikationsdatei angegebenen XML-Tags für die Vorverarbeitung oder Nachbearbeitung der Backup-, Wiederherstellungs- und Klonvorgänge unabhängig von der Dateierweiterung der Aufgabenspezifikationsdatei.

# **Erstellen von vor-, Post-Task- und Richtlinienskripten**

SnapManager ermöglicht das Erstellen von Skripten für die Vorverarbeitung, die Nachbearbeitung und die Richtlinienaufgaben für Backup, Wiederherstellung und Klonvorgänge. Sie müssen die Skripte in das richtige Installationsverzeichnis platzieren, um die Vorverarbeitung, die Nachbearbeitungsaktivität und die Richtlinienaufgaben des SnapManager-Vorgangs auszuführen.

### **Über diese Aufgabe**

### **Skriptinhalt vor und nach der Aufgabe**

Alle Skripte müssen Folgendes enthalten:

- Spezifische Vorgänge (prüfen, beschreiben und ausführen)
- (Optional) vordefinierte Umgebungsvariablen
- Spezifischer Fehlercode (Rückgabecode (rc))

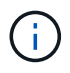

Sie müssen den korrekten Code für die Fehlerbehandlung angeben, um das Skript zu validieren.

Sie können die Vortaskskripte für viele Zwecke verwenden, zum Beispiel, um einen Festplattenspeicher vor dem Start des SnapManager-Vorgangs zu bereinigen. So können Sie beispielsweise auch die Skripts für die Nachbearbeitung verwenden, um einschätzen zu können, ob SnapManager über genügend Festplattenspeicher verfügt, um den Vorgang abzuschließen.

### **Policy Task Skript Inhalt**

Sie können das Richtlinienskript ausführen, ohne bestimmte Aufgaben wie das Prüfen, Beschreiben und Ausführen von auszuführen. Das Skript enthält die vordefinierten Umgebungsvariablen (optional) und den spezifischen Code zur Fehlerbehandlung.

Das Richtlinienskript wird vor der Backup-, Wiederherstellungs- und Klonvorgänge ausgeführt.

• Unterstützte Formate\*

Als Prescript und Post-Script kann eine Befehlsdatei mit Erweiterung .cmd verwendet werden.

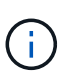

Wenn Sie die Shell-Skriptdatei auswählen, antwortet der SnapManager-Vorgang nicht. Um dies zu beheben, müssen Sie die Befehlsdatei im Plug-in-Verzeichnis angeben und den SnapManager-Vorgang erneut ausführen.

#### **Skript-Installationsverzeichnis**

Das Verzeichnis, in dem Sie das Skript installieren, beeinflusst die Verwendung. Sie können die Skripte in das Verzeichnis platzieren und das Skript ausführen, bevor oder nach dem Backup-, Wiederherstellungs- oder Klonvorgang erfolgt. Sie müssen das Skript in das in der Tabelle angegebene Verzeichnis legen und es auf optionaler Basis verwenden, wenn Sie den Backup-, Wiederherstellungs- oder Klonvorgang angeben.

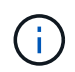

Sie müssen sicherstellen, dass das Plugin-Verzeichnis die ausführbare Berechtigung hat, bevor Sie die Skripte für den SnapManager-Betrieb verwenden.

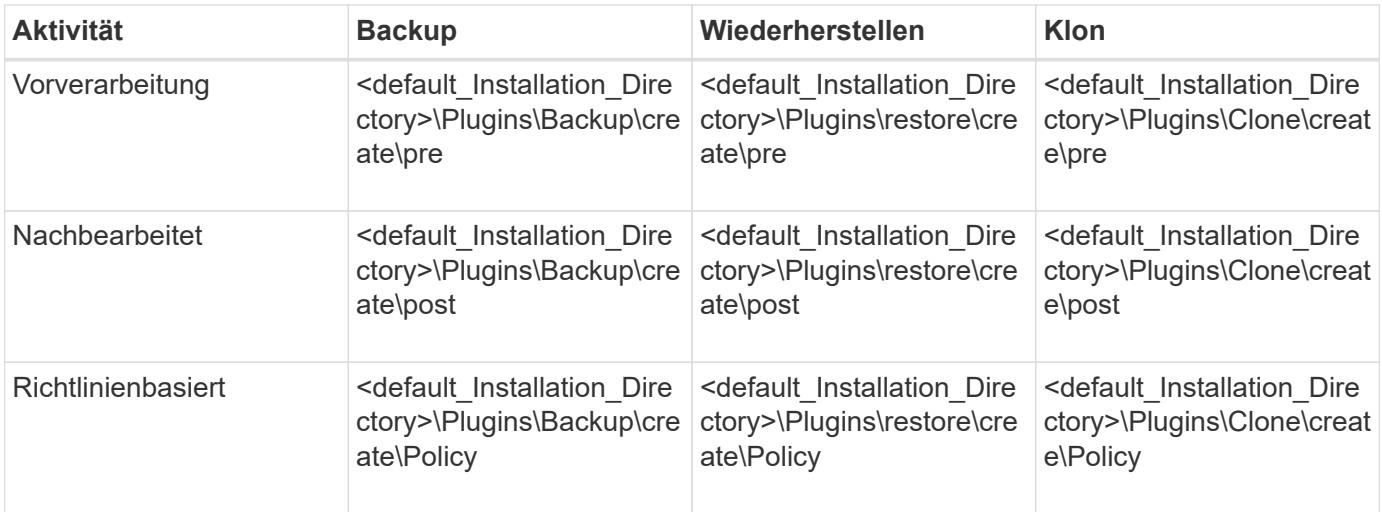

#### **Sample scripts Position**

Im Folgenden sind einige Beispiele für die Skripte vor und nach der Aufgabe für die Backup- und Klonvorgänge aufgeführt, die im Installationspfad verfügbar sind:

- <default\_Installation\_Directory>\Plugins\Beispiele\Backup\create\pre
- <default Installation Directory>\Plugins\Beispiele\Backup\create\post
- <default\_Installation\_Directory>\Plugins\Beispiele\Clone\create\pre
- <default\_Installation\_Directory>\Plugins\Beispiele\Clone\create\post

### **Was Sie im Skript ändern können**

Wenn Sie ein neues Skript erstellen, können Sie nur die Operationen beschreiben und ausführen ändern. Jedes Skript muss die folgenden Variablen enthalten: context, timeout, und parameter.

Die Variablen, die Sie in der Beschreiben-Funktion des Skripts beschrieben haben, müssen zu Beginn des Skripts deklariert werden. In können Sie neue Parameterwerte hinzufügen parameter=() Und dann die Parameter in der Funktion Ausführen verwenden.

#### **Beispielskript**

Im Folgenden ist ein Beispielskript mit einem vom Benutzer angegebenen Rückgabecode zur Schätzung des Speicherplatzes im SnapManager-Host:

```
@echo off
REM $Id:
//depot/prod/capstan/Rcapstan_ganges/src/plugins/windows/examples/clone/cr
eate/policy/validate sid.cmd#1 $
REM $Revision: #1 $ $Date: 2011/12/06 $
REM
REM
set /a EXIT=0
set name="Validate SID"
set description="Validate SID used on the target system"
set parameter=()
rem reserved system IDs
set INVALID_SIDS=("ADD" "ALL" "AND" "ANY" "ASC" "COM" "DBA" "END" "EPS"
"FOR" "GID" "IBM" "INT" "KEY" "LOG" "MON" "NIX" "NOT" "OFF" "OMS" "RAW"
"ROW" "SAP" "SET" "SGA" "SHG" "SID" "SQL" "SYS" "TMP" "UID" "USR" "VAR")
if /i "\$1" == "-check" goto :check
if /i "%1" == "-execute" goto :execute
if /i "%1" == "-describe" goto :describe
:usage:
    echo usage: %0 "{ -check | -describe | -execute }"
      set /a EXIT=99
      goto :exit
:check
      set /a EXIT=0
      goto :exit
:describe
    echo SM PI_NAME: %name%
    echo SM_PI_DESCRIPTION:%description%
      set /a EXIT=0
      goto :exit
:execute
      set /a EXIT=0
      rem SM_TARGET_SID must be set
    if "%SM TARGET SID%" == "" (
          set /a EXIT=4
          echo SM_TARGET_SID not set
          goto :exit
```

```
  rem exactly three alphanumeric characters, with starting with a letter
    echo %SM TARGET SID% | findstr "\<[a-zA-Z][a-zA-Z0-9][a-zA-Z0-9]\>"
>nul
      if %ERRORLEVEL% == 1 (
           set /a EXIT=4
           echo SID is defined as a 3 digit value starting with a letter.
[%SM_TARGET_SID%] is not valid.
          goto :exit
    \left( \right)  rem not a SAP reserved SID
    echo %INVALID SIDS% | findstr /i \"%SM TARGET SID%\" >nul
      if %ERRORLEVEL% == 0 (
           set /a EXIT=4
           echo SID [%SM_TARGET_SID%] is reserved by SAP
          goto :exit
      )
      goto :exit
:exit
      echo Command complete.
      exit /b %EXIT%
```
### **Vorgänge in Taskskripten**

)

Die von Ihnen erstellten Pre-Task- oder Post-Task-Skripte müssen einer standardmäßigen SnapManager-Plug-in-Struktur für SAP entsprechen.

Die vor- und Nachaufgaben-Skripte müssen die folgenden Vorgänge umfassen:

- Prüfen
- Beschreiben
- Ausführen

Wenn einer dieser Vorgänge nicht im Skript für die Aufgabe vor oder nach der Aufgabe angegeben ist, wird das Skript ungültig.

Wenn Sie den ausführen smsap plugin check Befehl für die Pre- oder Post-Task-Skripte, der zurückgegebene Status der Skripte zeigt Fehler (weil der zurückgegebene Statuswert ist nicht Null).

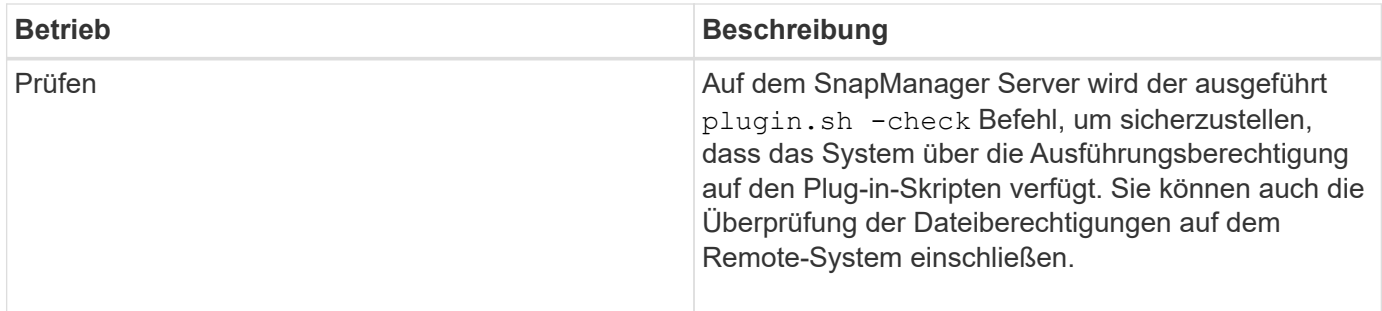

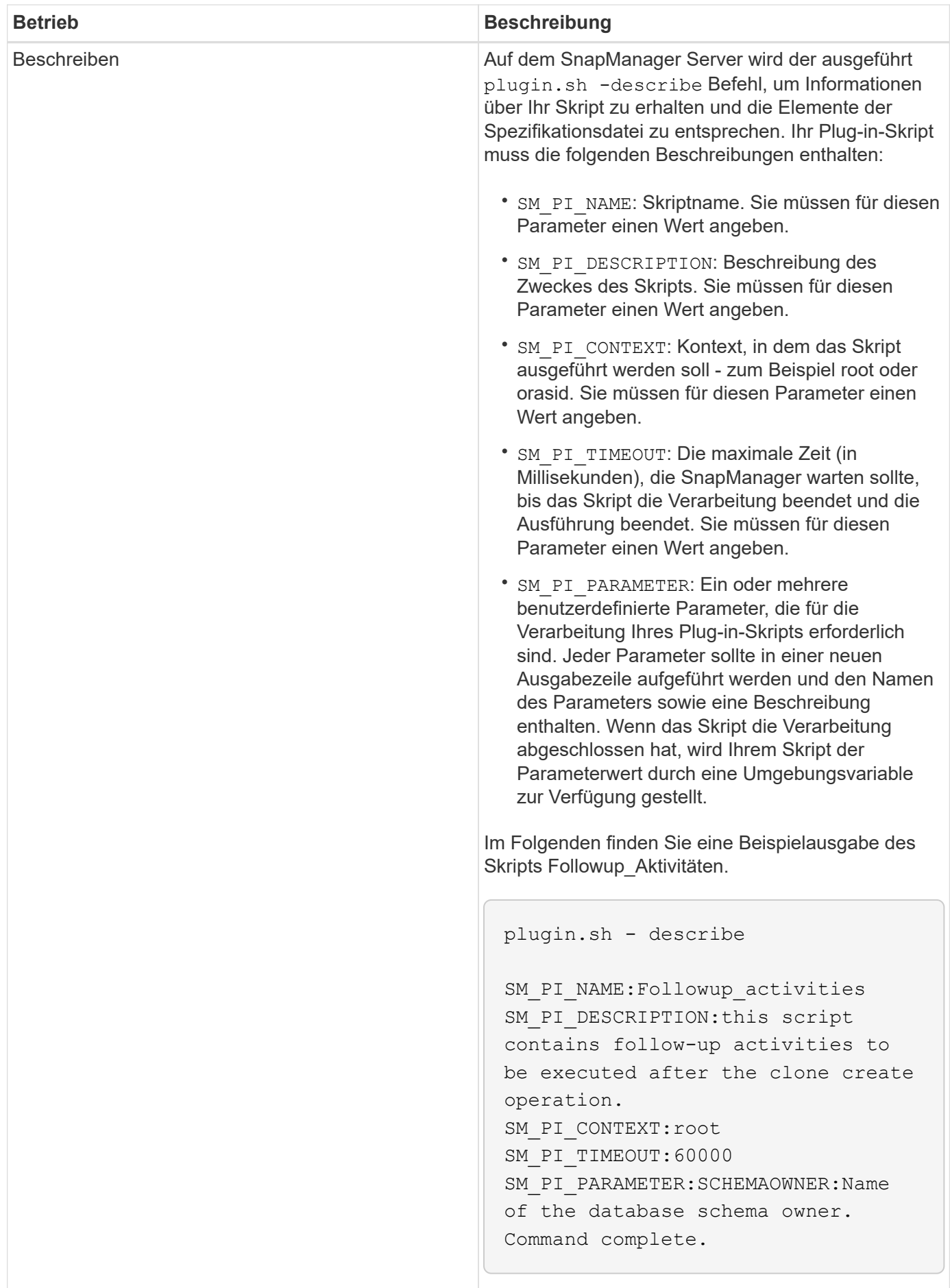

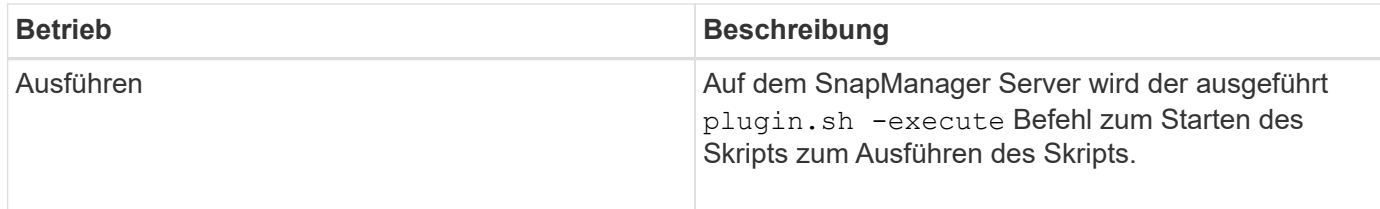

### **Variablen, die in den Taskskripten für den Backup-Vorgang verfügbar sind**

SnapManager stellt Kontextinformationen in Form von Umgebungsvariablen für den durchzuführenden Backup-Vorgang zur Verfügung. Ihr Skript kann beispielsweise den Namen des ursprünglichen Hosts, den Namen der Aufbewahrungsrichtlinie und das Etikett des Backups abrufen.

In der folgenden Tabelle sind die Umgebungsvariablen aufgeführt, die Sie in Ihren Skripten verwenden können:

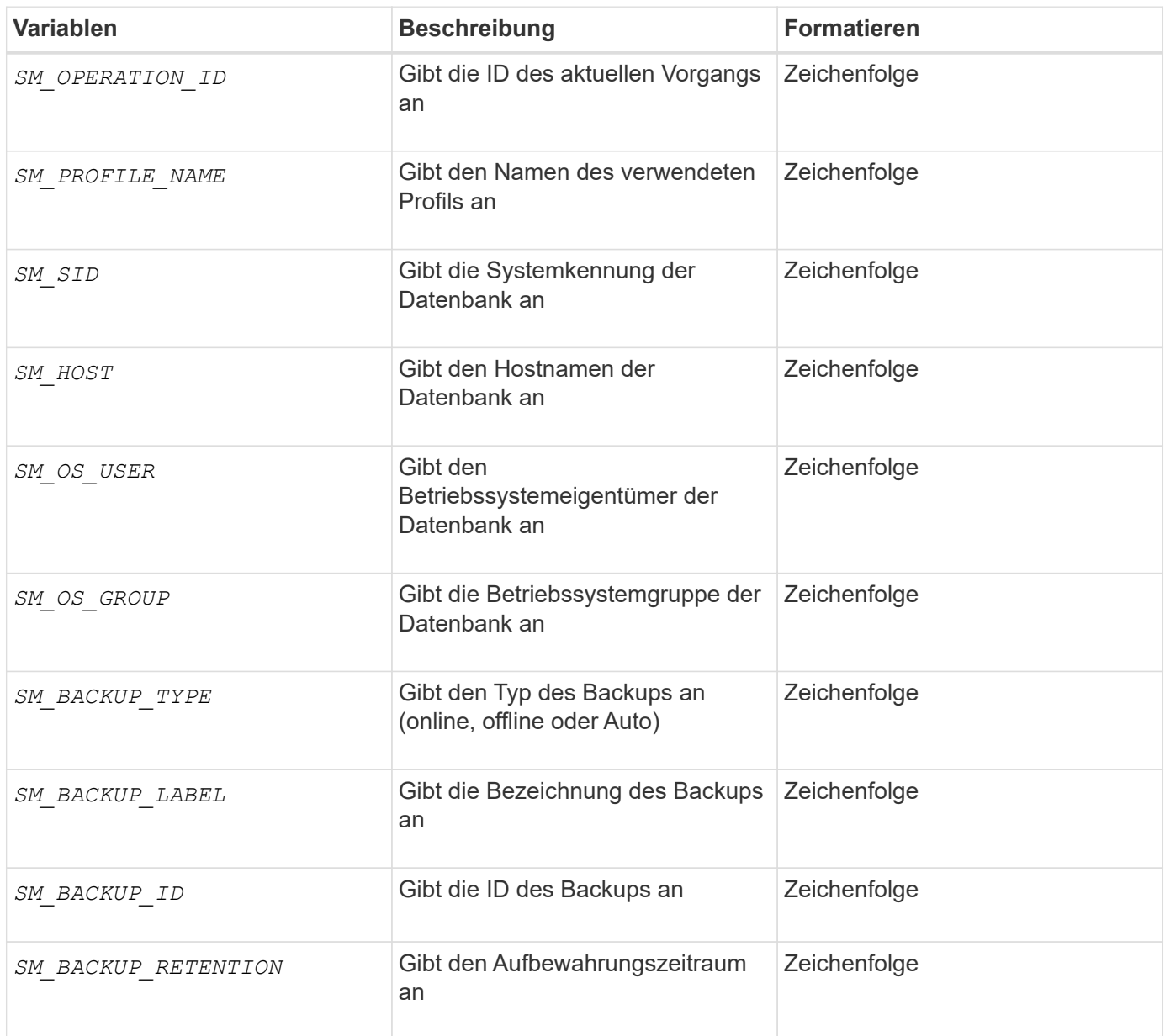

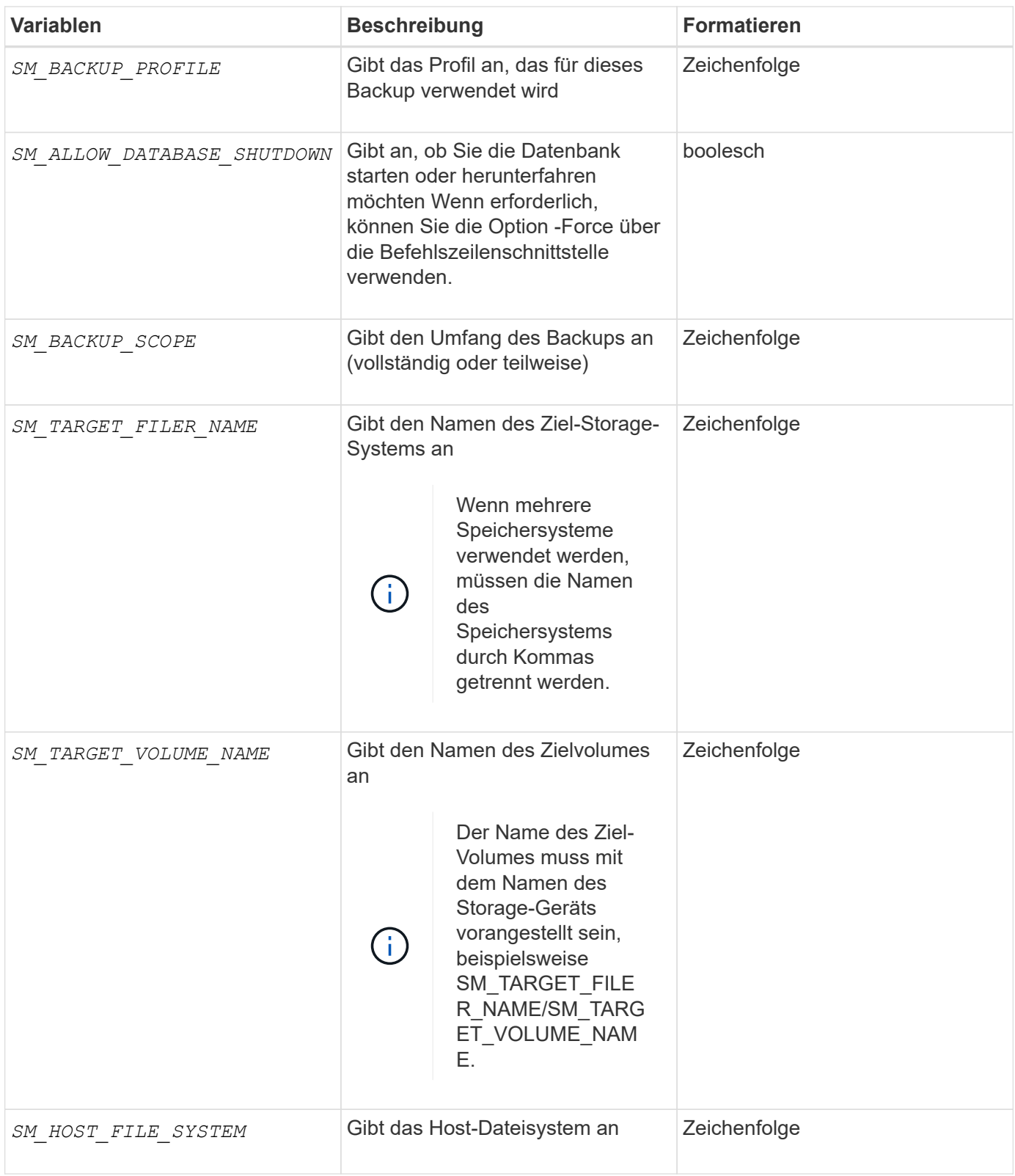

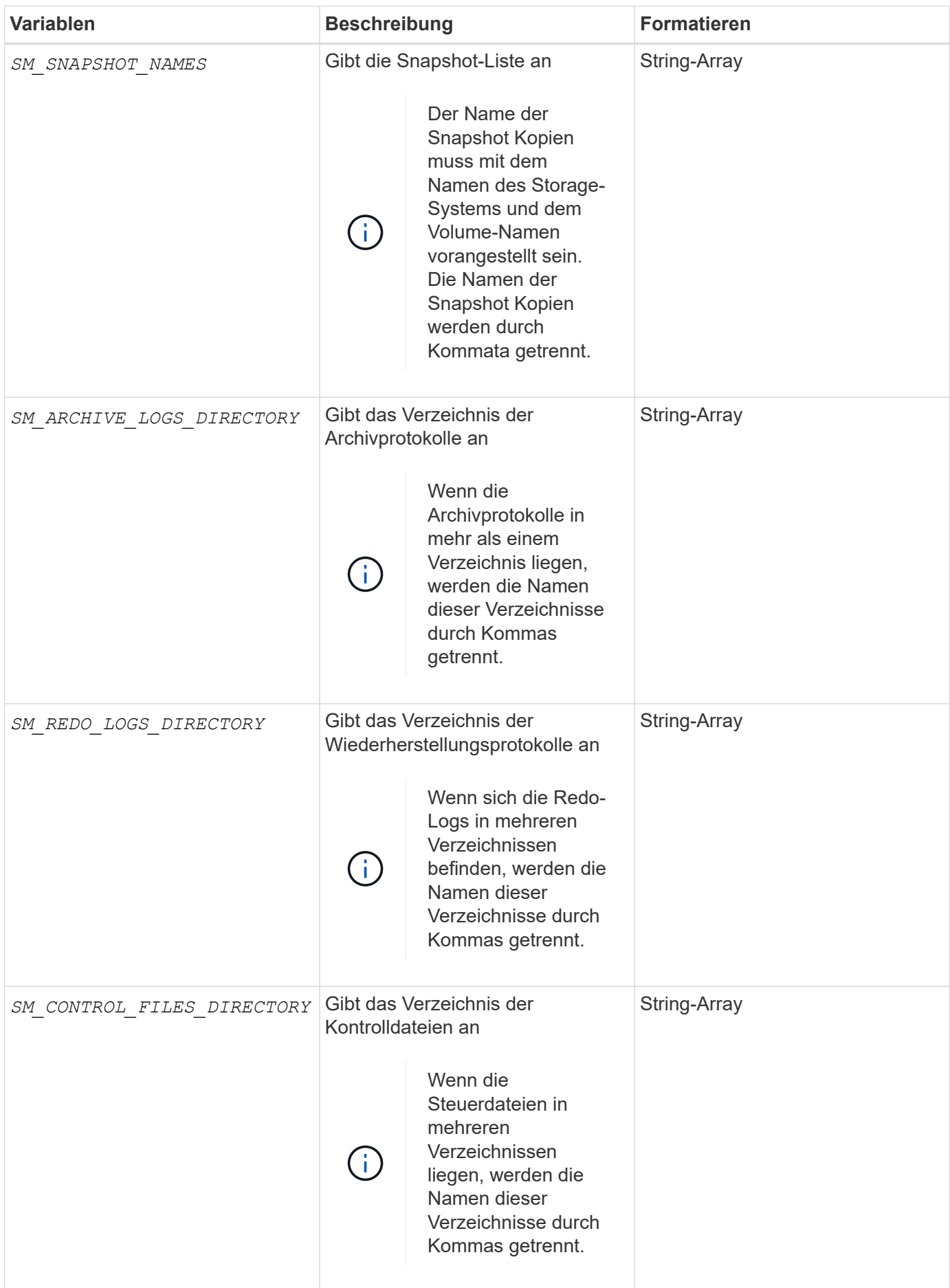

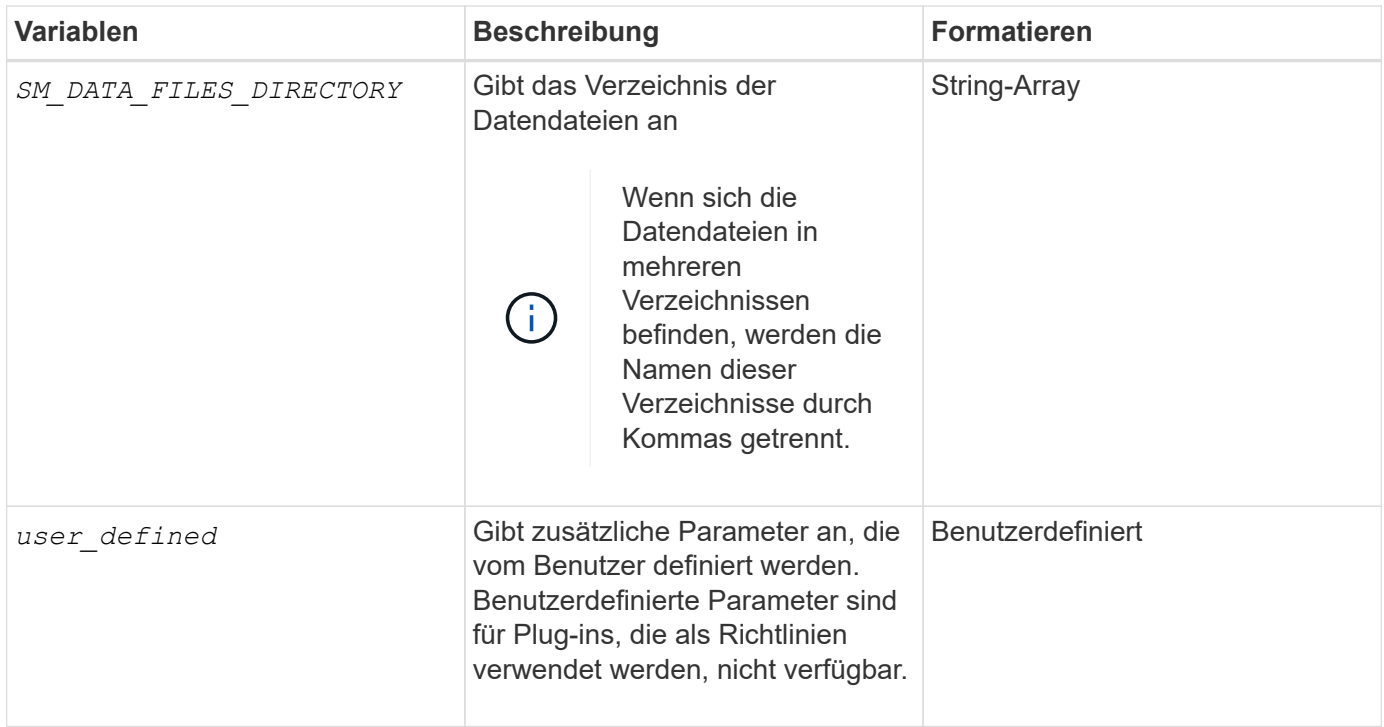

### **Variablen, die in den Taskskripten für den Wiederherstellungsvorgang verfügbar sind**

SnapManager stellt Kontextinformationen in Form von Umgebungsvariablen für den durchgefürhten Wiederherstellungsvorgang bereit. Ihr Skript kann beispielsweise den Namen des ursprünglichen Hosts und die Bezeichnung des wiederhergestellten Backups abrufen.

In der folgenden Tabelle sind die Umgebungsvariablen aufgeführt, die Sie in Ihren Skripten verwenden können:

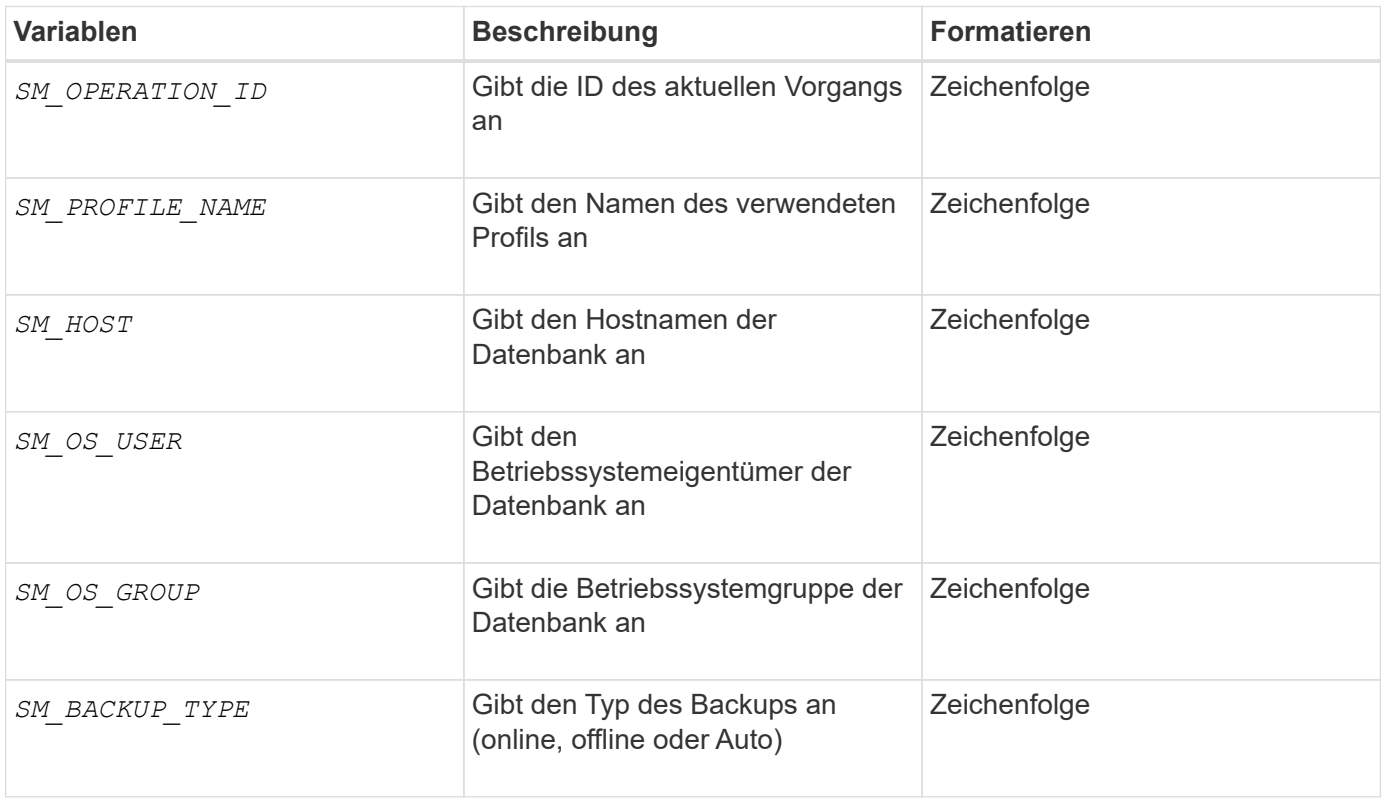

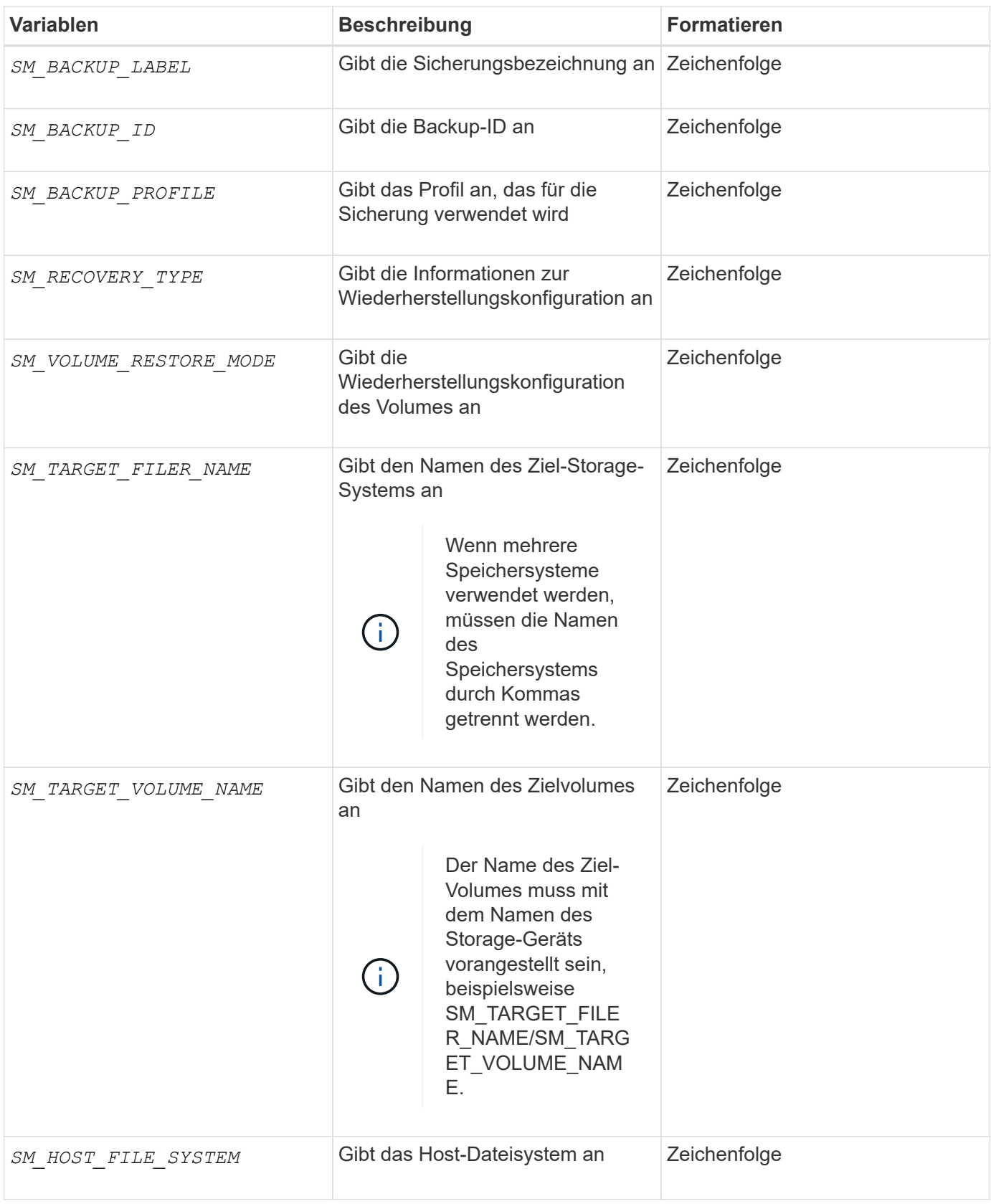

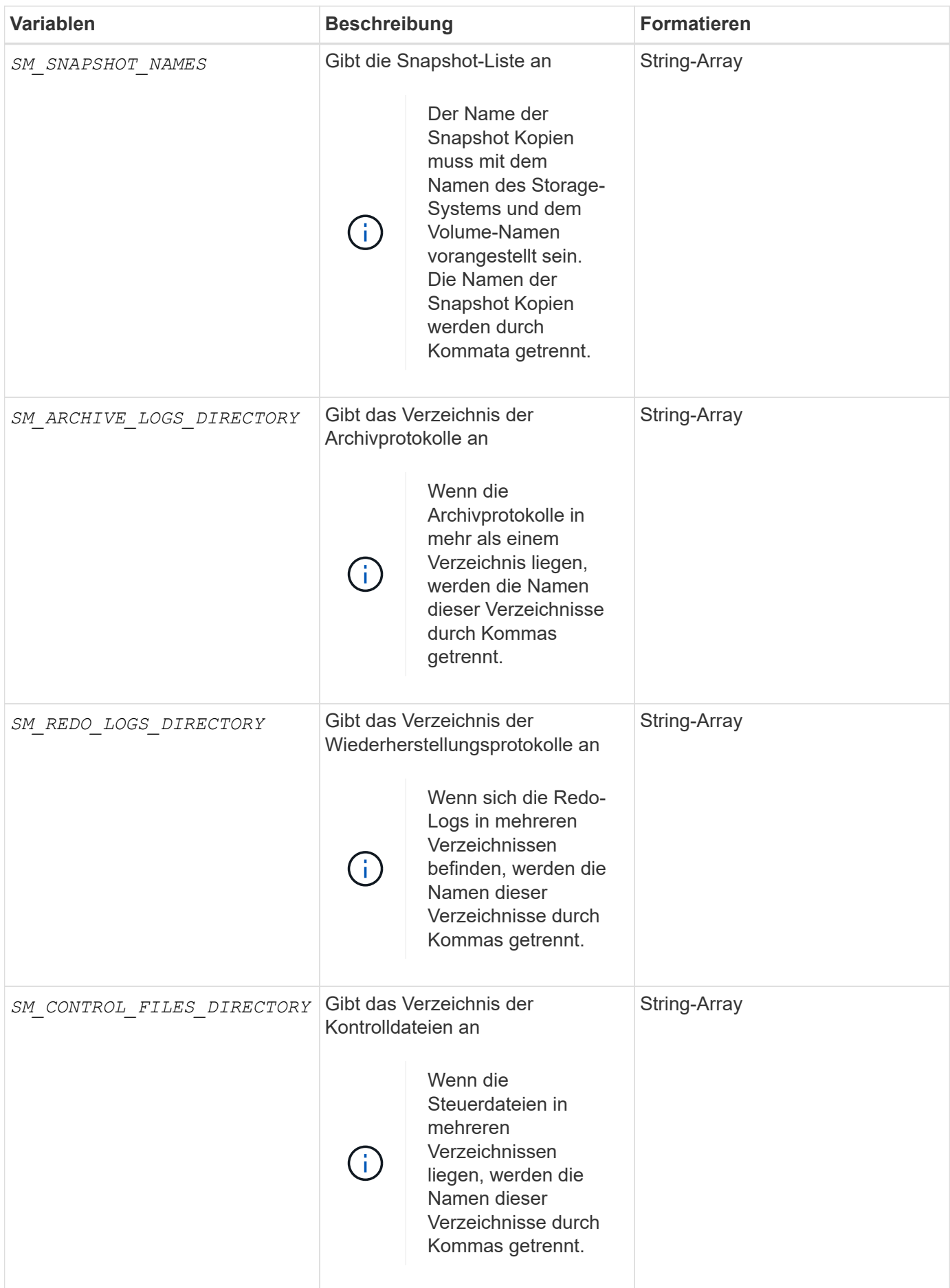

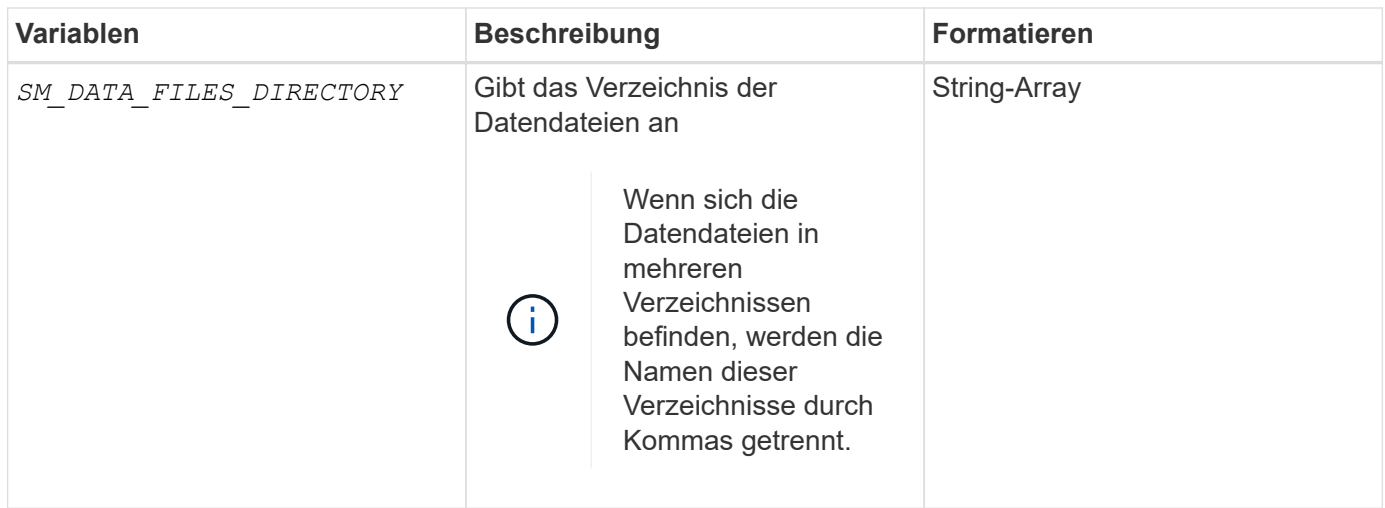

### **In den Aufgabenskripten verfügbare Variablen für den Klonvorgang**

SnapManager stellt Kontextinformationen in Form von Umgebungsvariablen für den ausgeführten Klonvorgang bereit. Ihr Skript kann beispielsweise den Namen des ursprünglichen Hosts, den Namen der Klondatenbank und den Namen des Backups abrufen.

In der folgenden Tabelle sind die Umgebungsvariablen aufgeführt, die Sie in Ihren Skripten verwenden können:

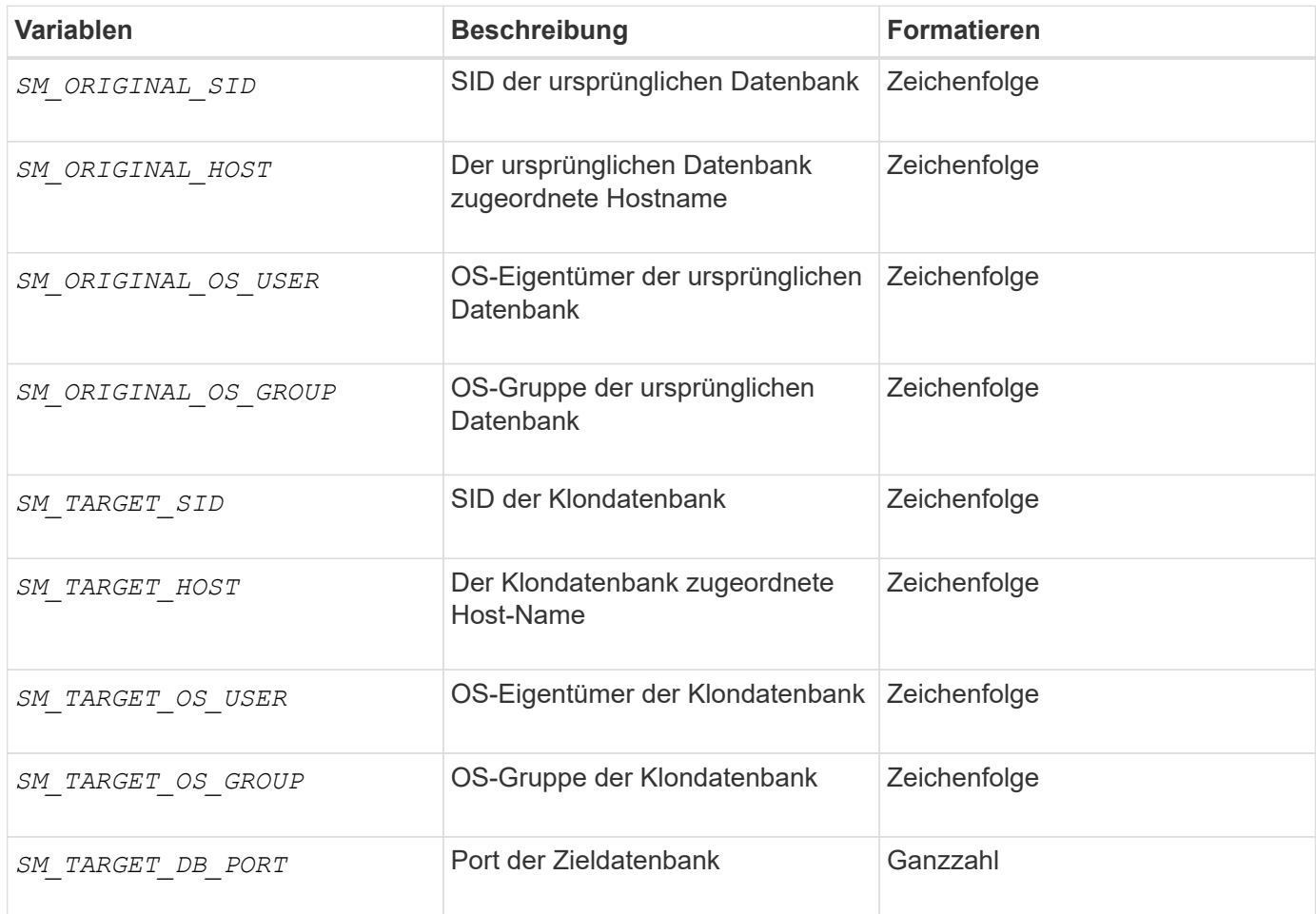

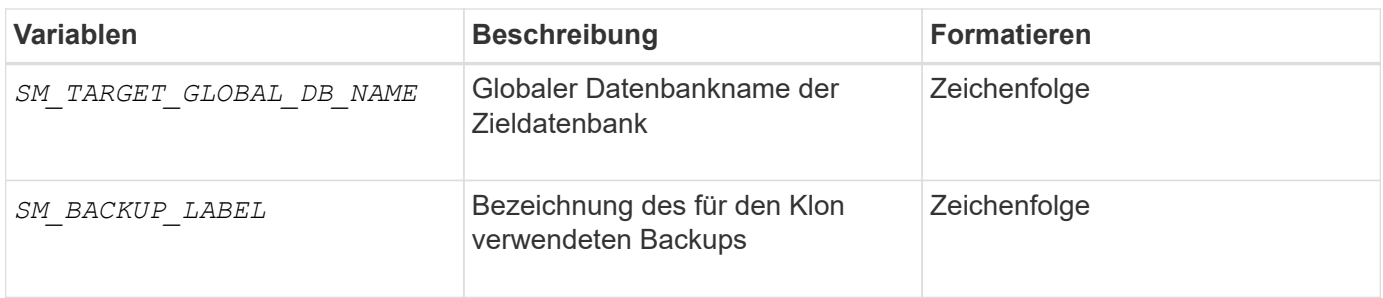

### **Fehlerbehandlung in benutzerdefinierten Skripts**

SnapManager verarbeitet das benutzerdefinierte Skript auf Basis der jeweiligen Rückgabecodes. Wenn Ihr benutzerdefiniertes Skript beispielsweise den Wert 0, 1, 2 oder 3 zurückgibt, wird der Klonprozess von SnapManager fortgesetzt. Der Rückgabecode beeinflusst auch die Prozesse von SnapManager und gibt die Standardausgabe Ihrer Skriptausführung zurück.

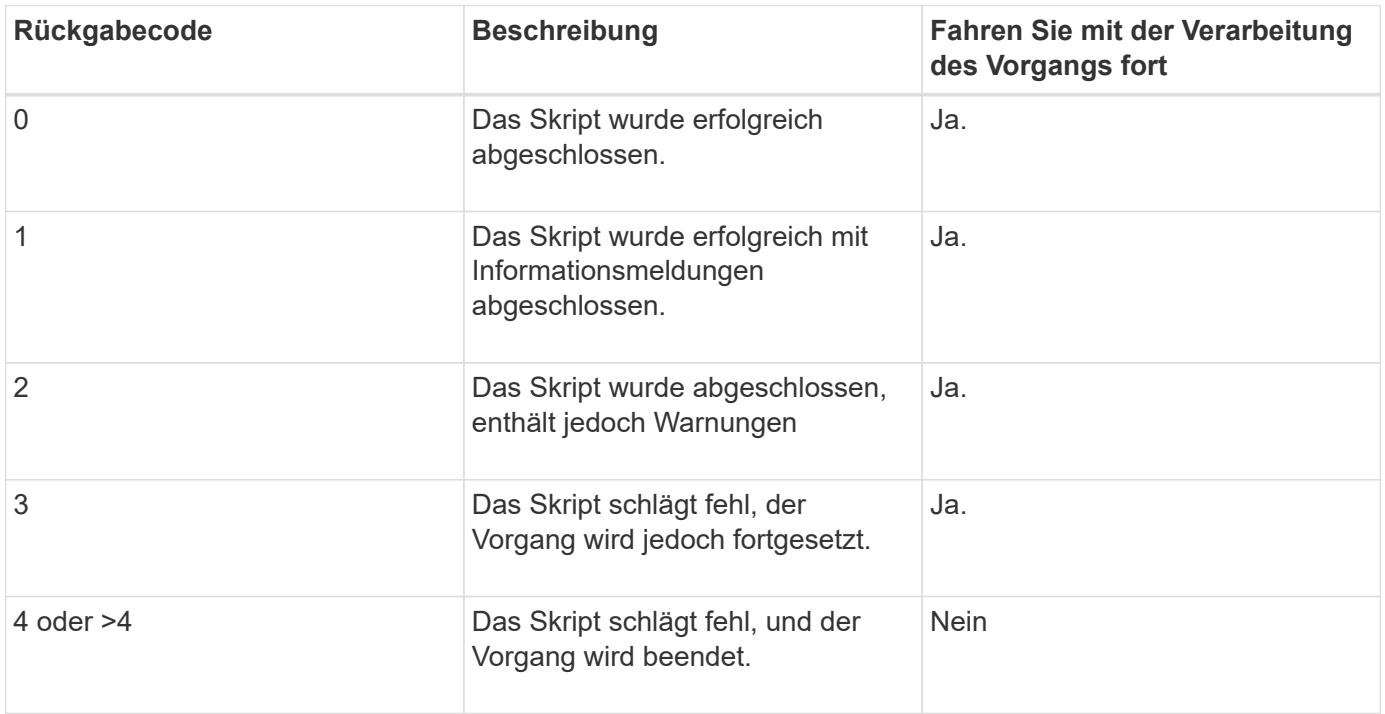

# **Zeigen Sie Beispielskripts für das Plug-in an**

SnapManager enthält Skripte, die Sie als Beispiele dafür verwenden können, wie Sie Ihre eigenen Skripte oder als Grundlage für Ihre benutzerdefinierten Skripts erstellen.

### **Über diese Aufgabe**

Die Beispielskripts für das Plug-in finden Sie unter folgender Adresse:

- <default\_install\_directory>\plugins\examples\backup\create
- <default\_install\_directory>\plugins\examples\clone\create
- <default\_install\_directory>\plugins\windows\examples\backup\create\post

Das Verzeichnis, das die Beispiel-Plug-in-Skripte enthält, umfasst die folgenden Unterverzeichnisse:

- policy: Enthält Skripte, die, wenn konfiguriert, immer auf dem Klonvorgang ausgeführt werden.
- pre: Enthält Skripte, die, wenn konfiguriert, vor dem Klonvorgang ausgeführt werden.
- post: Enthält Skripte, die, wenn konfiguriert, nach dem Klonvorgang ausgeführt werden.

Die folgende Tabelle beschreibt die Beispielskripts:

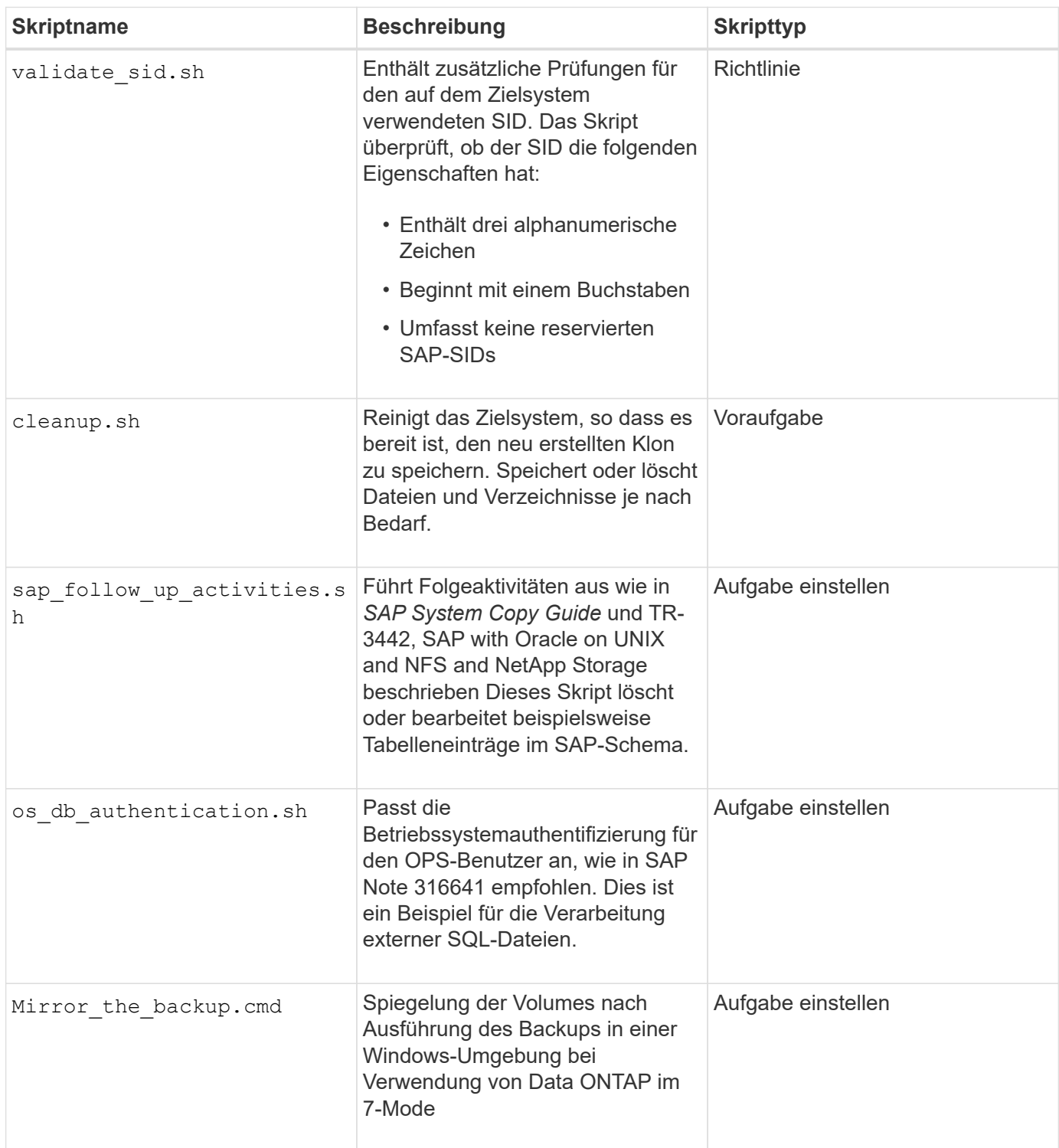

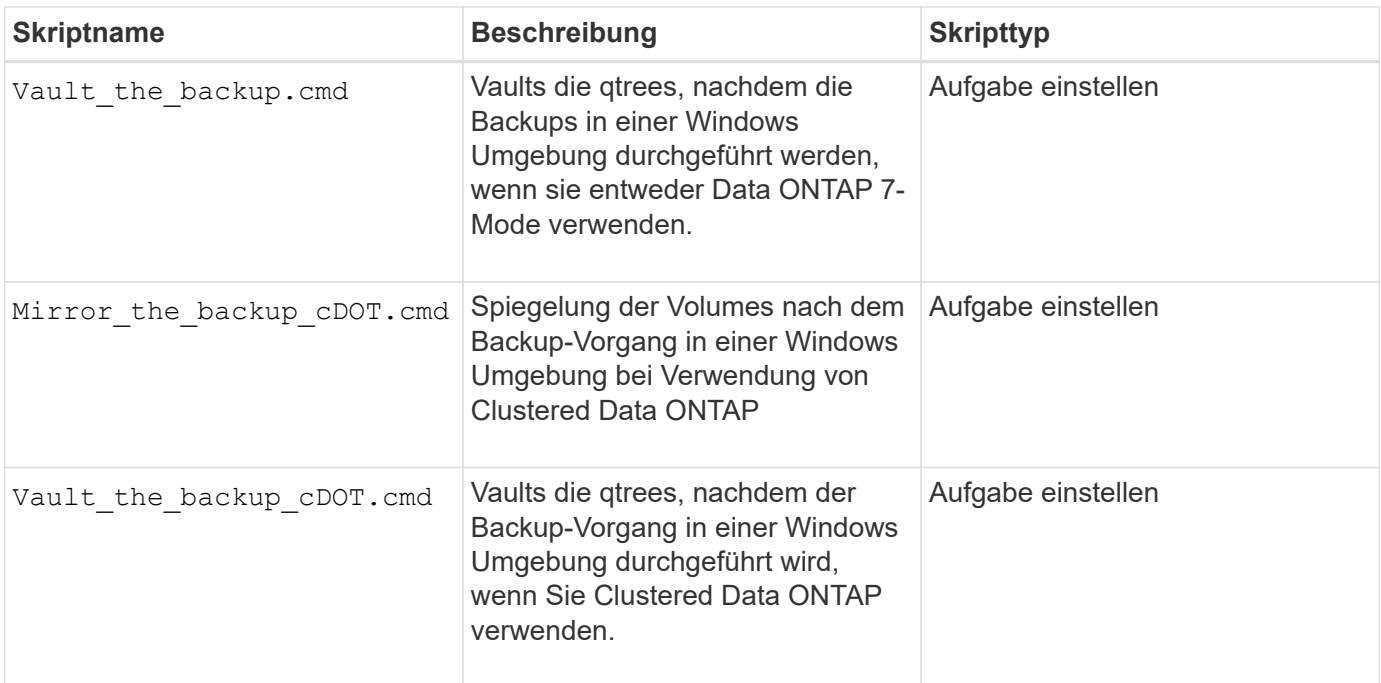

Mit SnapManager gelieferte Skripte verwenden standardmäßig die BASH Shell. Sie müssen sicherstellen, dass die Unterstützung für DIE BASH-Shell auf Ihrem Betriebssystem installiert ist, bevor Sie versuchen, einen der Beispielskripte auszuführen.

#### **Schritte**

1. Um zu überprüfen, ob Sie die BASH-Shell verwenden, geben Sie den folgenden Befehl an der Eingabeaufforderung ein:

#### **bash**

Wenn kein Fehler auftritt, funktioniert DIE BASH-Shell ordnungsgemäß.

Alternativ können Sie den eingeben which-bash Befehl an der Eingabeaufforderung.

2. Suchen Sie das Skript im folgenden Verzeichnis:

<installdir>\plugins\examples\clone\create

3. Öffnen Sie das Skript in einem Skript-Editor wie vi.

### **Beispielskript**

Das folgende benutzerdefinierte Beispielskript validiert die Namen der Datenbank-SID und verhindert, dass ungültige Namen in der geklonten Datenbank verwendet werden. Es umfasst drei Operationen (prüfen, beschreiben und ausführen), die aufgerufen werden, nachdem Sie das Skript ausgeführt haben. Das Skript enthält auch Fehlermeldungs-Handling mit den Codes 0, 4 und >4.

```
@echo off
REM $Id:
//depot/prod/capstan/Rcapstan_ganges/src/plugins/windows/examples/clone/cr
eate/policy/validate sid.cmd#1 $
REM $Revision: #1 $ $Date: 2011/12/06 $
```

```
REM
REM
set /a EXIT=0
set name="Validate SID"
set description="Validate SID used on the target system"
set parameter=()
rem reserved system IDs
set INVALID_SIDS=("ADD" "ALL" "AND" "ANY" "ASC" "COM" "DBA" "END" "EPS"
"FOR" "GID" "IBM" "INT" "KEY" "LOG" "MON" "NIX" "NOT" "OFF" "OMS" "RAW"
"ROW" "SAP" "SET" "SGA" "SHG" "SID" "SQL" "SYS" "TMP" "UID" "USR" "VAR")
if /i "\$1" == "-check" goto :check
if /i "%1" == "-execute" goto :execute
if /i "%1" == "-describe" goto :describe
:usage:
   echo usage: %0 "{ -check | -describe | -execute }"
      set /a EXIT=99
      goto :exit
:check
      set /a EXIT=0
      goto :exit
:describe
    echo SM PI NAME: %name%
    echo SM_PI_DESCRIPTION: %description%
      set /a EXIT=0
      goto :exit
:execute
     set /a EXIT=0
      rem SM_TARGET_SID must be set
    if "%SM TARGET SID%" == "" (
          set /a EXIT=4
          echo SM_TARGET_SID not set
          goto :exit
      )
      rem exactly three alphanumeric characters, with starting with a letter
    echo %SM_TARGET_SID% | findstr "\<[a-zA-Z][a-zA-Z0-9][a-zA-Z0-9]\>"
>nul
      if %ERRORLEVEL% == 1 (
```

```
  set /a EXIT=4
          echo SID is defined as a 3 digit value starting with a letter.
[%SM_TARGET_SID%] is not valid.
          goto :exit
      )
      rem not a SAP reserved SID
    echo %INVALID_SIDS% | findstr /i \"%SM_TARGET_SID%\" >nul
    if ERRORLEVEL\epsilon == 0 (
          set /a EXIT=4
          echo SID [%SM_TARGET_SID%] is reserved by SAP
          goto :exit
      )
      goto :exit
:exit
      echo Command complete.
      exit /b %EXIT%
```
["SAP with Oracle on UNIX and NFS and NetApp Storage: TR-3442"](http://media.netapp.com/documents/tr-3442.pdf)

### **Aufgabenskripte erstellen**

Sie können die Task-Skripte für vor- und Nachaufgaben sowie Richtlinien für Backup-, Restore- und Klonvorgänge erstellen, das Skript schreiben und die vordefinierten Umgebungsvariablen in Ihren Parametern einbeziehen. Sie können entweder ein neues Skript erstellen oder eines der SnapManager Beispielskripte ändern.

### **Was Sie benötigen**

Bevor Sie mit dem Erstellen des Skripts beginnen, stellen Sie sicher, dass:

- Sie müssen das Skript auf eine bestimmte Weise strukturieren, damit es im Kontext einer SnapManager-Operation ausgeführt werden kann.
- Sie müssen das Skript auf der Grundlage der erwarteten Vorgänge, der verfügbaren Eingabeparameter und der Rückgabekonventionen erstellen.
- Sie müssen Protokollmeldungen einschließen und die Meldungen zu benutzerdefinierten Protokolldateien umleiten.

#### **Schritte**

1. Erstellen Sie das Aufgabenskript, indem Sie das Beispielskript anpassen.

Führen Sie Folgendes aus:

a. Suchen Sie ein Beispielskript im folgenden Installationsverzeichnis:

<default install directory>\plugins\examples\backup\create

<default install directory>\plugins\examples\clone\create

- a. Öffnen Sie das Skript in Ihrem Skript-Editor.
- b. Speichern Sie das Skript mit einem anderen Namen.
- 2. Ändern Sie die Funktionen, Variablen und Parameter nach Bedarf.
- 3. Das Skript in einem der folgenden Verzeichnisse speichern:

#### **Skripts für Backup-Vorgänge**

- <default\_install\_Directory>\Plugins\Backup\create\pre: Führt das Skript aus, bevor der Backup-Vorgang durchgeführt wird. Verwenden Sie sie optional, wenn Sie die Backup-Erstellung angeben.
- <default\_install\_Directory>\Plugins\Backup\create\post: Führt das Skript nach dem Backup-Vorgang aus. Verwenden Sie sie optional, wenn Sie die Backup-Erstellung angeben.
- <default\_install\_Directory>\Plugins\Backup\create\Policy: Führt das Skript immer aus, bevor der Backup-Vorgang erfolgt. SnapManager verwendet dieses Skript immer für alle Backups im Repository.

#### **Betriebsskripte wiederherstellen**

- <default\_install\_Directory>\Plugins\restore\create\pre: Führt das Skript aus, bevor der Backup-Vorgang durchgeführt wird. Verwenden Sie sie optional, wenn Sie die Backup-Erstellung angeben.
- <default\_install\_Directory>\Plugins\restore\create\post: Führt das Skript nach dem Backup-Vorgang aus. Verwenden Sie sie optional, wenn Sie die Backup-Erstellung angeben.
- <default install Directory>\Plugins\restore\create\Policy: Führt das Skript immer aus, bevor der Backup-Vorgang erfolgt. SnapManager verwendet dieses Skript immer für alle Backups im Repository.

### **Clone Operation Scripts**

- <default\_install\_Directory>\Plugins\Clone\create\pre: Führt das Skript aus, bevor der Backup-Vorgang durchgeführt wird. Verwenden Sie sie optional, wenn Sie die Backup-Erstellung angeben.
- <default install Directory>\Plugins\Clone\create\post: Führt das Skript nach dem Backup-Vorgang aus. Verwenden Sie sie optional, wenn Sie die Backup-Erstellung angeben.
- <default\_install\_Directory>\Plugins\Clone\create\Policy: Führt das Skript immer aus, bevor der Backup-Vorgang erfolgt. SnapManager verwendet dieses Skript immer für alle Backups im Repository.

### **Speichern Sie die Taskskripte**

Sie müssen die Skript für Aufgaben vor, nach und nach der Aufgabe sowie die Richtlinien in einem bestimmten Verzeichnis auf dem Zielserver speichern, auf dem die Backups oder Klone erstellt werden. Für den Wiederherstellungsvorgang müssen die Skripte in das angegebene Verzeichnis auf dem Zielserver platziert werden, auf dem Sie das Backup wiederherstellen möchten.

### **Schritte**

- 1. Erstellen Sie Ihr Skript.
- 2. Speichern Sie das Skript an einem der folgenden Speicherorte:

#### **Für den Backup-Vorgang**

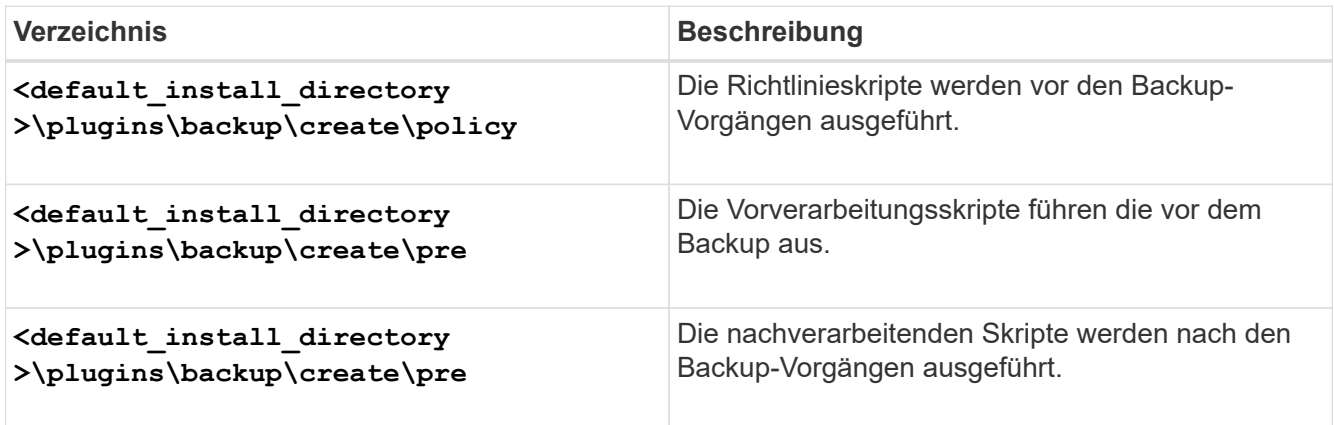

### **Für den Wiederherstellungsvorgang**

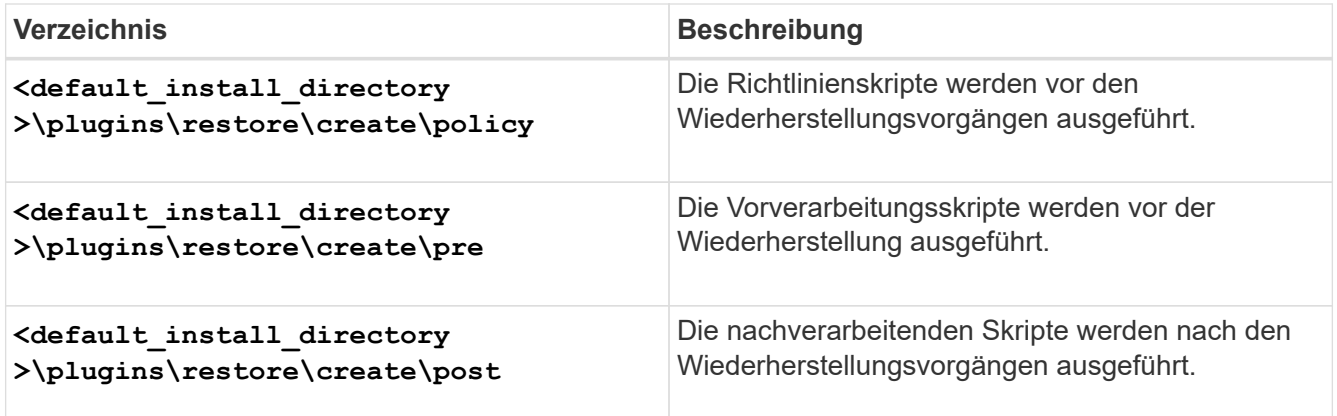

### **Für den Klonvorgang**

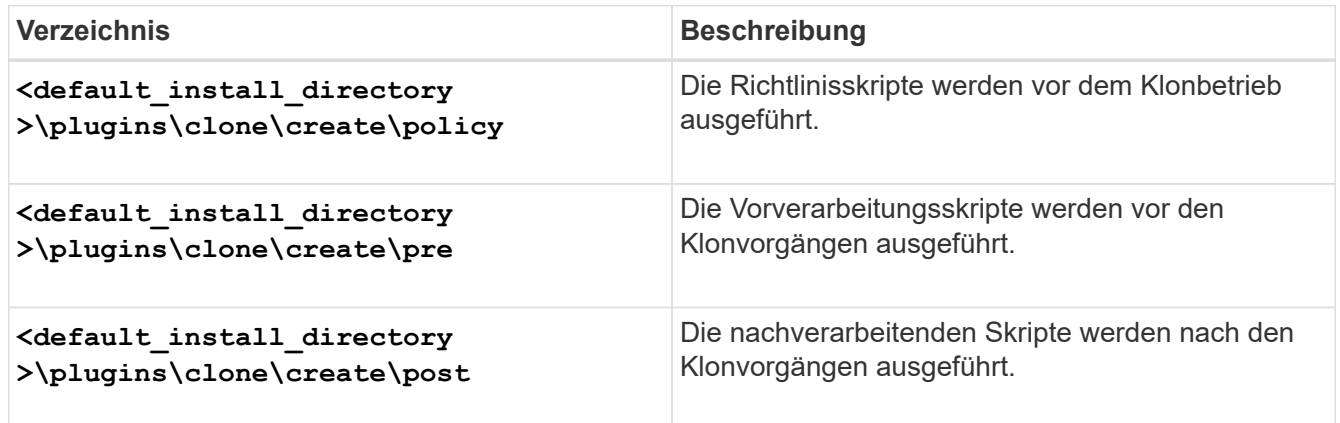

# **Überprüfen Sie die Installation von Plug-in-Skripten**

SnapManager ermöglicht Ihnen die Installation und Verwendung benutzerdefinierter Skripte zur Ausführung verschiedener Vorgänge. SnapManager bietet Plug-ins für Backup-, Restore- und Klonvorgänge, mit denen Sie Ihre benutzerdefinierten Skripts vor und nach dem Backup-, Restore- und Klonvorgängen automatisieren können.

### **Schritt**

1. Geben Sie den folgenden Befehl ein:

#### **smsap plugin check -osaccount** *os db user name*

Wenn Sie die Option -osaccount nicht bereitstellen, erfolgt die Überprüfung der Plug-in-Script-Installation für den Administrator anstatt für einen bestimmten Benutzer.

### **Beispiel**

Der folgende Ausgang zeigt an, dass die Skripte "Policy 1", "pre-Plugin1" und "pre-Plugin2" erfolgreich installiert wurden. Das Post-Plugin1-Skript ist jedoch nicht funktionsfähig.

```
  smsap plugin check
Checking plugin directory structure ...
<installdir>\plugins\clone\policy
     OK: 'policy1' is executable
<installdir>\plugins\clone\pre
     OK: 'pre-plugin1' is executable and returned status 0
     OK: 'pre-plugin2' is executable and returned status 0
<installdir>\plugins\clone\post
     ERROR: 'post-plugin1' is executable and returned status 3
Command complete.
```
# **Erstellen Sie eine Aufgabenspezifikationsdatei**

Sie können die Aufgabenspezifikationsdateien über eine grafische Benutzeroberfläche (GUI), eine Befehlszeilenschnittstelle (CLI) oder einen Texteditor erstellen. Diese Dateien werden für die vor- oder Nachverarbeitung während der Backup-, Restore- und Klonvorgänge verwendet.

### **Schritte**

1. Erstellen Sie eine Aufgabenspezifikationsdatei über GUI, CLI oder einen Texteditor.

### **Beispiel**

Sie können die Spezifikationsdatei basierend auf der Struktur der folgenden Beispielaufgabe Spezifikationsdatei erstellen:

```
<task-specification>
    <pre-tasks>
                    <task>
      <name>name</name>
        <parameter>
             <name>name</name>
           <value>value</value>
         </parameter>
    \langle/task>
    </pre-tasks>
    <post-tasks>
    <task><name>name</name>
        <parameter>
           <name>name</name>
             <value>value</value>
         </parameter>
    \langle/task>  </post-tasks>
</task-specification>
```
- 2. Geben Sie den Skriptnamen ein.
- 3. Geben Sie den Parameternamen und den dem Parameter zugewiesenen Wert ein.
- 4. Speichern Sie die XML-Datei im richtigen Installationsverzeichnis.

#### **Beispiel für Aufgabenspezifikation**

```
  <task-specification>
      <pre-tasks>
        <task>
           <name>clone cleanup</name>
           <description>pre tasks for cleaning up the target
system</description>
         \langle/task>
      </pre-tasks>
      <post-tasks>
        <task>
           <name>SystemCopy follow-up activities</name>
           <description>SystemCopy follow-up activities</description>
           <parameter>
           <name>SCHEMAOWNER</name>
             <value>SAMSR3</value>
           </parameter>
      \langle/task>
        <task>
           <name>Oracle Users for OS based DB authentication</name>
           <description>Oracle Users for OS based DB
authentication</description>
           <parameter>
             <name>SCHEMAOWNER</name>
             <value>SAMSR3</value>
           </parameter>
           <parameter>
           <name>ORADBUSR_FILE</name>
<value\>E:\\mnt\\sam\\oradbusr.sql</value\>
           </parameter>
      \langle/task>
        </post-tasks>
    </task-specification>
```
# **Führen Sie Backup-, Restore- und Klonvorgänge mithilfe von Prescript und Post-Scripts durch**

Sie können Ihr eigenes Skript verwenden, während Sie Backup-, Restore- oder Klonvorgang initiieren. SnapManager zeigt eine Seite für die Aktivierung von Aufgaben im Assistenten zum Erstellen von Backups, zum Wiederherstellen oder Wiederherstellen oder zum Erstellen von Klonen an, wo Sie das Skript auswählen und Werte für alle Parameter angeben können, die vom Skript benötigt werden.

#### **Was Sie benötigen**

- Installieren Sie die Plug-in-Skripte am richtigen Speicherort für die SnapManager-Installation.
- Überprüfen Sie, ob die Plug-ins korrekt installiert sind, indem Sie das verwenden smsap plugin check Befehl.
- Stellen Sie sicher, dass Sie die BASH-Shell verwenden.

#### **Über diese Aufgabe**

Führen Sie in der Befehlszeilenschnittstelle (CLI) den Skriptnamen auf, wählen Sie die Parameter aus und legen Sie die Werte fest.

#### **Schritte**

1. Um zu überprüfen, ob Sie die BASH-Shell verwenden, geben Sie den folgenden Befehl an der Eingabeaufforderung ein:

#### **bash**

Alternativ können Sie den eingeben which-bash Befehl an der Eingabeaufforderung und verwenden Sie die Befehlsausgabe als Startparameter des Skripts.

Die BASH-Shell funktioniert einwandfrei, wenn kein Fehler auftritt.

2. Geben Sie für den Backup-Vorgang das ein -taskspec Option und geben Sie den absoluten Pfad der XML-Datei für die Aufgabenspezifikation für die Durchführung einer Vorverarbeitung oder einer Nachverarbeitung vor oder nach dem Backup-Vorgang an:

**smsap backup create -profile** *profile\_name* **{[-full {-online | -offline | -auto} [-retain {-hourly | [-daily | -weekly | -monthly | -unlimited}] [-verify] | [ data [[-files** *files* **[files]] | [-tablespaces** *-tablespaces* **[***-tablespaces***]] [ datalabel** *label***] {-online | -offline | -auto} [-retain {-hourly | [-daily | -weekly | -monthly | -unlimited]} [-verify] | [-archivelogs [-label** *label***] [ comment** *comment***] [-backup-dest** *path1* **[,[***path2***]]] [-exclude-dest** *path1* **[,** *path2***]]] [-prunelogs {-all | -untilSCN** *untilSCN* **| -before {-date** *yyyy-MM-dd HH:mm:ss* **| -months | -days | -weeks | -hours}} -prune-dest** *prune\_dest1* **,[***prune\_dest2***]] [-taskspec** *taskspec***] [-include-with-online-backups | -no -include-with-online-backups]} -dump [-force] [-quiet | -verbose]**

Wenn der Backup-Plug-in-Vorgang fehlgeschlagen ist, werden nur der Plug-in-Name und der Rückgabecode angezeigt. Ihr Plug-in-Skript muss Protokollmeldungen enthalten und die Meldungen an die benutzerdefinierten Protokolldateien weiterleiten.

3. Geben Sie für die Wiederherstellung des Backups den ein -taskspec Option und geben Sie den absoluten Pfad der XML-Datei für die Aufgabenspezifikation für die Durchführung einer Vorverarbeitung oder einer Nachbearbeitungsaktivität vor oder nach der Wiederherstellung an:

```
smsap backup restore -profile profile_name {-label <label> | -id <id>} {-files
<files>|-tablespaces <tablespaces> | -complete | -controlfiles} [-recover {
-alllogs | -nologs | -until <until>}][-restorespec <restorespec>] [-taskspec
<taskspec>] [-verify][-force] backup restore -fast [require | override |
fallback | off] [-preview] -dump [-quiet | -verbose]
```
Wenn der Vorgang zum Wiederherstellen des Plug-ins fehlgeschlagen ist, werden nur der Plug-in-Name

und der Rückgabecode angezeigt. Ihr Plug-in-Skript muss Protokollmeldungen enthalten und die Meldungen an die benutzerdefinierten Protokolldateien weiterleiten.

4. Geben Sie für den Vorgang zum Erstellen des Klons das ein -taskspec Option und geben Sie den absoluten Pfad der XML-Datei für die Aufgabenspezifikation für die Durchführung einer Vorverarbeitung oder einer Nachverarbeitung an, die vor oder nach dem Klonvorgang stattfinden soll:

```
smsap clone create -profile profile_name {-backup-label backup_name | -backup
-id <backup-id>| -current} -newsid new_sid- clonespec
full_path_to_clonespecfile [-reserve <yes, no, inherit>] [-host <host>] [-
label <label>] [-comment <comment>] {-taskspec <taskspec>] -dump [-quiet |
-verbose]
```
Wenn der Klon-Plug-in-Vorgang fehlgeschlagen ist, werden nur der Plug-in-Name und der Rückgabecode angezeigt. Ihr Plug-in-Skript muss Protokollmeldungen enthalten und die Meldungen an die benutzerdefinierten Protokolldateien weiterleiten.

**Beispiel für die Erstellung eines Backups mithilfe der XML-Datei für die Aufgabenspezifikation**

```
smsap backup create -profile SALES1 -full -online -taskspec
sales1 taskspec.xml -force -verify
```
# **Der Name des Speichersystems und der dem Profil zugeordneten Zieldatenbank-Hostname werden aktualisiert**

Mit SnapManager 3.3 oder höher können Sie den Host-Namen des Speichersystems oder die Speichersystemadresse und den dem SnapManager-Profil zugeordneten Host-Namen der Zieldatenbank aktualisieren.

### **Aktualisieren Sie den Namen des Speichersystems, der einem Profil zugeordnet ist**

Mit SnapManager 3.3 oder höher können der Hostname oder die IP-Adresse eines Speichersystems, das einem Profil zugeordnet ist, aktualisiert werden.

### **Was Sie benötigen**

Sie müssen Folgendes sicherstellen:

• Das Profil verfügt über mindestens eine Sicherung.

Wenn das Profil keine Sicherungskopie hat, ist es nicht erforderlich, den Namen des Speichersystems für dieses Profil zu aktualisieren.

• Für das Profil wird kein Vorgang ausgeführt.

### **Über diese Aufgabe**

Sie können den Namen des Storage-Systems oder die IP-Adresse über die SnapManager Befehlszeilenschnittstelle (CLI) aktualisieren. Beim Aktualisieren des Namens des Speichersystems werden die in der Repository-Datenbank gespeicherten Metadaten aktualisiert. Nachdem Sie den Namen des Storage-Systems umbenannt haben, können Sie alle SnapManager-Vorgänge wie zuvor ausführen.

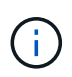

Sie können den Namen des Storage-Systems nicht mit der SnapManager Graphical User Interface (GUI) ändern.

Sie müssen sicherstellen, dass Snapshot Kopien im neuen Storage-System verfügbar sind. SnapManager überprüft nicht, ob die Snapshot Kopien im Storage-System vorhanden sind.

Sie müssen jedoch Folgendes beachten, während Sie ein Rolling Upgrade und Rollback des Hosts durchführen, nachdem Sie den Namen des Speichersystems umbenannt haben:

- Wenn Sie nach der Umbenennung des Speichersystemnamens ein Rolling Upgrade des Hosts durchführen, müssen Sie das Profil mit dem neuen Speichersystemnamen aktualisieren.
- Wenn Sie den Host nach der Umbenennung des Storage-Systems wieder starten, müssen Sie sicherstellen, dass Sie den Namen des Storage-Systems zurück auf den früheren Namen des Storage-Systems ändern, damit Sie die Profile, Backups und Klone des früheren Storage-Systems zur Durchführung von SnapManager-Vorgängen verwenden können.

#### **Schritt**

1. Geben Sie den folgenden Befehl ein:

#### **smsap storage rename -profile** *profile* **-oldname** *old\_storage\_name* **-newname** *new\_storage\_name* **[quiet | -verbose]**

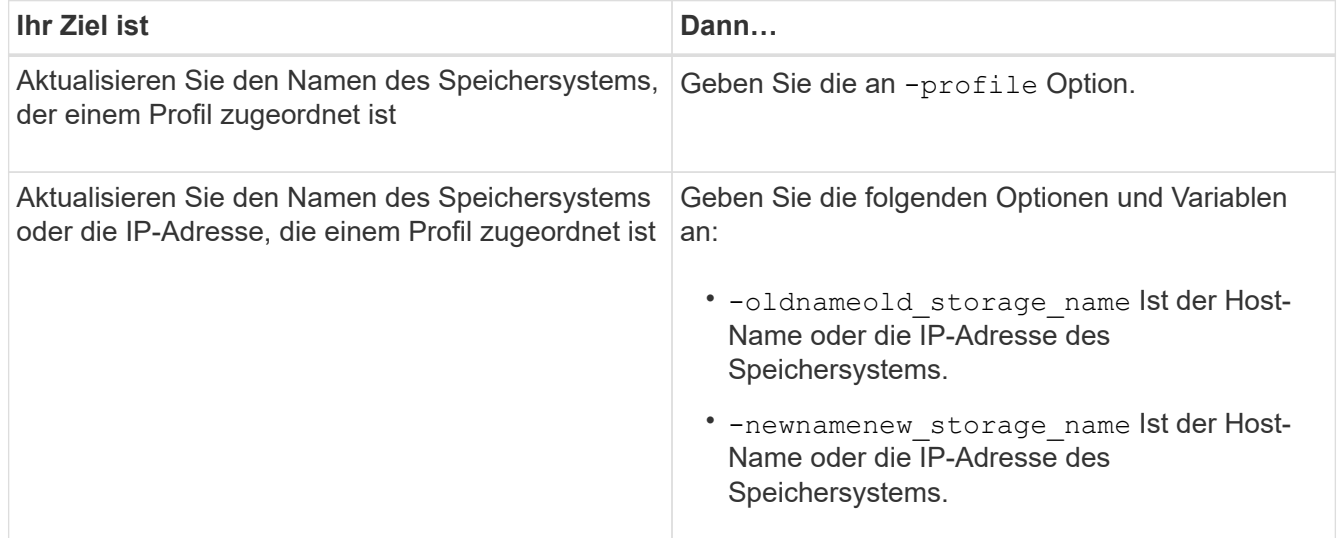

Im folgenden Beispiel wird der aktualisierte Speichersystemname angezeigt:

```
smsap storage rename -profile mjullian -oldname lech -newname hudson
-verbose
```
### **Zeigen Sie eine Liste der mit einem Profil verknüpften Speichersysteme an**

Sie können eine Liste der Speichersysteme anzeigen, die einem bestimmten Profil

### zugeordnet sind.

### **Über diese Aufgabe**

Die Liste zeigt die Namen des Speichersystems an, die dem jeweiligen Profil zugeordnet sind.

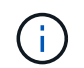

Wenn für das Profil keine Backups verfügbar sind, können Sie den dem Profil zugeordneten Namen des Speichersystems nicht anzeigen.

### **Schritt**

1. Um Informationen zu Storage-Systemen anzuzeigen, die einem bestimmten Profil zugeordnet sind, geben Sie den folgenden Befehl ein:

**smsap storage list -profile** *profile* **[-quiet | -verbose]**

#### **Beispiel**

```
smsap storage list -profile mjubllian
```

```
Sample Output:
Storage Controllers
--------------------
STCO1110-RTP07OLD
```
### **Aktualisieren Sie den Host-Namen der Zieldatenbank, der einem Profil zugeordnet ist**

Mit SnapManager (3.2 oder höher) für SAP kann der Hostname der Zieldatenbank im SnapManager-Profil aktualisiert werden.

### **Was Sie benötigen**

- Das Home-Verzeichnis des lokalen Benutzers muss die Zuordnung zu den Profilen und Repositorys kennen.
- Die Sitzungen der SnapManager Graphical User Interface (GUI) müssen geschlossen werden.

### **Über diese Aufgabe**

Sie können das Profil mit dem neuen Hostnamen aktualisieren, indem Sie nur die CLI verwenden.

**Szenarien werden nicht unterstützt, wenn der Hostname der Zieldatenbank im Profil** geändert werden soll

Die folgenden Szenarien werden beim Ändern des Hostnamen der Zieldatenbank im Profil nicht unterstützt:

- Ändern des Host-Namens der Zieldatenbank mithilfe der SnapManager-GUI
- Rollback der Repository-Datenbank nach Aktualisierung des Host-Namens der Zieldatenbank des Profils

durchführen

- Aktualisieren mehrerer Profile für einen neuen Hostnamen der Zieldatenbank durch Ausführen eines einzigen Befehls
- Ändern des Host-Namens der Zieldatenbank, wenn ein SnapManager-Vorgang ausgeführt wird

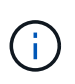

Nachdem Sie den Hostnamen der Zieldatenbank im Profil aktualisiert haben, wird nur der Hostname der Zieldatenbank geändert. Alle anderen Konfigurationsparameter, die im Profil festgelegt sind, werden beibehalten.

Nachdem Sie den Hostnamen der Zieldatenbank aktualisiert haben, können Sie das Backup nicht löschen oder unmounten, wenn der Klon oder das bereitgestellte Backup nicht auf dem neuen Host verfügbar ist. In solchen Szenarien führen die Ausführung der SnapManager Vorgänge vom neuen Host zu Ausfällen sowie zu veralteten Einträgen im früheren Host. Um SnapManager-Vorgänge durchzuführen, müssen Sie zu dem früheren Host-Namen mithilfe von zurückkehren profile update.

#### **Schritte**

1. Geben Sie den folgenden Befehl ein:

```
smsap profile update -profile profile [-profile-password profile_password][-
database -dbname db_dbname -host db_host [-sid db_sid] [-login-username
db_username -password db_password -port db_port]] [{-rman{-controlfile | {-
login-username rman_username -password rman_password -tnsname rman_tnsname}}}
| -remove-rman] [-retain [-hourly [-count n] [-duration m]] [-daily [-count n]
[-duration m]] [-weekly [-count n] [-duration m]] [-monthly [-count n] [-
duration m]]] [-comment comment][-snapname-pattern pattern][-summary-
notification] [-notification [-success -email email_address1, email_address2
-subject subject_pattern] [-failure -email email_address1, email_address2
-subject subject_pattern]] [-separate-archivelog-backups-retain-archivelog-
backups -hours hours | -days days | -weeks weeks| -months months [-protect [-
include-with-online-backups | -no-include-with-online-backups]] [-dump]
```
Weitere Optionen für diesen Befehl:

[-force] [-noprompt]

[quiet . -verbose]

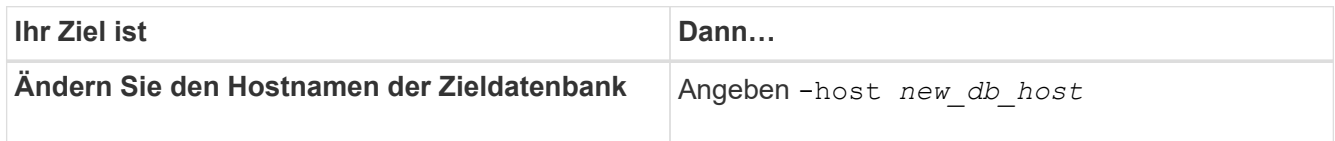

2. Geben Sie den folgenden Befehl ein, um den Host-Namen der Zieldatenbank des Profils anzuzeigen:

smsap profile show

# **Historie von SnapManager-Vorgängen aufrechterhalten**

Mit SnapManager für SAP können Sie den Verlauf der SnapManager Vorgänge, die mit einem einzelnen Profil oder mehreren Profilen verknüpft sind, beibehalten. Sie können

den Verlauf entweder über die SnapManager Befehlszeilenschnittstelle (CLI) oder über die grafische Benutzeroberfläche (GUI) aufrechterhalten. Sie können die Historie der Vorgänge als Bericht anzeigen und den Bericht zu Audit-Compliance-Zwecken verwenden.

Sie können den Verlauf der folgenden SnapManager Vorgänge beibehalten:

- Backup erstellen
- Backup verifizieren
- Backup Restore
- Klon erstellen

Die Verlaufsinformationen für die SnapManager Vorgänge werden basierend auf der Aufbewahrung beibehalten. Sie können für jeden der unterstützten SnapManager Vorgänge unterschiedliche Aufbewahrungsklassen konfigurieren.

Im Folgenden sind einige Aufbewahrungsklassen aufgeführt, die Sie zuweisen können:

- Anzahl Tage
- Anzahl Wochen
- Anzahl Monate
- Anzahl an Operationen

Basierend auf der Aufbewahrung bereinigt SnapManager die Historie automatisch. Außerdem können Sie die Historie der SnapManager-Vorgänge manuell löschen. Wenn Sie das Profil löschen oder zerstören, werden alle dem Profil zugeordneten Verlaufsdaten gelöscht.

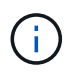

Nach dem Rollback des Hosts können Sie die Verlaufsdaten nicht anzeigen oder mit dem Profil, das für die Verlaufswartung konfiguriert wurde, verbundene Vorgänge durchführen.

# **Konfigurieren Sie den Verlauf für den SnapManager-Betrieb**

Mit SnapManager für SAP können Sie den Verlauf des SnapManager-Vorgangs über die Befehlszeilenschnittstelle oder Benutzeroberfläche von SnapManager aufrechterhalten. Sie können den Verlauf der SnapManager-Operation als Bericht anzeigen.

### **Schritt**

1. Geben Sie den folgenden Befehl ein, um den Verlauf des SnapManager-Vorgangs zu konfigurieren:

```
smsap history set -profile {-name, profile_name [profile_name1, profile_name2]
| -all -repository -login [-password repo_password] -username repo_username
-dbname repo_dbname -host repo_host -port repo_port} -operation {-operations
operation_name [operation_name1, operation_name2] | -all} -retain {-count
retain_count | -daily retain_daily | -weekly retain_weekly | -monthly
retain_monthly} [-quiet | -verbose]
```

```
  smsap
history set -profile -name PROFILE1 -operation -operations backup -retain
-daily 6 -verbose
```

```
  smsap
history set -profile -name PROFILE1 -operation -all -retain -weekly 3
-verbose
```
### **Zeigen Sie eine Liste des SnapManager-Vorlaufs an**

Sie können den Verlauf eines bestimmten oder aller SnapManager Vorgänge basierend auf den Aufbewahrungseinstellungen als Bericht anzeigen.

#### **Schritt**

1. Geben Sie den folgenden Befehl ein, um eine Liste der SnapManager-Verlaufs-Vorgänge anzuzeigen:

```
smsap history list -profile {-name, profile_name [profile_name1,profile_name2]
| -all -repository -login [-password repo_password] -username repo_username
-dbname repo_dbname -host repo_host -port repo_port} -operation {-operations
operation_name [operation_name1, operation_name2] | -all} [-delimiter
delimiter] [-quiet | -verbose]
```
### **Zeigen Sie den detaillierten Verlauf einer bestimmten Operation an, die einem Profil zugeordnet ist**

Sie können den detaillierten Verlauf einer bestimmten SnapManager Operation anzeigen, die einem Profil zugeordnet ist.

### **Schritt**

1. Um detaillierte Verlaufsinformationen über eine bestimmte SnapManager-Operation anzuzeigen, die einem Profil zugeordnet ist, geben Sie den folgenden Befehl ein:

```
smsap history operation-show -profile profile_name {-label label | -id id} [-
quiet | -verbose]
```
### **Löschen des Verlaufs des SnapManager-Vorgangs**

Sie können den Verlauf des SnapManager-Vorgangs löschen, wenn Sie keine Verlaufsdetails mehr benötigen.

#### **Schritt**

1. Geben Sie den folgenden Befehl ein, um den Verlauf des SnapManager-Vorgangs zu löschen:

```
smsap history purge -profile {-name, profile_name profile_name1,
profile_name2] | all -repository -login [-password repo_password] -username
repo_username -dbname repo_dbname -host repo_host -port repo_port} -operation
```

```
{-operations operation_name [operation_name1, operation_name2] | -all} [-quiet
| -verbose]
```
### **Entfernen Sie die Verlaufseinstellungen, die einem einzelnen Profil oder mehreren Profilen zugeordnet sind**

Mit SnapManager können Sie die Verlaufseinstellungen eines SnapManager-Vorgangs entfernen. Mit diesem Vorgang werden alle Verlaufsdaten gelöscht, die mit einem einzelnen Profil oder mehreren Profilen verknüpft sind.

### **Schritt**

1. Um den Verlauf der SnapManager Vorgänge zu entfernen, die mit einem einzelnen Profil oder mehreren Profilen verknüpft sind, geben Sie den folgenden Befehl ein:

```
smsap history remove -profile {-name, profile_name [profile_name1,
profile_name2] | all -repository -login [-password repo_password] -username
repo_username -dbname repo_dbname -host repo_host -port repo_port} -operation
{-operations operation_name [operation_name1, operation_name2] | -all} [-quiet
| -verbose]
```
### **Zeigen Sie Details zur Konfiguration des SnapManager-Verlaufs an**

Sie können die Verlaufseinstellungen für ein einzelnes Profil anzeigen.

### **Über diese Aufgabe**

Im SnapManager-Verlauf werden für jedes Profil die folgenden Informationen angezeigt:

- Name des Vorgangs
- Aufbewahrungsklasse
- Anzahl der Aufbewahrung

### **Schritt**

1. Um Informationen über den Vorgang der SnapManager-Historie für ein bestimmtes Profil anzuzeigen, geben Sie den folgenden Befehl ein:

```
smsap history show -profile profile_name
```
# **Verwendung von BR\*Tools mit SnapManager für SAP**

Sie können SAP BR\*Tools-Befehle mit SnapManager for SAP verwenden. BR\*Tools ist ein SAP-Programmpaket, das SAP-Tools für die Oracle-Datenbankverwaltung enthält, zum Beispiel BRARCHIVE, BRBACKUP, BRCONNECT, BRRECOVER, BRESTORE, BRSCACE UND BRTOOLS.

Sie können die folgenden Aufgaben im Zusammenhang mit BR\*Tools und SnapManager für SAP ausführen:

• Deaktivieren des Client-Zugriffs auf Snapshot Kopien

- Geben Sie das Profil für BR\*Tools-Backups an
- Erstellen Sie Datenbank-Backups mit BRBACKUP und BRARCHIVE
- Planen Sie Backups mit SAP-Transaktion DB13
- Wiederherstellen einer Datenbank mit BRESTORE und BRRECOVER
- Sichern und Wiederherstellen von Dateien mit BR\*Tools
- Wiederherstellung eines Backups auf einem anderen Host

# **Was sind BR\*Tools**

Hier finden Sie Informationen, die für den Einsatz von SAP mit den Storage-Systemen erforderlich sind.

Allgemeine Informationen zur Verwendung von BR\*Tools, einschließlich Befehlssyntax, finden Sie in der SAP-Dokumentation wie z. B. Online BR\*Tools for Oracle Database Administration.

### **Profilanforderungen**

Das Profil SnapManager for SAP muss korrekt benannt werden, um mit BR\*Tools arbeiten zu können. Standardmäßig verwendet BACKINT das Profil, das den gleichen Namen wie die SAP-SID hat, aus dem durch die Benutzer-ID ermittelten Repository, das die BR\*Tools-Befehle ausgibt.

Sie müssen einen anderen Profilnamen verwenden, falls die SAP-SID in Ihrer Umgebung nicht eindeutig ist. Weitere Informationen finden Sie unter *Profilnutzung für BR\* Tools Backups*.

Sie müssen über einen Link aus dem BR\*Tools-Verzeichnis zum verfügen C:\Program Files\NetApp\SnapManager for SAP\bin\backint Datei von SnapManager für SAP installiert Informationen zum Erstellen des Links finden Sie unter *Integration mit SAP BR\* Tools*.

Backups, die mit Versionen vor BR\*Tools 7.00 erstellt wurden, können nicht verifiziert werden. Die Blockgröße des Tablespaces oder der Datendatei ist erforderlich, um die Überprüfung abzuschließen. Allerdings bieten Versionen vor BR\*Tools 7.00 dies nicht an.

### **Zur Kombination von BR\*Tools und SnapManager für SAP-Schnittstellen**

Mithilfe einer Kombination aus BR\*Tools und der grafischen Benutzeroberfläche (GUI) bzw. der Befehlszeilenschnittstelle (CLI) von SnapManager für SAP können folgende Vorgänge durchgeführt werden:

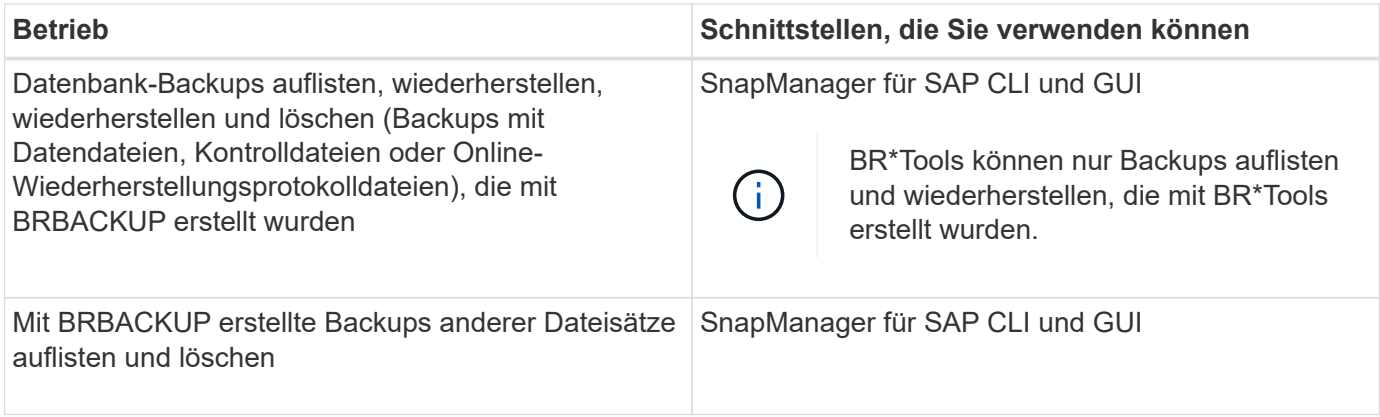

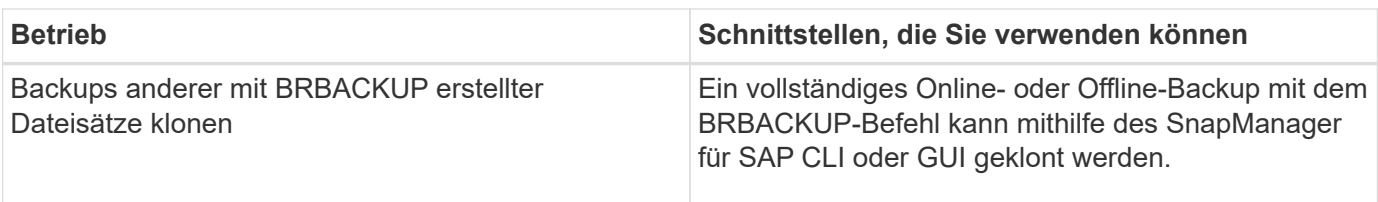

### **Optionen verfügbar unter BR\*Tools CLI mit SnapManager for SAP**

Die folgenden Optionen sind in der BR\*Tools-CLI verfügbar:

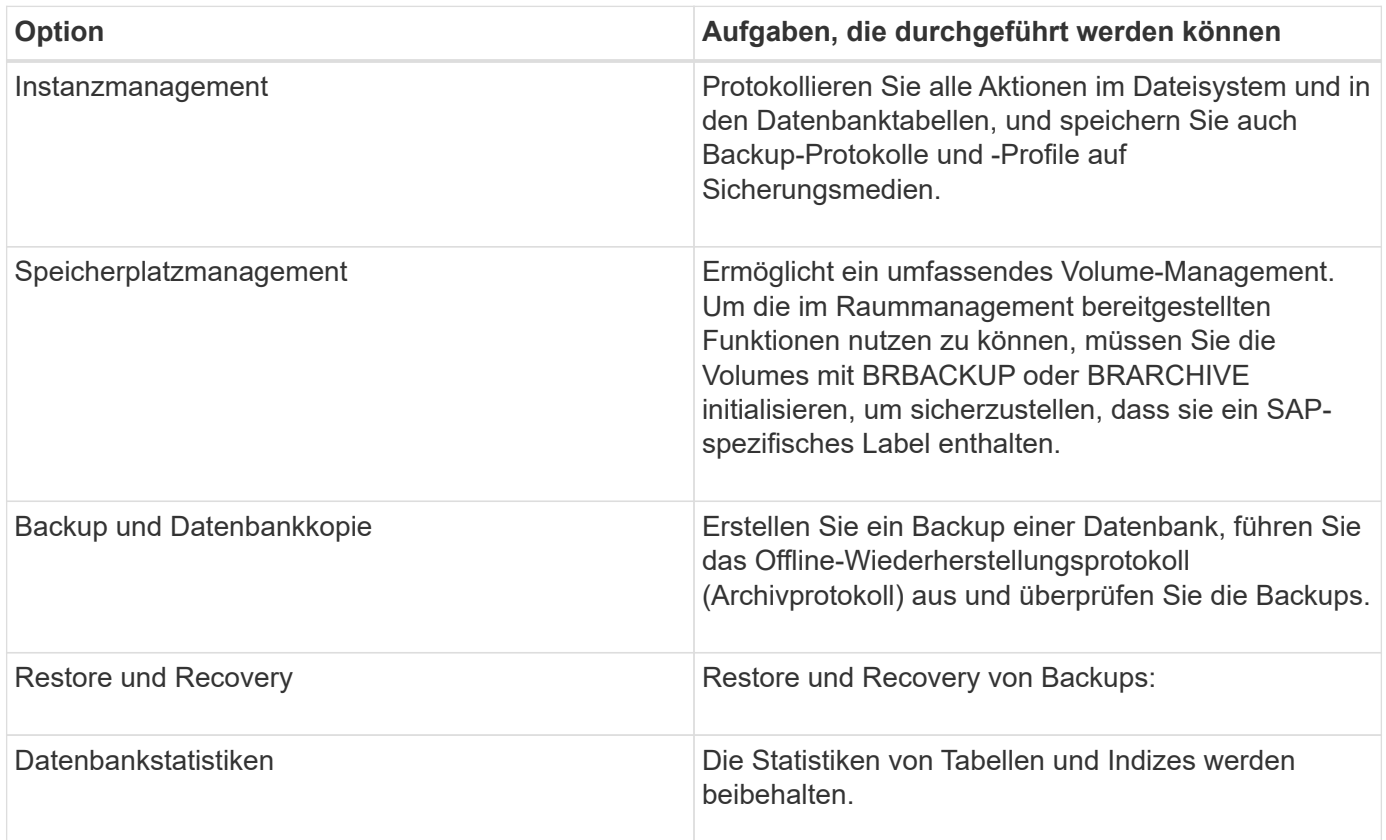

### **Ähnliche Funktionen sind unter BR\*Tools GUI verfügbar**

Folgende Vorgänge stehen unter der BR\*Tools GUI zur Verfügung:

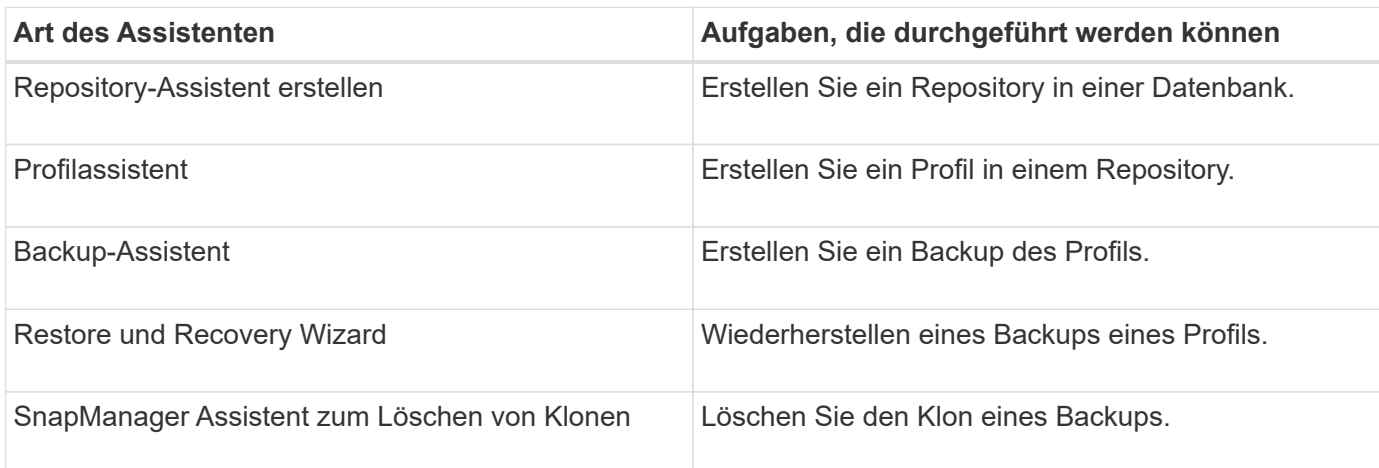

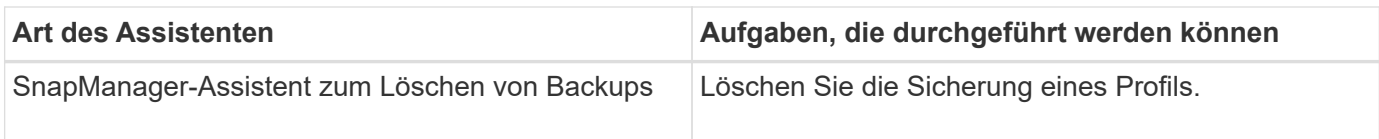

### **Über das Klonen von mit BR\*Tools erstellten Backups**

Eine vollständige Online- oder Offline-Sicherung, die mit dem Befehl **BRBACKUP** erstellt wurde, kann mit dem SnapManager für SAP CLI oder GUI geklont werden.

Stellen Sie sicher, dass Sie den Konfigurationsparameter festlegen, um einen Klon der Datenbanksicherung zu erstellen, die mit dem Befehl BRBACKUP erstellt wurde brbackup.enable.cloneable.backups Für **wahr** im smsap.config Datei und dann SnapManager für SAP Server neu starten. Geben Sie den folgenden Befehl ein: brbackup.enable.cloneable.backups=true

Bei Online-Backups, die mit dem Befehl **BRBACKUP** erstellt wurden, können Sie mit SnapManager für SAP das Backup klonen, ohne Änderungen am SnapManager für SAP CLI oder GUI vornehmen zu müssen.

Bei Offline-Backups, die den Befehl **BRBACKUP** erstellt haben, können Sie mit SnapManager für SAP das Backup aus dem SnapManager für SAP CLI oder GUI klonen, nachdem Sie die folgenden Schritte ausgeführt haben:

#### **Schritte**

1. Fügen Sie die folgenden Konfigurationsvariablen in der Datei smsap.config hinzu.

Die Werte für die unten angezeigten Variablen sind Standardwerte. Sie können diese Werte beibehalten, wenn Sie sie auf Standard setzen möchten.

- brbackup.oracle.maxdatafiles=254
- brbackup.oracle.maxloghistory=1168
- brbackup.oracle.maxinstances=50
- brbackup.oracle.maxlogfiles=255
- brbackup.oracle.maxlogmembers=3
- $°$  brbackup.oracle.character set=UTF8
- 2. So ändern Sie einen dieser Standard-Konfigurationsparameter in smsap.config Datei: Führen Sie den folgenden Befehl über die SQL-Eingabeaufforderung aus:

#### **alter database backup controlfile to trace as file**

Die Datei kann ein beliebiger benutzerdefinierter Name sein und wird in demselben Verzeichnis erstellt, in dem SQL\*Plus aufgerufen wird.

- 3. Öffnen Sie die Datei \_, um diese Werte auf die entsprechenden Konfigurationsvariablen im zu setzen smsap.config Datei:
- 4. Starten Sie den SnapManager-Server neu.

### **Über das Löschen von Backups, die mit BR\*Tools erstellt wurden**

BR\*Tools löscht keine Backups. Da SnapManager für SAP Backups auf Snapshot-Kopien basieren, gibt es ein Limit für die Anzahl der beizubehaltenden Backups. Das Löschen von Backups, die nicht mehr benötigt

werden, muss sichergestellt werden.

Auf dem NetApp Storage-System kann jedes Volume maximal 255 Snapshot Kopien enthalten. Wenn ein Volume die Grenze erreicht, schlägt das Backup fehl. Ein Backup mit BRBACKUP erstellt in der Regel zwei Snapshot-Kopien jedes betroffenen Volumes.

Um zu verhindern, dass die maximale Anzahl von Snapshot Kopien 255 erreicht wird, haben Sie die folgenden Möglichkeiten, Backups zu managen:

• Sie können die Aufbewahrungsoptionen im Profil festlegen, das für BR\*Tools-Vorgänge verwendet wird.

SnapManager für SAP löscht dann nach Bedarf automatisch ältere Backups.

• Sie können Backups manuell löschen, die nicht mehr benötigt werden, indem Sie den SnapManager für SAP CLI oder GUI verwenden.

## **Legen Sie den Pfad für BR\*Tools fest**

Sie müssen den Pfad für BR\*Tools festlegen, um den Befehl BR\*Tools verwenden zu können.

### **Über diese Aufgabe**

Wenn der Pfad nicht eingestellt ist und Sie versuchen, den Systemdump-Vorgang mithilfe von BR\*Tools durchzuführen, wird die folgende Fehlermeldung protokolliert config\_summary.txt: 'brtools' is not recognized as an internal or external command, operable program or batch file

#### **Schritte**

- 1. Klicken Sie auf **Start** > **Arbeitsplatz** und dann mit der rechten Maustaste auf **Eigenschaften** > **Erweitert** > **Umgebungsvariablen**.
- 2. Klicken Sie im Fenster **Umgebungsvariablen** auf **Neu**, um einen neuen BR\*Tools-Pfad hinzuzufügen, oder auf **Bearbeiten**, um den vorhandenen BR\*Tools-Pfad für die Systemvariablen und Benutzervariablen zu bearbeiten.
- 3. Klicken Sie auf **OK**, um Ihre Änderungen zu speichern.

### **Deaktivieren des Client-Zugriffs auf Snapshot Kopien**

Bei jedem Storage-System-Volume, das das NFS-Protokoll nutzt und über BR\*Tools gesicherte SAP-Daten enthält, müssen Sie den Client-Zugriff auf die Snapshot-Kopien dieses Volumes deaktivieren. Wenn der Clientzugriff aktiviert ist, versucht BR\*Tools, Backups der versteckten Snapshot-Verzeichnisse zu erstellen, die frühere Backups enthalten.

Verwenden Sie eine der folgenden Methoden, um den Client-Zugriff zu deaktivieren.

- Verwenden von Data ONTAP: Geben Sie über die Data ONTAP-Befehlszeilenschnittstelle den folgenden Befehl ein: vol options volume name nosnapdir on Wobei volume name Der Name des Volumes, das z. B. SAP-Daten enthält, /vol/falls\_sap\_cer9i\_data1
- Verwendung von FilerView: Um den Zugriff über die grafische Benutzeroberfläche von FilerView zu deaktivieren, müssen Sie bereits über eine Snapshot Kopie des Volume verfügen.
- a. Wählen Sie im linken FilerView Fensterbereich **Volumen** > **Snapshots** > **Verwalten** aus.
- b. Klicken Sie auf der Seite Snapshots managen in der Spalte Volume auf den Volume-Namen.
- c. Deaktivieren Sie auf der Seite Snapshots konfigurieren das Kontrollkästchen Snapshot-Verzeichnis sichtbar und klicken Sie auf **Anwenden.**

Weitere Informationen zum Deaktivieren des Client-Zugriffs auf Snapshot Kopien finden Sie im Kapitel über das Snapshot Management der Version von Data ONTAP im Handbuch " *Data ONTAP Datensicherung Online-Backup und -Recovery*".

## **Profilnutzung für BR\*Tools-Backups**

Wenn Sie einen BR\*Tools-Befehl ausführen, der die BACKINT-Schnittstelle verwendet, verwendet SnapManager ein Profil aus dem Repository. Das Repository wird durch die SnapManager-Anmeldeinformationen des Benutzers bestimmt, der den Befehl BR\*Tools ausführt.

Standardmäßig verwendet SnapManager das Profil mit demselben Namen wie die Systemkennung der SAP-Datenbank.

### **Info zum Erstellen von Anmeldeinformationen für den Zugriff auf das Repository**

Sie können das verwenden smsap credential set Befehl zum Festlegen der Repository-Anmeldeinformationen für den BR\*Tools-Benutzer.

### **Info zur Angabe eines anderen SnapManager-Profilnamens**

Solange die Systemkennung eindeutig für alle Hosts ist, deren SnapManager-Profile sich in einem bestimmten Repository befinden, reicht der Standardprofilname aus. Sie können das SnapManager-Profil erstellen und es mit der Datenbank-System-ID-Wert benennen.

Wenn jedoch dieselbe System-ID auf verschiedenen Hosts verwendet wird oder wenn Sie mehr als ein SnapManager-Profil zur Verwendung mit BR\*Tools auf einer bestimmten SAP-Instanz angeben möchten, müssen Sie den Profilnamen für BR\*Tools-Befehle definieren.

Datenbankvorgänge sind in der SAP-Anwendung als Benutzer geplant. BR\*Tools-Vorgänge, die innerhalb der SAP-Anwendungen als geplant ausgeführt werden SAPServiceSID. Diese Benutzer müssen Zugriff auf das Repository und das Profil haben.

Der SAP-Servicebenutzer SAPServiceSID erlaubt dem Benutzer nicht, sich lokal anzumelden. Um dies zu ändern, müssen Sie die lokale Sicherheitsrichtlinie ändern, indem Sie die folgenden Schritte durchführen:

### **Schritte**

- 1. Klicken Sie Auf **Start** > **Programme** > **Verwaltung** > **Lokale Sicherheitsrichtlinie**.
- 2. Erweitern Sie \* Local Policies\* und wählen Sie**User Rights Assignment**
- 3. Suchen Sie nach der Richtlinie **Deny log on locally**.
- 4. Klicken Sie mit der rechten Maustaste, und wählen Sie **Eigenschaften**.
- 5. Löschen Sie **SAP Service User** aus dieser Liste.
#### **Informationen zum Erstellen der Parameterdatei für das Backup-Dienstprogramm**

Der Befehl BR\*Tools kann optional einen Parameter des Backup-Dienstprogramms übergeben (.utl Parameter) Datei zur BACKINT-Schnittstelle. Standardmäßig lautet der Name dieser Datei initSID.utl, Wobei SID die Systemkennung der Datenbank ist.

Standardmäßig verwendet BR\*Tools die vom angegebene Parameterdatei util par file Parameter in initSID.sap Datei: Die Parameterdatei des Backup-Dienstprogramms wird normalerweise im selben Verzeichnis wie das gespeichert initSID.sap Datei:

Zusatz profile\_name = <profile> Bis zum .utl Datei und speichern. Das Profil ist der Name des SnapManager\_Profils\_, das Sie für die BR\*Tools-Befehle verwenden möchten.

In der folgenden Tabelle sind die zusätzlichen Backup-Utility-Parameter aufgeführt, die in enthalten sind .utl Datei für Vorgänge wie Backup-Aufbewahrung, schnelle Wiederherstellung und Datensicherung:

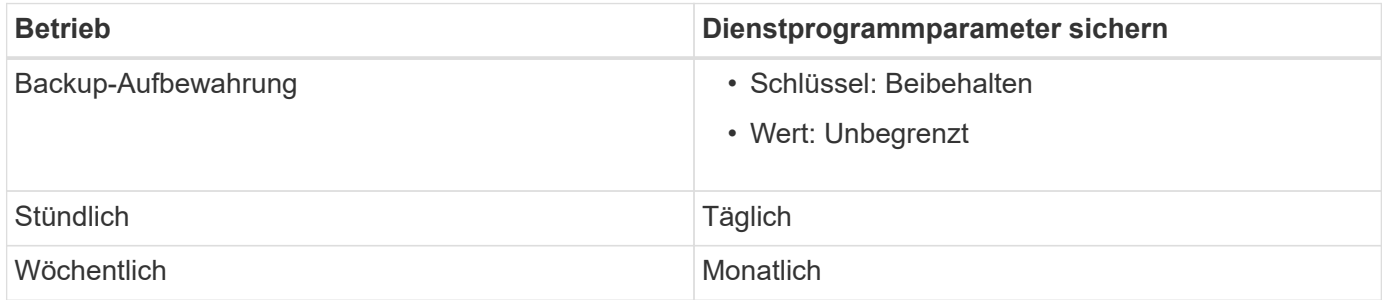

In der folgenden Tabelle werden die verschiedenen Backup Utility-Parameter für diese Vorgänge beschrieben:

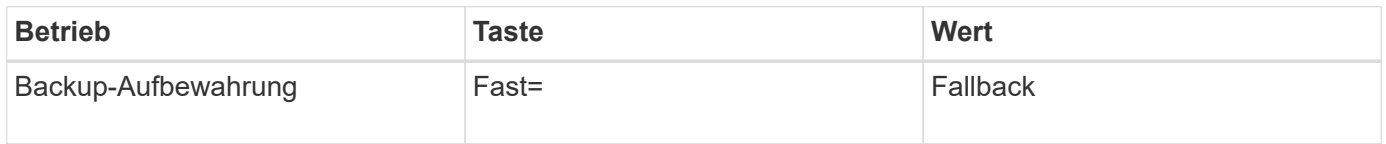

#### **Hinzufügen des Dienstprogrammparameters zur BR\*Tools-Initialisierungsdatei**

SAP erstellt eine Backup-Profildatei mit dem Namen initSID.sap Für jede SAP-Datenbankinstanz in \$ORACLE\_HOME\database\. Sie können diese Datei verwenden, um den Standardparameter für das Backup-Dienstprogramm anzugeben (.utl) Datei für BR\*Tools Befehle verwendet.

#### **Schritte**

- 1. Bearbeiten Sie die Datei initSID.sap, und suchen Sie die Zeile, die mit beginnt util par file =.
- 2. Deaktivieren Sie diese Zeile, und fügen Sie den Pfad zur Parameterdatei des Backup-Dienstprogramms hinzu, die den Namen des Profils enthält, z. B. util\_par\_file = initSA1.utl.
- 3. Wenn Sie einen Wert für das angeben util par file, Stellen Sie sicher, dass die Datei existiert.

Wenn die Datei nicht gefunden wird, schlagen die BRBACKUP-Befehle fehl, da sie versuchen, diese Datei in ein Backup einzuschließen.

Wenn eine der folgenden Fehlerbedingungen gefunden wird, müssen Sie den verwenden -u Option als Profilname:

• Parameter files does not exist

• No profile name entry

Beides orasid Und sidadm Bedarf an Zugriff auf das Profil, das zum Erstellen oder Managen von Backups verwendet werden würde, die mit BR\*Tools erstellt wurden.

#### **Festlegen des Dateinamens des Backup Utility-Parameters im Befehl BR\*Tools**

Optional können Sie die Parameter des Backup Utility (.utl Parameter) auf den Befehlen BR\*Tools mit dem angeben -r Option. Der Wert auf der Kommandozeile überschreibt den in der SAP-Initialisierungsdatei angegebenen Wert.

BR\*Tools sucht nach der Parameterdatei im \$ORACLE\_HOME\database\ Verzeichnis. Wenn Sie die Datei an einem anderen Speicherort speichern, müssen Sie den vollständigen Pfad mit dem bereitstellen - r Option. Beispiel:

## **brbackup -r C:\Oracle\NetApp\_fcp\_price\_10g\_enterprise\_inst\_vol1\database\initCER.utl …**

## **Datenbank-Backups mit BRBACKUP und BRARCHIVE erstellt**

Der BRBACKUP Befehl erstellt mithilfe von Snapshot Kopien auf dem Storage-System eine Sicherung der SAP Datenbank. Sie können die ausführen BRBACKUP Befehl über die Befehlszeilenschnittstelle (CLI) des SAP-Hosts, über die BR\*Tools-CLI oder über die grafische Benutzeroberfläche (GUI). Um ein Backup der Offline-Redo-Protokolldateien zu erstellen, können Sie den verwenden BRARCHIVE Befehl.

`BRBACKUP` Sichert die Datendateien, Kontrolldateien und Online-Wiederherstellungsprotokolle der SAP-Datenbank. Sie sollten die anderen SAP-Konfigurationsdateien sichern, z. B. SAP-Protokolldateien, Kerneldateien und Transportanforderungen mit `BRBACKUP` Mit dem `SAP\_DIR` Option und Wiederherstellung mit `BRRESTORE`.

Wenn der Wert des *SQLNET.AUTHENTICATION\_SERVICES* Parameter in sqlnet.ora Ist auf **NONE** gesetzt, stellen Sie sicher, dass der Oracle-Datenbankbenutzer (System) über sysoper-Berechtigungen verfügt. Das System ist der Standardbenutzer, der bei der Erstellung der Oracle-Datenbank erstellt wurde. Um SYSOPER-Berechtigungen zu aktivieren, führen Sie den folgenden Befehl aus: grant sysoper to system;

Zur Verwaltung der Archivprotokolldateien sollten Sie entweder die Befehle BR\*Tools oder SnapManager verwenden.

Sie sollten die Kombination von SnapManager-Profilen und den BR\*Tools-Befehlen zur Verwaltung der Archiv-Log-Backups nicht in folgenden Vorgängen verwenden:

- Erstellen separater Backups von Datendateien und Archiv-Log-Dateien mit BRBACKUP Und BRARCHIVE Befehle mit dem SnapManager-Profil (erstellt mit der Option zum Trennen von Archiv-Log-Backups)
- Beschneiden Sie die Archivprotokolldateien, während Sie die Sicherung mit dem SnapManager-Profil erstellen

# ÷Ď.

SnapManager zeigt keine Warn- oder Fehlermeldungen an, wenn Sie eine Kombination von SnapManager für SAP-Profile und den BR\*Tools-Befehlen zur Verwaltung der Archivprotokolldateien verwenden.

Sie sollten ein Profil erstellen, ohne die Möglichkeit zu nutzen, Archiv-Log-Backups zu trennen und dieses Profil für regelmäßige BR\*Tools-Operationen zu verwenden.

Sie können das Backup mit wiederherstellen BRRESTORE. Für Datenbank-Backups (die Backups umfassen Datendateien, Steuerdateien oder Online-Redo-Log-Dateien), die mithilfe von BRBACKUP mit dem erstellt wurden -m all Oder -m full Sie können das Backup auch über die Befehlszeilenschnittstelle oder GUI von SnapManager wiederherstellen.

Weitere Informationen dazu, wie SnapManager das Sichern von Datenbanken verarbeitet, finden Sie unter *Sichern von Datenbanken*.

In der SAP-Dokumentation finden Sie die spezifischen Anweisungen und Syntax für das BRBACKUP Und BRARCHIVE Befehle. Stellen Sie vor der Verwendung des Befehls BRBACKUP und BRARCHIVE mit einem Speichersystem sicher, dass die folgenden Bedingungen erfüllt sind:

• Wenn sich der Name des SnapManager-Profils von der Systemkennung der SAP-Datenbank unterscheidet, geben Sie den Namen der Parameterdatei an, die den SnapManager-Profilnamen enthält.

Dies können Sie auf eine der folgenden Arten tun:

- Geben Sie die Parameterdatei für das Backup-Dienstprogramm an (initSID.utl) Mit dem -r Option mit dem BRBACKUP Befehl.
- Geben Sie die Parameterdatei in der Initialisierungsdatei an (initSID.sap). Weitere Informationen finden Sie unter *Festlegen des Profils für BR\*Tools-Backups*.
- Wenn es sich für Ihre Umgebung eignet, erstellen Sie zusätzliche Backups Ihrer SAP-Daten unter Verwendung eines anderen Mediums, wie z. B. Tape. Snapshot Kopien sind für schnelles Backup und Restore vorgesehen. Sie werden auf demselben physischen Medium wie die zu sichernden Daten gespeichert. Sie dienen nicht zur Disaster Recovery, wenn sie auf andere Storage-Geräte kopiert werden.

## **Planen Sie Backups mit SAP-Transaktion DB13**

Es sind mehrere Schritte erforderlich, damit Backups von SnapManager für SAP aus der DBA Planning Calendar Transaktion DB13 funktionieren können.

## **Schritte**

1. Ändern Sie die Berechtigungen des / oracle/SID/sapbackup Verzeichnis, um Schreibzugriff durch die sidadm-Benutzer-ID zu ermöglichen.

Verwenden Sie den folgenden Befehl als orasid:

#### **chmod 775 /oracle/SID/sapbackup**

Dadurch können Mitglieder des dbagroup in dieses Verzeichnis schreiben. Die Benutzer-ID sidadm ist Mitglied der dba-Gruppe.

2. Ändern Sie die Berechtigungen der Datei SnapManager für SAP-Anmeldeinformationen für orasid Um zu erlauben sidadm Datenzugriff: Verwenden Sie den folgenden Befehl ausgeführt von orasid:

Verwenden Sie den folgenden Befehl ausgeführt von orasid:

#### **chmod 660 /oracle/SID/.netapp/smsap/credentials**

Folgen Sie den Anweisungen in Abschnitt 3.3, "Systeme im Repository registrieren" der TR-3582 "SnapManager for SAP Best Practices", um die sidadm-Benutzerkennung im Repository SnapManager for SAP zu registrieren.

## **Datenbank-Restore mit BRESTORE und BRRECOVER**

Der BRRESTORE Und BRRECOVER Befehle funktionieren nur mit Backups, die mit erstellt wurden BRBACKUP.

In der SAP-Dokumentation finden Sie spezifische Anweisungen und Syntax für das BRRESTORE Und BRRECOVER Befehle.

Wenn sich der SnapManager-Profilname von der SAP-Datenbanksystemkennung unterscheidet, müssen Sie den Namen der Parameterdatei angeben, die den SnapManager-Profilnamen enthält. Sie können dies auf eine der folgenden Arten tun:

- Geben Sie die Parameterdatei für das Backup-Dienstprogramm an (initSID.utl) Mit dem -r Wählen Sie im BRBACKUP Befehl.
- Geben Sie die Parameterdatei in der BR\*Tools-Initialisierungsdatei an (initSID.sap).

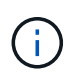

Backups (Datendateien, Kontrolldateien oder Online-Wiederherstellungsprotokolle), die mit erstellt werden BRBACKUP Wiederherstellung aus sekundären oder tertiären Storage-Systemen mithilfe von smsap restore Befehl. Es wird jedoch empfohlen, andere SAP-Konfigurationsdateien zu sichern, z. B. SAP-Protokolldateien, Kerneldateien und Transportanforderungen mit BRBACKUP Mit SAP\_DIR, Und Wiederherstellung durch Verwendung BRRESTORE.

## **Sichern und Wiederherstellen von Dateien mit BR\*Tools**

Zusätzlich zum Sichern von Datenbankdateien können Sie mit BR\*Tools alle Dateien, wie z. B. die auf dem Speichersystem gespeicherten SAP-Systemdateien, sichern und wiederherstellen.

Folgen Sie der Dokumentation zu SAP BR\*Tools für die Befehle BRBACKUP und BRRESTORE. Die folgenden zusätzlichen Informationen gelten für die Verwendung von SnapManager für SAP:

- Die Dateien müssen auf dem Speichersystem gespeichert werden.
- Stellen Sie sicher, dass Sie über die Berechtigungen für die Dateien verfügen, die Sie sichern. Beispielsweise sollten Sie SAP Systemdateien sichern (BRBACKUP backup mode=sap\_dir) Oder Oracle Systemdateien (BRBACKUP backup mode=ora dir) Erfordert Root-Berechtigung auf dem Host. Verwenden Sie die su root Befehl vor dem Ausführen von BRBACKUP.

## **Wiederherstellen einer Sicherung auf einem anderen Host**

Sie können das BRRESTORE oder verwenden smsap restore Befehl zum

Wiederherstellen eines Backups, das Sie mit BRBACKUP auf einem anderen Host erstellt haben. Der neue Host muss auch SnapManager für SAP ausführen.

## **SnapManager Profil verfügbar machen**

Bevor Sie BRRESTORE ausführen können, müssen Sie das SnapManager-Profil des ursprünglichen Hosts dem neuen Host zur Verfügung stellen. Führen Sie folgende Schritte aus:

- Anmeldedaten für Repository festlegen: Verwenden Sie das smsap credential set Befehl zum Aktivieren des neuen Hosts für den Zugriff auf das SnapManager-Repository, das für das ursprüngliche Backup verwendet wird.
- Anmeldeinformationen für Profil festlegen: Verwenden Sie das smsap credential set Befehl zum Aktivieren des neuen Hosts für den Zugriff auf das SnapManager-Profil, das für das ursprüngliche Backup verwendet wird.
- Laden Sie das Profil auf den neuen Host: Verwenden Sie das smsap profile sync Befehl zum Laden der SnapManager-Profilinformationen auf den neuen Host.

## **Starten Sie BRESTORE**

Konfigurieren Sie neuen Speicher auf dem neuen Host mit den gleichen Pfaden wie der ursprüngliche Speicher auf dem ursprünglichen Host.

Verwenden Sie die BRRESTORE Befehl zum Wiederherstellen des Backups auf dem neuen Host. Standardmäßig werden die Dateien auf den ursprünglichen Pfad-Speicherorten wiederhergestellt. Sie können einen alternativen Pfad für die wiederhergestellten Dateien mit angeben -m Option des BRRESTORE Befehl. Weitere Informationen finden Sie in der SAP-Dokumentation BRRESTORE.

## **Befehlsreferenz für SnapManager für SAP**

Die SnapManager-Befehlsreferenz enthält die gültige Syntax, Optionen, Parameter und Argumente, die Sie zusammen mit Beispielen mit den Befehlen bereitstellen sollten.

Die folgenden Probleme gelten für die Verwendung von Befehlen:

- Bei Befehlen wird die Groß-/Kleinschreibung beachtet.
- SnapManager akzeptiert bis zu 200 Zeichen und Labels mit bis zu 80 Zeichen.
- Wenn die Shell auf Ihrem Host die Anzahl der Zeichen begrenzt, die in einer Befehlszeile angezeigt werden können, können Sie die verwenden cmdfile Befehl.
- Verwenden Sie keine Leerzeichen in Profilnamen oder Namen.
- Verwenden Sie in der Klonspezifikation keine Leerzeichen am Klonspeicherort.

SnapManager kann drei Meldungsebenen in der Konsole anzeigen:

- Fehlermeldungen
- Warnmeldungen
- Informationsmeldungen

Sie können festlegen, wie Meldungen angezeigt werden sollen. Wenn Sie nichts angeben, wird in SnapManager nur Fehlermeldungen und Warnmeldungen an der Konsole angezeigt. Verwenden Sie eine der

folgenden Befehlszeilenoptionen, um die Menge der Ausgabe, die SnapManager in der Konsole angezeigt wird:

- -quiet: Zeigt nur Fehlermeldungen an der Konsole an.
- -verbose: Zeigt Fehler-, Warn- und Informationsmeldungen an der Konsole an.

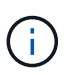

Unabhängig vom Standardverhalten oder der Detailebene, die Sie für die Anzeige angeben, schreibt SnapManager immer alle Nachrichtentypen in die Protokolldateien.

## **Der Befehl backint Register-sld**

Wenn Sie SAP BR\*Tools verwenden möchten, können Sie den ausführen backint register-sld Befehl mit SnapManager für SAP zum Registrieren der BACKINT-Schnittstelle im SystemLandscape Directory (SLD). Die BACKINT Schnittstelle wird vom Storage-Anbieter bereitgestellt, damit das Storage-System mit den BR\*Tools Befehlen kompatibel ist. SnapManager für SAP installiert seine BACKINT-Schnittstellendatei bei C:\Program Files\NetApp\SnapManager for SAP\bin\.

#### **Syntax**

```
backint register-sld
-host host name
-port port id
-username username
-password password
-template template ID
```
#### **Parameter**

• **-host** *host\_name*

Gibt den Namen des Hosts an, auf dem die SAP SLD ausgeführt wird.

• **-port** *port\_id*

Gibt die ID des Ports an, auf dem der SAP SLD HTTP-Anfragen akzeptiert. Die ID muss numerisch und kleiner als oder gleich neun Ziffern sein.

```
• -username username
```
Gibt einen gültigen und autorisierten SAP SLD-Benutzernamen an.

#### • **-password** *password*

Gibt ein gültiges und autorisiertes SAP SLD-Benutzerpasswort an. Dies ist optional. Wenn Sie das Passwort nicht mit festlegen -password, Sie werden aufgefordert, ein Passwort im folgenden Format einzugeben: username@http://host:port

Wenn Sie das korrekte Passwort nicht eingeben, schlägt der Befehl nach drei Versuchen fehl und wird beendet.

• **-template** *template\_id*

Gibt den Namen der XML-Master-Vorlage an, die als Basis für Ihre benutzerdefinierte Datei verwendet werden kann.

#### **Beispielbefehl**

Das folgende Beispiel zeigt, dass der Befehl erfolgreich abgeschlossen wurde:

```
backint register-sld -host jack12 -port 50100
-username j2ee admin -password user123 -template E:\template.xml
Operation Id [N96f4142a1442b31ee4636841babbc1d7] succeeded.
```
## **Der Befehl smsap\_Server restart**

Mit diesem Befehl wird der SnapManager-Hostserver neu gestartet und als root eingegeben.

#### **Syntax**

```
smsap_server restart
[-quiet | -verbose]
```
#### **Parameter**

#### • **-quiet**

Gibt an, dass nur Fehlermeldungen auf der Konsole angezeigt werden. Standardmäßig werden Fehlerund Warnmeldungen angezeigt.

#### • **-verbose**

Gibt an, dass Fehler-, Warn- und Informationsmeldungen auf der Konsole angezeigt werden.

#### **Beispielbefehl**

Im folgenden Beispiel wird der Host-Server neu gestartet.

smsap\_server restart

#### **Der Befehl smsap\_Server Start**

Mit diesem Befehl wird der Hostserver gestartet, auf dem die SnapManager für SAP-

## Software ausgeführt wird.

#### **Syntax**

```
smsap_server start
[-quiet | -verbose]
```
#### **Parameter**

#### • **-quiet**

Gibt an, dass nur Fehlermeldungen auf der Konsole angezeigt werden. Standardmäßig werden Fehlerund Warnmeldungen angezeigt.

#### • **-verbose**

Gibt an, dass Fehler-, Warn- und Informationsmeldungen auf der Konsole angezeigt werden.

#### **Beispielbefehl**

Das folgende Beispiel startet den Host-Server.

```
smsap_server start
SMSAP-17100: SnapManager Server started on secure port 25204 with PID
11250
```
## **Der Status-Befehl smsap\_Server**

Sie können die ausführen smsap\_server status Befehl zum Anzeigen des Status des SnapManager-Hostservers.

#### **Syntax**

```
smsap_server status
[-quiet | -verbose]
```
#### **Parameter**

#### • **-quiet**

Gibt an, dass nur Fehlermeldungen in der Konsole angezeigt werden. Standardmäßig werden Fehler- und Warnmeldungen angezeigt.

• **-verbose**

Gibt an, dass Fehler-, Warn- und Informationsmeldungen in der Konsole angezeigt werden.

#### **Beispiel**

Im folgenden Beispiel wird der Status des Host-Servers angezeigt:

```
smsap_server status
SMSAP-17104: SnapManager Server version 3.3.1 is running on secure port
25204 with PID 11250
and has 0 operations in progress.
```
## **Der Befehl smsap\_Server stop**

Dieser Befehl stoppt den SnapManager-Hostserver und wird im Root eingegeben.

#### **Syntax**

```
smsap_server stop
[-quiet | -verbose]
```
#### **Parameter**

#### • **-quiet**

Gibt an, dass nur Fehlermeldungen auf der Konsole angezeigt werden. Standardmäßig werden Fehlerund Warnmeldungen angezeigt.

#### • **-verbose**

Gibt an, dass Fehler-, Warn- und Informationsmeldungen auf der Konsole angezeigt werden.

#### **Beispielbefehl**

Im folgenden Beispiel wird das verwendet smsap server stop Befehl.

smsap\_server stop

## **Der Befehl smsap Backup erstellen**

Sie können die ausführen backup create Befehl zum Erstellen von Datenbank-Backups auf einem oder mehreren Speichersystemen.

#### **Syntax**

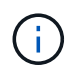

Bevor Sie diesen Befehl ausführen, müssen Sie ein Datenbankprofil mithilfe der erstellen profile create Befehl.

```
smsap backup create
-profile profile name
{[-full{-auto | -online | -offline}[-retain {-hourly | -daily | -weekly |
-monthly | -unlimited} [-verify]
[-data [[-files files [files]] |
[-tablespaces tablespaces [tablespaces]] [-label label] {-auto | -online |
-offline}
[-retain {-hourly | -daily | -weekly | -monthly | -unlimited} [-verify] |
[-archivelogs [-label label]] [-comment comment]}
[-backup-dest path1 [ , path2]]
[-exclude-dest path1 [ , path2]]
[-prunelogs {-all | -until-scn until-scn | -until-date yyyy-MM-
dd:HH:mm:ss] | -before {-months | -days | -weeks | -hours}}
-prune-dest prune dest1, [prune dest2]]
[-taskspec taskspec]
[-dump]
-force
[-quiet | -verbose]
```
#### • **-profile** *profile\_name*

Gibt den Namen des Profils an, das mit der Datenbank verknüpft ist, die gesichert werden soll. Das Profil enthält die Kennung der Datenbank und andere Datenbankinformationen.

#### • **-auto option**

Wenn die Datenbank im Status "angehängt" oder "Offline" steht, führt SnapManager ein Offline-Backup durch. Wenn sich die Datenbank im offenen oder Online-Status befindet, führt SnapManager ein Online-Backup durch. Wenn Sie den verwenden -force Option mit dem -offline Option, SnapManager erzwingt ein Offline-Backup, selbst wenn die Datenbank derzeit online ist.

#### • **-online option**

Gibt ein Online-Datenbank-Backup an.

- Wenn sich die lokale Instanz im Herunterfahren befindet und mindestens eine Instanz im offenen Zustand befindet, können Sie die verwenden -force Option zum Ändern der lokalen Instanz in den angehängten Status.
- Wenn sich keine Instanz im offenen Zustand befindet, können Sie den verwenden -force Option zum Ändern der lokalen Instanz in den Status "Öffnen".

#### • **-offline option**

Gibt ein Offline-Backup an, während sich die Datenbank im Status Herunterfahren befindet. Wenn sich die Datenbank im offenen oder gemounteten Status befindet, schlägt das Backup fehl. Wenn der -force Die Option wird verwendet, versucht SnapManager, den Datenbankstatus zu ändern, um die Datenbank für ein Offline-Backup herunterzufahren.

#### • **-full option**

Sicherung der gesamten Datenbank. Dazu gehören alle Daten, archivierte Log- und Kontrolldateien. Die archivierten Wiederherstellungsprotokolle und Kontrolldateien werden gesichert, unabhängig davon, welche Art von Backup Sie durchführen. Wenn Sie nur einen Teil der Datenbank sichern möchten, verwenden Sie den -files Option oder -tablespaces Option.

#### • **-data option**

Gibt die Datendateien an.

#### • **-files** *list*

Sichert nur die angegebenen Datendateien sowie die archivierten Protokoll- und Kontrolldateien. Trennen Sie die Liste der Dateinamen mit Leerzeichen. Wenn die Datenbank offen ist, überprüft SnapManager, ob sich die entsprechenden Tabellen im Online-Backup-Modus befinden.

#### • **-tablespaces** *tablespaces*

Sicherung nur der angegebenen Datenbanktablespaces plus der archivierten Protokoll- und Kontrolldateien Trennen Sie die Namen der Tablespaces durch Leerzeichen. Wenn die Datenbank offen ist, überprüft SnapManager, ob sich die entsprechenden Tabellen im Online-Backup-Modus befinden.

#### • **-label** *label*

Gibt einen optionalen Namen für dieses Backup an. Dieser Name muss innerhalb des Profils eindeutig sein. Der Name kann Buchstaben, Zahlen, Unterstriche () und Bindestriche (-) enthalten. Es kann nicht mit einem Bindestrich beginnen. Wenn Sie keine Beschriftung angeben, erstellt SnapManager im Scope\_type\_date-Format eine Standardbeschriftung:

- Der Umfang ist entweder F, um ein vollständiges Backup anzuzeigen, oder P, um auf ein teilweises Backup hinzuweisen.
- Geben Sie C ein, um ein Offline-Backup (Cold) anzuzeigen, H für ein Online-Backup (Hot) oder Ein Für die automatische Sicherung, z. B. P\_A\_20081010060037IST, anzuzeigen.
- Datum ist Jahr, Monat, Tag und Uhrzeit des Backups.

SnapManager verwendet eine 24-Stunden-Zeit.

Beispiel: Wenn Sie am 16. Januar 2007 um 5:45:16 Uhr eine vollständige Sicherung mit offline der Datenbank durchgeführt haben Eastern Standard Time, SnapManager würde die Bezeichnung F\_C\_20070116174516EST erstellen.

#### • **-comment** *string*

Gibt einen optionalen Kommentar an, um dieses Backup zu beschreiben. Schließen Sie die Zeichenfolge in einzelne Anführungszeichen (').

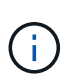

Einige Schalen entfernen die Anführungszeichen. In diesem Fall müssen Sie das Anführungszeichen mit einem umgekehrten Schrägstrich (\) angeben. Möglicherweise müssen Sie Folgendes eingeben: \' this is a comment\'.

#### • **-verify option**

Überprüft, ob die Dateien im Backup nicht beschädigt sind, indem Sie das Oracle dbv-Dienstprogramm ausführen.

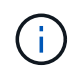

Wenn Sie den angeben -verify Option: Der Sicherungsvorgang wird erst abgeschlossen, wenn der Überprüfungvorgang abgeschlossen ist.

#### • **-force option**

Erzwingt eine Statusänderung, wenn sich die Datenbank nicht im richtigen Zustand befindet. Beispielsweise kann SnapManager den Status der Datenbank von Online- in Offline-Modus ändern, basierend auf dem von Ihnen angegebenen Backup-Typ und dem Status, in dem sich die Datenbank befindet.

- Wenn sich die lokale Instanz im Shutdown-Status befindet und sich mindestens eine Instanz im offenen Zustand befindet, verwenden Sie die -force Mit dieser Option wird die lokale Instanz in den angehängten Status geändert.
- Wenn sich keine Instanz im Status "offen" befindet, verwenden Sie die -force Mit dieser Option wird die lokale Instanz in den Status "Öffnen" geändert.

#### • **-quiet**

Zeigt nur Fehlermeldungen in der Konsole an. Standardmäßig werden Fehler- und Warnmeldungen angezeigt.

#### • **-verbose**

Zeigt Fehler-, Warn- und Informationsmeldungen in der Konsole an.

#### • **-retain { -hourly | -daily | -weekly | -monthly | -unlimited}**

Gibt an, ob das Backup stündlich, täglich, wöchentlich, monatlich oder unbegrenzt aufbewahrt werden soll. Wenn der -retain Die Option ist nicht angegeben, die Aufbewahrungsklasse ist standardmäßig auf -hourly Option. Um Backups für immer aufzubewahren, verwenden Sie den -unlimited Option. Der -unlimited Option macht das Backup nicht zur Löschung durch die Aufbewahrungsrichtlinie.

#### • **-archivelogs option**

Erstellt Backup für Archivprotokolle

#### • **-backup-dest** *path1***, [, [***path2***]]**

Gibt die Ziele für das Archivprotokoll an, die für die Sicherung des Archivprotokolls gesichert werden sollen.

```
• -exclude-dest path1, [, [path2]]
```
Gibt die Ziele für das Archivprotokoll an, die vom Backup ausgeschlossen werden sollen.

```
• -prunelogs {-all | -until-scnuntil-scn | -until-date yyyy-MM-dd:HH:mm:ss |
 -before {-months | -days | -weeks | -hours}
```
Löscht die Archivprotokolldateien aus den Zielen des Archivprotokolls basierend auf den bei der Erstellung eines Backups bereitgestellten Optionen. Der -all Mit dieser Option werden alle Archivprotokolldateien aus den Speicherprotokollzielen gelöscht. Der -until-scn Mit dieser Option werden die Archivprotokolldateien bis zu einer angegebenen Systemänderungsnummer (SCN) gelöscht. Der -until -date Mit dieser Option werden die Archivprotokolldateien bis zum angegebenen Zeitraum gelöscht. Der -before Mit dieser Option werden die Archivprotokolldateien vor dem angegebenen Zeitraum gelöscht (Tage, Monate, Wochen, Stunden).

#### • **-prune-dest** *prune\_dest1,prune\_dest2*

Löscht die Archivprotokolldateien aus den Archivprotokollzielen, während die Sicherung erstellt wird.

• **-taskspec** *taskspec*

Gibt die XML-Datei für die Aufgabenspezifikation an, die für die Vorverarbeitung oder Nachverarbeitung des Backup-Vorgangs verwendet werden kann. Der vollständige Pfad der XML-Datei sollte zur Verfügung gestellt werden -taskspec Option.

#### • **-dump option**

Sammelt die Speicherauszugsdateien nach einem erfolgreichen oder fehlgeschlagenen Datenbanksicherungvorgang.

#### **Beispielbefehl**

Mit dem folgenden Befehl wird ein vollständiges Online Backup erstellt, ein Backup auf dem Sekundärspeicher erstellt und die Aufbewahrungsrichtlinie auf einen täglichen Routineaufgaben setzt:

```
smsap backup create -profile SALES1 -full -online
-label full backup sales May -profile SALESDB -force -retain -daily
Operation Id [8abc01ec0e79356d010e793581f70001] succeeded.
```
## **Der Befehl smsap Backup delete**

Sie können die ausführen backup delete Befehl zum Entfernen von Backups, die nicht automatisch entfernt werden, z. B. Backups, die zum Erstellen eines Klons oder von ausgefallenen Backups verwendet wurden. Sie können Backups, die unbegrenzt aufbewahrt werden, ohne die Aufbewahrungsklasse zu ändern.

#### **Syntax**

```
smsap backup delete
-profile profile name
[-label label [-data | -archivelogs] | [-id guid | -all]
-force
[-dump]
[-quiet | -verbose]
```
#### • **-profile** *profile\_name*

Gibt die Datenbank an, die mit dem Backup verknüpft ist, das Sie entfernen möchten. Das Profil enthält die Kennung der Datenbank und andere Datenbankinformationen.

#### • **-id** *guid*

Gibt das Backup mit der angegebenen GUID an. Die GUID wird von SnapManager beim Erstellen eines Backups generiert. Sie können das verwenden smsap backup list Befehl zum Anzeigen der GUID für jedes Backup.

#### • **-label** *label*

Gibt das Backup mit der angegebenen Bezeichnung an. Geben Sie optional den Umfang des Backups als Datendatei oder Archivprotokoll an.

#### • **-data**

Gibt die Datendateien an.

#### • **-archivelogs**

Gibt die Archivprotokolldateien an.

#### • **-all**

Gibt alle Backups an. Verwenden Sie zum Löschen nur der angegebenen Backups stattdessen den -id Oder -label Option.

#### • **-dump**

Sammelt die Speicherauszugsdateien nach einem erfolgreichen oder fehlgeschlagenen Backup-Löschvorgang.

#### • **-force**

Erzwingt das Entfernen der Sicherung. SnapManager entfernt das Backup, selbst wenn es Probleme gibt, die mit dem Backup verbundenen Ressourcen freisetzen. Wenn das Backup beispielsweise mit Oracle Recovery Manager (RMAN) katalogisiert wurde, ist die RMAN-Datenbank jedoch nicht mehr vorhanden, einschließlich -force Löscht das Backup, obwohl es keine Verbindung mit RMAN herstellen kann.

#### • **-quiet**

Zeigt nur Fehlermeldungen in der Konsole an. Standardmäßig werden Fehler- und Warnmeldungen angezeigt.

#### • **-verbose**

Zeigt Fehler-, Warn- und Informationsmeldungen in der Konsole an.

#### **Beispiel**

Im folgenden Beispiel wird das Backup gelöscht:

```
smsap backup delete -profile SALES1 -label full backup sales May
Operation Id [8abc01ec0e79004b010e79006da60001] succeeded.
```
## **Der Befehl smsap Backup free**

Sie können die ausführen backup free Befehl zur Freigabe der Snapshot Kopien der Backups ohne Entfernen der Backup-Metadaten aus dem Repository.

**Syntax**

```
smsap backup free
-profile profile name
[-label label [-data | -archivelogs] | [-id guid | -all]
-force
[-dump]
[-quiet | -verbose]
```
#### **Parameter**

#### • **-profile** *profile\_name*

Gibt das Profil an, das mit dem Backup verknüpft ist, das Sie freigeben möchten. Das Profil enthält die Kennung der Datenbank und andere Datenbankinformationen.

• **-id** *guid*

Gibt die Ressourcen des Backups mit der angegebenen GUID an. Die GUID wird von SnapManager beim Erstellen eines Backups generiert. Sie können das verwenden smsap backup list Befehl zum Anzeigen der GUID für jedes Backup. Nehmen Sie die auf -verbose Option zum Anzeigen der Backup-IDs.

• **-label** *label*

Gibt das Backup mit der angegebenen Bezeichnung an.

#### • **-data**

Gibt die Datendateien an.

#### • **-archivelogs**

Gibt die Archivprotokolldateien an.

```
• -all
```
Gibt alle Backups an. Verwenden Sie zum Löschen der angegebenen Backups stattdessen den -id Oder -label Option.

• **-force**

Erzwingt das Entfernen der Snapshot Kopien.

• **-quiet**

Zeigt nur Fehlermeldungen in der Konsole an. Standardmäßig werden Fehler- und Warnmeldungen angezeigt.

• **-verbose**

Zeigt Fehler-, Warn- und Informationsmeldungen in der Konsole an.

#### **Beispiel**

Das folgende Beispiel entlastet das Backup:

```
smsap backup free -profile SALES1 -label full backup sales May
Operation Id [8abc01ec0e79004b010e79006da60001] succeeded.
```
## **Der Befehl smsap Backup list**

Sie können die ausführen backup list Befehl zum Anzeigen von Informationen über die Backups in einem Profil, einschließlich Informationen über die Aufbewahrungsklasse und den Sicherungsstatus.

**Syntax**

```
smsap backup list
-profile profile name
-delimiter character
[-data | -archivelogs | -all]
[-quiet | -verbose]
```
#### **Parameter**

#### • **-profile** *profile\_name*

Gibt das Profil an, für das Sie Backups auflisten möchten. Das Profil enthält die Kennung der Datenbank und andere Datenbankinformationen.

#### • **-delimiter** *character*

Zeigt jede Zeile in einer eigenen Zeile an. Die Attribute in der Zeile werden durch das angegebene Zeichen getrennt.

• **-data**

Gibt die Datendateien an.

• **-archivelogs**

Gibt die Archivprotokolldateien an.

#### • **-quiet**

Zeigt nur Fehlermeldungen in der Konsole an. Standardmäßig werden Fehler- und Warnmeldungen angezeigt.

#### • **-verbose**

Zeigt Fehler-, Warn- und Informationsmeldungen in der Konsole an. Schließen Sie die -verbose Option zum Anzeigen der Backup-IDs an.

#### **Beispiel**

Im folgenden Beispiel werden die Backups für DAS SALES1-Profil aufgeführt:

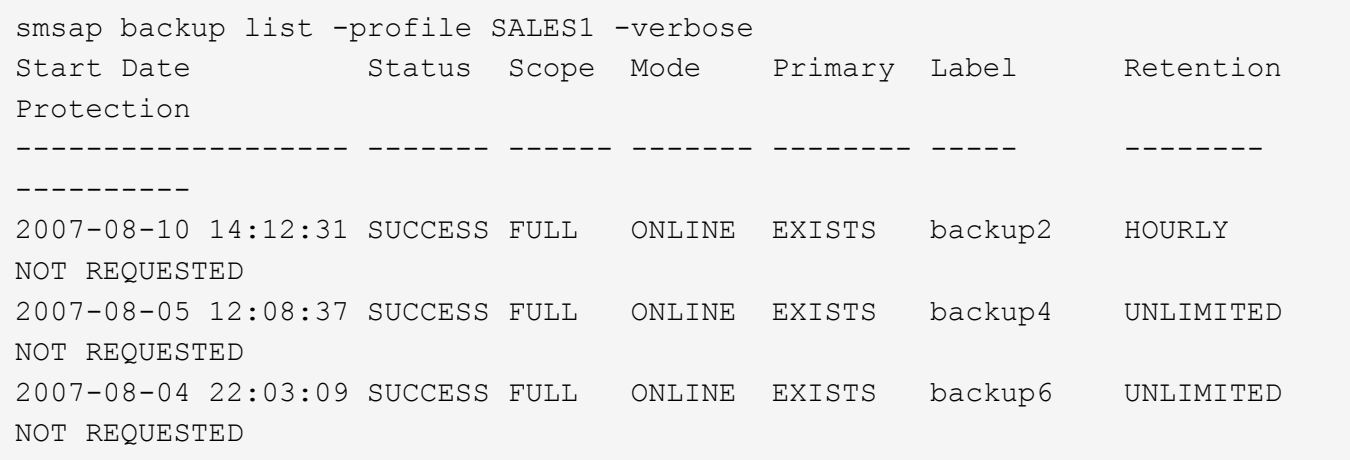

## **Der Befehl smsap Backup Mount**

Sie können die ausführen backup mount Befehl zum Mounten eines Backups, um einen Wiederherstellungsvorgang mit einem externen Tool durchzuführen.

**Syntax**

```
smsap backup mount
-profile profile name
[-label label [-data | -archivelogs] | [-id id]
[-host host]
[-dump]
[-quiet | -verbose]
```
#### • **-profile** *profile\_name*

Gibt das Profil an, das mit dem Backup verknüpft ist, das Sie mounten möchten. Das Profil enthält die Kennung der Datenbank und andere Datenbankinformationen.

#### • **-id** *guid*

Bindet das Backup mit der angegebenen GUID ein. Die GUID wird von SnapManager beim Erstellen eines Backups generiert. Sie können das verwenden smsap backup list Befehl zum Anzeigen der GUID für jedes Backup.

#### • **-label** *label*

Bindet das Backup mit dem angegebenen Etikett an.

#### • **-data**

Gibt die Datendateien an.

#### • **-archivelogs**

Gibt die Archivprotokolldateien an.

#### • **-host** *host*

Gibt den Host an, auf dem das Backup gemountet werden soll.

#### • **-dump**

Sammelt die Speicherauszugsdateien nach dem erfolgreichen oder fehlgeschlagenen Mount-Vorgang.

#### • **-quiet**

Zeigt nur Fehlermeldungen in der Konsole an. Standardmäßig werden Fehler- und Warnmeldungen angezeigt.

#### • **-verbose**

Zeigt Fehler-, Warn- und Informationsmeldungen in der Konsole an.

(i)

Sie müssen diesen Befehl nur verwenden, wenn Sie ein externes Tool wie Oracle Recovery Manager (RMAN) verwenden. SnapManager übernimmt bei Verwendung des automatisch das Mounten von Backups smsap backup restore Befehl zum Wiederherstellen des Backups. Mit diesem Befehl wird eine Liste angezeigt, die die Pfade anzeigt, auf denen die Snapshot Kopien angehängt wurden. Diese Liste wird nur angezeigt, wenn der angezeigt wird -verbose Option ist angegeben.

## **Beispiel**

Das folgende Beispiel hängt den Backup ab:

```
smsap backup mount -profile S10 BACKUP -label full monthly 10 -verbose
[INFO ]: SMSAP-13051: Process PID=6852
[INFO ]: SMSAP-13036: Starting operation Backup Mount on host
hadley.domain.private
[INFO ]: SMSAP-13036: Starting operation Backup Mount on host
hadley.domain.private
[INFO ]: SMSAP-13046: Operation GUID 8abc01573883daf0013883daf5ac0001
starting on Profile FAS_P1
[INFO ]: SD-00025: Beginning to connect filesystem(s) [I:\] from snapshot
smsap_fas_p1_fasdb_d_h_2_8abc0157388344bc01388344c2d50001_0.
[INFO ]: SD-00016: Discovering storage resources for
C:\SnapManager_auto_mounts\I-2012071400592328_0.
[INFO ]: SD-00017: Finished storage discovery for
C:\SnapManager_auto_mounts\I-2012071400592328_0
[INFO ]: SD-00026: Finished connecting filesystem(s) [I:\] from snapshot
smsap_fas_p1_fasdb_d_h_2_8abc0157388344bc01388344c2d50001_0.
[INFO ]: SD-00025: Beginning to connect filesystem(s) [H:\] from snapshot
smsap fas p1 fasdb d h 1 8abc0157388344bc01388344c2d50001 0.
[INFO ]: SD-00016: Discovering storage resources for
C:\SnapManager_auto_mounts\H-2012071400592312_0.
[INFO ]: SD-00017: Finished storage discovery for
C:\SnapManager_auto_mounts\H-2012071400592312_0.
[INFO ]: SD-00026: Finished connecting filesystem(s) [H:\] from snapshot
smsap fas p1 fasdb d h 1 8abc0157388344bc01388344c2d50001 0.
[INFO ]: SMSAP-13048: Backup Mount Operation Status: SUCCESS
[INFO ]: SMSAP-13049: Elapsed Time: 0:19:05.620
```
## **Der Befehl smsap Backup Restore**

Sie können die ausführen backup restore Befehl zum Wiederherstellen von Backups einer Datenbank oder eines Teils einer Datenbank und dann optional Wiederherstellen der Datenbankinformationen.

```
smsap backup restore
-profile profile name
[-label label | -id id]
[-files files [files...] |
-tablespaces tablespaces [tablespaces...]] |
-complete | -controlfiles]
[-recover {-alllogs | -nologs | -until until} [-using-backup-controlfile]]
[-restorespec restorespec | ]]
[-preview]
[-recover-from-location path1 [, path2]]
[-taskspec taskspec]
[-dump]
[-force]
[-quiet | -verbose]
```
#### • **-profile** *profile\_name*

Gibt die Datenbank an, die wiederhergestellt werden soll. Das Profil enthält die Kennung der Datenbank und andere Datenbankinformationen.

#### • **-label** *name*

Stellt das Backup mit dem angegebenen Etikett wieder her.

#### • **-id** *guid*

Stellt die Sicherung mit der angegebenen GUID wieder her. Die GUID wird von SnapManager beim Erstellen eines Backups generiert. Sie können das verwenden smsap backup list Befehl zum Anzeigen der GUID für jedes Backup.

#### • **Choose all or specified files**

Optional können Sie eine der folgenden Optionen verwenden:

- -complete: Stellt alle Dateien im Backup wieder her.
- -tablespaceslist: Stellt nur die angegebenen Tabellen aus dem Backup wieder her.

Sie müssen Leerzeichen verwenden, um die Namen in der Liste zu trennen.

◦ -fileslist: Stellt nur die angegebenen Dateien aus der Sicherung wieder her.

Sie müssen Leerzeichen verwenden, um die Namen in der Liste zu trennen. Wenn die Datenbank ausgeführt wird, stellt SnapManager sicher, dass der Tablespace, der die Dateien enthält, offline ist.

#### • **-controlfiles**

Stellt die Kontrolldateien wieder her. SnapManager ermöglicht Ihnen, in einem einzigen Vorgang Kontrolldateien zusammen mit den Datendateien aus den Backups wiederherzustellen. Der -controlfiles Die Option ist unabhängig von anderen Parametern für den Wiederherstellungsumfang, wie z. B. -complete, -tablespaces, und -files.

#### • **-recover**

Stellt die Datenbank nach der Wiederherstellung wieder her. Sie müssen auch den Punkt angeben, an dem SnapManager die Datenbank wiederherstellen soll, indem Sie eine der folgenden Optionen verwenden:

◦ -nologs: Stellt die Datenbank zum Zeitpunkt der Sicherung wieder her und wendet keine Logs an.

Sie können diesen Parameter für Online- oder Offline-Backups verwenden.

- -alllogs: Stellt die Datenbank auf die letzte Transaktion oder Commit wieder her und wendet alle erforderlichen Protokolle an.
- -until date: Stellt die Datenbank bis zum angegebenen Datum und der angegebenen Zeit wieder her.

Sie müssen das Jahr-Monat-Datum verwenden: Stunde: Minute: Sekunde (*yyyy-mm-dd:hh:mm:ss*) Format. Verwenden Sie für Stunden je nach Datenbankeinstellung entweder das 12-Stunden- oder das 24-Stunden-Format.

- -until scn: Rolls leiten die Datendateien weiter, bis sie die angegebene Systemändernummer (SCN) erreicht.
- -using-backup-controlfile: Stellt die Datenbank mit der Backup-Kontrolldatei wieder her.

#### • **-restorespec**

Ermöglicht Ihnen, die Daten in einem aktiven File-System wiederherzustellen und aus den angegebenen Daten wiederherzustellen, indem Sie jede Original-Snapshot-Kopie einem aktiven File-System zuweisen. Falls Sie keine Option angeben, werden die Daten aus den Snapshot Kopien im primären Storage von SnapManager wiederhergestellt. Sie können eine der folgenden Optionen angeben:

◦ -restorespec: Gibt die wiederherzustellenden Daten und das Wiederherstellungsformat an.

#### • **-preview**

Zeigt die folgenden Informationen an:

- Zur Wiederherstellung jeder Datei wird der Wiederherstellungsmechanismus (Wiederherstellung von Storage-seitigen Dateisystemen, Dateiwiederherstellung auf Storage-Seite oder Dateikopien auf Host-Seite) verwendet
- Warum effizientere Mechanismen nicht verwendet wurden, um jede Datei wiederherzustellen, wenn Sie die angeben -verbose Option Wenn Sie die verwenden -preview Diese Option muss Folgendes wissen:
- Der -force Die Option hat keine Auswirkung auf den Befehl.
- Der -recover Die Option hat keine Auswirkung auf den Befehl. Um eine Vorschau des Wiederherstellungsvorgangs anzuzeigen, muss die Datenbank gemountet werden. Wenn Sie eine

Vorschau eines Wiederherstellungsplans anzeigen möchten und die Datenbank derzeit nicht angehängt ist, mountet SnapManager die Datenbank. Wenn die Datenbank nicht angehängt werden kann, schlägt der Befehl fehl, und SnapManager gibt die Datenbank in ihren ursprünglichen Status zurück.

Der -preview Mit der Option werden bis zu 20 Dateien angezeigt. Sie können die maximale Anzahl von Dateien konfigurieren, die im angezeigt werden sollen smsap.config file.

#### • **-recover-from-location**

Gibt den externen Speicherort der Archivprotokolldateien an. SnapManager nimmt die Archivprotokolldateien vom externen Standort auf und verwendet diese für den Recovery-Prozess.

• **-taskspec**

Gibt die XML-Datei für die Aufgabenspezifikation für die Vorverarbeitung oder Nachbearbeitung des Wiederherstellungsvorgangs an. Sie müssen den vollständigen Pfad der XML-Datei für die Aufgabenspezifikation angeben.

• **-dump**

Gibt an, die Speicherauszugsdateien nach dem Wiederherstellungsvorgang zu sammeln.

• **-force**

Ändert ggf. den Datenbankstatus in einen niedrigeren Status als der aktuelle Status.

Standardmäßig kann SnapManager den Datenbankstatus während eines Vorgangs in einen höheren Status ändern. Diese Option ist nicht erforderlich, damit SnapManager die Datenbank in einen höheren Status ändert.

#### • **-quiet**

Zeigt nur Fehlermeldungen in der Konsole an. Standardmäßig werden Fehler- und Warnmeldungen angezeigt.

#### • **-verbose**

Zeigt Fehler-, Warn- und Informationsmeldungen in der Konsole an. Sie können diese Option verwenden, um zu sehen, warum effizientere Wiederherstellungsprozesse nicht verwendet werden konnten, um die Datei wiederherzustellen.

#### **Beispiel**

Im folgenden Beispiel wird eine Datenbank zusammen mit den Kontrolldateien wiederhergestellt:

```
smsap backup restore -profile SALES1 -label full backup sales May
-complete -controlfiles -force
```
## **Der Befehl smsap Backup show**

Sie können das verwenden backup show Befehl zum Anzeigen detaillierter

Informationen zu einem Backup, einschließlich Sicherungsstatus, Backup-Aufbewahrungsklasse und Backups im primären und sekundären Storage

## **Syntax**

```
smsap backup show
-profile profile name
[-label label [-data | -archivelogs] | [-id id]
[-quiet | -verbose]
```
#### **Parameter**

#### • **-profile** *profile\_name*

Gibt das Profil an, für das Backups angezeigt werden sollen. Das Profil enthält die Kennung der Datenbank und andere Datenbankinformationen.

• **-label** *label*

Gibt die Bezeichnung des Backups an.

• **-data**

Gibt die Datendateien an.

• **-archivelogs**

Gibt die Archivprotokolldateien an.

```
• -id id
```
Gibt die Backup-ID an.

```
• -quiet
```
Zeigt nur Fehlermeldungen in der Konsole an. Standardmäßig werden Fehler- und Warnmeldungen angezeigt.

• **-verbose**

Zeigt Fehler-, Warn- und Informationsmeldungen der Konsole sowie Klon- und Verifizierungsdaten an.

#### **Beispiel**

Im folgenden Beispiel werden ausführliche Informationen zum Backup angezeigt:

```
smsap backup show -profile SALES1 -label BTNFS -verbose
Backup id: 8abc013111a450480111a45066210001
Backup status: SUCCESS
Primary storage resources: EXISTS
Protection sate: NOT REQUESTED
Retention class: DAILY
Backup scope: FULL
Backup mode: OFFLINE
Mount status: NOT MOUNTED
Backup label: BTNFS
Backup comment:
Backup start time: 2007-03-30 15:26:30
Backup end time: 2007-03-30 15:34:13
Verification status: OK
Backup Retention Policy: NORMAL
Backup database: hsdb1
Checkpoint: 2700620
Tablespace: SYSAUX
Datafile: E:\disks\data\hsdb\sysaux01.dbf [ONLINE]
...
Control Files:
File: E:\disks\data\control03.ctl
...
Archive Logs:
File: E:\disks\data\archive logs\2 131 626174106.dbf
...
Volume: hs_data
Snapshot: SMSAP HSDBR hsdb1 F C 1
8abc013111a450480111a45066210001_0
File: E:\disks\data\hsdb\SMSAPBakCtl_1175283005231_0
...
```
## **Der Befehl smsap Backup unmount**

Sie können die ausführen backup unmount Befehl zum Aufheben der Bereitstellung eines Backups.

**Syntax**

```
smsap backup unmount
-profile profile name
[-label label [-data | -archivelogs] | [-id id]
[-force]
[-dump]
[-quiet | -verbose]
```
#### • **-profile** *profile\_name*

Gibt das Profil an, für das die Bereitstellung eines Backups aufgehoben werden soll. Das Profil enthält die Kennung der Datenbank und andere Datenbankinformationen.

• **-id** *id*

Hängt das Backup mit der angegebenen GUID ab. Die GUID wird von SnapManager beim Erstellen eines Backups generiert. Sie können das verwenden smsap backup list Befehl zum Anzeigen der GUID für jedes Backup.

#### • **-label** *label*

Hängt das Backup mit dem angegebenen Etikett ab.

#### • **-data**

Gibt die Datendateien an.

#### • **-archivelogs**

Gibt die Archivprotokolldateien an.

#### • **-dump**

Sammelt die Speicherauszugsdateien nach einem erfolgreichen oder fehlgeschlagenen Aushängevorgang.

#### • **-force**

Hängt das Backup ab, selbst wenn beim Freigeben der mit dem Backup verbundenen Ressourcen Probleme auftreten. SnapManager versucht, die Bereitstellung des Backups rückgängig zu machen und die zugehörigen Ressourcen zu bereinigen. Das Protokoll zeigt den Vorgang zum Aufheben der Bereitstellung als erfolgreich an. Bei Fehlern im Protokoll müssen Sie jedoch möglicherweise Ressourcen manuell bereinigen.

#### • **-quiet**

Zeigt nur Fehlermeldungen in der Konsole an. Standardmäßig werden Fehler- und Warnmeldungen angezeigt.

#### • **-verbose**

Zeigt Fehler-, Warn- und Informationsmeldungen in der Konsole an.

#### **Beispiel**

Im Folgenden finden Sie ein Beispiel für einen unmontierten Vorgang:

# smsap backup unmount -label test -profile SALES1 -verbose

```
[INFO ]: SMSAP-13051: Process PID=9788
[INFO ]: SMSAP-13036: Starting operation Backup Unmount on host
hadley.domain.private
[INFO ]: SMSAP-13036: Starting operation Backup Unmount on host
hadley.domain.private
[INFO ]: SMSAP-13046: Operation GUID 8abc015738849a3d0138849a43900001
starting on Profile FAS_P1
[INFO ]: SD-00031: Beginning to disconnect filesystem(s)
[C:\mathrm{SnapManager} auto mounts\H-2012071400592312_0,
C:\SnapManager_auto_mounts\I-2012071400592328_0].
[INFO ]: SD-00032: Finished disconnecting filesystem(s)
[C:\SnapManager_auto_mounts\H-2012071400592312_0,
C:\SnapManager_auto_mounts\I-2012071400592328_0].
[INFO ]: SMSAP-13048: Backup Unmount Operation Status: SUCCESS
[INFO ]: SMSAP-13049: Elapsed Time: 0:07:26.754
```
## **Der Befehl smsap Backup Update**

Sie können die ausführen backup update Befehl zum Aktualisieren der Backup-Aufbewahrungsrichtlinie.

#### **Syntax**

```
smsap backup update
-profile profile name
[-label label [-data | -archivelogs] | [-id guid]
[-retain {-hourly | -daily | -weekly | -monthly | -unlimited}]
[-comment comment_text]
[-quiet | -verbose]
```
#### **Parameter**

#### • **-profile** *profile\_name*

Gibt das Profil an, für das Backups aktualisiert werden sollen. Das Profil enthält die Kennung der Datenbank und andere Datenbankinformationen.

#### • **-id** *guid*

Überprüft die Sicherung mit der angegebenen GUID. Die GUID wird von SnapManager beim Erstellen eines Backups generiert. Sie können das verwenden smsap backup list Befehl zum Anzeigen der GUID für jedes Backup.

#### • **-label** *label*

Gibt das Backup-Label und den Umfang des Backups als Datendatei oder Archivprotokoll an.

#### • **-data**

Gibt die Datendateien an.

#### • **-archivelogs**

Gibt die Archivprotokolldateien an.

#### • **-comment** *comment\_text*

Geben Sie Text (bis zu 200 Zeichen) zum Backup-Update ein. Sie können Leerzeichen einschließen.

#### • **-quiet**

Zeigt nur Fehlermeldungen in der Konsole an. Standardmäßig werden Fehler- und Warnmeldungen angezeigt.

#### • **-verbose**

Zeigt Fehler-, Warn- und Informationsmeldungen in der Konsole an.

#### • **-retain {-hourly | -daily | -weekly | -monthly | -unlimited}**

Gibt an, ob das Backup stündlich, täglich, wöchentlich, monatlich oder unbegrenzt aufbewahrt werden soll. Wenn -retain Ist nicht angegeben, wird die Aufbewahrungsklasse standardmäßig festgelegt -hourly. Um Backups für immer aufzubewahren, verwenden Sie den -unlimited Option. Der -unlimited Option macht das Backup zum Löschen nicht mehr verfügbar.

#### **Beispiel**

Im folgenden Beispiel wird das Backup aktualisiert, damit die Aufbewahrungsrichtlinie auf unbegrenzt gesetzt wird:

```
smsap backup update -profile SALES1 -label full backup sales May
-retain -unlimited -comment save forever monthly backup
```
## **Der Befehl smsap Backup verify**

Sie können die ausführen backup verify Befehl zur feststellen, ob der Backup in einem gültigen Format für Oracle vorliegt.

```
Syntax
```

```
smsap backup verify
-profile profile name
[-label backup_name | [-id guid]
[-retain {-hourly | -daily | -weekly | -monthly | -unlimited}]
[-force]
[-dump]
[-quiet | -verbose]
```
#### • **-profile** *profile\_name*

Gibt das Profil an, für das Sie ein Backup überprüfen möchten. Das Profil enthält die Kennung der Datenbank und andere Datenbankinformationen.

• **-id** *guid*

Überprüft die Sicherung mit der angegebenen GUID. Die GUID wird von SnapManager beim Erstellen eines Backups generiert. Sie können das verwenden smsap backup list Befehl zum Anzeigen der GUID für jedes Backup.

• **-label** *label\_name*

Überprüfung der Sicherung mit der angegebenen Bezeichnung.

• **-dump**

Sammelt die Speicherauszugsdateien nach dem erfolgreichen oder fehlgeschlagenen Backup-Überprüfungvorgang.

• **-force**

Erzwingt die Datenbank in den erforderlichen Zustand, um den Verifizierungsvorgang durchzuführen.

• **-quiet**

Zeigt nur Fehlermeldungen in der Konsole an. Standardmäßig werden Fehler- und Warnmeldungen angezeigt.

• **-verbose**

Zeigt Fehler-, Warn- und Informationsmeldungen in der Konsole an.

#### **Beispiel**

Das folgende Beispiel zeigt die Überprüfung des Backups:

smsap backup verify -profile SALES1 -label full backup sales May -quiet

DBVERIFY - Verification starting : FILE = C: \SnapManager auto mounts\H-2012071400592312\_0\smsap\datafile\data

## **Der Befehl smsap Clone create**

Sie können die ausführen clone create Befehl zum Erstellen eines Klons einer gesicherten Datenbank. Sie können ein Backup aus primärem oder sekundärem Storage klonen.

#### **Syntax**

```
smsap clone create
-profile profile name
[-backup-id backup_guid | -backup-label backup_label_name | -current]
-newsid new_sid
[-host target_host]
[-label clone_label]
[-comment string]
-clonespec full path to clonespec file
\mathbb{I}[-syspassword syspassword]
[-reserve {yes | no | inherit}]
[-no-resetlogs | -recover-from-location path1 [, path2]][-taskspec
taskspec]
[-dump]
[-quiet | -verbose]
```
#### **Parameter**

#### • **-profile** *name*

Gibt die Datenbank an, die geklont werden soll. Das Profil enthält die Kennung der Datenbank und andere Datenbankinformationen.

#### • **-backup-id** *guid*

Klont die Sicherung mit der angegebenen GUID. Die GUID wird von SnapManager beim Erstellen eines Backups generiert. Sie können das verwenden smsap backup list-verbose Befehl zum Anzeigen der GUID für jedes Backup.

#### • **-backup-label** *backup\_label\_name*

Gibt an, dass das Backup mit dem angegebenen Namen geklont wird.

#### • **-current**

Gibt an, dass Backup und Klon im aktuellen Status der Datenbank erstellt werden.

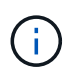

Wenn sich die Datenbank im befindet noarchivelog Im Modus erstellt SnapManager ein Offline-Backup.

#### • **-newsid** *new\_sid*

Gibt eine neue, eindeutige Oracle-Systemkennung für die geklonte Datenbank an. Der Wert für die Systemkennung darf maximal acht Zeichen lang sein. Oracle erlaubt nicht, zwei Datenbanken mit derselben Systemkennung auf demselben Host gleichzeitig auszuführen.

#### • **-host** *target\_host*

Gibt den Host an, auf dem der Klon erstellt werden soll.

#### • **-label** *clone\_label*

Gibt eine Bezeichnung für den Klon an.

#### • **-comment** *string*

Gibt einen optionalen Kommentar an, um diesen Klon zu beschreiben. Sie müssen den String in einzelne Anführungszeichen einschließen.

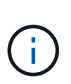

Einige Shells löschen die Anführungszeichen. Wenn das für Ihre Shell gilt, müssen Sie dem Angebot mit einem umgekehrten Schrägstrich (\) entkommen. Hier können Sie beispielsweise Folgendes eingeben: **\' Dies ist ein Kommentar\'**

#### • **-clonespec** *full\_path\_to\_clonespec\_file*

Gibt den Pfad zur XML-Datei für die Klonspezifikation an. Dies kann ein relativer oder ein absoluter Pfadname sein.

#### • **-syspassword** *syspassword*

Gibt das Kennwort für den Benutzer mit Systemprivilegierten an.

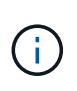

Sie müssen das Passwort für den Benutzer mit Systemberechtigungen angeben, wenn die angegebenen Datenbankanmeldeinformationen nicht für den Benutzer mit Systemprivilegierten identisch sind.

#### • **-reserve**

Einstellen des -reserve Option, mit der Ja sichergestellt wird, dass die Volume Garantiespeicherreserve für die neuen Klon-Volumes aktiviert ist. Einstellen des -reserve Option, die nicht sicherstellt, dass die Volume Garantiespeicherreserve für die neuen Klon-Volumes deaktiviert wird. Einstellen des -reserve Option, die sicherstellt, dass der neue Klon die Reservierungsreservierungsmerkmale der übergeordneten Snapshot Kopie übernimmt. Die Standardeinstellung ist Nein

In der folgenden Tabelle werden die Klonmethoden und ihre Auswirkung auf den Klonvorgang beschrieben -reserve Option. Eine LUN kann mit beiden Methoden geklont werden.

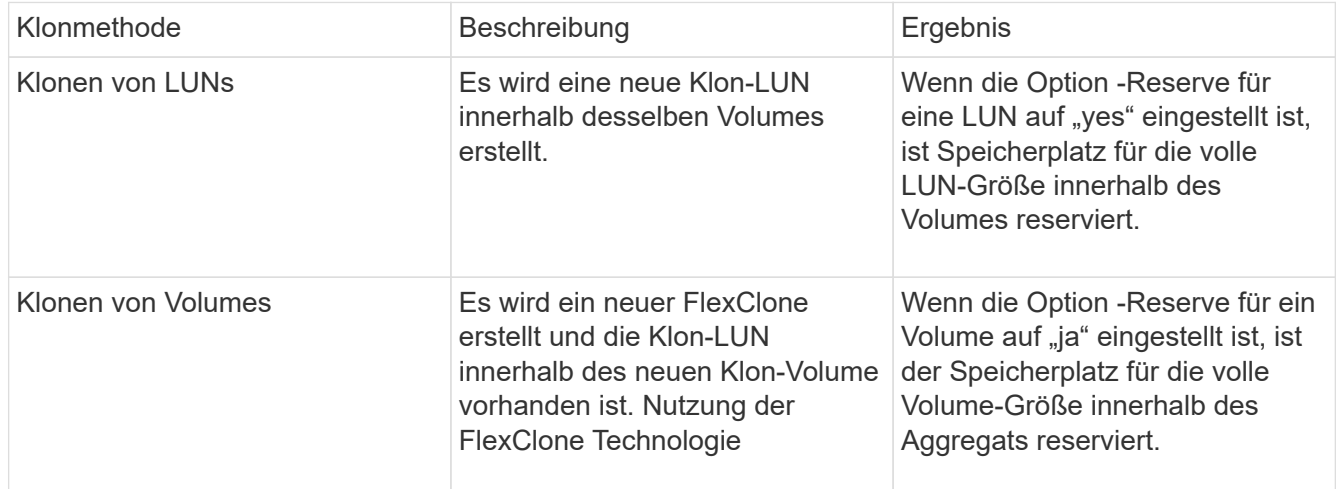

#### • **-no-resetlogs**

Gibt an, die Wiederherstellung der Datenbank zu überspringen, das DBNEWID Dienstprogramm auszuführen und nicht die Datenbank mit den Resetlogs während der Erstellung des Klons zu öffnen.

#### • **-recover-from-location**

Gibt den externen Speicherort für das Archivprotokoll an, an dem SnapManager die Archivprotokolldateien vom externen Speicherort übernimmt und zum Klonen verwendet.

#### • **-taskspec**

Gibt die XML-Datei für die Aufgabenspezifikation für die Vorverarbeitung oder Nachverarbeitung des Klonvorgangs an. Sie müssen den vollständigen Pfad der XML-Datei für die Aufgabenspezifikation angeben.

#### • **-dump**

Gibt an, die Dump-Dateien nach dem Erstellungsvorgang des Klons zu sammeln.

#### • **-quiet**

Zeigt nur Fehlermeldungen in der Konsole an. Standardmäßig werden Fehler- und Warnmeldungen angezeigt.

#### • **-verbose**

Zeigt Fehler-, Warn- und Informationsmeldungen in der Konsole an.

#### **Beispiel**

Im folgenden Beispiel wird das Backup mit einer Klonspezifikation geklont, die für diesen Klon erstellt wird:

```
smsap clone create -profile SALES1 -backup-label full backup sales May
-newsid
CLONE -label sales1_clone -clonespec E:\\spec\\clonespec.xml
```
Operation Id [8abc01ec0e794e3f010e794e6e9b0001] succeeded.

## **Der Befehl smsap Clone delete**

Sie können die ausführen clone delete Befehl zum Löschen eines Klons. Sie können einen Klon nicht löschen, wenn der Klon für einen Vorgang verwendet wird.

#### **Syntax**

```
smsap clone delete
-profile profile name
[-id quid | -label clone name]
[-login
[-username db_username -password db_password -port db_port]
]
[-syspassword syspassword]
-force
[-dump]
[-quiet | -verbose]
```
#### **Parameter**

• **-profile** *profile\_name*

Gibt den Namen des Profils an, das den zu löschenden Klon enthält. Das Profil enthält die Kennung der Datenbank und andere Datenbankinformationen.

```
• -force
```
Löscht den Klon, auch wenn dem Klon Ressourcen zugeordnet sind.

```
• -id guid
```
Gibt die GUID für den zu löschenden Klon an. Die GUID wird von SnapManager beim Erstellen eines Klons generiert. Sie können das verwenden smsap clone list Befehl zum Anzeigen der GUID für jeden Klon.

• **-label** *name*

Gibt die Bezeichnung für den zu löschenden Klon an.

```
• -syspassword syspassword
```
Gibt das Kennwort für den Benutzer mit Systemprivilegierten an.

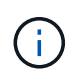

Sie müssen das Passwort für den Benutzer mit Systemberechtigungen angeben, wenn die angegebenen Datenbankanmeldeinformationen nicht für den Benutzer mit Systemprivilegierten identisch sind.

#### • **-login**

Ermöglicht die Eingabe der Anmeldedaten für die Datenbank.

#### • **-username** *db\_username*

Gibt den Benutzernamen an, der für den Zugriff auf die Datenbank erforderlich ist.

#### • **-password** *db\_password*

Gibt das Kennwort an, das für den Zugriff auf die Datenbank erforderlich ist.

#### • **-port** *db\_port*

Gibt die TCP-Portnummer an, die für den Zugriff auf die Datenbank verwendet wird, die das Profil beschreibt.

#### • **-dump**

Gibt an, die Speicherauszugsdateien nach dem Löschen des Klons zu sammeln.

#### • **-quiet**

Zeigt nur Fehlermeldungen in der Konsole an. Standardmäßig werden Fehler- und Warnmeldungen angezeigt.

#### • **-verbose**

Zeigt Fehler-, Warn- und Informationsmeldungen in der Konsole an.

#### **Beispiel**

Im folgenden Beispiel wird der Klon gelöscht:

smsap clone delete -profile SALES1 -label SALES May Operation Id [8abc01ec0e79004b010e79006da60001] succeeded.

## **Der Befehl smsap Clone list**

Dieser Befehl listet die Klone der Datenbank für ein bestimmtes Profil auf.

#### **Syntax**

```
smsap clone list
-profile profile name
-delimiter character
[-quiet | -verbose]
```
#### • **-profile** *profile\_name*

Gibt die Liste der mit dem Profil verknüpften Klone an. Das Profil enthält die Kennung der Datenbank und andere Datenbankinformationen.

#### • **-delimiter** *character*

Wenn dieser Parameter angegeben wird, führt der Befehl die Attribute in jeder Zeile durch das angegebene Zeichen getrennt auf.

#### • **-quiet**

Zeigt nur Fehlermeldungen auf der Konsole an. Standardmäßig werden Fehler- und Warnmeldungen angezeigt.

#### • **-verbose**

Zeigt Fehler-, Warn- und Informationsmeldungen an der Konsole an.

#### **Beispielbefehl**

Im folgenden Beispiel werden die Datenbankklone im SALES1-Profil aufgeführt.

smsap clone list -profile SALES1 -verbose

ID Status SID Host Label Comment -------- ------- ----- ------- ---------- ------- 8ab...01 SUCCESS hsdbc server1 back1clone test comment

## **Der Befehl smsap Clone show**

Sie können die ausführen clone show Befehl zum Anzeigen von Informationen über die Datenbankklone für das angegebene Profil.

#### **Syntax**

```
smsap clone show
-profile profile name
[-id guid | -label clone_name]
[-quiet | -verbose]
```
#### • **-profile** *profile\_name*

Gibt die Liste der mit dem Profil verknüpften Klone an. Das Profil enthält die Kennung der Datenbank und andere Datenbankinformationen.

#### • **-id** *guid*

Zeigt Informationen über den Klon mit der angegebenen GUID an. Die GUID wird von SnapManager beim Erstellen eines Klons generiert. Sie können das verwenden smsap clone show Befehl zum Anzeigen der GUID für jeden Klon.

#### • **-label** *label\_name*

Zeigt Informationen über den Klon mit der angegebenen Bezeichnung an.

#### • **-quiet**

Zeigt nur Fehlermeldungen in der Konsole an. Standardmäßig werden Fehler- und Warnmeldungen angezeigt.

#### • **-verbose**

Zeigt Fehler-, Warn- und Informationsmeldungen in der Konsole an.

#### **Beispiel**

Im folgenden Beispiel werden Informationen über den Klon angezeigt:

smsap clone show -profile SALES1 -label full backup sales May -verbose

Die folgende Ausgabe zeigt Informationen zu einem Backup-Klon des primären Storage:

```
Clone id: 8abc013111b916e30111b916ffb40001
Clone status: SUCCESS
Clone SID: hsdbc
Clone label: hsdbc
Clone comment: null
Clone start time: 2007-04-03 16:15:50
Clone end time: 2007-04-03 16:18:17
Clone host: Host1
Filesystem: E:\ssys1\data_clone\
File: E:\ssys1\data clone\hsdb\sysaux01.dbf
File: E:\ssys1\data clone\hsdb\undotbs01.dbf
File: E:\ssys1\data clone\hsdb\users01.dbf
File: E:\ssys1\data clone\hsdb\system01.dbf
File: E:\ssys1\data clone\hsdb\undotbs02.dbf
Backup id: 8abc013111a450480111a45066210001
Backup label: full_backup_sales_May
Backup SID: hsdb1
Backup comment:
Backup start time: 2007-03-30 15:26:30
Backup end time: 2007-03-30 15:34:13
Backup host: server1
```
## **Der Befehl smsap Clone Template**

Mit diesem Befehl können Sie eine Vorlage für die Klonspezifikation erstellen.

#### **Syntax**

```
smsap clone template
-profile name
[-backup-id guid | -backup-label backup name]
[-quiet | -verbose]
```
#### **Parameter**

```
• -profile name
```
Gibt die Datenbank an, für die Sie eine Klonspezifikation von erstellen möchten. Das Profil enthält die Kennung der Datenbank und andere Datenbankinformationen.

#### • **-backup-id** *guid*

Erstellt eine Klonspezifikation aus der Sicherung mit der angegebenen GUID. Die GUID wird von SnapManager beim Erstellen eines Backups generiert. Verwenden Sie die smsap backup list Befehl zum Anzeigen der GUID für jedes Backup.
#### • **-backup-label** *backup\_label\_name*

Erstellt eine Klonspezifikation aus der Sicherung mit dem angegebenen Backup-Label.

• **-quiet**

Zeigt nur Fehlermeldungen auf der Konsole an. Standardmäßig werden Fehler- und Warnmeldungen angezeigt.

#### • **-verbose**

Zeigt Fehler-, Warn- und Informationsmeldungen an der Konsole an.

## **Beispielbefehl**

Im folgenden Beispiel wird aus dem Backup eine Klon-Spezifikations-Vorlage mit dem Label full Backup Sales May erstellt. Sobald der Befehl smsap Clone template abgeschlossen ist, ist die Vorlage für die Klonspezifikation abgeschlossen.

smsap clone template -profile SALES1 -backup-label full backup sales May Operation Id [8abc01ec0e79004b010e79006da60001] succeeded.

# **Der Befehl smsap Clone Update**

Mit diesem Befehl werden Informationen zum Klon aktualisiert. Sie können den Kommentar aktualisieren.

## **Syntax**

```
smsap clone update
-profile profile name
[-label label | -id id]
-comment commment text
[-quiet | -verbose]
```
## **Parameter**

## • **-profile** *profile\_name*

Gibt den Namen des Profils an, das den zu aktualisierenden Klon enthält. Das Profil enthält die Kennung der Datenbank und andere Datenbankinformationen.

• **-id** *id*

Gibt die ID für den Klon an. Die ID wird von SnapManager beim Erstellen eines Klons generiert. Verwenden Sie die smsap clone list Befehl zum Anzeigen der ID für jeden Klon.

• **-label** *label*

Gibt die Bezeichnung für den Klon an.

```
• -comment
```
Zeigt den Kommentar an, der bei der Klonerstellung eingegeben wurde. Dies ist ein optionaler Parameter.

• **-quiet**

Zeigt nur Fehlermeldungen auf der Konsole an. Standardmäßig werden Fehler- und Warnmeldungen angezeigt.

• **-verbose**

Zeigt Fehler-, Warn- und Informationsmeldungen an der Konsole an.

# **Beispielbefehl**

Im folgenden Beispiel wird der Klonkommentar aktualisiert.

```
smsap clone update -profile anson.pcrac5
-label clone pcrac51 20080820141624EDT -comment See updated clone
```
# **Der Befehl smsap Clone Trennen**

Nachdem Sie ein geklontes Volume aus seinem übergeordneten Volume in Data ONTAP aufgeteilt haben, können Sie die ausführen clone detach Befehl von SnapManager, damit SnapManager wissen kann, dass das Volume kein Klon mehr ist.

# **Syntax**

smsap clone detach -profile profile name -label clone label

# **Parameter**

• **-profile** *profile\_name*

Gibt den Profilnamen an, aus dem der Klon erstellt wird.

• **-label** *clone\_label*

Gibt den Namen an, der vom Klonvorgang generiert wurde.

# **Beispiel**

Mit dem folgenden Befehl wird der Klon enttrennt:

smsap clone detach -profile SALES1 -label sales1 clone

# **Befehl smsap cmdfile**

Sie können das verwenden cmdfile Befehl zum Ausführen eines beliebigen Befehls, wenn die Shell auf Ihrem Host die Anzahl der Zeichen begrenzt, die in einer Befehlszeile angezeigt werden können.

# **Syntax**

```
smsap cmdfile
-file file_name
[-quiet | -verbose]
```
Sie können den Befehl in eine Textdatei einfügen und den verwenden smsap cmdfile Befehl zum Ausführen des Befehls. Sie können nur einen Befehl in einer Textdatei hinzufügen. Sie dürfen smsap nicht in die Befehlssyntax einbeziehen.

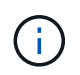

Der smsap cmdfile Mit dem Befehl wird der ersetzt smsap pfile Befehl. Der smsap cmdfile Ist nicht mit dem kompatibel smsap pfile Befehl.

# **Parameter**

## • **-file** *file\_name*

Gibt den Pfad zur Textdatei an, die den Befehl enthält, den Sie ausführen möchten.

• **-quiet**

Gibt an, dass nur Fehlermeldungen in der Konsole angezeigt werden. Standardmäßig werden Fehler- und Warnmeldungen angezeigt.

• **-verbose**

Gibt an, dass Fehler-, Warn- und Informationsmeldungen in der Konsole angezeigt werden.

# **Der Befehl smsap Anmeldeinformation löschen**

Mit diesem Befehl wird der Cache der Benutzeranmeldeinformationen für alle gesicherten Ressourcen gelöscht.

# **Syntax**

```
smsap credential clear
[-quiet | -verbose]
```
## **Parameter**

• **-quiet**

Zeigt nur Fehlermeldungen auf der Konsole an. Standardmäßig werden Fehler- und Warnmeldungen angezeigt.

• **-verbose**

Zeigt Fehler-, Warn- und Informationsmeldungen an der Konsole an.

#### **Beispielbefehl**

In diesem Beispiel werden alle Anmeldeinformationen für den Benutzer gelöscht, der den Befehl ausführt.

```
smsap credential clear -verbose
```

```
SMSAP-20024 [INFO ]: Cleared credentials for user "user1".
```
# **Der Befehl smsap Anmeldeinformation löschen**

Mit diesem Befehl werden die Benutzeranmeldeinformationen für eine bestimmte gesicherte Ressource gelöscht.

## **Syntax**

```
smsap credential delete
[-host -name host_name
-username username] |
[-repository
-dbname repo service name
-host repo host
-login -username repo username
-port repo port] |
[-profile
-name profile_name]
[-quiet | -verbose]
```
#### **Parameter**

#### • **-host** *hostname*

Gibt den Namen des Host-Servers an, auf dem SnapManager ausgeführt wird.

Der -host Parameter enthält die folgenden Optionen:

- -name host\_name: Gibt den Namen des Hosts an, für den Sie das Passwort löschen möchten.
- -username user\_name: Gibt den Benutzernamen auf dem Host an.

#### • **-repository -dbname**

Gibt den Namen der Datenbank an, in der das Profil gespeichert wird. Verwenden Sie entweder den globalen Namen oder den SID.

Der -repository Parameter enthält die folgenden Optionen:

- -dbnamerepo\_service\_name: Gibt den Namen der Datenbank an, in der das Profil gespeichert wird. Verwenden Sie entweder den globalen Namen oder den SID.
- -host repo\_host: Gibt den Namen oder die IP-Adresse des Hostservers an, auf dem die Repository-Datenbank ausgeführt wird.
- -login-username repo\_username: Gibt den Benutzernamen an, der für den Zugriff auf die Datenbank benötigt wird, in der das Repository gespeichert ist.
- -port repo\_port: Gibt die TCP-Portnummer an, die für den Zugriff auf die Datenbank verwendet wird, in der das Repository gespeichert ist.

#### • **-profile -name** *profile\_name*

Gibt das Profil an, mit dem die Datenbank verknüpft ist.

Der -profile Parameter enthält die folgende Option:

◦ -name *profilename*: Gibt den Namen des Profils an, für das Sie das Passwort löschen möchten.

• **-quiet**

Zeigt nur Fehlermeldungen auf der Konsole an. Standardmäßig werden Fehler- und Warnmeldungen angezeigt.

#### • **-verbose**

Zeigt Fehler-, Warn- und Informationsmeldungen an der Konsole an.

## **Beispielbefehl**

In diesem Beispiel werden die Anmeldeinformationen des Profils gelöscht.

smsap credential delete -profile -name user1 -verbose

SMSAP-20022 [INFO ]: Deleted credentials and repository mapping for profile "user1" in user credentials for "user1".

In diesem Beispiel werden die Anmeldeinformationen des Repositorys gelöscht.

```
smsap credential delete -repository -dbname SMSAPREPO -host Host2
-login -username user1 -port 1521
```

```
SMSAP-20023 [INFO ]: Deleted repository credentials for
"user1@SMSAPREPO/wasp:1521"
and associated profile mappings in user credentials for "user1".
```
In diesem Beispiel werden die Anmeldeinformationen des Hosts gelöscht.

```
smsap credential delete -host -name Host2
```
SMSAP-20033 [INFO ]: Deleted host credentials for "Host2" in user credentials for "user1".

# **Der Befehl smsap Anmeldeinformationsliste**

Dieser Befehl listet alle Anmeldedaten eines Benutzers auf.

## **Syntax**

```
smsap credential list
[-quiet | -verbose]
```
#### **Parameter**

#### • **-quiet**

Zeigt nur Fehlermeldungen auf der Konsole an. Standardmäßig werden Fehler- und Warnmeldungen angezeigt.

• **-verbose**

Zeigt Fehler-, Warn- und Informationsmeldungen an der Konsole an.

#### **Beispielbefehl**

In diesem Beispiel werden alle Anmeldeinformationen für den Benutzer angezeigt, der den Befehl ausführt.

```
smsap credential list
```

```
Credential cache for OS user "user1":
Repositories:
Host1 test user@SMSAPREPO/hotspur:1521
Host2_test_user@SMSAPREPO/hotspur:1521
user1_1@SMSAPREPO/hotspur:1521
Profiles:
HSDBR (Repository: user1_2_1@SMSAPREPO/hotspur:1521)
PBCASM (Repository: user1_2_1@SMSAPREPO/hotspur:1521)
HSDB (Repository: Host1 test user@SMSAPREPO/hotspur:1521) [PASSWORD NOT
SET]
Hosts:
Host2
Host5
Host4
Host1
```
# **Der Befehl smsap Anmeldeinformationssatz**

Mit diesem Befehl können Sie die Anmeldeinformationen für Benutzer festlegen, die auf sichere Ressourcen wie Hosts, Repositorys und Datenbankprofile zugreifen können. Das Host-Passwort ist das Passwort des Benutzers auf dem Host, auf dem SnapManager ausgeführt wird. Das Repository-Kennwort ist das Kennwort des Oracle-Benutzers, der das SnapManager-Repository-Schema enthält. Das Profilkennwort ist ein Passwort, das von der Person, die das Profil erstellt, gebildet wird. Für die Host- und Repository-Optionen, falls optional -password Option ist nicht enthalten. Sie werden aufgefordert, ein Passwort des in den Befehlsargumenten angegebenen Typs einzugeben.

# **Syntax**

```
smsap credential set
[-host
-name host_name
-username username]
[-password password]] |
[-repository
-dbname repo service name
-host repo host
-login -username repo username] [-password repo password]]
-port repo port |
[-profile
-name profile name]
[-password password]]
[-quiet | -verbose]
```
#### **Parameter**

#### • **-host** *hostname*

Gibt den Namen oder die IP-Adresse des Hostservers an, auf dem SnapManager ausgeführt wird.

Der -host Parameter enthält die folgenden Optionen:

- -name host\_name: Gibt den Namen des Hosts an, für den Sie das Passwort festlegen möchten.
- -username user\_name: Gibt den Benutzernamen auf dem Host an.
- -password password: Gibt das Passwort des Benutzers auf dem Host an.

#### • **-repository -dbname**

Gibt den Namen der Datenbank an, in der das Profil gespeichert wird. Verwenden Sie entweder den globalen Namen oder den SID.

Der -repository Parameter enthält die folgenden Optionen:

- -dbnamerepo\_service\_name: Gibt den Namen der Datenbank an, in der das Profil gespeichert wird. Verwenden Sie entweder den globalen Namen oder den SID.
- -host repo\_host: Gibt den Namen oder die IP-Adresse des Hostservers an, auf dem die Repository-Datenbank ausgeführt wird.
- -login-username repo\_username: Gibt den Benutzernamen an, der für den Zugriff auf die Datenbank benötigt wird, in der das Repository gespeichert ist.
- -password password: Gibt das Kennwort an, das für den Zugriff auf die Datenbank benötigt wird, in der das Repository gespeichert ist.
- -port repo\_port: Gibt die TCP-Portnummer an, die für den Zugriff auf die Datenbank verwendet wird, in der das Repository gespeichert ist.

#### • **-profile -name** *profile\_name*

Gibt das Profil an, mit dem die Datenbank verknüpft ist.

Der -profile Parameter enthält die folgende Option:

◦ -name profilename: Gibt den Namen des Profils an, für das Sie das Passwort festlegen.

◦ -password password: Gibt das Passwort an, das für den Zugriff auf das Profil erforderlich ist.

#### • **-quiet**

Zeigt nur Fehlermeldungen auf der Konsole an. Standardmäßig werden Fehler- und Warnmeldungen angezeigt.

#### • **-verbose**

Zeigt Fehler-, Warn- und Informationsmeldungen an der Konsole an.

#### **Beispielbefehl zum Festlegen von Repository-Anmeldedaten**

Im folgenden Beispiel werden Anmeldeinformationen für ein Repository festgelegt.

```
smsap credential set -repository -dbname SMSAPREPO -host hotspur -port
1527 -login -username chris
Password for chris@hotspur:1527/SMSAPREPO : ********
Confirm password for chris@hotspur:1527/SMSAPREPO : ********
```

```
SMSAP-12345 [INFO ]: Updating credential cache for OS user "admin1"
SMSAP-12345 [INFO ]: Set repository credential for user "user1" on
repo1@Host2.
Operation Id [Nff8080810da9018f010da901a0170001] succeeded.
```
#### **Beispiel-Befehl zum Festlegen von Host-Anmeldedaten**

Da eine Hostanmeldeinformationen eine tatsächliche Betriebssystemanmeldeinformationen darstellen, muss sie zusätzlich zum Passwort den Benutzernamen enthalten.

```
smsap credential set -host -name bismarck -username avida
Password for avida@bismarck : ********
Confirm password for avida@bismarck : ********
```
# **Der Befehl smsap history list**

Mit diesem Befehl können Sie eine Liste der Verlaufsdetails für den SnapManager-Vorgang anzeigen.

#### **Syntax**

```
smsap history list
-profile {-name profile name [profile name1, profile name2] | -all
-repository
-login [-password repo password]
-username repo username
-host repo host
-dbname repo dbname
-port repo port}
-operation {-operations operation_name [operation_name1, operation_name2]
| -a11 \}[-delimiter character]
[-quiet | -verbose]
```
## **Parameter**

## • **-profile** *profile*

Gibt den Namen des Profils an. Dieser Name kann bis zu 30 Zeichen lang sein und muss innerhalb des Hosts eindeutig sein.

## • **-repository**

Die Optionen, die dem -Repository folgen, geben die Details der Datenbank an, in der das Profil gespeichert wird.

## • **-dbname** *repo\_dbname*

Gibt den Namen der Datenbank an, in der das Profil gespeichert wird. Verwenden Sie entweder den globalen Namen oder den SID.

## • **-host** *repo\_host*

Gibt den Namen oder die IP-Adresse des Hostcomputers an, auf dem die Repository-Datenbank ausgeführt wird.

## • **-login**

Startet die Repository-Anmeldedaten.

## • **-username** *repo\_username*

Gibt den Benutzernamen an, der für den Zugriff auf die Datenbank erforderlich ist, in der das Repository gespeichert ist.

## • **-port** *repo\_port*

Gibt die TCP-Portnummer an, die für den Zugriff auf die Datenbank verwendet wird, in der das Repository gespeichert ist.

# • **-operation {-operationsoperation\_name [operation\_name1, operation\_name2] | -all**

Gibt den SnapManager-Vorgang an, für den Sie den Verlauf konfigurieren.

• **-quiet**

Zeigt nur Fehlermeldungen auf der Konsole an. Standardmäßig werden Fehler- und Warnmeldungen angezeigt.

## • **-verbose**

Zeigt Fehler-, Warn- und Informationsmeldungen an der Konsole an.

# **Beispielbefehl**

```
smsap history list -profile -name PROFILE1 -operation -operations backup
-verbose
```
# **Der Befehl smsap history Operation-show**

Mit diesem Befehl können Sie den Verlauf eines bestimmten SnapManager-Vorgangs, der einem Profil zugeordnet ist, anzeigen.

# **Syntax**

```
smsap history operation-show
-profile profile
{-label label | -id id}
[-quiet | -verbose]
```
## **Parameter**

## • **-profile** *profile*

Gibt den Namen des Profils an. Dieser Name kann bis zu 30 Zeichen lang sein und muss innerhalb des Hosts eindeutig sein.

## • **-label** *label | -idid*

Gibt die SnapManager-Vorgangs-ID oder -Bezeichnung an, für die Sie den Verlauf anzeigen möchten.

• **-quiet**

Zeigt nur Fehlermeldungen auf der Konsole an. Standardmäßig werden Fehler- und Warnmeldungen angezeigt.

## • **-verbose**

Zeigt Fehler-, Warn- und Informationsmeldungen an der Konsole an.

## **Beispielbefehl**

smsap history operation-show -profile PROFILE1 -label backup1 -verbose

# **Der Befehl smsap history purge**

Mit diesem Befehl können Sie den Verlauf des SnapManager-Vorgangs löschen.

# **Syntax**

```
smsap history purge
-profile {-name profile name [profile name1, profile name2] | -all
-repository
-login [-password repo password]
-username repo username
-host repo host
-dbname repo dbname
-port repo port}
-operation {-operations operation name [operation name1, operation name2]
| -a11 \}[-quiet | -verbose]
```
#### **Parameter**

#### • **-profile** *profile*

Gibt den Namen des Profils an. Dieser Name kann bis zu 30 Zeichen lang sein und muss innerhalb des Hosts eindeutig sein.

#### • **-repository**

Die Optionen, die dem -Repository folgen, geben die Details der Datenbank an, in der das Profil gespeichert wird.

#### • **-dbname** *repo\_dbname*

Gibt den Namen der Datenbank an, in der das Profil gespeichert wird. Verwenden Sie entweder den globalen Namen oder den SID.

#### • **-host** *repo\_host*

Gibt den Namen oder die IP-Adresse des Hostcomputers an, auf dem die Repository-Datenbank ausgeführt wird.

#### • **-login**

Startet die Repository-Anmeldedaten.

#### • **-username** *repo\_username*

Gibt den Benutzernamen an, der für den Zugriff auf die Datenbank erforderlich ist, in der das Repository gespeichert ist.

#### • **-port** *repo\_port*

Gibt die TCP-Portnummer an, die für den Zugriff auf die Datenbank verwendet wird, in der das Repository gespeichert ist.

## • **-operation {-operationsoperation\_name [***operation\_name1, operation\_name2***] | -all**

Gibt den SnapManager-Vorgang an, für den Sie den Verlauf konfigurieren.

• **-quiet**

Zeigt nur Fehlermeldungen auf der Konsole an. Standardmäßig werden Fehler- und Warnmeldungen angezeigt.

• **-verbose**

Zeigt Fehler-, Warn- und Informationsmeldungen an der Konsole an.

**Beispielbefehl**

```
smsap history purge -profile -name PROFILE1 -operation -operations backup
-verbose
```
# **Der Befehl smsap history remove**

Mit diesem Befehl können Sie den Verlauf der SnapManager-Vorgänge entfernen, die mit einem einzelnen Profil, mehreren Profilen oder allen Profilen in einem Repository verknüpft sind.

# **Syntax**

```
smsap history remove
-profile {-name profile name [profile name1, profile name2] | -all
-repository
-login [-password repo_password]
-username repo username
-host repo host
-dbname repo dbname
-port repo port}
-operation {-operations operation_name [operation_name, operation_name2] |
-all}
[-quiet | -verbose]
```
## **Parameter**

• **-profile** *profile*

Gibt den Namen des Profils an. Dieser Name kann bis zu 30 Zeichen lang sein und muss innerhalb des Hosts eindeutig sein.

• **-repository**

Die Optionen, die dem -Repository folgen, geben die Details der Datenbank an, in der das Profil gespeichert wird.

#### • **-dbname** *repo\_dbname*

Gibt den Namen der Datenbank an, in der das Profil gespeichert wird. Verwenden Sie entweder den globalen Namen oder den SID.

## • **-host** *repo\_host*

Gibt den Namen oder die IP-Adresse des Hostcomputers an, auf dem die Repository-Datenbank ausgeführt wird.

## • **-login**

Startet die Repository-Anmeldedaten.

## • **-username** *repo\_username*

Gibt den Benutzernamen an, der für den Zugriff auf die Datenbank erforderlich ist, in der das Repository gespeichert ist.

## • **-port** *repo\_port*

Gibt die TCP-Portnummer an, die für den Zugriff auf die Datenbank verwendet wird, in der das Repository gespeichert ist.

## • **-operation {-operations operation\_name [operation\_name1, operation\_name2] | -all**

Gibt den SnapManager-Vorgang an, für den Sie den Verlauf konfigurieren.

## • **-quiet**

Zeigt nur Fehlermeldungen auf der Konsole an. Standardmäßig werden Fehler- und Warnmeldungen angezeigt.

## • **-verbose**

Zeigt Fehler-, Warn- und Informationsmeldungen an der Konsole an.

# **Beispielbefehl**

```
smsap history purge -profile -name PROFILE1 -operation -operations backup
-verbose
```
# **Der Befehl smsap history set**

Sie können die ausführen history set Befehl zum Konfigurieren der Vorgänge, für die Sie den Verlauf anzeigen möchten.

#### **Syntax**

```
smsap history set
-profile {-name profile name [profile name1, profile name2] | -all
-repository
-login [password repo password]
-username repo username
-host repo host
-dbname repo dbname
-port repo port}
-operation {-operations operation name [operation name1, operation name2]
| -a11 \}-retain
{-count retain_count | -daily daily_count | -monthly monthly_count |
-weekly weekly count}
[-quiet | -verbose]
```
#### **Parameter**

#### • **-profile** *profile*

Gibt den Namen des Profils an. Der Name kann bis zu 30 Zeichen lang sein und muss innerhalb des Hosts eindeutig sein.

#### • **-repository**

Gibt die Details der Datenbank an, in der das Profil gespeichert wird.

#### • **-dbname** *repo\_dbname*

Gibt den Namen der Datenbank an, in der das Profil gespeichert wird. Sie können entweder den globalen Namen oder die Systemkennung verwenden.

#### • **-host** *repo\_host*

Gibt den Namen oder die IP-Adresse des Hosts an, auf dem sich die Repository-Datenbank befindet.

#### • **-login**

Gibt die Anmeldedaten für das Repository an.

#### • **-username** *repo\_username*

Gibt den Benutzernamen an, der für den Zugriff auf die Repository-Datenbank erforderlich ist.

#### • **-port** *repo\_port*

Gibt die Portnummer des Transmission Control Protocol (TCP) an, die für den Zugriff auf die Repository-Datenbank verwendet wird.

## • **-operation {-operations** *operation\_name* **[operation\_name1, operation\_name2] | -all**

Gibt die SnapManager Vorgänge an, für die Sie den Verlauf konfigurieren möchten.

## • **-retain {-countretain\_count | -dailydaily\_count | -monthly-monthly\_count | -weeklyweekly\_count}**

Legt die Aufbewahrungsklasse des Backups zur Erstellung fest, prüft Backup, Wiederherstellung und Wiederherstellung und erstellt Klonvorgänge. Die Aufbewahrungsklasse wird basierend auf der Anzahl der Vorgänge, der Anzahl der Tage, Wochen oder Monate festgelegt.

• **-quiet**

Zeigt nur Fehlermeldungen in der Konsole an. Standardmäßig werden Fehler- und Warnmeldungen angezeigt.

• **-verbose**

Zeigt Fehler-, Warn- und Informationsmeldungen in der Konsole an.

#### **Beispielbefehl**

Im folgenden Beispiel werden Informationen zum Sicherungsvorgang angezeigt:

```
smsap history set -profile -name PROFILE1 -operation -operations backup
-retain -daily 6
-verbose
```
# **Der Befehl smsap history show**

Mit diesem Befehl können Sie detaillierte Verlaufsinformationen für ein bestimmtes Profil anzeigen.

## **Syntax**

```
smsap history show
-profile profile
```
#### **Parameter**

#### • **-profile** *profile*

Gibt den Namen des Profils an. Dieser Name kann bis zu 30 Zeichen lang sein und muss innerhalb des Hosts eindeutig sein.

• **-quiet**

Zeigt nur Fehlermeldungen auf der Konsole an. Standardmäßig werden Fehler- und Warnmeldungen

angezeigt.

# • **-verbose**

Zeigt Fehler-, Warn- und Informationsmeldungen an der Konsole an.

# **Beispielbefehl**

```
 smsap history show -profile -name PROFILE1
 -verbose
```
# **Der Befehl smsap help**

Sie können die ausführen help Befehl zum Anzeigen von Informationen zu den SnapManager-Befehlen und ihren Optionen. Wenn Sie keinen Befehlsnamen angeben, wird eine Liste der gültigen Befehle angezeigt. Wenn Sie einen Befehlsnamen angeben, wird die Syntax für den Befehl angezeigt.

# **Syntax**

```
smsap help
[][backup|cmdfile|clone|credential|help|operation|profile|repository|syste
m|version|plugin|diag|history|schedule|notification|storage|get]
[-quiet | -verbose]
```
# **Parameter**

Im Folgenden sind einige Befehlsnamen, die Sie mit diesem Befehl verwenden können:

- backup
- clone
- cmdfile
- credential
- diag
- get
- notification
- help
- history
- operation
- plugin
- profile
- repository
- schedule
- storage
- system
- version

# **Der Befehl smsap notification remove-summary-notification**

Mit diesem Befehl wird die Überblickbenachrichtigung für mehrere Profile in einer Repository-Datenbank deaktiviert.

# **Syntax**

```
smsap notification remove-summary-notification
-repository
-dbname repo_service_name
-port repo port
-host repo host
-login -username repo username
[-quiet | -verbose]
```
## **Parameter**

## • **-repository**

Die folgenden Optionen -repository Geben Sie die Details der Datenbank für das Repository an.

## • **-port** *repo\_port*

Gibt die TCP-Portnummer an, die für den Zugriff auf die Datenbank verwendet wird, in der das Repository gespeichert ist.

#### • **-dbname** *repo\_service\_name*

Gibt den Namen der Datenbank an, in der das Repository gespeichert wird. Verwenden Sie entweder den globalen Namen oder den SID.

#### • **-host** *repo\_host*

Gibt den Namen oder die IP-Adresse des Hostcomputers an, auf dem die Repository-Datenbank ausgeführt wird.

#### • **-login** *repo\_username*

Gibt den Anmeldenamen an, der für den Zugriff auf die Datenbank, in der das Repository gespeichert ist, erforderlich ist.

## • **-quiet**

Zeigt nur Fehlermeldungen auf der Konsole an. Standardmäßig werden Fehler- und Warnmeldungen angezeigt.

## • **-verbose**

Zeigt Fehler-, Warn- und Informationsmeldungen an der Konsole an.

Im folgenden Beispiel wird die Überblickbenachrichtigung für mehrere Profile in einer Repository-Datenbank deaktiviert.

```
smsap notification remove-summary-notification –repository –port 1521
–dbname repo2 –host 10.72.197.133 –login -username oba5
```
# **Der Befehl smsap notification Update-summary-notification**

Sie können die ausführen notification update-summary-notification Befehl zum Aktivieren der zusammenfassenden Benachrichtigung für eine Repository-Datenbank.

# **Syntax**

```
smsap notification update-summary-notification
-repository
-port repo port
-dbname repo service name
-host repo host
-login -username repo username
-email email-address1,email-address2
-subject subject-pattern
-frequency
[-daily –time daily_time |
-hourly -time hourly time |
-monthly -time monthly time -date [1|2|3|\ldots|31] |
-weekly -time weekly time -day [1|2|3|4|5|6|7]]
-profiles profile1,profile2
-notification-host notification-host
[-quiet | -verbose]
```
## **Parameter**

## • **-repository**

Gibt die Details der Repository-Datenbank an.

#### • **-port** *repo\_port*

Gibt die TCP-Portnummer an, die für den Zugriff auf die Repository-Datenbank verwendet wird.

## • **-dbname** *repo\_service\_name*

Gibt den Namen der Repository-Datenbank an. Sie können entweder den globalen Namen oder die Systemkennung verwenden.

## • **-host** *repo\_host*

Gibt den Namen oder die IP-Adresse des Hosts an, auf dem sich die Repository-Datenbank befindet.

## • **-login**

Gibt die Anmeldedaten für das Repository an. Dies ist optional. Wenn nicht angegeben, verwendet SnapManager standardmäßig den Verbindungsmodus für OS-Authentifizierung.

## • **-username** *repo\_username*

Gibt den Benutzernamen an, der für den Zugriff auf die Repository-Datenbank erforderlich ist.

## • **-email** *email-address1,e-mail-address2*

Gibt E-Mail-Adressen der Empfänger an.

## • **-subject** *subject-pattern*

Gibt das Muster für E-Mail-Betreff an.

• **-frequency { -daily --time** *daily\_time* **| -hourly --time** *hourly\_time* **| -monthly --time** *monthly\_time -date* **{1|2|3…|31 } | -weekly --time** *weekly\_time -day* **{1|2|3|4|5|6|7 } }**

Gibt den Terminplantyp und die Zeitplandauer an, wann die E-Mail-Benachrichtigung angezeigt werden soll.

# • **-profiles** *profile1, profile2*

Gibt Profilnamen an, die E-Mail-Benachrichtigungen erfordern.

# • **-notification-host** *notification-host*

Gibt den SnapManager-Server-Host an, von dem aus die Zusammenfassung Benachrichtigungs-E-Mail an die Empfänger gesendet wird. Sie können Hostnamen oder IP-Adressen für den Benachrichtigungs-Host angeben. Sie können auch die Host-IP oder den Host-Namen aktualisieren.

## • **-quiet**

Zeigt nur Fehlermeldungen in der Konsole an. Standardmäßig werden Fehler- und Warnmeldungen angezeigt.

## • **-verbose**

Zeigt Fehler-, Warn- und Informationsmeldungen in der Konsole an.

## **Beispiel**

Das folgende Beispiel ermöglicht eine zusammenfassende Benachrichtigung für eine Repository-Datenbank:

```
smsap notification update-summary-notification –repository –port 1521
–dbname repo2 –host 10.72.197.133 –login –username oba5 –email
admin@org.com –subject success –frequency -daily -time 19:30:45 –profiles
sales1
```
# **Der Befehl smsap notification set**

Sie können das verwenden notification set Befehl zum Konfigurieren des Mail-Servers.

# **Syntax**

```
smsap notification set
-sender-email email address
-mailhost mailhost
-mailport mailport
[-authentication
-username username
-password password]
-repository
-dbname repo service name
-port repo port]
-host repo host
-login -username repo username
[-quiet | -verbose]
```
# **Parameter**

## • **-sender-email** *email\_address*

Gibt die E-Mail-Adresse des Absenders an, von der die E-Mail-Benachrichtigungen gesendet werden. Unter SnapManager 3.2 für SAP können Sie einen Bindestrich (-) einfügen, während Sie den Domain-Namen der E-Mail-Adresse angeben. Sie können beispielsweise die Absender-E-Mail-Adresse als angeben -sender-email07lbfmdatacenter@continental-corporation.com.

#### • **-mailhost** *mailhost*

Gibt den Namen oder die IP-Adresse des Hostservers an, der E-Mail-Benachrichtigungen verarbeitet.

## • **-mailport** *mailport*

Gibt die Portnummer des Mail-Servers an.

#### • **-authentication -username** *username -password password*

Gibt Authentifizierungsdetails für die E-Mail-Adresse an. Sie müssen Benutzernamen und Passwort angeben.

• **-repository**

Gibt die Details der Repository-Datenbank an.

#### • **-port** *repo\_port*

Gibt die Portnummer des Transmission Control Protocol (TCP) an, die für den Zugriff auf die Repository-Datenbank verwendet wird.

#### • **-dbname** *repo\_service\_name*

Gibt den Namen der Repository-Datenbank an. Sie können entweder den globalen Namen oder die Systemkennung verwenden.

## • **-host** *repo\_host*

Gibt den Namen oder die IP-Adresse des Hosts an, auf dem sich die Repository-Datenbank befindet.

```
• -login
```
Gibt die Anmeldedaten für das Repository an. Dies ist optional. Wenn nicht angegeben, verwendet SnapManager standardmäßig den Verbindungsmodus für OS-Authentifizierung.

## • **-username** *repo\_username*

Gibt den Benutzernamen an, der für den Zugriff auf die Repository-Datenbank erforderlich ist.

• **-quiet**

Zeigt nur Fehlermeldungen in der Konsole an. Standardmäßig werden Fehler- und Warnmeldungen angezeigt.

• **-verbose**

Zeigt Fehler-, Warn- und Informationsmeldungen in der Konsole an.

## **Beispiel**

Im folgenden Beispiel wird der Mail-Server konfiguriert:

```
smsap notification set -sender-email admin@org.com -mailhost
hostname.org.com -mailport 25 authentication -username davis -password
davis -repository -port 1521 -dbname SMSAPREPO -host hotspur
-login -username grabal21 -verbose
```
# **Der Befehl smsap Operation dump**

Sie können die ausführen operation dump Befehl zum Erstellen einer JAR-Datei, die Diagnoseinformationen zu einem Vorgang enthält.

# **Syntax**

```
smsap operation dump
-profile profile name
[-label label_name | -id guid]
[-quiet | -verbose]
```
# **Parameter**

# • **-profile** *profile\_name*

Gibt das Profil an, für das Sie die Speicherauszugsdateien erstellen möchten. Das Profil enthält die Kennung der Datenbank und andere Datenbankinformationen.

# • **-label** *label\_name*

Erstellt Dump-Dateien für den Vorgang und weist die angegebene Bezeichnung zu.

# • **-id** *guid*

Erstellt Dump-Dateien für den Vorgang mit der angegebenen GUID. Die GUID wird von SnapManager generiert, wenn der Vorgang beginnt.

# • **-quiet**

Zeigt nur Fehlermeldungen in der Konsole an. Standardmäßig werden Fehler- und Warnmeldungen angezeigt.

# • **-verbose**

Zeigt Fehler-, Warn- und Informationsmeldungen in der Konsole an.

# **Beispiel**

Im folgenden Beispiel wird die Dump-Datei für das Backup erstellt:

```
smsap operation dump -profile SALES1
-id 8abc01ec0e78f3e2010e78f3fdd00001
```

```
Dump file created Path:
C:\userhomedirectory\netapp\smsap\3.3\smsap_dump_8abc01ec0e78f3e2010e78f3f
dd00001.jar
```
# **Befehl smsap Operation list**

Mit diesem Befehl werden die Zusammenfassungsinformationen aller Vorgänge aufgelistet, die für ein bestimmtes Profil aufgezeichnet wurden.

# **Syntax**

```
smsap operation list
-profile profile name
[-delimiter character]
[-quiet | -verbose]
```
# **Parameter**

# • **-profile** *profile\_name*

Gibt den Namen des Profils an. Dieser Name kann bis zu 30 Zeichen lang sein und muss innerhalb des Hosts eindeutig sein.

# • **-delimiter** *character*

(Optional) Wenn dieser Parameter angegeben wird, listet der Befehl jede Zeile in einer separaten Zeile auf und die Attribute in dieser Zeile werden durch das angegebene Zeichen getrennt.

## • **-quiet**

(Optional) zeigt nur Fehlermeldungen auf der Konsole an. Standardmäßig werden Fehler- und Warnmeldungen angezeigt.

## • **-verbose**

(Optional) zeigt Fehler-, Warn- und Informationsmeldungen an der Konsole an.

# **Beispielbefehl**

Im folgenden Beispiel werden die Zusammenfassungsinformationen aller Vorgänge aufgeführt, die mit dem angegebenen Profil protokolliert wurden.

```
smsap operation list -profile myprofile
```

```
Start Date Status Operation ID Type Host
-------------------- ---------- --------------------------------
  ------------------ --
2007-07-16 16:03:57 SUCCESS 8abc01c813d0a1530113d0a15c5f0005 Profile
Create Host3
2007-07-16 16:04:55 FAILED 8abc01c813d0a2370113d0a241230001 Backup Host3
2007-07-16 16:50:56 SUCCESS 8abc01c813d0cc580113d0cc60ad0001 Profile
Update Host3
2007-07-30 15:44:30 SUCCESS 8abc01c81418a88e011418a8973e0001 Remove Backup
Host3
2007-08-10 14:31:27 SUCCESS 8abc01c814510ba20114510bac320001 Backup Host3
2007-08-10 14:34:43 SUCCESS 8abc01c814510e9f0114510ea98f0001 Mount Host3
2007-08-10 14:51:59 SUCCESS 8abc01c814511e6e0114511e78d40001 Unmount Host3
```
# **Befehl smsap Operation show**

Sie können die ausführen operation show Befehl zum Auflisten der Zusammenfassungsinformationen aller Vorgänge, die für das angegebene Profil durchgeführt werden. Die Ausgabe listet den Client-Benutzer (den Benutzer für den Client-PC) und den effektiven Benutzer (den Benutzer in SnapManager, der auf dem ausgewählten Host gültig ist) auf.

# **Syntax**

```
smsap operation show
-profile profile name
[-label label | -id id]
[-quiet | -verbose]
```
## **Parameter**

## • **-profile** *profile\_name*

Gibt den Namen des Profils an. Dieser Name kann bis zu 30 Zeichen lang sein und muss innerhalb des Hosts eindeutig sein.

```
• -label label
```
Gibt die Bezeichnung für den Vorgang an.

```
• -id id
```
Gibt die Kennung für den Vorgang an.

```
• -quiet
```
Optional: Zeigt nur Fehlermeldungen in der Konsole an. Standardmäßig werden Fehler- und Warnmeldungen angezeigt.

• **-verbose**

Optional: Zeigt Fehler-, Warn- und Informationsmeldungen in der Konsole an.

## **Beispiel**

In der folgenden Befehlszeile werden detaillierte Informationen über einen Vorgang angezeigt:

```
smsap operation show -id 8ac861781d0ac992011d0ac999680001 -profile CER
```
# **Der Befehl smsap password Reset**

Sie können das Passwort ausführen reset command So setzen Sie das Kennwort eines Profils zurück.

# **Syntax**

```
smsap password reset
-profile profile
[-profile-password profile_password]
[-repository-hostadmin-password repository hostadmin password]
[-quiet | -verbose]
```
# **Parameter**

• **-profile** *profile*

Gibt den Namen des Profils an, für das Sie das Passwort zurücksetzen möchten.

• **-profile-password** *profile\_password*

Gibt das neue Kennwort für das Profil an.

## • **-repository-hostadmin-password** *admin\_password*

Gibt die autorisierten Benutzerberechtigungen mit lokaler Administratorberechtigung für die Repository-Datenbank an.

• **-quiet**

Zeigt nur Fehlermeldungen in der Konsole an. Standardmäßig werden Fehler- und Warnmeldungen angezeigt.

• **-verbose**

Zeigt Fehler-, Warn- und Informationsmeldungen in der Konsole an.

# **Der Befehl smsap Profile create**

Sie können die ausführen profile create Befehl zum Erstellen eines Profils einer Datenbank in einem Repository. Sie müssen die Datenbank mounten, bevor Sie diesen Befehl ausführen.

# **Syntax**

```
smsap profile create
-profile profile
[-profile-password profile_password]
-repository
-dbname repo service name
-host repo host
-port repo port
-login -username repo_username
-database
-dbname db dbname
-host db host
[-sid db_sid]
[-login
[-username db_username -password db_password -port db_port]
]
[-rman {-controlfile | {-login
-username rman username -password rman password}
-tnsname rman_tnsname}}]
[-retain
[-hourly [-count n] [-duration m]]
[-daily [-count n] [-duration m]]
[-weekly [-count n] [-duration m]]
[-monthly [-count n] [-duration m]]]]
-comment comment
-snapname-pattern pattern
\lceil[-summary-notification]
[-notification
[-success
-email email address1, email address2
-subject subject_pattern]
[-failure
-email email address1, email address2
-subject subject pattern]
[-separate-archivelog-backups
-retain-archivelog-backups
```

```
-hours hours |
-days days |
-weeks weeks |
-months months
\lceil]
[-include-with-online-backups | -no-include-with-online-backups]]
[-dump]
[-quiet | -verbose]
```
## **Parameter**

## • **-profile** *profile*

Gibt den Namen des Profils an. Dieser Name kann bis zu 30 Zeichen lang sein und muss innerhalb des Hosts eindeutig sein.

## • **-profile-password** *profile\_password*

Geben Sie das Kennwort für das Profil an.

## • **-repository**

Die folgenden Optionen -repository Geben Sie die Details der Datenbank an, in der das Profil gespeichert wird.

## • **-dbname** *repo\_service\_name*

Gibt den Namen der Datenbank an, in der das Profil gespeichert wird. Verwenden Sie entweder den globalen Namen oder den SID.

## • **-host** *repo\_host*

Gibt den Namen oder die IP-Adresse des Hostcomputers an, auf dem die Repository-Datenbank ausgeführt wird.

# • **-sid** *db\_sid*

Gibt die Systemkennung der Datenbank an, die das Profil beschreibt. Standardmäßig verwendet SnapManager den Datenbanknamen als Systemkennung. Wenn sich die Systemkennung vom Datenbanknamen unterscheidet, müssen Sie sie mit dem angeben -sid Option.

## • **-login**

Gibt die Anmeldedaten für das Repository an.

## • **-username** *repo\_username*

Gibt den Benutzernamen an, der für den Zugriff auf die Repository-Datenbank erforderlich ist.

## • **-port** *repo\_port*

Gibt die TCP-Portnummer an, die für den Zugriff auf die Repository-Datenbank verwendet wird.

#### • **-database**

Gibt die Details der Datenbank an, die das Profil beschreibt. Diese Datenbank wird gesichert, wiederhergestellt und geklont.

## • **-dbname** *db\_dbname*

Gibt den Namen der Datenbank an, die das Profil beschreibt. Sie können entweder den globalen Namen oder die Systemkennung verwenden.

## • **-host** *db\_host db\_host*

Gibt den Namen oder die IP-Adresse des Hostcomputers an, auf dem die Datenbank ausgeführt wird.

• **-login**

Gibt die Anmeldedaten für die Datenbank an.

## • **-username** *db\_username*

Gibt den Benutzernamen an, der für den Zugriff auf die Datenbank erforderlich ist, die das Profil beschreibt.

## • **-password** *db\_password*

Gibt das Kennwort an, das für den Zugriff auf die Datenbank erforderlich ist, die das Profil beschreibt.

#### • **-port** *db\_port*

Gibt die TCP-Portnummer an, die für den Zugriff auf die Datenbank verwendet wird, die das Profil beschreibt.

## • **-retain [-hourly [-count n] [-duration m]] [-daily [-count n] [-duration m]] [-weekly [-count n] [-duration m]] [-monthly [-count n] [-duration m]]**

Gibt die Aufbewahrungsrichtlinie für ein Backup an, bei dem entweder oder beide Aufbewahrungsdaten zusammen mit einer Aufbewahrungsdauer für eine Aufbewahrungsklasse (stündlich, täglich, wöchentlich, monatlich) zählen.

Für jede Aufbewahrungsklasse kann entweder oder beides einer Anzahl von Aufbewahrungsfristen oder eine Aufbewahrungsdauer angegeben werden. Die Dauer ist in Einheiten der Klasse (z. B. Stunden für Stunde, Tage für Tag). Wenn der Benutzer beispielsweise nur eine Aufbewahrungsdauer von 7 für tägliche Backups angibt, dann wird SnapManager nicht die Anzahl der täglichen Backups für das Profil begrenzen (da die Aufbewahrungsanzahl 0 ist), aber SnapManager löscht automatisch täglich erstellte Backups, die vor 7 Tagen erstellt wurden.

#### • **-comment** *comment*

Gibt den Kommentar für ein Profil an, das die Profildomäne beschreibt.

## • **-snapname-pattern** *pattern*

Gibt das Benennungsmuster für Snapshot Kopien an. Außerdem können Sie in allen Namen von Snapshot Kopien benutzerdefinierten Text einfügen, beispielsweise HAOPS für hochverfügbare Vorgänge. Sie

können das Benennungsmuster der Snapshot Kopie ändern, wenn Sie ein Profil erstellen oder nachdem das Profil erstellt wurde. Das aktualisierte Muster gilt nur für Snapshot Kopien, die noch nicht erstellt wurden. Snapshot Kopien, die vorhanden sind, behalten das vorherige SnapName-Muster bei. Sie können mehrere Variablen im Mustertext verwenden.

#### • **-summary-notification**

Gibt an, dass die E-Mail-Benachrichtigung für das neue Profil aktiviert ist.

# • **-notification -success-email** *e-mail\_address1,e-mail address2* **-subject** *subject\_pattern*

Gibt an, dass die E-Mail-Benachrichtigung für das neue Profil aktiviert ist, so dass E-Mails von Empfängern empfangen werden, wenn der SnapManager-Vorgang erfolgreich ist. Sie müssen eine einzelne E-Mail-Adresse oder mehrere E-Mail-Adressen eingeben, an die E-Mail-Benachrichtigungen gesendet werden, sowie ein Muster für den E-Mail-Betreff für das neue Profil.

Sie können auch benutzerdefinierten Subjekttext für das neue Profil einfügen. Sie können den Betreff ändern, wenn Sie ein Profil erstellen oder nachdem das Profil erstellt wurde. Der aktualisierte Betreff gilt nur für die nicht gesendeten E-Mails. Sie können mehrere Variablen für den E-Mail-Betreff verwenden.

## • **-notification -failure -email** *e-mail\_address1,e-mail address2* **-subject** *subject\_pattern*

Gibt an, dass die E-Mail-Benachrichtigung aktivieren für das neue Profil aktiviert ist, damit E-Mails von Empfängern empfangen werden, wenn der SnapManager-Vorgang fehlschlägt. Sie müssen eine einzelne E-Mail-Adresse oder mehrere E-Mail-Adressen eingeben, an die E-Mail-Benachrichtigungen gesendet werden, sowie ein Muster für den E-Mail-Betreff für das neue Profil.

Sie können auch benutzerdefinierten Subjekttext für das neue Profil einfügen. Sie können den Betreff ändern, wenn Sie ein Profil erstellen oder nachdem das Profil erstellt wurde. Der aktualisierte Betreff gilt nur für die nicht gesendeten E-Mails. Sie können mehrere Variablen für den E-Mail-Betreff verwenden.

## • **-separate-archivelog-backups**

Gibt an, dass die Backup des Archivprotokolls von der Datendatei-Sicherung getrennt ist. Dies ist ein optionaler Parameter, den Sie beim Erstellen des Profils angeben können. Nachdem Sie die Sicherung mit dieser Option getrennt haben, können Sie entweder Datendateien-only-Backup oder Archiv-Log-only-Backup machen.

## • **-retain-archivelog-backups -hours** *hours* **| -days** *days* **| -weeks** *weeks***| -months** *months*

Gibt an, dass die Archiv-Log-Backups auf Basis der Aufbewahrungsdauer des Archivprotokolls aufbewahrt werden (stündlich, täglich, wöchentlich, monatlich).

#### • **-quiet**

Zeigt nur Fehlermeldungen in der Konsole an. Standardmäßig werden Fehler- und Warnmeldungen angezeigt.

#### • **-verbose**

Zeigt Fehler-, Warn- und Informationsmeldungen in der Konsole an.

#### • **-include-with-online-backups**

Gibt an, dass das Backup des Archivprotokolls zusammen mit dem Online-Datenbank-Backup enthalten ist.

#### • **-no-include-with-online-backups**

Gibt an, dass die Archiv-Log-Backups nicht zusammen mit dem Online-Datenbank-Backup enthalten sind.

• **-dump**

Gibt an, dass die Dump-Dateien nach dem erfolgreichen Erstellen des Profils gesammelt werden.

#### **Beispiel**

Das folgende Beispiel zeigt die Erstellung eines Profils mit stündlicher Aufbewahrungsrichtlinie und E-Mail-Benachrichtigung:

smsap profile create -profile test rbac -profile-password netapp -repository -dbname SMSAPREP -host hostname.org.com -port 1521 -login -username smsaprep -database -dbname RACB -host saal -sid racb1 -login -username sys -password netapp -port 1521 -rman -controlfile -retain -hourly -count 30 -verbose Operation Id [8abc01ec0e78ebda010e78ebe6a40005] succeeded.

# **Der Befehl smsap profile delete**

Sie können die ausführen profile delete Befehl zum Löschen eines Profils der Datenbank.

## **Syntax**

```
smsap profile delete
-profile profile
[-quiet | -verbose]
```
## **Parameter**

• **-profile** *profile*

Gibt das zu löschende Profil an.

• **-quiet**

Zeigt nur Fehlermeldungen in der Konsole an. Standardmäßig werden Fehler- und Warnmeldungen angezeigt.

• **-verbose**

Zeigt Fehler-, Warn- und Informationsmeldungen in der Konsole an.

# **Beispiel**

Im folgenden Beispiel wird das Profil gelöscht:

```
smsap profile delete -profile SALES1
Operation Id [Ncaf00af0242b3e8dba5c68a57a5ae932] succeeded.
```
# **Der Befehl smsap Profile dump**

Sie können die ausführen profile dump Befehl zum Erstellen des .jar Datei, die Diagnoseinformationen zu einem Profil enthält.

## **Syntax**

```
smsap profile dump
-profile profile name
[-quiet | -verbose]
```
## **Parameter**

```
• -profile profile_name
```
Gibt das Profil an, für das Sie die Speicherauszugsdateien erstellen möchten. Das Profil enthält die Kennung der Datenbank und andere Datenbankinformationen.

```
• -quiet
```
Zeigt nur Fehlermeldungen in der Konsole an. Standardmäßig werden Fehler- und Warnmeldungen angezeigt.

# • **-verbose**

Zeigt Fehler-, Warn- und Informationsmeldungen in der Konsole an.

# **Beispiel**

Im folgenden Beispiel wird ein Dump für das Profil SALES1 erstellt:

```
smsap profile dump -profile SALES1
Dump file created
Path:
C:\\userhomedirectory\\netapp\\smsap\\3.3.0\\smsap_dump_SALES1_hostname.ja
r
```
# **Der Befehl smsap Profile list**

Mit diesem Befehl wird eine Liste der aktuellen Profile angezeigt.

# **Syntax**

```
smsap profile list
[-quiet | -verbose]
```
#### **Parameter**

• **-quiet**

Zeigt nur Fehlermeldungen auf der Konsole an. Standardmäßig werden Fehler- und Warnmeldungen angezeigt.

#### • **-verbose**

Zeigt Fehler-, Warn- und Informationsmeldungen an der Konsole an.

#### **Beispielbefehl**

Im folgenden Beispiel werden vorhandene Profile mit ihren Details angezeigt.

```
smsap profile list -verbose
Profile name: FGTER
Repository:
    Database name: SMSAPREPO
    SID: SMSAPREPO
   Host: hotspur
   Port: 1521
    Username: swagrahn
    Password: ********
Profile name: TEST_RBAC
Repository:
    Database name: smsaprep
    SID: smsaprep
    Host: elbe.rtp.org.com
    Port: 1521
    Username: smsapsaal
    Password: ********
Profile name: TEST_RBAC_DP_PROTECT
Repository:
    Database name: smsaprep
    SID: smsaprep
    Host: elbe.rtp.org.com
    Port: 1521
```

```
  Username: smsapsaal
    Password: ********
Profile name: TEST_HOSTCREDEN_OFF
Repository:
    Database name: smsaprep
    SID: smsaprep
   Host: elbe.rtp.org.com
   Port: 1521
    Username: smsapsaal
    Password: ********
Profile name: SMK_PRF
Repository:
    Database name: smsaprep
    SID: smsaprep
   Host: elbe.rtp.org.com
    Port: 1521
    Username: smsapsaal
    Password: ********
Profile name: FGLEX
Repository:
   Database name: SMSAPREPO
    SID: SMSAPREPO
   Host: hotspur
   Port: 1521
    Username: swagrahn
    Password: ********
```
# **Der Befehl smsap profile show**

Sie können die ausführen profile show Befehl zum Anzeigen der Informationen zu einem Profil.

# **Syntax**

```
smsap profile show
-profile profile name
[-quiet | -verbose]
```
# **Parameter**

# • **-profile** *profile\_name*

Gibt den Namen des Profils an. Dieser Name kann bis zu 30 Zeichen lang sein und muss innerhalb des Hosts eindeutig sein.

• **-quiet**

Zeigt nur Fehlermeldungen in der Konsole an. Standardmäßig werden Fehler- und Warnmeldungen angezeigt.

• **-verbose**

Zeigt Fehler-, Warn- und Informationsmeldungen in der Konsole an.

# **Der Befehl smsap profile SYNC**

Mit diesem Befehl werden die Profile-to-Repository-Zuordnungen für dieses Repository in eine Datei im Home-Verzeichnis auf dem lokalen Host geladen.

# **Syntax**

```
smsap profile sync
-repository
-dbname repo service name
-host repo host
-port repo port
-login
-username repo username
[-quiet | -verbose]
```
# **Parameter**

# • **-repository**

Die folgenden Optionen -repository Geben Sie die Details der Datenbank für das Repository an.

# • **-dbname** *repo\_service\_name*

Gibt die Repository-Datenbank für das zu synchronisierende Profil an.

• **-host**

Gibt den Datenbank-Host an.

# • **-port**

Gibt den Port für den Host an.

• **-login**

Gibt den Anmeldeprozess für den Hostbenutzer an.

• **-username**

Gibt den Benutzernamen für den Host an.

## • **-quiet**

Zeigt nur Fehlermeldungen auf der Konsole an. Standardmäßig werden Fehler- und Warnmeldungen angezeigt.

• **-verbose**

Zeigt Fehler-, Warn- und Informationsmeldungen an der Konsole an.

## **Beispielbefehl**

Das folgende Beispiel zeigt das Ergebnis des Befehls zum Synchronisieren der Profile-zu-Repository-Zuordnungen für die Datenbank.

```
smsap profile sync -repository -dbname smrepo -host Host2 -port 1521
-login -username user2
SMSAP-12345 [INFO ]: Loading profile mappings for repository
"user2@Host2:smrepo" into cache for OS User "admin".
Operation Id [Nff8080810da9018f010da901a0170001] succeeded.
```
# **Der Befehl smsap Profile Update**

Sie können die ausführen profile update Befehl zum Aktualisieren der Informationen für ein vorhandenes Profil.

**Syntax**
```
smsap profile update
-profile profile
[-new-profile new_profile_name]
[-profile-password profile_password]
[-database
-dbname db dbname
-host db_host
[-sid db_sid]
[-login
[-username db_username -password db_password -port db_port]
]
[{-rman {-controlfile | {{-login
-username rman username
-password rman_password }
[-tnsname tnsname]}}} |
-remove-rman]
[-retain
[-hourly [-count n] [-duration m]]
[-daily [-count n] [-duration m]]
[-weekly [-count n] [-duration m]]
[-monthly [-count n] [-duration m]]]]
-comment comment
-snapname-patternpattern
\lceil[-summary-notification]
[-notification
[-success
-email email_address1, email_address2
-subject subject pattern]
[-failure
-email email address1, email address2
-subject subject pattern]
[-separate-archivelog-backups
-retain-archivelog-backups
-hours hours |
-days days |
-weeks weeks |
-months months
\Box[-include-with-online-backups | -no-include-with-online-backups]]
[-dump]
[-quiet | -verbose]
```
# **Parameter**

# • **-profile** *profile*

Gibt den Namen des Profils an. Dieser Name kann bis zu 30 Zeichen lang sein und muss innerhalb des Hosts eindeutig sein.

# • **-profile-password** *profile\_password*

Gibt das Kennwort für das Profil an.

# • **-new-profile** *new\_profile\_name*

Gibt den neuen Namen an, den Sie für ein Profil angeben können.

# • **-database**

Gibt die Details der Datenbank an, die das Profil beschreibt. Diese Datenbank wird gesichert, wiederhergestellt usw.

# • **-dbname** *db\_dbname*

Gibt den Namen der Datenbank an, die das Profil beschreibt. Sie können entweder den globalen Namen oder die Systemkennung verwenden.

# • **-host** *db\_host*

Gibt den Namen oder die IP-Adresse des Hostcomputers an, auf dem die Datenbank ausgeführt wird.

# • **-sid** *db\_sid*

Gibt die Systemkennung der Datenbank an, die das Profil beschreibt. Standardmäßig verwendet SnapManager den Datenbanknamen als Systemkennung. Wenn sich die System-ID vom Datenbanknamen unterscheidet, müssen Sie sie mit der angeben -sid Option.

# • **-login**

Gibt die Anmeldedaten für das Repository an.

# • **-username** *repo\_username*

Gibt den Benutzernamen an, der für den Zugriff auf die Repository-Datenbank erforderlich ist.

# • **-port** *repo\_port*

Gibt die TCP-Portnummer an, die für den Zugriff auf die Repository-Datenbank erforderlich ist.

# • **-database**

Gibt die Details der Datenbank an, die das Profil beschreibt. Diese Datenbank wird gesichert, wiederhergestellt und geklont.

# • **-dbname** *db\_dbname*

Gibt den Namen der Datenbank an, die das Profil beschreibt. Sie können entweder den globalen Namen oder die Systemkennung verwenden.

# • **-host** *db\_host*

Gibt den Namen oder die IP-Adresse des Hostcomputers an, auf dem die Datenbank ausgeführt wird.

• **-login**

Gibt die Anmeldedaten für die Datenbank an.

# • **-username** *db\_username*

Gibt den Benutzernamen an, der für den Zugriff auf die Datenbank erforderlich ist, die das Profil beschreibt.

# • **-password** *db\_password*

Gibt das Kennwort an, das für den Zugriff auf die Datenbank erforderlich ist, die das Profil beschreibt.

# • **-port** *db\_port*

Gibt die TCP-Portnummer an, die für den Zugriff auf die Datenbank erforderlich ist, die das Profil beschreibt.

# • **-retain [-hourly [-countn] [-duration m]] [-daily [-count n] [-duration m]] [ weekly [-count n][-duration m]] [-monthly [-count n][-duration m]]**

Gibt die Aufbewahrungsklasse (stündlich, täglich, wöchentlich, monatlich) für ein Backup an.

Für jede Aufbewahrungsklasse kann ein Aufbewahrungszähler oder eine Aufbewahrungsdauer oder beides angegeben werden. Die Dauer ist in Einheiten der Klasse (z. B. Stunden für Stunden oder Tage für täglich). Wenn der Benutzer beispielsweise nur eine Aufbewahrungsdauer von 7 für tägliche Backups angibt, dann wird SnapManager nicht die Anzahl der täglichen Backups für das Profil begrenzen (da die Aufbewahrungsanzahl 0 ist), aber SnapManager löscht automatisch täglich erstellte Backups, die vor 7 Tagen erstellt wurden.

# • **-comment** *comment*

Gibt den Kommentar für ein Profil an.

# • **-snapname-pattern** *pattern*

Gibt das Benennungsmuster für Snapshot Kopien an. Außerdem können Sie in allen Namen von Snapshot Kopien benutzerdefinierten Text einfügen, beispielsweise HAOPS für hochverfügbare Vorgänge. Sie können das Benennungsmuster der Snapshot Kopie ändern, wenn Sie ein Profil erstellen oder nachdem das Profil erstellt wurde. Das aktualisierte Muster gilt nur für Snapshot Kopien, die noch nicht aufgetreten sind. Snapshot Kopien, die vorhanden sind, behalten das vorherige SnapName-Muster bei. Sie können mehrere Variablen im Mustertext verwenden.

# • **-summary-notification**

Gibt an, dass die E-Mail-Benachrichtigung für das vorhandene Profil aktiviert ist.

# • **-notification [-success-email** *e-mail\_address1,e-mail address2* **-subject** *subject\_pattern***]**

Aktiviert die E-Mail-Benachrichtigung für das vorhandene Profil, sodass die Empfänger nach erfolgreicher SnapManager-Operation E-Mails erhalten. Sie müssen eine einzelne E-Mail-Adresse oder mehrere E-Mail-Adressen eingeben, an die E-Mail-Benachrichtigungen gesendet werden, sowie ein Muster für den Betreff der E-Mail für das vorhandene Profil.

Sie können den Betreff während der Aktualisierung des Profils ändern oder benutzerdefinierten Text einfügen. Der aktualisierte Betreff gilt nur für die nicht gesendeten E-Mails. Sie können mehrere Variablen für den E-Mail-Betreff verwenden.

# • **-notification [-failure -email** *e-mail\_address1,e-mail address2* **-subject** *subject\_pattern***]**

Aktiviert die E-Mail-Benachrichtigung für das vorhandene Profil, sodass die Empfänger bei Ausfall des SnapManager-Vorgangs E-Mails erhalten. Sie müssen eine einzelne E-Mail-Adresse oder mehrere E-Mail-Adressen eingeben, an die E-Mail-Benachrichtigungen gesendet werden, sowie ein Muster für den Betreff der E-Mail für das vorhandene Profil.

Sie können den Betreff während der Aktualisierung des Profils ändern oder benutzerdefinierten Text einfügen. Der aktualisierte Betreff gilt nur für die nicht gesendeten E-Mails. Sie können mehrere Variablen für den E-Mail-Betreff verwenden.

#### • **-separate-archivelog-backups**

Trennt das Backup des Archivprotokolls von der Datendatei-Sicherung. Dies ist ein optionaler Parameter, den Sie beim Erstellen des Profils angeben können. Nachdem Sie die Backups mit dieser Option getrennt haben, können Sie entweder Datendateien-only-Backup oder Archiv-Log-only-Backup erstellen.

# • **-retain-archivelog-backups -hours** *hours* **| -days** *days* **| -weeks** *weeks***| -months** *months*

Gibt an, dass die Archiv-Log-Backups auf Basis der Aufbewahrungsdauer des Archivprotokolls aufbewahrt werden (stündlich, täglich, wöchentlich, monatlich).

# • **-include-with-online-backups | -no-include-with-online-backups**

Gibt an, dass das Backup des Archivprotokolls zusammen mit dem Online-Datenbank-Backup enthalten ist.

Gibt an, dass die Archiv-Log-Backups nicht zusammen mit dem Online-Datenbank-Backup enthalten sind.

#### • **-dump**

Gibt an, dass die Dump-Dateien nach dem erfolgreichen Erstellen des Profils gesammelt werden.

# • **-quiet**

Zeigt nur Fehlermeldungen in der Konsole an. Standardmäßig werden Fehler- und Warnmeldungen angezeigt.

#### • **-verbose**

Zeigt Fehler-, Warn- und Informationsmeldungen in der Konsole an.

# **Beispiel**

Im folgenden Beispiel werden die Anmeldeinformationen für die im Profil beschriebene Datenbank geändert und die E-Mail-Benachrichtigung ist für dieses Profil konfiguriert:

```
smsap profile update -profile SALES1 -database -dbname SALESDB
-sid SALESDB -login -username admin2 -password d4jPe7bw -port 1521
-host server1 -profile-notification -success -e-mail Preston.Davis@org.com
-subject success
Operation Id [8abc01ec0e78ec33010e78ec3b410001] succeeded.
```
# **Der Befehl smsap Profile Verify**

Sie können die ausführen profile verify Befehl zum Überprüfen des Profileinfils. Sie müssen die Datenbank mounten, bevor Sie diesen Befehl ausführen.

# **Syntax**

```
smsap profile verify
-profile profile name
[-quiet | -verbose]
```
# **Parameter**

# • **-profile**

Gibt das zu überprüfenden Profil an. Das Profil enthält die Kennung der Datenbank und andere Datenbankinformationen.

# • **-quiet**

Zeigt nur Fehlermeldungen in der Konsole an. Standardmäßig werden Fehler- und Warnmeldungen angezeigt.

#### • **-verbose**

Zeigt Fehler-, Warn- und Informationsmeldungen in der Konsole an.

# **Beispiel**

Im folgenden Beispiel wird das Profil überprüft:

```
smsap profile verify -profile profileA -verbose
  [ INFO] SMSAP-13505: SnapDrive environment verification passed.
[ INFO] SMSAP-13507: JDBC verification for "OS authenticated:
```

```
NEWDB/hostA.rtp.com" passed.
[ INFO] SMSAP-13506: SQLPlus verification for database SID "NEWDB" passed.
Environment: [ORACLE HOME=E:\app\Administrator\product\11.2.0\dbhome_1]
[ INFO] SMSAP-07431: Saving starting state of the database:
Database[NEWDB(OPEN)], Service[RUNNING].
[ INFO] SMSAP-07431: Saving starting state of the database:
Database[NEWDB(OPEN)], Service[RUNNING].
[ INFO] SD-00016: Discovering storage resources for F:\.
[ INFO] SD-00017: Finished storage discovery for F:\.
[ INFO] SD-00016: Discovering storage resources for F:\.
[ INFO] SD-00017: Finished storage discovery for F:\.
[ INFO] SD-00016: Discovering storage resources for H:\.
[ INFO] SD-00017: Finished storage discovery for H:\.
[ INFO] SD-00016: Discovering storage resources for G:\.
[ INFO] SD-00017: Finished storage discovery for G:\.
[ INFO] SD-00016: Discovering storage resources for I:\.
[ INFO] SD-00017: Finished storage discovery for I:\.
[ WARN] SMSAP-05071: Database profile HADLEY is not eligible for fast
restore: Restore Plan:
   Preview:
```
 The following components will be restored completely via: host side file copy restore

```
  F:\NEWDB\SYSAUX01.DBF
```

```
  F:\NEWDB\SYSTEM01.DBF
```

```
  F:\NEWDB\UNDOTBS01.DBF
```

```
  F:\NEWDB\USERS01.DBF
```
Analysis:

 The following reasons prevent certain components from being restored completely via: storage side file system restore

 \* Files in file system F:\ not part of the restore scope will be reverted.

Components not in restore scope:

```
F:\ TESTCLN\CONTROL01.CTL
    F:\_TESTCLN\REDO_1.LOG
    F:\_TESTCLN\REDO_2.LOG
    F:\_TESTCLN\REDO_3.LOG
  Components to restore:
    F:\NEWDB\SYSAUX01.DBF
    F:\NEWDB\SYSTEM01.DBF
    F:\NEWDB\UNDOTBS01.DBF
   F:\NEWDB\USERS01.DBF
```
\* Reasons denoted with an asterisk (\*) are overridable.

```
[ INFO] SMSAP-07433: Returning the database to its initial state: Database
[NEWDB(OPEN)], Service[RUNNING].
[ INFO] SMSAP-13048: Profile Verify Operation Status: SUCCESS
[ INFO] SMSAP-13049: Elapsed Time: 0:19:06.949
Operation Id [N5bc18bd5c3be27a795ce3857093a926a] succeeded.
```
# **Der Befehl smsap Repository create**

# **Syntax**

Mit diesem Befehl wird ein Repository erstellt, in dem Datenbankprofile und zugehörige Anmeldedaten gespeichert werden. Dieser Befehl überprüft außerdem, ob die Blockgröße geeignet ist.

```
smsap repository create
-repository
-port repo port
-dbname repo service name
-host repo host
-login -username repo username
[-force] [-noprompt]
[-quiet | -verbose]
```
# **Parameter**

#### • **-repository**

Die Optionen, die dem -Repository folgen, geben die Details der Datenbank für das Repository an

```
• -port repo_port
```
Gibt die TCP-Portnummer an, die für den Zugriff auf die Datenbank verwendet wird, in der das Repository gespeichert ist.

#### • **-dbname** *repo\_service\_name*

Gibt den Namen der Datenbank an, in der das Repository gespeichert wird. Verwenden Sie entweder den globalen Namen oder den SID.

### • **-host** *repo\_host*

Gibt den Namen oder die IP-Adresse des Hostcomputers an, auf dem die Repository-Datenbank ausgeführt wird.

#### • **-login**

Startet die Repository-Anmeldedaten.

• **-username** *repo\_username*

Gibt den Benutzernamen an, der für den Zugriff auf die Datenbank erforderlich ist, in der das Repository gespeichert ist.

• **-force**

Versucht, die Erstellung des Repositorys zu erzwingen. Wenn Sie diese Option verwenden, werden Sie von SnapManager aufgefordert, das Repository zu sichern, bevor Sie das Repository erstellen.

• **-noprompt**

Zeigt nicht die Aufforderung zum Sichern des Repository an, bevor es erstellt wird, wenn Sie den verwenden -force Option. Verwenden der -noprompt Mit dieser Option wird sichergestellt, dass die Eingabeaufforderung nicht angezeigt wird. Dies erleichtert das Erstellen von Repositorys mithilfe eines Skripts.

# • **-quiet**

Zeigt nur Fehlermeldungen auf der Konsole an. Standardmäßig werden Fehler- und Warnmeldungen angezeigt.

# • **-verbose**

Zeigt Fehler-, Warn- und Informationsmeldungen an der Konsole an.

# **Befehlsbeispiel**

Im folgenden Beispiel wird ein Repository in der Datenbank SMSAPREPO auf dem Host hotspur erstellt.

```
smsap repository create -repository -port 1521 -dbname SMSAPREPO -host
hotspur -login -username grabal21 -verbose
SMSAP-09202 [INFO ]: Creating new schema as grabal21 on
jdbc:oracle:thin:@//hotspur:1521/SMSAPREPO.
SMSAP-09205 [INFO ]: Schema generation complete.
SMSAP-09209 [INFO ]: Performing repository version INSERT.
SMSAP-09210 [INFO ]: Repository created with version: 30
SMSAP-13037 [INFO ]: Successfully completed operation: Repository Create
SMSAP-13049 [INFO ]: Elapsed Time: 0:00:08.844
```
# **Der Befehl smsap Repository löschen**

Mit diesem Befehl wird ein Repository gelöscht, das zum Speichern von Datenbankprofilen und zugehörigen Anmeldedaten verwendet wird. Sie können ein Repository nur löschen, wenn kein Profil im Repository vorhanden ist.

# **Syntax**

```
smsap repository delete
-repository
-port repo port
-dbname repo service name
-host repo host
-login -username repo username
[-force] [-noprompt]
[-quiet | -verbose]
```
# **Parameter**

#### • **-repository**

Die folgenden Optionen -repository Geben Sie die Details der Datenbank für das Repository an.

# • **-port** *repo\_port*

Gibt die TCP-Portnummer an, die für den Zugriff auf die Datenbank verwendet wird, in der das Repository gespeichert ist.

# • **-dbname** *repo\_service\_name*

Gibt den Namen der Datenbank an, in der das Repository gespeichert wird. Verwenden Sie entweder den globalen Namen oder den SID.

# • **-host** *repo\_host*

Gibt den Namen oder die IP-Adresse des Hostcomputers an, auf dem die Repository-Datenbank ausgeführt wird.

# • **-login**

Startet die Repository-Anmeldedaten.

#### • **-username** *repo\_username*

Gibt den Benutzernamen an, der für den Zugriff auf die Datenbank erforderlich ist, in der das Repository gespeichert ist.

# • **-force**

Versucht, das Löschen des Repositorys zu erzwingen, auch wenn unvollständige Vorgänge vorliegen. SnapManager gibt eine Eingabeaufforderung aus, wenn unvollständige Vorgänge vorliegen. Sie werden gefragt, ob Sie das Repository wirklich löschen möchten.

# • **-noprompt**

Fordert Sie nicht auf, bevor Sie das Repository löschen. Verwenden der -noprompt Mit dieser Option wird sichergestellt, dass die Eingabeaufforderung nicht angezeigt wird. Dies erleichtert das Löschen von Repositorys mithilfe eines Skripts.

### • **-quiet**

Zeigt nur Fehlermeldungen auf der Konsole an. Standardmäßig werden Fehler- und Warnmeldungen angezeigt.

#### • **-verbose**

Zeigt Fehler-, Warn- und Informationsmeldungen an der Konsole an.

# **Befehlsbeispiel**

Im folgenden Beispiel wird das Repository in der SALESDB-Datenbank gelöscht.

```
smsap repository delete -repository -dbname SALESDB
-host server1 -login -username admin -port 1527 -force -verbose
```
# **Der Befehl smsap Repository Rollback**

Mit diesem Befehl können Sie ein Rollback bzw. ein Wechsel von einer höheren Version von SnapManager zu der Originalversion, von der Sie ein Upgrade durchgeführt haben, durchführen.

# **Syntax**

```
smsap repository rollback
-repository
-dbname repo service name
-host repo host
-login -username repo username
-port repo port
-rollbackhost host with target database
[-force]
[-quiet | -verbose]
```
# **Parameter**

```
• -repository
```
Die folgenden Optionen -repository Geben Sie die Details der Datenbank für das Repository an.

#### • **-dbname** *repo\_service\_name*

Gibt den Namen der Datenbank an, in der das Repository gespeichert wird. Verwenden Sie entweder den globalen Namen oder den SID.

```
• -host repo_host
```
Gibt den Namen oder die IP-Adresse des Hostcomputers an, auf dem die Repository-Datenbank ausgeführt wird.

# • **-login**

Startet die Repository-Anmeldedaten.

# • **-username** *repo\_username*

Gibt den Benutzernamen an, der für den Zugriff auf die Datenbank erforderlich ist, in der das Repository gespeichert ist.

# • **-rollbackhost** *host\_with\_target\_database*

Gibt den Namen des Hosts an, der von einer höheren Version von SnapManager auf die ursprüngliche niedrigere Version zurückgesetzt wird.

# • **-port** *repo\_port*

Gibt die TCP-Portnummer an, die für den Zugriff auf die Datenbank verwendet wird, in der das Repository gespeichert ist.

# • **-force**

Versucht, die Aktualisierung des Repositorys zu erzwingen. SnapManager fordert Sie auf, vor der Aktualisierung eine Sicherung des aktuellen Repository durchzuführen.

# • **-noprompt**

Zeigt die Eingabeaufforderung nicht an, bevor die Repository-Datenbank aktualisiert wird. Verwenden der -noprompt Mit dieser Option wird sichergestellt, dass die Eingabeaufforderung nicht angezeigt wird. Dies erleichtert die Aktualisierung von Repositorys mithilfe eines Skripts.

# • **-quiet**

Zeigt nur Fehlermeldungen auf der Konsole an. Standardmäßig werden Fehler- und Warnmeldungen angezeigt.

# • **-verbose**

Zeigt Fehler-, Warn- und Informationsmeldungen an der Konsole an.

# **Beispielbefehl**

Das folgende Beispiel aktualisiert das Repository in der SALESDB-Datenbank.

smsap repository rollback -repository -dbname SALESDB -host server1 -login -username admin -port 1521 -rollbackhost hostA

# **Der Befehl smsap Repository rollingupgrade**

Mit diesem Befehl wird das Upgrade auf einen einzelnen oder mehrere Hosts und die zugehörigen Zieldatenbanken durchgeführt – von einer niedrigeren Version von SnapManager auf eine höhere Version. Der aktualisierte Host wird nur mit der höheren Version von SnapManager verwaltet.

# **Syntax**

```
smsap repository rollingupgrade
-repository
-dbname repo service name
-host repo host
-login -username repo username
-port repo port
-upgradehost host with target database
[-force] [-noprompt]
[-quiet | -verbose]
```
# **Parameter**

# • **-repository**

Die folgenden Optionen -repository Geben Sie die Details der Datenbank für das Repository an.

#### • **-dbname** *repo\_service\_name*

Gibt den Namen der Datenbank an, in der das Repository gespeichert wird. Verwenden Sie entweder den globalen Namen oder den SID.

# • **-host** *repo\_host*

Gibt den Namen oder die IP-Adresse des Hostcomputers an, auf dem die Repository-Datenbank ausgeführt wird.

# • **-login**

Startet die Repository-Anmeldedaten.

#### • **-username** *repo\_username*

Gibt den Benutzernamen an, der für den Zugriff auf die Datenbank erforderlich ist, in der das Repository gespeichert ist.

# • **-upgradehost** *host\_with\_target\_database*

Gibt den Namen des Hosts an, der von einer niedrigeren Version von SnapManager auf eine höhere Version aktualisiert wird.

• **-port** *repo\_port*

Gibt die TCP-Portnummer an, die für den Zugriff auf die Datenbank verwendet wird, in der das Repository gespeichert ist.

• **-force**

Versucht, die Aktualisierung des Repositorys zu erzwingen. SnapManager fordert Sie auf, vor der Aktualisierung eine Sicherung des aktuellen Repository durchzuführen.

• **-noprompt**

Zeigt die Eingabeaufforderung nicht an, bevor die Repository-Datenbank aktualisiert wird. Verwenden der -noprompt Mit dieser Option wird sichergestellt, dass die Eingabeaufforderung nicht angezeigt wird. Dies erleichtert die Aktualisierung von Repositorys mithilfe eines Skripts.

• **-quiet**

Zeigt nur Fehlermeldungen auf der Konsole an. Standardmäßig werden Fehler- und Warnmeldungen angezeigt.

• **-verbose**

Zeigt Fehler-, Warn- und Informationsmeldungen an der Konsole an.

#### **Beispielbefehl**

Das folgende Beispiel aktualisiert das Repository in der SALESDB-Datenbank.

```
smsap repository rollingupgrade -repository -dbname SALESDB
-host server1 -login -username admin -port 1521 -upgradehost hostA
```
# **Der Befehl smsap Repository show**

Mit diesem Befehl werden Informationen zum Repository angezeigt.

# **Syntax**

```
smsap repository show
-repository
-dbname repo service name
-host repo host
-port repo port
-login -username repo username
[-quiet | -verbose]
```
#### **Parameter**

• **-repository**

Die folgenden Optionen - repository Geben Sie die Details der Datenbank für das Repository an.

### • **-dbname** *repo\_service\_name*

Gibt den Namen der Datenbank an, in der das Repository gespeichert wird. Verwenden Sie entweder den globalen Namen oder den SID.

### • **-host** *repo\_host*

Gibt den Namen oder die IP-Adresse des Hostcomputers an, auf dem die Repository-Datenbank ausgeführt wird.

#### • **-login**

Startet die Repository-Anmeldedaten.

### • **-username** *repo\_username*

Gibt den Benutzernamen an, der für den Zugriff auf die Datenbank erforderlich ist, in der das Repository gespeichert ist.

# • **-port** *repo\_port*

Gibt die TCP-Portnummer an, die für den Zugriff auf die Datenbank verwendet wird, in der das Repository gespeichert ist.

# • **-quiet**

Zeigt nur Fehlermeldungen auf der Konsole an. Standardmäßig werden Fehler- und Warnmeldungen angezeigt.

#### • **-verbose**

Zeigt Fehler-, Warn- und Informationsmeldungen an der Konsole an.

# **Befehlsbeispiel**

Das folgende Beispiel zeigt Details zum Repository in der SALESDB-Datenbank.

smsap repository show -repository -dbname SALESDB -host server1 -port 1521 -login -username admin Repository Definition: User Name: admin Host Name: server1 Database Name: SALESDB Database Port: 1521 Version: 28 Hosts that have run operations using this repository: 2 server2 server3 Profiles defined in this repository: 2 GSF5A GSF3A Incomplete Operations: 0

# **Der Befehl smsap Repository Update**

Mit diesem Befehl wird das Repository aktualisiert, in dem Datenbankprofile und die zugehörigen Anmeldedaten gespeichert werden, wenn Sie ein SnapManager-Upgrade durchführen. Wenn Sie eine neue Version von SnapManager installieren, müssen Sie den Befehl Repository Update ausführen, bevor Sie die neue Version verwenden können. Sie können diesen Befehl nur verwenden, wenn im Repository keine unvollständigen Befehle vorhanden sind.

# **Syntax**

```
smsap repository update
-repository
-dbname repo service name
-host repo host
-login -username repo username
-port repo port
[-force] [-noprompt]
[-quiet | -verbose]
```
# **Parameter**

# • **-repository**

Die folgenden Optionen -repository Geben Sie die Details der Datenbank für das Repository an.

#### • **-dbname** *repo\_service\_name*

Gibt den Namen der Datenbank an, in der das Repository gespeichert wird. Verwenden Sie entweder den

globalen Namen oder den SID.

### • **-host** *repo\_host*

Gibt den Namen oder die IP-Adresse des Hostcomputers an, auf dem die Repository-Datenbank ausgeführt wird.

• **-login**

Startet die Repository-Anmeldedaten.

#### • **-username** *repo\_username*

Gibt den Benutzernamen an, der für den Zugriff auf die Datenbank erforderlich ist, in der das Repository gespeichert ist.

#### • **-port** *repo\_port*

Gibt die TCP-Portnummer an, die für den Zugriff auf die Datenbank verwendet wird, in der das Repository gespeichert ist.

• **-force**

Versucht, die Aktualisierung des Repositorys zu erzwingen. SnapManager fordert Sie auf, vor der Aktualisierung eine Sicherung des aktuellen Repository durchzuführen.

#### • **-noprompt**

Zeigt die Eingabeaufforderung nicht an, bevor die Repository-Datenbank aktualisiert wird. Verwenden der -noprompt Mit dieser Option wird sichergestellt, dass die Eingabeaufforderung nicht angezeigt wird. Dies erleichtert die Aktualisierung von Repositorys mithilfe eines Skripts.

# • **-quiet**

Zeigt nur Fehlermeldungen auf der Konsole an. Standardmäßig werden Fehler- und Warnmeldungen angezeigt.

#### • **-verbose**

Zeigt Fehler-, Warn- und Informationsmeldungen an der Konsole an.

# **Beispielbefehl**

Das folgende Beispiel aktualisiert das Repository in der SALESDB-Datenbank.

```
smsap repository update -repository -dbname SALESDB
-host server1 -login -username admin -port 1521
```
# **Der Befehl smsap schedule create**

Sie können das verwenden schedule create Befehl zum Planen eines Backups zu

# **Syntax**

```
smsap schedule create
-profile profile name
[-full{-auto | -online | -offline}
[-retain -hourly | -daily | -weekly | -monthly | -unlimited]
[-verify]] |
[-data [[-files files [files]] |
[-tablespaces tablespaces [tablespaces]] {-auto | -online | -offline}
[-retain -hourly | -daily | -weekly | -monthly | -unlimited]
[-verify]] |
[-archivelogs]}
[-label label]
[-comment comment]
[-backup-dest path1 [ , path2]]
[-exclude-dest path1 [ , path2]]
[-prunelogs {-all | -until-scn until-scn | -until -date yyyy-MM-
dd:HH:mm:ss] | -before {-months | -days | -weeks | -hours}}
-prune-dest prune dest1, [prune dest2]]
-schedule-name schedule name
[-schedule-comment schedule_comment]
-interval {-hourly | -daily | -weekly | -monthly | -onetimeonly}
-cronstring cron_string
-start-time {start time <yyyy-MM-dd HH:mm>}
-runasuser runasuser
[-taskspec taskspec]
-force
[-quiet | -verbose]
```
# **Parameter**

# • **-profile** *profile\_name*

Gibt den Namen des Profils an, das mit der Datenbank verknüpft ist, für die das Backup geplant werden soll. Das Profil enthält die Kennung der Datenbank und andere Datenbankinformationen.

• **-auto option**

Wenn die Datenbank im Status "angehängt" oder "Offline" steht, führt SnapManager ein Offline-Backup durch. Wenn sich die Datenbank im offenen oder Online-Status befindet, führt SnapManager ein Online-Backup durch. Wenn Sie den verwenden -force Option mit dem -offline Option, SnapManager erzwingt ein Offline-Backup, selbst wenn die Datenbank derzeit online ist.

# • **-online option**

Gibt ein Online-Datenbank-Backup an.

# • **-offline option**

Gibt eine Offline-Sicherung an, während sich die Datenbank im Shutdown-Status befindet. Wenn sich die Datenbank im offenen oder gemounteten Status befindet, schlägt das Backup fehl. Wenn der -force Die Option wird verwendet, versucht SnapManager, den Datenbankstatus zu ändern, um die Datenbank für ein Offline-Backup herunterzufahren.

# • **-full option**

Sicherung der gesamten Datenbank. Dazu gehören alle Daten, archivierte Log- und Kontrolldateien. Die archivierten Wiederherstellungsprotokolle und Kontrolldateien werden gesichert, unabhängig davon, welche Art von Backup Sie durchführen. Wenn Sie nur einen Teil der Datenbank sichern möchten, verwenden Sie den -files Option oder -tablespaces Option.

# • **-files** *list*

Sichert nur die angegebenen Datendateien sowie die archivierten Protokoll- und Kontrolldateien. Trennen Sie die Liste der Dateinamen mit Leerzeichen. Wenn die Datenbank offen ist, überprüft SnapManager, ob sich die entsprechenden Tabellen im Online-Backup-Modus befinden.

# • **-tablespaces** *tablespaces*

Sicherung nur der angegebenen Datenbanktablespaces plus der archivierten Protokoll- und Kontrolldateien Trennen Sie die Namen der Tablespaces durch Leerzeichen. Wenn die Datenbank offen ist, überprüft SnapManager, ob sich die entsprechenden Tabellen im Online-Backup-Modus befinden.

# • **-label** *name*

Gibt einen optionalen Namen für dieses Backup an. Dieser Name muss innerhalb des Profils eindeutig sein. Der Name kann Buchstaben, Zahlen, Unterstrich () und Bindestrich (-) enthalten. Es kann nicht mit einem Bindestrich beginnen.

Wenn Sie keine Beschriftung angeben, erstellt SnapManager im Scope type date-Format eine Standardbeschriftung:

- Der Umfang ist entweder F, um ein vollständiges Backup anzuzeigen, oder P, um auf ein teilweises Backup hinzuweisen.
- Geben Sie C ein, um ein Offline-Backup (Cold) anzuzeigen, H für ein Online-Backup (Hot) oder Ein Für die automatische Sicherung, z. B. P\_A\_20081010060037IST, anzuzeigen.
- Datum ist Jahr, Monat, Tag und Uhrzeit des Backups.

SnapManager verwendet eine 24-Stunden-Zeit.

Beispiel: Wenn Sie am 16. Januar 2007 um 5:45:16 Uhr eine vollständige Sicherung mit offline der Datenbank durchgeführt haben Eastern Standard Time, SnapManager würde die Bezeichnung F\_C\_20070116174516EST erstellen.

# • **-comment** *string*

Gibt einen optionalen Kommentar an, um dieses Backup zu beschreiben. Schließen Sie den String in einzelne Anführungszeichen (').

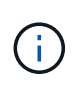

Einige Schalen Streifen Anführungszeichen ab. Wenn dies für Ihre Shell zutrifft, müssen Sie das Anführungszeichen mit einem umgekehrten Schrägstrich (\) angeben. Beispielsweise müssen Sie Folgendes eingeben: \' this is a comment\'.

# • **-verify option**

Überprüft, ob die Dateien im Backup nicht beschädigt sind, indem Sie das Oracle dbv-Dienstprogramm ausführen.

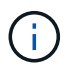

Wenn Sie den angeben -verify Option: Der Sicherungsvorgang wird erst abgeschlossen, wenn der Überprüfungvorgang abgeschlossen ist.

#### • **-force option**

Erzwingt eine Statusänderung, wenn sich die Datenbank nicht im richtigen Zustand befindet. Beispielsweise kann SnapManager den Status der Datenbank von Online- in Offline-Modus ändern, basierend auf dem von Ihnen angegebenen Backup-Typ und dem Status, in dem sich die Datenbank befindet.

- Wenn die lokale Instanz sich im Herunterfahren befindet und mindestens eine Instanz geöffnet ist, können Sie die lokale Instanz, die mit gemountet wird, ändern -force Option.
- Wenn keine Instanz geöffnet ist, können Sie die lokale Instanz mithilfe von in öffnen ändern -force Option.

#### • **-retain { -hourly | -daily | -weekly | -monthly | -unlimited}**

Gibt an, ob das Backup stündlich, täglich, wöchentlich, monatlich oder unbegrenzt aufbewahrt werden soll. Wenn -retain Die Option ist nicht angegeben, die Aufbewahrungsklasse ist standardmäßig auf hourly. Um Backups für immer aufzubewahren, verwenden Sie den -unlimited Option. Der -unlimited Option macht das Backup nicht zur Löschung durch die Aufbewahrungsrichtlinie.

# • **-archivelogs**

Gibt die Erstellung eines Backup-Protokolls für das Archivprotokoll an.

# • **-backup-dest** *path1***, [, [***path2***]]**

Gibt die Ziele für das Archivprotokoll für die Sicherung des Archivprotokolls an.

#### • **-exclude-dest** *path1***, [, [***path2***]]**

Gibt die Ziele für das Archivprotokoll an, die vom Backup ausgeschlossen werden sollen.

# • **-prunelogs {-all | -until-scnuntil-scn | -until-date** *yyyy-MM-dd:HH:mm:ss* **| -before {-months | -days | -weeks | -hours}**

Gibt an, ob die Archivprotokolldateien aus den Speicherprotokollzielen gelöscht werden sollen, basierend auf den beim Erstellen eines Backups bereitgestellten Optionen. Der -all Mit dieser Option werden alle Archivprotokolldateien aus den Speicherprotokollzielen gelöscht. Der -until-scn Mit dieser Option werden die Archivprotokolldateien bis zu einer angegebenen Systemändernummer (SCN) gelöscht. Der -until-date Mit dieser Option werden die Archivprotokolldateien bis zum angegebenen Zeitraum gelöscht. Der -before Mit dieser Option werden die Archivprotokolldateien vor dem angegebenen

Zeitraum gelöscht (Tage, Monate, Wochen, Stunden).

#### • **-schedule-name** *schedule\_name*

Gibt den Namen an, den Sie für den Zeitplan angeben.

#### • **-schedule-comment** *schedule\_comment*

Gibt einen optionalen Kommentar an, um die Planung des Backups zu beschreiben.

# • **-interval { -hourly | -daily | -weekly | -monthly | -onetimeonly}**

Gibt das Zeitintervall an, mit dem die Backups erstellt werden. Sie können das Backup stündlich, täglich, wöchentlich, monatlich oder einmalig planen.

#### • **-cronstring** *cron\_string*

Gibt die Planung des Backups mithilfe von cronstring an. Cron-Ausdrücke werden verwendet, um Instanzen von CronTrigger zu konfigurieren. Cron-Ausdrücke sind Zeichenfolgen, die aus den folgenden Unterausdrücken bestehen:

- 1 bezieht sich auf Sekunden.
- 2 bezieht sich auf Minuten.
- 3 bezieht sich auf Stunden.
- 4 bezieht sich auf einen Tag im Monat.
- 5 bezieht sich auf den Monat.
- 6 bezieht sich auf einen Tag in einer Woche.
- 7 bezieht sich auf das Jahr (optional).

# • **-start-time** *yyyy-MM-dd HH:mm*

Gibt die Startzeit des geplanten Vorgangs an. Die Startzeit des Zeitplans sollte im Format yyyy-MM-dd HH:mm enthalten sein.

#### • **-runasuser** *runasuser*

Gibt an, dass der Benutzer (Root-Benutzer oder Oracle-Benutzer) des geplanten Backup-Vorgangs während der Planung des Backups geändert wird.

#### • **-taskspec** *taskspec*

Gibt die XML-Datei für die Aufgabenspezifikation an, die für die Vorverarbeitung oder Nachverarbeitung des Backup-Vorgangs verwendet werden kann. Der vollständige Pfad der XML-Datei muss mit dem angegeben werden -taskspec Option.

#### • **-quiet**

Zeigt nur Fehlermeldungen in der Konsole an. Standardmäßig werden Fehler- und Warnmeldungen angezeigt.

#### • **-verbose**

Zeigt Fehler-, Warn- und Informationsmeldungen in der Konsole an.

# **Der Befehl smsap schedule delete**

Durch diesen Befehl wird ein Backup-Zeitplan gelöscht, wenn er nicht mehr benötigt wird.

# **Syntax**

```
smsap schedule delete
-profile profile name
-schedule-name schedule name
[-quiet | -verbose]
```
# **Parameter**

# • **-profile** *profile\_name*

Gibt den Namen des Profils an, das mit der Datenbank verknüpft ist, die Sie einen Backup-Zeitplan löschen möchten. Das Profil enthält die Kennung der Datenbank und andere Datenbankinformationen.

# • **-schedule-name** *schedule\_name*

Gibt den Planungsnamen an, den Sie beim Erstellen eines Backup-Zeitplans angegeben haben.

# **Der Befehl smsap schedule list**

Mit diesem Befehl werden die geplanten Vorgänge aufgelistet, die einem Profil zugeordnet sind.

# **Syntax**

```
smsap schedule list
-profile profile name
[-quiet | -verbose]
```
# **Parameter**

# • **-profile** *profile\_name*

Gibt den Namen des Profils für die Datenbank an, mit dem Sie eine Liste geplanter Vorgänge anzeigen können. Das Profil enthält die Kennung der Datenbank und andere Datenbankinformationen.

# **Der Befehl smsap schedule resume**

Mit diesem Befehl wird der ausgesetzt gesperrte Backup-Zeitplan fortgesetzt.

# **Syntax**

```
smsap schedule resume
-profile profile name
-schedule-name schedule name
[-quiet | -verbose]
```
# **Parameter**

# • **-profile** *profile\_name*

Gibt den Namen des Profils an, das mit der Datenbank verknüpft ist, die den unterbrochenen Backup-Zeitplan fortsetzen soll. Das Profil enthält die Kennung der Datenbank und andere Datenbankinformationen.

#### • **-schedule-name** *schedule\_name*

Gibt den Planungsnamen an, den Sie beim Erstellen eines Backup-Zeitplans angegeben haben.

# **Der Befehl smsap schedule suspend**

Mit diesem Befehl wird ein Backup-Zeitplan so lange unterbrochen, bis der Backup-Zeitplan wieder aufgenommen wird.

# **Syntax**

```
smsap schedule suspend
-profile profile name
-schedule-name schedule name
[-quiet | -verbose]
```
#### **Parameter**

#### • **-profile** *profile\_name*

Gibt den Namen des Profils an, das mit der Datenbank verknüpft ist, die einen Backup-Zeitplan aussetzen soll. Das Profil enthält die Kennung der Datenbank und andere Datenbankinformationen.

#### • **-schedule-name schedule\_name**

Gibt den Planungsnamen an, den Sie beim Erstellen eines Backup-Zeitplans angegeben haben.

# **Der Befehl smsap Schedule Update**

Mit diesem Befehl wird der Zeitplan für ein Backup aktualisiert.

# **Syntax**

```
smsap schedule update
-profile profile name
-schedule-name schedule name
[-schedule-comment schedule_comment]
-interval {-hourly | -daily | -weekly | -monthly | -onetimeonly}
-cronstring cron_string
-start-time {start time <yyyy-MM-dd HH:mm>}
-runasuser runasuser
[-taskspec taskspec]
-force
[-quiet | -verbose]
```
#### **Parameter**

#### • **-profile** *profile\_name*

Gibt den Namen des Profils an, das mit der Datenbank verknüpft ist, die die Sicherung planen soll. Das Profil enthält die Kennung der Datenbank und andere Datenbankinformationen.

#### • **-schedule-name** *schedule\_name*

Gibt den Namen an, den Sie für den Zeitplan angeben.

#### • **-schedule-comment** *schedule\_comment*

Gibt einen optionalen Kommentar an, um die Planung des Backups zu beschreiben.

#### • **-interval { -hourly | -daily | -weekly | -monthly | -onetimeonly}**

Gibt das Zeitintervall an, mit dem die Backups erstellt werden. Sie können das Backup nur stündlich, täglich, wöchentlich, monatlich oder einmalig planen.

#### • **-cronstring** *cron\_string*

Gibt an, das Backup mit cronstring zu planen. Cron-Ausdrücke werden verwendet, um Instanzen von CronTrigger zu konfigurieren. Cron-Ausdrücke sind Zeichenfolgen, die tatsächlich aus sieben Unterausdrücken bestehen:

- 1 bezieht sich auf Sekunden
- 2 bezieht sich auf Minuten
- 3 bezieht sich auf Stunden
- 4 bezieht sich auf einen Tag im Monat
- 5 bezieht sich auf den Monat
- 6 bezieht sich auf einen Tag in einer Woche
- 7 bezieht sich auf das Jahr (optional)

#### • **-start-time** *yyyy-MM-dd HH:mm*

Gibt die Startzeit des Zeitplanvorgangs an. Die Startzeit des Zeitplans sollte im Format yyyy-MM-dd HH:mm enthalten sein.

#### • **-runasuser** *runasuser*

Gibt an, den Benutzer des geplanten Backup-Vorgangs während der Planung des Backups zu ändern.

• **-taskspec** *taskspec*

Gibt die XML-Datei für die Aufgabenspezifikation an, die für die Vorverarbeitung oder Nachverarbeitung des Backup-Vorgangs verwendet werden kann. Es sollte der vollständige Pfad der XML-Datei angegeben werden, der das enthält -taskspec Option.

# **Befehl smsap Storage list**

Sie können die ausführen storage list Befehl zum Anzeigen der Liste der mit einem bestimmten Profil verknüpften Speichersysteme.

# **Syntax**

```
smsap storage list
-profile profile
```
# **Parameter**

```
• -profile profile
```
Gibt den Namen des Profils an. Der Name kann bis zu 30 Zeichen lang sein und muss innerhalb des Hosts eindeutig sein.

# **Beispiel**

Im folgenden Beispiel werden die Speichersysteme angezeigt, die dem Profil mjullian zugeordnet sind:

```
smsap storage list -profile mjullian
```

```
Sample Output:
Storage Controllers
--------------------
FAS3020-RTP07OLD
```
# **Der Befehl smsap Storage umbenennen**

Dieser Befehl aktualisiert den Namen oder die IP-Adresse des Speichersystems.

# **Syntax**

```
smsap storage rename
-profile profile
-oldname old storage name
-newname new storage name
[-quiet | -verbose]
```
# **Parameter**

# • **-profile** *profile*

Gibt den Namen des Profils an. Dieser Name kann bis zu 30 Zeichen lang sein und muss innerhalb des Hosts eindeutig sein.

# • **-oldname** *old\_storage\_name*

Gibt die IP-Adresse oder den Namen des Storage-Systems an, bevor das Storage-System umbenannt wird. Sie müssen die IP-Adresse oder den Namen des Speichersystems eingeben, die beim Ausführen von angezeigt wird smsap storage list Befehl.

# • **-newname** *new\_storage\_name*

Gibt die IP-Adresse oder den Namen des Storage-Systems nach der Umbenennung des Storage-Systems an.

# • **-quiet**

Zeigt nur Fehlermeldungen in der Konsole an. Standardmäßig werden Fehler- und Warnmeldungen angezeigt.

# • **-verbose**

Zeigt Fehler-, Warn- und Informationsmeldungen in der Konsole an.

# **Beispiel**

Im folgenden Beispiel wird das verwendet smsap storage rename Befehl zum Umbenennen des Storage-Systems:

```
smsap storage rename -profile mjullian -oldname lech -newname hudson
-verbose
```
# **Der Befehl smsap System dump**

Sie können die ausführen system dump Befehl zum Erstellen einer JAR-Datei, die Diagnoseinformationen über die Serverumgebung enthält.

# **Syntax**

```
smsap system dump
[-quiet | -verbose]
```
# **Parameter**

• **-quiet**

Zeigt nur Fehlermeldungen in der Konsole an. Standardmäßig werden Fehler- und Warnmeldungen angezeigt.

• **-verbose**

Zeigt Fehler-, Warn- und Informationsmeldungen in der Konsole an.

# **Beispiel des Befehls "System Dump"**

Im folgenden Beispiel wird das verwendet smsap system dump Befehl zum Erstellen einer JAR-Datei:

```
smsap system dump
Path: C:\\userhomedirectory\\netapp\\smsap\\3.3.0\\smsap_dump_hostname.jar
```
# **Der Befehl smsap System verify**

Dieser Befehl bestätigt, dass alle Komponenten der Umgebung, die zum Ausführen von SnapManager erforderlich sind, ordnungsgemäß eingerichtet werden.

# **Syntax**

```
smsap system verify
[-quiet | -verbose]
```
# **Parameter**

# • **-quiet**

Zeigt nur Fehlermeldungen auf der Konsole an. Standardmäßig werden Fehler- und Warnmeldungen angezeigt.

• **-verbose**

Zeigt Fehler-, Warn- und Informationsmeldungen an der Konsole an.

# **Beispiel des Befehls "System verify"**

Im folgenden Beispiel wird der Befehl smsap System verify verwendet.

```
smsap system verify
SMSAP-13505 [INFO ]: Snapdrive verify passed.
SMSAP-13037 [INFO ]: Successfully completed operation: System Verify
SMSAP-13049 [INFO ]: Elapsed Time: 0:00:00.559
Operation Id [N4f4e910004b36cfecee74c710de02e44] succeeded.
```
# **Befehl smsap Version**

Sie können die ausführen version Befehl zum ermitteln, welche Version von SnapManager Sie auf Ihrem lokalen Host ausführen.

# **Syntax**

```
smsap version
[-quiet | -verbose]
```
# **Parameter**

# • **-quiet**

Zeigt nur Fehlermeldungen in der Konsole an. Standardmäßig werden Fehler- und Warnmeldungen angezeigt.

# • **-verbose**

Zeigt das Erstellungsdatum und den Inhalt der einzelnen Profile an. Zeigt auch Fehler-, Warn- und Informationsmeldungen in der Konsole an.

# **Beispiel des Versionsbefehls**

Im folgenden Beispiel wird die Version des SnapManager angezeigt:

```
smsap version
SnapManager for SAP Version: 3.3.1
```
# **SnapManager zur Fehlerbehebung**

Hier finden Sie Informationen über einige der häufigsten Probleme, die auftreten können, und über deren Behebung.

In der folgenden Tabelle werden häufige Probleme und mögliche Lösungen beschrieben:

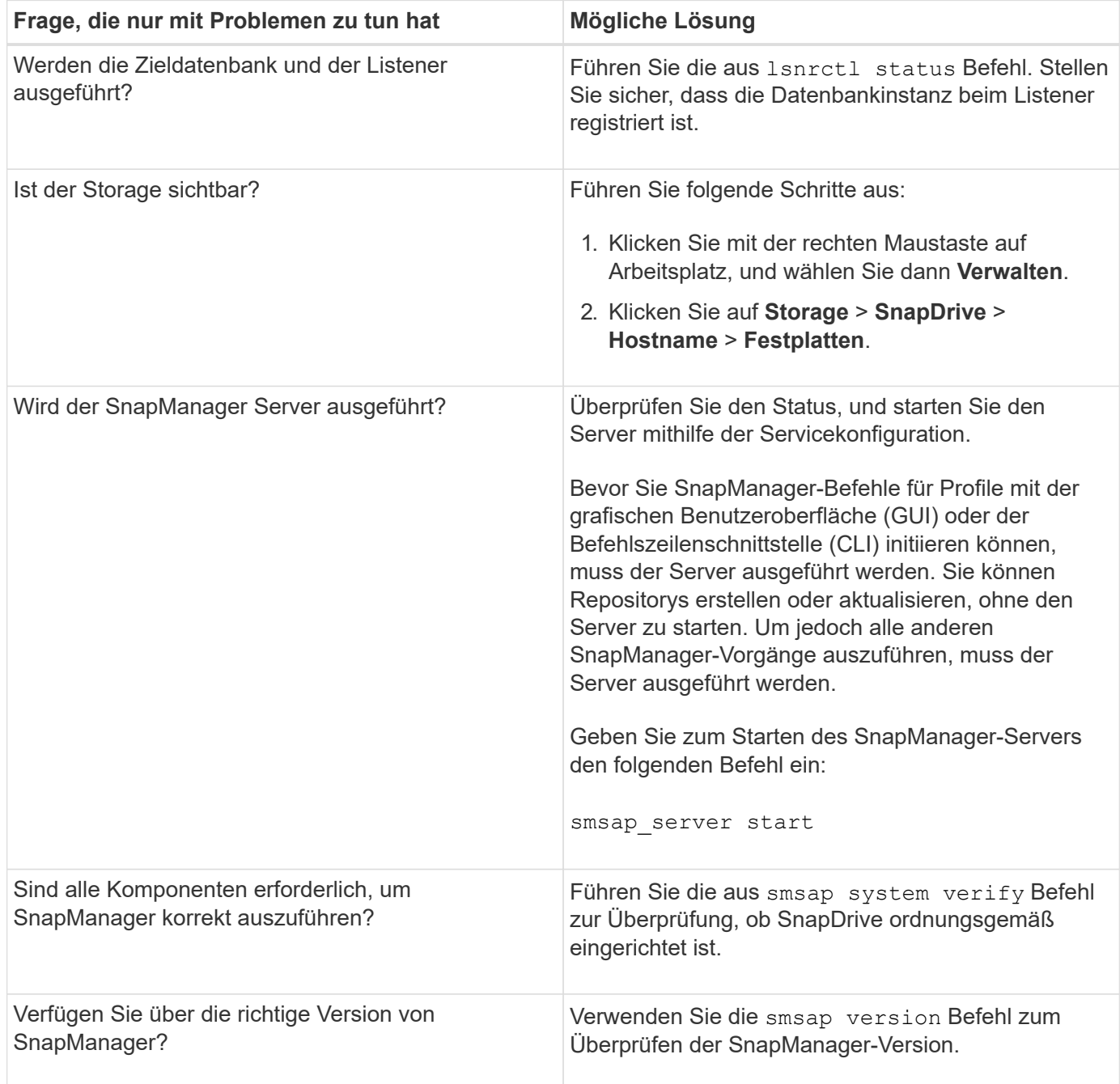

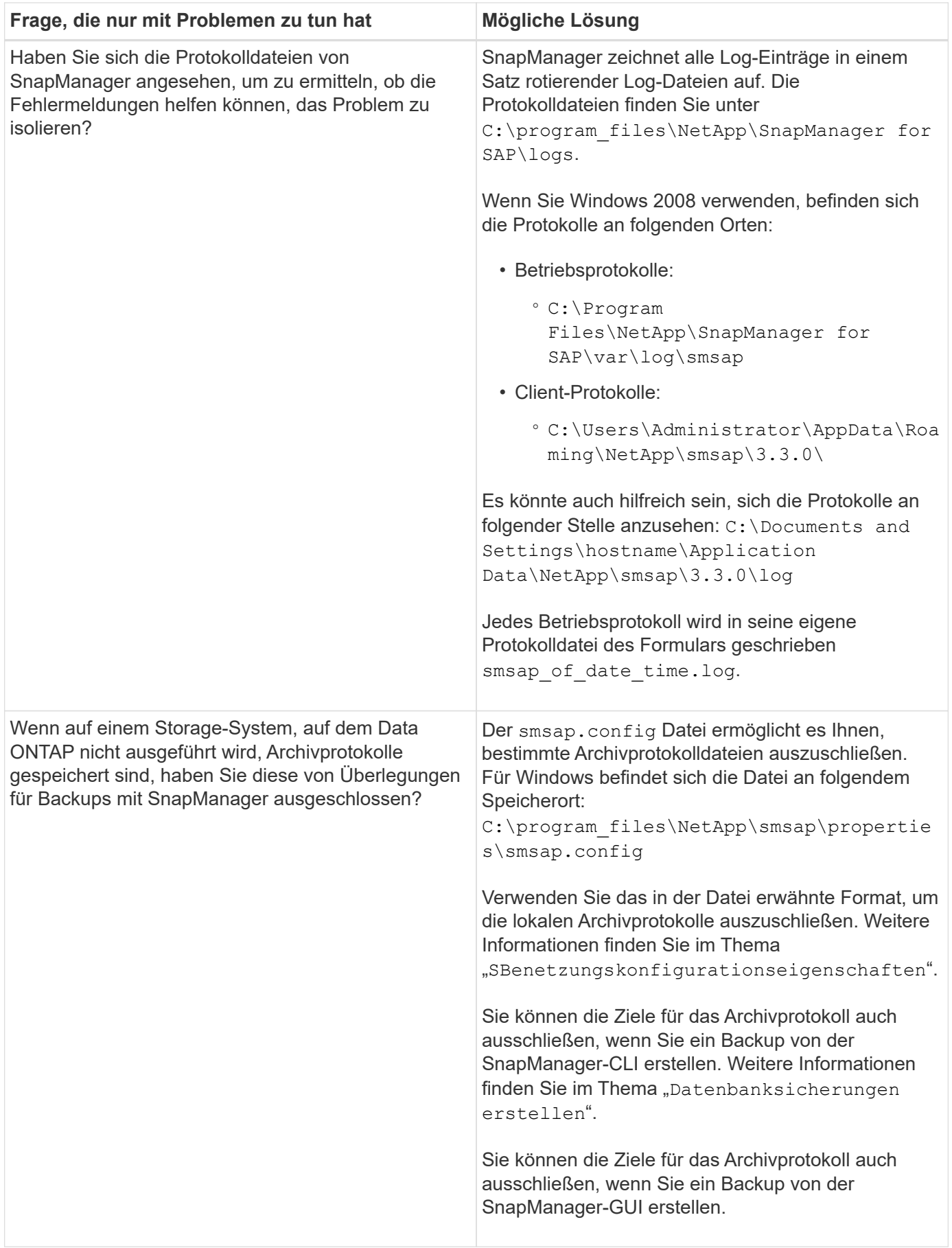

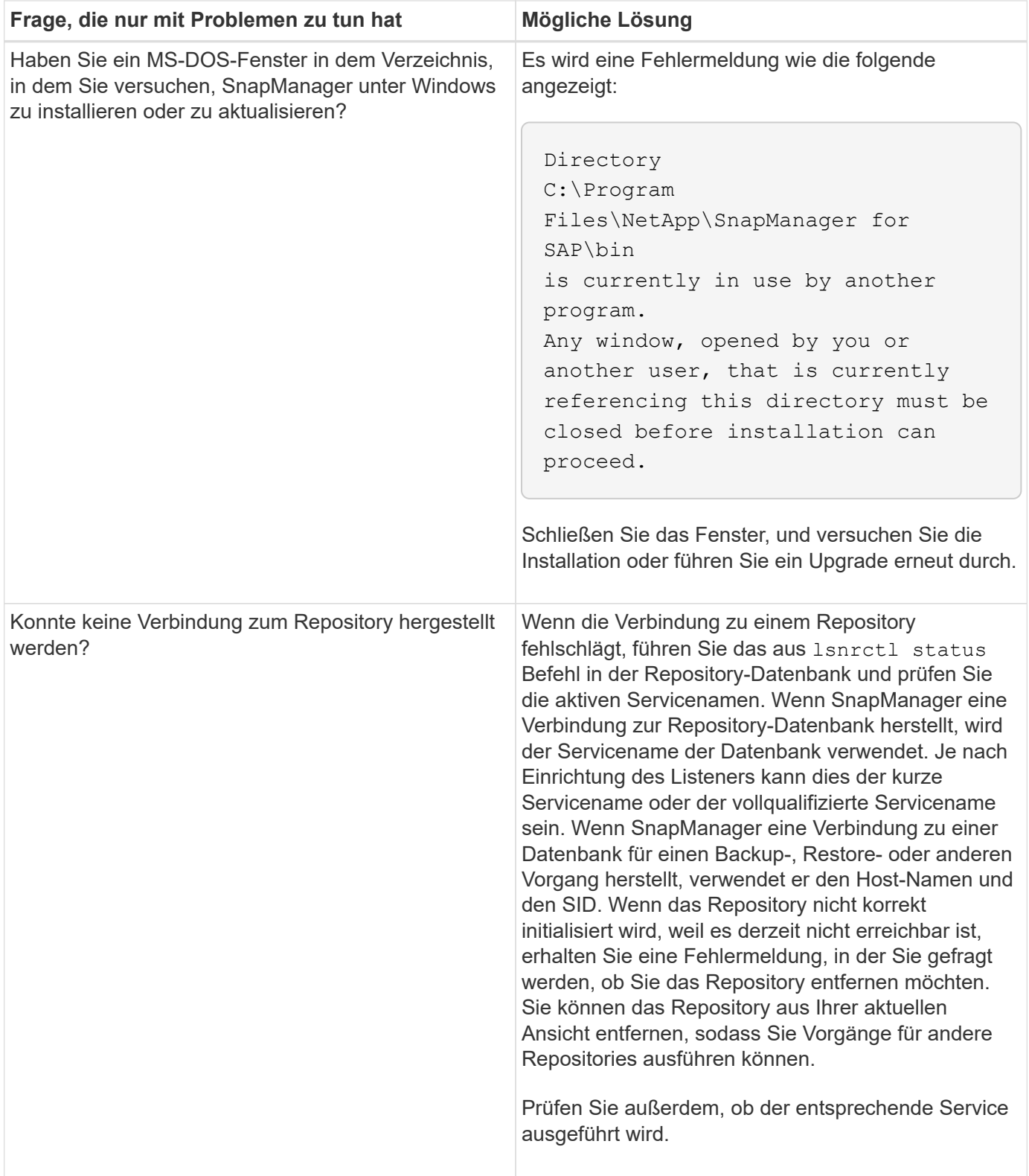

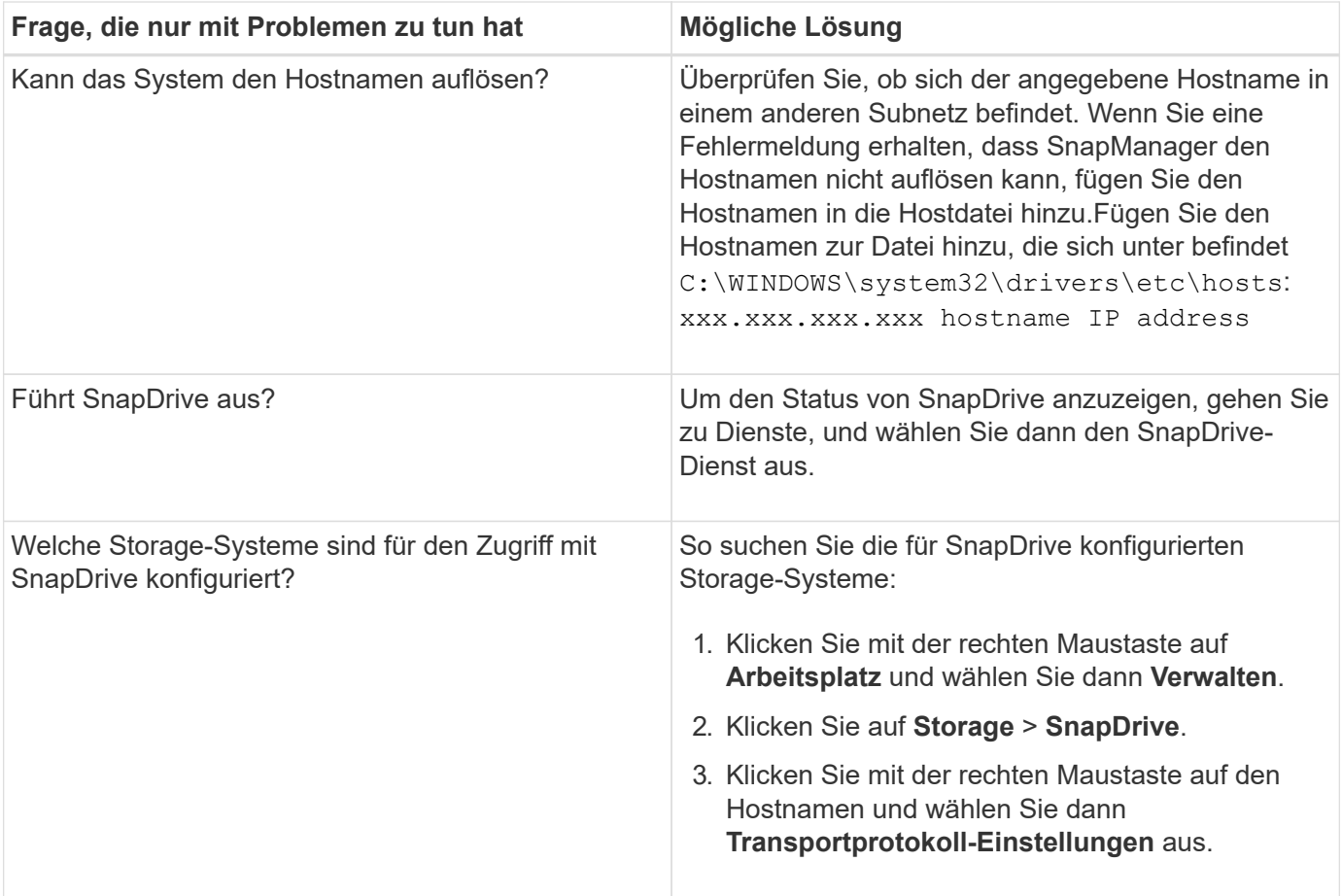

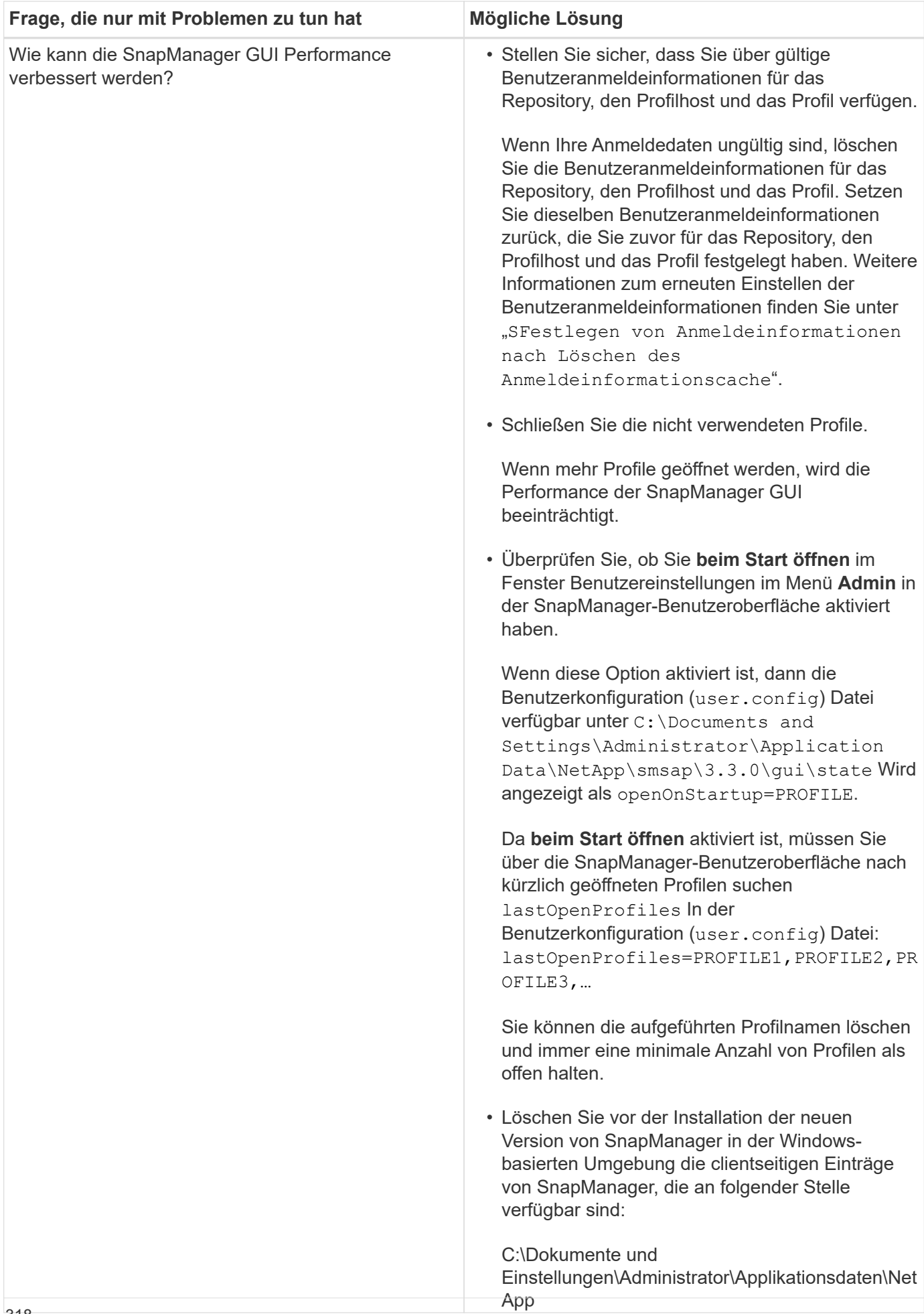

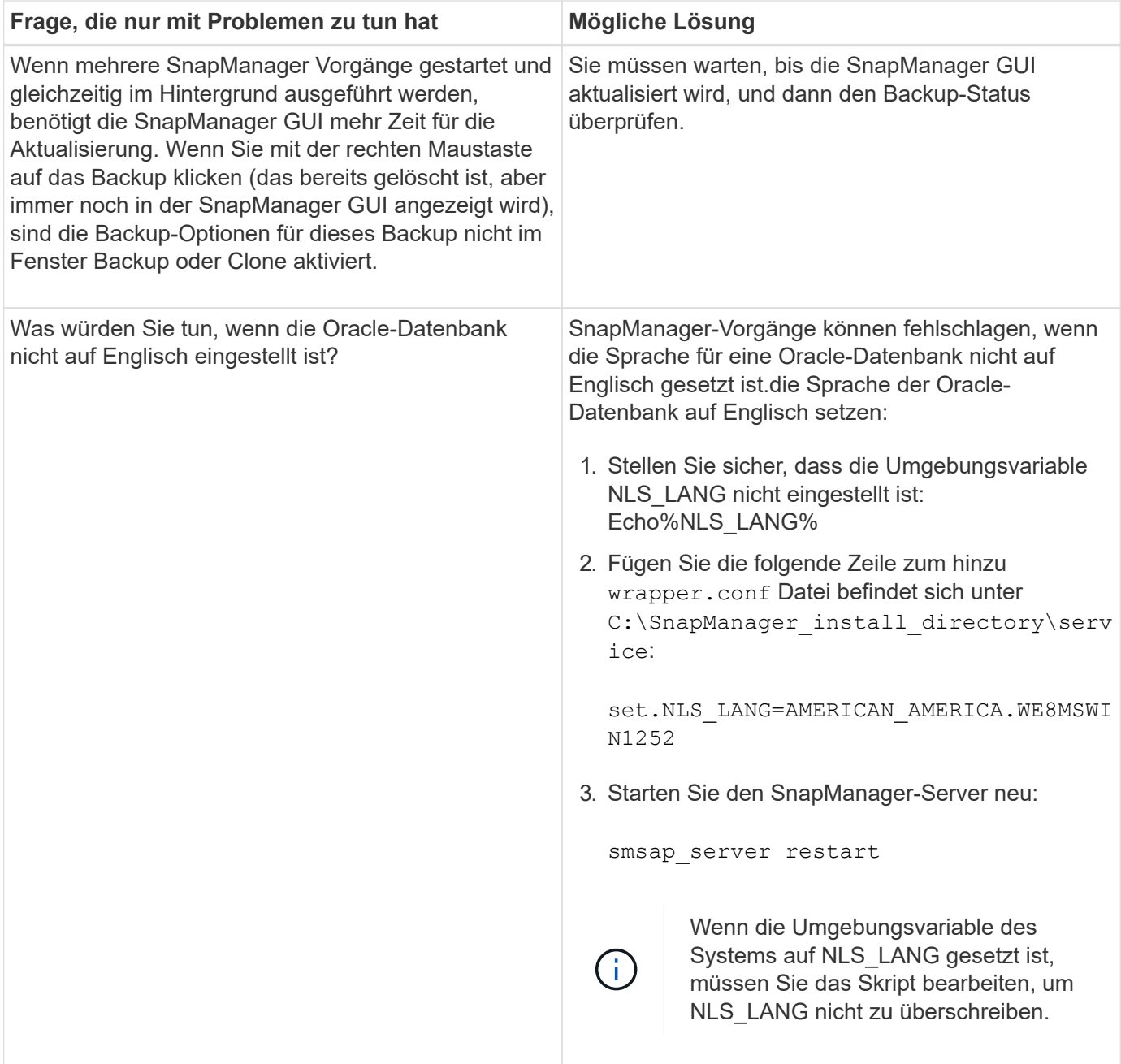

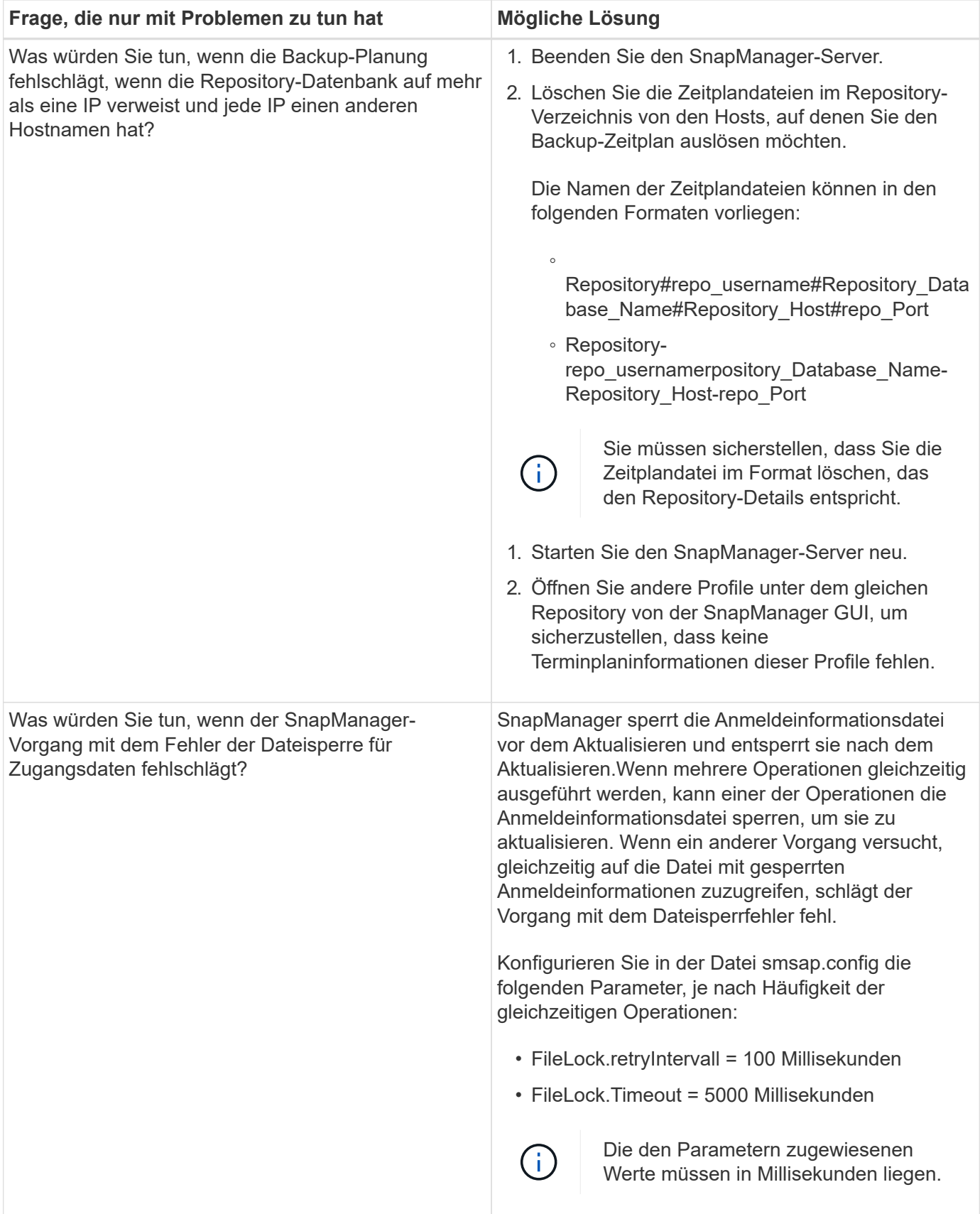

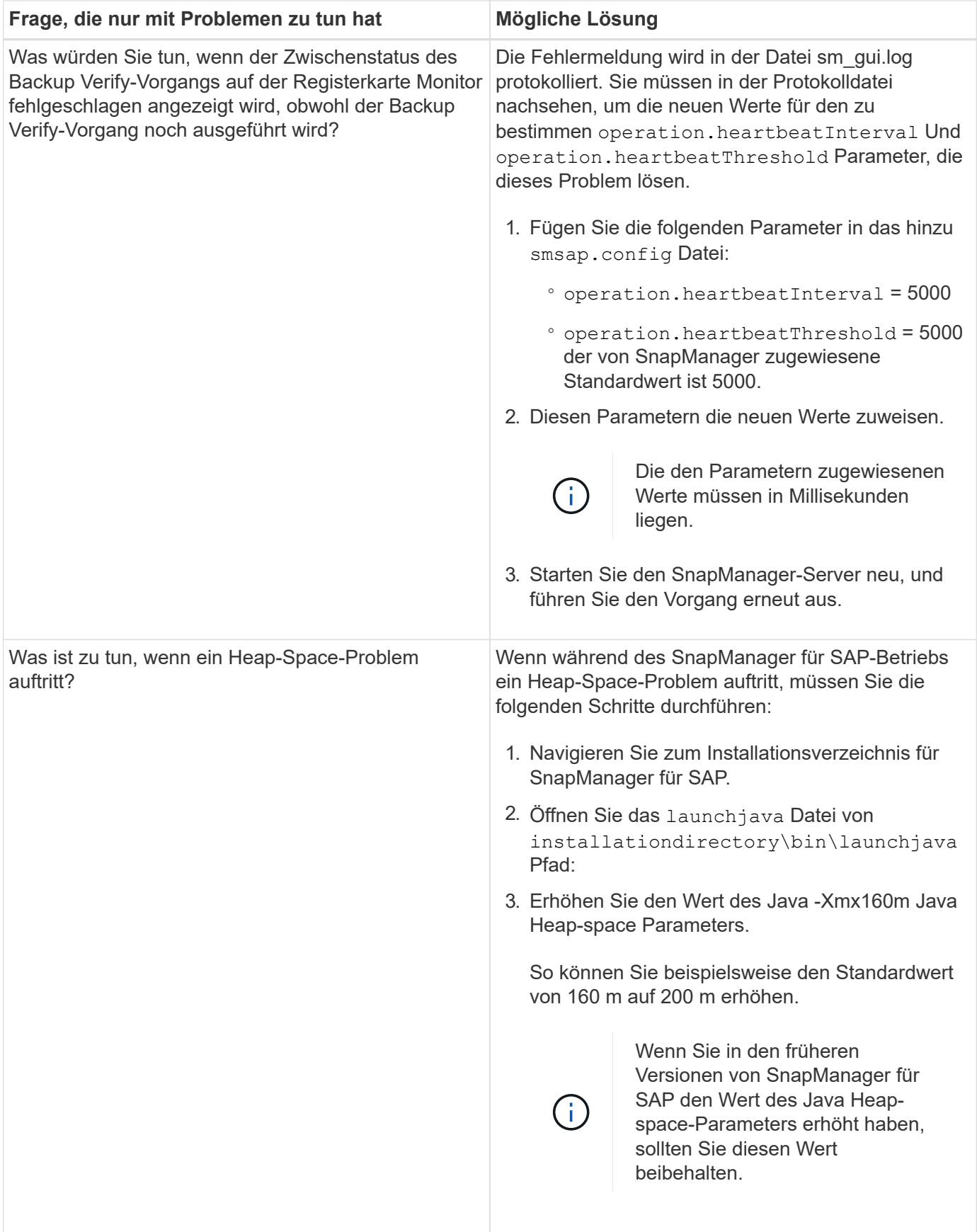

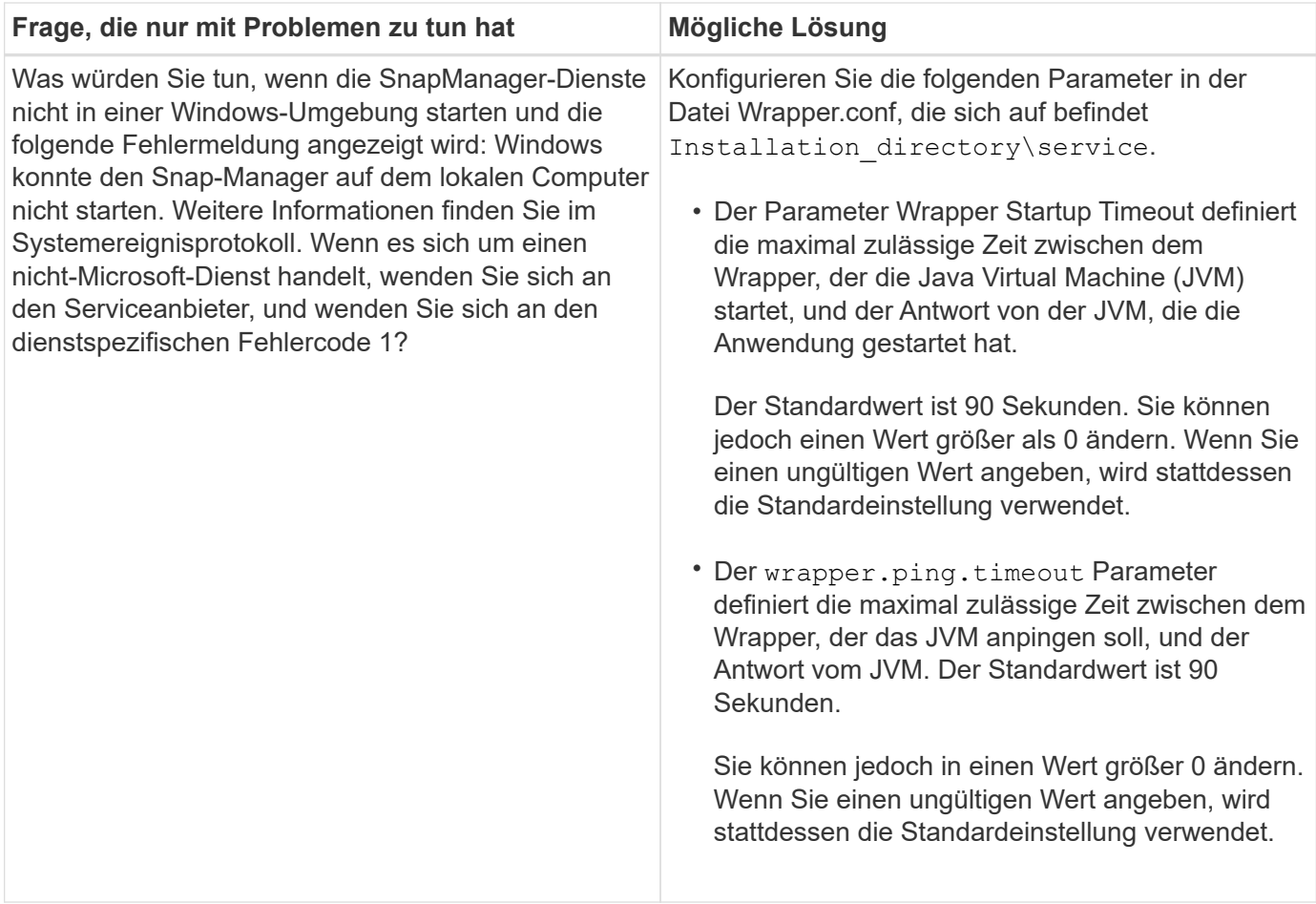

# **Speicherauszug-Dateien**

Die Dump-Dateien sind komprimierte Log-Dateien, die Informationen über SnapManager und seine Umgebung enthalten. Die verschiedenen Typen von erstellten Log-Dateien sind Operation, Profil und System-Dump-Datei.

Sie können den Dump-Befehl oder die Registerkarte **Create Diagnostics** in der grafischen Benutzeroberfläche (GUI) verwenden, um Informationen über einen Vorgang, ein Profil oder die Umgebung zu sammeln. Ein System-Dump erfordert kein Profil. Das Profil und die Operation Dumps erfordern jedoch Profile.

SnapManager enthält die folgenden Diagnoseinformationen in der Dump-Datei:

- Die durchgeführten Schritte
- Die Zeitdauer für jeden Schritt
- Das Ergebnis jedes Schritts
- Fehler, falls vorhanden, der während des Vorgangs aufgetreten ist

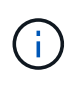

SnapManager-Protokolldateien oder Dump-Dateien ermöglichen Lese- und Schreibberechtigungen nur für die Root-Benutzer und die anderen Benutzer, die zur Root-Benutzergruppe gehören.

SnapManager enthält auch die folgenden Informationen in der Datei:
- Version und Architektur des Betriebssystems
- Umgebungsvariablen
- Java-Version
- SnapManager Version und Architektur
- SnapManager-Einstellungen
- SnapManager Nachrichten
- Eigenschaften log4j
- SnapDrive Version und Architektur
- SnapDrive-Protokolldateien
- Oracle Version
- Oracle Owatch Details zum lokalen Bestand
- Oracle Version der Repository-Datenbank
- Typ der Zieldatenbank (eigenständig)
- Zieldatenbankrolle (primärer, physischer Standby oder logischer Standby)
- Einrichtung der Zieldatenbank Oracle Recovery Manager (RMAN) (keine RMAN Integration, RMAN mit Kontrolldateien oder RMAN mit Katalogdatei)
- Oracle Version der Zieldatenbank
- System Identifier (SID) der Zieldatenbank
- Name des Repository-Datenbankdienstes
- Auf dem Host installierte Datenbankinstanzen
- Profildeskriptor
- Maximaler gemeinsam genutzter Speicher
- Swap-Informationen zum Speicherplatz
- Speicherinformationen
- Multipath-Umgebung
- Host Utilities-Version
- Microsoft Internet Small Computer System Interface (iSCSI) Software Initiator-Version für Windows
- VERSIONEN DER BACKINT-Schnittstelle
- BR-Werkzeugversion
- Patch-Stufe
- Ausgabe der system verify Befehl

In der Dump-Datei werden auch die SnapManager-Einschränkungen unter Windows aufgeführt.

SnapManager Dump-Dateien enthalten auch die SnapDrive Datensammler-Datei und die Oracle Alert Log-Datei. Sie können die Oracle Alert Log-Datei mithilfe des erfassen smsap operation dump Und smsap profile dump Befehle.

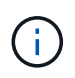

System Dump enthält keine Oracle-Alarmprotokolle. Das Profil und die Operation Dumps enthalten jedoch die Alarmprotokolle.

Selbst wenn der SnapManager Host Server nicht ausgeführt wird, können Sie über die Befehlszeilenschnittstelle (CLI) oder die GUI auf die Dump-Informationen zugreifen.

Wenn ein Problem auftritt, das nicht gelöst werden kann, können Sie diese Dateien an NetApp Global Services senden.

### **Erstellen von Dump-Dateien auf Betriebsebene**

Sie können das verwenden smsap operation dump Befehl mit dem Namen oder der ID des fehlgeschlagenen Vorgangs, um Protokollinformationen über einen bestimmten Vorgang abzurufen. Sie können unterschiedliche Protokollebenen festlegen, um Informationen zu einem bestimmten Vorgang, Profil, Host oder einer bestimmten Umgebung zu erfassen.

#### **Schritt**

1. Geben Sie den folgenden Befehl ein:

#### **smsap operation dump -id** *guid*

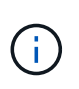

Der smsap operation dump Befehl stellt einen Super-Satz der Informationen zur Verfügung, die vom bereitgestellt werden smsap profile dump Befehl, der wiederum einen Super-Satz der Informationen zur Verfügung gestellt von smsap system dump Befehl.

Speicherverzeichnis der Speicherdatei:

```
Path:\<user-home>\Application
Data\NetApp\smsap\3.3.0\smsap_dump_8abc01c814649ebd0114649ec69d0001.jar
```
### **Erstellen von Dump-Dateien auf Profilebene**

Mithilfe des finden Sie Protokollinformationen zu einem bestimmten Profil smsap profile dump Befehl mit dem Namen des Profils.

#### **Schritt**

1. Geben Sie den folgenden Befehl ein:

```
smsap profile dump -profile profile_name
```
Speicherverzeichnis der Speicherdatei:

```
Path:\<user-home>\Application
Data\NetApp\smsap\3.3.0\smsap_dump_8abc01c814649ebd0114649ec69d0001.jar
```
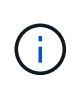

Wenn beim Erstellen eines Profils ein Fehler auftritt, verwenden Sie den smsap system dump Befehl. Verwenden Sie nach dem erfolgreichen Erstellen eines Profils die smsap operation dump Und smsap profile dump Befehle.

#### **Erstellen von Dump-Dateien auf Systemebene**

Sie können das verwenden smsap system dump Befehl zum Abrufen von Protokollinformationen über den SnapManager Host und die Umgebung. Sie können unterschiedliche Protokollebenen angeben, um Informationen zu einem bestimmten Vorgang, Profil oder Host und Umgebung zu erfassen.

### **Schritt**

1. Geben Sie den folgenden Befehl ein:

smsap system dump

Daraus resultierender Dump

```
Path:\<user-home>\Application
Data\NetApp\smsap\3.3.0\smsap_dump_server_host.jar
```
### **So finden Sie Speicherauszugsdateien**

Die Dump-Datei befindet sich im Client-System für einfachen Zugriff. Diese Dateien sind hilfreich, wenn Sie Probleme im Zusammenhang mit Profil, System oder einer beliebigen Operation beheben müssen.

Die Dump-Datei befindet sich im Home-Verzeichnis des Benutzers auf dem Client-System.

• Wenn Sie die grafische Benutzeroberfläche (GUI) verwenden, befindet sich die Dump-Datei unter:

```
user home\Application Data\NetApp\smsap\3.3.0\smsap dump
dump file type name
server host.jar
```
• Wenn Sie die Befehlszeilenschnittstelle (CLI) verwenden, befindet sich die Dump-Datei unter:

```
user home\.netapp\smsap\3.3.0\smsap_dump_dump_file_type_name
server host.jar
```
Die Dump-Datei enthält die Ausgabe des Dump-Befehls. Der Name der Datei hängt von den angegebenen Informationen ab. In der folgenden Tabelle werden die Typen von Dump-Operationen und die daraus resultierenden Dateinamen angezeigt:

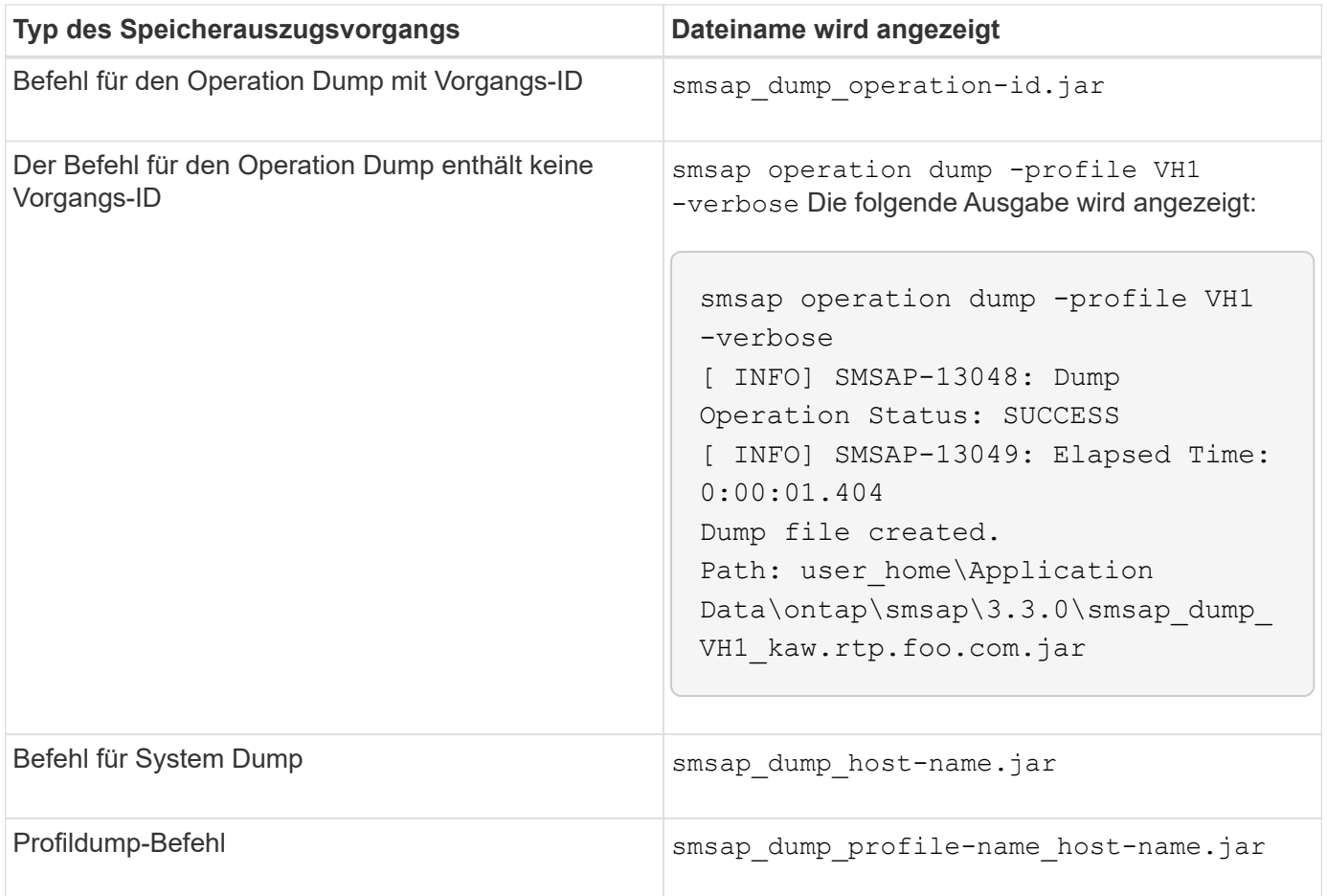

### **So sammeln Sie Speicherauszugsdateien**

Sie können Folgendes einschließen -dump Im SnapManager-Befehl zum Sammeln der Dump-Dateien nach einem erfolgreichen oder fehlgeschlagenen SnapManager-Vorgang.

Sie können Dump-Dateien für die folgenden SnapManager-Vorgänge sammeln:

- Profile werden erstellt
- Profile werden aktualisiert
- Backups werden erstellt
- Backups werden überprüft
- Backups werden gelöscht
- So werden Backups entlastet
- Montage von Backups
- UnMounten von Backups
- Backups werden wiederhergestellt
- Klone werden erstellt
- Klone werden gelöscht

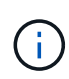

Wenn Sie ein Profil erstellen, können Sie Dump-Dateien nur sammeln, wenn der Vorgang erfolgreich ist. Wenn beim Erstellen eines Profils ein Fehler auftritt, müssen Sie den verwenden smsap system dump Befehl. Für erfolgreiche Profile können Sie den verwenden smsap operation dump Und smsap profile dump Befehle zum Sammeln der Dump-Dateien.

### **Beispiel**

smsap backup create -profile targetdb1 prof1 -auto -full -online -dump

#### **Sammeln zusätzlicher Protokollinformationen für eine einfachere Fehlersuche**

Wenn Sie zusätzliche Protokolle benötigen, um einen fehlgeschlagenen SnapManager-Vorgang zu debuggen, müssen Sie eine externe Umgebungsvariable einstellen server.log.level. Diese Variable überschreibt die Standard-Protokollebene und lädt alle Protokollmeldungen in der Protokolldatei ab. Sie können beispielsweise die Protokollebene in DEBUG ändern, die zusätzliche Meldungen protokolliert und beim Debuggen von Problemen helfen kann.

Die SnapManager-Protokolle sind an folgenden Orten zu finden:

• SnapManager\_install\_directory\log

Um die Standard-Protokollebene außer Kraft zu setzen, müssen Sie die folgenden Schritte durchführen:

- 1. Erstellen Sie ein platform.override Textdatei im SnapManager-Installationsverzeichnis.
- 2. Fügen Sie die hinzu server.log.level Parameter in platform.override Textdatei.
- 3. Weisen Sie einen Wert zu (*TRACE, DEBUG, INFO, WARN, ERROR, FATAL oder FORTSCHRITT*) an den server.log.level Parameter.

Um z. B. die Protokollebene in *ERROR* zu ändern, setzen Sie den Wert von server.log.level Zu *FEHLER*.

server.log.level=ERROR

4. Starten Sie den SnapManager-Server neu.

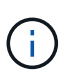

Wenn keine zusätzlichen Protokollinformationen erforderlich sind, können Sie den löschen server.log.level Parameter von platform.override Textdatei.

SnapManager verwaltet das Volumen der Server-Protokolldateien auf der Grundlage der benutzerdefinierten Werte der folgenden Parameter im smsap.config Datei:

- log.max\_log\_files
- log.max\_log\_file\_size
- log.max\_rolling\_operation\_factory\_logs

# **Fehlerbehebung bei Klonproblemen**

Hier finden Sie Informationen darüber, die während eines Klonens auftreten können und wie Sie sie lösen können.

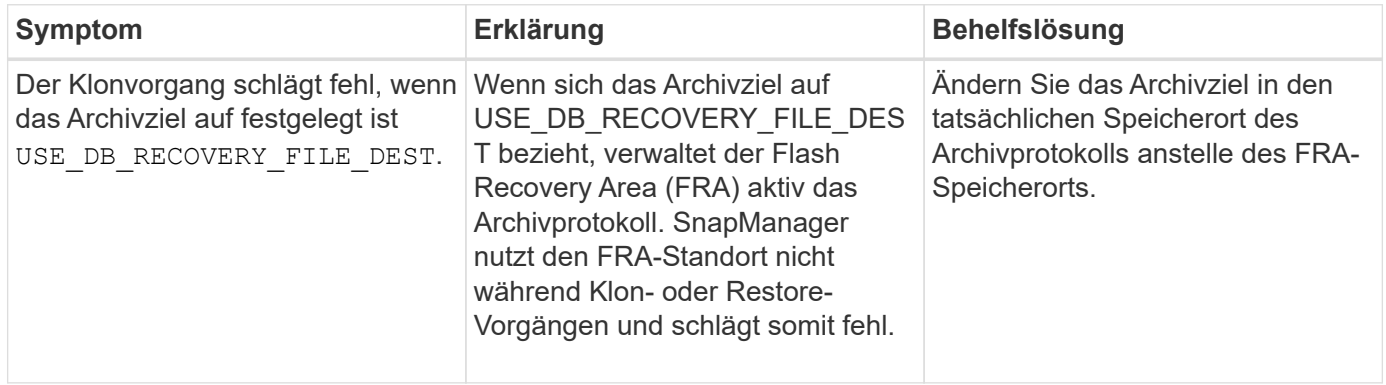

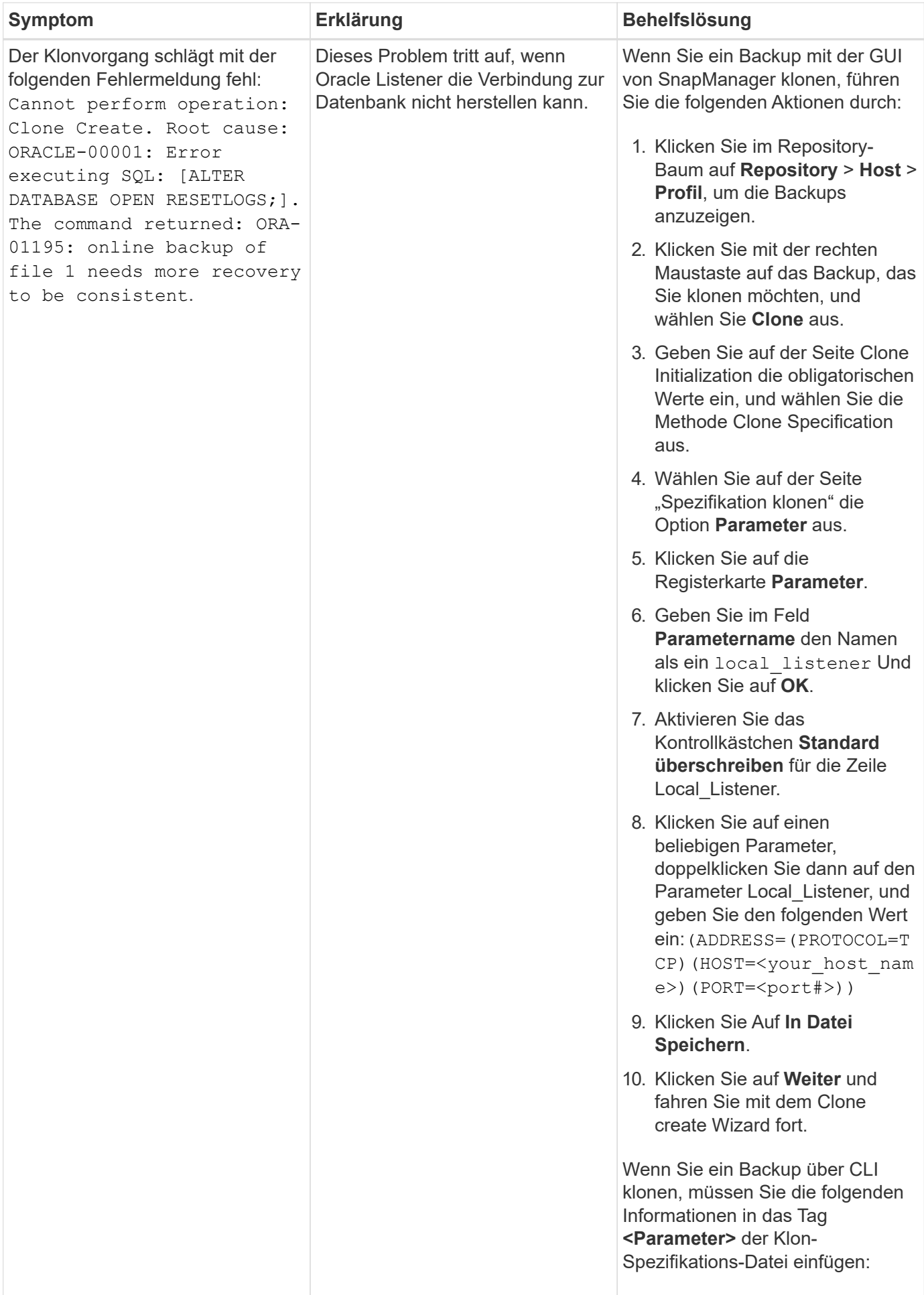

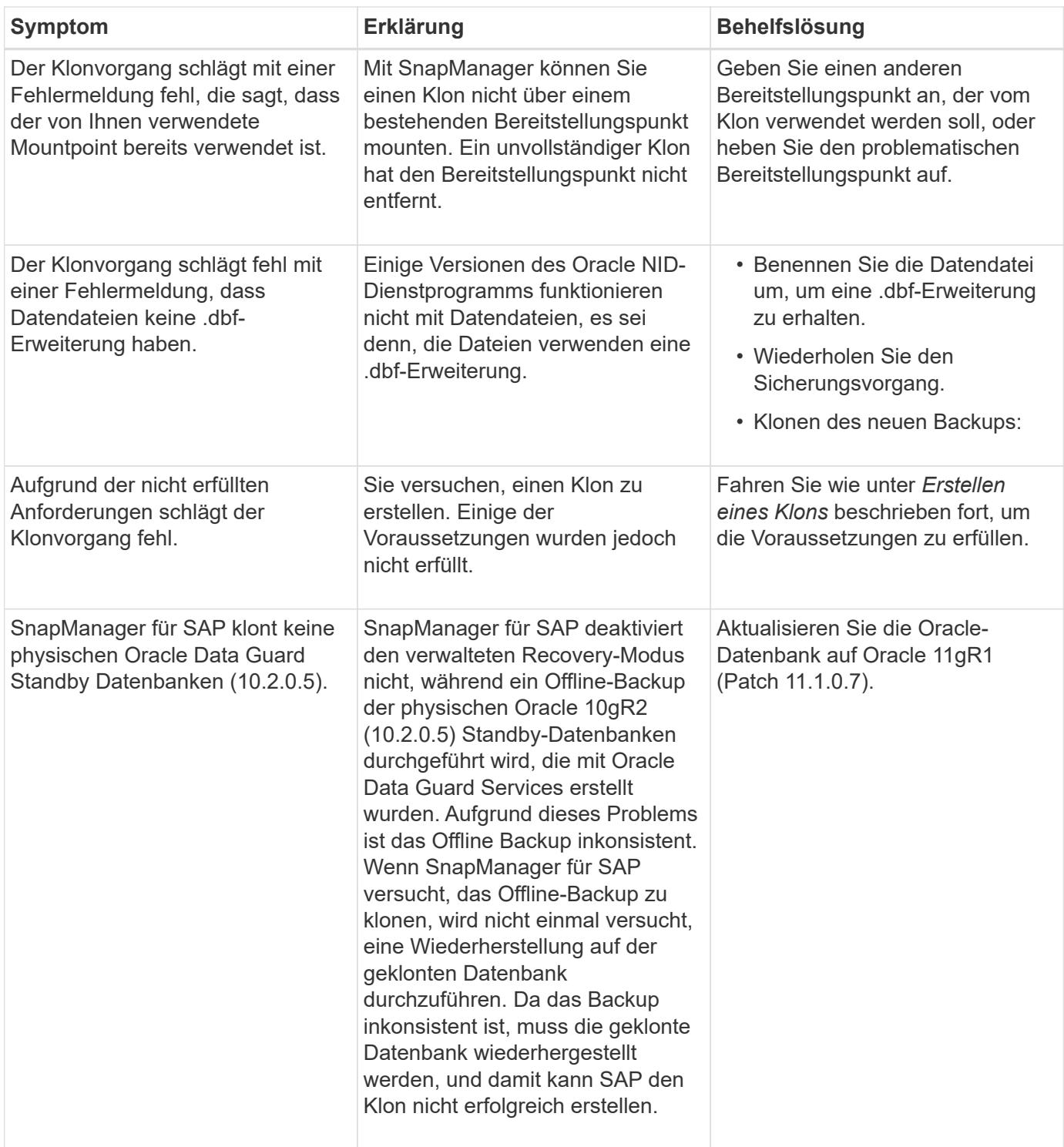

# **Fehlerbehebung bei Problemen mit der grafischen Benutzeroberfläche**

Sie finden Informationen zu einigen Problemen der grafischen Benutzeroberfläche (GUI), die Ihnen bei der Problembehebung helfen könnten.

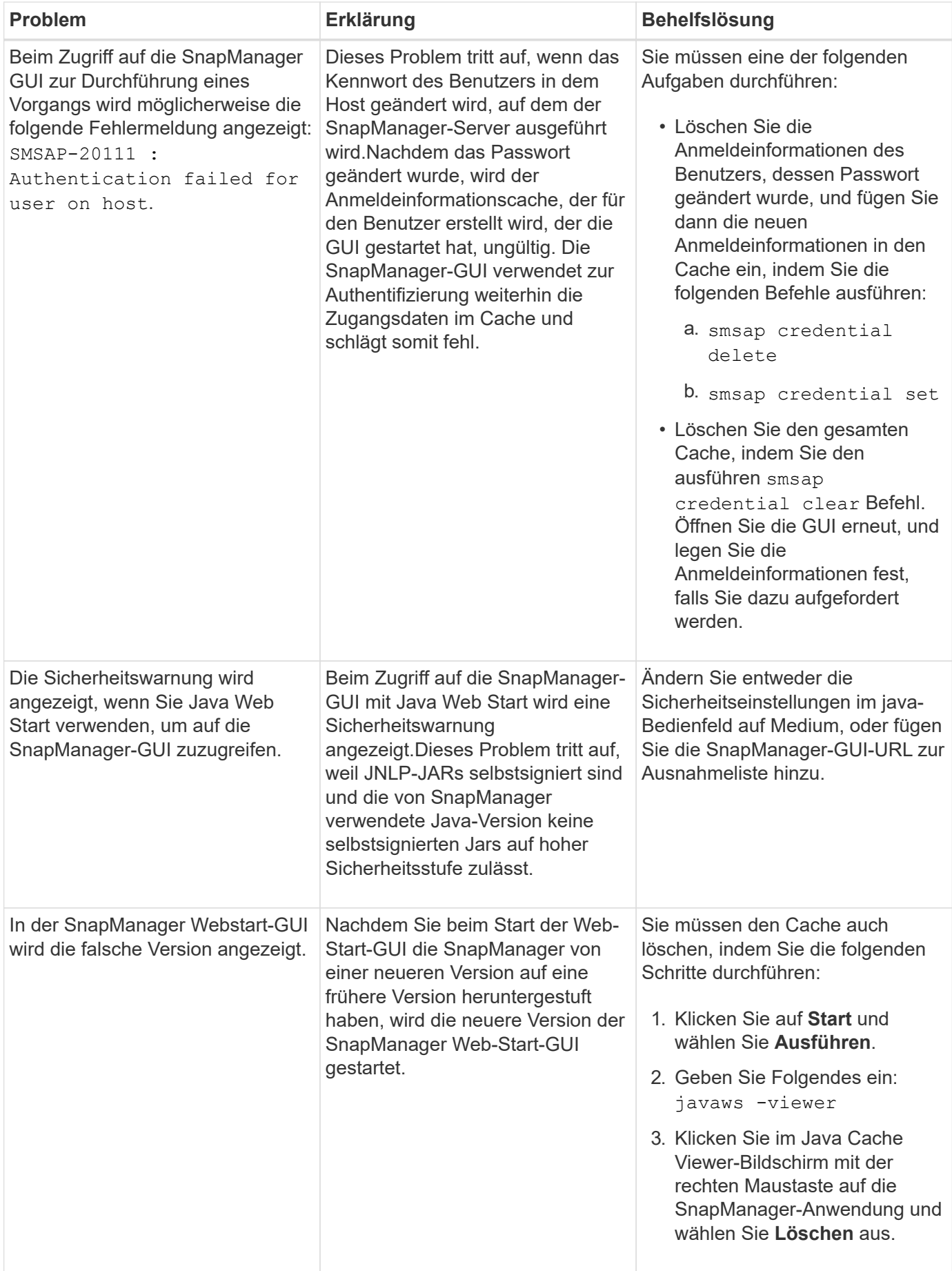

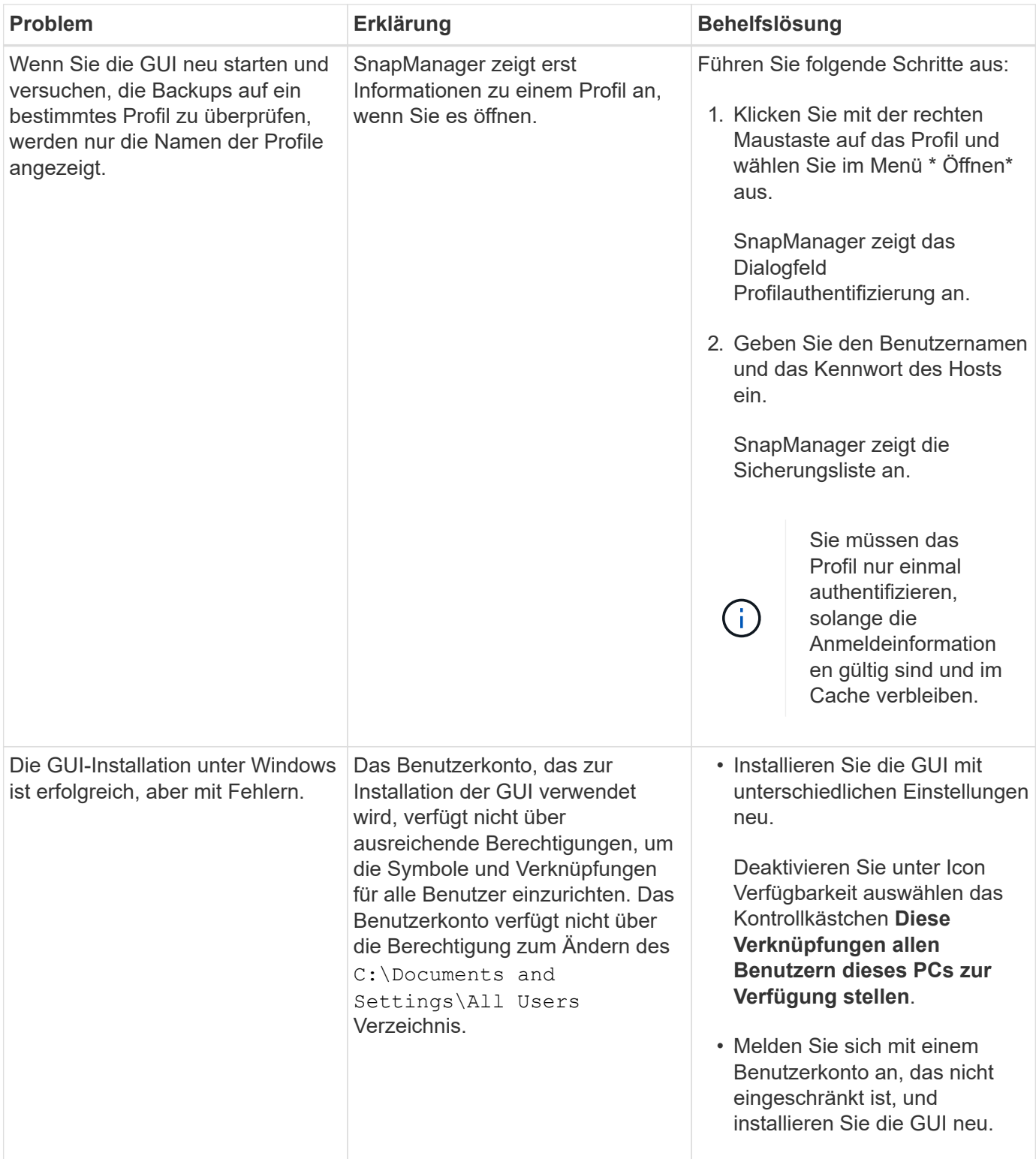

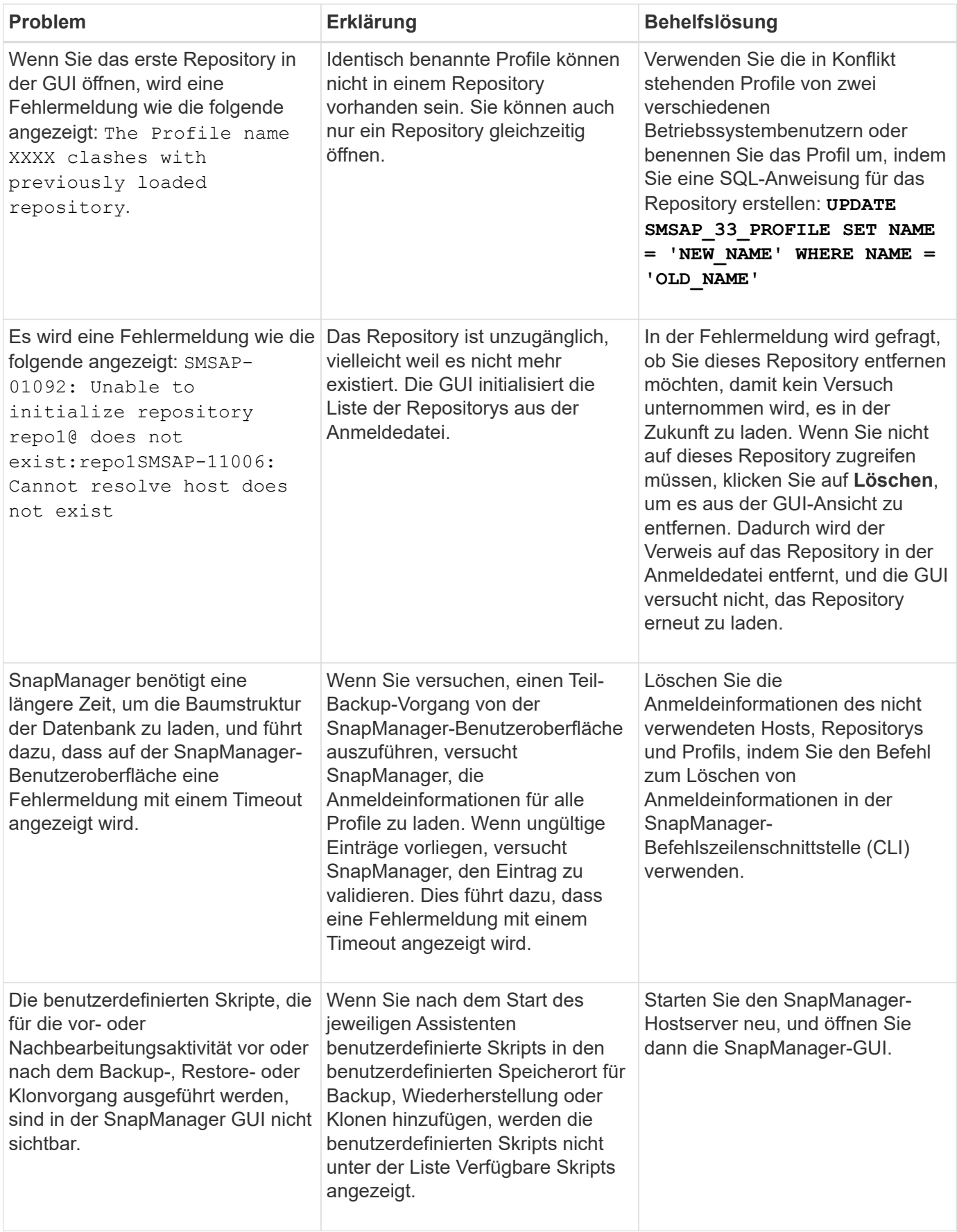

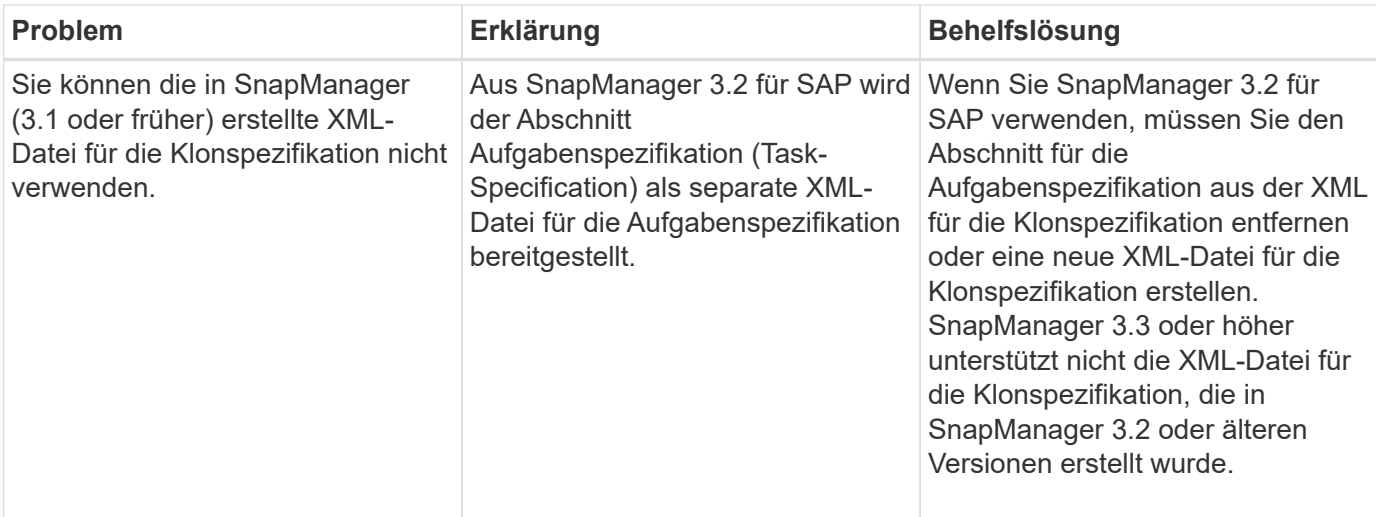

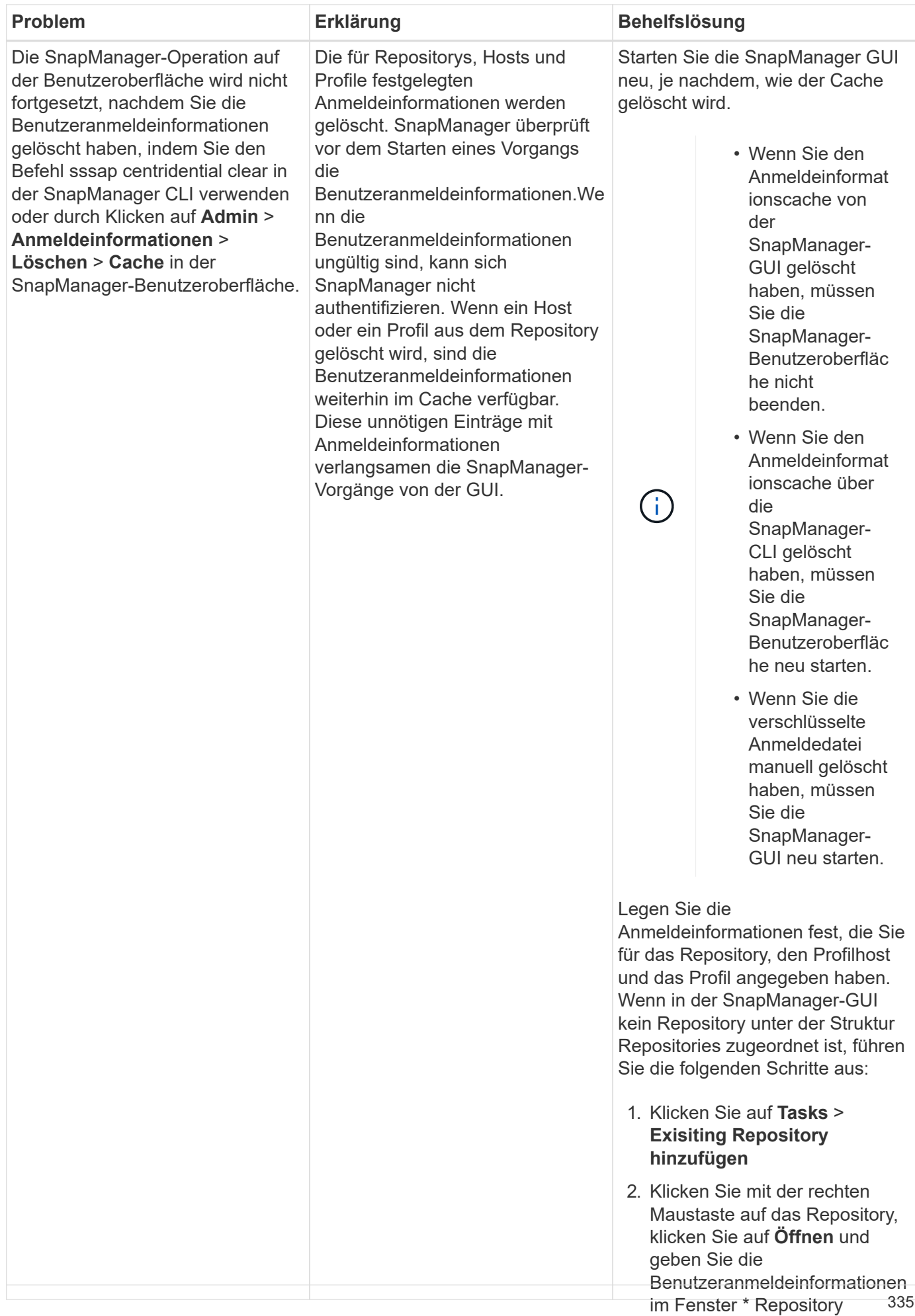

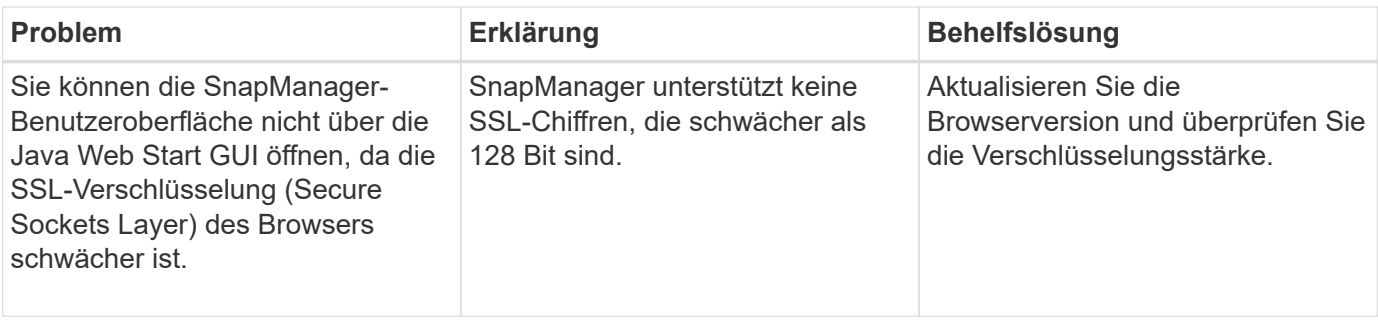

### **Fehlerbehebung bei bekannten Problemen**

4. Klicken Sie mit der rechten Maustaste auf das Profil unter dem Host, klicken Sie auf

Sie sollten einige bekannte Probleme kennen, die bei der Verwe<del>nrฝµn</del>g won SnapManager Benutzeranmeldeinformationen auftreten können, und deren Umgang damit.

### in **Profilauthentifizierung** ein.

#### **SnapManager für SAP kann das Profil nicht als Cluster-Mode-Profil identifizieren**

Wenn der Profilname für den Cluster-Mode nicht im vorhanden ist cmode profiles.config Im Installationsverzeichnis SnapManager für SAP kann die folgende Fehlermeldung ausgegeben werden:

Please configure DFM server using snapdrive config set -dfm user name appliance\_name.

Beim Upgrade der SnapManager für SAP können Sie auch das löschen /opt/NetApp/smsap/\* Ordner, dann der cmode profiles.config Auch die Datei mit den Profilnamen des Cluster-Mode wird gelöscht. Dieses Problem löst auch die gleiche Fehlermeldung aus.

#### **Workaround**

Aktualisieren Sie das Profil: smsap profile update-profile <profile name\>

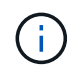

Wenn SnapManager für SAP im installiert ist /opt/NetApp/smsap/ Pfad, dann wird der Dateispeicherort sein /opt/NetApp/smsap/cmode\_profile/cmode\_profiles.config.

#### **Der Server kann nicht gestartet werden**

Beim Starten des Servers wird möglicherweise eine Fehlermeldung wie die folgende angezeigt:

SMSAP-01104: Error invoking command: SMSAP-17107: SnapManager Server failed to start on port 8074 because of the following errors: java.net.BindException: Address already in use

Dies kann daran liegen, dass die SnapManager-Listening-Ports (standardmäßig 27314 und 27315) derzeit von einer anderen Anwendung verwendet werden.

Dieser Fehler kann auch auftreten, wenn der smsap server Der Befehl wird bereits ausgeführt, SnapManager erkennt den vorhandenen Prozess jedoch nicht.

#### **Workaround**

Sie können SnapManager oder die andere Anwendung neu konfigurieren, um unterschiedliche Ports zu verwenden.

Um SnapManager neu zu konfigurieren, bearbeiten Sie die folgende Datei: C:\Program Files\NetApp\SnapManager for SAP\properties\smsap.config

Sie weisen folgende Werte zu:

- SMSAP-Server.Port=27314
- SMSAP Server.rmiRegistry.Port=27315
- Remote.Registry.ocijdbc.Port= 27315

Der Remote.Registry.ocijdbc.Port muss der gleiche sein wie der Server.rmiRegistry.Port.

So starten Sie den SnapManager-Server:

#### **Schritte**

- 1. Klicken Sie Auf **Start** > **Systemsteuerung** > **Verwaltung** > **Services**.
- 2. Wählen Sie im Fenster "Services" die Option "NetApp SnapManager 3.3 für SAP" aus.
- 3. Sie können den Server auf drei Arten starten:
	- Klicken Sie im linken Bereich auf **Start**.
	- Klicken Sie mit der rechten Maustaste auf NetApp SnapManager 3.3 für SAP und wählen Sie im Dropdown-Menü die Option **Start** aus.
	- Doppelklicken Sie auf NetApp SnapManager 3.3 für SAP und klicken Sie im Fenster Eigenschaften auf **Start**.

#### **Zielnamen der Archivprotokolldatei können nicht verwaltet werden, wenn die Zielnamen Teil anderer Zielnamen sind**

Wenn der Benutzer beim Erstellen einer Archiv-Log-Sicherung ein Ziel ausschließt, das Teil anderer Zielnamen ist, werden auch die anderen Zielnamen ausgeschlossen.

Angenommen, es stehen drei Ziele zur Verfügung, die ausgeschlossen werden können: E:\\arch, G:\\arch, und H:\\arch. Beim Erstellen der Backup der Archivprotokolldatei, wenn Sie ausschließen E:\\arch Mit dem Befehl

```
smsap backup create -profile almsamp1 -data -online -archivelogs -exclude
-dest E:\\arch
```
, SnapManager for SAP schließt alle Ziele ab, die mit beginnen  $E:\n\arctan B$ .

#### **Workaround**

- Fügen Sie einen Pfadtrenner hinzu, nachdem die Ziele in konfiguriert wurden v\$archive dest. Ändern Sie z. B. den E:\\arch Bis E:\\arch\.
- Bei der Erstellung eines Backups sollten Ziele berücksichtigt werden, anstatt Ziele auszuschließen.

#### **Die Größe der Repository-Datenbank wächst mit der Zeit, nicht mit der Anzahl der Backups**

Die Größe der Repository-Datenbank wächst mit der Zeit, da SnapManager-Operationen Daten innerhalb des Schemas in den Repository-Datenbanktabellen einfügen oder löschen, was zu einer hohen Indexbelegung

führt.

#### **Workaround**

Sie müssen die Indizes gemäß den Oracle-Richtlinien überwachen und neu erstellen, um den vom Repository-Schema belegten Speicherplatz zu steuern.

#### **Auf die SnapManager-Benutzeroberfläche kann nicht zugegriffen werden und SnapManager-Vorgänge schlagen fehl, wenn die Repository-Datenbank ausfällt**

SnapManager-Vorgänge schlagen fehl und Sie können nicht auf die GUI zugreifen, wenn die Repository-Datenbank ausfällt.

In der folgenden Tabelle sind die verschiedenen Aktionen aufgeführt, die Sie ausführen möchten, sowie deren Ausnahmen:

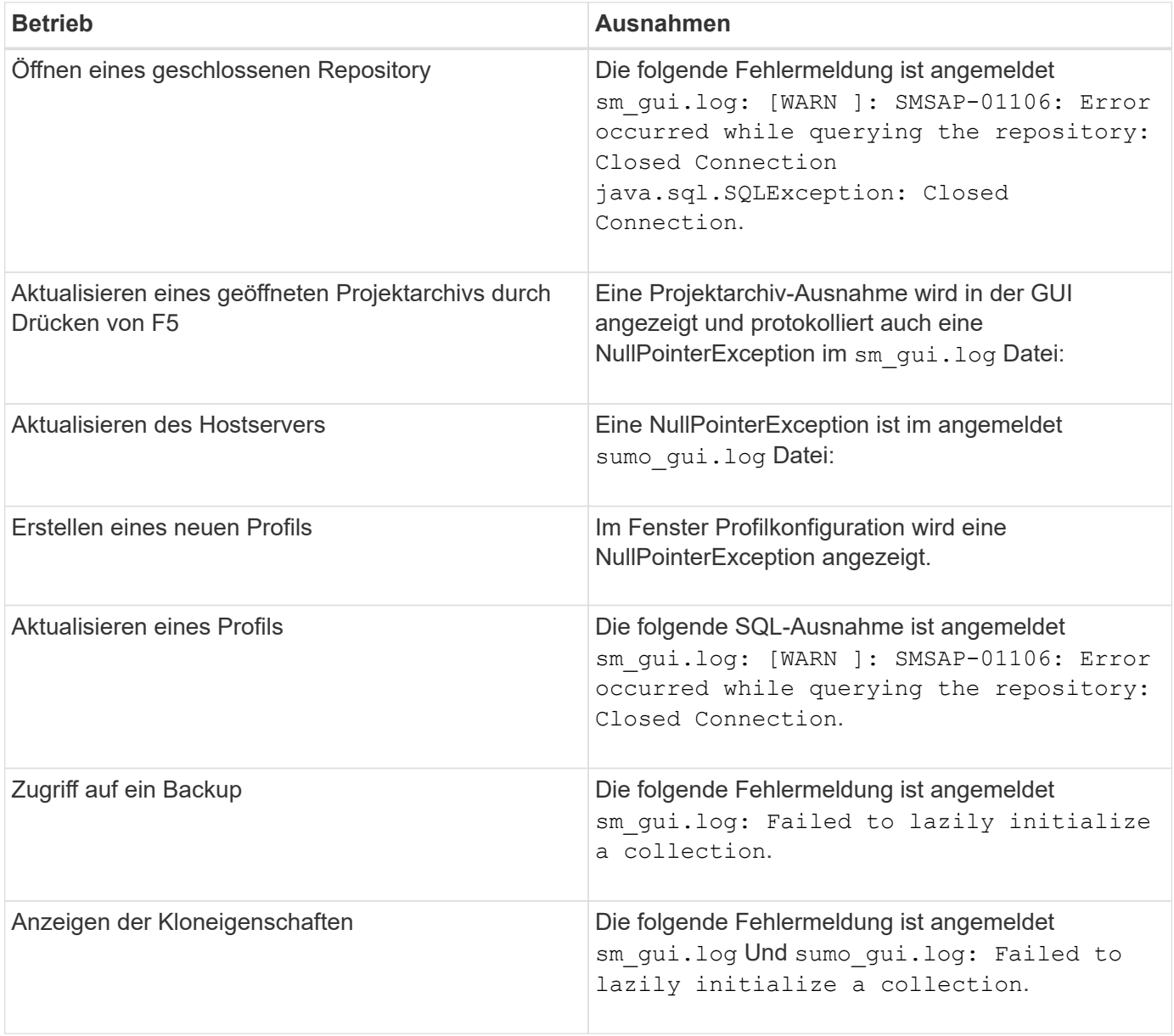

#### **Workaround**

Sie müssen sicherstellen, dass die Repository-Datenbank ausgeführt wird, wenn Sie auf die GUI zugreifen

möchten oder SnapManager-Vorgänge ausführen möchten.

#### **Es können keine temporären Dateien für die geklonte Datenbank erstellt werden**

Wenn temporäre Tablespaces-Dateien der Zieldatenbank in Mount-Punkten platziert werden, die sich vom Mount-Punkt der Datendateien unterscheiden, ist der Klonvorgang erfolgreich, SnapManager kann jedoch keine temporären Dateien für die geklonte Datenbank erstellen.

### **Workaround**

Sie müssen einen der folgenden Schritte ausführen:

- Stellen Sie sicher, dass die Zieldatenbank so angelegt ist, dass temporäre Dateien an demselben Bereitstellungspunkt wie die der Datendateien abgelegt werden.
- Manuelles Erstellen oder Hinzufügen temporärer Dateien in der geklonten Datenbank.

#### **Das Backup der Data Guard Standby-Datenbank ist fehlgeschlagen**

Wenn ein Archivprotokoll mit dem Dienstnamen der primären Datenbank konfiguriert ist, schlägt die Datensicherung der Data Guard Standby-Datenbank fehl.

#### **Workaround**

In der GUI müssen Sie **External Archive Log Location** angeben, der dem Dienstnamen der primären Datenbank entspricht.

### **Ausführung mehrerer paralleler Vorgänge schlägt in SnapManager fehl**

Wenn Sie mehrere parallele Vorgänge auf separaten Datenbanken ausführen, die sich im selben Storage-System befinden, wird die Initiatorgruppe für LUNs, die beiden Datenbanken zugeordnet sind, möglicherweise aufgrund eines der Vorgänge gelöscht. Wenn später der andere Vorgang versucht, die gelöschte Initiatorgruppe zu verwenden, zeigt SnapManager eine Fehlermeldung an.

Wenn beispielsweise Backup-Löschvorgänge und Backup-Erstellungsvorgänge für verschiedene Datenbanken nahezu gleichzeitig ausgeführt werden, schlägt der Backup-Vorgang fehl. Die folgenden sequenziellen Schritte zeigen, was passiert, wenn Sie Backup löschen und Backup erstellen Vorgänge auf verschiedenen Datenbanken fast gleichzeitig ausführen.

#### **Schritte**

- 1. Führen Sie die aus backup delete Befehl.
- 2. Führen Sie die aus backup create Befehl.
- 3. Der backup create Der Befehl gibt die bereits vorhandene Initiatorgruppe an und verwendet dieselbe Initiatorgruppe zum Zuordnen der LUN.
- 4. Der backup delete Durch Befehl wird die Backup-LUN gelöscht, die derselben Initiatorgruppe zugeordnet wurde.
- 5. Der backup delete Der Befehl löscht dann die Initiatorgruppe, da der Initiatorgruppe keine LUNs zugeordnet sind.
- 6. Der backup create Befehl erstellt das Backup und versucht, der Initiatorgruppe zuzuordnen, die nicht vorhanden ist, und somit schlägt der Vorgang fehl.

#### **Was zu tun**

Sie müssen eine Initiatorgruppe für jedes Storage-System erstellen, das von der Datenbank verwendet wird. Verwenden Sie dazu den folgenden Befehl: **sdcli igroup create**

### **RAC-Datenbank kann von einem der RAC-Knoten, in dem das Profil nicht erstellt wurde, nicht wiederhergestellt werden**

In einer Oracle RAC Umgebung, in der beide Nodes zum selben Cluster gehören, wenn Sie einen Wiederherstellungsvorgang von einem Node starten, der sich von dem Node, an dem das Backup erstellt wurde, unterscheidet, schlägt der Wiederherstellungsvorgang fehl.

Wenn Sie beispielsweise in Knoten A ein Backup erstellen und versuchen, von Knoten B wiederherzustellen, schlägt der Wiederherstellungsvorgang fehl.

### **Was zu tun**

Führen Sie vor dem Durchführen des Wiederherstellungsvorgangs von Node B folgende Schritte in Node B durch:

#### **Schritte**

- 1. Fügen Sie das Repository hinzu.
- 2. Synchronisieren Sie das Profil, indem Sie den Befehl ausführen smo profile sync.
- 3. Legen Sie die Anmeldeinformationen für das Profil fest, das für den Wiederherstellungsvorgang verwendet werden soll, indem Sie den Befehl ausführen smo credential set.
- 4. Aktualisieren Sie das Profil, um den neuen Hostnamen und den entsprechenden SID hinzuzufügen, indem Sie den Befehl ausführen smo profile update.

## **Weitere Informationen**

Hier finden Sie Informationen zu den grundlegenden Aufgaben, die bei der Installation und Verwendung von SnapManager anfallen.

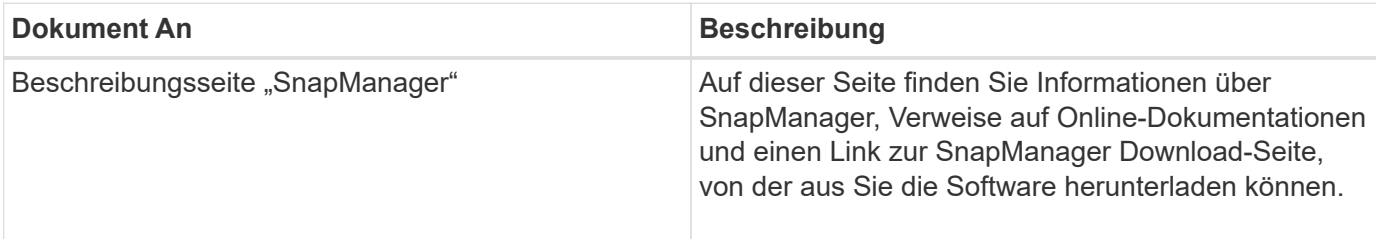

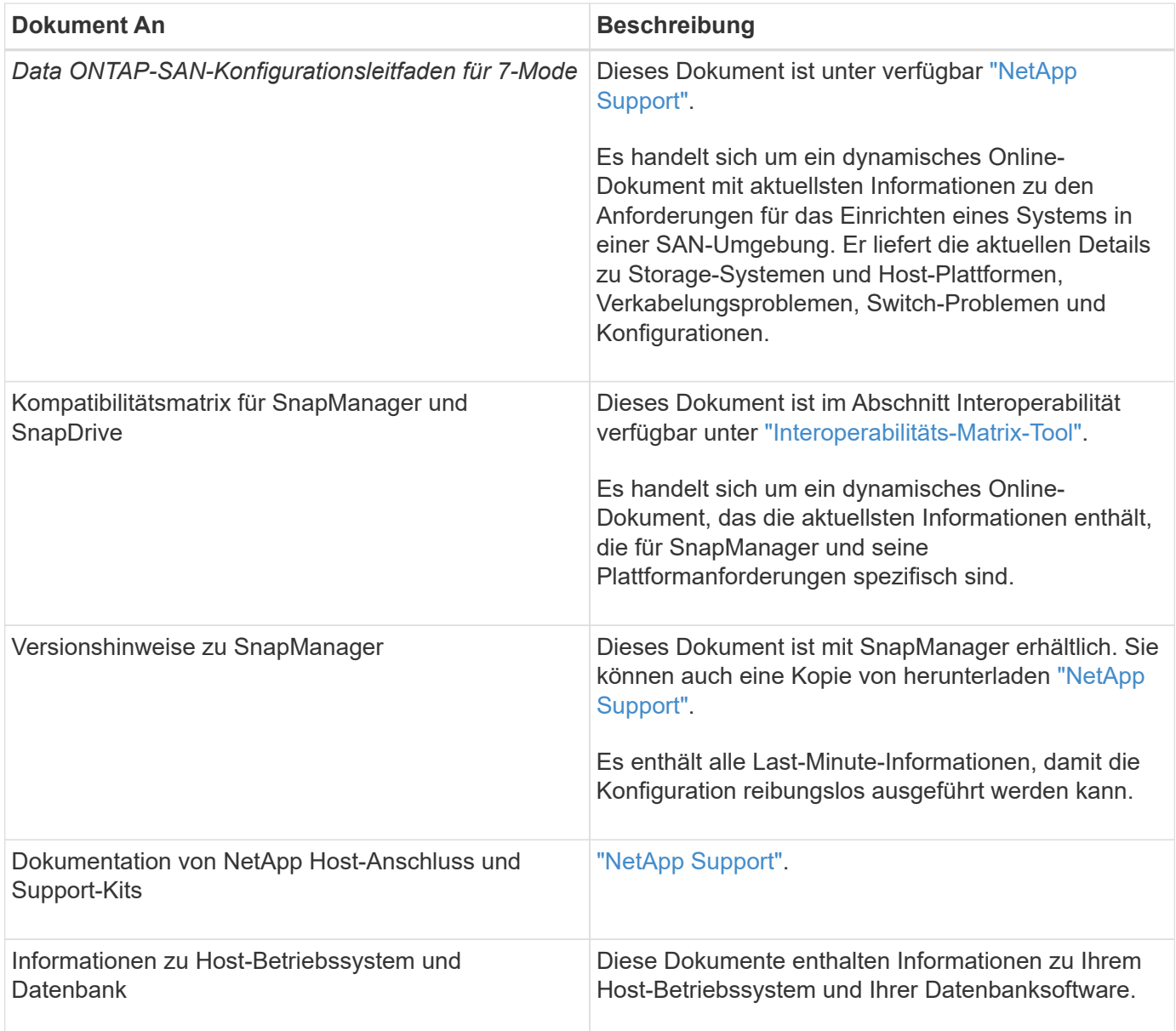

# **Klassifizierungen für Fehlermeldungen**

Sie können die Ursache eines Fehlers bestimmen, wenn Sie die Klassifizierungen der Nachrichten kennen.

In der folgenden Tabelle finden Sie Informationen zu den numerischen Bereichen für die verschiedenen Meldungsarten, die Sie möglicherweise bei SnapManager sehen:

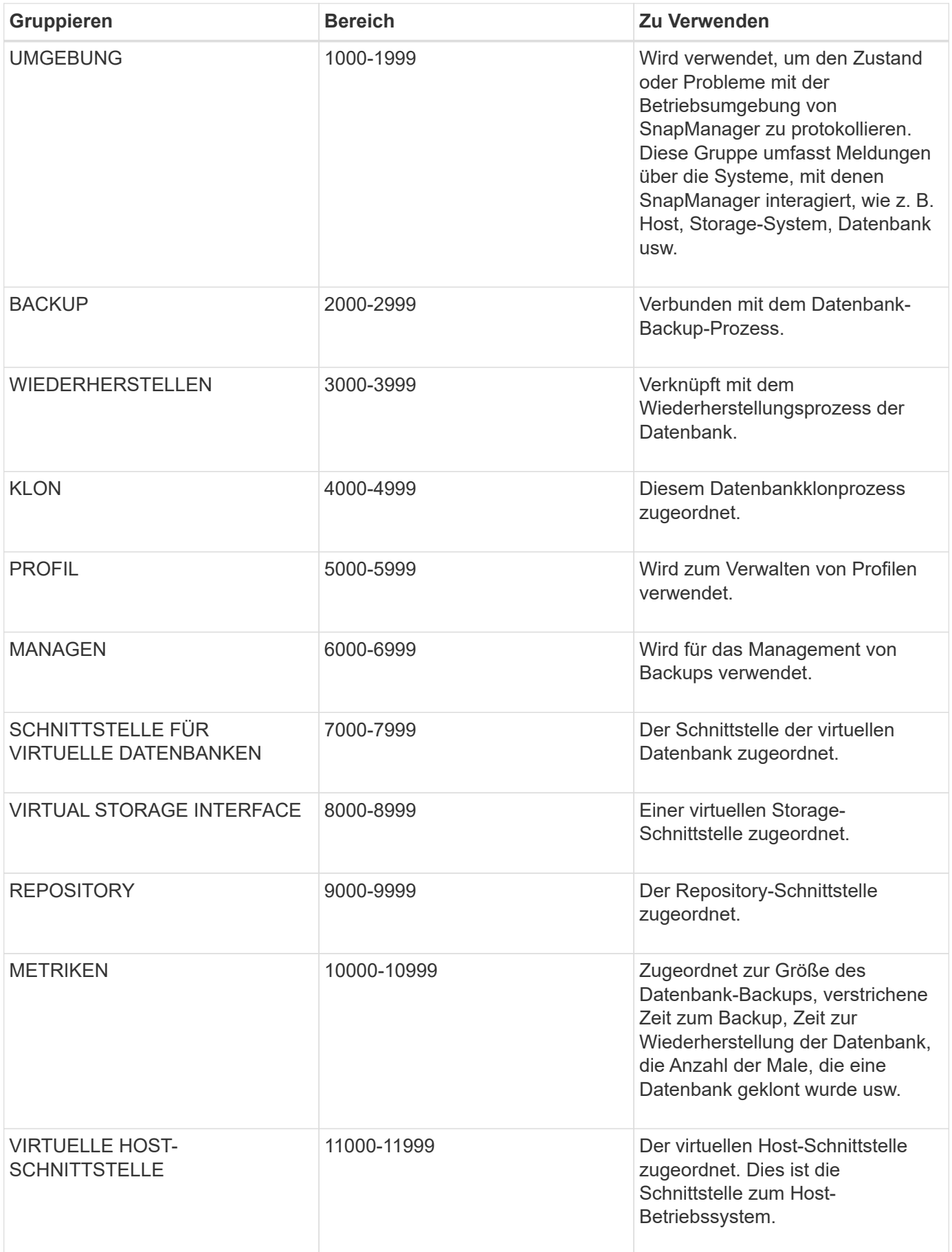

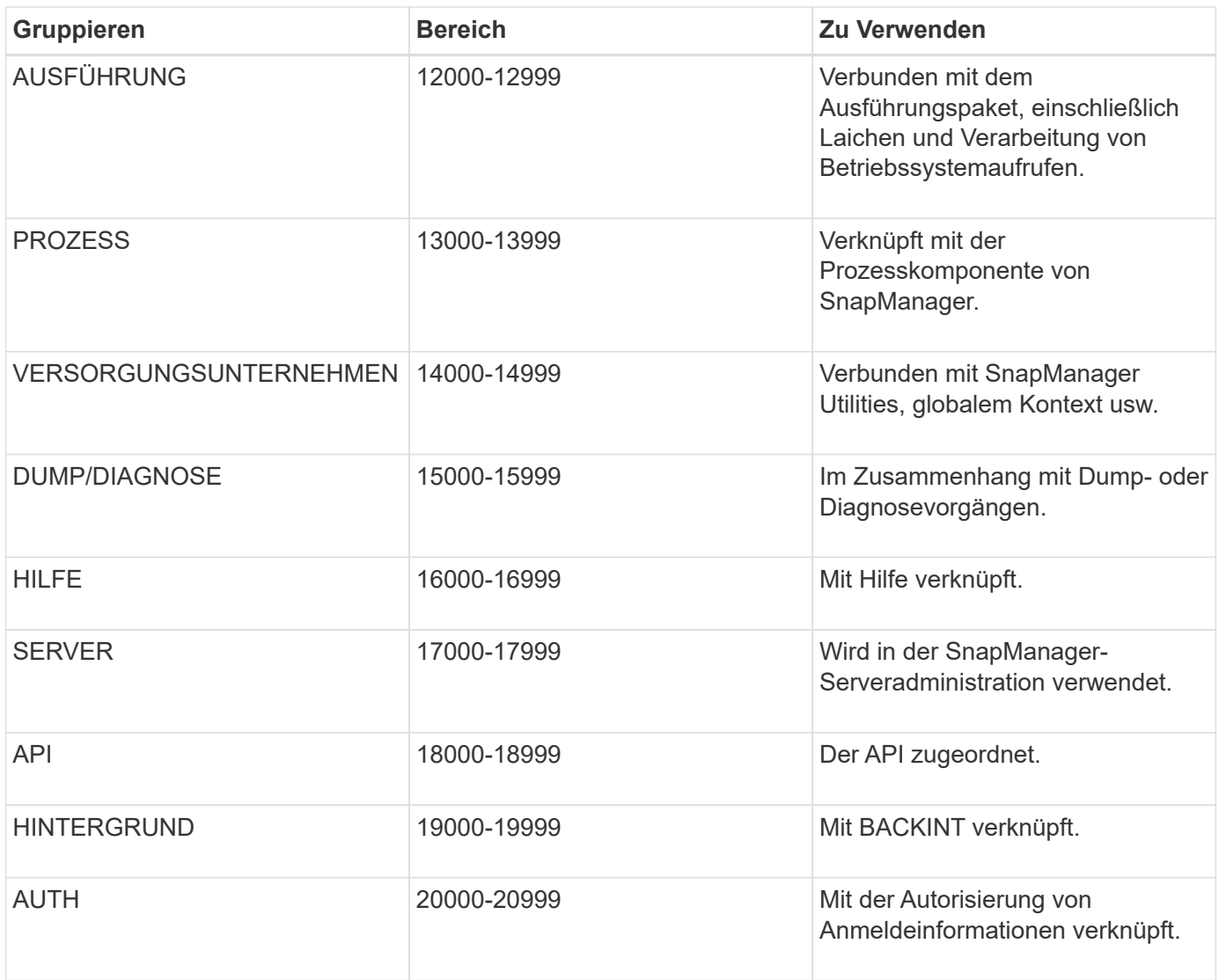

# **Fehlermeldungen**

Sie finden Informationen zu den Fehlermeldungen, die mit verschiedenen SnapManager Vorgängen verbunden sind.

# **Die häufigsten Fehlermeldungen**

Die folgende Tabelle enthält einige der häufigsten und wichtigsten Fehler im Zusammenhang mit SnapManager für SAP:

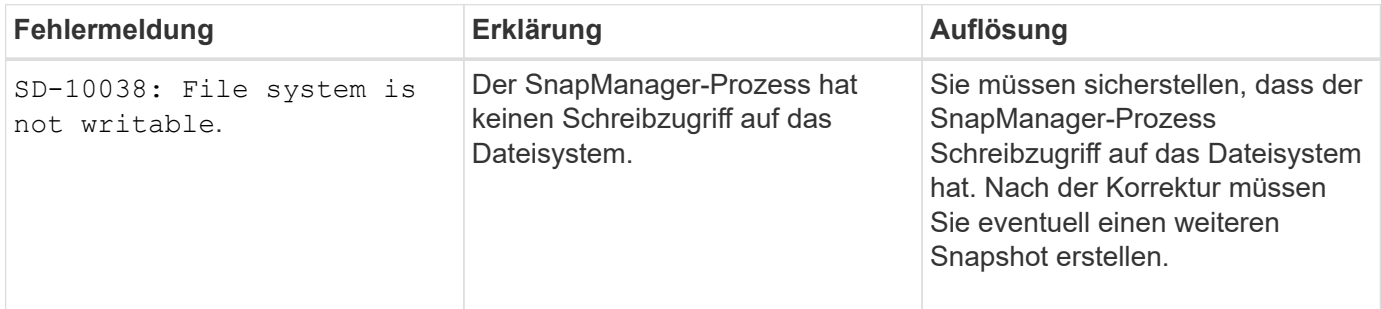

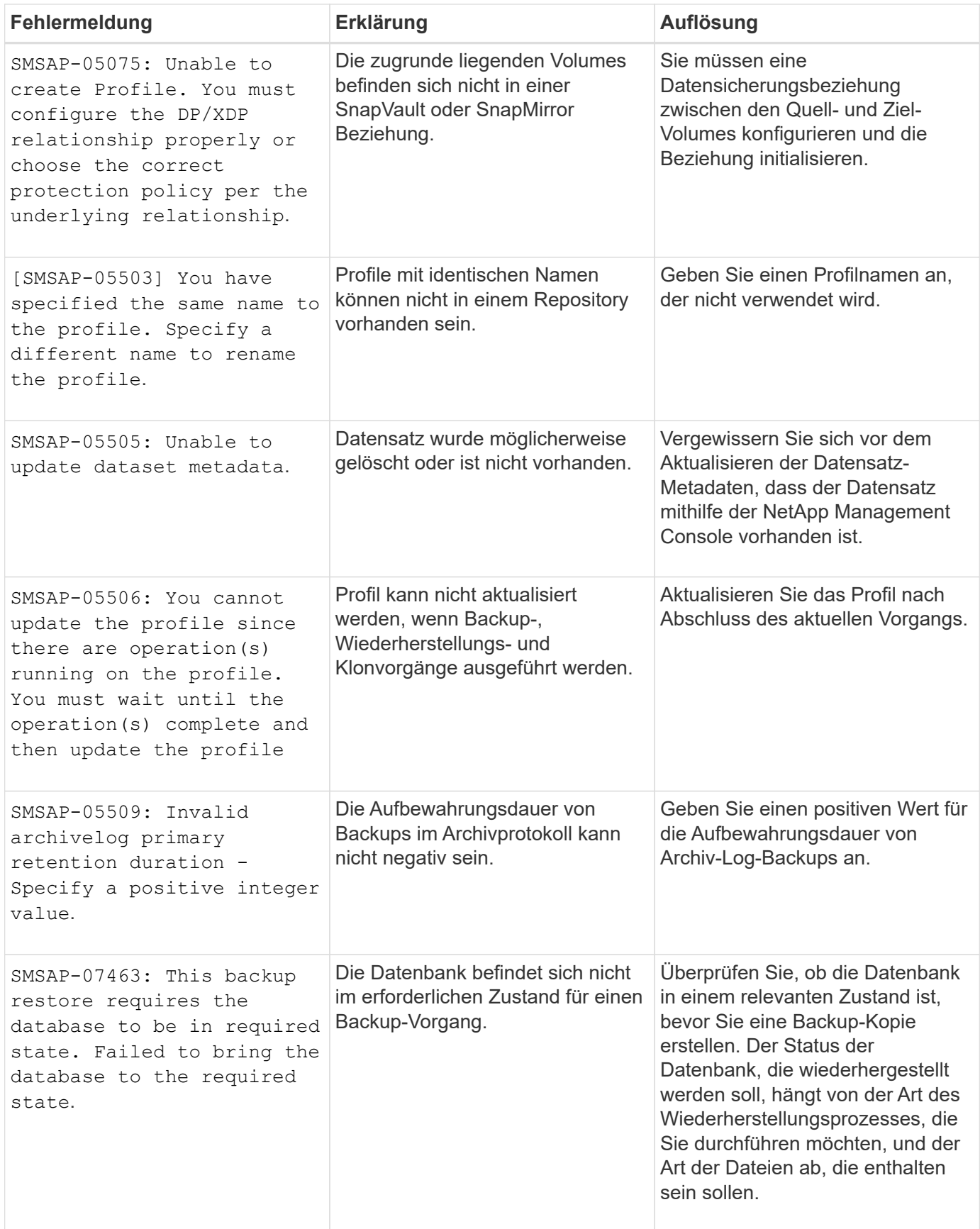

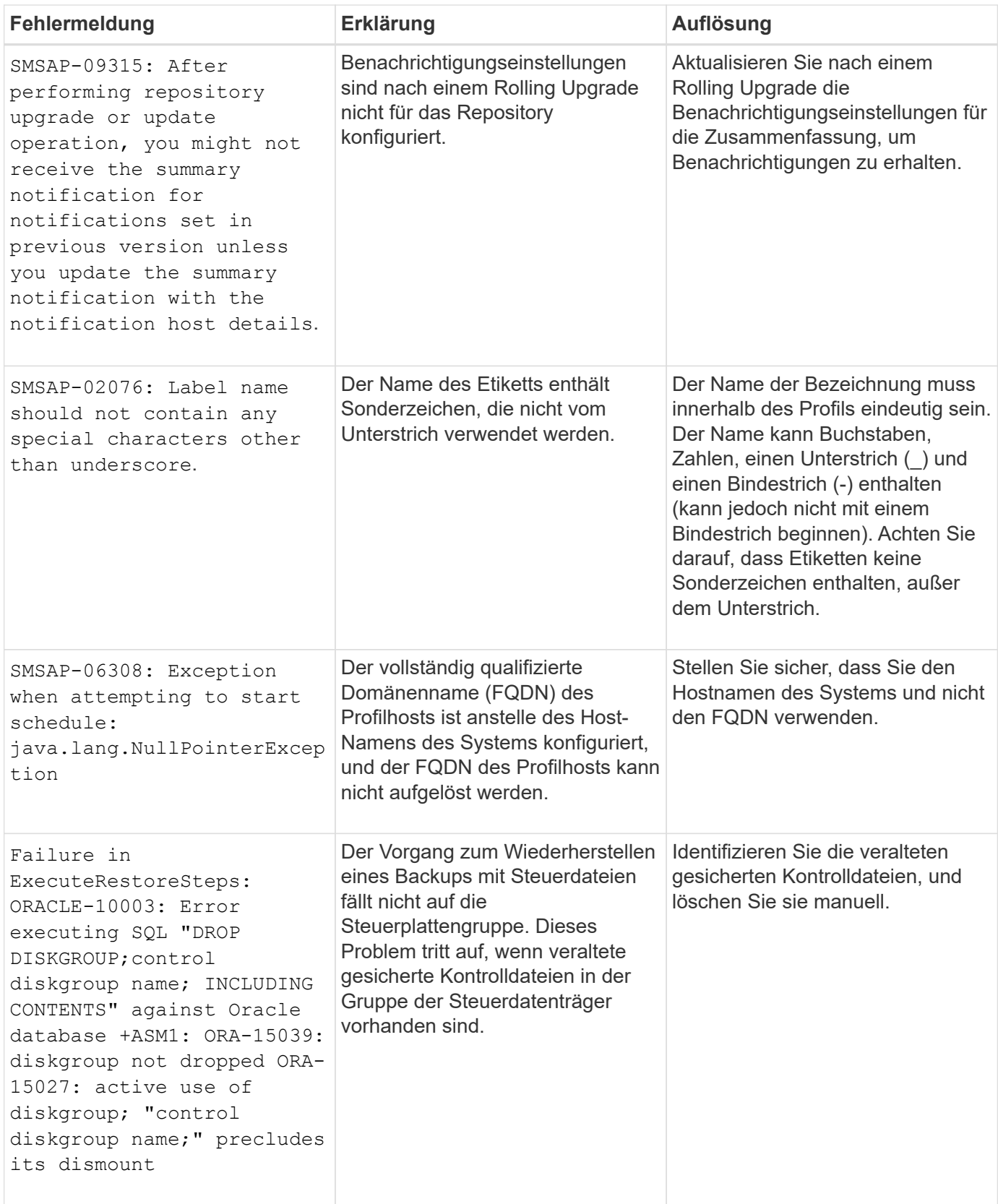

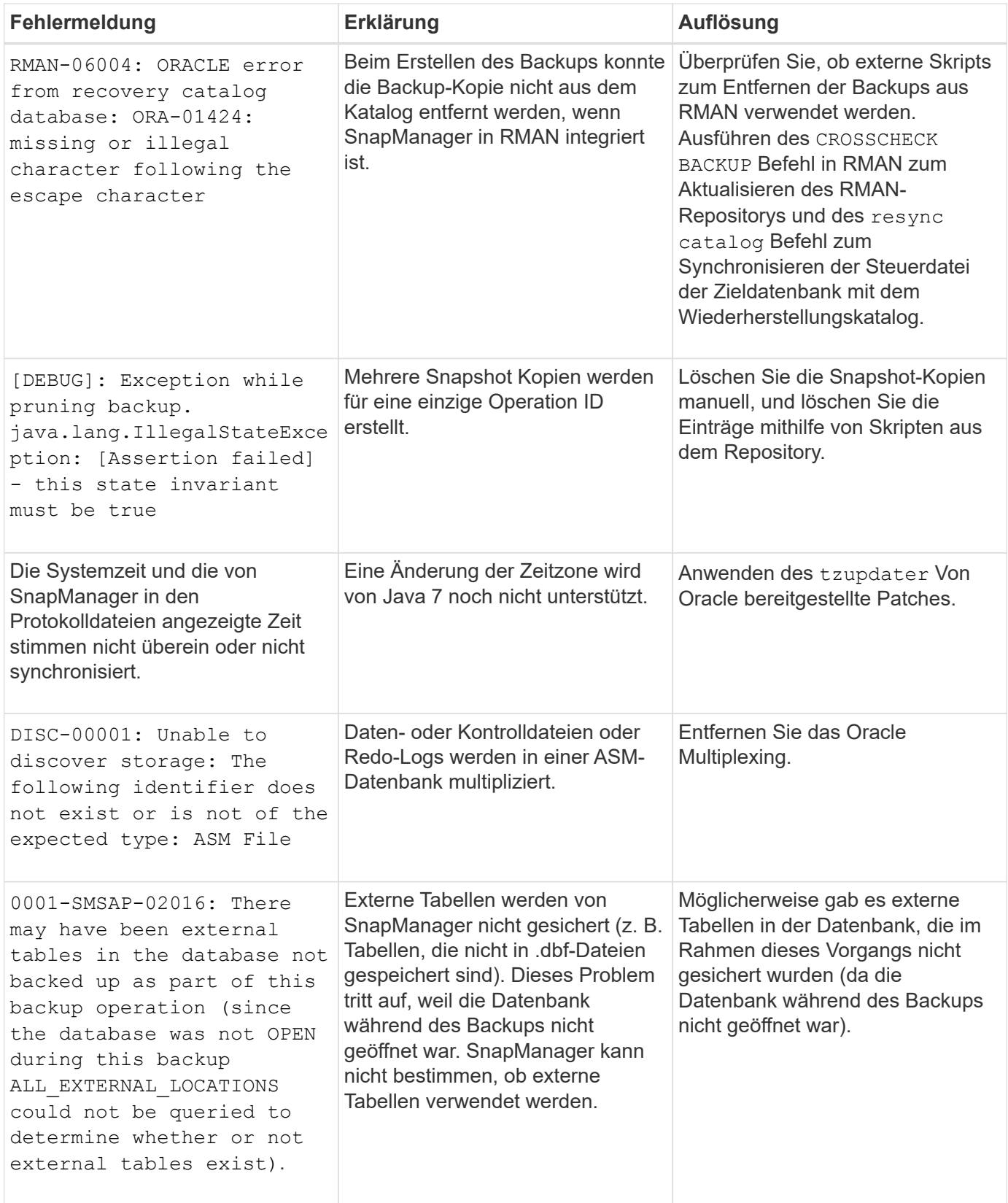

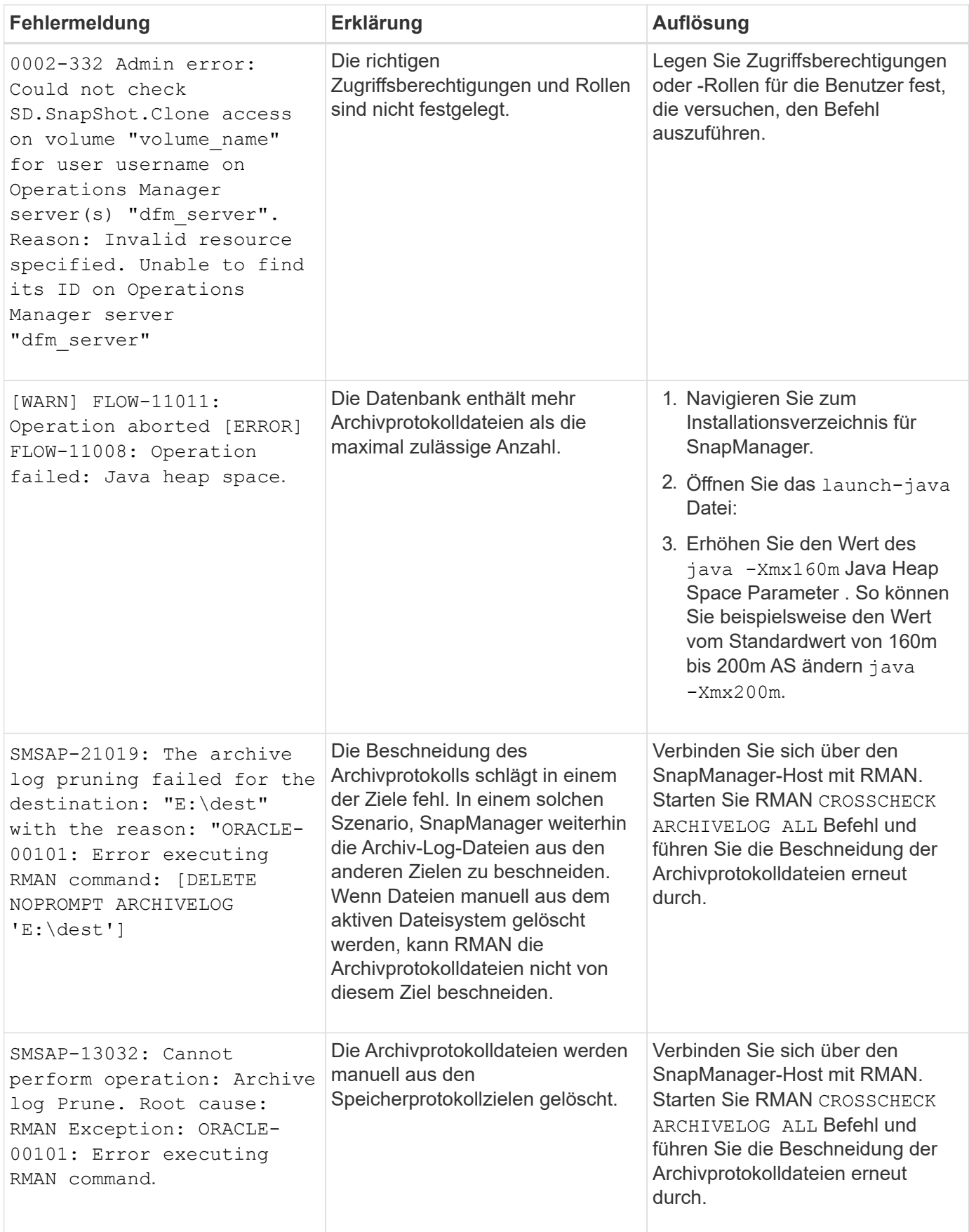

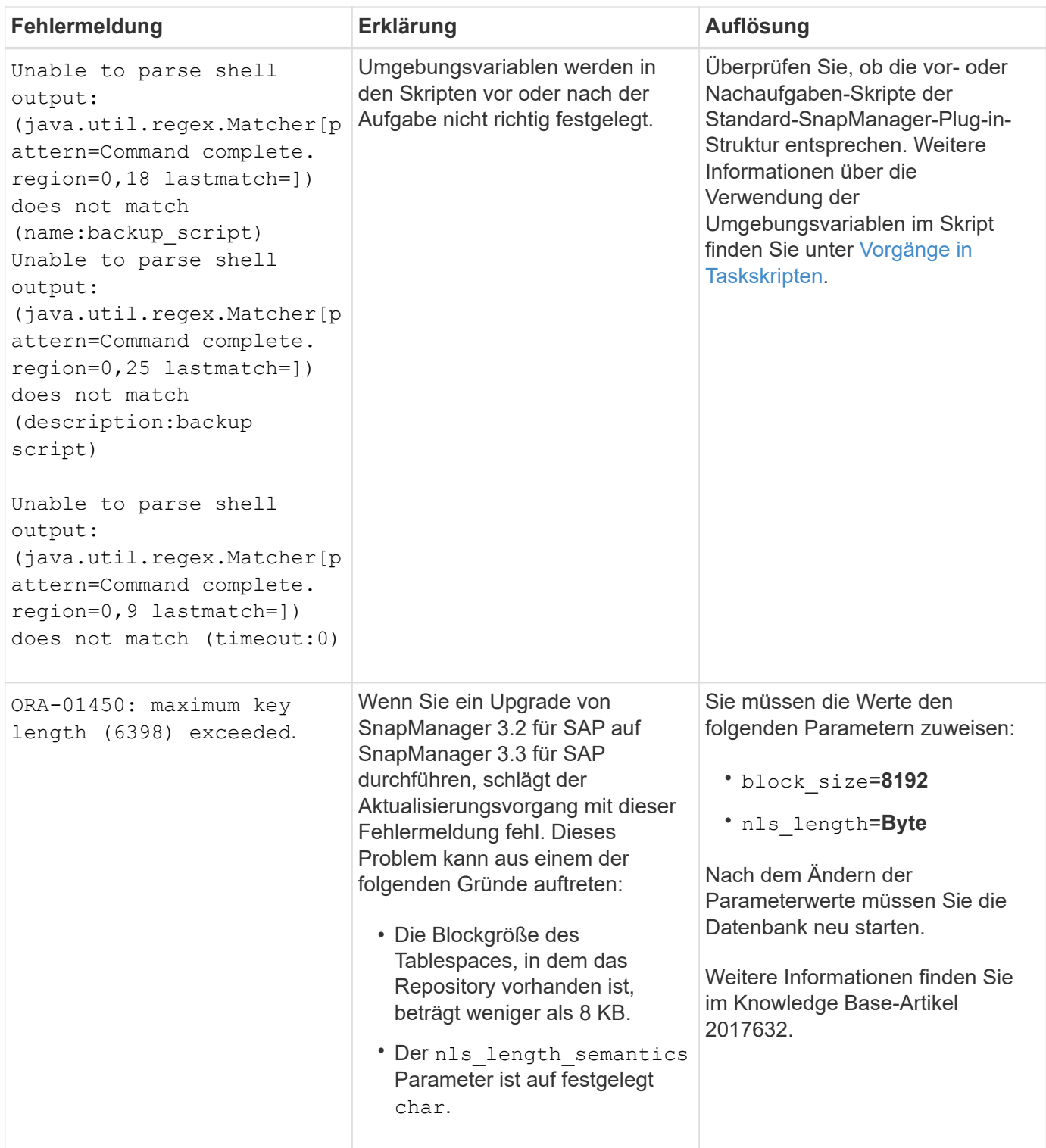

## **Fehlermeldungen im Zusammenhang mit dem Datenbank-Backup-Prozess (Serie 2000)**

In der folgenden Tabelle sind die häufigsten Fehler aufgeführt, die bei der Datensicherung der Datenbank auftreten:

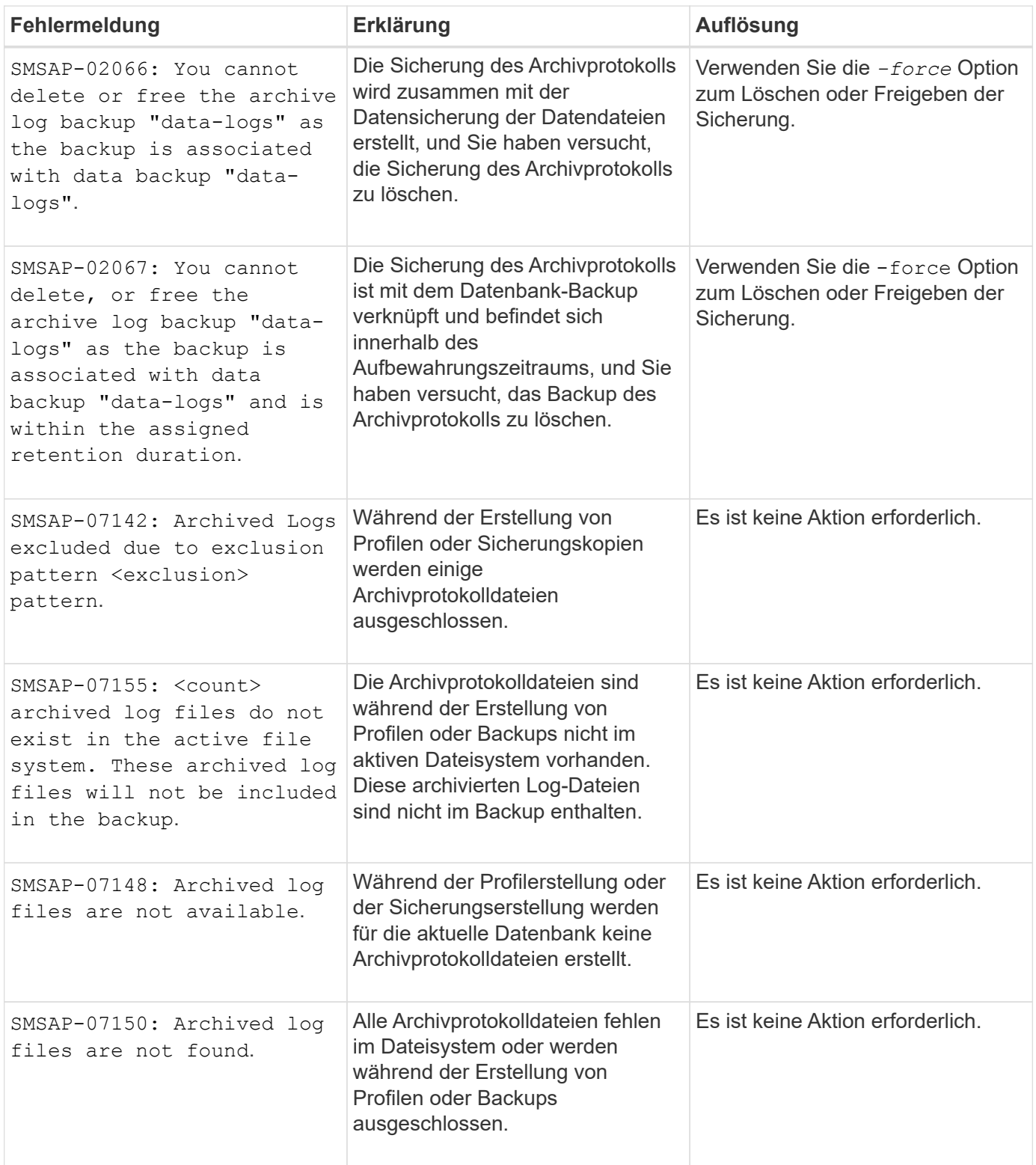

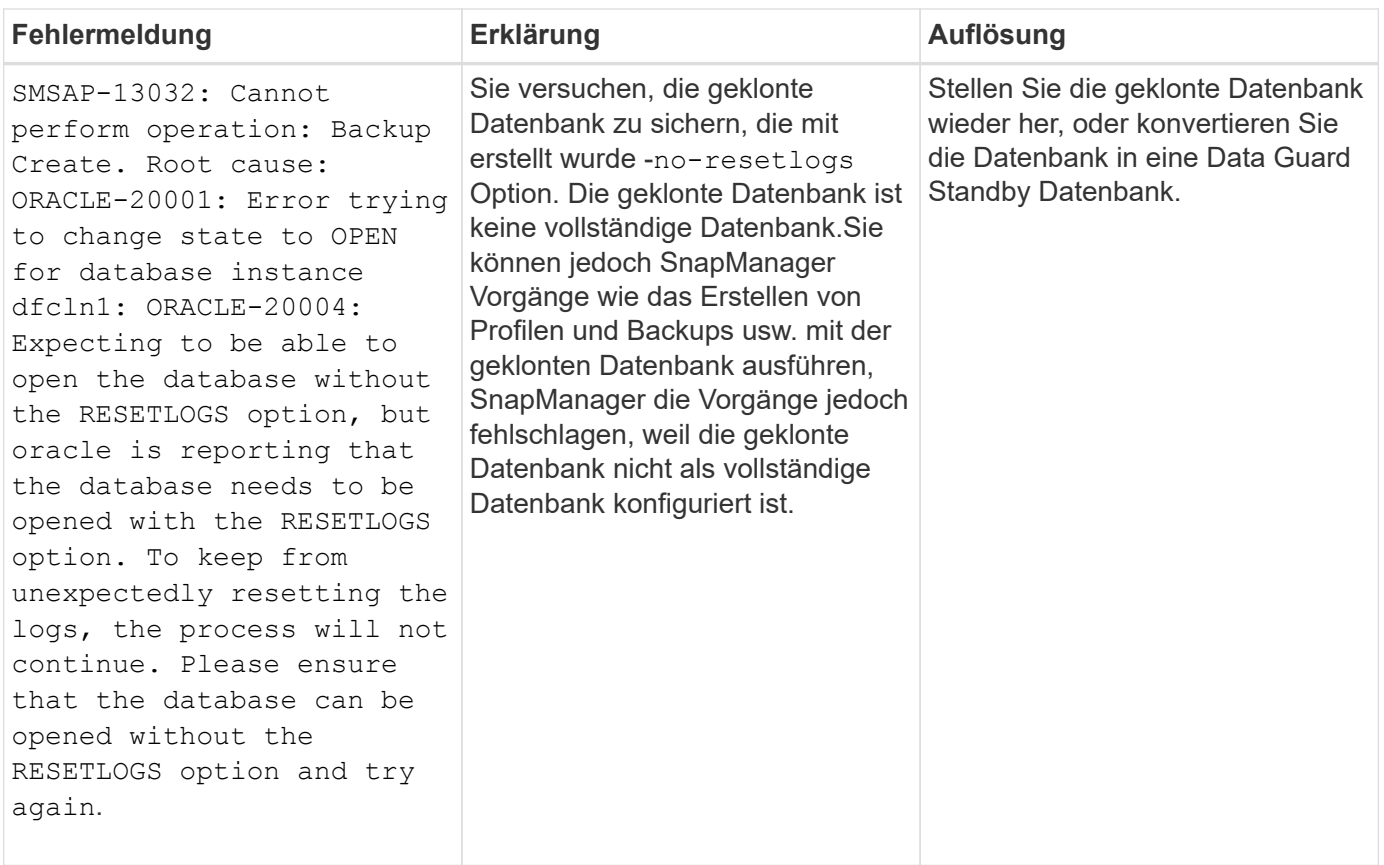

# **Fehlermeldungen im Zusammenhang mit dem Wiederherstellungsprozess (Serie 3000)**

In der folgenden Tabelle sind die häufigsten Fehler aufgeführt, die bei der Wiederherstellung auftreten:

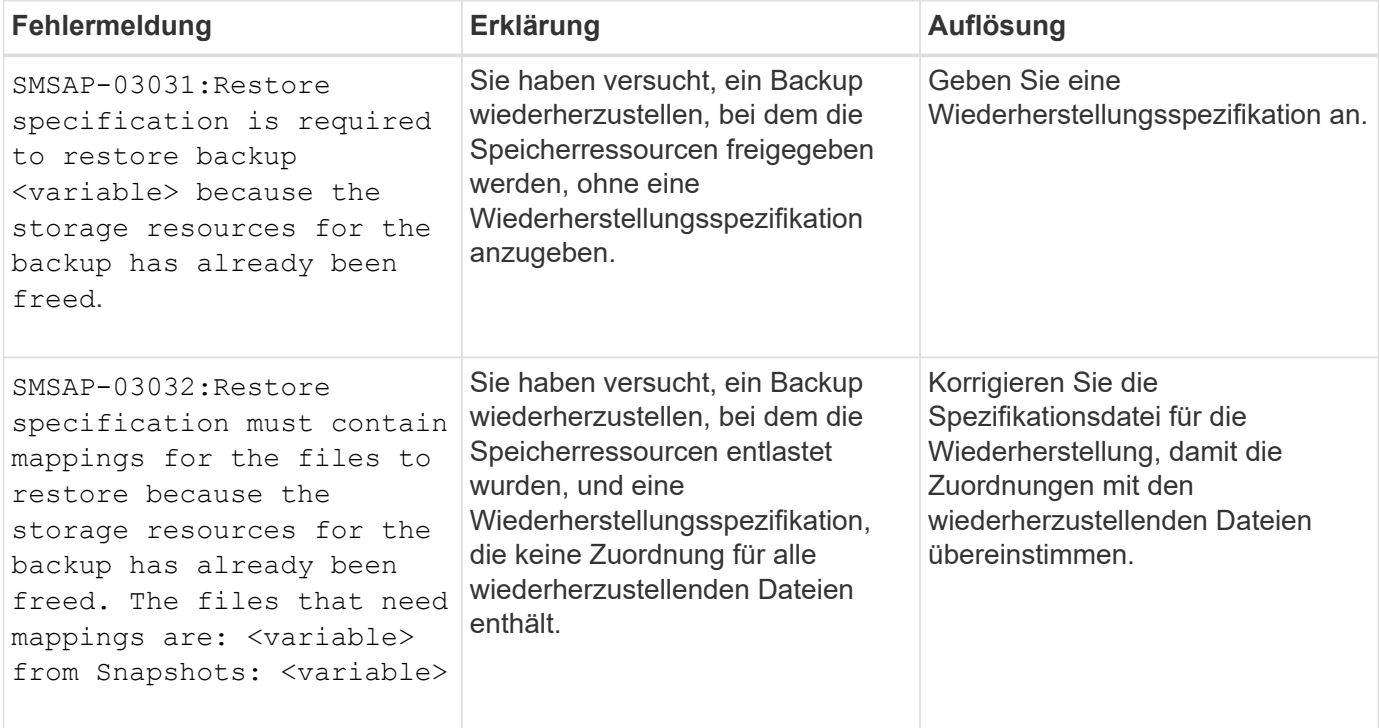

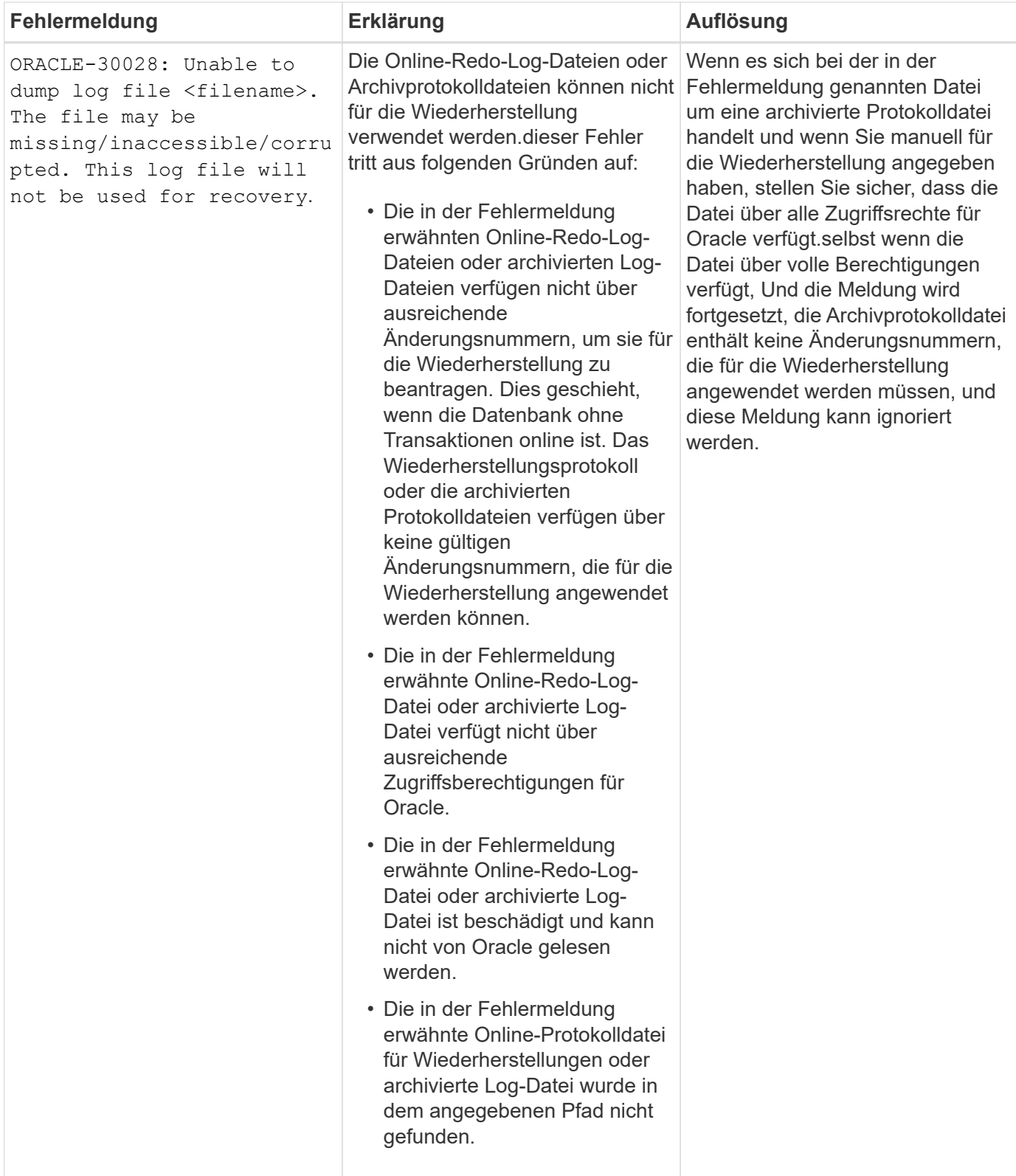

# **Fehlermeldungen, die mit dem Klonprozess verbunden sind (4000 Serie)**

In der folgenden Tabelle sind die Fehler aufgeführt, die bei dem Klonprozess auftreten:

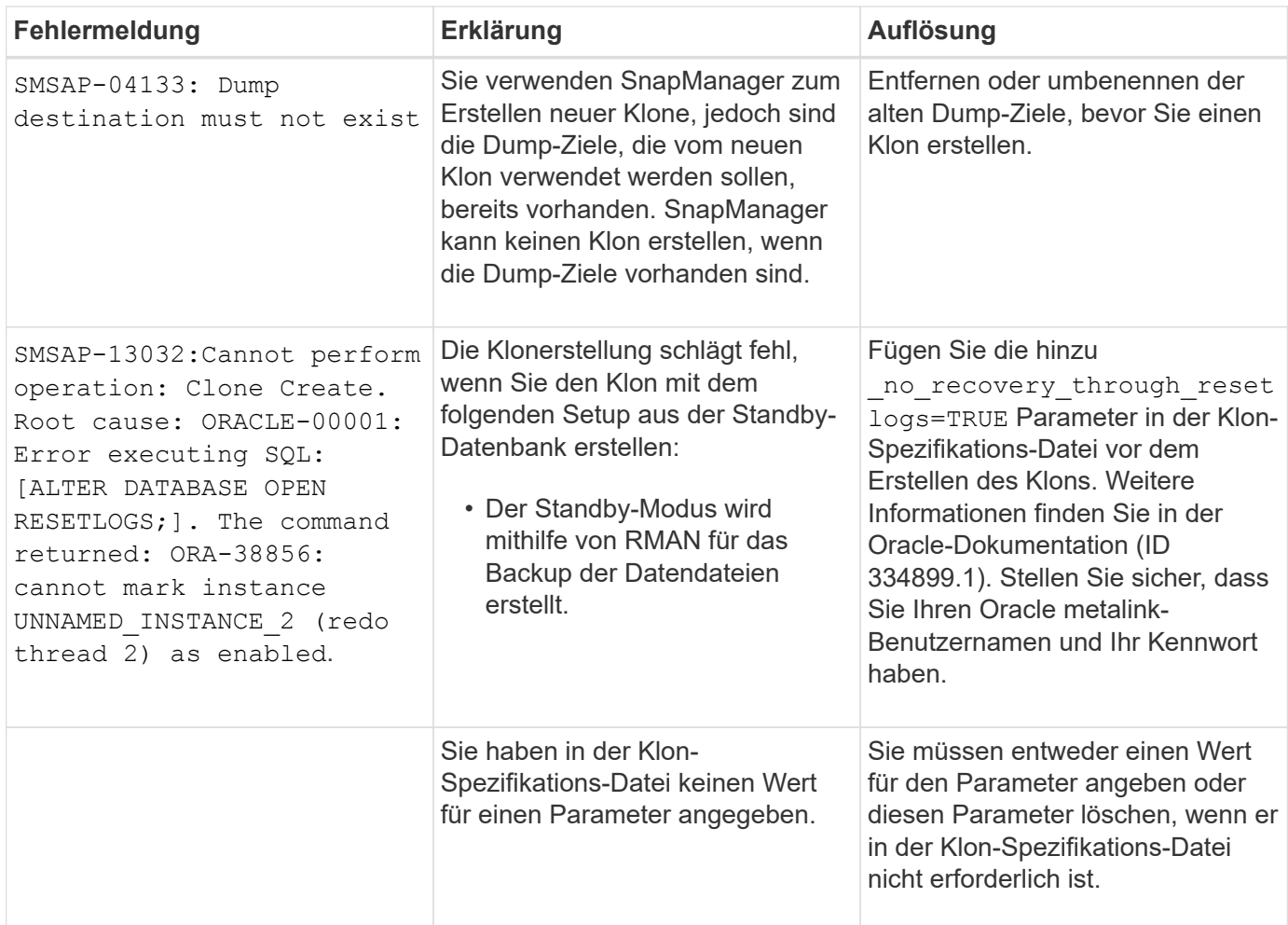

### **Fehlermeldungen im Zusammenhang mit der Verwaltung des Profilprozesses (5000-Serie)**

In der folgenden Tabelle sind die Fehler aufgeführt, die bei dem Klonprozess auftreten:

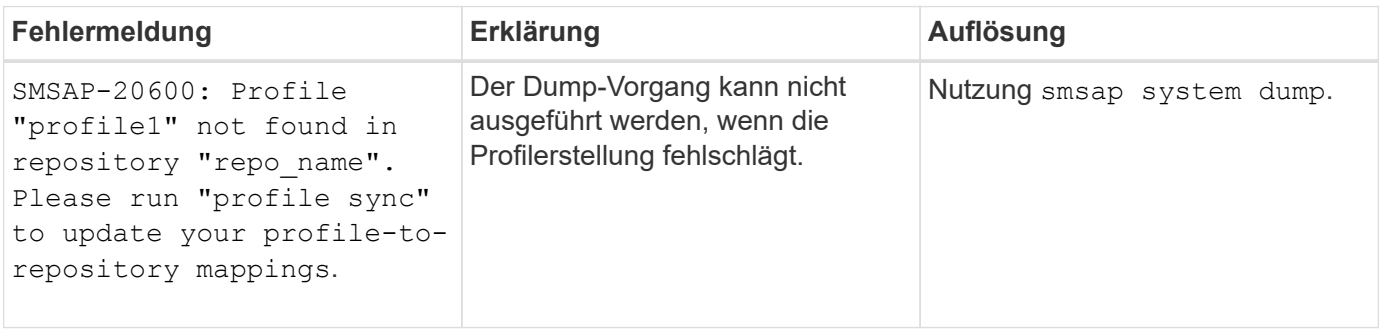

### **Fehlermeldungen im Zusammenhang mit der Entlastung von Backup-Ressourcen (Backups 6000 Serie)**

Die folgende Tabelle zeigt die häufigsten Fehler bei Backup-Aufgaben:

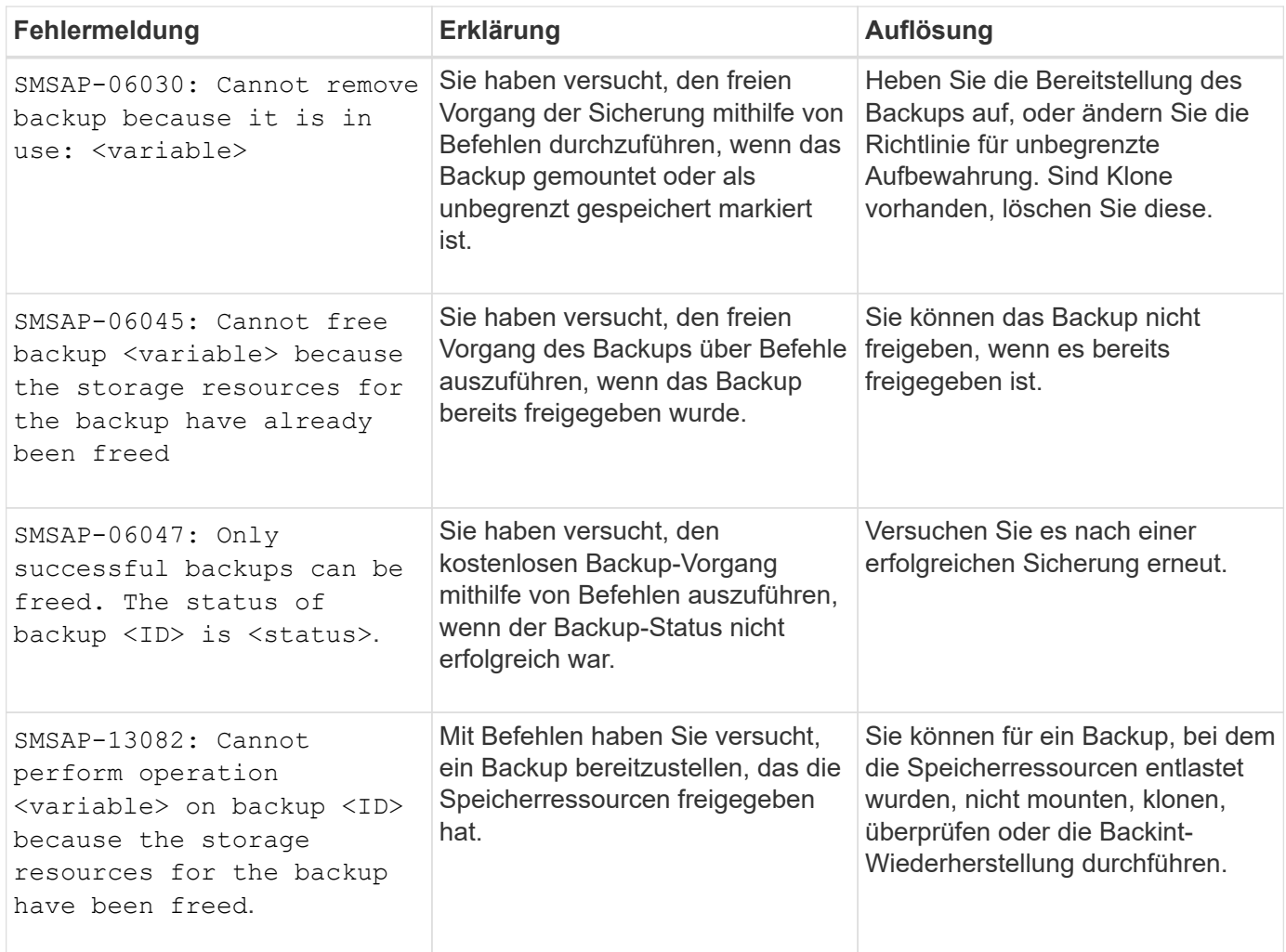

# **Fehlermeldungen zum Rolling Upgrade-Prozess (Serie 9000)**

In der folgenden Tabelle sind die häufigsten Fehler beim Rolling Upgrade aufgeführt:

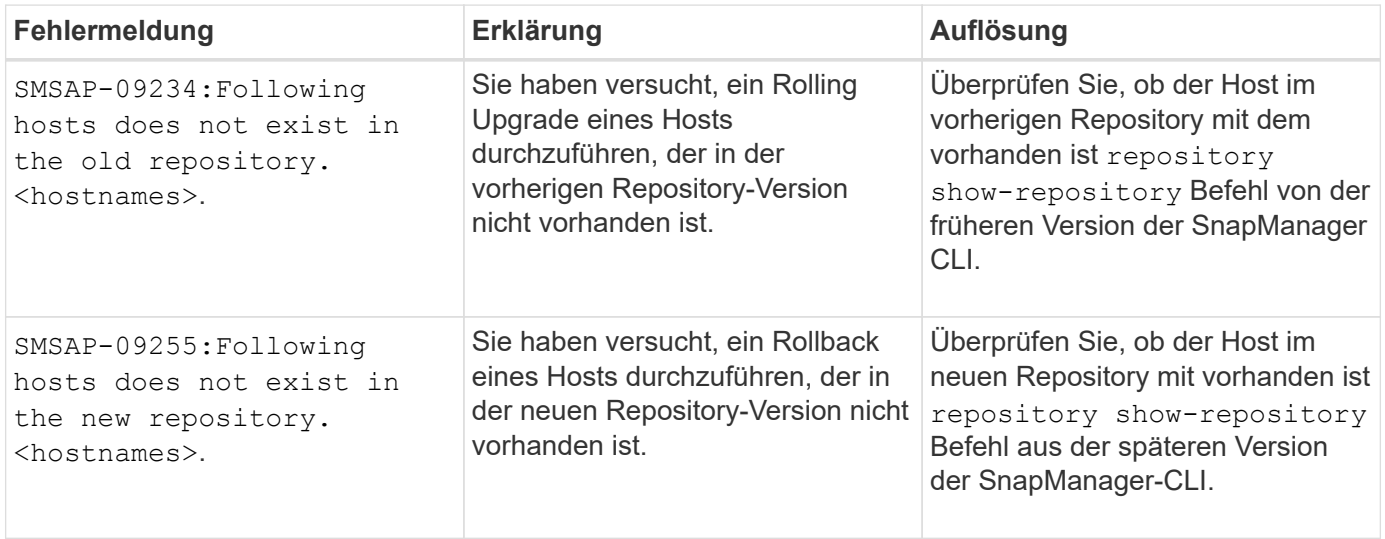

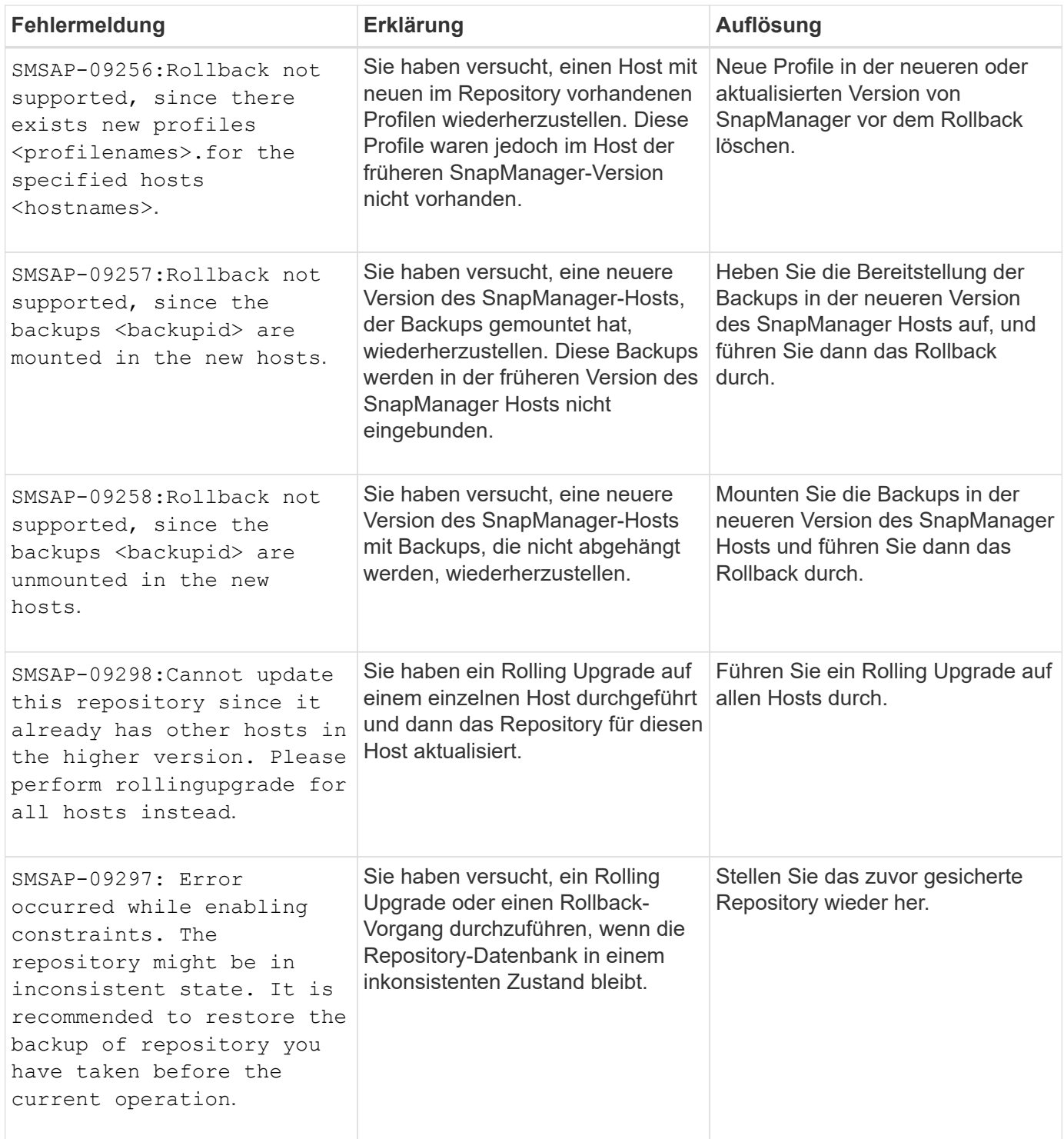

# **Ausführung von Operationen (12,000 Serie)**

In der folgenden Tabelle sind die häufigsten Fehler bei den Vorgängen aufgeführt:

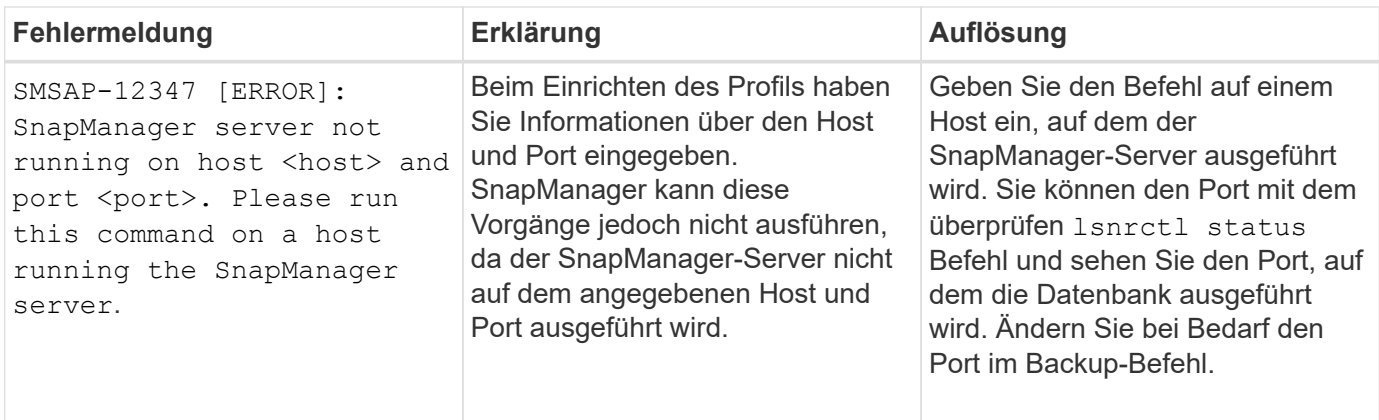

# **Ausführung von Prozesskomponenten (Serie 13,000)**

In der folgenden Tabelle sind die häufigsten Fehler aufgeführt, die mit der Prozesskomponente von SnapManager verbunden sind:

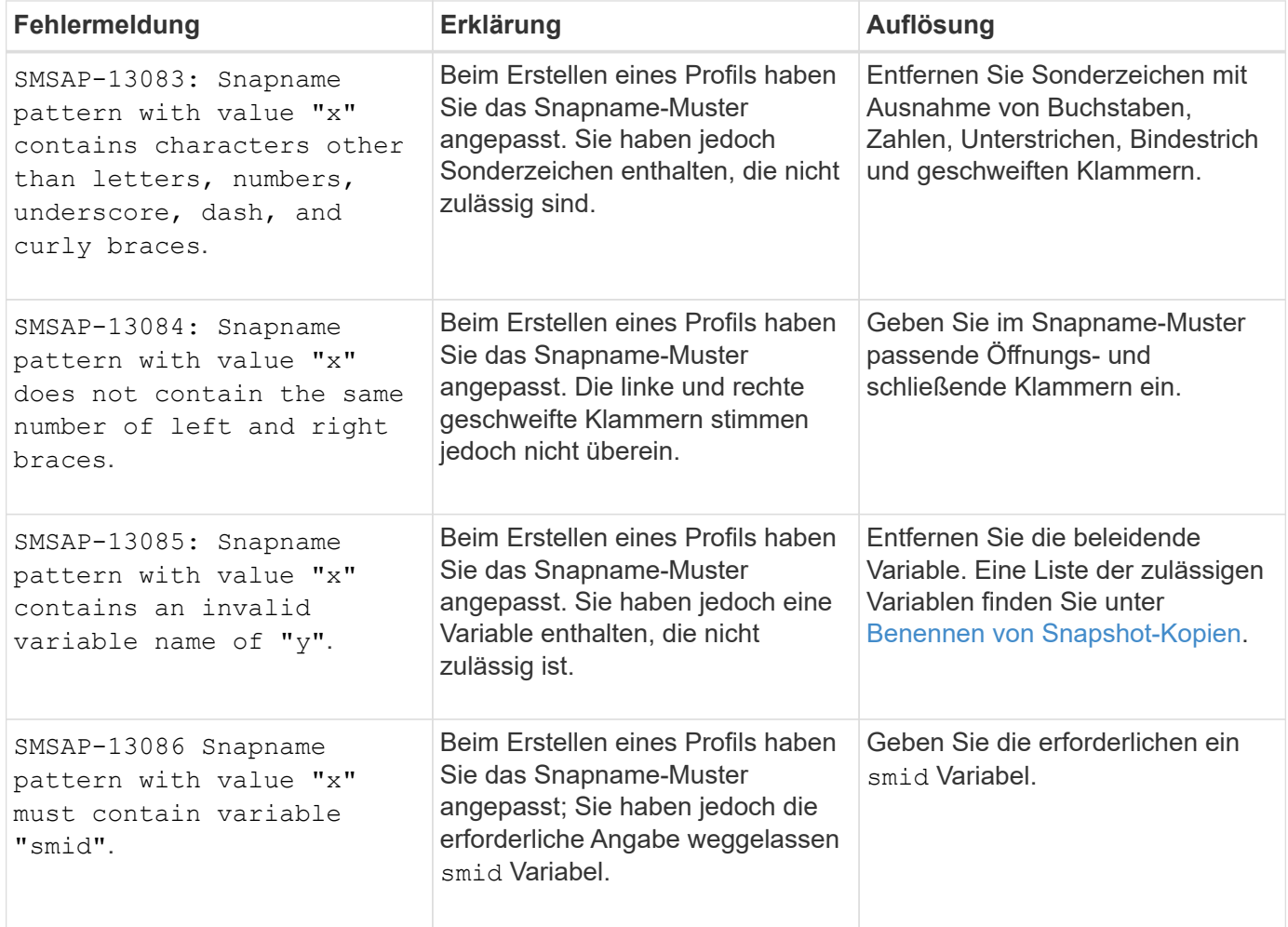

## **Fehlermeldungen zu SnapManager Utilities (14,000 Series)**

Die folgende Tabelle zeigt die häufigsten Fehler im Zusammenhang mit SnapManager-Dienstprogrammen:

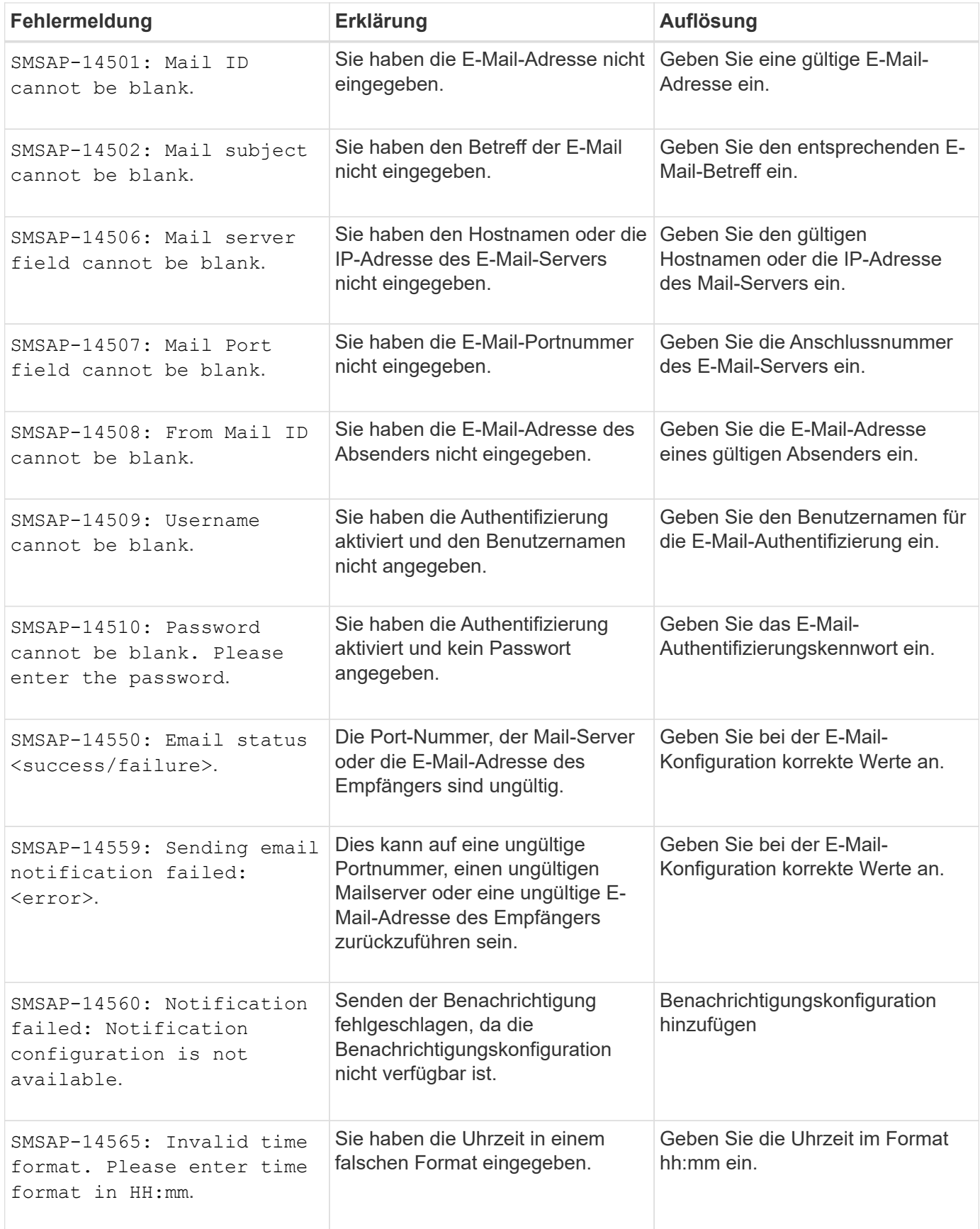

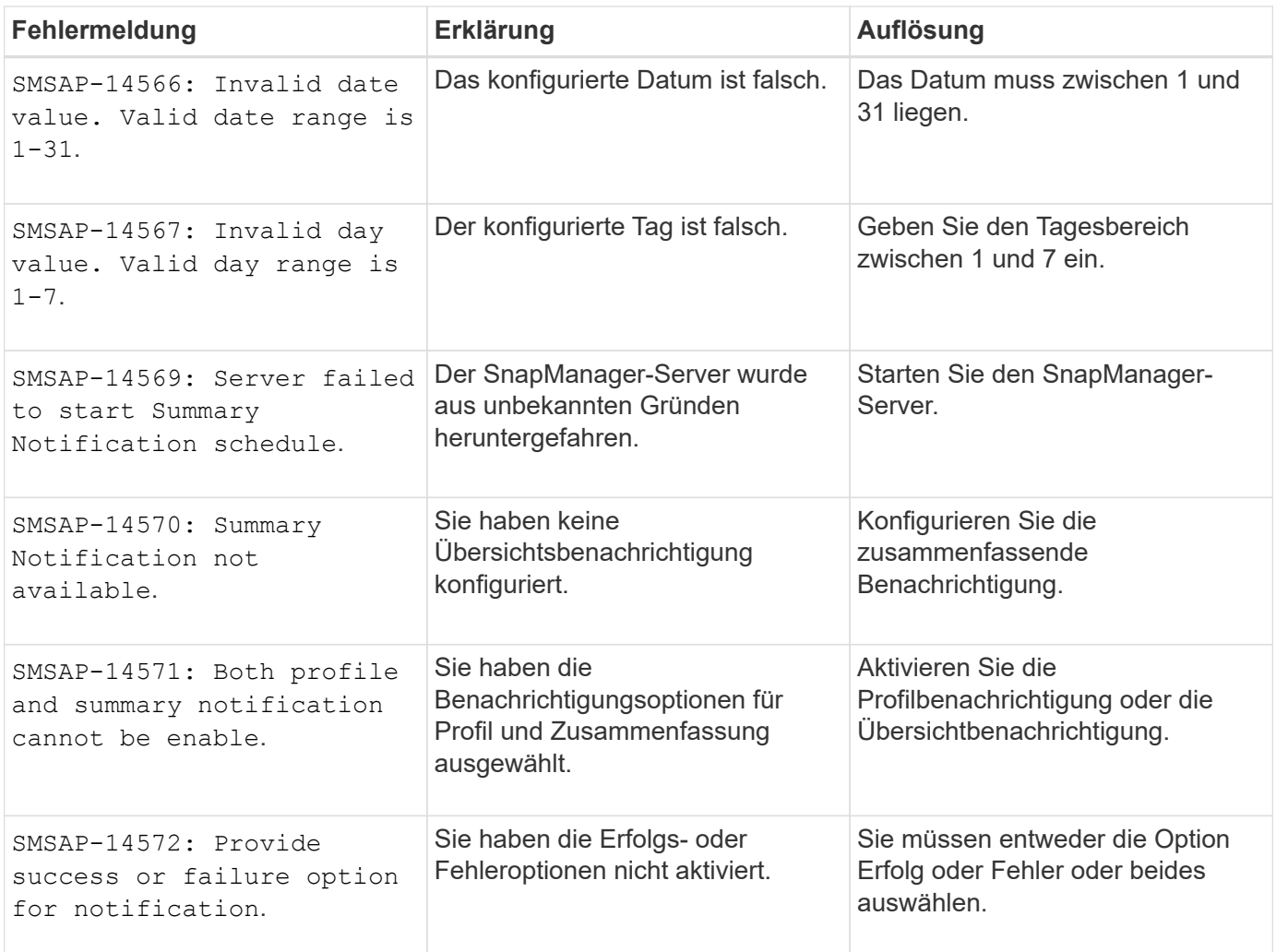

#### **Copyright-Informationen**

Copyright © 2024 NetApp. Alle Rechte vorbehalten. Gedruckt in den USA. Dieses urheberrechtlich geschützte Dokument darf ohne die vorherige schriftliche Genehmigung des Urheberrechtsinhabers in keiner Form und durch keine Mittel – weder grafische noch elektronische oder mechanische, einschließlich Fotokopieren, Aufnehmen oder Speichern in einem elektronischen Abrufsystem – auch nicht in Teilen, vervielfältigt werden.

Software, die von urheberrechtlich geschütztem NetApp Material abgeleitet wird, unterliegt der folgenden Lizenz und dem folgenden Haftungsausschluss:

DIE VORLIEGENDE SOFTWARE WIRD IN DER VORLIEGENDEN FORM VON NETAPP ZUR VERFÜGUNG GESTELLT, D. H. OHNE JEGLICHE EXPLIZITE ODER IMPLIZITE GEWÄHRLEISTUNG, EINSCHLIESSLICH, JEDOCH NICHT BESCHRÄNKT AUF DIE STILLSCHWEIGENDE GEWÄHRLEISTUNG DER MARKTGÄNGIGKEIT UND EIGNUNG FÜR EINEN BESTIMMTEN ZWECK, DIE HIERMIT AUSGESCHLOSSEN WERDEN. NETAPP ÜBERNIMMT KEINERLEI HAFTUNG FÜR DIREKTE, INDIREKTE, ZUFÄLLIGE, BESONDERE, BEISPIELHAFTE SCHÄDEN ODER FOLGESCHÄDEN (EINSCHLIESSLICH, JEDOCH NICHT BESCHRÄNKT AUF DIE BESCHAFFUNG VON ERSATZWAREN ODER -DIENSTLEISTUNGEN, NUTZUNGS-, DATEN- ODER GEWINNVERLUSTE ODER UNTERBRECHUNG DES GESCHÄFTSBETRIEBS), UNABHÄNGIG DAVON, WIE SIE VERURSACHT WURDEN UND AUF WELCHER HAFTUNGSTHEORIE SIE BERUHEN, OB AUS VERTRAGLICH FESTGELEGTER HAFTUNG, VERSCHULDENSUNABHÄNGIGER HAFTUNG ODER DELIKTSHAFTUNG (EINSCHLIESSLICH FAHRLÄSSIGKEIT ODER AUF ANDEREM WEGE), DIE IN IRGENDEINER WEISE AUS DER NUTZUNG DIESER SOFTWARE RESULTIEREN, SELBST WENN AUF DIE MÖGLICHKEIT DERARTIGER SCHÄDEN HINGEWIESEN WURDE.

NetApp behält sich das Recht vor, die hierin beschriebenen Produkte jederzeit und ohne Vorankündigung zu ändern. NetApp übernimmt keine Verantwortung oder Haftung, die sich aus der Verwendung der hier beschriebenen Produkte ergibt, es sei denn, NetApp hat dem ausdrücklich in schriftlicher Form zugestimmt. Die Verwendung oder der Erwerb dieses Produkts stellt keine Lizenzierung im Rahmen eines Patentrechts, Markenrechts oder eines anderen Rechts an geistigem Eigentum von NetApp dar.

Das in diesem Dokument beschriebene Produkt kann durch ein oder mehrere US-amerikanische Patente, ausländische Patente oder anhängige Patentanmeldungen geschützt sein.

ERLÄUTERUNG ZU "RESTRICTED RIGHTS": Nutzung, Vervielfältigung oder Offenlegung durch die US-Regierung unterliegt den Einschränkungen gemäß Unterabschnitt (b)(3) der Klausel "Rights in Technical Data – Noncommercial Items" in DFARS 252.227-7013 (Februar 2014) und FAR 52.227-19 (Dezember 2007).

Die hierin enthaltenen Daten beziehen sich auf ein kommerzielles Produkt und/oder einen kommerziellen Service (wie in FAR 2.101 definiert) und sind Eigentum von NetApp, Inc. Alle technischen Daten und die Computersoftware von NetApp, die unter diesem Vertrag bereitgestellt werden, sind gewerblicher Natur und wurden ausschließlich unter Verwendung privater Mittel entwickelt. Die US-Regierung besitzt eine nicht ausschließliche, nicht übertragbare, nicht unterlizenzierbare, weltweite, limitierte unwiderrufliche Lizenz zur Nutzung der Daten nur in Verbindung mit und zur Unterstützung des Vertrags der US-Regierung, unter dem die Daten bereitgestellt wurden. Sofern in den vorliegenden Bedingungen nicht anders angegeben, dürfen die Daten ohne vorherige schriftliche Genehmigung von NetApp, Inc. nicht verwendet, offengelegt, vervielfältigt, geändert, aufgeführt oder angezeigt werden. Die Lizenzrechte der US-Regierung für das US-Verteidigungsministerium sind auf die in DFARS-Klausel 252.227-7015(b) (Februar 2014) genannten Rechte beschränkt.

#### **Markeninformationen**

NETAPP, das NETAPP Logo und die unter [http://www.netapp.com/TM](http://www.netapp.com/TM\) aufgeführten Marken sind Marken von NetApp, Inc. Andere Firmen und Produktnamen können Marken der jeweiligen Eigentümer sein.